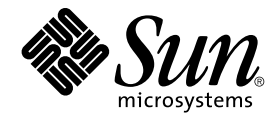

# Solaris のシステム管理 (上級編)

Sun Microsystems, Inc. 4150 Network Circle Santa Clara, CA 95054 U.S.A.

Part No: 816–3964–10 2002 年 5 月

Copyright 2002 Sun Microsystems, Inc. 4150 Network Circle, Santa Clara, CA 95054 U.S.A. All rights reserved.

本製品およびそれに関連する文書は著作権法により保護されており、その使用、複製、頒布および逆コンパイルを制限するライセンスのもとにおい て頒布されます。サン・マイクロシステムズ株式会社の書面による事前の許可なく、本製品および関連する文書のいかなる部分も、いかなる方法に よっても複製することが禁じられます。

本製品の一部は、カリフォルニア大学からライセンスされている Berkeley BSD システムに基づいていることがあります。UNIX は、X/Open Company, Ltd. が独占的にライセンスしている米国ならびに他の国における登録商標です。フォント技術を含む第三者のソフトウェアは、著作権によ り保護されており、提供者からライセンスを受けているものです。

Federal Acquisitions: Commercial Software–Government Users Subject to Standard License Terms and Conditions.

本製品に含まれる HG 明朝 L、HG-MincyoL-Sun、HG ゴシック B、および HG-GothicB-Sun は、株式会社リコーがリョービイマジクス株式会社から<br>ライセンス供与されたタイプフェースマスタをもとに作成されたものです。フォントとして無断複製することは禁止されています。<br>らライセンス供与されたタイプフェースマスタをもとに作成されたものです。フォントとして無断複製することは禁止されています。

Sun、Sun Microsystems、docs.sun.com、AnswerBook、AnswerBook2、SunOS、Solstice、Solstice AdminSuite、Solstice DiskSuite、Solaris<br>Solve、Java、JavaStation、DeskSet、OpenWindows、NFS は、米国およびその他の国における米国 Sun Microsystems, Inc. (以下、米国 Sun<br>M

サンのロゴマークおよび Solaris は、米国 Sun Microsystems 社の登録商標です。

すべての SPARC 商標は、米国 SPARC International, Inc. のライセンスを受けて使用している同社の米国およびその他の国における商標または登録商 標です。SPARC 商標が付いた製品は、米国 Sun Microsystems 社、 DecWriter、LaserWriter、Epson、NEC、Adobe が開発したアーキテクチャに基 づくものです。

OPENLOOK、OpenBoot、JLE は、サン・マイクロシステムズ株式会社の登録商標です。

Wnn は、京都大学、株式会社アステック、オムロン株式会社で共同開発されたソフトウェアです。

Wnn6 は、オムロン株式会社、オムロンソフトウェア株式会社で共同開発されたソフトウェアです。© Copyright OMRON Co., Ltd. 1995-2000. All<br>Rights Reserved. © Copyright OMRON SOFTWARE Co.,Ltd. 1995-2002 All Rights Reserved.

「ATOK」は、株式会社ジャストシステムの登録商標です。

「ATOK Server/ATOK12」は、株式会社ジャストシステムの著作物であり、「ATOK Server/ATOK12」にかかる著作権その他の権利は、株式会社 ジャストシステムおよび各権利者に帰属します。

本製品に含まれる郵便番号辞書 (7 桁/5 桁) は郵政事業庁が公開したデータを元に制作された物です (一部データの加工を行なっています)。

本製品に含まれるフェイスマーク辞書は、株式会社ビレッジセンターの許諾のもと、同社が発行する『インターネット・パソコン通信フェイスマー クガイド '98』に添付のものを使用しています。© 1997 ビレッジセンター

Unicode は、Unicode, Inc. の商標です。

本書で参照されている製品やサービスに関しては、該当する会社または組織に直接お問い合わせください。

OPEN LOOK および Sun Graphical User Interface は、米国 Sun Microsystems 社が自社のユーザおよびライセンス実施権者向けに開発しました。米<br>国 Sun Microsystems 社は、コンピュータ産業用のビジュアルまたはグラフィカル・ユーザインタフェースの概念の研究開発における米国 Xerox 社の<br>先駆者としての成果を認めるものです。米国 Sun Microsystems 社は米国

DtComboBox ウィジェットと DtSpinBox ウィジェットのプログラムおよびドキュメントは、Interleaf, Inc. から提供されたものです。(© 1993 Interleaf, Inc.)

本書は、「現状のまま」をベースとして提供され、商品性、特定目的への適合性または第三者の権利の非侵害の黙示の保証を含みそれに限定されな い、明示的であるか黙示的であるかを問わない、なんらの保証も行われないものとします。

本製品が、外国為替および外国貿易管理法 (外為法) に定められる戦略物資等 (貨物または役務) に該当する場合、本製品を輸出または日本国外へ持ち 出す際には、サン・マイクロシステムズ株式会社の事前の書面による承諾を得ることのほか、外為法および関連法規に基づく輸出手続き、また場合 によっては、米国商務省または米国所轄官庁の許可を得ることが必要です。

原典: *System Administration Guide: Advanced Administration*

Part No: 806-4074-10

Revision A

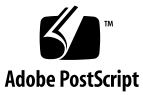

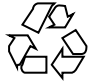

020414@2851

# 目次

はじめに **19**

**1** 印刷サービスの管理 **(**トピック**) 23**

**2** 印刷サービスの管理 **(**概要**) 25** 印刷の新機能 25 LP スケジューラの変更(lpsched) 25 SPARC: USB プリンタのサポート 26 LDAP によるプリンタ情報の管理 26 プリンタ関連作業の情報の参照箇所 27 Solaris オペレーティング環境での印刷 27 Solaris プリンタマネージャ 28 ネームサービススイッチでの印刷サポート 28 プリンタの管理方法の選択 29 LP 印刷サービス 31 ネットワークプリンタの管理 31 プリンタの管理 31 プリンタの定義の設定 31 文字セット、フィルタ、フォーム、およびフォントの管理 32 LP 印刷サービスのカスタマイズ 32 Solaris 印刷クライアントサーバーの処理手順 32 印刷クライアントの処理手順 32 印刷クライアントの使用 33 プリンタ構成資源 34 プリンタサーバーの使用 37

**3** ネットワーク上のプリンタの計画方法 **(**概要**) 39** プリンタ関連作業の情報の参照箇所 39 ネットワーク上でのプリンタの分散 40 プリンタサーバーと印刷クライアントを割り当てる 40 プリンタサーバーの要件と推奨 41 スプーリング空間 42 ディスク空間 42 メモリー 42 スワップ空間 43 ハードディスク 43 プリンタ設定の計画 43 プリンタの定義の設定 43 プリンタタイプの選択 47 ファイル内容形式の選択 48 **4** プリンタの設定手順 **(**手順**) 51** 印刷の設定 (作業マップ) 51 Solaris プリンタマネージャによるプリンタの設定 52 Solaris プリンタマネージャによるプリンタの設定 53 Solaris プリンタマネージャと特殊文字 54 Solaris プリンタマネージャの起動 54 ▼ Solaris プリンタマネージャを起動する方法 54 プリンタサーバーの設定 57 ▼ 新しく接続するプリンタを Solaris プリンタマネージャを使用して追加する方 法 57 印刷クライアントの設定 59 ▼ Solaris プリンタマネージャにプリンタアクセスを追加する方法 59 .printers ファイルの設定 61 ▼ .printers ファイルを設定する方法 61 ネットワークプリンタの追加 62 ネットワークプリンタ用のプリンタベンダー提供のソフトウェア 63 Sun のネットワークプリンタのサポート 63 ネットワークプリンタサポートの呼び出し 64 プロトコルの選択 64 プリンタノード名の選択 64 宛先 (またはネットワークプリンタアクセス) 名の選択 65 タイムアウト値の設定 66 ネットワークプリンタアクセスの管理 66

▼プリンタベンダー提供のツールを使用してネットワークプリンタを追加する方 法 66

▼ LP コマンドを使用してネットワークプリンタを追加する方法 67

プリンタ構成情報を変換する 70

プリンタ構成情報を変換する (作業マップ) 70

既存のプリンタ構成情報の変換 71

▼ Solaris 2.5.1 システムのプリンタ情報を変換する方法 71

▼ lpd ベースのプリンタサーバーを実行するシステムのプリンタ情報を変換する 方法 72

**5** プリンタの管理 **(**手順**) 73**

プリンタと印刷スケジューラの管理 74

プリンタとプリンタアクセスの削除 74

▼ プリンタとリモートプリンタへのアクセスを削除する方法 74

プリンタの状態のチェック 77

▼ プリンタの状態をチェックする方法 77

印刷スケジューラの再起動 78

▼ 印刷スケジューラを停止する方法 78

▼印刷スケジューラを再起動する方法 79

その他のプリンタ定義の設定とリセット 79

▼プリンタ記述を追加する方法 79

デフォルトプリンタの指定 80

▼ システムのデフォルトプリンタを設定する方法 81

バナーページの印刷 81

▼ バナーページを選択可能にする方法 82

▼ バナーページを抑制する方法 83

プリンタクラスの設定 84

▼ プリンタのクラスを定義する方法 85

障害の通知の設定 85

▼プリンタの障害警告を設定する方法 86

プリンタの障害回復の設定 87

▼プリンタの障害回復を設定する方法 88

プリンタへのユーザーアクセスを制限する 89

▼ プリンタへのユーザーアクセスを制限する方法 90

印刷要求の管理 91

▼ 印刷要求の状態をチェックする方法 92

プリンタの印刷の有効化と無効化 93

▼プリンタを使用可能または使用不可にする方法 94

印刷要求の受け付けまたは拒否 95

▼ プリンタへの印刷要求を受け付けるまたは拒否する方法 96 印刷要求の取り消し 97

▼ 印刷要求を取り消す方法 97

▼ 特定のユーザーからの印刷要求を取り消す方法 98

印刷要求の移動 99

▼ 印刷要求を別のプリンタに移動する方法 99 印刷要求の優先順位の変更 101

▼ 印刷要求の優先順位を変更する方法 101

**6** 文字セット、フィルタ、フォーム、フォントの管理 **(**手順**) 103** 文字セットの管理 104 選択可能な文字セット 104 プリンタに装着する文字セット 105 印字ホイールの確認 106 印字ホイールまたはカートリッジの装着の警告 106 ▼ 印字ホイールとフォントカートリッジを定義する方法 106 ▼ 印字ホイールまたはフォントカートリッジを取り外すまたは装着する方法 107 ▼ 印字ホイールまたはフォントカートリッジの装着を促す警告を設定する方法 109 ▼ 選択可能文字セットの別名を設定する方法 110 印刷フィルタの管理 112 印刷フィルタの作成 112 印刷フィルタの追加、変更、削除、および復元 112 ▼ 印刷フィルタを追加する方法 114 ▼ 印刷フィルタを削除する方法 114 ▼ 印刷フィルタに関する情報を表示する方法 115 フォームの管理 116 フォームの追加、変更、または削除 117 フォームの装着 117 フォームの追跡 117 フォームの装着に関する警告の定義 118 フォームのチェック 118 フォームへのアクセスの制限 118 ▼ フォームを追加する方法 118 ▼ フォームを削除する方法 119

▼フォームを取り外し、装着する方法 120

- ▼フォームの装着に関する警告を設定する方法 121
- ▼ フォームに関する情報を表示する方法 123
- ▼フォームの現在の状態を表示する方法 123
- ▼フォームへのユーザーアクセスを制限する方法 124
- ▼フォームへのプリンタアクセスを制限する方法 125
- フォントの管理 126
	- プリンタ常駐フォントの管理 127
	- ホスト常駐フォントのダウンロード 127
	- ホスト常駐フォントのインストールと管理 128
	- ▼ダウンロードされた PostScript フォントをインストールする方法 128
	- ▼ ホスト常駐 PostScript フォントをインストールする方法 129
- **7 LP** 印刷サービスのカスタマイズ **(**手順**) 131**
	- プリンタポート特性の調整 131
		- ▼プリンタポート特性を調整する方法 132
	- サポートされていないプリンタの terminfo エントリを追加する 133 ▼ サポートされていないプリンタの terminfo エントリを追加する方法 136
	- プリンタインタフェースプログラムのカスタマイズ 137
		- 標準プリンタインタフェースプログラム 137
		- stty モードのカスタマイズ 138
		- 終了コード 138
		- 障害メッセージ 139
		- カスタマイズされたプリンタインタフェースプログラムの使用方法 140
	- ▼独自のプリンタインタフェースプログラムを設定する方法 140
	- 新しい印刷フィルタの作成 142
		- 印刷フィルタプログラムの作成 142
		- 印刷フィルタ定義の作成 145
		- ▼新しい印刷フィルタを作成する方法 151
	- 新しいプリンタフォームの作成 153
		- ▼新しいフォーム定義を作成する方法 155
- **8 LP** 印刷サービス **(**リファレンス**) 157**
	- プリンタ関連作業の情報の参照箇所 157

LP 印刷サービス 158

- LP 印刷サービスの構造 158
- LP 印刷サービスのコマンド 165
- LP 印刷サービスの機能 166

LP によるファイルの管理とローカル印刷要求のスケジューリングの方法 167 ネットワーク印刷要求のスケジューリング 168 印刷ファイルにフィルタを適用する 168 プリンタインタフェースプログラムの機能 168 lpsched デーモンによる印刷ジョブ状態の確認 169 ログファイルの消去 169 ▼プリンタ要求のログの交換間隔を変更する方法 169 ローカル印刷の処理スケジュール 170 リモート印刷の処理スケジュール 172

- **9** 端末とモデムの管理 **(**トピック**) 175**
- **10** 端末とモデムの管理 **(**概要**) 177** 端末とモデムの管理に関する新機能 177 端末、モデム、ポート、サービス 177 端末 178 モデム 178 ポート 178 サービス 179 ポートモニター 179 端末とモデムを管理するツール 180 シリアルポートツール 180 サービスアクセス機能 (SAF) 180
- **11** 端末とモデムの設定 **(**手順**) 181** シリアルポートツールによる端末とモデムの設定 181 端末の設定 182 モデムの設定 182 ▼ 端末を設定する方法 184 ▼ モデムを設定する方法 185 ▼ ポートを初期化する方法 186

端末とモデムの問題を解決する方法 186

- **12** サービスアクセス機能によるシリアルポートの管理 **(**手順**) 189** サービスアクセス機能 (SAF) の概要 190 全体の管理: sacadm コマンド 191
- **8** Solaris のシステム管理 (上級編) 2002 年 5 月

サービスアクセスコントローラ: SAC プログラム 191 SAC の初期化プロセス 191 ポートモニターサービス管理: pmadm コマンド 192 ポートモニターの動作: ttymon 192 ポートの初期化プロセス 193 発着信両用サービス 194 ポートモニター: TTY モニターとネットワークリスナー 194 TTY ポートモニター: ttymon 194 ttymon とコンソールポート 195 ttymon 固有の管理コマンド: ttyadm 196 ネットワークリスナーサービス: listen 196 listen 固有の管理コマンド: nlsadmin 196 ttymon ポートモニターの管理 197 ▼ ttymon ポートモニターを追加する方法 197 ▼ ttymon ポートモニターの状態を表示する方法 197 ▼ ttymon ポートモニターを停止する方法 198 ▼ ttymon ポートモニターを起動する方法 198 ▼ ttymon ポートモニターを無効にする方法 199 ▼ ttymon ポートモニターを有効にする方法 199 ▼ ttymon ポートモニターを削除する方法 199 ttymon サービスの管理 200 ▼ サービスを追加する方法 200 ▼ TTY ポートサービスの状態を表示する方法 201 ▼ ポートモニターサービスを有効にする方法 203 ▼ポートモニターサービスを無効にする方法 204 サービスアクセス機能の管理 (リファレンス) 204 SAF の関連ファイル 204 /etc/saf/\_sactab ファイル 205 /etc/saf/*pmtab/\_pmtab* ファイル 205 サービスの状態 207 ポートモニターの状態 207 ポートの状態 208

- **13** システム資源の管理 **(**トピック**) 209**
- **14** システム資源の管理 **(**概要**) 211** システム資源管理の新機能 211

df、du、ls の新オプション 211 システムパラメータの変更 212 Solaris 資源管理 212 システム資源管理の概要 (作業マップ) 213

- **15** システム情報の表示と変更 **(**手順**) 215**
	- システム情報の表示 215
		- ▼ システムが 64 ビット Solaris オペレーティング環境を実行できるか調べる方 法 216
		- ▼ 64 ビット Solaris 機能が有効になっているか調べる方法 217
		- ▼システムとソフトウェアのリリース情報を表示する方法 218
		- ▼一般的なシステム情報を表示する方法 218
		- ▼ システムのホスト ID を表示する方法 219
		- ▼ システムにインストールされているメモリーを表示する方法 219
		- ▼ 日付と時刻を表示する方法 219
	- システム情報の変更 220
		- ▼システムの日付と時刻を手作業で設定する方法 220
		- ▼ その日のメッセージを設定する方法 221
		- ▼システムのホスト名の変更方法 221
- **16** ディスク使用の管理 **(**手順**) 223**
	- ファイルとディスク容量の情報の表示 224
		- ▼ファイルとディスク容量の情報を表示する方法 224
	- ファイルサイズの確認 226
		- ▼ ファイルサイズを表示する方法 226
		- ▼ サイズの大きなファイルを見つける方法 227
		- ▼ 指定されたサイズ制限を超えるファイルを見つける方法 228
	- ディレクトリサイズの確認 229
		- ▼ディレクトリ、サブディレクトリ、およびファイルのサイズを表示する方法 229
	- ▼ ローカル UFS ファイルシステムのユーザーの所有状況を表示する方法 230 古いファイルまたは使用されていないファイルの検索と削除 231
		- ▼ 最新ファイルのリストを表示する方法 232
		- ▼ 古いファイルと使用されていないファイルを見つけて削除する方法 232
		- ▼一時ディレクトリを一度にクリアする方法 233
		- ▼ core ファイルを見つけて削除する方法 234
		- ▼ クラッシュダンプファイルを削除する方法 235

**17** ディスク割り当て制限の管理 **(**手順**) 237**

ディスクの割り当て制限 237

- ディスク割り当て制限の使用 238
	- ディスク割り当て制限の弱い制限値と強い制限値の設定 239
	- ディスクブロックとファイル制限の相違 239
- ディスク割り当て制限の設定 240
	- 割り当て制限設定のガイドライン 241
- 割り当て制限の設定 (作業マップ) 242
	- ▼割り当て制限用にファイルシステムを構成する方法 242
	- ▼1ユーザーに割り当て制限を設定する方法 243
	- ▼ 複数ユーザーに割り当て制限を設定する方法 244
	- ▼割り当て制限の整合性を確認する方法 244
	- ▼割り当て制限を有効にする方法 245
- 割り当て制限のチェック 246
	- ▼割り当て制限を超過したかどうかを確認する方法 246
- ▼ファイルシステムの割り当て制限を確認する方法 247 割り当て制限の変更と削除 248
	- ▼ 弱い期間制限値のデフォルトを変更する方法 249
	- ▼1ユーザーの割り当て制限を変更する方法 249
	- ▼1ユーザーの割り当て制限を無効にする方法 250
	- ▼割り当て制限を無効にする方法 251
- **18** システムタスクのスケジュール設定 **(**手順**) 253**

システムタスクを自動的に実行する方法 253

繰り返されるジョブのスケジューリング (crontab) 254

1 つのジョブのスケジューリング (at) 255

- 繰り返されるシステムタスクのスケジューリング (cron) 255
	- crontab ファイルの内容 256
	- cron デーモンのスケジューリング 257
	- crontab ファイルエントリの構文 257
- crontab ファイルの作成と編集 258
	- ▼ crontab ファイルを作成または編集する方法 258
	- ▼ crontab ファイルを確認する方法 259
- crontab ファイルの表示 260
- ▼ crontab ファイルを表示する方法 260 crontab ファイルの削除 261
	- ▼ crontab ファイルを削除する方法 261

crontab コマンドの使用制御 262

▼ crontab の使用を拒否する方法 263

▼ crontab の使用を特定のユーザーに限定する方法 263

▼ crontab の使用制限を確認する方法 264

1 つのシステムタスクのスケジューリング (at) 265

- at コマンドの説明 265
- ▼ at ジョブを作成する方法 266
- ▼ at 待ち行列を表示する方法 267
- ▼ at ジョブを確認する方法 267
- ▼ at ジョブを表示する方法 267
- ▼ at ジョブを削除する方法 268
- ▼ at コマンドの使用を拒否する方法 269
- ▼ at の使用の拒否を確認する方法 269

**19** システムアカウンティングの設定と管理 **(**手順**) 271** システムアカウンティング 271 システムアカウンティングの動作 272 システムアカウンティングのコンポーネント 272 システムアカウンティングの設定 276 ▼ システムアカウンティングを設定する方法 277 ユーザーへの課金 279 ▼ ユーザーに課金する方法 279 アカウンティング情報の管理 280 壊れたファイルと wtmpx エラーを修復する 280 ▼壊れた wtmpx ファイルの修復方法 280 tacct エラーを修復する 280 ▼ tacct エラーを修復する方法 281 runacct スクリプトを再起動する 281 ▼ runacct スクリプトを再起動する方法 282 システムアカウンティングの停止と無効 282 ▼一時的にシステムアカウンティングを停止する方法 282 ▼システムアカウンティングを永続的に無効にする方法 283

**20** システムアカウンティング **(**リファレンス**) 285** runacct スクリプト 285 日次アカウンティングレポート 288 日次レポート 288

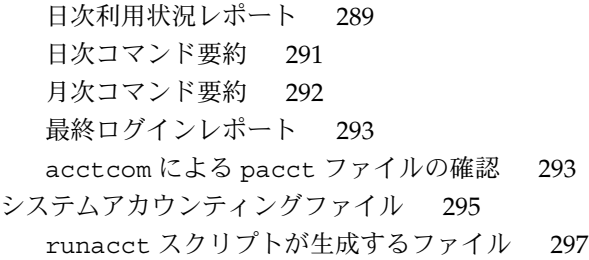

**21** システムパフォーマンスの管理 **(**トピック**) 299**

**22** システムパフォーマンスの管理 **(**概要**) 301** システムパフォーマンスの管理に関する新機能 301 DNLC 機能の向上 301 pargs コマンドと preap コマンド 302 パフォーマンスツール 303 新しい FSS スケジューラと FX スケジューラ 303 システムパフォーマンスに関する情報の参照箇所 304 システムパフォーマンスおよびシステム資源 305 プロセスとシステムのパフォーマンス 305 パフォーマンスの監視 307 監視ツール 308

**23** システムプロセスの管理 **(**手順**) 309**

システムプロセスの管理に使用するコマンド (概要) 309 ps コマンド 310

- ▼ プロセスを表示する方法 311
- /proc ファイルシステムとコマンド 312
- /proc ツールを使用したプロセスの管理 313
- 
- ▼プロセスに関する情報を表示する方法 314
- ▼プロセスを制御する方法 315
- プロセスの終了 (pkill) 316
- ▼プロセスを終了させる方法 316
- プロセスクラス情報の管理 317
	- priocntl を使用してプロセスのスケジュール優先順位を変更する 317
	- ▼プロセスクラスに関する基本情報を表示する方法 318
	- ▼プロセスのグローバル優先順位を表示する方法 318
	- ▼プロセスの優先順位を指定する方法 319

目次 **13**

▼ タイムシェアリングプロセスのスケジューリングパラメータを変更する方法 319 ▼ プロセスのクラスを変更する方法 320 nice を使用してタイムシェアリングプロセスの優先順位を変更する 321 ▼プロセスの優先順位を変更する方法 322 システムのプロセスに関する問題解決方法 322

**24** システムパフォーマンスの監視 **(**手順**) 325**

システムパフォーマンスの監視に関する新機能 326 仮想メモリーの統計情報の表示 (vmstat) 326 ▼仮想メモリーの統計情報を表示する方法 (vmstat) 327 ▼ システムイベント情報を表示する方法 (vmstat -s) 328 ▼ スワップの統計情報を表示する方法 (vmstat -S) 329 ▼ キャッシュフラッシュの統計情報を表示する方法 (vmstat -c) 329 ▼ 各デバイス当りの割り込み数を表示する方法 (vmstat -i) 330 ディスク使用状況の表示 (iostat *n*) 330 ▼ディスクの使用状況を表示する方法 (iostat) 331 ▼ 拡張ディスク統計情報を表示する方法 (iostat -xtc) 332 ディスク容量統計情報の表示 (df) 333 ▼ ディスク容量情報を表示する方法 (df) 333 システム動作の監視 (sar) 334 ▼ ファイルアクセスをチェックする方法 (sar -a) 334 ▼ バッファー動作をチェックする方法 (sar -b) 335 ▼ システムコールの統計情報をチェックする方法 (sar -c) 336 ▼ ディスク動作をチェックする方法 (sar -d) 337 ▼ ページアウトとメモリーをチェックする方法 (sar -g) 339 ▼ カーネルメモリーの割り当てをチェックする方法 (sar -k) 340 ▼ プロセス間通信をチェックする方法 (sar -m) 341 ▼ ページイン動作をチェックする方法 (sar -p) 342 ▼ 待ち行列動作をチェックする方法 (sar -q) 343 ▼ 未使用のメモリーをチェックする方法 (sar -r) 344 ▼ CPU の使用状況をチェックする方法 (sar -u) 345 ▼ システムテーブルの状態をチェックする方法 (sar -v) 347 ▼ スワップ動作をチェックする方法 (sar -w) 348 ▼ 端末動作をチェックする方法 (sar -y) 349 ▼ システム全体のパフォーマンスをチェックする方法 (sar -A) 350 システム動作データの自動収集 (sar) 350 ブート時に sadc コマンドを実行する 351

sa1 スクリプトを使用して sadc コマンドを定期的に実行する 351 sa2 スクリプトを使用してレポートを生成する 351 データの自動収集を設定する (sar) 351 自動データ収集を設定する方法 353

- **25 Solaris** ソフトウェアで発生する問題の解決 **(**トピック**) 355**
- **26** ソフトウェアの問題解決 **(**概要**) 357**
	- ソフトウェアの問題解決に関する新機能 357
		- 新しいシステムログローテーション 357
		- 新しい root アカウントに対するシェルのフォールバック 358
	- ソフトウェアの問題の解決方法の参照先 359
	- システムクラッシュの問題の解決 359
		- システムがクラッシュした場合の対処方法 359
		- 問題の解決に使用するデータの収集 360
	- システムクラッシュを解決するためのチェックリスト 361
	- システムメッセージの表示 362
		- ▼システムメッセージを表示する方法 363
	- システムのメッセージ記録のカスタマイズ 364
		- ▼ システムのメッセージ記録をカスタマイズする方法 365
	- リモートコンソールメッセージングを有効にする 366
		- 実行レベルの変更中に補助コンソールメッセージングを使用する 367
		- 対話型ログインセッション中に consadm コマンドを使用する 368
		- ▼ 補助 (リモート) コンソールを有効にする方法 368
		- ▼補助コンソールのリストを表示する方法 369
		- ▼システムリブート後も補助 (リモート) コンソールを有効にする方法 369
			- ▼補助 (リモート) コンソールを無効にする方法 370
- **27** コアファイルの管理 **(**手順**) 371**
	- コアファイルの管理 (作業マップ) 371 コアファイルの管理の概要 372 構成可能なコアファイルのパス 372 拡張されたコアファイル名 373 コアファイル名パターンの設定 373 setuid プログラムがコアファイルを作成できるようにする 374 現在のコアダンプ構成を表示する方法 374 コアファイル名パターンを設定する方法 375

目次 **15**

▼プロセス別コアファイルパスを有効にする方法 375

▼ グローバルのコアファイルパスを有効にする方法 375

コアファイルの問題解決 376

コアファイルの検査 376

- 例 proc ツールを使用したコアファイルの検査 376
- **28** システムクラッシュ情報の管理 **(**手順**) 377**
	- システムクラッシュ情報 (作業マップ) 377
	- システムクラッシュ (概要) 378
		- システムクラッシュダンプファイル 378
		- クラッシュダンプの保存 379
		- dumpadm コマンド 379
		- ダンプデバイスとボリュームマネージャ 380
	- システムクラッシュダンプ情報の管理 381
		- ▼ 現在のクラッシュダンプ構成を表示する方法 381
		- ▼クラッシュダンプ構成を変更する方法 381
		- ▼ クラッシュダンプを検査する方法 383
		- ▼クラッシュダンプディレクトリが一杯になった場合に復元する方法(省略可 能) 383
		- ▼クラッシュダンプの保存を無効または有効にする方法 384

**29** ソフトウェアで発生するさまざまな問題の解決 **(**手順**) 385**

リブートが失敗した場合の対処 385 SPARC: 64 ビット Solaris のブートで発生する問題の解決 386 ルートパスワードを忘れた場合の対処 387

- SPARC: 例 ルートパスワードを忘れた場合の対処方法 387
- IA: 例 ルートパスワードを忘れた場合の対処方法 388
- システムがハングした場合の対処 389
- ファイルシステムが一杯になった場合の対処 390 大規模ファイルまたはディレクトリを作成したために、ファイルシステムが一杯 になる 391 システムのメモリーが不足したために、tmpfs ファイルシステムが一杯になる
	- 391
- コピーまたは復元後にファイルの ACL が消失した場合の対処 391
- バックアップ時の問題の解決 392
	- ファイルシステムのバックアップ中に、ルート (/) ファイルシステムが一杯にな る 392
	- バックアップコマンド復元コマンドが対応していることを確認する 392
- **16** Solaris のシステム管理 (上級編) 2002 年 5 月

現在のディレクトリが間違っていないことを確認する 393

**30** ファイルアクセスでの問題の解決 **(**手順**) 395**

検索パスに関連する問題を解決する (コマンドが見つかりません) 395

▼検索パスの問題を診断して解決する方法 396

ファイルアクセスの問題を解決する 398

ファイルとグループの所有権の変更 398

ネットワークアクセスで発生する問題の把握 398

**31** 印刷時の問題の解決 **(**手順**) 401**

印刷時の問題解決のヒント 401

出力されない (印刷されない) 場合の対処 402

出力が正しくない場合の対処 403

LP コマンドがハングした場合の対処 405

プリンタがアイドル状態になった (ハングした) 場合の対処 405

矛盾した状態メッセージの対処 406

印刷時の問題の解決 407

▼プリンタに出力されない問題を解決する方法 407

▼ プリンタハードウェアをチェックする方法 407

- ▼ プリンタのネットワーク接続をチェックする方法 408
- ▼ LP 印刷サービスの基本機能をチェックする方法 409

▼ Solaris 印刷クライアントから Solaris プリンタサーバーへの印刷をチェックす る方法 412

- ▼出力が正しくない場合の問題を解決する方法 413
- ▼ LP 印刷サービスのハングを解除する方法 417
- ▼ アイドル状態になった (ハングした) プリンタの問題を解決する方法 418
- ▼ プリンタの準備ができているかチェックする方法 418
- ▼ 印刷のフィルタリングをチェックする方法 418

▼プリンタ障害の後に印刷を再開する方法 419

▼ ローカル待ち行列で停止している印刷要求をリモートプリンタに送信する方 法 419

▼ プリンタサーバーの待ち行列で停止する印刷クライアントからの印刷要求を使 用可能にする方法 419

▼ 矛盾したプリンタ状態メッセージを解決する方法 420

**32 UFS** ファイルシステムの不整合解決 **(**手順**) 421** fsck エラーメッセージ 421

目次 **17**

fsck の一般エラーメッセージ 423 初期化フェーズでの fsck メッセージ 424 フェーズ 1: ブロックとサイズの検査のメッセージ 427 フェーズ 1B : 走査し直して DUPS メッセージを表示する 430 フェーズ 2: パス名の検査のメッセージ 430 フェーズ 3: 接続性の検査のメッセージ 436 フェーズ 4: 参照数の検査のメッセージ 438 フェーズ 5: シリンダグループ検査のメッセージ 441 クリーンアップ (後処理) フェーズのメッセージ 442

**33** ソフトウェアパッケージで発生する問題の解決 **(**手順**) 445** ソフトウェアパッケージのシンボリックリンクに関する問題の解決 445 特定のソフトウェアパッケージのインストールエラー 446 一般的なソフトウェアパッケージのインストールに関する問題 447

索引 **449**

# はじめに

本書『*Solaris* のシステム管理 *(*上級編*)*』 は、Solaris™ システム管理に関する重要な情 報を提供するマニュアルの一部です。SPARC™ プラットフォームおよび IA プラット フォームにおけるシステム管理について説明します。

このマニュアルでは、システム管理者である読者が SunOS™ 5.9 オペレーティングシ ステムをすでにインストールしていて、ネットワークソフトウェアの設定を終了して いることを想定しています。SunOS 5.9 オペレーティングシステムは Solaris 9 製品の 一部で、Solaris 9 は Solaris 共通デスクトップ環境 (CDE) などの多くの機能を含みま す。また、SunOS 5.9 は、AT&T System V リリース 4 オペレーティングシステムに準 拠しています。

システム管理者にとって重要な Solaris 9 リリースの新機能については、各章のはじめ にある新機能に関する節を参照してください。

注 **–** Solaris オペレーティング環境は、SPARC と IA という 2 種類のハードウェア、つ まりプラットフォームで動作します。また、Solaris オペレーティング環境は、64 ビッ トのアドレス空間でも 32 ビットのアドレス空間でも動作します。このマニュアルで 説明する情報は、章、節、注、箇条書き、図、表、例、またはコード例において特に 明記しない限り、両方のプラットフォームおよびアドレス空間に該当します。

## 対象読者

このマニュアルは、Solaris 9 リリースを実行するシステムの管理者を対象にしていま す。このマニュアルを読むには、UNIX のシステム管理について 1 ~ 2 年の経験が必 要です。UNIX システム管理のトレーニングコースに参加することも役に立ちます。

# 『Solaris のシステム管理』の構成

システム管理マニュアルで説明している内容を次に示します。

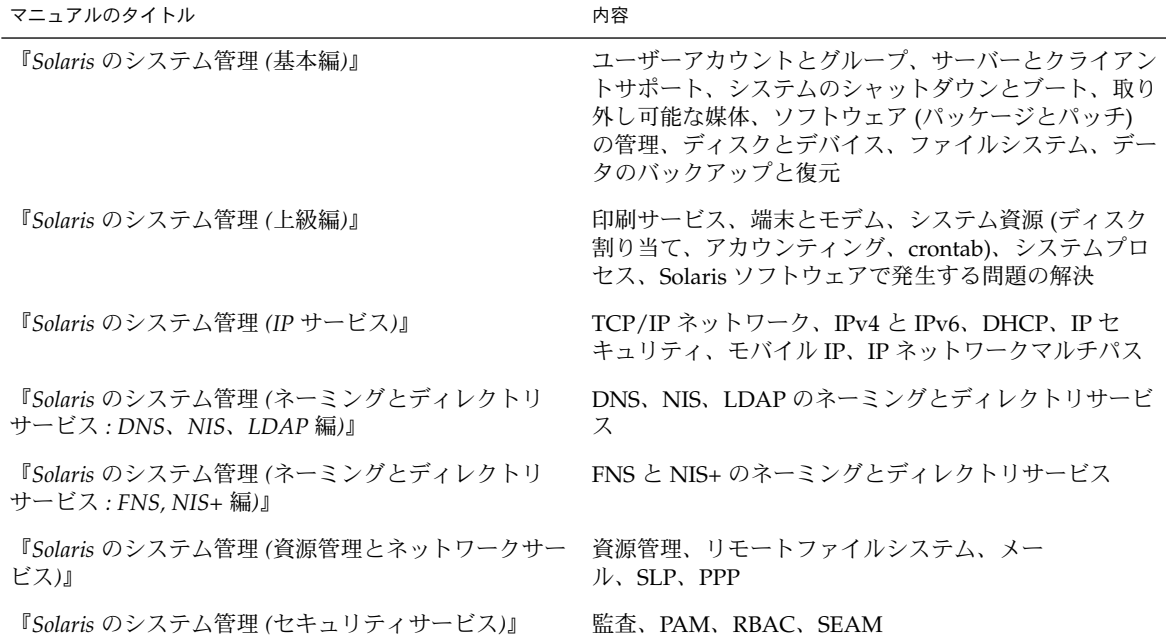

Solaris オペレーティング環境の今回のリリースに含まれるオープンソースソフトウェ アのライセンス規約、帰属、著作権の記載内容を見るためのデフォルトパスは、 /usr/share/src/*freeware-name* または /usr/sfw/share/src/*freeware-name* で す。Solaris オペレーティング環境がデフォルト以外の場所にインストールされている 場合は、所定のパスを修正して、インストールした場所にあるファイルにアクセスし ます。

# Sun のオンラインマニュアル

http://docs.sun.com では、Sun が提供しているオンラインマニュアルを参照するこ とができます。マニュアルのタイトルや特定の主題などをキーワードとして、検索を 行うこともできます。URL は、http://docs.sun.com です。

# 表記上の規則

このマニュアルでは、次のような字体や記号を特別な意味を持つものとして使用しま す。

表 **P–1** 表記上の規則

| 字体または記号                   | 意味                                                  | 例                                                        |
|---------------------------|-----------------------------------------------------|----------------------------------------------------------|
| AaBbCc123                 | コマンド名、ファイル名、ディレク<br>トリ名、画面上のコンピュータ出<br>力、コード例を示します。 | .loqin ファイルを編集します。                                       |
|                           |                                                     | 1s -a を使用してすべてのファイル<br>を表示します。                           |
|                           |                                                     | system%                                                  |
| AaBbCc123                 | ユーザーが入力する文字を、画面上<br>のコンピュータ出力と区別して示し<br>ます。         | system% su                                               |
|                           |                                                     | password:                                                |
| AaBbCc123                 | 変数を示します。実際に使用する特<br>定の名前または値で置き換えます。                | ファイルを削除するには、rm<br>filename と入力します。                       |
| $\mathbb{F}$ $\mathbb{J}$ | 参照する書名を示します。                                        | 『コードマネージャ・ユーザーズガ<br>イド』を参照してください。                        |
| Fт                        | 参照する章、節、ボタンやメニュー 第5章「衝突の回避」を参照してく<br>名、強調する単語を示します。 | ださい。                                                     |
|                           |                                                     | この操作ができるのは、「スーパー<br>ユーザー」だけです。                           |
|                           | 枠で囲まれたコード例で、テキスト<br>がページ行幅を超える場合に、継続<br>を示します。      | sun% grep ' <sup>^</sup> #define \<br>XV VERSION STRING' |

コード例は次のように表示されます。

■ C シェル

machine\_name% **command y**|**n** [*filename*]

■ C シェルのスーパーユーザー

machine\_name# **command y**|**n** [*filename*]

■ Bourne シェルおよび Korn シェル

\$ **command y**|**n** [*filename*]

■ Bourne シェルおよび Korn シェルのスーパーユーザー

# **command y**|**n** [*filename*]

はじめに **21**

[ ] は省略可能な項目を示します。上記の例は、*filename* は省略してもよいことを示し ています。

| は区切り文字 (セパレータ) です。この文字で分割されている引数のうち 1 つだけを 指定します。

キーボードのキー名は英文で、頭文字を大文字で示します (例: Shift キーを押しま す)。ただし、キーボードによっては Enter キーが Return キーの動作をします。

ダッシュ (-) は 2 つのキーを同時に押すことを示します。たとえば、Ctrl-D は Control キーを押したまま D キーを押すことを意味します。

### 一般規則

このマニュアルでは、英語環境での画面イメージを使っています。このため、実際に 日本語環境で表示される画面イメージとこのマニュアルで使っている画面イメージが 異なる場合があります。本文中で画面イメージを説明する場合には、日本語のメ ニュー、ボタン名などの項目名と英語の項目名が適宜、併記されています。

このマニュアルでは、「IA」という用語は、Intel 32 ビットのプロセッサアーキテク チャを意味します。これには、Pentium、Pentium Pro、Pentium II、Pentium II Xeon、Celeron、Pentium III、Pentium III Xeon の各プロセッサ、および AMD、Cyrix が提供する互換マイクロプロセッサチップが含まれます。

- このマニュアル中の手順を実行したり、例(コマンド入力、コードなど)を使用す る場合には、二重引用符 (")、左一重引用符 (`)、右一重引用符 (') をそれぞれ間違 えないように注意してください。
- このマニュアル中で「Return キー」と表記しているキーは、キーボードによって は「Enter キー」という名前になっていることがあります。
- /sbin、/usr/sbin、/usr/bin、/etc ディレクトリにあるコマンドについて は、このマニュアルでは絶対パス名で表記していない場合があります。
- このマニュアル中の例は、SunOS 5.9 ソフトウェアの基本部分がインストールさ れ、バイナリ互換パッケージがインストールされておらず、/usr/ucb が検索パ スに設定されていないことを、前提としています。

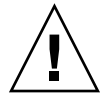

注意 **–** /usr/ucb を検索パスに設定する場合は、パスの一番最後に設定してくだ さい。ps コマンドや df コマンドなどは、SunOS 5.9 コマンドと /usr/ucb コマ ンドとで形式やオプションがそれぞれ異なります。

第 **1** 章

# 印刷サービスの管理 (トピック)

以下の各章で、印刷サービスの管理について説明します。

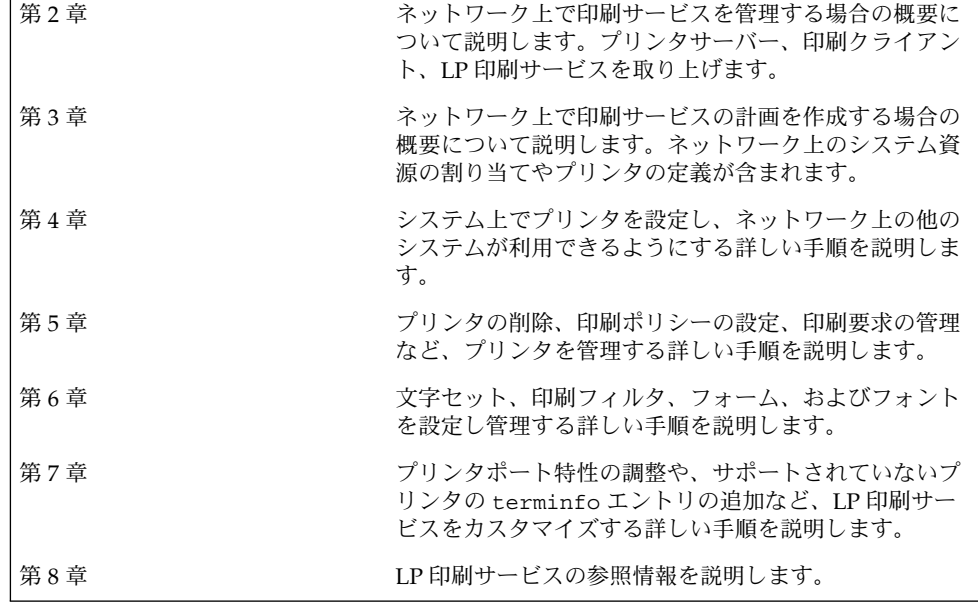

# 印刷サービスの管理 (概要)

この章では、Solaris 環境のプリンタの管理について基本的なことがらを説明します。

この章で説明する内容は、次のとおりです。

- 25 ページの「印刷の新機能」
- 27 ページの「Solaris オペレーティング環境での印刷」
- 31 ページの「LP 印刷サービス」
- 32 ページの「Solaris 印刷クライアントサーバーの処理手順」

# 印刷の新機能

この節では、Solaris 9 リースの新しい印刷機能について説明します。

## LP スケジューラの変更(lpsched)

これまでの Solaris リリースでは、システムにローカルプリンタが設定されているかど うかに関わらず、システムがブートすると、自動的に lpsched プロセスが起動しま した。

今回の Solaris リリースでは、ローカルプリンタがシステムに追加される と、lpadmin コマンドが自動的に lpsched プロセスを起動し、ローカルプリンタが 削除されると、プロセスを停止します。

この変更によって、印刷クライアントの側から、印刷サブシステムの使用方法や管理 方法が変わることはありません。lpsched プロセスは、ローカルプリンタが設定され ていないシステムでは実行しません。このことが、印刷や新しいプリンタの設定に影 響することはありません。

### SPARC: USB プリンタのサポート

Solaris プリンタマネージャを使用すると、SPARC システムまたは IA システムにUSB ポートで接続した USB プリンタをセットアップすることができます。

USB プリンタ用の新しい論理デバイス名は次のとおりです。

/dev/printers/[0...*N*]\*

プリンタサーバーに USB プリンタを追加する場合は、「新しいローカルプリンタを設 定 (Add New Attached Printer)」の「プリンタポート (Printer Port)」画面から、これ らの USB プリンタ用デバイスのいずれかを選択します。Solaris プリンタマネージャ を使用してプリンタを設定する方法については、第 4 章を参照してください。

新しい Solaris USB プリンタドライバは USB プリンタクラス準拠のプリンタをすべて サポートします。推奨される PostScript™ プリンタについては、usbprn(7D) のマ ニュアルページを参照してください。

usbprn ドライバは、GhostScript など Sun 社製以外の PostScript 変換パッケージを 使用する PostScript 以外のプリンタでも使用できます。変換パッケージは Solaris Software Companion CD から入手できます。Solaris Software Companion CD の入手 方法については、http://www.sun.com/software/solaris/binaries/package.html を 参照してください。

USB プリンタのホットプラグインの詳細と注意事項については、usbprn(7D) のマ ニュアルページの「Notes」と「Diagnostics」の節を参照してください。

### LDAP によるプリンタ情報の管理

今回の Solaris リリースでは、次のネームサービスでプリンタ情報を管理することがで きます。

- LDAP
- NIS
- NIS+
- FNS を使用する NIS+
- ファイル

LDAP ネームサービスでプリンタ情報を管理する場合は、次の事項に留意してくださ い。

■ LDAP サーバが Netscape™ ディレクトリサーバー (NSDS) の場合、デフォルトの 識別名は cn=Directory Manager となります。LDAP サーバーが Sun™ ディレ クトリサーバーの場合、識別名は cn=admin, dc=xyz, dc=com のようになりま す。 Solaris プリンタマネージャは、 ldapclient コマンドを使用してデフォルト の LDAP サーバーを決めます。複数のサーバーが指定されている場合は、最初の サーバーが自動的に選択されます。詳細は、ldapclient(1M) のマニュアルペー ジを参照してください。

- Solaris プリンタマネージャは、常にプリンタエントリを現在の LDAP サーバーか ら表示します。ドメインの LDAP マスターサーバーでない場合は、表示されるプ リンタのリストは、プリンタの現在のリストではないかもしれません。LDAP 複製 サーバーはマスターサーバーによって更新されていないため、マスターと同期して いないことがあるからです。複製サーバーは、さまざまな更新複製規約を持つこと ができます。たとえば、マスターに変更があった場合に、複製サーバーが直ちに更 新されるようにしたり、一日に一回更新されるようにすることができます。
- 選択した LDAP サーバーが LDAP 複製サーバーである場合、あらゆる更新はマス ターサーバーを参照し、そこで行われます。 これは、プリンタのリストがマス ターと同期していないことを意味します。たとえば、複製がマスターから更新され るまで、削除したプリンタがプリンタリストに表示されたままになります。
- ユーザーは、LDAP コマンド行ユーティリティ、1dapadd および 1dapmodify を 使用して、ディレクトリ内のプリンタエントリを更新できますが、これはお奨めし ません。これらのユーティリティを使用する場合、ユーザーは *printer-name* 属性値 が ou=printers コンテナ内で一意であることを確かめる必要があります。一意 でない場合、Solaris プリンタマネージャや lpset コマンドによる修正の結果は、 予測できないものとなります。

# プリンタ関連作業の情報の参照箇所

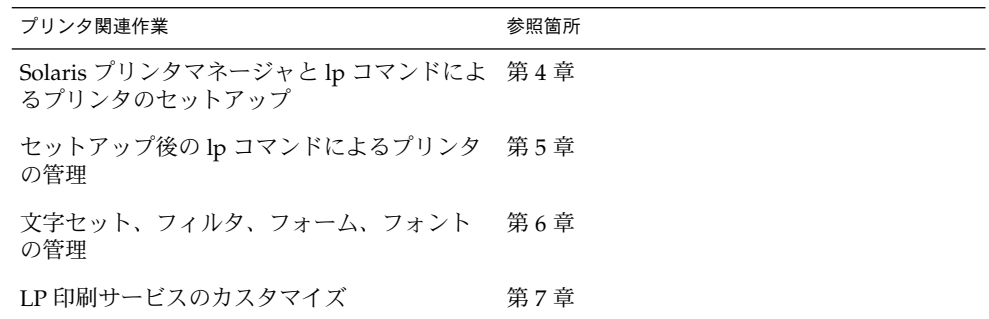

# Solaris オペレーティング環境での印刷

Solaris 印刷ソフトウェアは、ネットワーク上のプリンタへのクライアントアクセスを 設定および管理するための環境を提供します。

Solaris 印刷ソフトウェアは、次のコンポーネントから構成されます。

第 2 章 • 印刷サービスの管理 (概要) **27**

- Solaris プリンタマネージャ。ローカルシステム上やネームサービス内の印刷構成 を管理するグラフィカルユーザーインタフェースです。
- LP 印刷サービスコマンド。ローカルシステム上やネームサービス内のプリンタを 設定して管理するコマンド行インタフェースです。上記の機能に加え、他の印刷管 理ツールにない機能も提供します。

印刷の設定には Solaris プリンタマネージャを使用しますが、Solaris 環境で印刷を完 全に制御するためには、LP コマンドの一部を使用する必要があります。詳細は、第 5 章を参照してください。

Solaris 印刷ソフトウェアの制限事項には、次のものがあります。

- 以前の Solaris リリースで s5 (System V 印刷プロトコル) として定義されたプリン タサーバーはサポートされません。
- 印刷クライアントでの印刷のフィルタリングはできません。

### Solaris プリンタマネージャ

Solaris プリンタマネージャは Java ベースのグラフィカルユーザーインタフェース で、ローカルおよびリモートのプリンタ構成を管理できます。このツールは、ネーム サービス環境 (NIS、NIS+、フェデレーテッド・ネーミング・サービス (FNS) を使用 した NIS+、およびファイル) 内で使用できます。このツールを使用するには、スー パーユーザーとしてログインする必要があります。

プリンタ構成情報の管理には、Admintool: プリンタ (Printer) よりも Solaris プリンタ マネージャの使用をお勧めします。Solaris プリンタマネージャをネームサービスとと もに使用すれば、プリンタ情報を一元的に管理できるためです。ネームサービスを使 用してプリンタ構成情報を格納するとよいのは、ネットワーク上のすべてのシステム からプリンタ情報にアクセスできるようになり、印刷管理が容易になるためです。

Solaris プリンタマネージャは、プリンタサーバー、印刷クライアント、ネームサービ スデータベースにあるプリンタ情報を認識します。印刷クライアントで Solaris 2.6、Solaris 7、Solaris 8 または Solaris 9 リリースが動作している限り、新しい Solaris プリンタマネージャを使用するために変換作業は必要ありません。

Solaris プリンタマネージャのパッケージは SUNWppm です。

Solaris プリンタマネージャを使用して新しいプリンタを設定する詳しい手順を知りた い場合は、第 4 章に進みます。

### ネームサービススイッチでの印刷サポート

ネームサービススイッチファイル /etc/nsswitch.conf 内の printers データ ベースは、ネットワーク上のクライアントを出力するために、一元化したプリンタ構 成情報を提供します。

ネームサービススイッチファイルに printers データベースとそれに対応する情報源 を指定すると、印刷クライアントからプリンタ構成情報に自動的にアクセスできるよ うになるため、この情報を自分のシステムに追加する必要はありません。

ファイル、LDAP、NIS および NIS+ 環境に対応した /etc/nsswitch.conf ファイ ル内のデフォルトの printers エントリについて、次の表で説明します。 nisplus キーワードは printers.org dir テーブルを表します。キーワード xfn は、FNS プリンタコンテキストを示します。

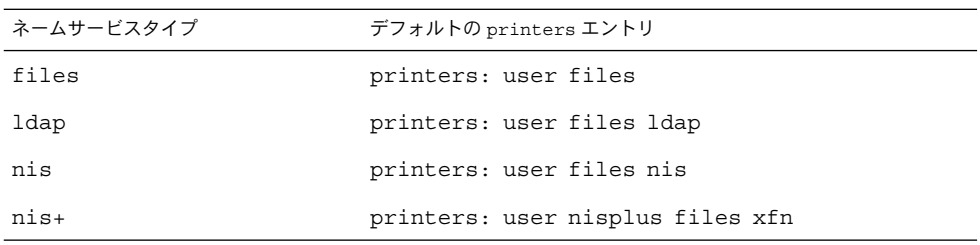

たとえば、ネームサービスが NIS の場合、印刷クライアントのプリンタ構成情報は次 のソースから次に記載する順に検索されます。

- user ユーザーの \$HOME/.printers ファイルを表します。
- files /etc/printers.conf ファイルを表します。
- nis printers.conf.byname テーブルを表します。

詳細は、nsswitch.conf(4) のマニュアルページおよび 『*Solaris* のシステム管理 *(*ネーミングとディレクトリサービス *: DNS*、*NIS*、*LDAP* 編*)*』を参照してください。

### プリンタの管理方法の選択

プリンタ情報をネームサービスに追加すると、ネットワークのすべてのシステムから プリンタにアクセスできるようになります。さらに、プリンタに関するすべての情報 が一元化されるため、プリンタ管理が一般に簡単になります。

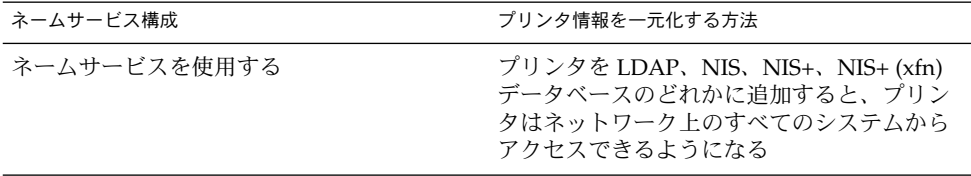

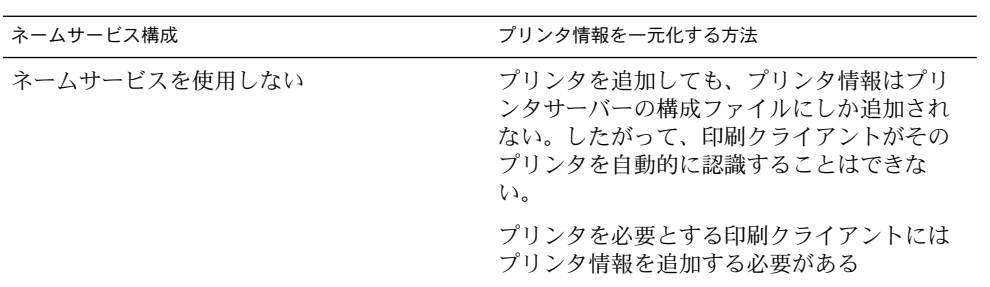

表 2–1 に、印刷関連の主な作業と、印刷作業に利用できるツールを示します。

表 **2–1** Solaris 印刷コンポーネントの機能

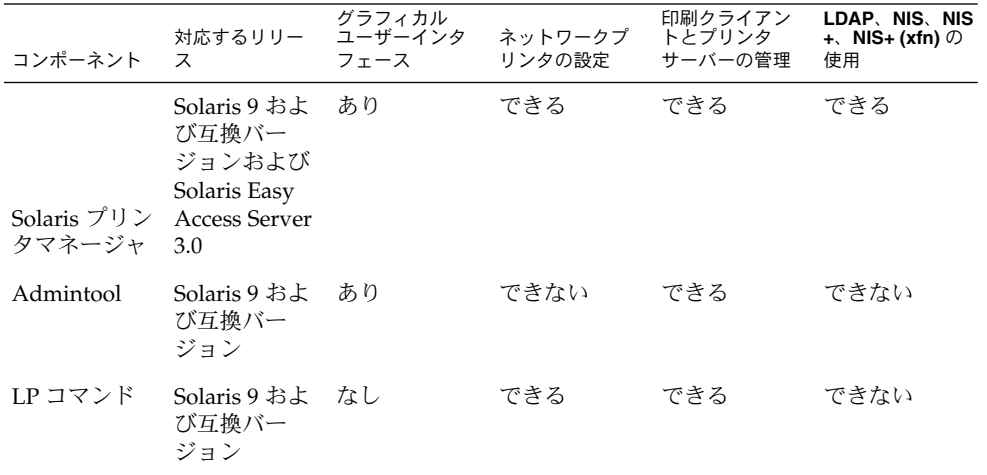

表 2–1 を使用して、各ネットワーク環境に最適な印刷ツールを決めてから、プリンタ の設定情報について第 4 章を参照してください。

印刷構成作業のほとんどは Solaris プリンタマネージャで完了設定できます。ただし、 インタフェーススクリプトの作成や独自フィルタの追加など、特別な必要がある場合 は、LP 印刷サービスコマンドを使用します。LP コマンドは、Solaris プリンタマネー ジャの元となるコマンドです。LP コマンドで印刷管理作業をする方法については、 第 5 章で説明しています。

# LP 印刷サービス

「LP 印刷サービス」とは、ユーザーが作業を続けながらファイルを印刷できるように するソフトウェアユーティリティの集合です。

LP 印刷サービスの基本情報については、第 8 章を参照してください。

その他に取り上げられている LP 印刷サービスの事項と参照する章については、次の 節で説明します。

### ネットワークプリンタの管理

「ネットワークプリンタ」はネットワークに直接接続されているハードウェアデバイ スであり、ネットワークを介して出力デバイスにデータを直接送信します。 プリンタ やネットワークに接続されたハードウェアには、固有のシステム名と IP アドレスがあ ります。

一般に、ネットワークプリンタには、プリンタベンダーから提供されているソフト ウェアが必要です。プリンタにベンダー支給のソフトウェアがある場合は、プリンタ ベンダーのソフトウェアを使用します。ネットワークプリンタのベンダーがソフト ウェアサポートを提供していない場合には、Sun が提供するソフトウェアを利用でき ます。このソフトウェアはネットワークプリンタの汎用サポートを提供するもので、 必ずしもプリンタが持つすべての機能を利用できるわけではありません。

ネットワークプリンタの設定手順については、第 4 章を参照してください。

#### プリンタの管理

プリンタサーバーと印刷クライアントの設定が完了したら、以下に示すような様々な 管理作業を実行します。これらの作業は頻繁に行わなければならないこともありま す。

- プリンタとリモートプリンタへのアクセスを削除する
- プリンタの状態をチェックする
- 印刷スケジューラを再起動する

プリンタ管理作業を実行する手順については、第 5 章を参照してください。

### プリンタの定義の設定

ネットワーク上でのプリンタの定義は、より効率的な印刷環境をユーザーに提供する ための継続的な作業です。たとえば、サイトにあるすべてのプリンタに説明を付けれ ば、ユーザーはプリンタがどこにあるのかを見つけやすくなります。あるいは、プリ ンタのクラスを定義することにより、印刷要求を迅速に処理できます。

第 2 章 • 印刷サービスの管理 (概要) **31**

プリンタ定義の設定については、第 3 章を参照してください。

### 文字セット、フィルタ、フォーム、およびフォン トの管理

設置要件とネットワーク上のプリンタの種類に応じて、LP 印刷サービスのプリンタ固 有の機能を設定して管理する必要があります。 たとえば、異なる印字ホイール、フィ ルタ、フォームをプリンタごとに割り当てることができます。文字セット、印刷フィ ルタ、フォーム、フォントの設定方法に関する基本情報と手順は、第 6 章を参照して ください。

### LP 印刷サービスのカスタマイズ

LP 印刷サービスは、ほとんどのプリンタと印刷ニーズに対応できる十分な柔軟性を持 つように設計されていますが、あらゆる状況に対処できるわけではありません。LP 印 刷サービスの標準機能では対処できない印刷要求が発生する場合もあります。ま た、LP 印刷サービスによるプリンタの処理方法に当てはまらないプリンタを使用する こともあります。

LP 印刷サービスは、次のような方法でカスタマイズできます。

- プリンタポートの特性を調整する
- terminfo データベースを調整する
- プリンタインタフェースプログラムをカスタマイズする
- 印刷フィルタを作成する
- フォームを定義する

LP 印刷サービスのカスタマイズの詳細と手順については、第 7 章を参照してくださ い。

# Solaris 印刷クライアントサーバーの処理 手順

この節では、Solaris で印刷がどのように進むかについて概要を説明します。

#### 印刷クライアントの処理手順

図 2–1 に、ユーザーが要求を発行してから印刷されるまでの、印刷要求の流れを示し ます。

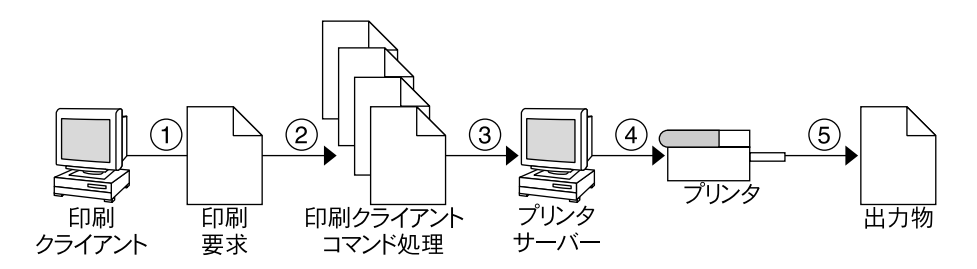

図 **2–1** 印刷クライアントの処理手順の概要

- 1. ユーザーは印刷クライアントから印刷要求を出します。
- 2. 印刷コマンドは印刷構成資源の階層をチェックして、印刷要求をどこに送信するか 決定します。
- 3. 印刷コマンドは、印刷要求を適切なプリンタサーバーに直接送信します。プリンタ サーバーは、BSD 印刷プロトコルを受け付ける任意のサーバーであり、SVR4 (LP) プリンタサーバーや BSD lpd ベースのプリンタサーバーなどがあります。
- 4. プリンタサーバーは印刷要求を適切なプリンタに送信します。
- 5. 印刷要求が印刷されます。

### 印刷クライアントの使用

この節では「印刷クライアント」、つまり印刷要求をプリンタサーバーに送信できる システムと、印刷クライアントが印刷要求を発行するための印刷コマンドを中心に説 明します。

図 2–2 に、印刷手順の中で、ユーザーが印刷クライアントから印刷要求を発行する処 理を強調して示します。

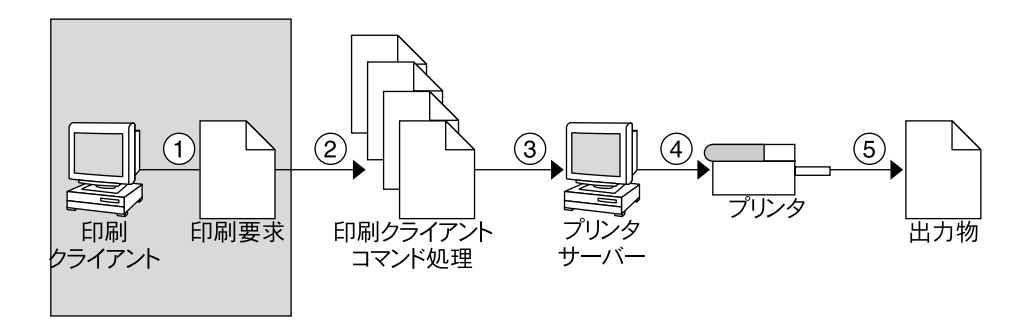

図 **2–2** ユーザーが印刷クライアントから印刷要求を発行する

#### 印刷クライアントとは

システムに Solaris 印刷ソフトウェアをインストールして、リモートプリンタにアクセ スできるようにすると、そのシステムは印刷クライアントになります。

Solaris 印刷ソフトウェアは、次の資源からプリンタやプリンタ構成情報を見つけま す。

- コマンド行インタフェースの 1p -dコマンド (単独名形式または POSIX 形式)
- ユーザーの LPDEST 変数または PRINTER 変数
- /etc/nsswitch.conf ファイルに printers データベースとして設定された ソースの \_default 変数
- ユーザーの \$HOME/.printers ファイル
- NIS ネームサービスのローカル /etc/printers.conf ファイル
- LDAP または NIS ネームサービスデータベース

印刷クライアントは、その要求をプリンタサーバーの待ち行列に送信します。つま り、クライアントは、ローカルの待ち行列を持ちません。クライアントが印刷要求を 一時スプール領域に書き込むのは、プリンタサーバーが利用できない場合か、エラー が発生した場合だけです。サーバーまでの経路がこのように簡素化されているため に、印刷クライアントは少ない資源で処理を実行でき、印刷障害の発生する可能性が 減り、パフォーマンスが向上します。

### プリンタ構成資源

この節では、印刷ソフトウェアが、プリンタ名とプリンタ構成情報を見つけるのに使 用する資源について説明します。

印刷ソフトウェアは、ネットワーク上のすべてのプリンタのプリンタ構成情報を格納 するネットワーク (共有) 資源である、ネームサービスを使用できます。ネームサービ ス (LDAP、NIS、NIS+、または NIS+ (xfn)) は、プリンタ構成情報の管理を簡単にし ます。プリンタをネームサービスに追加すると、ネットワーク上のすべての印刷クラ イアントは、そのプリンタにアクセスできます。

図 2–3 に、印刷手順の中で、印刷ソフトウェアによりプリンタ構成資源の階層を調 べ、どこに印刷要求を送信するか決定する処理を強調して示します。

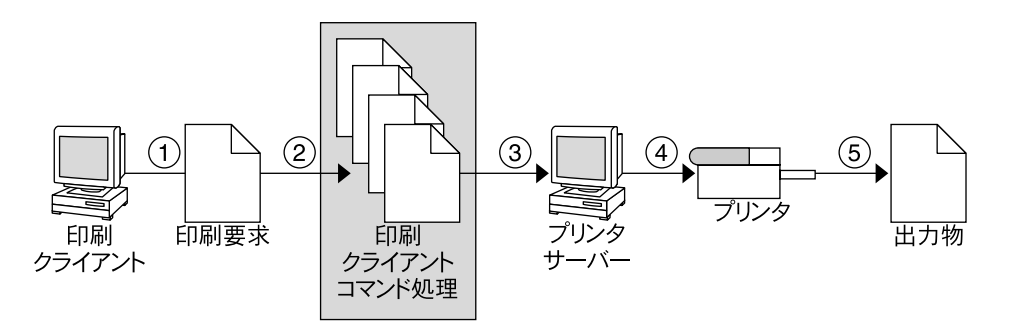

図 **2–3** 印刷クライアントが資源を調べてプリンタを見つける

#### 印刷ソフトウェアがプリンタを見つける手順

図 2–4 に示すように、印刷ソフトウェアには、プリンタとプリンタ構成情報を見つけ るためにより多くのオプションを指定できます。

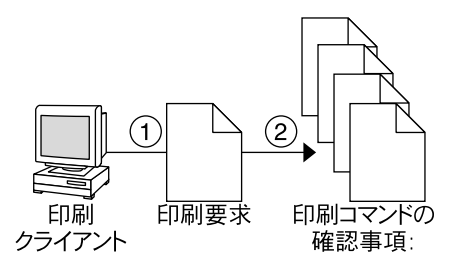

- A. 単独形式、POSIX形式、またはコンテキスト ベース形式のプリンタ名またはプリンタクラス
- B. デフォルトプリンタを指定するユーザーの PRINTER 環境変数または LPDEST 環境 変数
- C. /etc/nsswitch.conf にあるプリンタ データベース内の default 変数

D. ユーザーの \$HOME/.printers ファイル

- E. ローカルの /etc/printers.conf ファイル
- F. ドメインの 'ou=printers' コンテナにある プリンタに関する LDAP ディレクトリ情報 ツリー
- G. NIS printers.conf.byname マップ
- H. NIS+ printers.org\_dir テーブル
- 1. NIS+ (xfn) FNS 印刷コンテキスト

図 **2–4** 印刷クライアントソフトウェアがプリンタを見つける手順

- 1. ユーザーは lp コマンドまたは lpr コマンドを使用して、印刷クライアントから 印刷要求を出します。ユーザーは、次の 3 つの形式のいずれかを使用して、宛先の プリンタ名またはプリンタクラスを指定できます。
	- 単独名形式。次の例に示すように、1pコマンドとオプションの後にプリンタ名 またはプリンタクラスが続きます。

% **lp -d neptune** *filename*

■ POSIX 形式。次の例に示すように、印刷コマンドとオプションの後に *server:printer* が続きます。

% **lpr -P galaxy:neptune** *filename*

■ コンテキストベース形式。次の例に示します。

% **lpr -d thisdept/service/printer/***printer-name filename*

- 2. 印刷コマンドは、次の手順でプリンタとプリンタ構成情報を見つけます。
	- ユーザーが宛先のプリンタ名またはプリンタクラスを3つの有効な形式のいずれ かで指定しているかどうかをチェックします。
	- ユーザーがプリンタ名またはプリンタクラスを有効な形式で指定していない場 合、ユーザーの PRINTER 環境変数または LPDEST 環境変数にデフォルトプリ ンタ名が指定されていないか調べます。
	- どちらの環境変数にもデフォルトプリンタが指定されていない場合 は、/etc/nsswitch.conf ファイルに printers データベースとして設定さ れたソースを調べます。
- **36** Solaris のシステム管理 (上級編) 2002 年 5 月
## プリンタサーバーの使用

プリンタサーバーはローカルプリンタが接続されているシステムであり、プリンタが ネットワーク上の他のシステムを利用できるようにします。図 2–5 に、印刷手順の中 で、プリンタサーバーが印刷要求をプリンタに送信する処理を強調して示します。

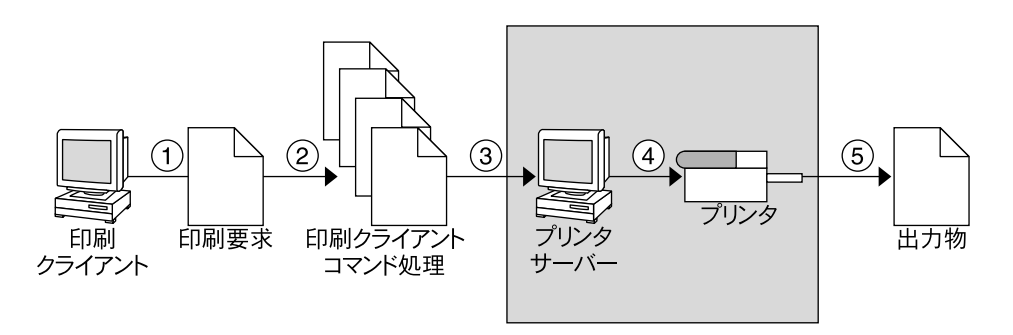

図 **2–5** プリンタサーバーが印刷要求をプリンタに送信する

### BSD 印刷プロトコル

印刷コマンドは、BSD 印刷プロトコルを使用します。このプロトコルの利点の 1 つ は、さまざまなプリンタサーバーと通信できることです。

- lpd ベースのプリンタサーバー
- SunOS 5.9 プリンタサーバーおよび互換性のある SVR4 (LP) プリンタサーバー
- BSD 印刷プロトコルをサポートする、その他のプリンタサーバーやプリンタ

BSD 印刷プロトコルは業界標準のプロトコルです。このプロトコルは広く使用されて ---<br>おり、さまざまなメーカーの異なるタイプのシステム間で互換性を提供します。Sun は、将来の相互運用性を提供するために、BSD 印刷プロトコルをサポートします。

#### 次に進む手順

Solaris プリンタマネージャを使用して新しいプリンタを設定する詳しい手順を知りた い場合は、第 4 章に進みます。計画を立てるための情報が必要な場合は、第 3 章を参 照してください。

第 2 章 • 印刷サービスの管理 (概要) **37**

第 **3** 章

# ネットワーク上のプリンタの計画方法 (概要)

この章では、最も効率よくネットワーク間でプリンタを分散する方法とプリンタの構 成を計画する方法について説明します。

この章で説明する主な内容は次のとおりです。

- 40 ページの「ネットワーク上でのプリンタの分散」
- 40ページの「プリンタサーバーと印刷クライアントを割り当てる」
- 41 ページの「プリンタサーバーの要件と推奨」

## プリンタ関連作業の情報の参照箇所

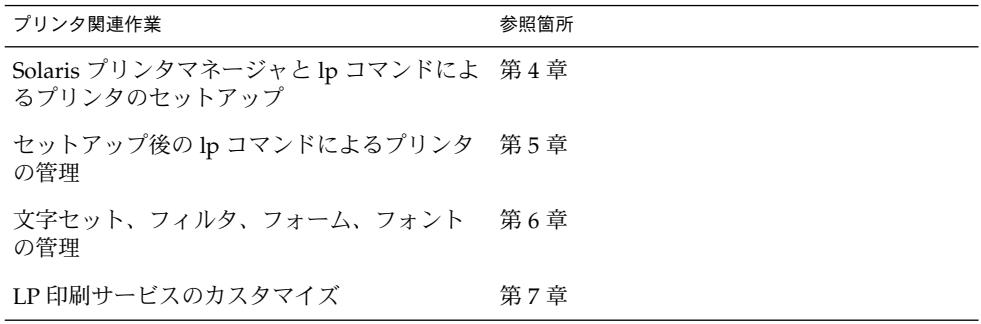

# ネットワーク上でのプリンタの分散

ネットワーク上のプリンタを設定する目的は、ユーザーが 1 つまたは複数のプリンタ にアクセスできるようにすることです。管理者として、各プリンタを 1 台のシステム 専用にするのが効率がよいか、多数のシステムが利用できるようにするのがよいかを 判断しなければなりません。ネットワーク環境では、複数のプリンタサーバー上にプ リンタを分散するのが通常は最もよい方法です。複数のプリンタサーバーを設定する 利点は、あるプリンタサーバーに問題が発生しても、別のプリンタサーバーに印刷要 求を振り替えられることです。

集中化した印刷構成を採用した場合も、使い勝手をよくしたり、応答時間を短縮した りするために、プリンタをユーザーのシステムに接続できます。ユーザーのシステム に接続されたプリンタも、ネットワーク上の他のシステムから利用できます。

次の図は、集中化印刷構成を採用した場合もプリンタをユーザーのシステムに接続で きる例を示しています。

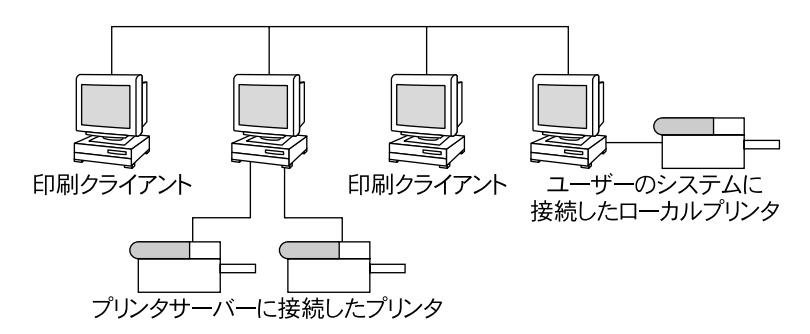

図 **3–1** ネットワーク上でプリンタを分散する方法

## プリンタサーバーと印刷クライアントを 割り当てる

どのシステムにローカルプリンタを接続し、どのシステムでは他のシステム上のプリ ンタを使用するかを決定する必要があります。ローカルプリンタを接続し、そのプリ ンタをネットワーク経由で他のシステムでも利用できるようにしているシステムを 「プリンタサーバー」と呼びます。プリンタサーバーに印刷要求を送るシステムを 「印刷クライアント」と呼びます。

LP 印刷サービスは、Solaris 環境で印刷サービスを管理するソフトウェアです。プリ ンタをシステムに物理的に接続するだけではなく、LP 印刷サービスに対してプリンタ の特性を定義し、システムをプリンタサーバーにしなければなりません。プリンタ サーバーを設定し終わったら、他のシステムを印刷クライアントとして設定できま す。

プリンタサーバーと印刷クライアントは、 Solaris リリースのさまざまなバージョンと UNIX オペレーティングシステムのさまざまなバージョンで実行することができま す。Solaris 9 リリースとその互換バージョンを実行する印刷クライアントは、SunOS 4.1、BSD UNIX、Linux などの lpd をベースにした印刷サービスを実行するプリンタ サーバーに印刷することができます。さらに、lpd をベースにした印刷サービスを実 行する印刷クライアントは、Solaris 9 リリースとその互換バージョンを実行するプリ ンタサーバーに印刷することができます。

以下の図は、Solaris リリースと lpd をベースにした印刷サービスを実行するシステ ムを備えたネットワークの印刷構成を示しています。Solaris の印刷機能が異機種シス テム混在環境 でどのように動作するのかについては、172 ページの「リモート印刷の 処理スケジュール」を参照してください。

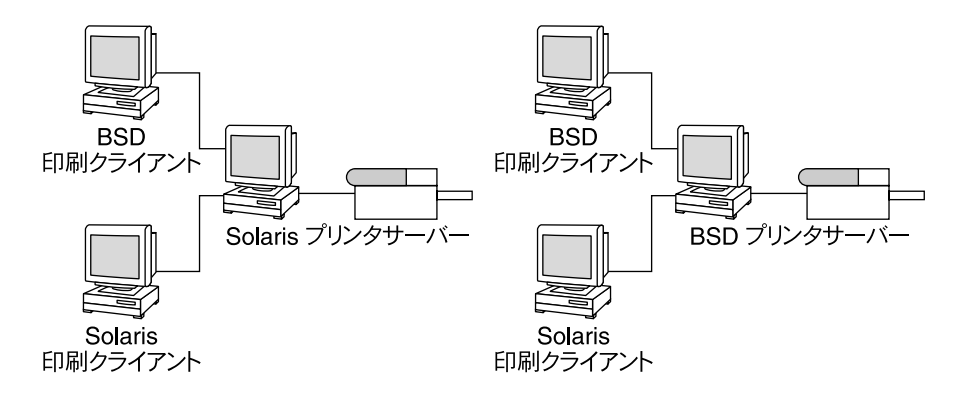

図 **3–2** Solaris と lpd をベースにしたシステムの印刷構成

## プリンタサーバーの要件と推奨

プリンタは、スタンドアロンシステムまたはネットワーク上の任意のシステムに接続 できます。ネットワークに接続されていて、プリンタを備えているシステムは、印刷 負荷を管理できる十分な資源があれば、どれでもプリンタサーバーとして使用できま す。

第 3 章 • ネットワーク上のプリンタの計画方法 (概要) **41**

## スプーリング空間

「スプーリング空間」とは、印刷待ち行列内で要求を格納し、処理するためのディス ク空間です。スプーリング空間は、どのシステムをプリンタサーバーとして指定する かを決定する場合の唯一重要な要素です。ユーザーがファイルの印刷要求を出すと、 それらのファイルは印刷が完了するまで /var/spool/lp ディレクトリに格納されま す。/var ディレクトリのサイズは、ディスクのサイズとディスクのパーティション 分割方法によって異なります。スプーリング空間は、プリンタサーバーの /var ディ レクトリに割り当てられるか、ファイルサーバーからマウントされてネットワーク上 でアクセスされます。

注 **–** /var が別のスライスとして作成されていない場合、/var ディレクトリはルート (/) ファイルシステムの空間を使用します。これは、不十分なプリンタサーバーの空 間になる可能性があります。

### ディスク空間

システムをプリンタサーバーの候補として評価するときは、利用できるディスク空間 を考慮してください。大きなスプールディレクトリでは、600M バイトのディスク空 間を消費することもあります。プリンタサーバーとして指定できるシステム上で、 ディスク空間のサイズと分割設定を調べてください。

また、印刷のニーズと印刷クライアントシステムの利用パターンを慎重に調べてくだ さい。小さなグループのユーザーが短い電子メールメッセージ、つまり複雑なフォー ムを必要としない単純な ASCII ファイルだけを印刷する場合は、20~25M バイトの ディスク空間を /var ディレクトリに割り当てたプリンタサーバーで十分でしょう。 ただし、多数の印刷クライアントユーザーが長い文書、ビットマップ、またはラスタ イメージファイルを印刷する場合は、スプーリング空間が頻繁に一杯になります。 ユーザーがジョブを印刷待ち行列に入れることができないと、作業の流れは中断して しまいます。より多くのスプーリング空間を要求すると、システム管理者はスプーリ ング用のディスク空間を追加するか、異なるシステムをグループのプリンタサーバー として指定しなくてはならない場合があります。

プリンタサーバーが使用する/var ディレクトリが小さなパーティション上にあり、 大きなディスク空間がディスク上の他の場所で利用可能な場合は、そのディスク空間 をプリンタサーバーの /var ディレクトリにマウントすることにより、スプーリング 空間として使用できます。ファイルシステムのマウントとvfstab ファイルの編集に ついては、『*Solaris* のシステム管理 *(*基本編*)*』の「ファイルシステムのマウントとマ ウント解除 (手順)」を参照してください。

#### メモリー

Solaris 環境を実行するには、少なくとも 64M バイトのメモリーが必要です。プリン タサーバー用にメモリーを追加する必要はありません。ただし、メモリーが多けれ ば、印刷要求のフィルタリング処理が高速になります。

### スワップ空間

プリンタサーバー上のスワップ空間は、LP 印刷サービスを処理するのに十分な量を割 り当ててください。スワップ空間を増やす方法については、『*Solaris* のシステム管理 *(*基本編*)*』の「追加スワップ空間の構成 (手順)」を参照してください。

### ハードディスク

最適のパフォーマンスを発揮させるには、プリンタサーバーにハードディスクとロー カル /var ディレクトリが必要です。プリンタサーバー用のスプーリング空間をロー カルのハードディスク上にマウントしてください。プリンタサーバーに専用のハード ディスクとローカルの /var ディレクトリがあれば、印刷処理ははるかに高速にな り、印刷要求の処理に必要な時間をより正確に予測できます。

## プリンタ設定の計画

この節では、Solaris 環境で印刷するための計画の立て方の概要を説明します。

- プリンタ名、プリンタの説明、プリンタポートなどのプリンタの定義の設定
- プリンタタイプとファイル内容の形式の選択
- 障害通知とデフォルトプリンタの宛先の設定
- バナーページを設定するかどうか、あるいはプリンタへのユーザーのアクセスを制 限するかどうかの決定
- プリンタクラスと障害回復の設定

## プリンタの定義の設定

ネットワーク上でのプリンタの定義は、より効率的な印刷環境をユーザーに提供する ための継続的な作業です。この作業によって、たとえばユーザーがプリンタの位置を 見つけやすいようにすべてのプリンタのパラメータを設定したり、プリンタのクラス を定義して印刷要求への応答時間を短縮したりできます。

lpadmin コマンドを使用すると、すべての印刷定義を設定できます。一方、Solaris プリンタマネージャを使用すると、プリンタのインストールまたは変更時に印刷定義 の一部だけを設定できます。表 3–1 は、印刷定義と、その定義を Solaris プリンタマ ネージャで割り当てることができるかどうかを示しています。

第 3 章 • ネットワーク上のプリンタの計画方法 (概要) **43**

表 **3–1** Solaris プリンタマネージャで設定される印刷定義

| 印刷定義              | Solaris プリンタマネージャで設定できるか           |
|-------------------|------------------------------------|
| プリンタ名             | 設定できる                              |
| プリンタの説明           | 設定できる                              |
| プリンタポート           | 設定できる                              |
| プリンタタイプ           | 設定できる                              |
| ファイル内容形式          | 設定できる。ただし 1padmin コマンドより<br>機能は少ない |
| 障害通知              | 設定できる。ただし 1padmin コマンドより<br>機能は少ない |
| デフォルトプリンタ         | 設定できる                              |
| バナーページの印刷         | 設定できる。ただし 1padmin コマンドより<br>機能は少ない |
| プリンタへのユーザーアクセスの制限 | 設定できる。ただし 1padmin コマンドより<br>機能は少ない |
| プリンタクラス           | 設定できない                             |
| 障害回復              | 設定できない                             |

### プリンタ名

システムにプリンタを追加するときは、その「プリンタ名」を指定します。プリンタ 名は、次の規則に従ってください。

- 管理ドメイン内のすべてのプリンタ間で一意であること
- 最大 14 文字までの英数字 (ハイフンと下線も含む) であること
- 覚えやすく、プリンタのタイプ、場所、プリンタサーバー名などを識別できること

サイトに合った命名規則を設定してください。たとえば、ネットワーク上で異なるタ イプのプリンタを使用する場合は、プリンタ名の一部にプリンタタイプを含めると、 ユーザーは適切なプリンタを選択しやすくなります。たとえば、PostScript プリンタ は文字 PS で識別できます。ただし、サイトのプリンタがすべて PostScript プリンタ である場合は、PS というイニシャルをプリンタ名の一部として含める必要はありませ ん。

#### プリンタの説明

lpadmin -Dコマンドまたは Solaris プリンタマネージャを使用すると、プリンタに説 明を割り当てることができます。プリンタに割り当てる説明には、ユーザーがプリン タを識別できるような情報を含める必要があります。プリンタが設置されている部屋 番号、プリンタのタイプやメーカー、印刷に問題がある場合に連絡する担当者名など を含めることができます。

次のコマンドでプリンタの説明を調べることができます。

\$ **lpstat -D -p** *printer-name*

### プリンタポート

プリンタのインストール時、またはその設定を後から変更するときに、lpadmin -p *printer-name* -v *device-name* コマンドまたは Solaris プリンタマネージャを使用して、 プリンタの接続先となるデバイス、つまり「プリンタポート」を指定できます。

ほとんどのシステムが、2 つのシリアルポートと 1 つのパラレルポートまたは USB ポートを持っています。システムにポートを追加しないかぎり、3 台以上のシリアル プリンタおよび 2 台以上のパラレルプリンタまたは 3 台以上の USB プリンタを直接接 続することはできません。

Solaris プリンタマネージャを使用すると、以下のプリンタポートタイプを選択するこ とができます。これらのオプションには、lpadmin コマンドと同じ柔軟性がありま す。

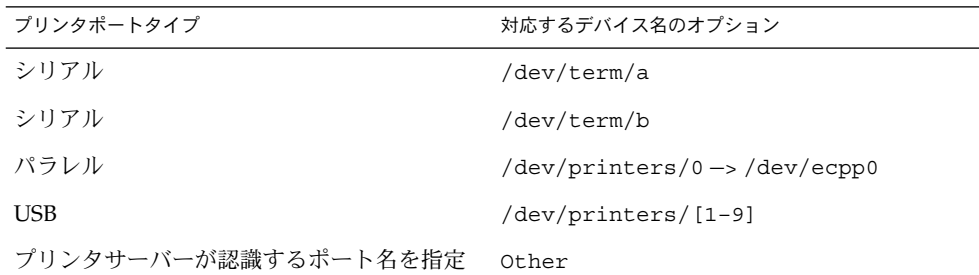

LP 印刷サービスは、標準プリンタインタフェースプログラムからの設定を使用してプ リンタポートを初期設定します。プリンタインタフェースプログラムの詳細は、112 ページの「印刷フィルタの管理」を参照してください。デフォルト設定で機能しない パラレルプリンタやシリアルプリンタがある場合は、131 ページの「プリンタポート 特性の調整」のポート設定をカスタマイズする方法を参照してください。

**IA** のみ **–** IA システムで複数のポートを使用している場合、デフォルトでは最初の ポートだけが有効です。2 番目以降のポートはデフォルトでは無効です。複数のポー トを使用するためには、追加の asy (シリアル) ポートや lp (パラレル) ポートごと に、デバイスドライバのポート構成ファイルを手作業で編集しなければなりませ ん。IA ポート構成ファイルのパスは、次のとおりです。

/platform/i86pc/kernel/drv/asy.conf

/platform/i86pc/kernel/drv/lp.conf

第 3 章 • ネットワーク上のプリンタの計画方法 (概要) **45**

#### プリンタタイプ

プリンタタイプとは、プリンタの種類を表す一般名です。プリンタタイプは、プリン タの様々な制御シーケンスが入っている terminfo データベースエントリを識別しま す。通常、プリンタタイプはメーカーのモデル名からとります。たとえ ば、DECwriter™ のプリンタタイプ名は decwriter です。ただし、共通プリンタタ イプ PS はこの規則に従いません。PS は Apple LaserWriter® I や Apple LaserWriterII プリンタなど、多くの PostScript™ プリンタモデルのプリンタタイプとして使用され ます。

lpadmin -T コマンドまたは Solaris プリンタマネージャを使用すると、プリンタタ イプを指定できます。

Solaris プリンタマネージャを使用すると、メニューからプリンタタイプを選択する か、「その他 (Other)」を選択して terminfo データベース内でプリンタタイプを指 定できます。この方法には、lpadmin コマンドと同じ機能があります。

#### terminfo データベース内のプリンタ名

各プリンタタイプに関する情報は、terminfo データベース (/usr/share/lib/terminfo) に格納されています。この情報には、プリンタの機 能と初期制御データが含まれます。インストールするプリンタは、terminfo データ ベース内のエントリに対応していなければなりません。

\$ **pwd** /usr/share/lib/terminfo \$ **ls** 13579BHPacegikmoqsuwy 2468AGMSbdfhjlnprtvxz \$

各サブディレクトリには、端末またはプリンタに関してコンパイル済みのデータベー スエントリが入っています。各エントリは、プリンタまたは端末のタイプの頭文字別 に編成されています。たとえば、Epson® プリンタがある場合 は、/usr/share/lib/terminfo/e ディレクトリ内を探すと、Epson プリンタの特 定のモデルが見つかります。

#### \$ **cd /usr/share/lib/terminfo/e** \$ **ls**

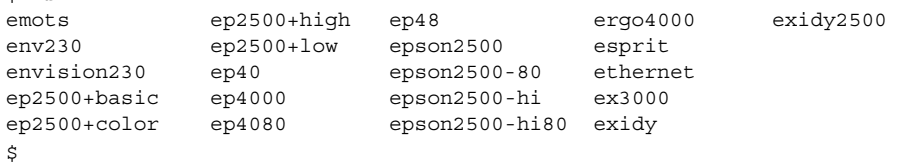

上記のように、Epson プリンタのエントリがあります。

NEC® プリンタがある場合は、/usr/share/lib/terminfo/n ディレクトリ内を探 すと、使用中の NEC プリンタモデルが見つかります。

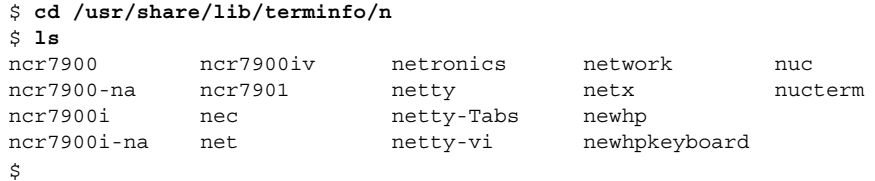

上記のように、このディレクトリには、NEC のエントリが含まれています。

## プリンタタイプの選択

ローカル PostScript プリンタの場合は、プリンタタイプとして PostScript (PS) または Reverse PostScript (PSR) を使用します。使用するプリンタが PostScript をサポートし ていれば、プリンタタイプが terminfo データベースに含まれていても、PS または PSR を選択してください。

PostScript プリンタでページの印刷面を上にして印刷すると、文書は逆方向に印刷さ れます。1 ページ目はスタックの 1 番下になり、最終ページは 1 番上になります。プ リンタのタイプを PSR として指定すると、LP 印刷サービスはプリンタに送る前に ページの順序を逆転させます。つまり、最終ページが最初に印刷され、各ページは正 順にスタックされます。ただし、LP 印刷サービスがページ順を確実に変更できるの は、『PostScript リファレンスマニュアル (PostScript Language Reference Manual)』 (Adobe Systems Incorporated 制作、Addison-Wesley 社、1990 年刊) の付録 C の .<br>Adobe®Document Structuring 規格に準拠する PostScript ファイルの場合だけです。

プリンタで複数の種類のプリンタをエミュレートできる場合は、lpadmin -T コマン ドを使用して複数のタイプを割り当てることができます。複数のプリンタタイプを指 定すると、LP 印刷サービスは各印刷要求に適したタイプを使用します。

該当する terminfo ディレクトリ内でプリンタタイプが見つからないことがありま す。プリンタのタイプは、そのプリンタのメーカー名に対応しているとは限りませ ん。たとえば、PostScript プリンタのタイプによっては、メーカーや製品名に固有の エントリの代わりに、PS または PSR エントリ (/usr/share/lib/terminfo/P ディレクトリに入っています) を使用できます。

例外的なタイプのプリンタを使用する場合は、さまざまなエントリを試してみなけれ ば、プリンタのモデルに使用できる特定の terminfo エントリを判断できないことが あります。できれば、プリンタに使用できるエントリを terminfo データベース内で 見つけてください。その方が、新しくエントリを作成するよりもはるかに簡単です。 独自のエントリを作成しなければならない場合は、133 ページの「サポートされてい ないプリンタの terminfo エントリを追加する」を参照してください。役立つヒント が掲載されています。

第 3 章 • ネットワーク上のプリンタの計画方法 (概要) **47**

### ファイル内容形式の選択

印刷フィルタはファイルの内容を、目的のプリンタが受け付けることができる形式に 変換します。「ファイル内容形式」は、フィルタを通さずに直接印刷できるファイル 内容の形式を LP 印刷サービスに通知します。フィルタなしに印刷するには、必要な フォントをプリンタ上でも利用できなければなりません (他のファイルタイプには フィルタを設定して使用しなければなりません)。

lpadmin -I コマンドまたは Solaris プリンタマネージャを使用すると、プリンタの ファイル内容形式を指定できます。Solaris プリンタマネージャを使用すると、メ ニューからファイル内容形式を選択できます。一部のファイル内容形式はメニューに ありません。lpadmin コマンドを使用して、Solaris プリンタマネージャメニューに ないファイル内容形式を指定してください。

ほとんどのプリンタは、以下のファイルタイプを直接印刷することができます。

- プリンタタイプと同じタイプ (PostScript プリンタには PS など)
- simple タイプ (ASCII ファイル)

ユーザーがファイルの印刷要求を出すときは、そのファイルの内容形式を指定します (lp -T *content-type*)。要求を出すときにファイルの内容形式を指定しないと、LP サーバーは要求の最初のファイルを見て内容形式を判定します。ファイルが ^D%! ま たは %! で始まっている場合、印刷要求は PostScript データと見なされます。それ以 外の場合、ファイルは simple (ASCII) テキストと見なされます。LP 印刷サービスは ファイル内容形式を使用して、ファイル内容をプリンタで処理できる形式に変換する ためのフィルタを決めます。

Solaris プリンタマネージャではファイル内容形式のリストが表示されるので、ローカ ルプリンタをインストールまたは変更するときに、そこから形式を選択できます。選 択結果は LP 印刷サービスが使用する名前に変換されます。表 3–2 は、Solaris プリン タマネージャで選択できるファイル内容形式を示しています。

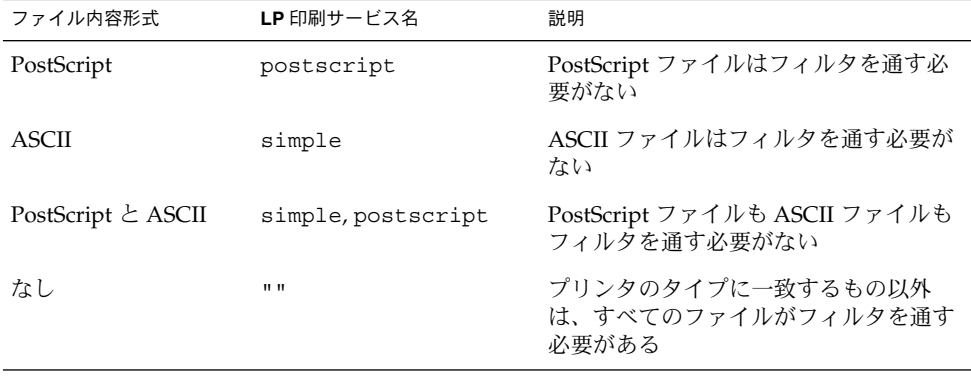

表 **3–2** Solaris プリンタマネージャによるファイル内容形式の選択

表 **3–2** Solaris プリンタマネージャによるファイル内容形式の選択 *(*続き*)*

| ファイル内容形式 | LP 印刷サービス名 | 説明                                                         |
|----------|------------|------------------------------------------------------------|
| 任意       | any        | フィルタは使用されない。プリンタが<br>ファイル内容形式を直接処理できなけれ<br>ば、そのファイルは印刷されない |

プリンタの機能に最も適合するファイル内容形式を選択してください。PostScript は、Solaris プリンタマネージャのデフォルトの選択で、通常はほとんどこのまま使用 できます (PostScript ファイルには、フィルタ処理が不要なことを示します)。

### 通常使用するプリンタ

この節では、Solaris ソフトウェアで最も一般的に使用されるプリンタのプリンタタイ プとファイル内容形式について説明します。掲載されていませんが、ここで説明する プリンタの多くは、simple 内容形式のファイルも直接印刷できます。

PostScript プリンタがある場合は、プリンタタイプ PS または PSR と内容形式 postscript を使用してください。PSR はページの順序を逆転させ、各ページを逆順 で印刷してバナーページを最後に印刷します。

表 3–3 は、PostScript 以外の他のプリンタと、各プリンタの構成に使用するプリンタ タイプを示しています。これらのプリンタでは、ファイル内容形式は simple です。

注 **–** Sun では表 3–3 のプリンタをサポートしていませんが、フィルタ処理を行うか、 プリンタがファイル内容形式を直接印刷できれば、サポートしていないプリンタを使 用できます。以下の製品に不明な点がある場合は、製造元に問い合わせてください。

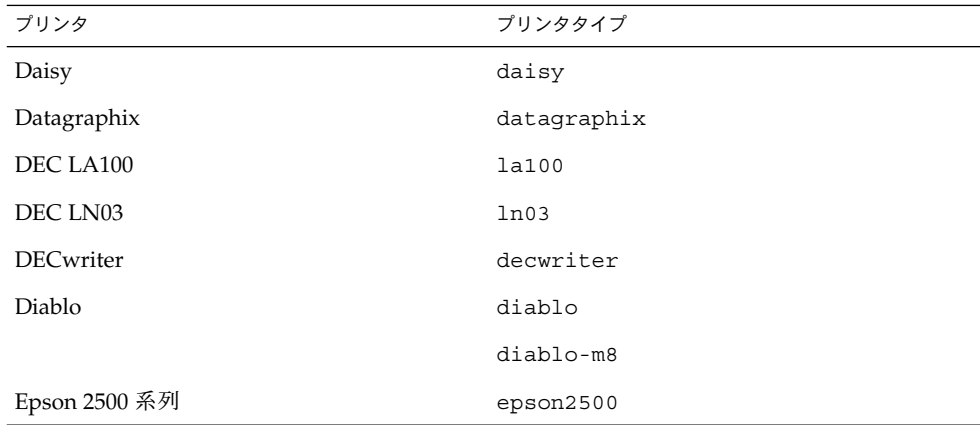

表 **3–3** Sun がフィルタを提供していない PostScript 以外のプリンタ

第 3 章 • ネットワーク上のプリンタの計画方法 (概要) **49**

| プリンタ                         | プリンタタイプ        |
|------------------------------|----------------|
|                              | epson2500-80   |
|                              | epson2500-hi   |
|                              | epson2500-hi80 |
| Hewlett-Packard HPCL printer | hplaser        |
| <b>IBM</b> Proprinter        | ibmproprinter  |

表 **3–3** Sun がフィルタを提供していない PostScript 以外のプリンタ *(*続き*)*

terminfo データベースにないプリンタを設定したい場合は、136 ページの「サポー トされていないプリンタの terminfo エントリを追加する方法」を参照してくださ  $\mathcal{V}^{\, \gamma}$  .

第 **4** 章

# プリンタの設定手順 (手順)

この章では、プリンタを設定し、Solaris プリンタマネージャでネットワーク上のシス テムにアクセスできるようにする方法を説明します。

Solaris プリンタマネージャを使用したプリンタの設定手順については、51 ページの 「印刷の設定 (作業マップ)」 を参照してください。

プリンタの概要については、第 2 章を参照してください。

# 印刷の設定 (作業マップ)

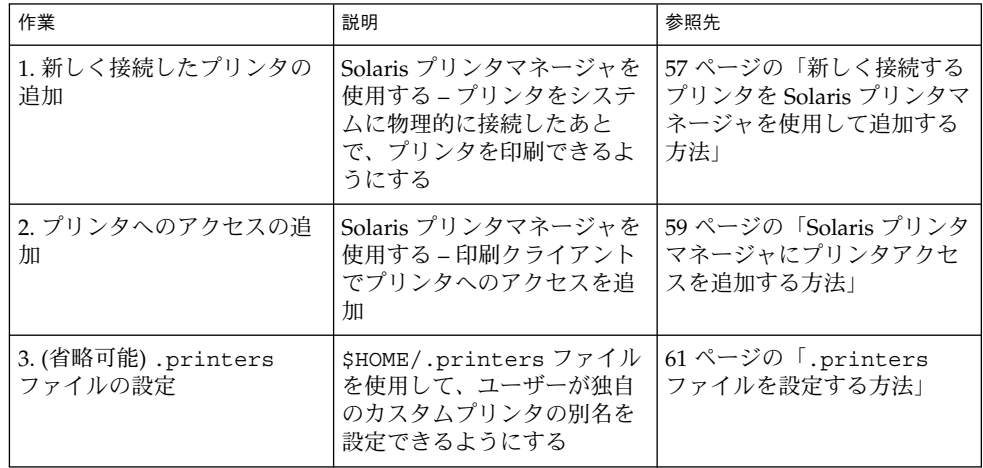

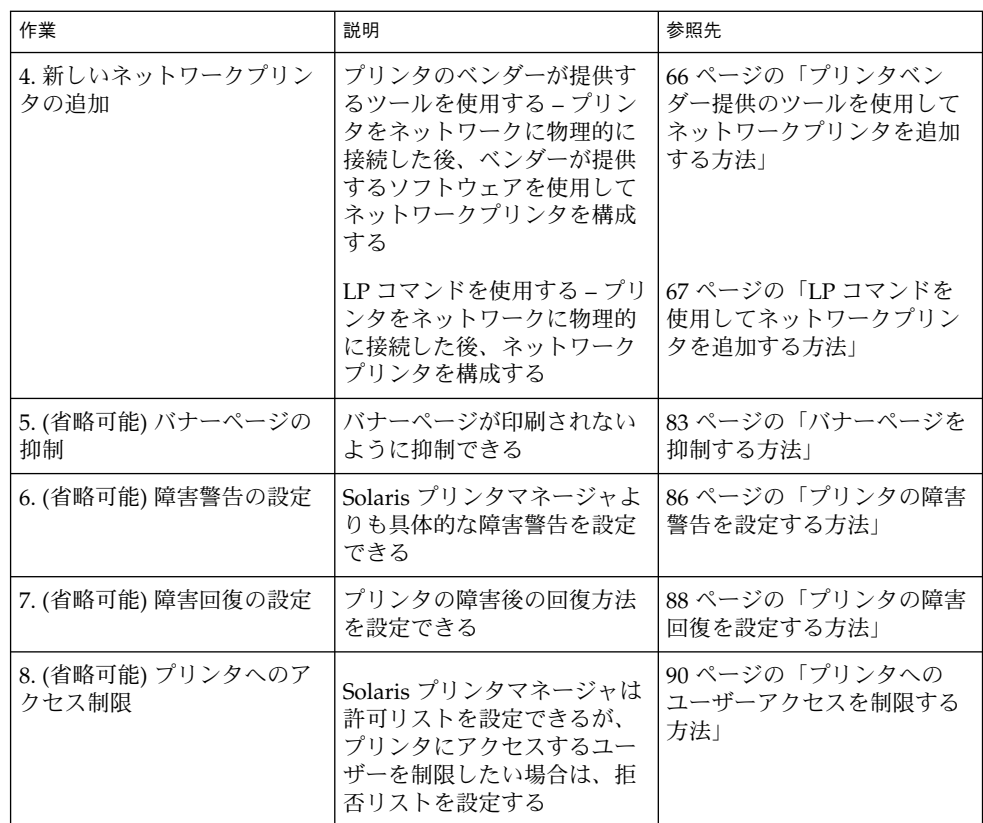

## Solaris プリンタマネージャによるプリンタの設定

Solaris プリンタマネージャは Java ベースのグラフィカルユーザーインタフェース で、ローカルおよびリモートのプリンタ構成を管理できます。このツールは、ネーム サービス環境 (LDAP、NIS、NIS+、フェデレーテッド・ネーミング・サービス (xfn) を使用した NIS+、およびファイル) 内で使用できます。 このツールを使用するには、 スーパーユーザーとしてログインする必要があります。

Solaris プリンタマネージャを使用すると、プリンタサーバー (「新しいローカルプリ ンタを設定 (New Attached Printer)」) と印刷クライアント (「プリンタへのアクセス を追加 (Add Access to Printer)」) を設定できます。ローカルプリンタまたは接続プリ ンタとは、プリンタサーバーに物理的にケーブル接続されたプリンタのことです。 ネットワークプリンタとは、ネットワークに物理的に接続されたプリンタのことで す。プリンタへのアクセスを追加する (つまり、リモートアクセスを追加する) とは、 印刷クライアント (サーバー以外のすべてのマシン) がプリンタにアクセスできるよう にする手順のことです。

## Solaris プリンタマネージャによるプリンタの設定

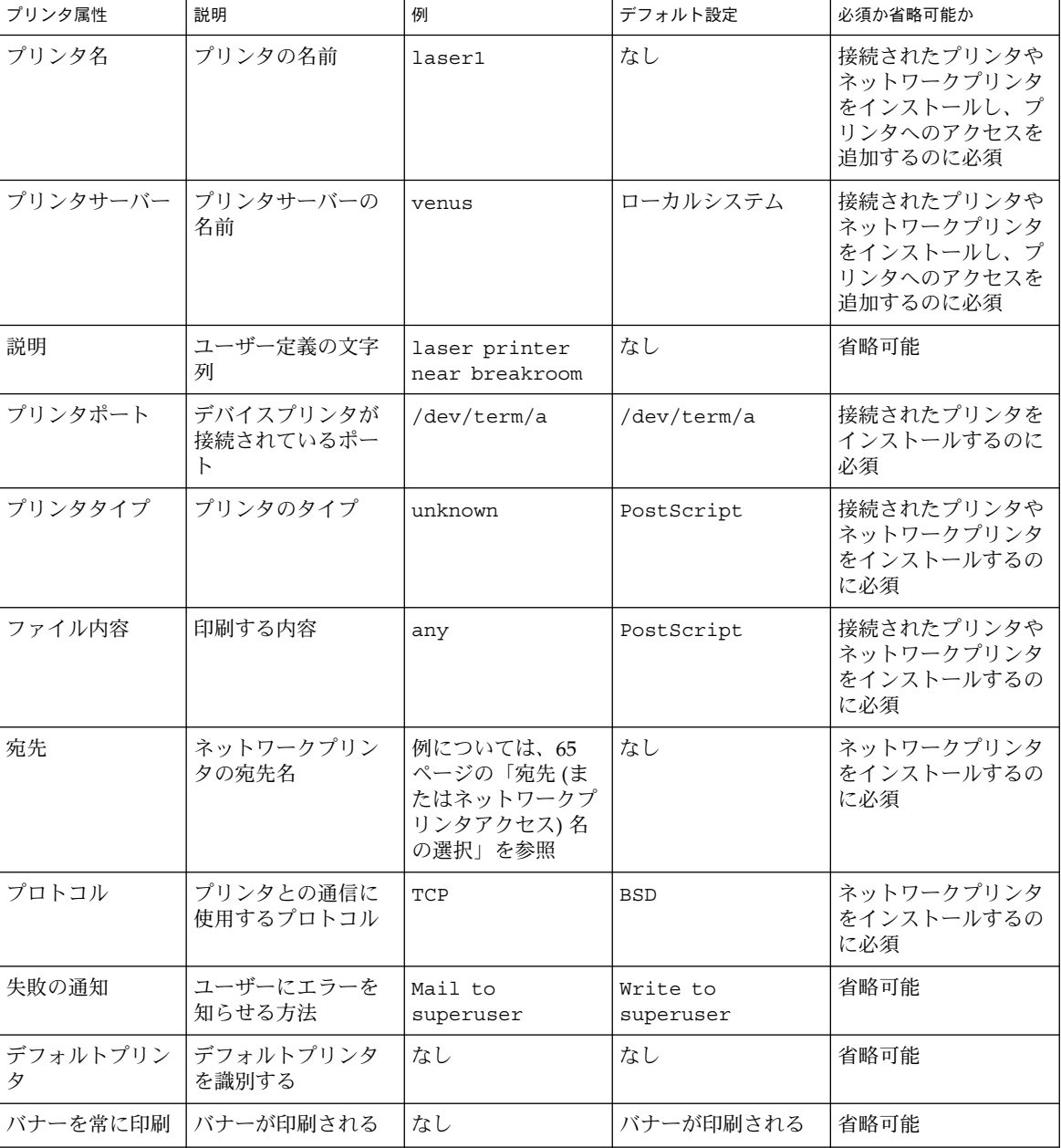

次の表はプリンタ属性を示しています。 Solaris プリンタマネージャを使用してプリン タを設定するときに、必要となる情報を判断するのに役立ててください。

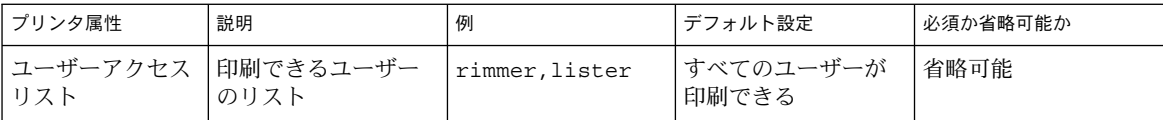

### Solaris プリンタマネージャと特殊文字

Solaris プリンタマネージャは、入力画面のさまざまなテキストフィールドへのユー ザー入力をチェックします。 チェックの方法は 2 種類あります。一般的に不当な入力 と特定のフィールドで不当な入力がないかどうかをチェックします。

Solaris プリンタマネージャは、ヘルプ画面以外の入力で、次の文字を受け付けませ ん。

- "\\$^&\*(){}`'|::?<> などのシェルのメタ文字。コロンを受け付けるネットワークプ リンタ画面の出力先フィールドは除く
- 複数バイト文字
- #、スペース、タブ。タブを受け付ける記述フィールドは除く

## Solaris プリンタマネージャの起動

Solaris プリンタマネージャを使用してプリンタを設定するには、CDE ワークスペー スメニューから「プリンタ管理 (Printer Administration)」を選択して Solaris プリン タマネージャを起動するか、コマンド行から Solaris プリンタマネージャを起動しま す。詳細については、次の節を参照してください。

## ▼ Solaris プリンタマネージャを起動する方法

- **1.** 次の前提条件を満たしていることを確認します。**Solaris** プリンタマネージャを使用す るには、次の条件を満たす必要があります。
	- ビットマップディスプレイモニターがある。Solaris プリンタマネージャは、Sun ワークステーションの標準ディスプレイモニターなど、ビットマップ画面のコン ソールを使用するシステムでだけ使用できます。
	- CDE 環境のような X Window System を実行しているか、xhost 環境が動作する システムでリモート表示機能を使用している。
	- 接続されたプリンタやネットワークプリンタをインストールする場合は、プリンタ サーバーにスーパーユーザーとしてログインしている。プリンタへのアクセスを追 加する場合は、印刷クライアントにスーパーユーザーとしてログインしている。
	- LDAP、NIS、NIS+、または NIS+ (xfn) データベースを管理するのに必要なアクセ ス特権を持っている。

- ネームサービスが LDAP の場合は、次の事項が必要になります。
	- プリンタの管理者の識別名 (DN) とディレクトリのパスワード
	- 管理ドメインにサービスを提供する LDAP サーバーの IP アドレスまたは名 前。通常は、自動的に表示されて選択されます。 LDAP を使用したプリンタ情報の管理については、26 ページの「LDAP に よるプリンタ情報の管理」を参照してください。
- ネームサービスが NIS の場合は、NIS マスターの root パスワードが必要です。
- ネームサービスが NIS+ の場合は、次の手順を実行しなければならない場合が あります。
	- a. NIS+ マスターにスーパーユーザーとしてログインします。
	- b. 次に示すようにプリンタテーブルを所有するグループを確認します。

# **niscat -o printers.org\_dir.***domain\_name***.com**

. . .

Group : "admin.*domain\_name*.com"

c. 必要なら、printers.org\_dir.*<domain>* ファイルの更新を許可された NIS+ admin グループに、Solaris プリンタマネージャを実行するシステムを 追加します。

# **nisgrpadm -a admin.***domain\_name***.com** *host\_name*

- d. Solaris プリンタマネージャを実行するシステムにスーパーユーザーとして ログインします。NIS+ 構成によっては、/usr/bin/keylogin コマンドも 実行しなければならない場合があります。詳細については、keylogin(1) を参照してください。
- ネームサービスが NIS+(xfn)の場合は、次の手順を実行しなければならない場 合があります。

a. NIS+ マスターにスーパーユーザーとしてログインします。

b. フェデレーテッド・ネーミングテーブルを所有するグループを確認します。

# **niscat -o fns.ctx\_dir.***domain\_name***.com**

. . .

Group : "admin.*domain\_name*.com"

c. 必要なら、fns.ctx\_dir. *<domain>* ファイルの更新を許可された NIS+ admin グループに、Solaris プリンタマネージャを実行するシステムを追加 します。

# **nisgrpadm -a admin.***domain\_name***.com** *host\_name*

d. Solaris プリンタマネージャを実行するシステムにスーパーユーザーとして ログインします。NIS+ 構成によっては、/usr/bin/keylogin コマンドも 実行しなければならない場合があります。詳細については、keylogin(1) を参照してください。

■ SUNWppm パッケージをインストールします。

# **pkginfo | grep SUNWppm** system SUNWppm Solaris Print Manager

- **2.** 次のいずれかの方法で、**Solaris** プリンタマネージャを起動します。
	- CDE のワークスペースメニューの「ツール (Tools)」オプションから「プリンタ管 理 (Printer Administrator)」を選択します。
	- CDE フロントパネルから「アプリケーション (Applications)」メニューを選択し、 アプリケーション (Application Manager) の「システム管理 (System\_Admin)」 ウィンドウで「プリンタ管理 (Printer Administrator)」アイコンをクリックしま す。
	- コマンド行から、次のように入力します。

# **/usr/sadm/admin/bin/printmgr &**

Solaris プリンタマネージャのメインウィンドウ上に「ネームサービスを選択 (Select Naming Service)」ウィンドウが重なって表示されます。

リモートシステムから Solaris プリンタマネージャを使用したい場合は、次のように行 います。

ローカルシステムで xhost コマンドを使用し、リモートシステム表示用のアクセス を与えるには、次のように入力します。

# **xhost +***remote-system*

次に、リモートシステムにログインして、DISPLAY 環境変数を設定し、Solaris プリ ンタマネージャを起動します。

- # **DISPLAY=***local-system:display\_number*
- # **export DISPLAY**
- # **/usr/sadm/admin/bin/printmgr &**

注 **–** CDE メニューやコマンド行から Solaris プリンタマネージャを起動できない場合 は、次の確認をしてください。

a. ローカルシステムやリモートシステムの Xserver プロセスに接続する権限がスー パーユーザー (root) にない可能性があります。その場合は、次のように入力しま す。

```
$ xhost +hostname
$ su
(Enter root's password)
# /usr/sadm/admin/bin/printmgr &
```
Solaris プリンタマネージャを再起動する前に、ローカルシステムまたはリモート システムの名前で *hostname* を置き換えます。

b. ローカルシステムまたはリモートシステムに SUNWppm パッケージがインストール されていることを確認します。

\$ **pkginfo | grep SUNWppm**

- **3.** ネットワークで使用されているネームサービスを「ネームサービスを選択 **(Select Naming Service)**」ウィンドウから選択します。選択肢には **NIS+ (xfn)**、**NIS +**、**NIS**、**files** があります。
- **4.** ドメイン名が正しいことを確認します。

ネームサービスが正常に読み込まれると、Solaris プリンタマネージャのメインウィン ドウが表示されます。

## プリンタサーバーの設定

接続されたプリンタとネットワークプリンタ、またはそのどちらかをシステムに追加 すると、そのプリンタにローカルシステムからアクセスできるようになります。プリ ンタをインストールするシステムが「プリンタサーバー」になります。

次の各項では、Solaris プリンタマネージャを使用して、直接接続されているプリンタ やネットワークプリンタをプリンタサーバーに追加する方法を説明します。Solaris プ リンタマネージャを使用する手順に続く例は、LP コマンドを使用してプリンタを追加 する方法です。

## ▼ 新しく接続するプリンタを Solaris プリンタマネー ジャを使用して追加する方法

- **1.** プリンタサーバーであるシステムを選択します。
- **2.** プリンタをプリンタサーバーに接続し、プリンタの電源を入れます。 ハードウェアのスイッチとケーブル接続の要件については、プリンタのインストール マニュアルを参照してください。
- **3.** プリンタを接続したプリンタサーバー上で **Solaris** プリンタマネージャを起動しま す。 手順については、54 ページの「Solaris プリンタマネージャを起動する方法」を参照し てください。
- **4.** 「プリンタ **(Printer)**」メニューから「新しいローカルプリンタを設定 **(New Attached Printer)**」を選択します。 「新しいローカルプリンタを設定 (New Attached Printer)」ウィンドウが表示されま す。
- **5.** ウィンドウに情報を入力します。 フィールドに入力するために情報が必要な場合は、「ヘルプ (Help)」ボタンをクリッ クします。

- **6.** 「了解 **(OK)**」をクリックします。
- **7.** プリンタがインストールされていることを確認します。確認するには、**Solaris** プリン タマネージャのメインウィンドウに新しいプリンタエントリがあるか調べます。
- **8.** プリンタが要求どおり印刷できることを確認します。

\$ **lp -d** *printer-name filename*

**9. Solaris** プリンタマネージャを終了します。 「プリンタマネージャ (Print Manager)」メニューから「終了 (Exit)」を選択します。

#### 例 — LP コマンドを使用して新規に接続したプリンタを追 加する

この例では、ローカルの PostScript プリンタをプリンタサーバーで印刷できるように する方法を示しています。この例のコマンドは、プリンタが接続されているプリンタ サーバーで実行しなければなりません。この例では次の情報を使用しています。実際 に指定する情報はこれとは異なります。

- プリンタ名: 1una
- ポートデバイス: /dev/term/b
- プリンタタイプ: PS
- ファイル内容形式: postscript

```
# chown lp /dev/term/b
  # chmod 600 /dev/term/b 1
  # lpadmin -p luna -v /dev/term/b 2
  # lpadmin -p luna -T PS 3
  # lpadmin -p luna -I postscript 4
  # cd /etc/lp/fd
  # for filter in *.fd;do
  > name=`basename $filter .fd`
  > lpfilter -f $name -F $filter
  > done 5
  # accept luna
      destination "luna" now accepting requests
  # enable luna 6
  printer "luna" now enabled
  # lpadmin -p luna -D "Room 1954 ps" 7
  # lpstat -p luna 8
      printer luna is idle. enabled since Jul 12 11:17 1999. available.
1. lp に所有権とポートデバイスへの単独アクセスを設定する。
2. プリンタ名とプリンタが使用するポートデバイスを定義する。
3. プリンタのプリンタタイプを設定する。
```
- 4. プリンタが直接印刷できるファイル内容形式を指定する。
- 5. 印刷フィルタをプリンタサーバーに追加する。
- 6. プリンタが印刷要求を受け入れて、印刷できるようにする。
- 7. プリンタの説明を追加する。

8. プリンタが用意できていることを確認する。

#### 次に進む手順

次の表を見て、次に進む手順を決めてください。

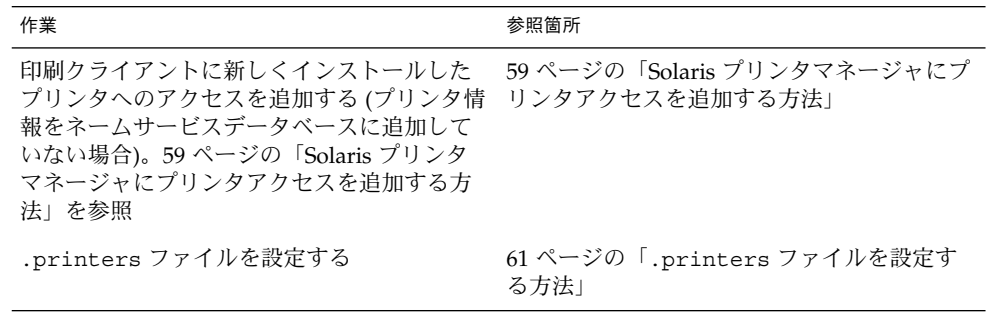

## 印刷クライアントの設定

印刷クライアントは、プリンタ用のサーバーではないが、プリンタにアクセスできる システムのことです。印刷クライアントは、プリンタサーバーのサービスを使用し て、印刷ジョブのスプール、スケジュール、およびフィルタリングを実行します。1 つのシステムがあるプリンタのプリンタサーバーになり、同時に他のプリンタの印刷 クライアントになることも可能です。

プリンタへのアクセスは、ドメイン全体で有効にすることも、マシン単位で有効にす ることもできます。これは、プリンタ情報をネームサービスデータベースに追加する かどうかによって異なります。

次の項では、新しい Solaris プリンタマネージャを使用して、印刷クライアントでプリ ンタへのアクセスを追加する方法を説明します。手順に続く例は、LP コマンドを使用 してプリンタアクセスを追加する方法です。

## ▼ Solaris プリンタマネージャにプリンタアクセスを 追加する方法

**1.** リモートプリンタへのアクセスを追加したいシステム上で **Solaris** プリンタマネー ジャを起動します。 手順については、54 ページの「Solaris プリンタマネージャを起動する方法」を参照し てください。

- **2.** 「プリンタ **(Printer)**」メニューから「プリンタへのアクセスを追加 **(Add Access to Printer)**」を選択します。 「プリンタへのアクセスを追加 (Add Access to Printer)」ウィンドウが表示されま す。
- **3.** ウィンドウに情報を入力します。 フィールドに入力するための情報が必要な場合は、「ヘルプ (Help)」ボタンをクリッ クします。
- **4.** 「了解 **(OK)**」をクリックします。
- **5.** プリンタへのアクセスが追加されていることを確認します。確認するには、**Solaris** プ リンタマネージャのメインウィンドウに新しいプリンタエントリがあるか調べます。
- **6.** プリンタが要求どおり印刷できることを確認します。

\$ **lp -d** *printer-name filename*

**7. Solaris** プリンタマネージャを終了します。 「プリンタマネージャ (Print Manager)」メニューから「終了 (Exit)」を選択します。

#### 例 — LP コマンドでプリンタアクセスを追加する

リモートプリンタで印刷する場合、リモートプリンタにアクセスを追加しなければな りません。次の例は、プリンタサーバー saturn のプリンタ luna にアクセスを構成 する方法を示しています。システム saturn は、プリンタ luna の印刷クライアント になります。

- # **lpadmin -p luna -s saturn** <sup>1</sup> # **lpadmin -p luna -D "Room 1954 ps"** <sup>2</sup> # **lpadmin -d luna** <sup>3</sup> # **lpstat -p luna** <sup>4</sup>
- 
- 1. プリンタとプリンタサーバーを指定する。
- 2. プリンタの説明を追加する。
- 3. プリンタをシステムのデフォルトのプリンタ宛先として設定する。
- 4. プリンタが用意できていることを確認する。

## .printers ファイルの設定

プリンタ情報をカスタマイズする必要がなければ、ユーザーのホームディレクトリに .printers ファイルを設定する必要はありません。しかし、.printers ファイル は、ユーザーが独自のプリンタ別名を設定できる場所です。別名 \_default を使用す れば、デフォルトのプリンタを設定できます。また、特殊別名 \_all を設定すれば、 印刷要求を取り消したりプリンタの情報をチェックしたりするときの対象となるプリ ンタのリストを定義できます。

LP 印刷サービスが .printers ファイルを使用するかどうかは、ネームサービスス イッチ (/etc/nsswitch.conf) によって制御されます。デフォルト構成では、印刷 サービスは、ユーザーのホームディレクトリでプリンタ構成情報を探してから他の ネームサービスを調べます。つまり、ユーザーのプリンタ構成ファイルを設定するこ とによって、ネームサービスの共有情報ではなく、好みのプリンタ情報を使用できま す。

.printers ファイルの詳細については、printers(4) のマニュアルページを参照 してください。 ネームサービススイッチの詳細については、nsswitch.conf(4) の マニュアルページを参照してください。

## ▼ .printers ファイルを設定する方法

- **1.** スーパーユーザーとしてシステムにログインします。
- **2.** 任意のエディタで、.printers ファイルをユーザーのホームディレクトリに作成し ます。
- **3. (**省略可能**)** 次の例で示すように入力して、別名 \_default を設定し、指定のプリンタ をデフォルトにします。

\_default *printer\_name*

**4. (**省略可能**)** 別名 \_all を設定して、印刷要求を取り消したりプリンタの状態をチェッ クしたりするときの対象となるプリンタを定義します。次の例に示すようなエントリ を使用します。

\_all *printer1,printer2,printer3*

**5.** そのファイルを .printers として保存します。

## ネットワークプリンタの追加

「ネットワークプリンタ」とは、ネットワークに直接接続されているハードウェアデ バイスです。これは、ネットワークプリンタがプリンタサーバーにケーブルで実際に 接続されていなくても、プリンタサーバーからアクセスできることを意味します。 ネットワークプリンタは専用のシステム名と IP アドレスを持っています。ネットワー クプリンタがプリンタサーバーに接続されていない場合でも、専用のプリンタサー バーを設定しておく必要があります。プリンタサーバーは、ネットワークプリンタの 待ち行列化機能と印刷管理機能を提供します。

ネットワークプリンタは、ベンダー提供の印刷プログラムを必要とする特別なプロト コルを 1 つ以上使用することがあります。ベンダーから提供される印刷プログラムの 設定手順は、それぞれ異なることがあります。プリンタにベンダー提供サポートが付 いていない場合、ほとんどのデバイスについて Solaris のネットワークプリンタサポー トを使用できます。可能な場合は、プリンタのベンダーが提供するソフトウェアを使 用します。

ベンダーは、SVR4 プリンタインタフェーススクリプトを提供して標準プリンタイン タフェーススクリプトを置き換えている場合があります。その場合、SVR4 インタ フェーススクリプトはベンダー提供の印刷プログラムを呼び出して、ジョブをプリン タに送ります。このスクリプトが提供されない場合は、標準インタフェーススクリプ トを変更してベンダー提供の印刷プログラムを呼び出す必要があります。この作業 は、標準インタフェーススクリプトのプリンタごとのコピーをベンダー提供の印刷プ ログラムを呼び出すように編集することで実行できます。

ネットワークプリンタ構成で使用する用語を説明します。

- プリンタサーバー プリンタのジョブをスプールおよびスケジュールするマシン。 このマシンにプリンタが構成されます。
- プリンタホストデバイス プリンタホストデバイスは、ベンダーが提供するソフト ウェアとハードウェアです。ネットワークに対応していないプリンタにネットワー クプリンタの機能をサポートします。 プリンタホストデバイスとそれに接続され た 1 つまたは複数のプリンタの組み合わせは「ネットワークプリンタ」になりま す。
- プリンタノード 物理的なプリンタまたはプリンタホストデバイスのいずれかのこ とです。 ネットワークサポートが物理的なプリンタにあるときは、物理的なプリ ンタです。ネットワークインタフェースを提供するために外部ボックスを使用して いるときは、プリンタホストデバイスです。プリンタノード名は、IP アドレスが 与えられているマシン名です。この名前はシステム管理者が選択するもので、デ フォルトやベンダーの要件はありません。ノードと同様に、プリンタノード名も一 意でなければなりません。
- プリンタ名 何らかのプリンタのコマンドを使用する時に、コマンド行に入力する 名前。 この名前は、システム管理者がプリンタ構成時に選択します。1 つの物理的 なプリンタは、複数のプリンタ名または待ち行列名を持つことができます。それぞ れ、そのプリンタへのアクセスを提供します。

■ 宛先またはネットワークプリンタのアクセス名- プリンタのサブシステムがプリン タへのアクセス用に使用するプリンタノードポートの内部名。 プリンタノード名 か、プリンタベンダーポート指定付きのプリンタノード名です。プリンタベンダー ポート指定は、プリンタベンダーのマニュアルで明示的に定義されています。これ はプリンタに固有です。プリンタがプリンタホストデバイスでありプリンタでもあ る場合、ポート指定は、プリンタホストデバイスのマニュアルに説明されていま す。書式は次のいずれかです。

*printer\_node\_name*

または

*printer\_node\_name*:*port\_designation*

- プロトコル プリンタとのケーブル経由の通信に使用するプロトコル。プリンタの マニュアルには、選択するプロトコルについての説明があります。ネットワークプ リンタサポートは、BSD プリンタプロトコルと raw TCP の両方を提供します。実 装によって、両方を使用するように設定できます。
- タイムアウト **(**再試行間隔**)** タイムアウトはプリンタへの接続試行の間の待機秒数 をあらわすシード (seed) 数です。このシード数は、接続の試行間に待機する最小 の秒数であり、接続が失敗するごとに増えます。プリンタへの接続が繰り返して失 敗すると、ユーザーの介入を要求するメッセージがユーザーに戻されます。接続が 成功するか、ジョブの所有者がジョブを取り消すまで、再接続の試行は続けられま す。

### ネットワークプリンタ用のプリンタベンダー提供 のソフトウェア

一般に、ネットワークプリンタには、プリンタベンダーから提供されているソフト ウェアが必要です。プリンタにベンダー提供のソフトウェアがある場合、可能なら ば、プリンタベンダーのソフトウェアを使用します。プリンタベンダー提供のソフト ウェアは、そのプリンタの特性をサポートするように設計されていて、プリンタの能 力を最大限に活用します。プリンタのマニュアルをよく読んで、プリンタを LP 印刷 システムにインストールおよび構成してください。

## Sun のネットワークプリンタのサポート

ネットワークプリンタベンダーがソフトウェアサポートを提供していない場合、Sun が提供するソフトウェアを利用できます。このソフトウェアは、ネットワークプリン タの汎用サポートを提供するもののため、必ずしもプリンタで利用できるすべての機 能を使用できません。

ネットワークプリンタを追加するための一般的な説明については、第 4 章を参照して ください。次は、Sun 提供のソフトウェアを使用したプリンタの管理を説明します。

## ネットワークプリンタサポートの呼び出し

ネットワークプリンタ用のソフトウェアサポートは、インタフェーススクリプト経由 で呼び出されます。ネットワークインタフェーススクリプト netstandard でネット ワークプリンタを構成すると、ネットワークプリンタサポートモジュールが呼び出さ れます。次に、ネットワークサポートでプリンタを構成するコマンドを示します。

lpadmin -p *printer\_name* -m netstandard

## プロトコルの選択

印刷サブシステムは、BSD 印刷プロトコルと raw TCP を使用してプリンタと通信し ます。プリンタのマニュアルには、使用するプロトコルについての情報が提供されて います。一般に、プリンタに使用するのは TCP プロトコルです。

プロトコルを選択するコマンドは次のいずれかです。

lpadmin -p *printer\_name* -o protocol=bsd

または

lpadmin -p *printer\_name* -o protocol=tcp

選択したプロトコルが BSD 印刷プロトコルの場合、さらにコントロールファイルをプ リンタに送信する順番を選択できます。一部のプリンタは、コントロールファイルの 後にデータファイルという順番を仮定しますが、その逆を仮定するプリンタもありま す。詳しくは、プリンタベンダーのマニュアルを参照してください。 デフォルトで は、コントロールファイルを先に送信します。

順番を選択するコマンドは次のいずれかです。

lpadmin -p *printer\_name* -o bsdctrl=first

または

lpadmin -p *printer\_name* -o bsdctrl=last

### プリンタノード名の選択

システム管理者はプリンタノード名を選択します。ネットワーク上のノードと同様 に、この名前は一意でなければなりません。プリンタノード名は、プリンタの IP アド レスと関連付けられます。

## 宛先 (またはネットワークプリンタアクセス) 名の 選択

印刷サブシステムはプリンタのアクセス情報を必要とします。これは、プリンタへの ネットワーク接続を行うときにサブシステムが使用する名前です。この名前は、シス テム管理者が lpadmin コマンドで印刷サブシステムに提供します。これは、プリン タ構成データベースの一部になります。プリンタアクセス名はプリンタノード名であ り、ポート名で修飾される場合もあります。ポート指定はプリンタベンダー間で異な ります。ポート指定については、プリンタのマニュアルを参照してください。次に、 プリンタアクセス名の書式を示します。

*printer\_node-name*[: *port\_designation*]

#### 例 1 — ポート指定 (番号) 付き宛先名 (またはネットワーク プリンタアクセス名)

TCP の共通ポート指定は 9100 です。プリンタノード名が pn1 で、プリンタベンダー がそのポートを 9100 と定義していた場合、プリンタアクセス名は pn1:9100 になり ます。この場合にプリンタを構成するには、次のコマンドを使用します。

lpadmin -p *printer\_name* -o dest=pn1:9100

#### 例 2 — ポート指定 (名前) 付き宛先名 (またはネットワーク プリンタアクセス名)

BSD プロトコルを使用するとき、ポート指定は番号でなく、プリンタベンダーが定義 した名前です (例: xxx\_parallel\_1)。プリンタノード名が cardboard の場合、プリ ンタアクセス名はcardboard:xxx\_parallel\_1になります。この場合にプリンタを 構成するには、次のコマンドを使用します。

lpadmin -p *printer\_name* -o dest=cardboard:xxx\_parallel\_1

例 3 — ポート指定なしの宛先名 (またはネットワークプリ ンタアクセス名)

ポート指定がなく、プリンタノード名が newspaper の場合、プリンタアクセス名は プリンタノード名 newspaper になります。この場合にプリンタを構成するには、次 のコマンドを使用します。

lpadmin -p *printer\_name* -o dest=newspaper

### タイムアウト値の設定

タイムアウトオプションは、プリンタに接続しようとする試行間で待機する時間 (秒 数) を個別に選択するためのものです。ウォームアップ時間が長いプリンタの場合 は、タイムアウト値を大きくします。デフォルトは 10 秒です。

タイムアウト値は、印刷プロセスが成功するか失敗するかには影響を与えません。こ れは、ソフトウェアが初期タイムアウトカウントとして使用するシード値です。失敗 が続くと、このカウントは増えます。プリンタへの接続の試行が連続して失敗する と、メッセージがスプーラに送信されます。これによって、ユーザーの介入が必要で あることをユーザーに警告します。プリンタの電源が入っていなかったり、用紙がな くなっていたりするときにも、このメッセージが生成される可能性があります。たと えば、プリンタがウォームアップしているときに、このようなメッセージが頻繁に生 。<br>成されるようであれば、タイムアウト値を増やすことで間違ったメッセージを減らす ことができます。

システム管理者は最適なタイムアウト値を探してください。次に、タイムアウト値を 設定するコマンドを示します。

lpadmin -p *printer\_name* -o timeout=*n*

## ネットワークプリンタアクセスの管理

各ネットワークプリンタは、そのプリンタへのアクセスを提供するサーバーを 1 つだ け持っています。これによって、サーバーはそのプリンタへのアクセスを管理して、 ジョブの一貫性を保つことができます。

ネットワークプリンタのデフォルトデバイスは /dev/null です。プリンタに待ち行 列が 1 つしかない場合はこれで十分です。複数の待ち行列が必要であれば、そのデバ イスをファイルに設定します。これによって、印刷システムはプリンタへのアクセス を待ち行列間で制限できます。次のコマンドは、デバイスファイルを作成して、ネッ トワークプリンタデバイスとして構成しています。

touch /*path*/*filename* chmod 600 /*path*/*filename* lpadmin -p *printer\_name* -v /*path*/*filename*

次の例では、devtreedown というデバイスファイルを作成しています。

# **touch /var/tmp/devtreedown**

- # **chmod 600 /var/tmp/devtreedown**
- # **lpadmin -p treedown -v /var/tmp/devtreedown**

## ▼ プリンタベンダー提供のツールを使用してネット ワークプリンタを追加する方法

**1.** プリンタをネットワークに接続して、プリンタの電源を入れます。

ハードウェアのスイッチとケーブル接続の要件については、プリンタのインストール マニュアルを参照してください。IP アドレスを取得して、プリンタノード名を選択し ます。これは、ネットワークにノードを追加することと同じです。

- **2.** プリンタのマニュアルに従って、ネットワークプリンタを追加してください。 プリンタのマニュアルを使用して、ネットワークプリンタを構成してください。手順 は、ベンダーやプリンタに固有です。
- **3.** 新しいプリンタへのアクセスをクライアントに追加します。 これでプリンタは追加されました。プリンタへのアクセスをクライアントに作成しま す。詳細は、59 ページの「印刷クライアントの設定」を参照してください。
- **4.** オプションの作業を完了します。 ネットワークプリンタを設定するときは、オプションの作業がいくつかあります。残 りの作業については、51 ページの「印刷の設定 (作業マップ)」を参照してください。
- ▼ LP コマンドを使用してネットワークプリンタを追 加する方法

ここでは、ネットワークプリンタサポートソフトウェアを使用して、ネットワークプ リンタを設定するのに必要な手順を説明しています。このソフトウェアを使用するの は、プリンタにベンダー提供のソフトウェアが付いていない場合だけです。

**1.** プリンタをネットワークに接続して、プリンタの電源を入れます。

ハードウェアのスイッチとケーブル接続の要件については、プリンタのインストール マニュアルを参照してください。IP アドレスを取得して、プリンタノード名を選択し ます。これは、ネットワークにノードを追加することと同じです。

- **2.** ネットワークプリンタを構成するのに必要な情報を収集します。
	- プリンタ名
	- プリンタサーバー
	- ネットワークプリンタアクセス名
	- プロトコル
	- タイムアウト

詳細は、62 ページの「ネットワークプリンタの追加」で説明されている用語を参照し てください。

**3.** プリンタ名、デバイス、プリンタタイプ、内容形式を定義します。

**a.** プリンタ名とプリンタが使用するポートデバイスを定義します。

# **lpadmin -p** *printer-name* **-v /dev/null** 使用するデバイスは /dev/null です。

**b.** プリンタが使用するインタフェースを指定します。

# **lpadmin -p** *printer-name* **-m /netstandard**

ネットワークプリンタサポートソフトウェアで提供されるインタフェーススクリプ トは /usr/lib/lp/model/netstandard です。

**c.** プリンタ宛先、プロトコル、およびタイムアウト値を設定します。

# **lpadmin -p** *printer-name* **-o dest=access-name:port -o protocol=***protocol* **-o timeout=***value*

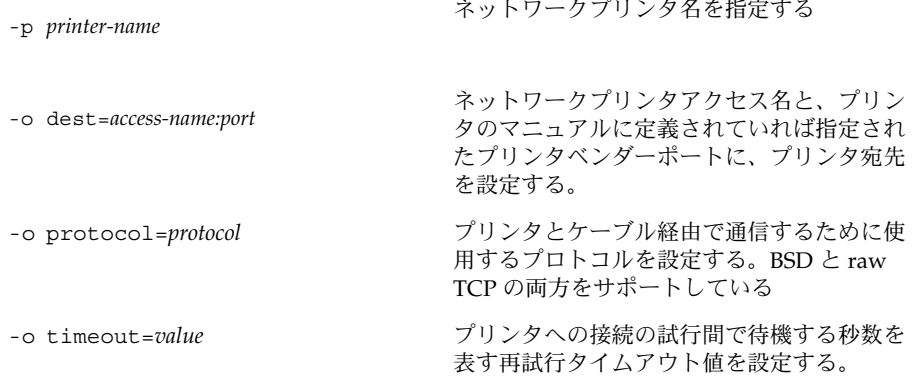

**d.** プリンタのファイル内容形式とプリンタタイプを指定します。

# **lpadmin -p** *printer-name* **-I** *content-type* **-T** *printer-type* 詳細については、lpadmin(1M) のマニュアルページを参照してください。

**4.** フィルタをプリンタサーバーに追加します。

```
# cd /etc/lp/fd
# for filter in *.fd;do
> name=`basename $filter .fd`
> lpfilter -f $name -F $filter
> done
```
- **5.** プリンタがプリンタ要求を受け入れて、その要求を印刷できるようにします。
	- # **accept** *printer-name* # **enable** *printer-name*
- **6.** プリンタが正しく構成されていることを確認します。
	- # **lpstat -p** *printer-name*
- **7.** 新しいプリンタへのアクセスをクライアントに追加します。 これでプリンタは追加されました。プリンタへのアクセスをクライアントに作成しま す。詳細は、59 ページの「印刷クライアントの設定」を参照してください。
- **8.** オプションの作業を完了します。 プリンタを設定するときは、オプションの作業がいくつかあります。残りの作業につ いては、51 ページの「印刷の設定 (作業マップ)」を参照してください。
- **68** Solaris のシステム管理 (上級編) 2002 年 5 月

### 例 — LP コマンドを使用してネットワークプリンタを追加 する

この例のコマンドは、プリンタサーバーで実行する必要があります。この例では次の 情報を使用しています。実際の状況に合わせて指定する情報を変更してください。

- プリンタ名: luna1
- サーバー: saturn
- ネットワークプリンタアクセス名: nimquat:9100
- プロトコル: tcp
- タイムアウト:5
- インタフェース: /usr/lib/lp/model/netstandard
- プリンタタイプ: PS
- 内容形式: postscript
- デバイス: /dev/null

```
# lpadmin -p luna1 -v /dev/null 1
  # lpadmin -p luna1 -m netstandard 2
  # lpadmin -p luna1 -o dest=nimquat:9100 -o protocol=tcp
  -o timeout=5 3
  # lpadmin -p luna1 -I postscript -T PS 4
  # cd /etc/lp/fd
  # for filter in *.fd;do
     > name=`basename $filter .fd`
      > lpfilter -f $name -F $filter
     > done 5
  # accept luna1
     destination "luna1" now accepting requests
  # enable luna1 6
  printer "luna1" now enabled
  # lpadmin -p luna1 -D "Room 1954 ps" 7
  # lpstat -p luna1 8
       printer luna1 is idle. enabled since Jul 12 11:17 2001. available.
1. プリンタ名を定義する。デバイスを /dev/null に設定する。
2. ネットワークプリンタ用のインタフェーススクリプトを定義する。
3. 宛先、プロトコル、およびタイムアウトを設定する。
4. プリンタが直接印刷できるファイル内容形式とプリンタタイプを指定する。
5. 印刷フィルタをプリンタサーバーに追加する。
```
- 6. プリンタが印刷要求を受け入れて、印刷できるようにする。
- 7. プリンタの説明を追加する。
- 8. プリンタが用意できていることを確認する。

## プリンタ構成情報を変換する

この節では、サイトにある SunOS 5.5.1 またはその互換バージョンを稼動しているシ ステムのプリンタ構成情報を変換して、その情報を印刷クライアントにコピーするこ とにより、既存のプリンタにアクセスできるようにする方法を説明します。

注 **–** 既存のプリンタの台数が少ない場合は、Solaris プリンタマネージャか Admintool を使用してプリンタへのアクセスを追加する方が、プリンタ構成情報を変換して印刷 クライアントに配布するよりも簡単です。プリンタへのアクセスの追加について は、51 ページの「印刷の設定 (作業マップ)」を参照してください。

## プリンタ構成情報を変換する (作業マッ プ)

次の作業マップに、プリンタ構成情報を変換する作業の概要を示します。

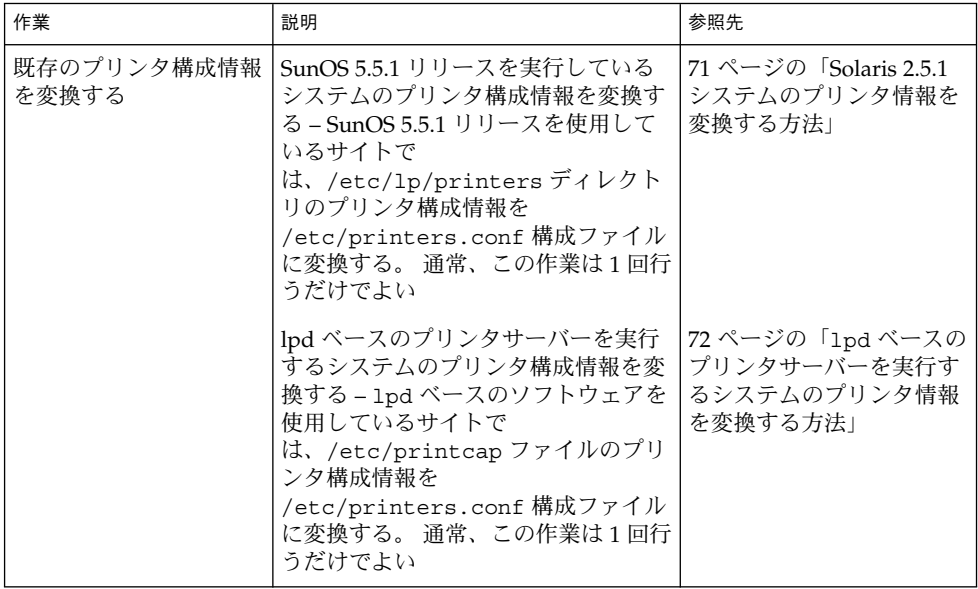

## 既存のプリンタ構成情報の変換

既存のプリンタ構成情報は、Solaris 9 またはその互換バージョンをインストールある いはアップグレードするときに自動的に変換されます。この節では、SunOS 5.5.1 リ リースあるいは lpd ベースのプリンタサーバーを実行するシステムのプリンタ構成情 報を /etc/printers.conf プリンタ構成ファイルに変換する方法を説明します。変 換作業を自動化するために、2 つの印刷管理コマンドのいずれかを使用します。

- conv\_lp コマンドは、SunOS 5.9 システムの /etc/lp/printers ディレクトリ の情報を、そのシステムの /etc/printers.conf ファイルのエントリに変換し ます。 手順については、71 ページの「Solaris 2.5.1 システムのプリンタ情報を変 換する方法」を参照してください。
- conv\_lpd コマンドは、lpd ベースのプリンタサーバーを実行するシステムの /etc/printcap 構成ファイルの情報を、/etc/printers .conf ファイルのエ ントリに変換します。手順については、72 ページの「lpd ベースのプリンタサー バーを実行するシステムのプリンタ情報を変換する方法」を参照してください。

ネームサービスを使用していない場合、サイトにある既存のプリンタを含 む、/etc/printers.conf のマスターファイルを作成します。次に、このマスター ファイルをすべての印刷クライアントにコピーするか、(ネームサービスを使用してい る場合は)、NIS または NIS+ にロードします。新しい印刷クライアントは、最初か ら、サイトにある既存のプリンタにアクセスできるようにしておくことを推奨しま す。

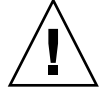

注意 **–** NIS または NIS+ ネームサービスを使用してプリンタ情報を構成している場 合、印刷クライアント上の /etc/printers.conf ファイルは使用しないでくださ い。印刷クライアントは、最初に /etc/printers.conf ファイルを使用してプリン タを検出します。そのときに、/etc/printers.conf ファイル内の情報と、NIS マップまたは NIS+ マップ内のプリンタ情報に矛盾がある場合は、予期せぬ結果が生 じることがあります。この問題を回避するために、印刷クライアントが NIS ネーム サービスまたは NIS+ を使用してプリンタ情報を構成するときは、印刷クライアント 上の /etc/printers.conf ファイルを削除してください。

### ▼ Solaris 2.5.1 システムのプリンタ情報を変換する方 法

- **1. Solaris 9** を実行しているシステムに、スーパーユーザーとしてログインします。
- **2.** そのシステムの /etc/lp/printers ディレクトリ内のプリンタ構成情報を /etc/printers.conf ファイルに変換します。
	- # **/usr/lib/print/conv\_lp**

- ▼ lpd ベースのプリンタサーバーを実行するシステ ムのプリンタ情報を変換する方法
	- **1.** lpd ベースのプリンタサーバーを実行するシステムの /etc/printcap ファイル を、**Solaris 9** リリースを実行するシステムにコピーします。
	- **2.** /etc/printcap ファイルのコピー先である **Solaris 9** を実行しているシステムに、 スーパーユーザーとしてログインします。
	- **3.** /etc/printcap ファイル内のプリンタ構成情報を /etc/printers.conf ファイル に変換します。
		- # **/usr/lib/print/conv\_lpd**
第 **5** 章

# プリンタの管理 (手順)

この章では、LP コマンドでプリンタを管理する手順について説明します。

この章で説明する手順は次のとおりです。

- 74 ページの「プリンタとリモートプリンタへのアクセスを削除する方法」
- 77 ページの「プリンタの状態をチェックする方法」
- 78 ページの「印刷スケジューラを停止する方法」
- 79 ページの「印刷スケジューラを再起動する方法」
- 79 ページの「プリンタ記述を追加する方法」
- 81 ページの「システムのデフォルトプリンタを設定する方法」
- 82 ページの「バナーページを選択可能にする方法」
- 83 ページの「バナーページを抑制する方法」
- 85 ページの「プリンタのクラスを定義する方法」
- 86ページの「プリンタの障害警告を設定する方法」
- 88ページの「プリンタの障害回復を設定する方法」
- 90 ページの「プリンタへのユーザーアクセスを制限する方法」
- 92 ページの「印刷要求の状態をチェックする方法」
- 96 ページの「プリンタへの印刷要求を受け付けるまたは拒否する方法」
- 94 ページの「プリンタを使用可能または使用不可にする方法」
- 97 ページの「印刷要求を取り消す方法」
- 98ページの「特定のユーザーからの印刷要求を取り消す方法」
- 99 ページの「印刷要求を別のプリンタに移動する方法」
- 101 ページの「印刷要求の優先順位を変更する方法」

印刷と LP 印刷サービスの概要については、第 2 章を参照してください。

# プリンタと印刷スケジューラの管理

この節では、プリンタと印刷スケジューラを管理するために日常的に行う作業につい て説明します。

## プリンタとプリンタアクセスの削除

プリンタの交換が必要な場合や、プリンタを別の場所に移動したい場合は、プリンタ サーバーから物理的に削除する前に、LP 印刷サービスからプリンタ情報を削除しなけ ればなりません。また、プリンタ上の現在の印刷要求がすべて印刷されるか、別のプ リンタに移動して印刷されるかを確認する必要があります。

プリンタ情報をプリンタサーバーから削除するだけでなく、印刷クライアントまたは ネットワークネームサービスからも削除する必要があります。プリンタサーバーから ローカルプリンタを削除する場合は、印刷クライアントまたはネットワークネーム サービスからリモートプリンタエントリを削除する必要があります。プリンタを別の プリンタサーバーに移動する場合は、印刷クライアントまたはネットワークネーム サービスから古いリモート印刷エントリを削除し、リモートプリンタへのアクセスを 新しい位置に追加する必要があります。

ローカルとリモートのプリンタの削除方法については、74 ページの「プリンタとリ モートプリンタへのアクセスを削除する方法」を参照してください。Solaris プリンタ マネージャを使用して、ローカルプリンタまたはリモートプリンタを削除できます。 ただし、Solaris プリンタマネージャでは、待ち行列に入っている印刷要求を別のプリ ンタに移動できません。

▼ プリンタとリモートプリンタへのアクセスを削除 する方法

プリンタをサービスから削除する場合、プリンタアクセスを印刷クライアントから削 除して、プリンタの情報をプリンタサーバーから削除するには、以下の手順で行いま す。

- **1.** 削除したいプリンタへアクセスできる印刷クライアントに、スーパーユーザーまたは lp としてログインするか、同等の役割になります。
- **2.** 印刷クライアントからプリンタに関する情報を削除します。

*print-client*# **lpadmin -x** *printer-name*

-x 指定したプリンタを削除する

*printer-name* 削除したいプリンタ名

指定したプリンタに関する情報が、印刷クライアントの /etc/lp/printers ディレ クトリから削除されます。

**3.** 印刷クライアントが同じプリンタサーバー上の別のプリンタを使用しない場合は、そ のプリンタサーバーに関する情報を印刷クライアントから削除します。

*print-client*# **lpsystem -r** *print-server*

-r 指定したプリンタサーバーを削除する

*print-server* 削除したいプリンタサーバー名

プリンタサーバーが、印刷クライアントの /etc/lp/Systems ファイルから削除さ れます。

- **4.** プリンタへアクセスできる各印刷クライアント上で、手順 **2** から 手順 **3** までを繰り返 します。
- **5.** プリンタサーバーにスーパーユーザーまたは lp としてログインするか、同等の役割 になります。
- **6.** プリンタ上で印刷要求を停止します。

*print-server*# **reject** *printer-name*

reject *printer-name* 指定したプリンタの印刷要求を拒否する

この手順を実行すると、プリンタの削除処理中は、そのプリンタの待ち行列に新しい 要求が入らなくなります。詳細については、96 ページの「プリンタへの印刷要求を 受け付けるまたは拒否する方法」を参照してください。

**7.** プリンタを停止します。

*print-server*# **disable** *printer-name*

この手順を実行すると、印刷要求の印刷は停止されます。印刷を停止する方法につい ては、94 ページの「プリンタを使用可能または使用不可にする方法」を参照してく ださい。

**8.** 待ち行列に残っている印刷要求がある場合は、別のプリンタに移動します。 印刷要求を別のプリンタに移動する方法については、99 ページの「印刷要求を別の プリンタに移動する方法」を参照してください。

**9.** プリンタをプリンタサーバーから削除します。

*print-server*# **lpadmin -x** *printer-name*

プリンタの構成情報が、プリンタサーバーの /etc/lp/printers ディレクトリから 削除されます。

**10.** 削除したばかりのプリンタを使用していた印刷クライアントが、まだプリンタサー バー上で別のプリンタを使用中でなければ、その印刷クライアントに関する情報を削 除します。

*print-server*# **lpsystem -r** *print-client1* [,*print-client2*...]

-r 指定したプリンタサーバーを削除する

*print-client* プリンタサーバーから削除したい印刷クライアント名。このコマンドで 複数の印刷クライアントを指定できる。印刷クライアント名を区切るに は空白またはコンマを使用する。空白を使用する場合は、印刷クライア ントのリストを引用符で囲む

指定した印刷クライアントが、プリンタサーバーの /etc/lp/Systems ファイルか ら削除されます。

- **11.** プリンタ情報が削除されていることを確認します。
	- **a.** 印刷クライアント上でプリンタ情報が削除されていることを確認します。

*print-client*\$ **lpstat -p** *printer-name* **-l** 上記のコマンドの出力で、プリンタが存在しないことを示すエラーが表示されま す。

**b.** プリンタサーバー上でプリンタ情報が削除されていることを確認します。

```
print-server$ lpstat -p printer-name -l
上記のコマンドの出力で、プリンタが存在しないことを示すエラーが表示されま
す。
```
#### 例 — プリンタとリモートプリンタへのアクセスを削除す る

次の例では、印刷クライアント terra とプリンタサーバー jupiter からプリンタ mercury を削除し、印刷クライアント terra をプリンタサーバーから削除する方法 を示しています。

```
terra# lpadmin -x luna
Removed "luna".
terra# lpstat -p luna -l
jupiter# lpadmin -x luna
jupiter# lpsystem -r terra
Removed "terra".
```
jupiter# **lpstat -p luna -l**

## プリンタの状態のチェック

多くの日常的なプリンタ管理作業には、LP 印刷サービスや特定のプリンタの状態に関 する情報が必要です。たとえば、どのプリンタが使用できるかを判別し、そのプリン タの特性を検査しなければならない場合があります。lpstat コマンドを使用する と、LP 印刷サービスや特定のプリンタに関する状態情報を調べることができます。

## ▼ プリンタの状態をチェックする方法

- **1.** ネットワーク上の任意のシステムにログインします。
- **2.** プリンタの状態をチェックする ここには、最も一般的に使用するオプションだけを掲載してあります。その他のオプ ションについては、lpstat(1) を参照してください。

\$ **lpstat** [**-d**] [**-p** *printer-name* [**-D**] [**-l**]] [**-t**]

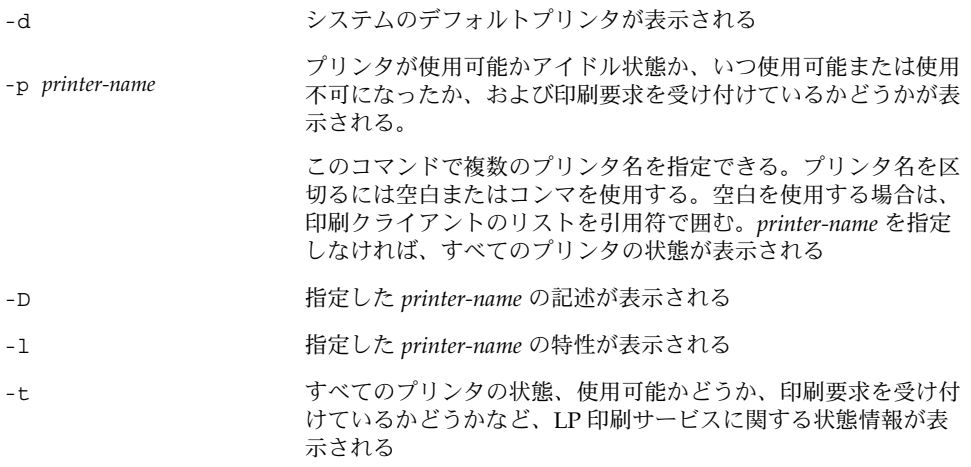

#### 例 — プリンタの状態をチェックする

次の例は、システムのデフォルトプリンタを表示する方法を示しています。

\$ **lpstat -d** system default destination: luna

次の例は、プリンタ luna の状態を表示する方法を示しています。

\$ **lpstat -p luna** printer luna is idle. enabled since Jul 12 11:17 2001. available. 次の例は、プリンタ asteroid と luna を説明する記述を表示する方法を示していま す。 \$ **lpstat -p "asteroid luna" -D** printer asteroid faulted. enabled since Jul 12 11:35 2001. available. unable to print: paper misfeed jam Description: Printer by break room printer luna is idle. enabled since Jul 12 11:36 2001. available. Description: Printer by server room. 次の例は、プリンタ luna の特性を表示する方法を示しています。 \$ **lpstat -p luna -l** printer luna is idle. enabled since Thu Jul 12 15:02:32 ... Form mounted: Content types: postscript Printer types: PS Description: Connection: direct Interface: /usr/lib/lp/model/standard After fault: continue Users allowed: (all) Forms allowed: (none) Banner not required Character sets:

> Default pitch: Default page size: 80 wide 66 long Default port settings:

## 印刷スケジューラの再起動

印刷スケジューラ lpsched は、プリンタサーバー上の印刷要求を処理します。ただ し、印刷スケジューラがシステム上で動作を停止したために、印刷要求の受け付けや 印刷が停止されることがあります。

次の節では、印刷スケジューラの再起動の方法について説明します。印刷スケジュー ラが動作を停止するときに印刷要求が印刷中だった場合は、印刷スケジューラを再起 動すると、その印刷要求全体が印刷されます。

## ▼ 印刷スケジューラを停止する方法

**1.** プリンタサーバーにスーパーユーザーまたは lp としてログインするか、同等の役割 になります。

**<sup>78</sup>** Solaris のシステム管理 (上級編) • 2002 年 5 月

**2.** 印刷スケジューラが動作しているかどうかをチェックします。

# **lpstat -r**

印刷スケジューラが動作していない場合は、「scheduler is not running」とい うメッセージが表示されます。

**3.** 印刷スケジューラが動作している場合は停止します。

```
# /etc/init.d/lp stop
```
#### ▼ 印刷スケジューラを再起動する方法

- **1.** プリンタサーバーにスーパーユーザーまたは lp としてログインするか、同等の役割 になります。
- **2.** 印刷スケジューラが動作しているかどうかをチェックします。

# **lpstat -r**

印刷スケジューラが動作していない場合は、「scheduler is not running」とい うメッセージが表示されます。

**3.** 印刷スケジューラが動作していない場合は起動します。

# **/etc/init.d/lp start**

# その他のプリンタ定義の設定とリセット

この節では、プリンタ定義の設定またはリセットの手順を説明します。次のプリンタ 定義の一部は、Solaris プリンタマネージャを使用して設定できます。次の手順では、 迅速にプリンタ定義を設定またはリセットするために、lp コマンドを使用していま す。

#### プリンタ記述を追加する方法

- **1.** プリンタサーバーにスーパーユーザーまたは lp としてログインするか、同等の役割 になります。
- **2.** プリンタを説明する記述を追加します。

# **lpadmin -p** *printer-name* -D "*comment*"

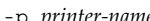

-p *printer-name* 記述を追加するプリンタ名

-D *"comment"* 設置場所や管理担当者など、プリンタの特性を指定する。シェル が解釈する文字は ( \*、?、\、!、 ^ など) は、一重引用符で囲 む。

詳細については、lpadmin(1M) のマニュアルページを参照してください。 プリンタ記述はプリンタサーバーの /etc/lp/printers/*printer-name*/comment ファイルに追加されます。

**3.** Description 情報をチェックします。

\$ **lpstat -p** *printer-name* **-l**

#### 例 — プリンタ記述を追加する

次の例は、プリンタ luna のプリンタ記述を追加する方法を示しています。

# **lpadmin -p luna -D "Nathans office"**

## デフォルトプリンタの指定

印刷コマンドを使用するときにプリンタ名を入力しなくてもすむように、ユーザーの デフォルトプリンタを指定できます。あるプリンタをデフォルトとして指定する前 に、そのプリンタをシステム上の印刷サービスに認識させなければなりません。次の いずれかを設定すれば、ユーザーのデフォルトプリンタを設定できます。

- LPDEST 環境変数
- PRINTER 環境変数
- ユーザーの .PRINTERS ファイルの default 変数
- システムのデフォルトプリンタ (lpadmin -d コマンドまたは Solaris プリンタマ ネージャを使用)

アプリケーションがプリンタを指定する場合は、システムのデフォルトプリンタを設 定したかどうかに関係なく、その出力先が印刷サービスに使用されます。アプリケー ションにプリンタの出力先がない場合や、印刷コマンドの使用時にプリンタ名が指定 されていない場合は、印刷コマンドはデフォルトプリンタを特定の順序で検索しま す。表 5–1 は、システムのデフォルトプリンタの検索順序を示しています。

表 **5–1** デフォルトプリンタの検索順序

| 検索順序 | /usr/bin/1p コマンドを使用 | 1pd ベースの互換コマンド (1pr、1pq およ<br>び 1prm) を使用 |
|------|---------------------|-------------------------------------------|
|      | LPDEST 変数           | PRINTER 変数                                |
|      | PRINTER 変数          | LPDEST 変数                                 |
|      | システムのデフォルトプリンタ      | システムのデフォルトプリンタ                            |

## ▼ システムのデフォルトプリンタを設定する方法

- **1.** デフォルトプリンタを設定したいシステムに、スーパーユーザーまたは lp としてロ グインするか、同等の役割になります。
- **2.** システムのデフォルトプリンタを設定します。

# **lpadmin -d** [*printer-name*]

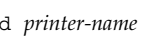

-d *printer-name* システムのデフォルトプリンタとして割り当てるプリンタ 名。*printer-name* を指定しなければ、システムはデフォルトプリ ンタなしで設定される

デフォルトプリンタ名がシステムの /etc/lp/default ファイルに入力されます。

**3.** システムのデフォルトプリンタをチェックします。

\$ **lpstat -d**

#### 例 — システムのデフォルトプリンタを設定する

次の例は、プリンタ luna をシステムのデフォルトプリンタとして設定する方法を示 しています。 これは、LPDEST または PRINTER 環境変数が設定されていない場 合、luna がシステムのデフォルトプリンタとして使用されることを意味します。

# **lpadmin -d luna** # **lpstat -d** system default destination: luna

## バナーページの印刷

バナーページには、印刷要求を出したユーザー、印刷要求 ID、要求の印刷時期が出力 されます。また、バナーページには、ユーザーがプリントアウトを識別しやすいよう に変更可能なタイトルを付けることもできます。

バナーページは、印刷ジョブの所有者を簡単に識別できるようにします。これは、多 数のユーザーが同じプリンタにジョブを依頼するときに特に便利です。ただし、バ ナーページを印刷すると用紙の消費量が増えますが、1 台のプリンタを使用するユー ザーが少ない場合は必要ないことがあります。また場合によっては、バナーページを 印刷しない方がよいこともあります。たとえば、プリンタに支払い小切手などの特殊 な用紙やフォームが装着されている場合は、バナーページを印刷すると問題が起きる ことがあります。

デフォルトでは、印刷サービスはバナーページを強制的に印刷します。ただしユー ザーは、印刷要求を出すときにバナーページの印刷を抑制するかどうかを選択できま す。これは、lpadmin コマンドまたは Solaris プリンタマネージャから設定すること ができます。 ユーザーが選択できるようにする場合、ユーザーがバナーページの印刷 を抑制するには、-o banner オプションを使用する必要があります。

また、プリンタのバナーページを抑制して印刷されないようにすることもできます。 これは、バナーページが不要な状況では重要です。バナーページの印刷は、lpadmin コマンドを使用することによって抑制することができます。

| 使用するコマンド                                 | バナーページの印刷                                                   | 変更                                                                      |
|------------------------------------------|-------------------------------------------------------------|-------------------------------------------------------------------------|
| lpadmin -p printer -o<br>banner または      | 常に行われる                                                      | 一般ユーザーが 1p -o<br>nobanner コマンドを使用す<br>ると、要求は印刷されるが<br>nobanner 引数は無視される |
| 1padmin -p printer -o<br>banner=always   |                                                             |                                                                         |
|                                          |                                                             | root または別の権限のユー<br>ザーの場合、nobanner 引数<br>が使用される                          |
| 1padmin -p printer -o<br>nobanner        | デフォルトで有効。ただ<br>し、1p -o nobanner コマン<br>ドを使えば要求単位で無効に<br>できる | 該当しない                                                                   |
| lpadmin -p printer -o<br>banner=optional |                                                             |                                                                         |
| 1padmin -p printer -o<br>banner=never    | 無効                                                          | 不可                                                                      |

表 **5–2** バナーページの印刷

詳細は、83 ページの「バナーページを抑制する方法」を参照してください。

## ▼ バナーページを選択可能にする方法

- **1.** プリンタサーバーにスーパーユーザーまたは lp としてログインするか、同等の役割 になります。
- **2.** バナーページを選択可能にします。
	- # **lpadmin -p** *printer-name* **-o banner=optional**

**<sup>82</sup>** Solaris のシステム管理 (上級編) • 2002 年 5 月

```
-p printer-name バナーページ印刷を選択可能にするプリンタ名
-o banner=optional ユーザーが印刷要求を出すときにバナーページなしを指定できる
              ようにする
```
すべての印刷要求でバナーページを強制印刷したい場合は、 -o banner=always オ プションを指定します。 バナーページの設定は、プリンタサーバーの /etc/lp/printers/*printer-name*/configuration ファイルに指定します。

**3.** 次のコマンドの出力には、「Banner not required」という行が入っています。

```
$ lpstat -p printer-name -l
```
例 — バナーページを選択可能にする

次の例は、プリンタ luna のバナーページを選択可能にする方法を示しています。

```
# lpadmin -p luna -o banner=optional
```
## ▼ バナーページを抑制する方法

- **1.** プリンタサーバーにスーパーユーザーまたは lp としてログインするか、同等の役割 になります。
- **2.** バナー印刷を抑制します。

**lpadmin -p** *printer-name* **-o banner=never**

-p *printer-name* バナーページ印刷を抑制するプリンタ名

-o banner=never どのような状況でもバナーページ印刷を無効にする

バナーページの設定は、プリンタサーバーの /etc/lp/printers/*printer-name*/configuration ファイルに指定されます。

**3.** 次のコマンドの出力に Banner not printed という行が含まれていることを確認し ます。

\$ **lpstat -p** *printer-name* **-l**

**4.** プリンタに印刷要求を送ってバナーページが印刷されないことを確認します。

#### 例 — バナーページ印刷を抑制する

次の例は、プリンタ luna のバナーページを印刷しないようにする方法を示していま す。

# **lpadmin -p luna -o banner=never**

## プリンタクラスの設定

印刷サービスを使用すると、複数のローカルプリンタを 1 つのクラスにグループ化で きます。この作業は、lpadmin -c コマンドを使用しなければ実行できません。

プリンタクラスを設定すると、ユーザーは印刷要求の出力先として (個々のプリンタ ではなく) そのクラスを指定できます。そのクラスで空いている最初のプリンタが印 刷に使用されます。その結果、プリンタはできる限りビジーに保たれるので、応答時 間が短縮されます。

印刷サービスに認識されるデフォルトのプリンタクラスはなく、定義したプリンタク ラスのみが存在することになります。プリンタクラスを定義するには、次の 3 つの方 法があります。

- プリンタタイプ別 (PostScript など)
- 場所別 (5 階など)
- 作業グループや部署別 (経理など)

また、1 つのクラスには特定の順序で使用される複数のプリンタを含めることができ ます。LP 印刷サービスでは、常に各プリンタがクラスに追加された順番に従って利用 できるプリンタをチェックします。したがって、最初に高速プリンタにアクセスした い場合は、高速プリンタを低速プリンタよりも先にクラスに追加します。その結果、 高速プリンタで最大限の印刷要求が処理されることになります。低速プリンタは、高 速プリンタが使用されているときのバックアッププリンタとして確保されます。

注 **–** 印刷要求の負荷は、ローカルプリンタのクラス内のプリンタ間でのみ調整されま す。

クラス名も、プリンタ名と同様に固有の名前でなければなりません。クラス名は 14 文字以内の英数字で、下線を使用できます。

プリンタクラスは定義しなくてもかまいません。プリンタクラスを使用するとネット ワーク上のユーザーに利点があると判断した場合にのみ、クラスを追加してくださ い。

- ▼ プリンタのクラスを定義する方法
	- **1.** プリンタサーバーにスーパーユーザーまたは lp としてログインするか、同等の役割 になります。
	- **2.** プリンタのクラスを定義します。
		- # **lpadmin -p** *printer-name* **-c** *printer-class*

-p *printer-name* プリンタのクラスに追加するプリンタ名

-c *printer-class* プリンタのクラス名

指定したプリンタが、プリンタサーバーの /etc/lp/classes/*printer-class* ファイル 内でそのクラスのリストの最後に追加されます。プリンタクラスが存在しない場合 は、作成されます。

**3.** プリンタがプリンタクラスの中にあることを確認します。

\$ **lpstat -c** *printer-class*

例 — プリンタのクラスを定義する

次の例は、プリンタ luna をプリンタクラス roughdrafts に追加する方法を示して います。

# **lpadmin -p luna -c roughdrafts**

#### 障害の通知の設定

事前に選択しておくと、印刷サービスはプリンタ障害を検出したときに通知できま す。プリンタの障害通知を受け取る方法として、以下のいずれかの方法を lpadmin -A コマンドまたは Solaris プリンタマネージャを使用して選択することができます。

- root がログインしている端末にメッセージを書き込む
- root に電子メールを送る
- 通知しない

ただし、lpadmin -A コマンドを使用すると、選択したプログラムで指定されるメッ セージを受信するようにすることもできます。また、すでに知っているエラーに関す る通知を選択的に抑制することもできます。

障害通知を配信するプログラムを指定しなければ、障害警告の内容は事前に定義済み のメッセージになります。このメッセージは、プリンタが印刷を停止しており、解決 が必要であることを示します。

次の表は、lpadmin -A コマンドでプリンタに設定できる警告値を示しています。 こ れらの警告値は、印字ホイール、フォントカートリッジ、フォームについても設定で きます。

表 **5–3** 印刷障害の警告値

| -A alert の値         | 説明                                                                                                    |
|---------------------|----------------------------------------------------------------------------------------------------|
| 'mail [user-name]'  | 警告メッセージをプリンタサーバー上の root か 1p、また<br>はユーザー名として指定した user-name に電子メールで送<br>信する                                                                          |
| 'write [user-name]' | 警告メッセージをプリンタサーバー上の root か 1p のコン<br>ソールウィンドウ、またはユーザー名として指定した<br>user-name のコンソールウィンドウに送信する。指定した<br>ユーザーが警告メッセージを受け取るには、プリンタサー<br>バーにログインしていなければならない |
| ' command'          | 警告ごとに command ファイルを実行する。環境変数とカレ<br>ントディレクトリは保存され、ファイルの実行時に復元さ<br>れる                                                                                 |
| quiet               | 障害が解決されるまで警告を停止する。この値は、ユー<br>ザー (root または指定したユーザー)が繰り返し警告を受け<br>取るときに使用する                                                                           |
| none                | 警告を送信しない。プリンタの障害警告を指定しない場合<br>は、これがデフォルト値である                                                                                                    |

#### ▼ プリンタの障害警告を設定する方法

- **1.** プリンタサーバーにスーパーユーザーまたは lp としてログインするか、同等の役割 になります。
- **2.** プリンタに障害警告を設定します。
	- # **lpadmin -p** *printer-name* **-A** *alert* [**-W** *minutes*]

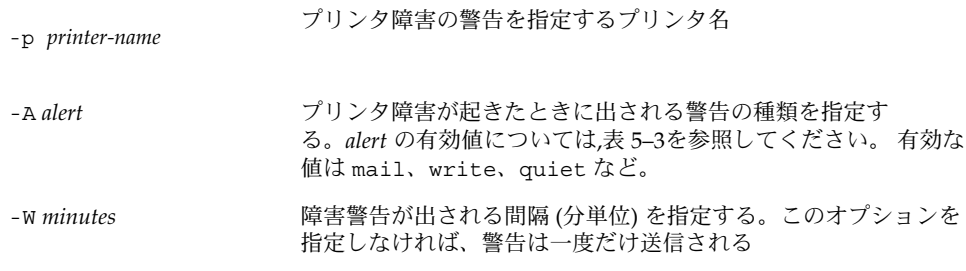

障害警告の設定は、プリンタサーバーの /etc/lp/printers/*printer-name*/alert.sh ファイルに入力されます。

**3.** 次のコマンドの出力から、「On fault」見出しに続く情報をチェックします。

\$ **lpstat -p** *printer-name* **-l**

#### 例 — プリンタの障害警告を設定する

次の例は、障害警告をユーザー joe に電子メールで送信し、その後は 5 分ごとに送信 するプリンタ mars の設定方法を示しています。

# **lpadmin -p mars -A 'mail joe' -W 5**

次の例は、障害警告をコンソールウィンドウに送信し、その後は 10 分ごとに送信す るプリンタ venus の設定方法を示しています。

# **lpadmin -p venus -A write -W 10**

次の例は、プリンタ mercury の障害警告を停止する方法を示しています。

# **lpadmin -p mercury -A none**

次の例は、プリンタ venus の障害が解決するまで、障害警告を停止する方法を示し ています。

```
# lpadmin -p venus -A quiet
```
#### プリンタの障害回復の設定

障害通知を送信しないことを選択した場合には、問題を解決するために印刷障害を検 出することができます。LP 印刷サービスは、障害のあるプリンタを継続して使用しま せん。プリンタ障害の警告に加えて、印刷要求が必要とするときに、印字ホイール、 フォントカートリッジ、およびフォームを取り付けるようにシステム管理者に知らせ る警告も設定できます。

lpadmin -F コマンドを使用すると、プリンタ専用の障害回復オプションを定義でき ます。これは、Solaris プリンタマネージャではできません。

プリンタ障害は、用紙切れやトナーカートリッジの交換が必要であるなど、きわめて 単純な場合があります。より重大な問題としては、完全なプリンタ障害や電源障害な どがあります。プリンタ障害を解決すると、障害が発生したときに有効だった印刷要 求は、次のいずれかの方法で印刷を開始します。

- 印刷を最初から開始する
- 印刷を停止したページの先頭から印刷を再開する
- プリンタを使用可能にした後に、印刷を停止したページの先頭から印刷を再開する

印刷を停止したページの先頭から印刷を再開するには、印刷フィルタが必要です。印 刷フィルタは、プリンタに使用される制御シーケンスを記録してページ境界を追跡し ます。この処理は、印刷サービスに使用されるデフォルトフィルタでは実行できませ ん。指定した印刷フィルタで回復処理を実行できなければ、印刷サービスから通知さ れます。フィルタの作成方法については、151 ページの「新しい印刷フィルタを作成 する方法」を参照してください。

プリンタ障害を解決した直後に印刷を再開したい場合は、enable コマンドを使用し てプリンタを使用可能にします。

次の表は、lpadmin -F コマンドでプリンタに設定できる障害回復値を示していま す。

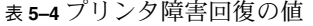

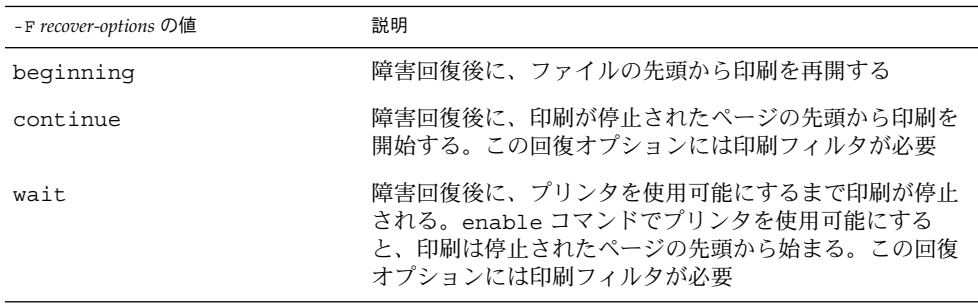

## ▼ プリンタの障害回復を設定する方法

- **1.** プリンタサーバーにスーパーユーザーまたは lp としてログインするか、同等の役割 になります。
- **2.** プリンタの障害回復を設定します。
	- # **lpadmin -p** *printer-name* **-F** *recovery-options*

-p *printer-name* 障害からの回復方法を指定するプリンタ名 -F *recovery-options* beginning、 continue、wait <sup>の</sup> <sup>3</sup> つの有効な回復 オプション。 *recovery-options* の有効値については、表 5–4を参照して ください。 詳細については、lpadmin(1M) のマニュアルページを参照してください。

障害回復の設定がプリンタサーバーの /etc/lp/printers/*printer-name*/configuration ファイルに入力されます。

**3.** 次のコマンドの出力から、「After fault」見出しに続く情報をチェックします。 \$ **lpstat -p** *printer-name* **-l**

#### 例 — プリンタの障害回復を設定する

次の例は、印刷が停止したページの先頭から再開させるプリンタ luna の設定方法を 示しています。

# **lpadmin -p luna -F continue**

#### プリンタへのユーザーアクセスを制限する

利用できるプリンタの一部またはすべてにアクセスできるユーザーを制限する必要が ある場合があります。たとえば、一部のユーザーが高品質プリンタ上で印刷できない ようにして経費を抑えることができます。プリンタへのユーザーアクセスを制限する には、プリンタサーバー上で lpadmin -u コマンドを使用して「許可」リストと「拒 否」リストを作成できます (Solaris プリンタマネージャを使用すると、許可リストの みを作成できます)。どちらのリストも作成しなければ、プリンタはそこにアクセスで きる全ユーザーが利用できます。

許可リストには、指定したプリンタへのアクセスを許可されるユーザー名が入ってい ます。拒否リストには、指定したプリンタへのアクセスを拒否されるユーザー名が 入っています。

許可リストと拒否リストには、次の規則が適用されます。

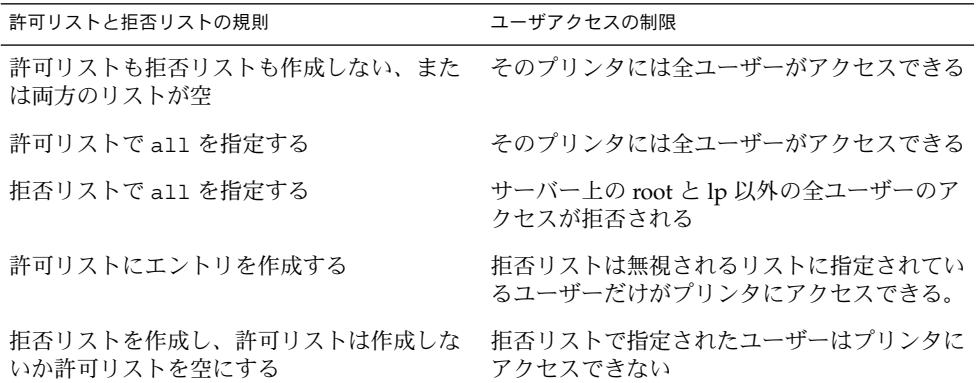

実際にプリンタへのアクセスを制御しているのはプリンタサーバーなので、許可リス トと拒否リストを作成できるのはプリンタサーバー上でだけです。許可リストと拒否 リストを作成した場合、プリンタサーバーは、プリンタへのユーザーアクセスを排他 的に制御します。

表 5–5 は、プリンタへのユーザーアクセスを制限するために許可リストまたは拒否リ ストに追加できる値を示しています。

表 **5–5** 許可リストと拒否リストの値

| user-list の値 | 説明                    |
|--------------|-----------------------|
| user         | 任意のシステム上の特定ユーザー       |
| any          | すべてのシステムトの全ユーザー       |
| none         | すべてのシステム上の全ユーザーが該当しない |
| system !user | 特定システム上の特定ユーザー        |
| $l$ user     | ローカルシステム上の特定ユーザー      |
| all! user    | 任意のシステム上の特定ユーザー       |
| all!all      | すべてのシステムトの全ユーザー       |
| system!all   | 特定システム上の全ユーザー         |
| !all         | ローカルシステム上の全ユーザー       |

- ▼ プリンタへのユーザーアクセスを制限する方法
	- **1.** プリンタサーバーにスーパーユーザーまたは lp としてログインするか、同等の役割 になります。
	- **2.** プリンタへのユーザーアクセスを許可または拒否します。
		- # **lpadmin -p** *printer-name* **-u allow**:*user-list* [**deny**:*user-list*]

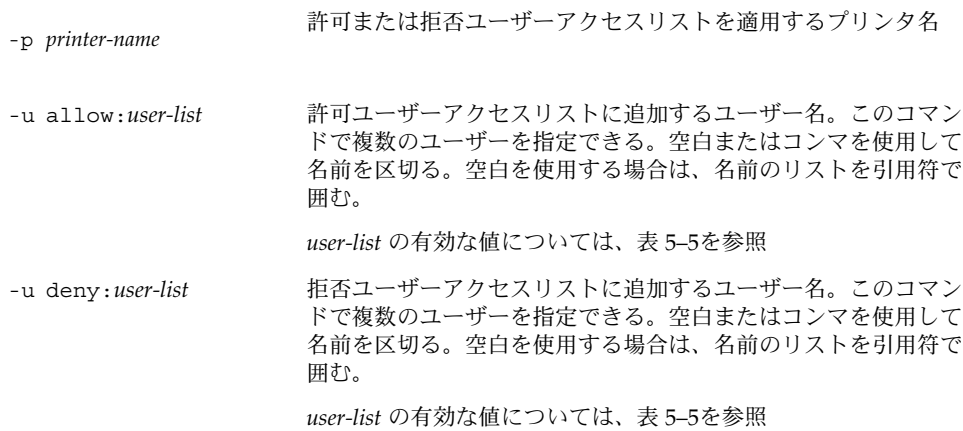

指定したユーザーが、プリンタサーバーの次のファイル内でプリンタの許可または拒 否ユーザーアクセスリストに追加されます。

/etc/lp/printers/*printer-name*/users.allow

/etc/lp/printers/*printer-name*/users.deny

注 **–** 許可ユーザーアクセスリストの *user-list* に none を指定した場合、プリンタサー バー用に次のファイルは作成されません。

/etc/lp/printers/*printer-name*/alert.sh

/etc/lp/printers/*printer-name*/alert.var

/etc/lp/printers/*printer-name*/users.allow

/etc/lp/printers/*printer-name*/users.deny

**3.** 次のコマンドの出力から、「Users allowed」または「Users denied」見出しに 続く情報をチェックします。

\$ **lpstat -p** *printer-name* **-l**

#### 例 — プリンタへのユーザーアクセスを制限する

次の例は、nathan と george にだけプリンタ luna へのアクセスを許可する方法を 示しています。

#### # **lpadmin -p luna -u allow:nathan,george**

次の例は、nathan と george にだけプリンタ asteroid へのアクセスを拒否する方 法を示しています。

# **lpadmin -p asteroid -u deny:"nathan george"**

## 印刷要求の管理

ユーザーが印刷クライアントから印刷要求を出すと、その印刷要求はプリンタサー バー上の待ち行列に追加されてからプリンタに送信されます。印刷要求が待ち行列に 入っている間は、クライアントシステムからの要求で取り消したり、その状態情報を 取得したりできます。LP コマンドで印刷要求の移動、停止、再開または優先順位の変 更などを実行するには、プリンタサーバーにログインする必要があります。これらの 動作によって、印刷サービスを絶えずスムーズに機能させることができます。

次の表は、lp -H コマンドを使用して印刷要求の優先順位を変更する値を示していま す。

表 **5–6** 印刷要求の優先順位を変更する値

| -H change-priority の値 | 説明                                                                                                    |
|-----------------------|----------------------------------------------------------------------------------------------------|
| hold                  | ユーザーが取り消すか、LP 印刷サービスに要求の印刷<br>再開を指示するまで、印刷要求を停止する                                                                            |
| resume                | 停止されていた印刷要求を待ち行列に戻す。印刷要求<br>は、優先順位と待ち行列内での位置に従って印刷され<br>る。すでに印刷中の印刷ジョブを停止すると、resume<br>は印刷要求が次に印刷される要求になるように待ち行<br>列の先頭に配置する |
| immediate             | 印刷要求を待ち行列の先頭に配置する。要求がすでに<br>印刷中であれば、次の要求をすぐに印刷できるよう<br>に、印刷中の要求を停止する                                                         |

## ▼ 印刷要求の状態をチェックする方法

- **1.** ネットワーク上の任意のシステムにログインします。
- **2.** プリンタと印刷要求の状態をチェックします。 ここには、最も一般的に使用するオプションだけを掲載してあります。その他の有効 なオプションについては、lpstat(1) のマニュアルページを参照してください。

\$ **lpstat -o** [*list*] | **-u** [*user-list*]

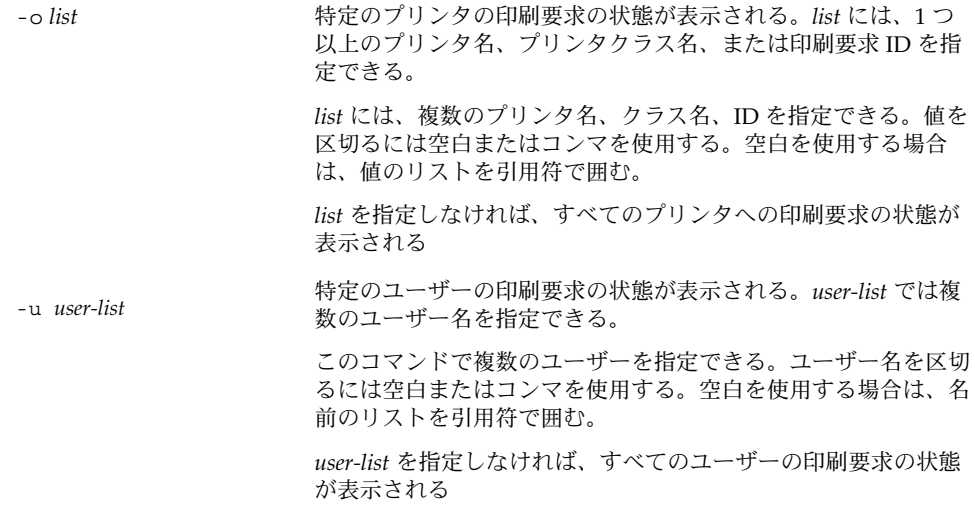

lpstat コマンドを使用して印刷要求の状態をチェックすると、印刷要求ごとに 1 行 ずつ表示されます。各行には、左から右に要求 ID、ユーザー、出力バイト数、要求日 時、「being filtered」のような要求に関する情報が表示されます。

#### 例 — 印刷要求の状態をチェックする

次の例は、ユーザー fred にはプリンタ luna への印刷要求が 1 つあることを示して います。

\$ **lpstat**

luna-1 fred 1261 Jul 12 17:34

次の例は、ユーザー paul には待ち行列に入っている印刷要求がないことを示してい ます。

\$ **lpstat -u paul**

次の例は、プリンタ moon に印刷要求が 2 つあることを示しています。

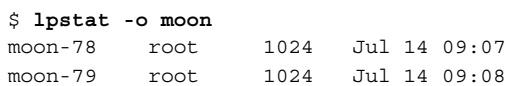

#### プリンタの印刷の有効化と無効化

enable コマンドと disable コマンドは、プリンタが待ち行列に入っている印刷要 求を印刷するか保留するかを制御します。 プリンタを使用不可にすると、プリンタは 待ち行列内の要求の印刷を保留します。ただし、要求はそのまま待ち行列に追加され たままです (要求が待ち行列に追加されないようにするには、プリンタを設定して印 刷要求を拒否させなければなりません。 印刷要求の拒否については、95 ページの 「印刷要求の受け付けまたは拒否」を参照してください)。

Solaris プリンタマネージャを使用してプリンタを追加すると、プリンタは有効になり 印刷要求を受け付けます。Solaris プリンタマネージャは、それ以上のプリンタ管理は 提供しません。

プリンタが使用不可になっている場合は、使用可能にしなければなりません。この状 態は、プリンタ障害が起きると発生することがあります。プリンタを使用可能にする と、印刷サービスがそれ以後に印刷待ち行列の要求を拒否しても、待ち行列が空にな るまで、印刷待ち行列からの要求が印刷されます。

次の図は、プリンタが使用不可になったときに印刷要求の処理が中断される様子を示 しています。

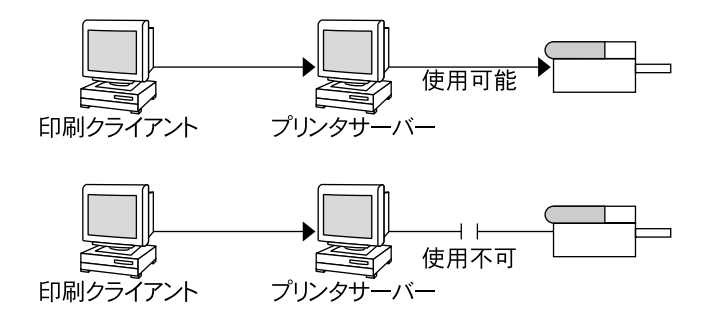

図 **5–1** プリンタが使用可能または使用不可になる場合

- プリンタを使用可能または使用不可にする方法
	- **1.** プリンタサーバーにスーパーユーザーまたは lp としてログインするか、同等の役割 になります。
	- **2.** 印刷要求の印刷を停止します。

# **disable** [**-c** | **-W**] [**-r "***reason***"**] *printer-name*

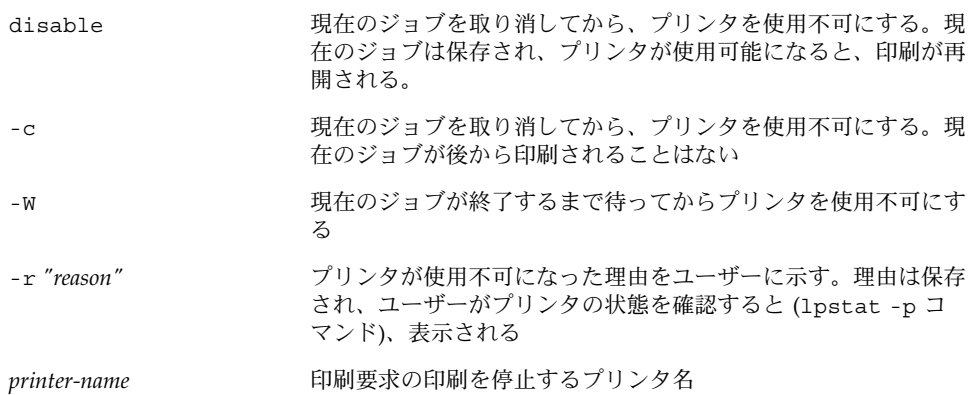

注 **–** プリンタのクラスを使用可能または使用不可にすることはできません。個々のプ リンタのみを使用可能または使用不可にすることができます。

**3.** 印刷要求の印刷を開始します。

# **enable** *printer-name*

**4.** プリンタが使用可能になっていることを確認します。

\$ **lpstat -p** *printer-name*

#### 例 — プリンタを使用可能または使用不可にする

次の例は、プリンタ luna 上の現在のジョブを停止し、後から印刷できるように保存 して、プリンタが印刷要求の印刷を停止した理由を表示する方法を示しています。

# **disable -r "changing the form" luna**

次の例は、プリンタ luna の印刷要求の印刷を開始する方法を示しています。

```
# enable luna
printer "luna" enabled
```
## 印刷要求の受け付けまたは拒否

accept コマンドと reject コマンドを使用すると、印刷要求が格納される印刷待ち 行列のオンとオフを切り替えることができます。

reject コマンドを使用すると、プリンタの印刷待ち行列がオフになります。 新しい 印刷要求はプリンタサーバーの待ち行列に入れません。その待ち行列に入っているす べての印刷要求は、そのまま印刷されます。すでに待ち行列に入っている要求の印刷 を停止したい場合は、そのプリンタを使用不可にしなければなりません。次の表 は、accept、reject、enable、disable の各コマンドの機能を比較したもので す。

表 **5–7** accept/reject コマンドと enable/disable コマンドの機能

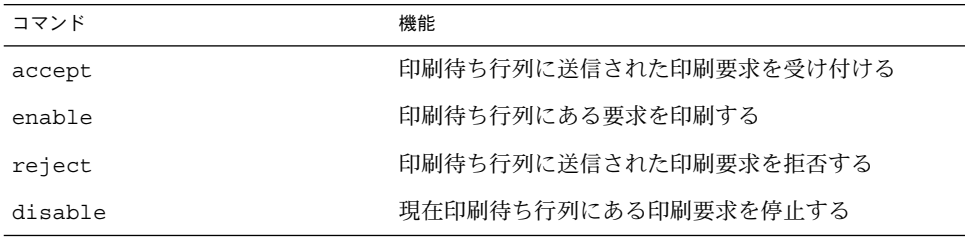

印刷要求が拒否されると、印刷サービスはその要求を出したユーザーにメッセージを 送り、指定されたプリンタには印刷要求が受け付けられていないことを通知します。

また、要求を受け付けない理由をコマンド行から指定できます。その理由は、ユー ザーがプリンタの待ち行列をチェックしようとするとユーザーのシステムに表示され ます。次の図は、印刷待ち行列が拒否されたときに印刷要求が中断される様子を示し ています。

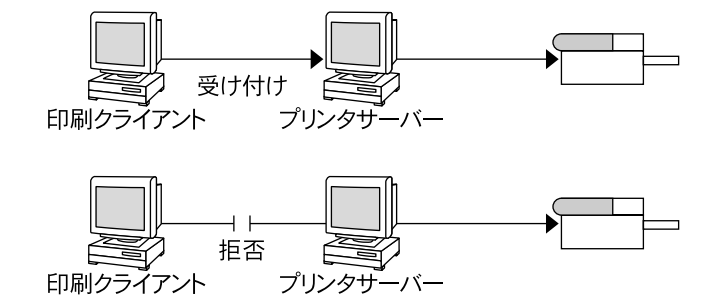

図 **5–2** 印刷待ち行列が要求を受け付けるか拒否する場合

- ▼ プリンタへの印刷要求を受け付けるまたは拒否す る方法
	- **1.** プリンタサーバーにスーパーユーザーまたは lp としてログインするか、同等の役割 になります。
	- **2.** プリンタの印刷要求を停止します。
		- # **reject** [**-r** "*reason*"] *printer-name*

-r *"reason"* プリンタが印刷要求を拒否している理由をユーザーに示す。理由 は格納され、ユーザーがプリンタの状態をチェックする (lpstat -pコマンド) と表示される *printer-name* 印刷要求を停止するプリンタ名

待ち行列に入れられた要求は、プリンタが使用可能になっている限りそのまま印刷さ れます。印刷を停止するようにプリンタを使用不可にする手順については、94 ページ の「プリンタを使用可能または使用不可にする方法」を参照してください。

**3.** プリンタの印刷要求を開始します。

# **accept** *printer-name*

**4.** プリンタの状態が、印刷要求を受け付けているか、拒否しているかをチェックしま す。

\$ **lpstat -p** *printer-name*

例 — プリンタへの印刷要求を受け付けるまたは拒否する 次の例は、プリンタ luna の印刷要求の受け入れを停止する方法を示しています。

```
96 Solaris のシステム管理 (上級編) • 2002 年 5 月
```
# **reject -r "luna is down for repairs" luna** destination "luna" will no longer accept requests

次の例は、プリンタ luna が印刷要求を受け入れるように設定する方法を示していま す。

# **accept luna**

destination "luna" now accepting requests

## 印刷要求の取り消し

cancel コマンドを使用すると、印刷待ち行列からの印刷要求を取り消したり、印刷 中のジョブを取り消すことができます。 cancel コマンドには、次の 3 つの使用方法 があります。

- 要求識別番号 (要求 ID) を使用して要求を取り消す。
- すべてまたは指定したプリンタ上で特定のユーザーからの要求を取り消す。
- 現在印刷中のジョブを取り消す。

cancel コマンドを使用すると、要求が取り消され、待ち行列内の次の要求が印刷さ れることを示すメッセージが表示されます。次の場合にのみ、印刷要求を取り消すこ とができます。

- 要求を出したユーザーが、要求を出したシステムにログインしている状態で取り消 しを実行した場合
- プリンタサーバーの /etc/printers.conf ファイルで user-equivalence オ プションが構成されていて、要求を出したユーザーが任意のクライアントシステム から取り消しを実行した場合
- プリンタサーバーにスーパーユーザーまたは lp としてログインしているか、同等 の役割になっている場合

特定の要求を取り消すには、その要求 ID を知る必要があります。リクエスト ID は必 ず、プリンタ名、ハイフン、印刷要求番号から構成されています。たとえ ば、luna-185 となります。

印刷要求を依頼すると、その要求 ID が表示されます。印刷要求 ID を忘れた場合 は、-o printer オプションを指定して lpstat コマンドを使用すると ID を調べる ことができます。

#### ▼ 印刷要求を取り消す方法

- **1.** 他のユーザーの印刷要求を取り消すには、スーパーユーザーまたは lp になるか、同 等の役割になります。
- **2.** 取り消す印刷要求の要求 **ID** を決めます。

# **lpstat**

詳細は、92 ページの「印刷要求の状態をチェックする方法」を参照してください。

**3.** 印刷要求を取り消します。

\$ **cancel** *request-id* | *printer-name*

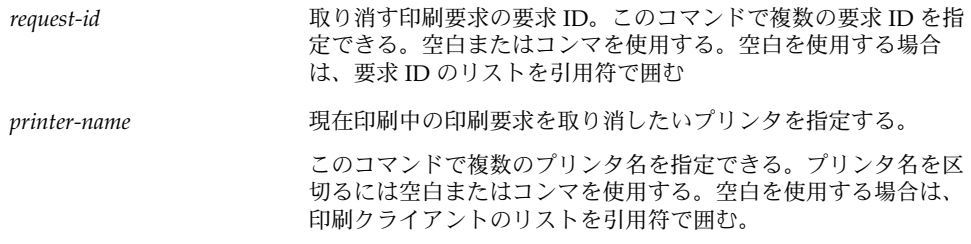

**4.** 印刷要求が取り消されていることを確認します。

```
$ lpstat -o printer-name
```
#### 例 — 印刷要求を取り消す

次の例は、luna-3 と luna-4 の印刷要求を取り消す方法を示しています。

\$ **cancel luna-3 luna-4** request "luna-3" cancelled request "luna-4" cancelled

次の例は、プリンタ luna 上で現在印刷中の印刷要求を取り消す方法を示していま す。

# **cancel luna** request "luna-9" cancelled

# ▼ 特定のユーザーからの印刷要求を取り消す方法

- **1. (**省略可能**)** 他のユーザーの印刷要求を取り消すには、スーパーユーザーまたは lp に なるか、同等の役割になります。
- **2.** 特定のユーザーから印刷要求を取り消します。
	- \$ **cancel -u** *user-list* [*printer-name*]

-u *user-list* 特定のユーザーの印刷要求を取り消す。

*user-list* では複数のユーザー名を指定できる。ユーザー名を区切 るには空白またはコンマを使用する。空白を使用する場合は、名 前のリストを引用符で囲む。

printer-name http://www.http://www.http://www.http://www.http://www.http://www.http://www.http://www

*printer-name* では複数のプリンタ名を指定できる。プリンタ名を 区切るには空白またはコンマを使用する。空白を使用する場合 は、プリンタ名のリストを引用符で囲む

*printer-name* を指定しないと、ユーザーの印刷要求はすべてのプ リンタで取り消される

#### 例 — 特定のユーザーからの印刷要求を取り消す

次の例は、プリンタ luna 上でユーザー george から依頼されたすべての印刷要求を 取り消す方法を示しています。

```
# cancel -u george luna
request "luna-23" cancelled
```
次の例は、ユーザー george から依頼されたすべての印刷要求をすべてのプリンタ上 で取り消す方法を示しています。

```
# cancel -u george
request "asteroid-3" cancelled
request "luna-8" cancelled
```
### 印刷要求の移動

プリンタの使用方法を変更する計画がある場合や、プリンタの使用を中止する場合 は、それ以後の印刷要求を拒否するように LP 印刷サービスを設定し、現在待ち行列 に入っている要求があればプリンタに移動するか取り消す必要があります。lpmove コマンドを使用すると、個々の印刷要求またはすべての印刷要求を別のローカルプリ ンタに移動できます。

要求 ID は印刷要求を移動しても変更されないので、ユーザーは引き続き各自の要求 を調べることができます。新しく指定したプリンタでは満たせない要件 (ファイル内 容形式やフォームなど) を持つ印刷要求は移動できません。この種の印刷要求は取り 消さなければなりません。

#### ▼ 印刷要求を別のプリンタに移動する方法

あるプリンタから別のプリンタにすべての要求を移動する場合は、要求 ID がわから なくてもかまいません。ただし移動する前に、影響を受ける印刷要求の数を調べてお くとよいでしょう。

- **1.** プリンタサーバーにスーパーユーザーまたは lp としてログインするか、同等の役割 になります。
- **2. (**省略可能**)** 元のプリンタ上で印刷要求の要求 **ID** をチェックします。

# **lpstat -o** *printer-name1*

- **3. (**省略可能**)** 宛先プリンタが印刷要求を受け付けているかどうかをチェックします。
	- # **lpstat -p** *printer-name2*

-p *printer-name2* 印刷要求の移動先となるプリンタ名

- **4.** 元のプリンタから宛先プリンタにすべての印刷要求を移動します。
	- # **lpmove** *printer-name1 printer-name2*

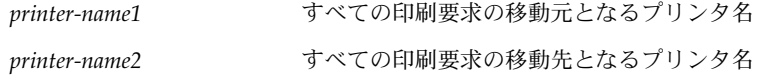

詳細は、lpmove(1M) のマニュアルページを参照してください。 一部の要求を宛先プリンタ上で印刷できない場合は、元のプリンタの待ち行列内に残 ります。要求 ID を使用すると、lpmove コマンドで特定の印刷要求を別のプリンタに 移動することもできます。

**5.** 元のプリンタ上で印刷要求の受け付けを開始します。 すべての印刷要求を別のプリンタに移動すると、lpmove コマンドはそのプリンタへ の印刷要求の受け付けを自動的に停止します。そのプリンタへの新しい印刷要求の受 け付けを開始したい場合は、この手順が必要です。

# **accept** *printer-name1*

**6.** 移動元のプリンタの待ち行列に残っている印刷要求をチェックします。

\$ **lpstat -o** *printer-name1* 次のコマンドを使用して、すべての指定した印刷要求が宛先のプリンタ待ち行列に移 動していることを確認します。

\$ **lpstat -o** *printer-name2*

#### 例 — 印刷要求を別のプリンタに移動する

次の例は、プリンタ luna からプリンタ terra に印刷要求を移動し、移動元プリンタ luna に印刷要求の受付を再開させる方法を示しています。

```
# lpmove luna terra
```

```
# accept luna
```
## 印刷要求の優先順位の変更

印刷要求を出し終わったら、その優先順位をプリンタサーバーの待ち行列内で次のよ うに変更できます。

- 印刷が終了していない場合は、その印刷要求を停止できます。要求を保留状態にし て停止すると、現在印刷されている場合は、再開するまで印刷されません。他の印 刷要求は、停止中の要求よりも先に印刷されます。
- 任意の印刷要求を待ち行列の先頭に移動できます。その場合、先頭の印刷要求は次 に印刷されます。ジョブの印刷を即座に開始したい場合は、現在印刷中のジョブを 停止して中断できます。
- 引き続き印刷したいジョブの優先順位を変更して、待ち行列内で優先順位が低い要 求の前と、優先順位が同じか高い要求の後の間に移動できます。

## ▼ 印刷要求の優先順位を変更する方法

- **1.** 印刷要求を保持するプリンタサーバーに、スーパーユーザーまたは lp としてログイ ンするか、同等の役割になります。
- **2.** 優先順位を変更したい印刷要求の要求 **ID** を決めます。

# **lpstat**

詳細は、92 ページの「印刷要求の状態をチェックする方法」を参照してください。

- **3.** 印刷要求の優先順位を変更します。
	- # **lp -i** *request-id* **-H** *change-priority*

-i *request-id* 変更したい印刷要求の要求 ID。

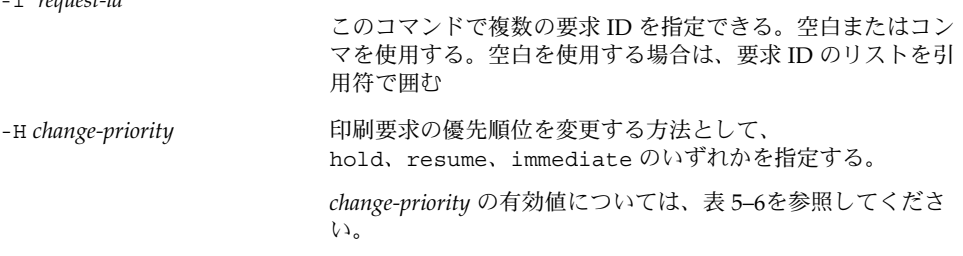

また、lp の -q コマンドを使用すると、指定した印刷要求の優先順位を変更できま す。優先順位は、最上位の 0 から最下位の 39 までの間で変更できます。

## 例 — 印刷要求の優先順位を変更する

次の例は、要求 ID が asteroid-79 の印刷要求を優先順位 1 に変更する方法を示し ています。

# **lp -i asteroid-79 -q 1**

## 第 **6** 章

# 文字セット、フィルタ、フォーム、 フォントの管理 (手順)

この章では、文字セット、印刷フィルタ、フォーム、およびフォントについての基本 事項と、それらを設定して管理する手順について説明します。

この章で説明する手順は次のとおりです。

- 106 ページの「印字ホイールとフォントカートリッジを定義する方法」
- 107 ページの「印字ホイールまたはフォントカートリッジを取り外すまたは装着す る方法」
- 109 ページの「印字ホイールまたはフォントカートリッジの装着を促す警告を設定 する方法」
- 110 ページの「選択可能文字セットの別名を設定する方法」
- 114 ページの「印刷フィルタを追加する方法」
- 114 ページの「印刷フィルタを削除する方法」
- 115 ページの「印刷フィルタに関する情報を表示する方法」
- 118 ページの「フォームを追加する方法」
- 119 ページの「フォームを削除する方法」
- 120ページの「フォームを取り外し、装着する方法」
- 121 ページの「フォームの装着に関する警告を設定する方法」
- 123 ページの「フォームに関する情報を表示する方法」
- 123 ページの「フォームの現在の状態を表示する方法」
- 124 ページの「フォームへのユーザーアクセスを制限する方法」
- 125 ページの「フォームへのプリンタアクセスを制限する方法」
- 128 ページの「ダウンロードされた PostScript フォントをインストールする方法」
- 129 ページの「ホスト常駐 PostScript フォントをインストールする方法」

印刷については、第 2 章を参照してください。

# 文字セットの管理

プリンタでテキストを各種フォント書体で印刷する方法は、それぞれ異なります。た とえば、PostScript プリンタは、テキストをグラフィックスとして処理します。これ らのプリンタは、複数のフォントを使用してテキストを生成し、ページ上の任意の位 置、サイズ、または方向にテキストを配置できます。その他の形式のプリンタは、印 字ホイール、フォントカートリッジ、プログラムされた選択可能な文字セットのいず れかを使用するため、フォントの種類と大きさには制限があります。通常、1 つのプ リンタ形式には 1 つの印刷方法が適用されます。

必要に応じてプリンタにフォントを装着する必要があるという点で、LP 印刷サービス では印字ホイールとフォントカートリッジを同様に扱うことができます。ホイールま たはカートリッジを物理的に装着する必要がある文字セットを、「プリンタに装着す る文字セット」といいます。物理的に装着する必要がなく、プリンタにあらかじめプ ログラムされていて、印刷要求によって選択可能な文字セットを、「プリンタに組み 込みの文字セット」といいます。

PostScript 以外のプリンタを設定する場合は、ユーザーが利用可能な、印字ホイール または選択可能な文字セットを LP 印刷サービスに指定する必要があります。ユー ザーが印刷要求を出すときに、lp -S コマンドを使用すると、ジョブの印刷に使用す る印字ホイールまたは選択可能な文字セットを指定できます。ユーザーは、すでに定 義してある名前でフォントを参照するだけなので、実際に使用される文字セットの種 類を知る必要はありません。たとえば、印刷ホイールを gothic と定義したとしま す。この gothic 印刷ホイールを要求するには、次のコマンドを使用します。

% **lp -S gothic** *filename*

## 選択可能な文字セット

プリンタによってサポートされる選択可能文字セットは、そのプリンタの terminfo エントリに表示されています。たとえば、ln03 プリンタのエントリ は、/usr/share/lib/terminfo/l/ln03 です。tput コマンドを使用し て、terminfo データベースの任意のプリンタタイプの選択可能文字セットの名前を 選択できます。tput コマンドの構文は次のとおりです。

tput -T *printer-type* cs*n*

cs*n* オプションは文字セット番号 (character set number) の省略形です。番号は、プ リンタが初期化された後に常に設定されるデフォルトの文字セット番号である 0 で始 まります。その他の文字セット名を表示するには、-0 の代わりに -1、-2、-3 など を使用してコマンドを繰り返してください。選択可能文字セットごとに、terminfo 名 (たとえば usascii、english、finnish など) が返されます。

通常、terminfo 文字セット名は、プリンタのマニュアルで使用されている文字セッ ト名となるべく一致させてください。同じ文字セット名を使用しないメーカーもある ため、terminfo 名はプリンタタイプごとに異なる場合があります。

LP 印刷サービスを使用して選択可能文字セットを登録する必要はありません。ただ し、より意味のある名前または別名を与えることができます。

注 **–** プリンタで使用できる選択可能文字セットを指定しない場合、LP 印刷サービス は、プリンタが任意の文字セット名 (cs0、cs1、cs2 など) またはプリンタが認識する terminfo 名を受け付けることができると仮定します。

lpstat -p -l コマンドを使用して、プリンタサーバーに接続されているプリンタご とに、定義されている選択可能文字セット名を表示できます。

注 **–** PostScript のフォントは、terminfo データベースのエントリではなく PostScript フィルタによって制御されるため、lpstat -p -l コマンドを使用しても PostScript プリンタ用の文字セットは表示されません。PostScript フォントの管理方法 については、126 ページの「フォントの管理」を参照してください。

#### プリンタに装着する文字セット

別の文字セットを使用するもう一つの方法は、物理的にプリンタに装着できる取り外 し可能な印字ホイールまたはフォントカートリッジを使用することです。

プリンタに装着する文字セットを管理するには、LP 印刷サービスに、使用したい印字 ホイール名と、プリンタが異なる印字ホイールを必要とするときの警告方法を指定し ます。次に、ユーザーが lp -S コマンドを使用して特定の文字セットを要求すると、 スケジューラは印字ホイールを装着するよう警告を送信し、印刷要求が印刷待ち行列 に入れられます。正しい印字ホイールを装着して、印字ホイールを装着したことを LP 印刷サービスに指示すると、ジョブが印刷されます。詳細は、107 ページの「印字ホ イールまたはフォントカートリッジを取り外すまたは装着する方法」を参照してくだ さい。

1 台のプリンタに対して複数の印字ホイールやカートリッジを指定しなければ、LP 印 刷サービスは、プリンタが 1 つの固定印字ホイールまたはカートリッジしか持ってお らず、ユーザーはプリンタを使用する際に特殊な印字ホイールやカートリッジを指定 できないと見なします。

選択可能文字セットとは違って、印字ホイールまたはカートリッジ用に選択する名前 は、terminfo データベースのエントリとは関係がありません。印字ホイール名また はカートリッジ名は、ユーザーが LP 印刷サービスと通信を行うためにだけ使用され ます。

ただし、印字ホイールまたはカートリッジ用に選択する名前は、ユーザーがわかりや すいものにしてください。その名前がフォントの書体を表すようにしてください。さ らに、その名前は、同じ種類の印字ホイールやカートリッジ、または選択可能文字

第 6 章 • 文字セット、フィルタ、フォーム、フォントの管理 (手順) **105**

セットを持つプリンタの場合には、同じ名前にします。それによって、ユーザーは、 どのプリンタ、印字ホイール、カートリッジ、選択可能文字セットを使用するかに関 係なく、フォントの書体 (文字セット) を指定できます。

システム管理者とプリンタユーザーは、印字ホイールまたはカートリッジに同じ名前 を使用してください。そうしないと、ユーザーが指定する文字セットと管理者が装着 するものが異なる可能性があります。

#### 印字ホイールの確認

印字ホイールを確認する手順は、フォームを確認する手順と似ています。一部のプリ ンタは (通常、文字ベースの印字を行うプリンタ)、特定のフォントや文字セットを提 供する印字ホイールや印字カートリッジのような、取り外し可能な印字ヘッドを持っ ています。ユーザーは名前の付いた文字セットを要求できます。その文字セットがな い場合、LP 印刷サービスは要求元または管理者に通知します。印刷ジョブは、印字ホ イールが変更されるまで、印刷待ち行列に格納されます。

#### 印字ホイールまたはカートリッジの装着の警告

LP 印刷サービスから出す警告を指定するのと同じ方法で、印字ホイールまたはカート リッジを装着する際に出す警告を指定します。警告の概要については、85 ページの 「障害の通知の設定」を参照してください。

- ▼ 印字ホイールとフォントカートリッジを定義する 方法
	- **1.** プリンタサーバーにスーパーユーザーまたは lp としてログインするか、同等の役割 になります。
	- **2.** プリンタで使用できる印字ホイールまたはフォントカートリッジを定義します。

*print-server*# **lpadmin -p** *printer-name* **-S** *hard-charset1*[**,***hard-charset2*...]

-p *printer-name* プリンタで使用できる印字ホイールまたはフォントカートリッジ を定義する

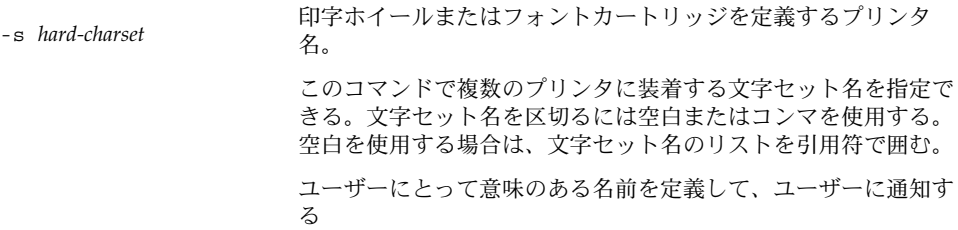

印字ホイールまたはフォントカートリッジの定義が、プリンタサーバーの /etc/lp/printers/*printer-name*/configuration ファイルに追加されます。

- **3.** プリンタサーバーの印刷クライアントにスーパーユーザーまたは lp としてログイン するか、同等の役割になります。
- **4.** 印刷クライアントに対して同じ印字ホイールまたはフォントカートリッジを定義しま す。

*print-client*# **lpadmin -p** *printer-name* **-S** *hard-charset1[,hard-charset2...]* このコマンドの変数は、手順 2 と同じです。 印字ホイールまたはフォントカートリッジの定義が、印刷クライアントの /etc/lp/printers/*printer-name*/configuration ファイルに追加されます。

- **5.** 印字ホイールまたはフォントカートリッジを使用する必要がある印刷クライアントご とに、手順 **3** と 手順 **4** を繰り返します。
- **6.** プリンタサーバーと印刷クライアント上で、次のコマンド出力の「Character sets」見出しの後にある情報を確認します。

\$ **lpstat -p** *printer-name* **-l**

例 — 印字ホイールを定義する

次の例は、印刷クライアント asteroid のプリンタ luna 上で印字ホイール pica を 定義する方法を示しています。

asteroid# **lpadmin -p luna -S pica**

## ▼ 印字ホイールまたはフォントカートリッジを取り 外すまたは装着する方法

- **1.** プリンタサーバーにスーパーユーザーまたは lp としてログインするか、同等の役割 になります。
- **2.** プリンタ内の印字ホイールまたはフォントカートリッジを取り外します。

# **lpadmin -p** *printer-name* **-M -S none**

第 6 章 • 文字セット、フィルタ、フォーム、フォントの管理 (手順) **107**

```
-p printer-name 印字ホイールまたはフォントカートリッジを取り外すプリンタ名
-M -S none
              現在の印字ホイールまたはフォントカートリッジを取り外すよう
```
詳細については、lpadmin(1M)のマニュアルページを参照してください。 現在の印字ホイールまたはフォントカートリッジが、プリンタサーバーの /etc/lp/printers/*printer-name*/configuration ファイルから削除されます。

**3.** 印字ホイールまたはフォントカートリッジをプリンタから削除します。

に指定する

- **4.** プリンタに新しい印字ホイールまたはフォントカートリッジを入れます。
- **5.** 新しい印刷ホイールまたはフォントカートリッジを装着します。

```
# lpadmin -p printer-name -M -S hard-charset
```
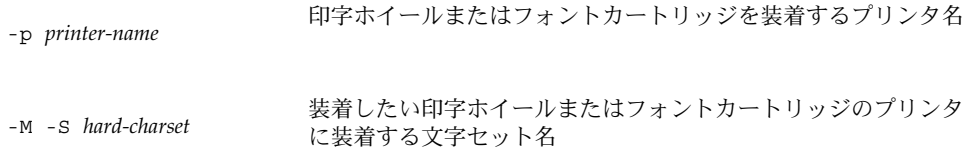

印字ホイールまたはフォントカートリッジが、プリンタサーバーの /etc/lp/printers/*printer-name*/configuration ファイルに追加されます。装着 された印字ホイールまたはフォントカートリッジは、取り外されるか、新しいものが 装着されるまで使用可能です。

**6.** 次のコマンドの出力の中で、「Print wheels」または「Character set」の見だ しの下にある情報をチェックします。印刷ホイール名または文字セット名と注意 「mounted」が表示されます。

\$ **lpstat -p** *printer-name* **-l**

#### 例 — 印字ホイールを取り外すまたは装着する

次の例は、プリンタ luna の現在の印刷ホイールを取り外し、pica 印刷ホイールを 装着する方法を示しています。

# **lpadmin -p luna -M -S none** # **lpadmin -p luna -M -S pica**
- ▼ 印字ホイールまたはフォントカートリッジの装着 を促す警告を設定する方法
	- **1.** プリンタサーバーにスーパーユーザーまたは lp としてログインするか、同等の役割 になります。
	- **2.** 印刷ホイールまたはフォントカートリッジの装着を促す警告を設定します。

# **lpadmin -S** *hard-charset* -A *alert* [**-Q** *requests*] [**-W** *minutes*]

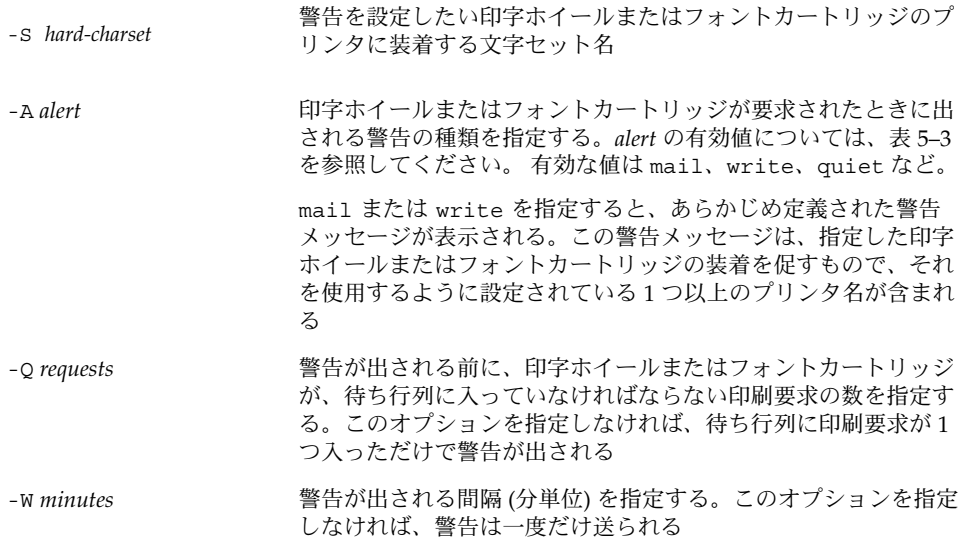

詳細については、lpadmin(1M)のマニュアルページを参照してください。 警告は、プリンタサーバーの /etc/lp/pwheels/*charset-name*/alert.sh ファイル に追加されます。

**3.** 次のコマンドの出力をチェックして、印字ホイールまたはフォントカートリッジの装 着を促す警告が追加されているかどうかを確認します。

#### # **lpadmin -S** *hard-charset* **-A list**

あるいは、警告を出すために印刷要求に低い番号を設定した場合、最小限の要求を満 たすために十分な印刷要求を出し、印字ホイールまたはフォントカートリッジの装着 を促す警告を受け取ることを確認します。

例 — 印字ホイールまたはフォントカートリッジの装着を 促す警告を設定する

次の例は、印刷待ち行列に elite 印字ホイールに対する 10 の印刷要求があると き、elite に関して 5 分間隔で電子メールで警告が送られるように設定する方法を示 しています。

# **lpadmin -S elite -A mail -Q 10 -W 5**

次の例は、印刷待ち行列に finnish フォントカートリッジに対する 5 つの印刷要求 があるときに、finnish に関して 1 分間隔で電子メールで警告が送られるように設定 する方法を示しています。

# **lpadmin -S finnish -A mail -Q 5 -W 1**

次の例は、印刷待ち行列に elite 印字ホイールに対する 5 つの印刷要求があるとき に、elite に関して 10 分間隔でコンソールウィンドウに警告が送られるように設定 する方法を示しています。

# **lpadmin -S elite -A write -Q 5 -W 10**

次の例は、elite 印字ホイールに警告が送られないように設定する方法を示します。

```
# lpadmin -S elite -A none
```
### ▼ 選択可能文字セットの別名を設定する方法

選択可能文字セットの terminfo 名が正しい場合は、この手順を実行する必要はあり ません。terminfo データベースの使用については、133 ページの「サポートされて いないプリンタの terminfo エントリを追加する」を参照してください。

- **1.** プリンタサーバーにスーパーユーザーまたは lp としてログインするか、同等の役割 になります。
- **2.** 指定したプリンタタイプの選択可能文字セット名を表示します。
	- # **tput -T** *printer-type* **cs***n*

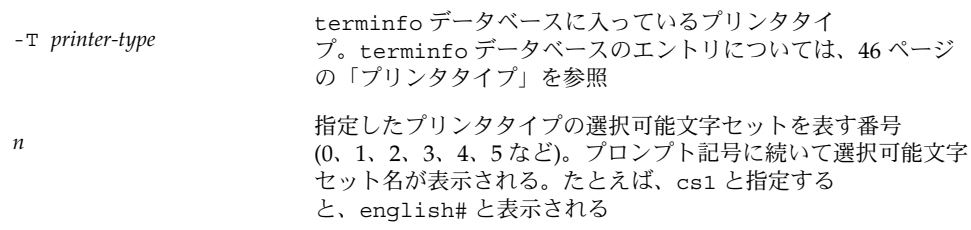

詳細は、tput(1) のマニュアルページを参照してください。

#### **3.** 選択可能文字セットの別名を設定します。

# **lpadmin -p** *printer-name* **-S** *select-charset1=alias1[,select-charset2=alias2...]*

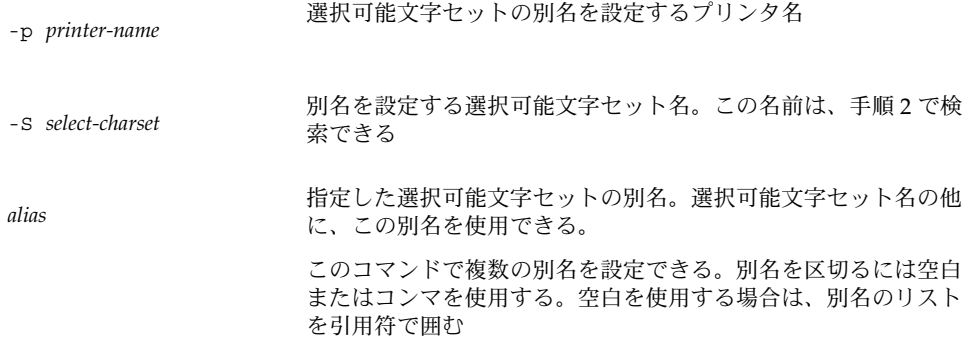

別名は、プリンタサーバーの /etc/lp/printers/*printer-name*/configuration ファイルに追加されます。

- **4.** プリンタサーバーの印刷クライアントであるシステムにスーパーユーザーまたは lp としてログインするか、同等の役割になります。
- **5.** 選択可能文字セットの別名を設定します。

# **lpadmin -p** *printer-name* **-S** *select-charset1=alias1[,select-charset2=alias2...]*

このコマンドの変数は、手順 3 と同じです。

別名は印刷クライアントの /etc/lp/printers/*printer-name*/configuration ファ イルに追加されます。

- **6.** 別名を使用する必要が考えられる印刷クライアントごとに、手順 **4** と 手順 **5** を繰り返 します。
- **7.** プリンタサーバーと印刷クライアント上で、次のコマンドの出力の中に選択可能文字 セットの別名のリストがあることを確認します。

\$ **lpstat -p** *printer-name* **-l** または、選択可能文字セットに別名を使用する印刷要求を出して、出力をチェックし ます。

#### 例 — 選択可能文字セットの別名を設定する

次の例は、選択可能文字セット名を表示し、ln03 プリンタタイプのプリンタ luna 上の usascii 選択可能文字セットの別名として text を指定する方法を示していま す。

# **tput -T ln03 cs0** usascii# **tput -T ln03 cs1** english# **tput -T ln03 csn2**

```
finnish# tput -T ln03 csn3
japanese# tput -T ln03 cs4
norwegian#
# lpadmin -p luna -S usascii=text
```
## 印刷フィルタの管理

「印刷フィルタ」とは、ファイルの内容形式を出力先プリンタが受け付けられる内容 形式に変換するプログラムのことです。LP 印刷サービスはフィルタを使用して、次の 機能を提供します。

- ファイルを特定タイプのプリンタで正しく印刷できるように、1つのデータ形式か ら別のデータ形式に変換する。
- 両面印刷、横方向印刷、ドラフト印刷、または高品質印刷などの特別な印刷モード を処理する。
- プリンタの障害を検出して LP 印刷サービスに通知する。その結果、印刷サービス はユーザーとシステム管理者に警告を出すことができる。

すべての印刷フィルタが上記のすべての機能を実行できるわけではありません。各機 能はプリンタに固有なので、別々に実装できます。

LP 印刷サービスは、表 6–1 に示す PostScript フィルタを提供します。これらのフィル タプログラムは、/usr/lib/lp/postscript ディレクトリに入っています。通 常、PostScript 印刷を行う場合は、プリンタサーバーの設定時にフィルタプログラム をインストールする以外に何も行う必要はありません。Solaris プリンタマネージャが 提供されるフィルタを自動的に使用可能にします。ただし、他のプリンタを管理する 場合は、それらのプリンタの印刷フィルタを管理する必要がある場合があります。

### 印刷フィルタの作成

新しい印刷フィルタを作成するには、印刷フィルタプログラムを書き、印刷フィルタ の定義を作成しなければなりません。フィルタには、入力形式、出力形式、フィルタ 内でコマンド行引数を処理するための言語を提供する複雑なオプションが含まれま す。説明と手順については、142 ページの「新しい印刷フィルタの作成」を参照して ください。

### 印刷フィルタの追加、変更、削除、および復元

印刷フィルタは、プリンタサーバーだけで追加、変更、または削除できます。

lpfilter コマンドを使用すると、利用可能なフィルタを管理できます。 フィルタに 関するシステム情報は、/etc/lp/filter.table ファイルに格納されま す。lpfilter コマンドは、テーブルに書き出すフィルタに関する情報を、フィルタ

記述子ファイルから取得します。提供されているフィルタ記述子ファイル (PostScript のみ) は、/etc/lp/fd ディレクトリに入っています。実際のフィルタプログラム は、/usr/lib/lp ディレクトリに入っています。

LP 印刷サービスでは、定義できる印刷フィルタの数に制限はありません。使用しない フィルタを削除して LP 印刷サービスによる処理を減らすことができます。(その場合 は、LP はすべてのフィルタを検査して特定の印刷要求に使用するフィルタを 1 つ見つ けます。) 確信が持てない場合は、フィルタを削除しないでください。

フィルタを追加、変更、または削除すると、LP 印刷サービスによって提供されている 元のフィルタの一部を上書きしたり、削除したりしてしまう可能性があります。必要 に応じて元のフィルタを復元し、追加したフィルタを削除できます。

SunOS ソフトウェアには、PostScript フィルタのデフォルトセットが組み込まれてい ます。デフォルトセットは、Solaris プリンタマネージャによってプリンタサーバーに 自動的に追加されます。lpd ベースの印刷サービスで使用されていた TranScript フィ ルタは、SunOS にも相当するものがある場合とない場合があります。 表 6–1 は、デ フォルトの PostScript フィルタと、該当する TranScript フィルタが存在する場合はそ のフィルタ名を示しています。

| フィルタ        | 動作                                      | 相当する TranScript |
|-------------|-----------------------------------------|-----------------|
| download    | ダウンロードフォント                              |                 |
| dpost       | ditroff から PostScript へ                 | psdit           |
| postdaisy   | daisy から PostScript へ                   |                 |
| postdmd     | dmd から PostScript へ                     |                 |
| postio      | PostScript プリンタへのシリアルインタ<br>フェース        | pscomm          |
| postior     | プリンタとの通信                                |                 |
| postmd      | マトリックス型グレースケールから<br>PostScript $\wedge$ |                 |
| postplot    | plot から PostScript へ                    | psplot          |
| postprint   | simple から PostScript へ                  | enscript        |
| postreverse | ページの反転または選択                             | psrev           |
| posttek     | TEK4014 から PostScript へ                 | ps4014          |

表 **6–1** デフォルトの PostScript フィルタ

SunOS ソフトウェアには、次のフィルタは組み込まれていません。

- TeX
- oscat (NeWSprint<sup>™</sup> opost)
- Enscript

Enscript の代わりに postreverse、postprint、postio、dpost の各フィルタが 組み込まれています。

Solaris プリンタマネージャは、プリンタサーバーにデフォルトの PostScript フィルタ を追加します。これらのフィルタでは処理できない印刷を行う必要がある場合は、カ スタム印刷フィルタの作成方法については、151 ページの「新しい印刷フィルタを作 成する方法」を参照してください。

### ▼ 印刷フィルタを追加する方法

- **1.** プリンタサーバーにスーパーユーザーまたは lp としてログインするか、同等の役割 になります。
- **2.** 印刷フィルタの定義に基づく印刷フィルタを追加します。
	- # **lpfilter -f** *filter-name* **-F** *filter-def*

-f *filter-name* 印刷フィルタ用に選択する名前

-F *filter-def* 印刷フィルタの定義名

詳細については、lpfilter(1M) のマニュアルページを参照してください。 印刷フィルタは、プリンタサーバーの /etc/lp/filter.table ファイルに追加さ れます。

**3.** 次のコマンドの出力の中の印刷フィルタについての情報をチェックして、印刷フィル タが追加されているか確認します。

# **lpfilter -f** *filter-name* **-l**

例 — 印刷フィルタを追加する

次の例は、daisytroff.fd 印刷フィルタ定義を持つ daisytroff 印刷フィルタを 追加する方法を示しています。

# **lpfilter -f daisytroff -F /etc/lp/fd/daisytroff.fd**

### ▼ 印刷フィルタを削除する方法

- **1.** プリンタサーバーにスーパーユーザーまたは lp としてログインするか、同等の役割 になります。
- **2.** 印刷フィルタを削除します。

**<sup>114</sup>** Solaris のシステム管理 (上級編) • 2002 年 5 月

# **lpfilter -f** *filter-name* **-x**

-f *filter-name* 削除する印刷フィルタ名

-x またのは おかしたフィルタを削除する

印刷フィルタが、プリンタサーバーの /etc/lp/filter.table ファイルから削除 されます。

**3.** フィルタが削除されたことを確認します。

```
# lpfilter -f filter-name -l
指定した名前のフィルタがないというエラーメッセージが表示されます。
```
例 — 印刷フィルタを削除する

次の例は、daisytroff 印刷フィルタを削除する方法を示しています。

```
# lpfilter -f daisytroff -x
```
### ▼ 印刷フィルタに関する情報を表示する方法

- **1.** プリンタサーバーにスーパーユーザーまたは lp としてログインするか、同等の役割 になります。
- **2.** 印刷フィルタに関する情報を要求します。

# **lpfilter -f** *filter-name* **-l**

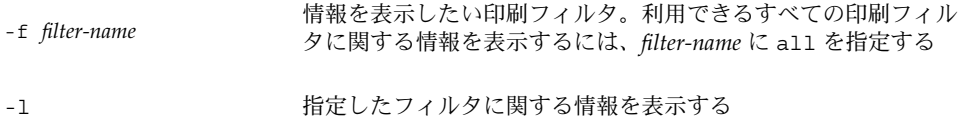

指定した 1 つ以上の印刷フィルタに関する情報が表示されます。

### 例 — 印刷フィルタに関する情報を表示する

次の例は、postdaisy 印刷フィルタに関する情報を要求する方法と、それに応答し て表示される情報を示しています。

```
# lpfilter -f postdaisy -l
Input types: daisy
Output types: postscript
```

```
Printer types: any
Printers: any
Filter type: slow
Command: /usr/lib/lp/postscript/postdaisy
Options: PAGES * = -o*
Options: COPIES * = -c*
Options: MODES group = -n2
Options: MODES group\langle=\langle ([2-9]\rangle) = -n\langle1
Options: MODES portrait = -pp
Options: MODES landscape = -pl
Options: MODES x\left\{-\times[\cdot0-9]*\right\} = -x\1Options: MODES y\=\(\cdot\ \cdot 0-9)*\) = -y1Options: MODES magnify\=\([\.0-9]*\) = -m\1
```
次の例は、daisytroff フィルタに関する情報をファイルにリダイレクトする方法を 示しています (そのフィルタのフィルタ定義が作成されます)。これは、うっかりフィ ルタ定義を削除してしまった場合に便利です。

#### # **lpfilter -f daisytroff -l> daisytroff.fd**

次の例は、システムに追加されたすべての印刷フィルタを表示する方法と、それに応 答して表示される情報を示しています。

```
# lpfilter -f all -l | grep Filter
(Filter "download")
Filter type: fast
(Filter "postio")
Filter type: fast
(Filter "postior")
Filter type: fast
(Filter "postreverse")
Filter type: slow
```
## フォームの管理

「フォーム」は、あらかじめ決められている形式に従って情報が印刷されている用紙 です。普通紙と違って、通常、フォームにはテキストまたはグラフィックスが前もっ て印刷されています。フォームの一般的な例としては、企業のレターヘッド、送り 状、小切手、領収書、ラベルなどがあります。

「フォーム」という用語には 2 つの意味があります。一つは物理的な媒体 (用紙) とい う意味で、もう一つは LP 印刷サービスの形式を定義するソフトウェアという意味で す。

LP 印刷サービスを使用すると、フォームの使用方法を制御できます。この節では、 フォームの追加、変更、削除、取り付けを行う方法と、フォームへのアクセスを制御 する方法について説明します。

### フォームの追加、変更、または削除

フォームを追加するときには、LP 印刷サービスに指示を与えて、そのフォームを利用 可能なフォームのリストに加えます。また、フォームの記述と定義に必要な情報を与 えなければなりません。フォームを追加するときに、その定義を入力できますが、は じめに定義を作成しておいて、ファイルに保存しておくことをお勧めします。ファイ ルを編集すれば、フォーム定義を変更できます。

注 **–** LP 印刷サービスでは、フォーム定義は提供されません。

フォームを変更するには、異なる定義を持つフォームを追加し直さなければなりませ ん。

LP 印刷サービスでは、定義できるフォームの数に制限はありません。ただし、不要な フォームは削除してください。不要なフォームがあると、印刷サービスに余計な負担 をかける可能性があります。

### フォームの装着

フォームを印刷するには、プリンタに給紙し、コマンドを使用してフォームを「装 着」し、これによって、プリンタに送られる印刷要求がこのフォーム定義を使用して 印刷されることを LP 印刷サービスに通知します。複数のフォームを使用する場合な ど、1 台のプリンタで異なる種類の印刷を行う場合には、次の作業を実行します。

- 給紙してフォームを装着する前にプリンタを使用不可にします。
- フォームの準備ができたらプリンタを再び使用可能にします。そうしないと、LP 印刷サービスはプリンタでそのフォームを必要としないファイルを印刷し続けま す。

フォームを装着するときには、正しく揃っているかどうかを確認してください。揃え 方がフォームに対して定義されている場合は、揃え方が正しくなるようにプリンタを 調整し終わるまで、フォームを装着した後でパターン印刷を繰り返すように要求でき ます。

プリンタに取り付けられているフォームの使用を変更または中止したい場合は、 フォームを取り外して LP 印刷サービスに通知しなければなりません。

### フォームの追跡

LP 印刷サービスにより、各プリンタにどのフォームが装着されているかを確認できま す。また、フォームに印刷するときに必要な記述がなければ、LP 印刷サービスが通知 します。フォームの記述を作成したり、各プリンタにフォームを装着したり取り外し たりするのはシステム管理者の責任です。この作業はプリンタの設定時か、LP 印刷 サービスからの警告時に行います。

ユーザーは印刷ジョブを印刷したいフォームを指定します。管理者は特定のフォーム を装着して、フォームが使用できる状態にあり、どのプリンタに装着されているかを LP 印刷サービスに伝えます。ユーザーは特定のフォームを指定することによって印刷 要求を出すことができます。LP 印刷サービスが要求を受け取ると、フォームの装着要 求を警告メッセージとして管理者に送信します。

### フォームの装着に関する警告の定義

LP 印刷サービス他の警告を要求するのと同じ方法で、フォームの装着に関する警告を 要求します。警告の概要については、85 ページの「障害の通知の設定」を参照してく ださい。

### フォームのチェック

LP 印刷サービスに対してフォームを定義し終わったら、チェックしたい情報に応じて 2 つのコマンドのどちらかでフォームの定義をチェックできます。

- lpforms コマンドを使用してフォームの属性を表示します。また、コマンドの出 力をファイルにリダイレクトして将来の参照に備えて保存できます。
- lpstat コマンドを使用してフォームの現在の状態を表示します。内容を保護する ため、位置揃えパターンは表示されません。

既存のフォーム名がわからない場合は、/etc/lp/forms ディレクトリの内容の一覧 を表示して調べることができます。

### フォームへのアクセスの制限

どのプリンタやユーザーが、ネットワーク上で利用可能な一部またはすべてのフォー ムを使用できるかを制御できます。たとえば、経理部に属するユーザーだけが小切手 のフォームを印刷できるようにしたい場合があります。また、特定のプリンタだけで 利用できる小切手のフォームが必要な場合もあります。

フォームへのユーザーアクセスを制限するには、124 ページの「フォームへのユー ザーアクセスを制限する方法」、フォームへのプリンタアクセスを制限するに は、125 ページの「フォームへのプリンタアクセスを制限する方法」を参照してくだ さい。

### ▼ フォームを追加する方法

- **1.** プリンタサーバーにスーパーユーザーまたは lp としてログインするか、同等の役割 になります。
- **2.** フォーム定義に基づくフォームを追加します。

# **lpforms -f** *form-name* **-F /etc/lp/forms/***form*

-f *form-name* フォーム用に選択した名前

-F /etc/lp/forms/*form* フォーム定義名

詳細は、 lpforms(1M) のマニュアルページを参照してください。 フォームは、プリンタサーバーの /etc/lp/forms/*form-name*/describe ファイル に追加されます。

**3.** 次のコマンドの出力に、フォームについての情報があるかをチェックして、フォーム が追加されているか確認します。

# **lpforms -f** *form-name* **-l**

例 — フォームを追加する

次の例は、medical.fmd フォーム定義を使用する medical フォームを追加する方 法を示しています。

```
# lpforms -f medical -F /etc/lp/forms/medical.fmd
```
注 **–** フォームを使用する前に、そのフォームへのアクセスを 1 つ以上のプリンタに与 えておかなければなりません。詳細は、125 ページの「フォームへのプリンタアクセ スを制限する方法」を参照してください。

### ▼ フォームを削除する方法

- **1.** プリンタサーバーにスーパーユーザーまたは lp としてログインするか、同等の役割 になります。
- **2.** フォームを削除します。

# **lpforms -f** *form-name* **-x**

-f *form-name* 削除するフォーム名

-x 指定したフォームを削除する

詳細は、 lpforms(1M) のマニュアルページを参照してください。

フォームが /etc/lp/forms/*form-name* ファイルから削除されます。

**3.** フォームが削除されたことを確認します。

# **lpforms -f** *form-name* **-l** 指定したフォーム名がないことを示すエラーメッセージが表示されます。

例 — フォームを削除する 次の例は、medical フォームを削除する方法を示しています。 # **lpforms -f medical -x**

▼ フォームを取り外し、装着する方法

- **1.** プリンタサーバーにスーパーユーザーまたは lp としてログインするか、同等の役割 になります。
- **2.** 現在のフォームを取り外そうとしているプリンタで印刷要求の受け入れを停止しま す。

# **reject** *printer-name*

*printer-name* フォームを取り外すプリンタ名

新しい印刷要求 (フォームを必要としない場合もある) は、そのプリンタの待ち行列に 入れられなくなります。

**3.** 現在のフォームを取り外します。

# **lpadmin -p** *printer-name* **-M -f none** このコマンドの変数 *printer-name* は、手順 2 と同じです。 現在のフォームは、プリンタサーバーの /etc/lp/printers/*printer-name*/configuration ファイルから削除されます。

- **4.** プリンタからフォーム用紙を取り外します。
- **5.** 次の印刷要求のためにフォーム用紙を装着します。
- **6.** フォームを装着します。
	- # **lpadmin -p** *printer-name* **-M -f** *form-name*[**-a -o filebreak**]

```
-p printer-name フォームを装着するプリンタ名
-M -f form-name 装着するフォーム名
-a -o filebreak フォームに位置揃えパターンが定義されている場合は、そのコ
              ピーを印刷できるようにする
```
指定したフォームは、プリンタサーバーの /etc/lp/printers/*printer-name*/configuration ファイルに追加されます。

**7.** プリンタ上で印刷要求の受け付けを開始します。

```
# accept printer-name
```
これで、プリンタは新しく装着したフォームで印刷する準備ができました。

**8.** 次のコマンド出力の「Form mounted」見出しの下にあるフォーム名をチェックし、 フォームが装着されていることを確認します。

```
$ lpstat -p printer-name -l
あるいは、新しいフォームを必要とする印刷要求を出して、プリンタの出力をチェッ
クします。
```
### 例 — フォームを取り外し、装着する

次の例は、現在装着されているフォームをプリンタ luna から取り外すプロセスを示 しています。

```
# reject luna
destination "luna" will no longer accept requests
# lpadmin -p luna -M f none
# accept luna
destination "luna" now accepting requests
```
次の例は、medical フォームをプリンタ luna 上に装着するプロセスを示していま す。

```
# reject luna
destination "luna" will no longer accept requests
# lpadmin -p luna -M f medical -a -o filebreak
# accept luna
destination "luna" now accepting requests
```
### ▼ フォームの装着に関する警告を設定する方法

**1.** プリンタサーバーにスーパーユーザーまたは lp としてログインするか、同等の役割 になります。

- **2.** フォームの装着に関する要求警告を設定します。
	- # **lpforms -f** *form-name* **-A** *alert* [**-Q** *requests*] [**-W** *minutes*]

```
-f form-name 要求警告を設定したいフォーム名
-A alert フォームが要求されるときに出す警告の種類を指定する。alert に
             有効な値については、表 5–3 を参照。有効な値は
             mail、write、quiet など。mail または write を選択する
             と、あらかじめ定義された警告メッセージが表示される。この警
             告メッセージは、指定されたフォームの装着を促すもので、その
              フォームを使用するように設定されている 1 つ以上の複数のプリ
              ンタ名が含まれる
-Q requests 警告が出される前に、フォームが必要な印刷要求がいくつ待ち行
             列に入っていなければならないかを指定する。このオプションを
             指定しなければ、印刷要求が待ち行列に 1 つ入っただけで警告が
             出される
-W minutes 警告が出される間隔 (分単位) を指定する。このオプションを指定
             しなければ、警告は一度だけ送信される
```
要求警告は、プリンタサーバーの /etc/lp/forms/*form-name*/alert.sh ファイル に追加されます。

**3.** 次のコマンドの出力をチェックして、そのフォームに関する警告が追加されているこ とを確認します。

# **lpforms -f** *form-name* **-A list**

あるいは、警告を出すために印刷要求の低い番号を設定した場合、最小限の要求を満 たすために十分な印刷要求を出し、フォームの装着を促す警告を受け取ることを確認 します。

### 例 — フォームの装着に関する警告を設定する

次の例は、印刷待ち行列に letterhead フォームに関する 10 の印刷要求があるとき に、letterhead に関して 5 分ごとに電子メールで警告が送られるように設定する方 法を示します。

#### # **lpforms -f letterhead -A mail -Q 10 -W 5**

次の例は、印刷待ち行列に letterhead フォームに関する 5 の印刷要求があるとき に、letterhead に関して 10 分ごとにコンソールウィンドウに警告が送られるよう に設定する方法を示します。

# **lpforms -f letterhead -A write -Q 5 -W 10**

次の例は、 invoice フォームに関して要求警告が送られないように設定する方法を 示しています。

# **lpforms -f invoice -A none**

### ▼ フォームに関する情報を表示する方法

- **1.** プリンタサーバーにスーパーユーザーまたは lp としてログインするか、同等の役割 になります。
- **2.** フォームに関する情報を要求します。

# **lpforms -f** *form-name* **-l**

-f *form-name* 情報を表示したいフォーム名。利用できるすべてのフォームに関 する情報を表示するには、*form-name* に all を指定する

-l 指定したフォームを表示する

指定した 1 つ以上のフォームに関する情報が表示されます。

#### 例 — フォームに関する情報を表示する

次の例は、 medical フォームに関する情報を表示する方法を示しています。

```
# lpforms -f medical -l
Page length: 62
Page width: 72
Number of pages: 2
Line pitch: 6
Character pitch: 12
Character set choice: pica
Ribbon color: black
Comment:
Medical claim form
```
次の例は、medical フォームに関する情報をファイルにリダイレクトするコマンドを 示しています (このコマンドは、そのフォームのフォーム定義を作成します)。これ は、うっかりフォーム定義を削除してしまった場合に便利です。

# **lpforms -f medical -l> medical.fmd**

### ▼ フォームの現在の状態を表示する方法

- **1.** プリンタサーバーにログインします。
- **2.** フォームの現在の状態に関する情報を要求します。

#### \$ **lpstat -f** *form-name*

```
-f form-name 現在の状態を表示したいフォーム名。すべてのフォームの現在の状態を<br>-f form-name まテしたい担合け、form name にっบ を指定する
                  表示したい場合は、form-name に all を指定する
```
指定した 1 つ以上のフォームの現在の状態に関する情報が表示されます。

### 例 — フォームの現在の状態を表示する

次の例は、 medical フォームの状態を表示する方法を示しています。

#### \$ **lpstat -f medical**

form medical is available to you

### ▼ フォームへのユーザーアクセスを制限する方法

- **1.** プリンタサーバーにスーパーユーザーまたは lp としてログインするか、同等の役割 になります。
- **2.** フォームへのユーザーアクセスを許可または拒否します。
	- # **lpforms -f** *form-name* **-u allow**:*user-list* | **deny**:*user-list*

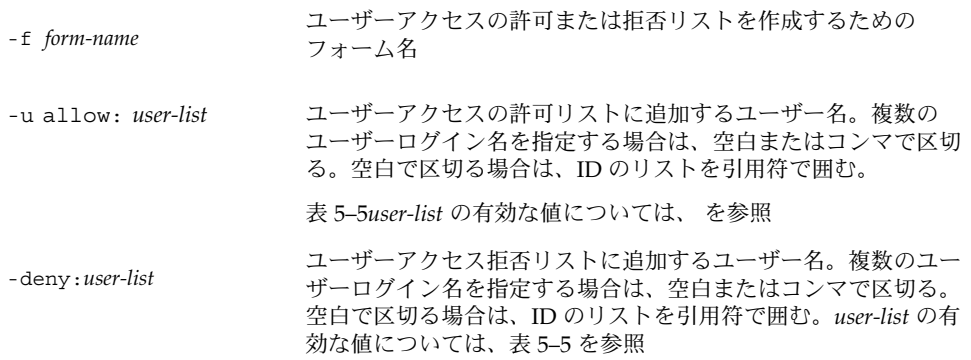

プリンタサーバーの次のどちらかのファイルの指定されたフォーム用の許可または拒 否のユーザーアクセスリストに、指定した 1 人以上のユーザーが追加されます。 /etc/lp/forms/*form-name*/allow または /etc/lp/forms/*form-name*/deny

**3.** ユーザーアクセスの許可および拒否リストを確認します。

# **lpforms -f** *form-name* **-l**

### 例 — フォームへのユーザーアクセスを制限する

次の例は、ユーザー nathan と marcia にのみ check フォームへのアクセスを許可 する方法を示しています。

#### # **lpforms -f check -u allow:nathan,marcia**

次の例は、ユーザー jones と smith による dental フォームへのアクセスを拒否す る方法を示しています。

# **lpforms -f dental -u deny:"jones,smith"**

## ▼ フォームへのプリンタアクセスを制限する方法

- **1.** プリンタサーバーにスーパーユーザーまたは lp としてログインするか、同等の役割 になります。
- **2.** プリンタでのフォームの使用を許可または拒否します。

# **lpadmin -p** *printer-name* **-f allow**:*form-list* | **deny**:*form-list*

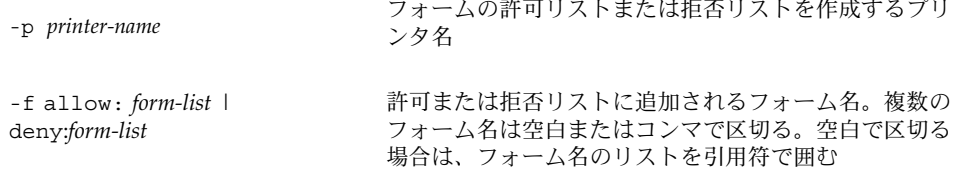

指定した 1 つ以上のフォームは、プリンタサーバーの次のどちらかのファイルの許可 または拒否フォームリストに追加されます。

/etc/lp/printers/*printer-name*/form.allow

/etc/lp/printers/*printer-name*/form.deny

**3.** 許可および拒否フォームリストを確認します。

```
# lpstat -p printer-name -l
```
### 例 — フォームへのプリンタアクセスを制限する

次の例は、プリンタ luna に medical、dental、check の各フォームへのアクセス のみを許可する方法を示しています。

#### # **lpadmin -p luna -f allow:medical,dental,check**

次の例は、プリンタ luna による medical、dental、check の各フォームへのアク セスを拒否する方法を示しています。

# **lpadmin -p luna -f deny:"medical dental payroll"**

## フォントの管理

レーザープリンタがある場合は、PostScript 用のフォントをインストールして管理す る必要がある可能性があります。PostScript フォントをインストールするシステム と、その管理方法を決定する必要がある可能性があります。多くのプリンタの場合、 プリンタのインストール作業の一部としてフォントを設定します。

PostScript フォントは、プリンタかプリンタと通信を行うシステムのどちらかに、ア ウトライン形式で格納されます。文書の印刷時に、PostScript インタプリタは、アウ トライン記述から適切な大きさの各文字を必要に応じて生成します。文書に必要な フォントが使用するプリンタに格納されていない場合は、文書が印刷される前にその フォントをプリンタに転送しなければなりません。この転送処理を「フォントのダウ ンロード」といいます。

フォントは、次のいくつかの方法で格納または使用されます。

- 「プリンタ常駐フォント」は、プリンタに常時格納されています。これらのフォン トは、メーカーによってプリンタの読み取り専用メモリー (ROM) にインストール されている場合があります。プリンタがディスクを備えている場合は、そのディス クにフォントをインストールしなければならないことがあります。ほとんどの PostScript プリンタには、35 の標準フォントが付いています。
- 「常時ダウンロードフォント」は、PostScript の exitserver プログラムを使用 してプリンタに転送されます。常時ダウンロードフォントは、プリンタの電源を切 るまでプリンタのメモリーに残っています。ダウンロードフォントに割り当てられ たメモリーによって、PostScript 印刷要求では利用可能なサーバーのメモリーが減 少します。exitserver プログラムを使用するには、プリンタシステムのパス ワードが必要で、プリンタ管理者が使用します。プリンタで出力する大部分の印刷 要求に特定のフォントを使用するときは、そのフォントを常時ダウンロードするよ うにしてください。
- あまり頻繁に使用されないか、特殊な目的で使用されるフォントは、ユーザーのシ ステムに格納できます。ユーザーは、印刷要求を出すときにこれらのフォントを指 定できます。そのフォントは印刷要求に追加されてプリンタに転送されます。印刷 要求が処理されると、フォントに割り当てられたメモリー空間は、他の印刷要求が 使用できるように解放されます。
- 「ホスト常駐フォント」は、多数のユーザーによって共有されるシステムに格納さ れます。フォントを格納するシステムは、プリンタサーバーでも印刷クライアント でもかまいません。各ユーザーは印刷する文書のフォントを要求指定できます。こ の方法は、多数のフォントを利用できるときや、これらのフォントがすべての印刷 要求で使用されるとは限らないときに便利です。そのフォントがプリンタサーバー に接続されたプリンタでのみ使用される場合は、プリンタサーバーに格納してくだ さい。そのフォントが 1 つのシステム上で、ネットワーク上の複数のプリンタに要

求を依頼する可能性があるユーザーによって使用される場合は、フォントはその ユーザーのシステムに格納してください。

LP 印刷サービスには、ホスト常駐フォントを管理するための特殊なダウンロード 用のフィルタがあります。また、troff プログラムで使用するために、多くの PostScript プリンタに搭載された 35 の標準 PostScript フォント用の troff(1) の フォント幅テーブルも提供しています。

### プリンタ常駐フォントの管理

ほとんどの PostScript プリンタは、プリンタ内蔵の ROM にフォントが搭載されてい ます。プリンタによっては、追加フォントを格納するためのディスクが用意されてい ます。プリンタをインストールするときに、そのプリンタ用のフォントリストにプリ ンタ常駐フォントを追加してください。プリンタ常駐フォントがわかっていれば、 フォントをネットワーク経由で必要以上に転送することがなくなります。各プリンタ には搭載されているフォントの独自のリストがあります。

/etc/lp/printers/*printer-name*/residentfonts

プリンタをプリンタサーバーに接続するときには、プリンタサーバー上にあってプリ ンタにダウンロードできるフォントが、residentfonts ファイル内のリストに含ま れているかどうかを確認します。

プリンタ常駐フォントのリストが入っているファイルは、vi などのテキストエディタ を使用して編集しなければなりません。

### ホスト常駐フォントのダウンロード

PostScript の文書がプリンタにダウンロードされていないフォント指定を含んでいる ときは、「ダウンロードフィルタ」がこの印刷要求を管理します。ダウンロードフィ ルタは PostScript の文書作成規則を使用して、ダウンロードするフォントを決定しま す。

LP 印刷フィルタには、高速フィルタと低速フィルタがあります。高速フィルタは、印 刷するファイルをすばやく準備し、フィルタが処理している間にプリンタにアクセス しなければなりません。低速フィルタはファイルの変換に時間がかかり、フィルタが 処理している間にプリンタにアクセスする必要はありません。低速フィルタの例に は、ASCII ファイルから PostScript ファイルへのフィルタがあります。

ダウンロードフィルタは高速フィルタです。フォントがプリンタサーバー上にある場 合は、フォントを自動的にダウンロードします。また、ダウンロードフィルタを使用 して、プリンタサーバーにフォントを転送することもできます。そのためには、lp -y コマンドを指定して、ダウンロードフィルタを低速フィルタとして呼び出すための 新しいフィルタテーブルのエントリを作成します。あるいは、入力タイプを変更し て、このフィルタの選択を強制することもできます。

ダウンロードフィルタは、次の 5 つの作業を実行します。

- 1. PostScript の文書を検索して、要求されているフォントを判別します。これらの要 求は、ヘッダコメントの PostScript 構造化コメント %%DocumentFonts: *font1 font2 …* で指定されます。
- 2. プリンタ常駐フォントのリストを検索して、要求されたフォントをダウンロードし なければならないかどうかを判別します。
- 3. フォントがプリンタ上になければ、ダウンロードフィルタは (マップテーブルから 適切なファイル名を読み取って) ホスト常駐フォントのディレクトリを検索し、要 求されたフォントが利用可能かどうかを判別します。
- 4. そのフォントが利用可能であれば、フィルタはそのフォントのファイルを取り出 し、印刷するファイルに追加します。
- 5. フォント定義ファイルとソースファイル (印刷するファイル) を PostScript プリン タに送ります。

### ホスト常駐フォントのインストールと管理

フォントによっては、ホストシステムに格納されており、特定の印刷要求に応じてプ リンタに転送されるものがあります。管理者は、システム上のすべてのユーザーが PostScript フォントを使用できるように管理する必要があります。そのためには、こ れらのフォントのインストール方法とインストール場所を知っておかなければなりま せん。フォントは名前で要求され、ファイルに格納されているので、LP 印刷サービス はフォント名とフォントを定義しているファイル名を対応付けるマップファイルを 持っています。ホスト常駐フォントをインストールするときには、マップファイルと フォントリストの両方を更新しなければなりません。

PostScript プリンタで利用できるフォントは、ユーザーが作成した /usr/share/lib/hostfontdir/*typeface*/*font* ディレクトリに格納されます。この 場合、*typeface* は palatino や helvetica などの名前に置き換えられ、*font* は bold や italic などの名前に置き換えられます。

- ▼ ダウンロードされた PostScript フォントをインス トールする方法
	- **1.** プリンタサーバーまたは印刷クライアントにスーパーユーザーまたは lp としてログ インするか、同等の役割になります。
	- **2.** /etc/lp/printers/*printer-name* ディレクトリに変更します。
		- # **cd /etc/lp/printers/***printer-name*

*printer-name* ダウンロードされた PostScript フォントをインストールするプリンタ名

**3.** residentfonts ファイルが存在しない場合は作成します。

#### # **touch residentfonts**

常駐させるダウンロードフォントを初めて追加する場合は、このファイルが存在しな いことがあります。

- **4.** residentfonts ファイルを編集して、すべてのプリンタ常駐フォントとダウンロー ドフォントを追加します。
- ▼ ホスト常駐 PostScript フォントをインストールす る方法
	- **1.** プリンタサーバーまたは印刷クライアントにスーパーユーザーまたは lp としてログ インするか、同等の役割になります。
	- **2.** hostfontdir ディレクトリが存在しない場合は作成します。

```
# cd /usr/share/lib
# mkdir hostfontdir
# chmod 775 hostfontdir
```
**3.** 新しい書体のディレクトリが存在しない場合は作成します。

# **mkdir** *typeface*

- **4.** フォントファイルを適切なディレクトリにコピーします。
	- # **cp** *filename* **/usr/share/lib/hostfontdir**/*typeface*/*font*
- **5.** マップテーブルに組み込むフォント名とファイル名を追加します。
	- **a.** /usr/share/lib/hostfontdir ディレクトリに変更します。
	- **b. vi** などのテキストエディタを使用して map ファイルを編集します。 テーブルに追加したいフォントごとに 1 行ずつエントリを追加します。エントリに は、フォント名、スペース 1 個、フォントが常駐するファイル名の順に入力しま す。たとえば、次のようになります。

Palatino-Bold /usr/share/lib/hostfontdir/palatino/bold

**c.** ファイルを保存します。

適切なシステム上のマップテーブルにサンプルエントリを入れておけば、ユーザー は各自の印刷ジョブに (たとえば、Palatino Bold などの) フォントを適用できま す。このフォントを含む印刷要求を依頼すると、LP 印刷サービスはそのファイル に /usr/share/lib/hostfontdir/palatino/bold のコピーを追加してか ら、プリンタに送信します。

**6.** troff を使用している場合は、このフォント用の新しいフォント幅テーブルを標準 troff フォントディレクトリ内で作成します。

## 第 **7** 章

# LP 印刷サービスのカスタマイズ (手順)

この章では、LP 印刷サービスのカスタマイズについての概要と手順について説明しま す。

この章で説明する手順は次のとおりです。

- 132 ページの「プリンタポート特性を調整する方法」
- 136 ページの「サポートされていないプリンタの terminfo エントリを追加する 方法」
- 140 ページの「独自のプリンタインタフェースプログラムを設定する方法」
- 151 ページの「新しい印刷フィルタを作成する方法」
- 155 ページの「新しいフォーム定義を作成する方法」

プリンタの概要については、第 2 章を参照してください。

## プリンタポート特性の調整

LP 印刷サービスによって設定されるプリンタポート特性には、プリンタの通信設定と 互換性がなければなりません。LP 印刷サービスから提供されたデフォルトのプリンタ ポート設定値がプリンタで機能しない場合は、プリンタのマニュアルを参照し、その プリンタが LP 印刷サービスに対してどのような設定値が必要かを調べてください。 プリンタ通信設定を設定および表示するには、stty コマンドを使用します。

表 7–1 は、LP 印刷サービスに使用されるデフォルトの stty 設定値を示しています。

表 **7–1** LP 印刷サービスに使用される stty のデフォルト設定値

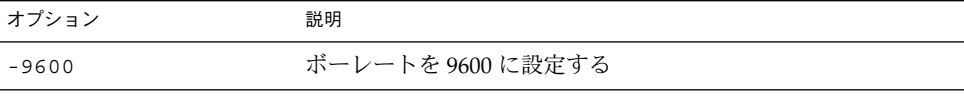

表 **7–1** LP 印刷サービスに使用される stty のデフォルト設定値 *(*続き*)*

| オブション     | 説明                                                  |
|-----------|-----------------------------------------------------|
| $-cs8$    | 8 ビットバイトを設定                                         |
| -cstopb   | 1バイト当たり1ストップビットを送信                                  |
| -parity   | パリティを生成しない                                          |
| -ixon     | XON/XOFF (START/STOP または DC1/DC3 ともいう) を使用<br>可能にする |
| -opost    | 以下にリストされた設定値をすべて使用して「処理後出力」を実<br>行する                |
| $-$ olcuc | 小文字を大文字に割り当てない                                      |
| -onlcr    | 改行をキャリッジリターン/改行に変更する                                |
| -ocrnl    | キャリッジリターンを改行に変更しない                                  |
| -onocr    | カラム0でもキャリッジリターンを出力する                                |
| $-n10$    | 改行後の遅延なし                                            |
| $-cr0$    | キャリッジターン後の遅延なし                                      |
| $-tab0$   | タブ後の遅延なし                                            |
| $-bs0$    | バックスペース後の遅延なし                                       |
| $-vt0$    | 垂直タブ後の遅延なし                                          |
| $-ff0$    | 用紙送り後の遅延なし                                          |

## ▼ プリンタポート特性を調整する方法

- **1.** プリンタサーバーにスーパーユーザーまたは lp としてログインするか、同等の役割 になります。
- **2.** プリンタポートの特性を調整します。

# **lpadmin -p** *printer-name* **-o "stty=***options***"**

-p *printer-name* ポート特性を調整するプリンタ名

-o "stty=*options*" *options* で指定したポート特性 (stty オプション) を設定す る。このコマンドで 1 つ以上の stty オプションを変更でき る。オプションを区切るには空白を使用し、オプションを一 重引用符で囲む。オプションの全リストについては、stty (1) を参照。LP 印刷サービスで使用されるデフォルトの stty 設定については、表 7–1 を参照

**3.** プリンタポート特性が変更されたことを確認します。

# **stty -a**

#### 例 — プリンタポート特性を調整する

次の例は、プリンタ luna のポート特性を設定する方法を示しています。parenb オ プションはパリティチェック/生成を使用可能にし、parodd は奇数パリティの生成を 設定し、cs7 は文字サイズを 7 ビットに設定します。

# **lpadmin -p luna -o "stty='parenb parodd cs7'"**

次の例は、プリンタ venus の端末ボーレートを 19200 に設定する方法を示していま す。

# **lpadmin -p venus -o "stty=19200"**

# サポートされていないプリンタの terminfo エントリを追加する

LP 印刷サービスは、インタフェースプログラムと terminfo データベースを使用し て各プリンタを初期化し、選択されたページサイズ、文字ピッチ、行ピッチ、および 文字セットを設定します。

各プリンタは、terminfo データベース内で短縮名を使用して識別されま す。terminfo データベースで使用される名前は、TERM シェル変数を設定するのに 使用する名前と同じです。また、この名前はプリンタを設定するときに指定するプリ ンタタイプでもあります。たとえば、各種の PostScript プリンタのエントリ は、/usr/share/lib/terminfo/P ディレクトリに入っています。SunOS システ ムに組み込まれているデフォルトエントリは、PS (PostScript 用) と PSR (Reverse PostScript 用) です。

プリンタの terminfo エントリが見つからなくても、ページサイズ、ピッチ、および 文字セットを自動選択しないで、LP 印刷サービスでプリンタを使用できます。ただ し、印刷要求ごとに正しいモードでプリンタが設定されないという問題が起きること があります。

第 7 章 • LP 印刷サービスのカスタマイズ (手順) **133**

使用中のプリンタタイプの terminfo エントリがないが、プリンタを正しいモードに 設定しておきたい場合は、プリンタで使用するインタフェースプログラムをカスタマ イズするか、terminfo データベースにエントリを追加できます。terminfo データ ベース内の端末エントリやプリンタエントリには、多数の項目が入っており、定義さ れています。しかし、LP 印刷サービスはそのうち 50 未満の項目しか使用しません。 表 7–2 は、プリンタに必要な terminfo 項目を示しています。

表 **7–2** プリンタに必要な terminfo 項目

| 項目   |       | 説明                      |
|------|-------|-------------------------|
| ブール値 |       |                         |
|      | cpix  | 文字ピッチを変更すると解像度が変わる      |
|      | daisy | プリンタで文字セットを変更するには演算子が必要 |
|      | lpix  | 行ピッチを変更すると解像度が変わる       |
| 数值   |       |                         |
|      | bufsx | 印刷前にバッファされるバイト数         |
|      | cols  | 1行の列数                   |
|      | cps   | 1秒あたりの文字の平均印刷速度         |
|      | it    | 最初はスペース n 個分ごとのタブ       |
|      | lines | 1ページの行数                 |
|      | orc   | 1文字あたりの水平解像度            |
|      | orhi  | 1インチあたりの水平解像度           |
|      | orl   | 1 行あたりの垂直解像度            |
|      | orvi  | 1インチあたりの垂直解像度           |
| 文字列  |       |                         |
|      | chr   | 水平解像度を変更する              |
|      | cpi   | 1インチあたりの文字数を変更する        |
|      | cr    | キャリッジリターン               |
|      | csnm  | 文字セット名のリスト              |
|      | cudl  | 1行下げる                   |
|      | cud   | キャリッジを n 行下に移動する        |
|      | cuf   | キャリッジをn列右に移動する          |
|      | cvr   | 垂直解像度を変更する              |

表 **7–2** プリンタに必要な terminfo 項目 *(*続き*)*

| 項目  |        | 説明                      |
|-----|--------|-------------------------|
|     | ff     | 紙送りする                   |
|     | hpa    | 水平絶対位置                  |
|     | ht     | 次の8スペースタブストップまでのタブ      |
|     | if     | 初期化ファイル名                |
|     | iprog  | 初期化プログラムのパス名            |
|     | is1    | プリンタ初期化文字列              |
|     | is2    | プリンタ初期化文字列              |
|     | is3    | プリンタ初期化文字列              |
| 文字列 |        |                         |
|     | lpi    | 1インチあたりの行数を変更する         |
|     | mgc    | マージン(上、下、横)をすべて消去する     |
|     | rep    | 文字をn回繰り返す               |
|     | rwidm  | 倍幅の印刷を使用不可にする           |
|     | SCS    | 文字セットを選択する              |
|     | scsd   | 文字セットの定義を開始する           |
|     | slines | ページの長さを1ページあたり η 行に設定する |
|     | smgl   | 現在の列の左マージンを設定する         |
|     | smglp  | 左マージンを設定する              |
|     | smgr   | 現在の列の右マージンを設定する         |
|     | smgrp  | 右マージンを設定する              |
|     | smglr  | 左右のマージンを設定する            |
|     | msgt   | 現在の行の上マージンを設定する         |
|     | smgtp  | 上マージンを設定する              |
|     | smgb   | 現在の行の下マージンを設定する         |
|     | smgbp  | 下マージンを設定する              |
|     | smgtb  | 上下のマージンを設定する            |
|     | swidm  | 倍幅の印刷を使用可能にする           |
|     | vpa    | 垂直絶対位置                  |

第 7 章 • LP 印刷サービスのカスタマイズ (手順) **135**

### ▼ サポートされていないプリンタの terminfo エン トリを追加する方法

注 **–** プリンタの terminfo エントリを作成する前に、まず、そのプリンタをサポート する既存の terminfo エントリがないことを確認してください。そのためには、類似 するプリンタがあれば、そのエントリを使用してプリンタを設定してください。

- **1.** プリンタサーバーにスーパーユーザーまたは lp としてログインするか、同等の役割 になります。
- **2.** プリンタの terminfo エントリ名を決定します。

/usr/share/lib/terminfo ディレクトリ内のディレクトリには、有効な terminfo エントリがすべて入っています。それを参考にしてプリンタ名を選択して ください。

**3.** プリンタの terminfo エントリファイルを作成します。

LP 印刷サービスに新しいプリンタを追加するために terminfo エントリ内で定義し なければならない項目については、表 7–2 を参照してください。terminfo データ ベースの構造については、terminfo(4) のマニュアルページを参照してください。

新しい terminfo エントリを作成しやすいように、infocmp コマンドを使用して既 存の terminfo エントリをファイルに保存します。これは、作成したいエントリに似 た terminfo エントリがある場合に便利な方法です。たとえば、次のコマンドで ps エントリを ps\_cust ファイルに保存すると、新しい terminfo エントリになりま す。

infocmp ps> ps\_cust

- **4.** terminfo エントリをコンパイルして terminfo データベースに入れます。
	- # **tic** *terminfo\_entry*

terminfo\_entry **health of the Markow** 作成した terminfo エントリファイル

**5.** /usr/share/lib/terminfo ディレクトリ内で新しい terminfo エントリファイル をチェックします。

# プリンタインタフェースプログラムのカ スタマイズ

標準プリンタインタフェースプログラムでサポートされないプリンタを使用する場合 は、独自のプリンタインタフェースプログラムを提供できます。標準プログラムをコ ピーし、指定したプリンタを使用するように LP 印刷サービスに指示できます。ただ し、まず標準プログラムについて理解する必要があります。次の節では、標準プログ ラムについて説明します。

プリンタインタフェースプログラムの機能は次のとおりです。

- 必要に応じてプリンタポートを初期化する。標準プリンタインタフェースプログラ ムは、stty コマンドを使用してプリンタポートを初期化する。
- プリンタハードウェアを初期化する。標準プリンタインタフェースプログラム は、terminfo データベースと TERM シェル変数から制御シーケンスを取得する。
- 必要に応じてバナーページを印刷する。
- 印刷要求で指定された部数を印刷する。

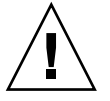

注意 **–** リリース 3.2 より前の UNIX System V のプリンタインタフェースプログラムを 使用している場合でも、そのプログラムは、SunOS 5.9 または互換 LP 印刷サービス で使用できます。ただし、一部の -o オプションは SunOS 5.9または互換 LP 印刷サー ビスでは標準化されていて、すべてのプリンタインタフェースプログラムに渡されま す。これらのオプションは、古いインタフェースで使用される同じ名前のオプション の妨げとなることがあります。

プリンタポートを開く処理は、プリンタインタフェースプログラムではなく LP 印刷 サービスが受け持ちます。プリンタポートは標準出力としてプリンタインタフェース プログラムに与えられ、プリンタはプリンタインタフェースプログラムの「制御端 末」として識別されるので、ポートが「ハング」するとプリンタインタフェースプロ グラムに SIGHUP 信号が送信されます。

### 標準プリンタインタフェースプログラム

LP 印刷サービスは、標準 (モデル) プリンタインタフェースプログラム /usr/lib/lp/model/standard を使用して、表 7–3 の印刷デフォルトを設定しま す。

第 7 章 • LP 印刷サービスのカスタマイズ (手順) **137**

表 **7–3** デフォルトのプリンタポート特性

| 特性         | デフォルト設定                                                                                                    |
|------------|----------------------------------------------------------------------------------------------------|
| デフォルトフィルタ  | None                                                                                                    |
| 文字ピッチ      | None                                                                                                    |
| 行ピッチ       | None                                                                                                    |
| ページ幅       | None                                                                                                    |
| ページ長       | None                                                                                                    |
| 文字セット      | None                                                                                                    |
| stty オプション | 9600 cs8 -cstopb -parenb -parodd ixon -ixany opost<br>-olcuc onler -ocrnl -onocr -onlret -ofill nl0 cr0<br>tab0 bs0 vt0 ff0 |
| 終了コード      | $\Omega$                                                                                                    |

## stty モードのカスタマイズ

ボーレートや出力オプションなどの端末特性を変更する必要がある場合は、標準プリ ンタインタフェースプログラム内で、次のコメントから始まるセクションを探しま す。

## Initialize the printer port

### 終了コード

印刷し終わると、インタフェースプログラムは印刷ジョブの状態を示すコードを返し て終了します。終了コードは、プリンタインタフェースプログラムの最後のエントリ です。

表 7–4 は、終了コードとそのコードが LP 印刷サービスでどのように解釈されるかを 示しています。

表 **7–4** プリンタインタフェースプログラムの終了コード

| コード | LP 印刷サービスにとっての意味                  |  |
|-----|-----------------------------------|--|
|     | 印刷要求は正常に完了した。プリンタ障害が発生した場合は、クリアされ |  |

表 **7–4** プリンタインタフェースプログラムの終了コード *(*続き*)*

| コード     | LP 印刷サービスにとっての意味                                                                                                    |
|---------|----------------------------------------------------------------------------------------------------|
| 1から 127 | 要求の印刷中に問題が発生した(たとえば、印字できない文字が多すぎ<br>る、要求がプリンタの容量を超えているなど)。LP印刷サービスは、その<br>要求を依頼したユーザーに、印刷中にエラーが発生したことを通知する。<br>このエラーはその後の印刷要求には影響しない。プリンタ障害が発生する<br>とクリアされる                                     |
| 128     | このコードは、LP 印刷サービスが内部で使用するために予約されてい<br>る。インタフェースプログラムは、このコードを返して終了してはいけな<br>W                                                                                                    |
| 129     | 要求の印刷中にプリンタ障害が発生した。この障害は、その後の印刷要求<br>に影響を及ぼす。プリンタの障害回復が LP 印刷サービスに管理者によっ<br>て問題が解決されるまで待つように指示すると、LP印刷サービスはプリ<br>ンタを使用不可にする。障害回復後に印刷を続けようとすると、LP 印刷<br>サービスはプリンタを使用不可にしないが、数分後にそのまま印刷しよう<br>とする |
| >129    | これらのコードは、LP 印刷サービスが内部で使用するために予約されて<br>いる。インタフェースプログラムは、この範囲内のコードを返して終了し<br>てはいけない                                                                                                    |

プログラムがコード 129 を返して終了すると、root はプリンタ障害を警告されます。 また、LP 印刷サービスは、障害がクリアされた後に要求を最初から印刷し直さなけれ ばなりません。要求全体を印刷し直したくない場合は、インタフェースプログラムに 障害メッセージを LP 印刷サービスへ送信させることもできますが、障害がクリアさ れるまで待つことになります。障害がクリアされると、インタフェースプログラムは ファイルの印刷を再開できます。印刷が終了すると、プリンタインタフェースプログ ラムは障害が発生しなかった場合と同様に終了コード 0 を返すことができます。この アプローチには、障害が自動的にクリアされた場合に、それをインタフェースプログ ラムが検出できるので、管理者がプリンタを再び使用可能にする必要がないという利 点もあります。

### 障害メッセージ

lp.tell プログラムを使用すると、LP 印刷サービスに障害メッセージを送信できま す。このプログラムは、標準プリンタインタフェースコード内の LPTELL シェル変数 によって参照されます。プログラムは標準入力を取り込んで LP 印刷サービスに送信 し、LP 印刷サービスは管理者にプリンタ障害を警告するメッセージを出します。標準 入力が空であれば、lp.tell は警告を開始しません。lp.tell プログラムの例とし て、次のコメントの直後の標準プリンタインタフェースコードを確認してください。

# Set up the \$LPTELL program to capture fault messages here

第 7 章 • LP 印刷サービスのカスタマイズ (手順) **139**

特殊な終了コード 129 または lp.tell プログラムを使用すると、プリンタインタ フェースプログラムはプリンタ自体を使用不可にする必要がありません。インタ フェースプログラムは、プリンタを直接使用不可にできますが、その場合は障害警告 メカニズムが無効になります。LP 印刷サービスがプリンタ障害を検出した場合にのみ 警告が送信され、特殊終了コードと lp.tell プログラムはその主要検出ツールで す。

LP 印刷サービスがいずれかの時点でファイルの印刷を中断しなければならない場合 は、TERM 信号 (トラップ番号 15) を使用してインタフェースプログラムを終了させ ます。(詳細は、kill(1) および signal(3C) のマニュアルページを参照)。プリン タインタフェースプログラムが他の信号を受信して終了した場合は、LP 印刷サービス はその後の印刷要求は影響されないものとみなし、そのプリンタを使用し続けま す。LP 印刷サービスは、要求を依頼したユーザーに、その要求が正常に終了しなかっ たことを通知します。

インタフェースが最初に呼び出されると、信号 HUP、INT、QUIT、PIPE (トラップ 番号 1、2、3、13) は無視されます。標準インタフェースは、信号が適切な時期にト ラップされるように、この動作を変更します。標準インタフェースはこれらの信号の 受信をプリンタの問題を示す警告として解釈し、信号を受信すると障害警告を発しま す。

### カスタマイズされたプリンタインタフェースプロ グラムの使用方法

カスタマイズされたプリンタインタフェースプログラムを作成し、プリンタサーバー 上で標準プリンタインタフェースプログラムの代わりに使用できます。そのために は、lpadmin コマンドを使用して、プログラムを特定のプリンタの LP 印刷サービス に登録します。

- ▼ 独自のプリンタインタフェースプログラムを設定 する方法
	- **1.** プリンタサーバーにスーパーユーザーまたは lp としてログインするか、同等の役割 になります。
	- **2.** 独自のプリンタインタフェースプログラムがあるかどうかに基づいて次の手順を選択 します。

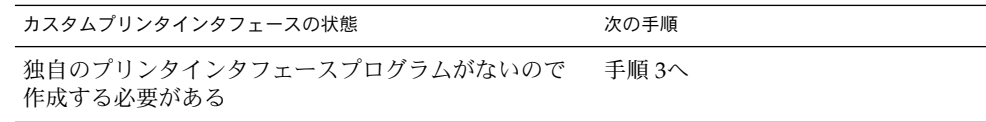

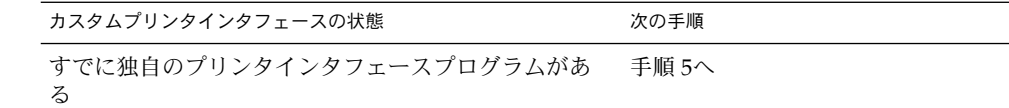

**3.** 標準プリンタインタフェースプログラムをコピーします。

# **cp /var/spool/lp/model/standard** *custom-interface*

- **4.** 標準プリンタインタフェースプログラムのコピーを必要に応じて変更します。 詳しくは、137 ページの「標準プリンタインタフェースプログラム」のプログラムの 説明を参照して、何を変更する必要があるかを判断してください。
- **5.** 特定のプリンタ独自のプリンタインタフェースプログラムを設定します。

# **lpadmin -p** *printer-name* **-i** *custom-interface*

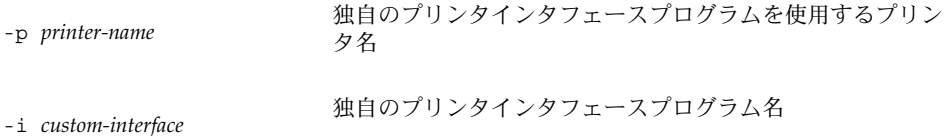

独自のプリンタインタフェースプログラムが LP 印刷サービスに登録され、ユーザー が印刷要求を出すと、そのプリンタに使用されます。

**6.** 独自のプリンタインタフェースプログラムが /etc/lp/printers/*printer-name*/configuration ファイルに追加されたかどうか を確認します。

### 例 — 独自のプリンタインタフェースプログラムを設定す る

次の例は、プリンタ luna の独自のプリンタインタフェースプログラム custom を設 定する方法を示しています。

#### # **lpadmin -p luna -i custom**

次の例は、システム venus がプリンタ asteroid 上で使用している独自のプリンタ インタフェースプログラムを設定する方法を示しています。

# **lpadmin -p asteroid -e venus**

第 7 章 • LP 印刷サービスのカスタマイズ (手順) **141**

## 新しい印刷フィルタの作成

フィルタは、LP 印刷サービスがプリンタで解釈できないタイプのファイルを印刷する 必要があるたびに使用されます。新しい印刷フィルタを作成するのは簡単ではありま せん。通常は広範囲の経験が必要です。新しい印刷フィルタを定義するには、次の 2 つの手順があります。

- 印刷フィルタプログラムを作成する
- 印刷フィルタ定義を作成する

印刷フィルタは、必要に応じて簡単なものでも複雑なものでもかまいません。フィル タには、入力形式、出力形式、そのフィルタ内でコマンド行引数を処理する言語を提 供する複雑なオプションが入っています。

PostScript 以外のプリンタを使用する場合は、必要に応じて印刷フィルタを作成して 追加する必要があります。まず、印刷フィルタの機能と、フィルタプログラムが満た さなければならない要件を理解しておく必要があります。

### 印刷フィルタプログラムの作成

LP 印刷サービスには、/usr/lib/lp/postscript ディレクトリにフィルタプログ ラムが組み込まれています。これらのフィルタは、宛先プリンタが PostScript 形式の データを必要とするほとんどの PostScript 印刷の状況に対応します。印刷フィルタプ ログラムは、2 進の実行可能プログラムでなければなりません。

#### フィルタのタイプ

印刷フィルタには、高速フィルタと低速フィルタの 2 種類があります。

高速フィルタは、ファイルの印刷準備にあまり処理時間がかかりません。また、実行 するときにはプリンタにアクセスしなければなりません。印刷障害を検出する印刷 フィルタは、高速フィルタでなければなりません。PRINTER キーワードをフィルタオ プションとして使用するフィルタは、高速フィルタとしてインストールしなければな りません。

低速フィルタは、ファイルの印刷準備に大量の処理時間がかかります。また、低速 フィルタは実行するときにプリンタにアクセスする必要がありません。低速フィルタ はバックグラウンドで実行されるので、プリンタと連結する必要がなく、低速フィル タを必要としない他のファイルを印刷できます。

#### ファイルの変換

LP 印刷サービスは、印刷フィルタを使用して、ある内容形式から別の内容形式にファ イルを変換します。プリンタごとに、受け付けられるファイル内容形式を指定できま す。ユーザーは印刷要求を出すときにファイル内容形式を指定し、LP 印刷サービスは その内容形式のファイルを印刷できるプリンタを探します。多くのアプリケーション は各種プリンタに合わせてファイルを生成できるので、通常はこれで十分です。ただ し、アプリケーションによっては、利用できるプリンタ上で印刷できないファイルを 生成するものがあります。

LP 印刷サービスは、プリンタで直接受け付けられない形式のファイルの印刷要求を受 信するたびに、印刷要求の内容形式を利用できる (または指定された) プリンタの内容 形式と一致させようとします。一致すると、そのファイルはフィルタをかけなくても プリンタに直接送信できます。一致する形式が見つからない場合や、内容形式でフィ ルタを使用するように指定されている場合は、LP 印刷サービスはファイルの内容形式 を利用できるフィルタの入力内容形式と一致させ、フィルタの出力形式をプリンタの 内容形式と一致させようとします。適切なフィルタが見つかると、印刷要求はフィル タを通して渡されます。

#### 特殊印刷モードの処理

印刷フィルタは、特殊モードを処理し特殊ページの印刷を要求します。特殊印刷モー ドは、カスタマイズされたフィルタが必要な印刷要求の特性を印刷するために必要で す。フィルタは、次の特性を処理します。

- プリンタタイプ
- 文字ピッチ
- 行ピッチ
- ページ長
- ページ幅
- 印刷ページ数
- 文字セット
- フォーム名
- 部数

LP 印刷サービスは、これらの特性にデフォルト設定を提供します。ただし、印刷フィ ルタの方が一部の特性を効率よく処理できます。たとえば、プリンタによっては、LP 印刷サービスより効率よく複数のコピーを処理できるものがあり、その場合は複数コ ピーのページ制御用フィルタを提供できます。

#### プリンタ障害の検出

各プリンタは、独自の方法でプリンタ障害を検出し、障害信号を LP 印刷サービスに 送信します。LP 印刷サービスは、印刷中にハングアップ (キャリア喪失) と過剰な遅 延の有無をチェックするだけです。

第 7 章 • LP 印刷サービスのカスタマイズ (手順) **143**

プリンタによっては、優れた障害処理能力を持ち、障害の原因を記述するメッセージ を送信できるものがあります。また、キャリア信号の喪失やデータフローのシャット オフを示すものとは異なる信号を使用して障害を示すプリンタもあります。これらの 付加的なプリンタ障害情報を解釈するには、フィルタが必要です。

また、フィルタは印刷要求を保留し、プリンタ障害がクリアされるまで待ってから印 刷を再開します。この機能を使用すると、中断された印刷要求全体を印刷し直す必要 がありません。プリンタに使用される制御シーケンスを認識するフィルタだけが、 ファイルの改ページ位置を判別できます。したがって、その種のフィルタ以外は、障 害がクリアされた後で印刷を再開する必要があるファイル内の位置を検出できませ  $h_{ls}$ 

印刷フィルタがメッセージを生成すると、そのメッセージは LP 印刷サービスによっ て処理され、警告が使用可能になっている場合は、システム管理者に警告が送信され ます。85 ページの「障害の通知の設定」を参照してください。

#### 印刷フィルタプログラムの要件

印刷フィルタは単純なものでも複雑なものでもかまいませんが、次の要件を満たさな ければなりません。

- フィルタは、標準入力からファイルの内容を取得して、変換後のファイルを標準出 力に送信しなければなりません。
- 外部ファイルを参照するプログラムはフィルタとして使用できません。一般にユー ザーは troff、nroff などのワープロプログラムをフィルタとして使用しがちで す。LP 印刷サービスは、フィルタプログラムから「組み込みファイル」と呼ばれ る他のファイルへの参照を認識しません。troff と nroff はファイルを組み込め るので、フィルタとして使用すると失敗することがあります。プログラムが処理を 完了するために他のファイルを必要とする場合は、フィルタとして使用しないでく ださい。
- フィルタは、一般にユーザーがアクセスできないファイルに依存しないでくださ い。ユーザーが直接実行するときにフィルタが失敗すると、LP 印刷サービスで実 行しても失敗します。
- 低速フィルタは、ファイル内のエラーに関するメッセージを標準エラーに送信しま すが、高速フィルタは送信しません。低速フィルタからのエラーメッセージは収集 され、印刷要求を出したユーザーに送信されます。
- 低速フィルタが信号を受信したために終了すると、印刷要求が停止され、その要求 を出したユーザーに通知されます。同様に、低速フィルタが 0 以外の終了コードを 返して終了すると、印刷要求が停止され、ユーザーに通知されます。高速フィルタ からの終了コードは、異なる方法で処理されます。

フィルタにプリンタ障害を検出させたい場合は、次の要件も満たしてください。

■ フィルタは終了する前にできるだけ障害がクリアされるまで待つ必要があります。 また、障害がクリアされたら、印刷を停止したページの先頭から印刷を再開してく ださい。継続機能を使用したくない場合は、LP 印刷サービスは管理者に警告する 前にフィルタを停止します。
- フィルタは、障害が認識されたらすぐにプリンタ障害メッセージを標準エラーに送 信する必要があります。終了する必要はなく、障害がクリアされるまで待つことが できます。
- フィルタは、ファイル内のエラーに関するメッセージを標準エラーに送信してはい けません。これらのメッセージは、ユーザーが読み込める標準出力に含める必要が あります。
- フィルタは、ファイルの印刷が終了すると(ファイル内のエラーによって正常に印 刷できなかった場合も) 終了コード 0 を返して終了する必要があります。
- フィルタは、プリンタ障害によって印刷要求を終了できなかった場合にのみ、0以 外の終了コードを返して終了する必要があります。
- フィルタをフィルタテーブルに追加する場合は、高速フィルタとして追加しなけれ ばなりません。

#### 印刷フィルタ定義の作成

印刷フィルタ定義は、フィルタ、実行する印刷フィルタプログラム、実行する変換の 種類などを LP 印刷サービスに指示します。/etc/lp/fd ディレクトリには、一連の フィルタ記述子ファイルが組み込まれています。これらのファイルは、フィルタの特 性 (高速または低速フィルタなど) を記述し、フィルタプログラム (/usr/lib/lp/postscript/postdaisy など) を指します。

新しい印刷フィルタを定義するときには、フィルタプログラムを作成するだけでな く、印刷フィルタ定義を作成しなければなりません。印刷フィルタ定義には、LP 印刷 サービスが使用する次の情報が入っています。

- 実行するフィルタプログラム名
- 受け付ける入力タイプ
- 生成する出力タイプ
- ジョブを送信できるプリンタタイプ
- ジョブを送信できる特定のプリンタ名
- フィルタタイプ (高速または低速)
- オプション

lpfilter コマンドへの直接入力として特性を入力できます。また、フィルタの特性 を指定するファイルを作成し、ファイル名を lpfilter コマンドへの入力として使用 することもできます。この種のファイルは「フィルタ記述子ファイル」と呼ば れ、/etc/lp/fd ディレクトリに配置してください。これらのファイルはフィルタそ のものではなく、フィルタを指すものです。

情報をファイルに格納するかコマンド行に直接入力するかに関係なく、次の形式を使 用してください。

Command: *command-pathname [options]* Input types: *input-type-list* Output types: *output-type-list* Printer types: *printer-type-list* Printers: *printer-list*

第 7 章 • LP 印刷サービスのカスタマイズ (手順) **145**

Filter type: fast または slow Options: *template-list*

注 **–** Options 以外のフィルタ特性に複数の定義 (つまり複数行) を与えると、2 番目の 定義のみが印刷サービスに使用されます。

情報はどんな順序で配置してもかまいません。また、すべての情報が必要とは限りま せん。値を指定しなければ、表 7–5 の値がデフォルトで割り当てられます。デフォル ト値はあまり便利ではないので、明示的な値を指定するようにしてください。

表 **7–5** lpfilter 引数のデフォルト値

| 項目      | デフォルト |
|---------|-------|
| 入力タイプ   | 任意    |
| 出力タイプ   | 任意    |
| プリンタタイプ | 任意    |
| プリンタ    | 任意    |
| フィルタタイプ | slow  |

コマンド

フィルタプログラムのフルパスを使用してください。プログラムが必ず必要とする固 定オプションがある場合は、それらをこのコマンドに含めます。

入力タイプ

印刷フィルタが処理できるファイル内容形式のリストです。LP 印刷サービスには入力 タイプ数の制限はありませんが、ほとんどのフィルタは 1 つのタイプしか受け付けま せん。いくつかのファイルタイプは、フィルタで処理できる程度に類似していま す。14 文字以内の英数字とダッシュを使用した名前を指定できます。入力タイプ名の 一部として下線 (\_) は使用できません。

LP 印刷サービスは、一貫した命名規則に合致するように、これらの名前を使用して フィルタをファイルタイプと一致させます。たとえば、複数のフィルタが同じ入力タ イプを受け付ける場合は、各フィルタ用に指定するときに、その入力タイプに同じ名 前を使用します。ユーザーには、ファイルの印刷を依頼するときにファイルタイプの 識別方法がわかるように、これらの名前を通知してください。

#### 出力タイプ

出力タイプは、フィルタが出力として生成できるファイルタイプのリストです。入力 タイプごとに、フィルタは 1 つずつ出力タイプを生成します。ただし、出力タイプは ジョブごとに異なることがあります。出力タイプ名は、14 文字以内の英数字とダッ シュ (−) です。

出力タイプ名は、利用できる (ローカルまたはリモート) プリンタのタイプと一致する か、他のフィルタで処理される入力タイプと一致しなければなりません。LP 印刷サー ビスは、ファイルを変換するために異なるフィルタを複数回かける必要があることが わかると、フィルタをシェルパイプラインにグループ化します。このように複雑な処 理はほとんど必要ありませんが、LP 印刷サービスではこの処理を実行できます。ユー ザーが印刷したいあらゆるファイルを入力タイプにするフィルタの集合を探して、各 ファイルをプリンタで処理できるファイルタイプに直接変換してください。

#### プリンタタイプ

プリンタタイプは、印刷フィルタがファイルを変換できるプリンタタイプのリストで す。ほとんどのプリンタとフィルタの場合、これは出力タイプのリストと同じなの で、フィルタ定義のこの部分はブランクにしておいてかまいません。しかし、別のタ イプを使用することもできます。たとえば、初期化には 1 つのプリンタタイプを使用 するプリンタでも、複数のファイル内容形式を認識できるものがあります。実際に は、このプリンタには、各種ファイルタイプを、処理できるファイルタイプに変換す る内部フィルタが付いています。したがって、1 つのフィルタは、プリンタで処理で きるファイルタイプに合った複数の出力タイプのいずれかを生成できます。印刷フィ ルタには、そのプリンタタイプで機能することを示すマークを付ける必要がありま す。

もう 1 つの例として、同じファイルタイプを受け付けるものとして表示される 2 つの モデルのプリンタを使用できます。ただし、内部に若干違いがあるので、一方のプリ ンタが生成する結果と異なります。それらのプリンタには、A と B など、異なるプリ ンタタイプであることを示すラベルを付けます。この場合、B はズレがある方のプリ ンタです。タイプ B のプリンタで生成されるズレを考慮してファイルを調整するフィ ルタを作成します。このフィルタはこの種のプリンタタイプにのみ必要なので、タイ プ B プリンタでのみ機能するものとして指定します。

#### プリンタ

一般に、印刷フィルタはその出力を受け付けるどのプリンタでも機能するので、通常 はフィルタ定義のこの部分をスキップできます。

ただし、プリンタによっては、フィルタが生成する出力に適したものと適さないもの があります。たとえば、1 台のプリンタを高速出力専用にして、フィルタを通す必要 がないファイルのみをそのプリンタに送信できます。同じタイプの他のプリンタは、 印刷前に広範囲にフィルタを通す必要があるファイルに使用できます。

第 7 章 • LP 印刷サービスのカスタマイズ (手順) **147**

#### フィルタタイプ

LP 印刷サービスは、142 ページの「フィルタのタイプ」で説明しているように、高速 フィルタと低速フィルタを認識します。

印刷モードで (lp -y コマンドを使用して) 呼び出される低速フィルタは、印刷要求が 出されたシステム上で実行しなければなりません。LP 印刷サービスはモード値をプリ ンタサーバーに渡せません。ただし、ファイル内容形式 (lp コマンドの -T オプショ ンの後で指定) をプリンタサーバー上の内容形式と一致させることはできます。した がって、プリンタサーバー上で特殊モードを有効にしたい場合は、LP 印刷サービスが 入力タイプと出力タイプを一致することができる内容形式を指定しなければなりませ  $h<sub>o</sub>$ 

#### オプション

オプションは、各種の情報をフィルタコマンドのコマンド行引数にどのように変換す るかを指定します。この情報には、ユーザーからの (印刷要求を伴う) 指定、プリンタ 定義、要求の処理に使用されるフィルタによって実装される仕様などを含めることが できます。

テンプレートによる印刷フィルタオプションの定義

印刷フィルタオプションの定義には 13 個の情報源があり、それぞれが「キーワー ド」で表されています。各オプションは「テンプレート」内で定義されます。テンプ レートとは、フィルタのいずれかの特性値に基づいてフィルタコマンドに渡されるオ プションを定義する、フィルタ定義内のステートメントです。

フィルタ定義で指定するオプションには、13 個のキーワードを使用しなくても、すべ て使用しても、そのサブセットを使用してもかまいません。また、完全なフィルタ定 義に複数の定義が必要な場合は、1 つのキーワードを複数回指定することもできま す。印刷フィルタ定義における Options を定義するための 13 個のキーワードについ ては、表 7–6 を参照してください。

| 特性        | キーワード         | 考えられるパターン          | 例                   |
|-----------|---------------|--------------------|---------------------|
| 内容形式 (入力) | INPUT         | 内容形式               | troff               |
| 内容形式(出力)  | <b>OUTPUT</b> | 内容形式               | postscript, impress |
| プリンタタイプ   | TERM          | プリンタタイプ            | att495              |
| プリンタ名     | PRINTER       | プリンタ名              | 1p1                 |
| 文字ピッチ     | CPI           | 四捨五入された10進 10<br>数 |                     |

表 **7–6** 印刷フィルタオプションのキーワード

表 **7–6** 印刷フィルタオプションのキーワード *(*続き*)*

| 特性     | キーワード      | 考えられるパターン          | 例                   |
|--------|------------|--------------------|---------------------|
| 行ピッチ   | <b>LPI</b> | 四捨五入された10進 6<br>数  |                     |
| ページ長   | LENGTH     | 四捨五入された10進 66<br>数 |                     |
| ページ幅   | WIDTH      | 四捨五入された10進 80<br>数 |                     |
| 印刷ページ数 | PAGES      | ページリスト             | $1 - 5$ , $13 - 20$ |
| 文字セット  | CHARSET    | 文字セット              | finnish             |
| フォーム名  | FORM       | フォーム名              | invoice2            |
| 部数     | COPIES     | 整数                 | 3                   |
| 特殊モード  | MODES      | モード                | landscape           |

印刷フィルタ定義には、複数のテンプレートを含めることができます。複数のテンプ レートを指定する場合は、1 行にコンマで区切って入力するか、先頭に Options: を付 けて複数行に入力します。

テンプレートの形式は次のとおりです。

*keywordpattern* = *replacement*

keyword は、フィルタの特定の特性に関して登録されたオプションのタイプを識別し ます。

*pattern* は、キーワードの特定のオプションです。

*replacement* は、キーワードが指定した値のときに発生する動作です。

特定のフィルタのオプションを定義する方法を示す例として、印刷サービススケ ジューラを使って次の条件でフィルタに印刷要求を割り当てたいものと仮定します。

- フィルタで生成される OUTPUT のタイプが impress の場合は、フィルタに -I オプションを渡す。
- フィルタで生成される OUTPUT のタイプが postscript の場合は、フィルタに -P オプションを渡す。

上記の条件を指定するには、lpfilter コマンドのオプションとして次のテンプレー トを与えます。

Options: OUTPUT impress=−I, OUTPUT postscript=−P

Options 行が長くなりすぎる場合は、次のように各テンプレートを別々の行に入れま す。

第 7 章 • LP 印刷サービスのカスタマイズ (手順) **149**

Options: OUTPUT impress=−I Options: OUTPUT postscript=−P

どちらのテンプレートでも、*keyword* は OUTPUT として定義されています。第 1 のテ ンプレートでは、パターンは impress で、*replacement* の値は -I です。第 2 のテンプ レートでは、*pattern*の値は postscript で、*replacement*の値は -P です。

各種テンプレート (つまり、各キーワードの *pattern* 引数と *replacement* 引数) に与える 値を見つけるには、次のことに注意する必要があります。

- INPUT テンプレートの値は、フィルタによる変換が必要なファイル内容形式から とっています。
- OUTPUT テンプレートの値は、フィルタが生成すべき出力タイプからとっていま す。
- TERM テンプレートの値はプリンタタイプです。
- PRINTER テンプレートの値は、最終出力を印刷するプリンタ名です。
- CPI、LPI、LENGTH、WIDTH の各テンプレートの値は、ユーザーの印刷要求、使 用するフォーム、またはプリンタのデフォルト値からとっています。
- PAGES テンプレートの値は、印刷すべきページのリストです。通常、これはコン マで区切ったページ範囲のリストです。各ページ範囲は、ダッシュで区切った 1 対 の数値、または単一の数字からなります (たとえば、1–5,6,8,10 は 1 ページから 5 ページまでと、6 ページ、8 ページ、10 ページを示します)。ただし、印刷要求に -P オプションで値を与えると、印刷要求は変更されずに渡されます。
- CHARSET テンプレートの値は、使用する文字セット名です。
- FORM テンプレートの値は、lp -fコマンド (印刷要求を出すのに使用するコマン ド) で要求したフォーム名です。
- copiEsテンプレートの値は、ファイルの印刷部数です。フィルタがこのテンプ レートを使用する場合、この「1 部」にはフィルタによって生成される複数のコ ピーが含まれるので、LP 印刷サービスはフィルタがかけられたファイルの印刷部 数から 1 を引きます。
- MODES テンプレートの値は、1p -y コマンドからとっています。ユーザーは複数 の -y オプションを指定できるので、MODES テンプレートは複数の値をとることが あります。値はユーザーが与えた順に左から右に適用されます。

テンプレートの *replacement* 部は、テンプレートの値をフィルタプログラムに与える方 法を示します。通常はリテラルオプションですが、値の位置を示すプレースホルダの アスタリスク (\*) が付いていることがあります。*pattern* と *replacement* には、ユーザー 入力オプションからフィルタオプションへの複雑な変換を行うために、ed コマンドの 正規表現の構文を使用することもできます。ed の正規表現の構文はすべて使用できま す。たとえば、\( ... \) や \n 構成を使用すると、*pattern* の各部を抽出して *replacement* にコピーできます。また、& を使用すると、*pattern* 全体を *replacement* にコ ピーできます。詳細は、ed(1) のマニュアルページを参照してください。

注 **–** *pattern* または *replacement* にコンマまたは等号 (=) を含める場合は、その前にバッ クスラッシュ (\) を付けてください。これらの文字の前にバックスラッシュが付いて いると、*pattern* または *replacement* が使用されるときに削除されます。

#### ▼ 新しい印刷フィルタを作成する方法

- **1.** プリンタサーバーにスーパーユーザーまたは lp としてログインするか、同等の役割 になります。
- **2.** 印刷フィルタプログラムを作成します。

印刷フィルタプログラムの概要については、142 ページの「印刷フィルタプログラム の作成」を参照してください。使用しやすいように、通常、フィルタ定義は /usr/lib/lp/postscript ディレクトリに入っています。作成したプログラムは、 選択したディレクトリ内の /usr/lib/lp ディレクトリの下に入れる必要がありま す。

- **3.** 印刷フィルタ定義を作成します。 印刷フィルタ定義の概要については、145 ページの「印刷フィルタ定義の作成」を参 照してください。印刷フィルタ定義はテキストファイルに保存する必要があります。 使用しやすいように、通常、フィルタ定義は /etc/lp/fd ディレクトリに入ってお り、接尾辞 .fd で識別されます。
- **4.** 印刷フィルタをプリンタサーバーに追加します。 詳細は、114 ページの「印刷フィルタを追加する方法」を参照してください。

#### 例 — 新しい印刷フィルタを作成する

次の例は、N37 または Nlp を simple に変換する印刷フィルタ定義を示します。

```
Input types: N37, Nlp, simple
Output types: simple
Command: /usr/bin/col
Options: MODES expand = −x
Options: INPUT simple = −p −f
```
次の例で、印刷フィルタプログラム名は col です。新しい印刷フィルタをプリンタ サーバーに追加すると、ユーザーの印刷要求は次のように処理されます。

■ ユーザーが次のコマンドを入力した場合

\$ **lp** −**y expand report.doc**

印刷プログラムは次の引数を使用して実行され、ファイルが変換されます。

/usr/bin/col −x −p −f

第 7 章 • LP 印刷サービスのカスタマイズ (手順) **151**

■ ユーザーが次のコマンドを入力した場合

\$ **lp** −**T N37** −**y expand report.doc**

印刷プログラムは次の引数を使用して実行され、ファイルが変換されます。

/usr/bin/col −x

次の例は、troff から PostScript に変換する印刷フィルタ定義を示します。

Input types: troff

Output types: postscript

Printer types: PS

Filter type: slow

Command: /usr/lib/lp/postscript/dpost

Options: LENGTH \* = −l\*

Options: MODES port = −pp, MODES land = -pl Options: MODES group  $\{-\((1-9)\)\ = -n\$ 

次の例で、フィルタプログラム名は dpost です。このプログラムは入力タイプ troff をとり、postscript 出力を生成し、タイプ PS (PostScript) のプリンタに機 能します。ユーザーは、用紙方向を縦モードにするか横モードにするかを尋ねるプロ ンプトが表示されたときに、それぞれの省略形 port または land を指定するだけで すみます。これらのオプションは LP 印刷サービスに固有ではないので、ユーザーは lp -y コマンドを使用して指定しなければなりません。

新しい印刷フィルタをプリンタサーバーに追加すると、印刷要求は次のように処理さ れます。

■ ユーザーが次のコマンドを入力し、横方向、ページ長 60 行で、troff ファイルタ イプを PostScript プリンタ (タイプ PS) で印刷するように要求した場合

\$ **lp -T troff -o length=60 -y land -d luna ch1.doc**

次の引数が指定された印刷フィルタプログラム dpost コマンドは、ファイルを変 換します。

/usr/lib/lp/postscript/dpost −l60 −pl luna ch1.doc

■ ユーザーが次のコマンドを入力した場合

\$ **lp -T troff -y group=4 -d luna ch1.doc**

次の引数が指定された印刷フィルタプログラム dpost コマンドは、ファイルを変 換します。

/usr/lib/lp/postscript/dpost -n4

# 新しいプリンタフォームの作成

新しいフォームを提供したい場合は、lpforms コマンドへの入力として 9 個の必須特 性 (ページ長とページ幅など) に関する情報を入力し、その特性を定義しなければなり ません。LP 印刷サービスは、この情報を次の 2 つの目的に使用します。

- フォーム上に正しく印刷されるようにプリンタを初期化する。
- フォームの処理方法に関する留意事項をシステム管理者に送信する。

フォーム名は、14 文字以内の英数字と下線であれば、任意に選択して使用できます。 情報は次の形式でなければなりません。

Page length: *scaled number* Page width: *scaled number* Number of pages: *integer* Line pitch: *scaled number* Character pitch: *scaled number* Character set choice: *character-set-name*[,mandatory] Ribbon color: *ribbon-color* Comment: *informal notes about the form* Alignment pattern: *[content-type] alignment pattern*

省略可能な句、[,mandatory] は、ユーザーがフォームの文字セット選択を無効にで きないことを意味します。*content-type* は位置揃えパターンを使用して指定できますが 省略可能です。この属性を指定すると、印刷サービスは必要に応じて使用し、ファイ ルにフィルタをかけて印刷する方法を決定します。

2 つの例外がありますが、情報は任意の順序で指定できます。例外は、Alignment pattern (位置揃えパターン) (必ず最後に配置しなければなりません) と *comment* (コ メント) (必ず Comment: プロンプトの行に続かなければなりません) です。コメント にキー句 (Page length、Page width など) で始まる行が含まれている場合は、キー 句が行頭にならないように、その行を> 文字で始めます。先頭の> 文字は、コメント から除去されて表示されません。

すべての情報を与えなければならないわけではありません。表 7–7 の項目の値を指定 しないときは、デフォルト値が割り当てられます。lpforms コマンドを実行する前 に、新しいフォームに関して次の情報を収集してください。

表 **7–7** フォームのデフォルト値

| 項目   | デフォルト | 説明                                                                            |
|------|-------|-------------------------------------------------------------------------------|
| ページ長 | 66行   | フォームの長さ、または複数ページのフォー<br>ムの場合は各ページの長さ。この情報は、行<br>数でもインチ単位やセンチメートル単位でも<br>かまわない |

第 7 章 • LP 印刷サービスのカスタマイズ (手順) **153**

表 **7–7** フォームのデフォルト値 *(*続き*)*

| 項目       | デフォルト        | 説明                                                                                                    |
|----------|--------------|----------------------------------------------------------------------------------------------------|
| ページ幅     | 80 列         | 文字数、インチ数、またはセンチメートル数<br>によるフォームの幅                                                                                                    |
| ページ数     | $\mathbf{1}$ | 複数ページのフォームのページ数。LP 印刷<br>サービスは、この数値と印刷フィルタ(利用<br>できる場合)を使用して、位置揃えパターン<br>を1つのフォームの長さに制限する。「位置<br>揃えパターン」の説明を参照。フィルタが利<br>用できない場合は、LP印刷サービスは出力<br>を打ち切らない  |
| 行ピッチ     | 1インチあたり6行    | フォーム上の行間隔。これは「リーディン<br>グ」とも呼ばれる。2行間の間隔、つまり<br>ベースラインからベースラインまでの間隔を<br>1インチまたは1センチあたりの行数で表す                                                                |
| 文字ピッチ    |              | 1インチあたり10文字 フォームに表示される文字間隔。文字の間隔<br>を1インチまたは1センチあたりの文字数で<br>表す                                                                                            |
| 文字セット選択肢 | 任意           | このフォームに使用しなければならない文字<br>セット、印字ホイール、またはフォントカー<br>トリッジ。ユーザーは、このフォームを使用<br>するときに独自の印刷要求に別の文字セット<br>を選択できる。また、単一の文字セットのみ<br>を使用するように指示できる                     |
| リボンの色    | 任意           | フォームを常に特定のカラーリボンで印刷し<br>なければならない場合、LP印刷サービスは<br>どの色を使用すべきかを示す装着警告メッ<br>セージを表示できる                                                                          |
| コメント     | (デフォルトなし)    | ユーザーがフォームを理解する上で参考にな<br>る任意の情報。たとえば、フォーム名、その<br>バージョン、用途、または使用上の制限を示<br>すことができる                                                                           |
| 位置揃えパターン | (デフォルトなし)    | LP 印刷サービスが 1 枚のブランクフォーム<br>を埋めるために使用するサンプルファイル。<br>フォームを装着するときに、このパターンを<br>印刷して正しく位置揃えすることができる。<br>また、印刷サービスに印刷方法が認識される<br>ように、このパターンの内容形式を定義する<br>こともできる |

注 **–** LP 印刷サービスは、位置揃えパターン内の重要な情報にマスクをかけようとし ません。小切手を位置揃えするときなど、サンプルフォームに重要な情報を印刷した くない場合は、該当するデータにマスクをかける必要があります。LP 印刷サービス は、スーパーユーザーまたは lp としてログインしたユーザー以外は読み取れないよ うに、位置揃えパターンを安全な場所に格納します。

フォーム情報を収集し終わったら、フォームを lpforms コマンドに入力しま す。lpforms コマンドに入力する前にこの情報を編集できるように、まず、この情報 を別のファイルに記録してください。そうすれば、プロンプトの後で個々の情報を入 力しなくても、そのファイルを入力として使用できます。

### ▼ 新しいフォーム定義を作成する方法

- **1.** プリンタサーバーにスーパーユーザーまたは lp としてログインするか、同等の役割 になります。
- **2.** フォーム定義ファイルを作成します。 印刷フォームの作成方法の概要については、153 ページの「新しいプリンタフォーム の作成」を参照してください。プリンタ定義はテキストファイルに保存してくださ い。
- **3.** フォームを **LP** 印刷サービスに追加します。

# **lpadmin -p** *printer-name* **-M -f** *form-name*

**4.** フォームをプリンタサーバーに追加します。 手順については、118 ページの「フォームを追加する方法」を参照してください。

# 第 **8** 章

# LP 印刷サービス (リファレンス)

この章では、LP 印刷サービスの内容説明を提供します。

- 158 ページの「LP 印刷サービスの構造」
- 165 ページの「LP 印刷サービスのコマンド」
- 166 ページの「LP 印刷サービスの機能」
- 167 ページの「LP によるファイルの管理とローカル印刷要求のスケジューリング の方法」
- 168 ページの「ネットワーク印刷要求のスケジューリング」
- 168 ページの「印刷ファイルにフィルタを適用する」
- 168 ページの「プリンタインタフェースプログラムの機能」
- 169 ページの「1psched デーモンによる印刷ジョブ状態の確認」
- 169 ページの「ログファイルの消去」

# プリンタ関連作業の情報の参照箇所

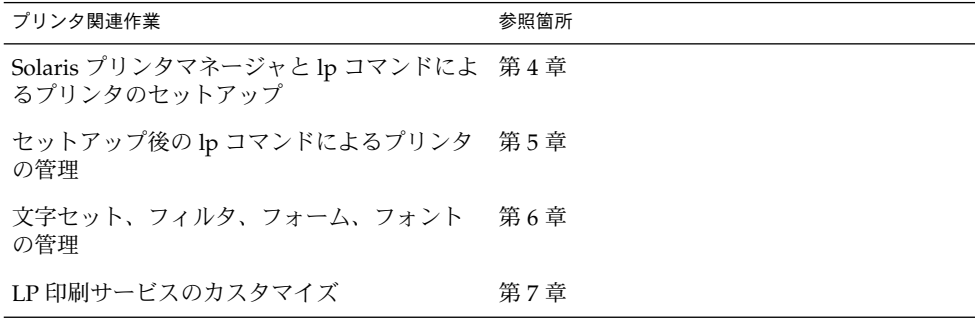

# LP 印刷サービス

「LP 印刷サービス」とは、ユーザーが作業を続けながらファイルを印刷できるように するソフトウェアユーティリティの集合です。当初、印刷サービスは LP スプーラと 呼ばれていました (LP はラインプリンタの意味ですが、現在ではレーザプリンタなど のさまざまな種類のプリンタも含まれます。スプール (Spool) は、system peripheral operation off-line の頭文字です)。

印刷サービスは、LP 印刷サービスソフトウェア、システム管理者が提供する印刷フィ ルタ、ハードウェア (プリンタ、システム、およびネットワーク接続) からなっていま す。

### LP 印刷サービスの構造

この節では、LP 印刷サービスのディレクトリ構造、ファイル、ログ、およびコマンド について説明します。

#### LP 印刷サービスのディレクトリ

LP 印刷サービスのファイルは、表 8–1 のように 7 つのディレクトリに分散されてい ます。

#### 表 **8–1** LP 印刷サービスのディレクトリ

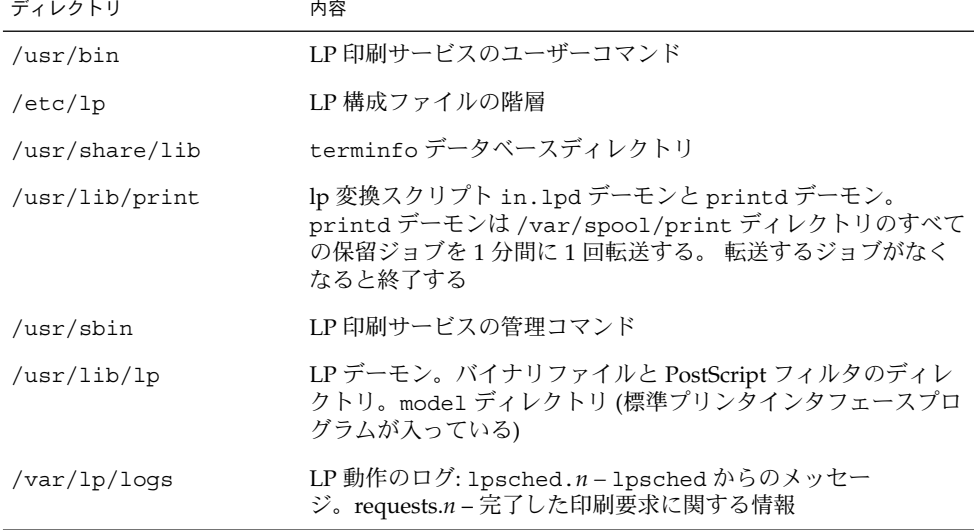

表 **8–1** LP 印刷サービスのディレクトリ *(*続き*)*

| ディレクトリ           | 内容                            |
|------------------|-------------------------------|
| /var/spool/lp    | ファイルが印刷待ち行列に入れられるスプーリングディレクトリ |
| /var/spool/print | LP 印刷サービスのクライアント側要求格納域        |

#### LP 印刷サービスの構成ファイル

スケジューラは、表 8–2 のように、/etc/lp ディレクトリに入っている LP 構成ファ イルに構成情報を格納します。

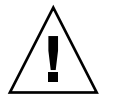

注意 **–** 表 8–2 の構成ファイルはプライベートインタフェースで、将来のリリースでは 変更される可能性があります。現在の場所にあるファイルに依存する、または現在使 用している形式のデータに依存するソフトウェアを構築しないようにしてください。

表 **8–2** /etc/lp ディレクトリの内容

| ファイル         | 種類                                                            | 説明                                                           |
|--------------|---------------------------------------------------------------|--------------------------------------------------------------|
| classes      | ディレクトリ                                                        | 1padmin -c コマンドで与えたクラスを<br>識別するファイル                          |
| fd           | ディレクトリ                                                        | 既存のフィルタの記述                                                   |
| filter.table | ファイル                                                          | 印刷フィルタ照合テーブル                                                 |
| forms        | ディレクトリ                                                        | 各フォームのファイルを格納する場所。<br>最初は、このディレクトリは空になって<br>いる               |
| interfaces   | ディレクトリ                                                        | プリンタインタフェースプログラムファ<br>イル                                     |
| logs         | /var/1p/1oqs へのリン<br>カ                                        | 印刷動作のログファイル                                                  |
| model        | $\sqrt{\text{usr}}/1$ ib $\sqrt{\text{nodel}} \wedge$<br>のリンク | 標準プリンタインタフェースプログラム                                           |
| printers     | ディレクトリ                                                        | 各ローカルプリンタのディレクトリ。各<br>ディレクトリには、個々のプリンタの構<br>成情報と警告ファイルが入っている |
| pwheels      | ディレクトリ                                                        | 印字ホイールまたはカートリッジファイ<br>JV                                     |

これらの構成ファイルは、lpd ベースのプリンタサーバー上の /etc/printcap ファ イルと同じ機能を提供します。

注 **–** これらのファイルの内容を確認できますが、直接編集しないでください。代わり に、lpadmin コマンドを使用して構成を変更します。変更内容は /etc/lp ディレク トリ内の構成ファイルに入力されます。lpsched デーモンは、構成ファイルを管理し て構成します。

/etc/lp/printers ディレクトリには、システムに認識されるローカルプリンタご とに 1 つずつサブディレクトリが入っています。次の例は、プリンタ sparc1 と luna の /etc/lp/printers サブディレクトリを示します。

\$ **ls -l /etc/lp/printers** drwxrwxr-x 2 lp lp 512 Jan 23 23:53 luna drwxrwxr-x 2 lp lp 512 Jan 11 17:50 sparc1

プリンタ固有の各ディレクトリ内では、次のファイルを使用してプリンタを記述でき ます。

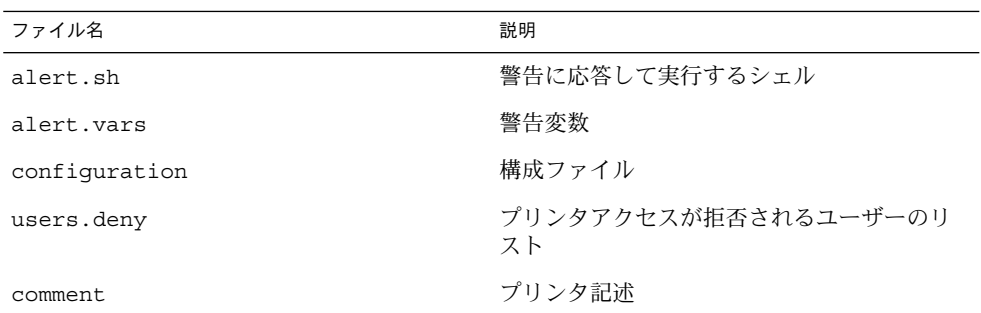

通常、プリンタ luna の構成ファイル /etc/lp/printers/luna/configuration は、次のようになっています。

Banner: on: Always Content types: PS Device: /dev/term/b Interface: /usr/lib/lp/model/standard Printer type: PS Modules: default

#### terminfo データベース

/usr/share/lib ディレクトリには、terminfo データベースのディレクトリが 入っており、そのディレクトリには多数のタイプの端末とプリンタに関する定義が 入っています。LP 印刷サービスは、terminfo データベース内の情報を使用してプ リンタを初期設定し、選択されたページサイズ、文字ピッチ、行ピッチ、および文字 セットを設定し、一連のコードをプリンタに送ります。

各プリンタは、terminfo データベース内で短縮名を使用して識別されま す。terminfo データベースの構造については、46 ページの「プリンタタイプ」を参 照してください。必要であれば、terminfo データベースにエントリを追加できます が、これは煩雑で時間のかかる作業です。詳細は、133 ページの「サポートされてい ないプリンタの terminfo エントリを追加する」を参照してください。

## デーモンと LP 内部ファイル

/usr/lib/lp ディレクトリには、表 8–3 に示すような LP 印刷サービスに使用され るデーモンとファイルが入っています。

表 **8–3** /usr/lib/lp ディレクトリの内容

| ファイル       | 種類     | 説明                                                                                                    |
|------------|--------|----------------------------------------------------------------------------------------------------|
| bin        | ディレクトリ | 印刷警告、低速フィルタ、待ち行列管理プロ<br>グラムを生成するファイルが入っている                                                                                                  |
| lpsched    | デーモン   | IP 印刷要求のスケジューリングを管理する                                                                                                    |
| model      | ディレクトリ | 標準プリンタインタフェースプログラムが<br>入っている                                                                                                    |
| postscript | ディレクトリ | LP 印刷サービスで提供されているすべての<br>PostScript フィルタプログラムが入ってい<br>る。これらのフィルタには、フィルタの特性<br>とその格納場所をIP印刷サービスに指示す<br>る /etc/lp/fd ディレクトリ内の記述子ファ<br>イルが含まれる |

#### LP 印刷サービスのログファイル

LP 印刷サービスは、次の 2 組のログファイルを管理します。

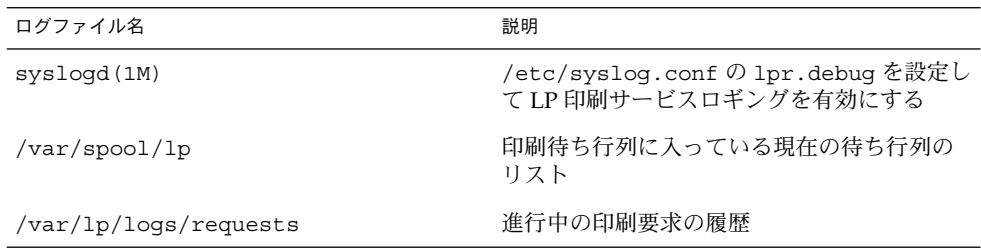

#### 印刷待ち行列ログ

各システムのスケジューラは、ディレクトリ /var/spool/lp/tmp/*system* と /var/spool/lp/requests/*system* 内で印刷要求のログを保管します。各印刷要求 には、(ディレクトリごとに 1 つずつ) 情報が入った 2 つのファイルがありま

す。/var/spool/lp/requests/*system* ディレクトリ内の情報には、スーパーユー ザーまたは lp しかアクセスできません。/var/spool/lp/tmp/*system* 内の情報に は、その要求を出したユーザー、スーパーユーザー、または lp しかアクセスできま せん。

次の例では、/var/spool/lp/tmp/starbug ディレクトリの内容を示します。

\$ **ls /var/spool/lp/tmp/starbug** 5 5-0 # **cat 5-0** C 1 D print1 F /etc/profile P 20 T /etc/profile t simple U root s 0000 v 2

これらのファイルは、印刷要求が待ち行列に入っている限り、そのディレクトリ内に 残っています。要求が完了すると、ファイル内の情報は組み合わされ、ファイル /var/lp/logs/requests に追加されます。このファイルについては、次の節で説 明します。

現在待ち行列に入っている印刷要求の状態を追跡したい場合 は、/var/spool/lp/logs ディレクトリの情報を使用します。

#### 履歴ログ

LP 印刷サービスは、lpsched と requests という 2 つのログファイルに印刷サービ スの履歴を記録します。これらのログファイルは、/var/lp/logs ディレクトリに 入っています。これらのログ内の情報を使用し、印刷の問題を診断して解決できま す。次の例は、/var/lp/logs ディレクトリの内容を示します。

# **cd /var/lp/logs** # **ls** lpsched.1 requests requests.2 lpsched lpsched.2 requests.1 #

問題の解決に最も重要な 2 つのログファイルは、ローカルの印刷要求に関する情報が 入っている lpsched ログと、すでに完了してプリンタの待ち行列にない印刷要求の 情報が入っている requests ログです。

requests ログの構造は単純なので、共通の UNIX シェルコマンドを使用してデータ を抽出できます。要求は、出力された順番に要求 ID を示す行で区切って表示されま す。 = で始まる区切り行より下の各行には、その行に含まれる情報の種類を識別する 1 つの文字が付いています。各文字は、空白文字 1 つでデータから区切られます。

次の例は、requests ログの内容を示しています。

```
# pwd
/var/lp/logs
# tail requests.2
= print1-3, uid 0, gid 1, size 206662, Wed Nov 14 08:56:30 MST 2001
z print1
C 1
D print1
F /usr/dict/words
P 20
T /usr/dict/words
t simple
U root
s 0x0014
v 2
#
```
表 8–4 に、文字コードとそれに対応する LP requests ログ内の行を示します。

表 **8–4** LP requests ログ内の文字コード

| 文字            | 行の内容                                                                                              |
|---------------|---------------------------------------------------------------------------------------------------|
| $=$           | 区切り行。ユーザーの要求 ID、ユーザー ID (UID)、グループ ID (GID)、<br>元の(フィルタを通す前の)ファイルサイズ、および要求が待ち行列に入れ<br>られた時刻が入っている |
| z             | プリンタ名                                                                                             |
| $\mathcal{C}$ | 印刷部数                                                                                              |
| D             | 出力先のプリンタかクラス、または any                                                                              |
| F             | 印刷されたファイル名。この行は印刷されたファイルごとに区切られ、各<br>ファイルは表示された順序で印刷される                                           |
| f             | (省略可能) 使用するフォーム名。                                                                                 |
| Н             | (省略可能)特殊処理。resume、hold、または immediate                                                              |
| Ν             | (省略可能) 印刷要求が正常に完了したときに使用された警告のタイプ。<br>ユーザーが電子メールで通知を受けたときは M タイプ、端末へのメッセー<br>ジで通知を受けた場合はwタイプ      |
| $\Omega$      | (省略可能) プリンタ依存の -o オプション (nobanner など)                                                             |
| P             | 印刷要求の優先順位                                                                                         |
| p             | 印刷されたページのリスト                                                                                      |
| r             | (省略可能) ユーザーがファイルの「raw」処理を要求したとき(1p-rコマ<br>ンド)に含まれる1文字の行                                           |
| S             | (省略可能) 使用された文字セット、印字ホイール、またはカートリッジ                                                                |
| T             | バナーページに印刷されるタイトル                                                                                  |
|               |                                                                                                   |

文字 行の内容 t ファイル内で見つかった内容形式 U 印刷要求を出したユーザー名 s 16 進数形式の各ビットの組み合わせで表される要求の結果。印刷サービス の内部では複数のビットが使用される。ビットとその意味については、下 表に記載。 x (省略可能) 印刷要求に使用された低速フィルタ Y (省略可能) 要求の印刷に使用された印刷フィルタの特殊モードのリスト z (省略可能) 要求に使用したプリンタ。 要求がプリンタまたはプリンタクラ スの待ち行列に入れられた場合や、要求が別の出力先に移動された場合 は、このプリンタは出力先 (D 行) とは異なる

表 **8–4** LP requests ログ内の文字コード *(*続き*)*

表 8–5 に、LP requests ログ内の結果コードとその説明を示します。

表 **8–5** LP requests ログ内の結果コード

| 結果コード           | 説明                             |
|-----------------|--------------------------------|
| 0x0001          | 要求は保留され再開を待機中                  |
| $0 \times 0002$ | 低速フィルタを実行中                     |
| $0 \times 0004$ | 低速フィルタを正常に完了                   |
| 0x0008          | 要求はプリンタ上にある                    |
| 0x0010          | 印刷を正常に完了                       |
| $0 \times 0020$ | 要求は保留されユーザーによる変更を待機中           |
| $0 \times 0040$ | 要求は取り消し済み                      |
| 0x0080          | 要求は次に印刷される                     |
| 0x0100          | フィルタ処理または印刷要求に失敗               |
| 0x0200          | 要求はリモートプリンタに転送中(現在は使用されない)     |
| $0 \times 0400$ | ユーザーに通知                        |
| 0x0800          | 通知が動作中                         |
| 0x1000          | リモートシステムが要求を受け付け済み (現在は使用されない) |
| 0x2000          | 管理者が要求を保留した                    |
| 0x4000          | プリンタのフィルタを変更しなければならなかった        |
| 0x8000          | 要求は一時的に停止された                   |

## スプーリングディレクトリ

印刷待ち行列に入れられたファイルは、印刷されるまで /var/spool/lp ディレクト リに格納されますが、それがわずか数秒の場合があります。表 8–6 は、 /var/spool/lp ディレクトリの内容を示します。

表 **8–6** /var/spool/lp ディレクトリの内容

| ファイル      | 種類     | 説明                                                                        |
|-----------|--------|---------------------------------------------------------------------------|
| SCHEDLOCK | ファイル   | スケジューラのロックファイル。スケジューラが<br>停止し、再起動されない場合は、このファイルを<br>チェックする                |
| admins    | ディレクトリ | /etc/1pへのリンク                                                              |
| bin       | ディレクトリ | /usr/lib/lp/binへのリンク                                                      |
| logs      | リンク    | 完了した印刷要求のログが記録される<br>/1p/1ogs へのリンク                                       |
| model     | リンク    | /usr/lib/lp/modelへのリンク                                                    |
| requests  | ディレクトリ | 印刷要求が印刷されるまで記録される構成済みプ<br>リンタごとのサブディレクトリが入ったディレク<br>トリ。ユーザーはこのログにアクセスできない |
| system    | ディレクトリ | システムの印刷状態ファイル                                                             |
| temp      | リンク    | スプールされた要求が入っている<br>/var/spool/lp/tmp/hostnameへのリンク                        |
| tmp       | ディレクトリ | 印刷要求が印刷されるまでログが記録される構成<br>済みの各プリンタのディレクトリ。既存の印刷要<br>求を変更した場合も、このログに記録される  |

## LP 印刷サービスのコマンド

表 8–7 に、頻繁に使用する LP 印刷サービスのコマンドを示します。(1M) のコマンド を使用するには、スーパーユーザーまたは lp になるか、同等の役割になる必要があ ります。

表 **8–7** LP 印刷サービスコマンド早見表

| コマンド   | マニュアルページ  | 作業                |
|--------|-----------|-------------------|
| enable | enable(1) | プリンタを使用可能にする      |
| cancel | cancel(1) | 印刷要求を取り消す         |
| Τb     | lp(1)     | 1つ以上のファイルをプリンタに送る |

表 **8–7** LP 印刷サービスコマンド早見表 *(*続き*)*

| コマンド     | マニュアルページ     | 作業                                                        |
|----------|--------------|-----------------------------------------------------------|
| lpstat   | lpstat(1)    | LP 印刷サービスの状態を出力する                                         |
| disable  | enable(1)    | 1台以上のプリンタを無効にする                                           |
| accept   | accept(1M)   | 印刷要求を特定の出力先の待ち行列に入れられ<br>るようにする                           |
| reject   | accept (1M)  | 印刷要求が特定の出力先の待ち行列に入れられ<br>ないようにする                          |
| lpadmin  | lpadmin(1M)  | プリンタの構成を設定または変更する                                         |
| lpfilter | lpfilter(1M) | フィルタの定義を設定または変更する                                         |
| lpforms  | lpforms (1M) | あらかじめ印刷されたフォームを設定または変<br>更する                              |
| lpadmin  | lpadmin(1M)  | フォームを取り付ける                                                |
| lpmove   | lpmove (1M)  | ある出力先から別の出力先に出力要求を移動す<br>る                                |
| lpsched  | lpsched(1M)  | LP 印刷サービススケジューラを起動する                                      |
| lpshut   | lpshut (1M)  | LP 印刷サービススケジューラを停止する                                      |
| lpusers  | lpusers (1M) | デフォルトの優先順位と、LP 印刷サービスの<br>ユーザーが要求できる優先順位の制限を設定ま<br>たは変更する |

## LP 印刷サービスの機能

LP 印刷サービスは、次の機能を実行します。

- ファイルを管理してローカル印刷要求をスケジュールする。
- ネットワーク要求を受け取り、スケジュールする。
- ファイルが正しく印刷されるように必要に応じてフィルタを通す。
- プリンタとインタフェースするプログラムを起動する。
- ジョブの状態を追跡する。
- プリンタに取り付けられたフォームを追跡する。
- 現在装着されている印字ホイールを追跡する。
- 新しいフォームや別の印字ホイールを取り付け、装着するよう警告を発する。
- 印刷問題に関する警告を発する。

## LP によるファイルの管理とローカル印刷要求のス ケジューリングの方法

LP 印刷サービスには、lpsched というスケジューラデーモンが組み込まれていま す。スケジューラデーモンは、プリンタの設定と構成に関する情報を使用して LP シ ステムファイルを更新します。

また、lpsched デーモンは、ユーザーが要求をアプリケーションから出すかコマンド 行から出すかに関係なく、図 8–1 のように、プリンタサーバー上のすべてのローカル 印刷要求をスケジュールします。さらに、スケジューラはプリンタとフィルタの状態 を追跡します。プリンタが要求を印刷し終わると、プリンタサーバー上の待ち行列に 残っているものがあれば、スケジューラは次の要求をスケジュールします。

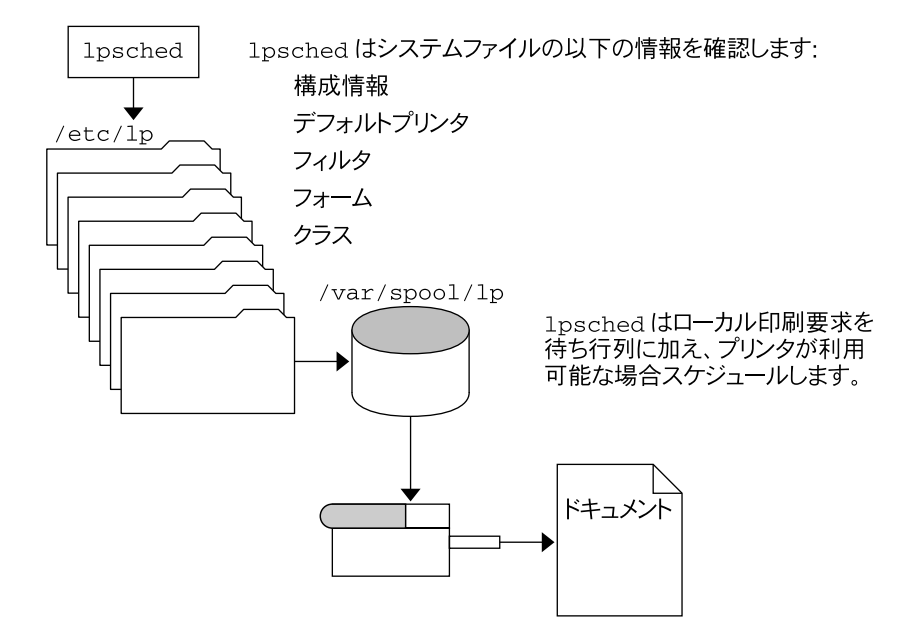

図 **8–1** lpsched デーモンによるローカル印刷要求のスケジューリング方法

各プリンタサーバーは、LP スケジューラを 1 つだけ実行していなければなりません。 スケジューラは、システムのブート時に (または実行レベル 2 を入力すると)、制御ス クリプト /etc/rc2.d/S80lp によって起動されます。システムを再起動しなくて も、/etc/init.d/lp stop コマンドを使用してスケジューラを停止 し、/etc/init.d/lp start コマンドを使用して再起動できます。各システムのス ケジューラは、lp コマンドによってシステムに出された要求を管理します。

#### ネットワーク印刷要求のスケジューリング

各印刷クライアントは、ネットワーク経由で直接、プリンタサーバーと通信します。 通信は、要求コマンド (lp、lpstat、cancel、lpr、lpq、または lprm) とプリン タサーバー上の印刷サービス間で行われます。これによって、クライアント専用シス テムにおける印刷システムのオーバーヘッドが軽減され、その結果、拡張性、パ フォーマンス、およびデータの正確性が向上します。

プリンタサーバーは、現在、インターネットサービスデーモン (inetd) で印刷要求を 待機します。ネットワークから印刷サービスへ要求があると、inetd デーモンは「プ ロトコルアダプタ」と呼ばれるプログラム (in.lpd) を起動します。プロトコルアダ プタは、印刷要求を翻訳して、印刷スプーラに送信し、その結果を要求依頼元に戻し ます。プロトコルアダプタは要求の発生時に起動して、ネットワーク要求の処理が完 了すると終了します。これによって、印刷のためのアイドル状態のシステムのオー バーヘッドが解消されます。また、Solaris の以前の印刷機能にあった、ネットワーク に接続された印刷サポート用の余分なシステム構成が不要になります。

#### 印刷ファイルにフィルタを適用する

印刷フィルタは、待ち行列内のファイルの内容をある形式から別の形式に変換するプ リンタサーバー上のプログラムです。

印刷フィルタは、必要に応じて簡単なものでも複雑なものでもかまいません。SunOS リリースの場合は、出力先プリンタが PostScript 形式へのデータ変換を必要とするほ とんどの PostScript 印刷状況に対応する印刷フィルタ

が、/usr/lib/lp/postscript ディレクトリに組み込まれています。PostScript 以 外のプリンタ用のフィルタが必要な場合は、そのフィルタを作成し、目的のシステム に追加しなければなりません。

一連の「印刷フィルタ記述子ファイル」が /etc/lp/fd ディレクトリに用意されて います。これらの記述子ファイルは、フィルタの特性 (高速フィルタや低速フィルタ など) を記述し、フィルタプログラム (/usr/lib/lp/postscript/postdaisy な ど) を指します。

## プリンタインタフェースプログラムの機能

LP 印刷サービスは、オペレーティングシステムの他の部分と情報をやり取りします。 また、標準プリンタインタフェースプログラムを使用して、次の作業を実行します。

- 必要に応じてプリンタポートを初期化する。標準プリンタインタフェースプログラ ムは、stty コマンドを使用してプリンタポートを初期化する。
- プリンタを初期化する。標準プリンタインタフェースプログラムは、terminfo データベースと TERM シェル変数を使用して、適切な制御シーケンスを見つける。
- 必要に応じてバナーページを印刷する。
- 印刷要求で指定された部数だけ印刷する。

LP 印刷サービスは、別のプログラムが指定されなければ、標準インタフェースプログ ラム (/usr/lib/lp/model ディレクトリに入っています) を使用します。独自のイ ンタフェースプログラムを作成することもできますが、独自のプログラムがプリンタ への接続を終了させないことや正しいプリンタの初期設定を妨げないことを確認しな ければなりません。

# lpsched デーモンによる印刷ジョブ状態の確認

lpsched デーモンは、処理する各印刷要求のログを保持し、印刷処理中に発生したエ ラーを記録します。 このログは /var/lp/logs/lpsched ファイルに保管されま す。毎晩、lp cron ジョブは /var/lp/logs/lpsched ファイルを新しい lpsched.*n* ファイル名に変更し、新しいログファイルを開始します。エラーが発生 したり、印刷待ち行列からジョブが消えたりした場合は、ログファイルを使用して lpsched デーモンで実行された印刷ジョブへの処理を判別できます。

### ログファイルの消去

/var/lp/logs ディレクトリ内の lpsched および requests ログファイルは、情 報が追加されるにつれて大きくなります。LP 印刷サービスは、デフォルトの cron ジョブを使用してログファイルを消去します。lp cron ジョブは /var/spool/cron/crontabs/lp ファイルに入っています。このジョブはログファ イルの内容を定期的に移動します。ログの内容は *log*.1 に移動され、*log*.1 の内容は *log*.2 に移動されるというようになります。*log*.2 が上書きされると、その内容は失わ れます (つまり *log*.1 の前の内容に置き換えられます)。

### ▼ プリンタ要求のログの交換間隔を変更する方法

Solaris 2.6 リリースより、プリンタサーバー上の requests ログファイルは、毎日で はなく、毎週交換されることになりました。プリンタサーバーの使用頻度が高い場合 は、交換間隔を毎日に再設定できます。

- **1.** プリンタサーバー上でスーパーユーザーまたは lp になります。
- **2.** EDITOR 環境変数を設定します。

```
# EDITOR=vi
```

```
# export EDITOR
```
**3.** lp の crontab ファイルを編集します。

# **crontab -e lp**

**4.** requests ログファイルの交換間隔を指定するファイルの先頭行を、毎日曜日 **(**0**)** か ら、毎日を示すアスタリスク **(**\***)** に変更します。

13 3 \* \* **\*** cd /var/lp/logs; if [ -f requests ]; then if [ -f requests.1 ]; then /bin/mv requests.1 requests.2; fi; /usr/bin/cp requests requests.1;>requests; fi

**5.** ファイルを保存して、終了します。

#### ローカル印刷の処理スケジュール

次の図に、ユーザーがローカルプリンタ上に PostScript ファイルを印刷する要求を出 したときに実行される処理を示します。ローカルプリンタとは、ユーザーのシステム に接続されたプリンタです。すべての処理はローカルシステムによって実行されま す。ただし、印刷要求は、クライアントとサーバーが異なるシステムにある場合と同 じ経路をたどります。要求は常に同じ経路をたどり、クライアントからサーバーに流 れます。

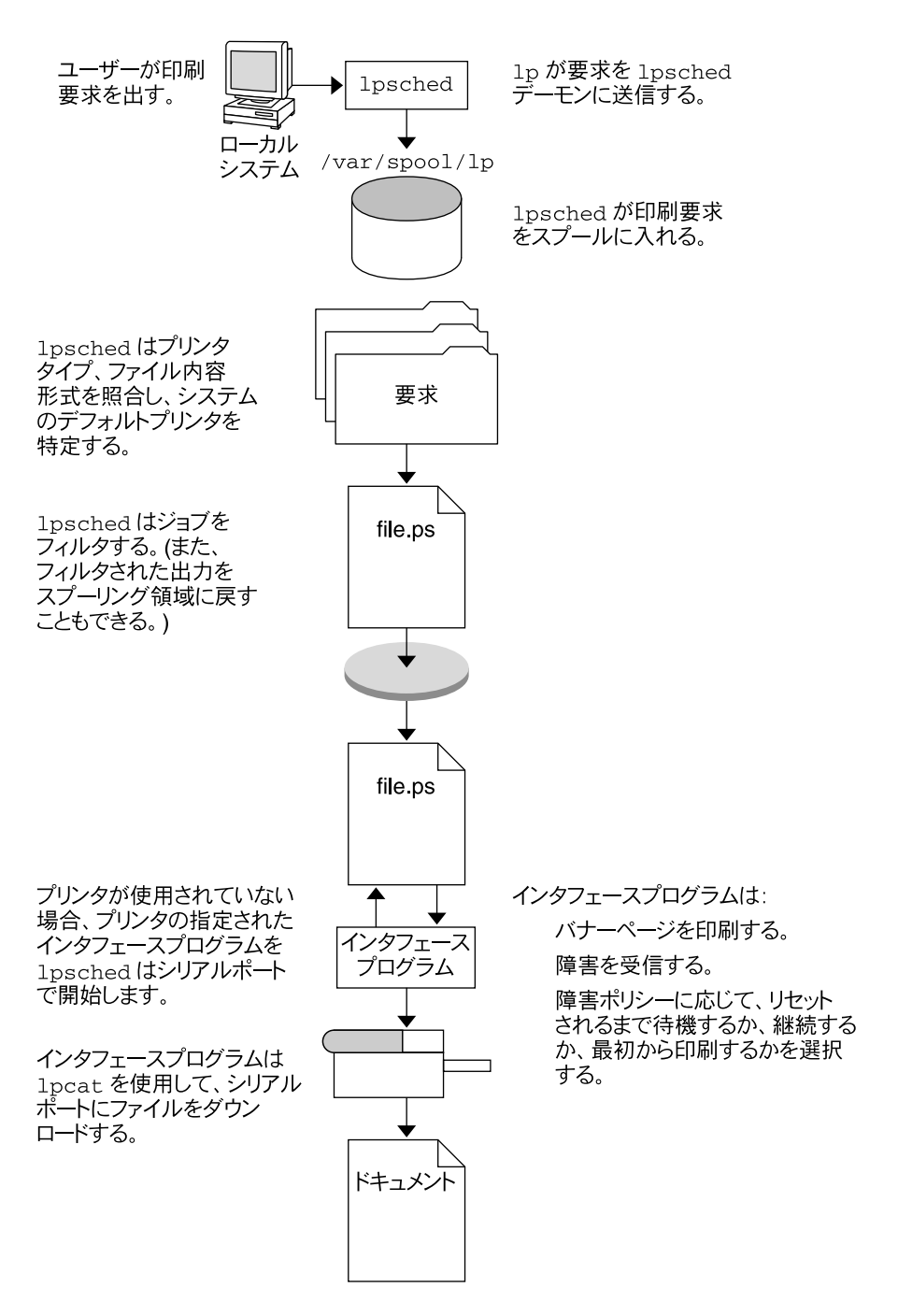

図 **8–2** ローカルでの印刷処理

### リモート印刷の処理スケジュール

次の図は、Solaris 印刷クライアントのユーザーが lpd ベースのプリンタサーバーに 印刷要求を出したときに実行される処理を示します。このコマンドは、直接プリンタ サーバーと接続して、自身の通信を処理します。

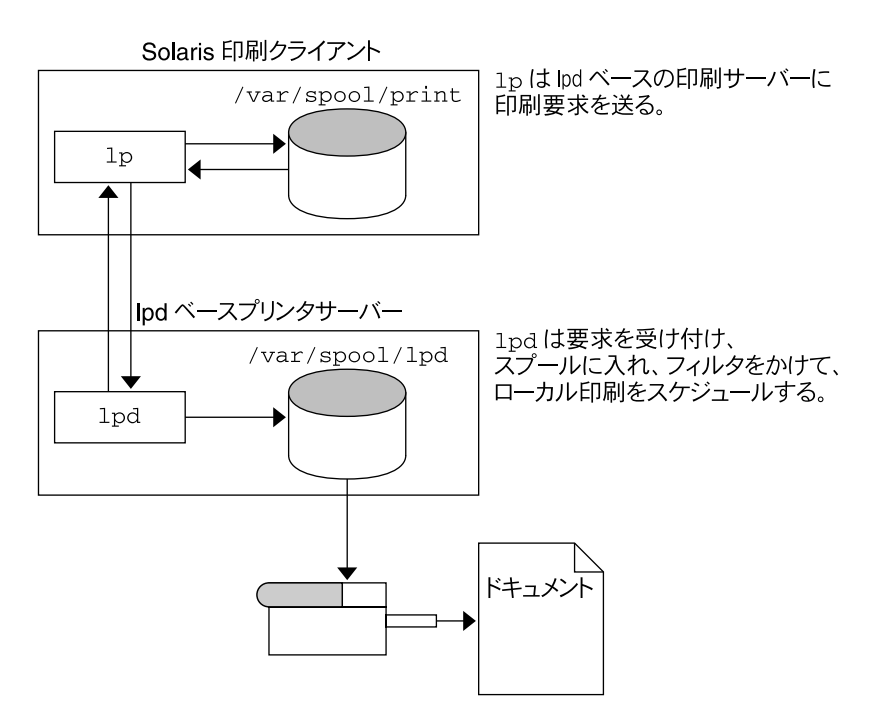

図 **8–3** Solaris 印刷クライアントと lpd ベースのプリンタサーバー間の印刷

次の図は、lpd ベースの印刷クライアントが Solaris プリンタサーバーに印刷要求を 出す様子を示しています。 lpd デーモンは、印刷要求のローカル部分とプリンタサー バーへの接続を処理します。プリンタサーバー上のネットワーク待機プロセス inetd \*は、ネットワーク印刷要求を待って、プロトコルアダプタを起動して要求を処理しま す。プロトコルアダプタは lpsched デーモンと通信し、このデーモンがプリンタ サーバー上で要求を処理します。

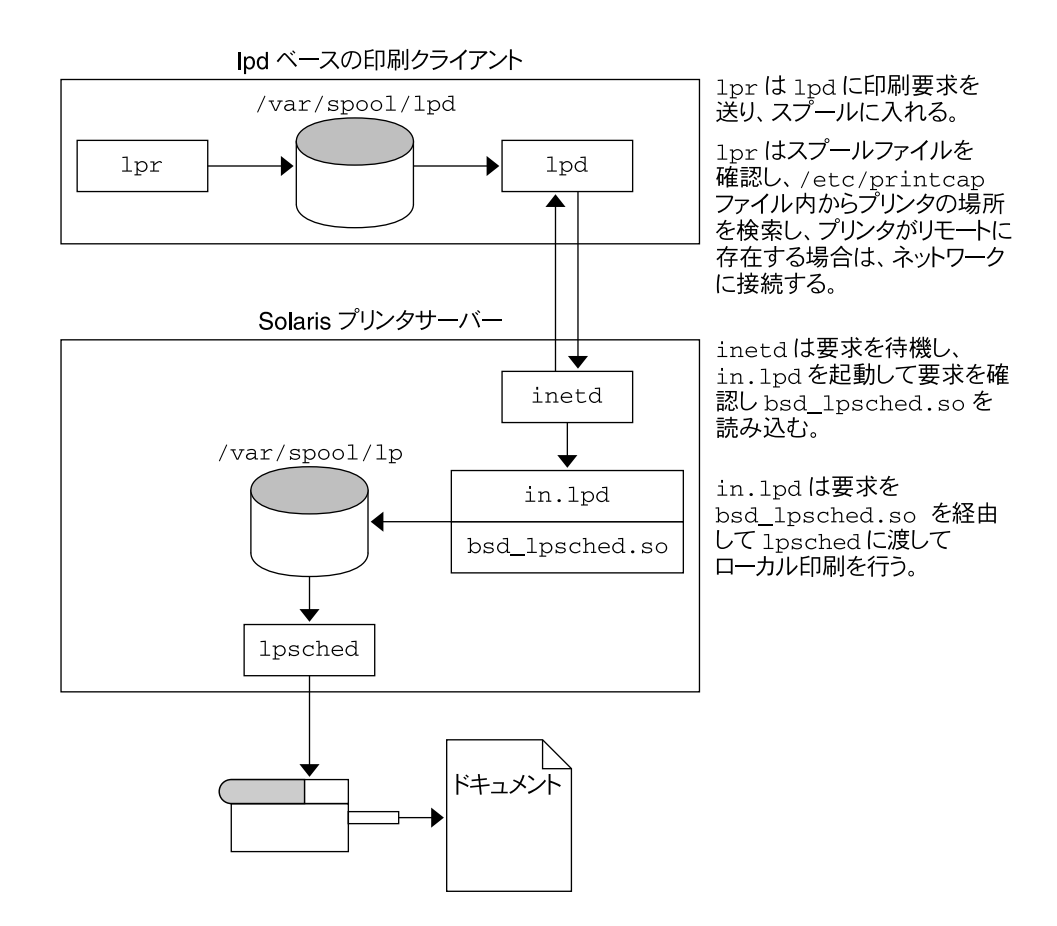

図 **8–4** lpd ベースの印刷クライアントと Solaris プリンタサーバー間の印刷

次の図は、Solaris 印刷クライアントのユーザーが Solaris プリンタサーバーに印刷要 求を出したときに実行される処理を示します。印刷クライアント上の印刷コマンド は、プリンタサーバーと直接通信することにより、各印刷要求のローカル部分を処理 します。

プリンタサーバー上の inetd プロセスは、ネットワーク上の印刷要求を監視し、プ ロトコルアダプタを起動して、プリンタサーバー上の lpsched デーモンと通信しま す。このデーモンが印刷要求を処理します。

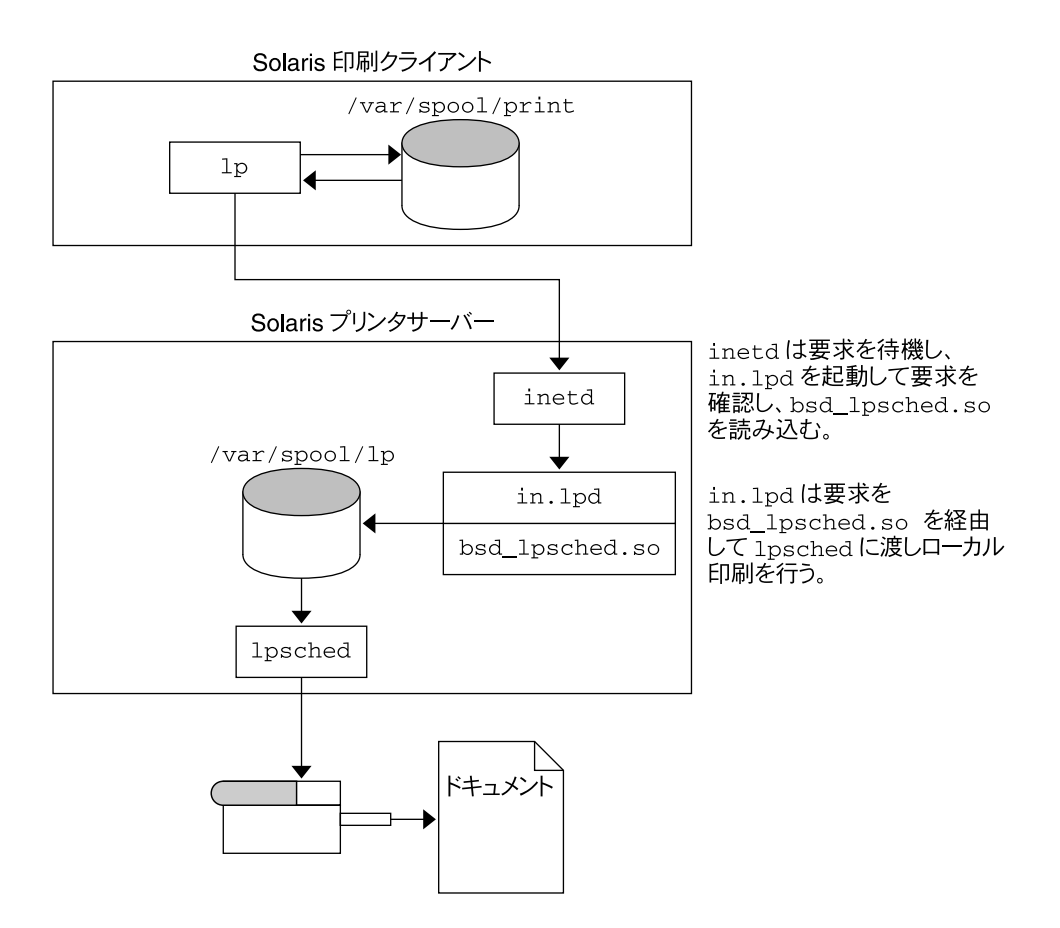

図 **8–5** Solaris 印刷クライアントと Solaris プリンタサーバー間の印刷

第 **9** 章

# 端末とモデムの管理 (トピック)

以下の各章で、端末とモデムの管理について説明します。

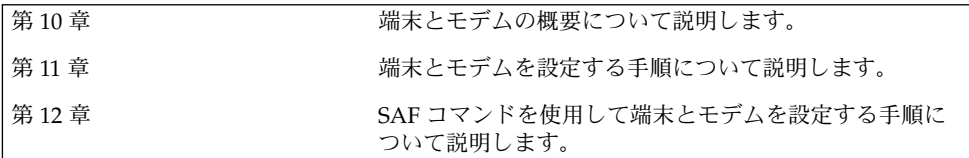

# 第 **10** 章

# 端末とモデムの管理 (概要)

この章では、端末やモデムを管理する場合の概要を説明します。この章の内容は次の とおりです。

- 177 ページの「端末、モデム、ポート、サービス」
- 180 ページの「端末とモデムを管理するツール」
- 180 ページの「シリアルポートツール」
- 180 ページの「サービスアクセス機能 (SAF)

シリアルポートツールで端末とモデムを設定する手順については、第 11 章を参照して ください。

SAF で端末とモデムを設定する手順については、第 12 章を参照してください。

# 端末とモデムの管理に関する新機能

Solaris 管理コンソールは、端末とモデムを設定するための シリアルポートツールを提 供します。 Solaris 管理コンソールの起動については、『*Solaris* のシステム管理 *(*基本 編*)*』の「Solaris Management Console を起動する」を参照してください。 端末やモ デムを設定する手順については、Solaris 管理コンソールのオンラインヘルプを参照し てください。

# 端末、モデム、ポート、サービス

端末とモデムは、システム資源とネットワーク資源へのローカルおよびリモートのア クセスを提供します。端末とモデムの設定は、システム管理者の重要な作業です。こ の節では、Solaris 環境におけるモデムと端末の管理についての概要を説明します。

## 端末

システムのビットマップグラフィックスディスプレイは、シリアルポートに接続さ れ、テキストしか表示できない英数字端末とは異なります。グラフィックスディスプ レイは、特別な手順に従って管理する必要はありません。

モデム

モデムには次の 3 つの基本構成があります。

- 発信専用
- 着信専用
- 発着信両用

家庭用コンピュータに接続されるモデムの中には、「発信専用」サービス向けに設定 されていることがあります。その場合、ユーザーは家から他のコンピュータにアクセ スできますが、外からは誰もユーザーのコンピュータにアクセスできません。

「着信専用」サービスは発信専用のちょうど逆です。つまり、リモートサイトからは システムにアクセスできますが、そのシステムから外側には呼び出しができません。

「発着信両用」アクセスは、その名前が示すとおり、着信専用、発信専用の両機能を 持っています。

# ポート

「ポート」とは、装置がオペレーティングシステムと通信するためのチャネルのこと です。具体的には、端末やモデムのケーブルを差し込む「コンセント」と考えると一 番わかりやすいでしょう。

ただし、ポートは厳密には物理的なコンセントではなく、その実体はハードウェア (ピンとコネクタ) とソフトウェア (デバイスドライバ) からなっています。多くの場 合、1 つの物理的コンセントが複数のポートを備えており、複数の装置を接続できま す。

一般的なポートとして、シリアル、パラレル、Small Computer Systems Interface (SCSI)、Ethernet などがあります。

「シリアルポート」は、標準の通信プロトコルを使用し、1 本の信号線で 1 バイト単 位の情報を 1 ビットずつ送信します。

RS-232-C または RS-423 規格に準拠して設計されている装置 (大部分のモデム、英数字 端末、プロッタ、一部のプリンタ) は、同様に設計されたコンピュータのシリアル ポートにはどれにでも、標準ケーブルを使用して接続できます。

1 台のコンピュータに多数のシリアルポート装置を接続する場合は、システムに「ア ダプタボード」を追加する必要があることがあります。アダプタボードは、ドライバ ソフトウェアを使用することにより、より多くの装置を接続できるための追加のシリ アルポートを提供します。

#### サービス

モデムや端末を使用すると、シリアルポートのソフトウェアを介してコンピュータ資 源にアクセスできます。シリアルポートソフトウェアは、ポートに接続する装置向け に特定の「サービス」を提供するように設定しなければなりません。たとえば、モデ ムに対してはシリアルポートは発着信両用サービスを提供するように構成できます。

## ポートモニター

特定のサービスへのアクセスは、主に「ポートモニター」を通じて行います。ポート モニターとは、ログイン要求や、プリンタまたはファイルのアクセス要求を常に監視 しているプログラムのことです。

ポートモニターは要求を検出すると、オペレーティングシステムとサービスを要求す る装置間の通信を確立するのに必要なすべてのパラメータを設定します。次に、必要 なサービスを提供する他のプロセスに制御を移します。

表 10–1 に、Solaris 環境で提供されている 2 つのタイプのポートモニターとその説明 を示します。

表 **10–1** ポートモニターのタイプ

| ポートモニター | マニュアルページ    | 説明                                                                                                    |
|---------|-------------|----------------------------------------------------------------------------------------------------|
| listen  | listen (1M) | Solaris 2.6 より前のシステムからのリ<br>モート印刷要求の処理など、ネットワー<br>クサービスへのアクセスを制御する。デ<br>フォルトの Solaris オペレーティング環境<br>では、このタイプのポートモニターは使<br>用されていない |
| ttymon  | ttymon (1M) | モデムや英数字端末が必要とするログイ<br>ンサードスへのアクヤスを提供する。シ<br>リアルポートツールは、それらの装置か<br>らのログイン要求を処理するよう<br>に、ttymon ポートモニターを自動的に<br>設定する。               |

getty(1M) という従来のポートモニターに慣れているユーザーも、新しい ttymon を使用してください。新しい ttymon はさらに強力なツールとなっており、1 つの ttymon で複数の getty に相当する処理が行えます。それ以外の点では、どちらのプ ログラムも同じ機能を提供します。

第 10 章 • 端末とモデムの管理 (概要) **179**

# 端末とモデムを管理するツール

次の表は、端末とモデムを管理するツールを列挙したものです。 表 **10–2** 端末とモデムを管理するツール

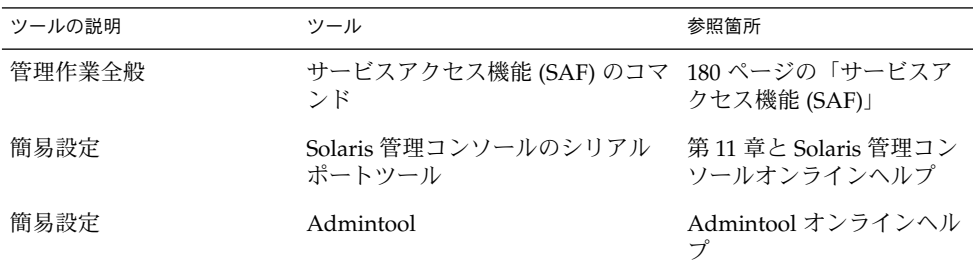

## シリアルポートツール

シリアルポートツールは、pmadm コマンドを呼び出すことにより、シリアルポートソ フトウェアを設定して端末やモデムを管理します。また、次の機能も提供します。

- 共通の端末およびモデム構成用テンプレート
- 複数ポートの設定、変更、または削除
- 各ポートの状態の簡易表示

## サービスアクセス機能 (SAF)

SAF は、端末、モデム、その他のネットワーク装置の管理用のツールです。SAF では 特に次の設定を行います。

- ttymon および listen ポートモニター (sacadm コマンドを使用)
- ttymon ポートモニターサービス (pmadm、ttyadm コマンドを使用)
- listen ポートモニターサービス (pmadm、nlsadmin コマンドを使用)
- tty 装置に関する問題の解決
- ネットワークからの印刷サービス要求に関する問題の解決
- サービスアクセスコントローラに関する問題の解決 (sacadm コマンドを使用)

SAF は、tty 装置やローカルエリアネットワーク (LAN) を通して行われるシステム 資源やネットワーク資源へのアクセスを制御するオープンシステムソリューションで す。SAF はプログラムではなく、バックグランドプロセスと管理用コマンドの階層構 造になっています。
### 第 **11** 章

## 端末とモデムの設定 (手順)

この章では、Solaris 管理コンソールのシリアルポートツールを使用して、端末とモデ ムを設定する手順を説明します。

この章で説明する手順は次のとおりです。

- 184 ページの「端末を設定する方法」
- 185 ページの「モデムを設定する方法」
- 186 ページの「ポートを初期化する方法」

端末とモデムの概要については、第 10 章を参照してください。

## シリアルポートツールによる端末とモデ ムの設定

Solaris 管理コンソールのシリアルポートツールを使用すると、シリアルポートを設定 できます。「シリアルポート (Serial Ports)」メニューからシリアルポートを選択し、 「アクション (Action)」メニューから「構成 (Configure)」オプションを選択して、次 の内容を設定します。

- 端末
- モデム 着信
- モデム 発信
- モデム 着信 / 発信
- 初期化のみ 接続なし

「構成 (Configure)」オプションは、上記のサービスを設定するテンプレートへのアク セスを提供します。各シリアルポートの詳細を基本と拡張機能の 2 つのレベルで表示 することができます。シリアルポートを選択して、「アクション (Action)」メニュー から「プロパティ (Properties)」オプションを選択し、シリアルポートを構成した後、

各シリアルポートの詳細レベルにアクセスすることができます。シリアルポートを構 成したら、SAF コマンドでポートを使用可能または使用不可にすることができま す。SAF コマンドの使用については、第 12 章を参照してください。

シリアルポートのコマンド行インタフェースについては、smserialport(1M) のマ ニュアルページを参照してください。

#### 端末の設定

表 11–1 にシリアルポートを使用して端末を設定する際のメニュー項目 (およびそれら のデフォルト値) を示します。

表 **11–1** 端末のデフォルト値

| 認定レベル              | 項目                                 | デフォルト値         |
|--------------------|------------------------------------|----------------|
| 基本 (Basic)         | ポート名 (Port Name)                   |                |
|                    | 備考欄 (Description)                  | Terminal       |
|                    | サービス状態 (Service Status)            | 使用可能           |
|                    | ボーレート (Baud Rate)                  | 9600           |
|                    | 端末の種類 (Terminal Type)              | tvi925         |
|                    | ログインプロンプト (Login Prompt)           | ttyn login:    |
| 拡張機能<br>(Advanced) | キャリア検出 (Carrier Detection)         | ソフトウェア         |
|                    | キャリア検出時に接続 (Connect on<br>Carrier) | いいえ            |
|                    | オプション:発着信両用<br>(Bidirectional)     | いいえ            |
|                    | オプション: 初期化のみ (Initialize<br>Only)  | いいえ            |
|                    | タイムアウト (秒) (Timeout)               | なし             |
|                    | ポートモニター (Port Monitor)             | zsmon          |
|                    | サービスプログラム (Service<br>Program)     | /usr/bin/loqin |

モデムの設定

表 11–2 に、シリアルポートでモデムを設定する際に使用できる 3 つのモデム用テンプ レートを示します。

表 **11–2** モデム用テンプレート

| モデム構成 | 説明                    |
|-------|-----------------------|
| 着信専用  | モデムに着信はできるが、発信はできない。  |
| 発信専用  | モデムから発信はできるが、着信はできない。 |
| 発着信両用 | モデムへ着信も、モデムから発信もできる。  |

表 11–3 に各テンプレートのデフォルト値を示します。

表 **11–3** モデム用テンプレートのデフォルト値

| 認定レベル              | 項目                                             | モデム - 着信専用           | モデム - 発信専用               | モデム 着信と発信                  |
|--------------------|------------------------------------------------|----------------------|--------------------------|----------------------------|
| 基本 (Basic)         | ポート名 (Port<br>Name)                            |                      |                          |                            |
|                    | 備考欄<br>(Description)                           | Modem - Dial In Only | Modem - Dial Out<br>Only | Modem - Dial In and<br>Out |
|                    | サービスの状態<br>(Service Status)                    | 使用可能                 | 使用可能                     | 使用可能                       |
|                    | ボーレート (Baud<br>Rate)                           | 9600                 | 9600                     | 9600                       |
|                    | ログインプロンプ<br>ト (Login Prompt)                   | ttyn login:          | ttyn login:              | ttyn login:                |
| 拡張機能<br>(Advanced) | キャリア検出<br>(Carrier Detection)                  | ソフトウェア               | ソフトウェア                   | ソフトウェア                     |
|                    | 省略可能:キャリア<br>検出時に接続<br>(Connect on<br>Carrier) | なし                   | いいえ                      | いいえ                        |
|                    | 発着信両用<br>(Bidirectional)                       | いいえ                  | はい                       | はい                         |
|                    | 初期化操作のみ<br>(Initialize Only)                   | いいえ                  | はい                       | いいえ                        |
|                    | タイムアウト(秒)<br>(Timeout)                         | なし                   | なし                       | なし                         |
|                    | ポートモニタ (Port<br>Monitor)                       | zsmon                | zsmon                    | zsmon                      |
|                    | サービスプログラ<br>ム (Service<br>Program)             | /usr/bin/login       | /usr/bin/loqin           | /usr/bin/login             |

第 11 章 • 端末とモデムの設定 (手順) **183**

表 11–4 では、「初期化のみ」テンプレートの各デフォルト値を示します。

表 **11–4** 「初期化のみ (Initialize Only)」のデフォルト値

| 認定レベル              | 項目                                 | デフォルト値                          |
|--------------------|------------------------------------|---------------------------------|
|                    | 基本 (Basic) ポート名 (Port Name)        |                                 |
|                    | 説明                                 | Initialize Only - No Connection |
|                    | サービスの状態 (Service Status)           | 有効                              |
|                    | ボーレート (Baud Rate)                  | 9600                            |
|                    | ログインプロンプト (Login Prompt)           | ttyn login:                     |
| 拡張機能<br>(Advanced) | キャリア検出 (Carrier Detection)         | ソフトウェア                          |
|                    | キャリア検出時に接続 (Connect on<br>Carrier) | いいえ                             |
|                    | 発着信両用 (Bidirectional)              | はい                              |
|                    | 初期化操作のみ (Initialize Only)          | はい                              |
|                    | タイムアウト (秒) (Timeout)               | なし                              |
|                    | ポートモニター (Port Monitor)             | zsmon                           |
|                    | サービスプログラム (Service<br>Program)     | /usr/bin/loqin                  |

端末を設定する方法

**1. Solaris** 管理コンソールが実行していなければ、起動します。

```
% /usr/sadm/bin/smc &
```

```
Solaris 管理コンソールの起動については、『Solaris のシステム管理 (基本編) 』の
「Solaris Management Console を起動する」を参照してください。
```
- **2.** ナビゲーション区画で「このコンピュータ **(Computer)**」アイコンをクリックしま す。
- **3.** 「**Devices and Hardware**」**—>**「シリアルポート **(Serial Ports)**」をクリックします。 シリアルポートメニューが表示されます。
- **4.** 端末に使用するポートを選択します。
- **5.** 「アクション **(Action)**」メニューから「構成 **(Configure)**」**—>**「端末 **(Terminal)**」を 選択します。 「シリアルポート n を構成 (Configure Serial Port)」ウィンドウが「基本 (Basic)」 モードで表示されます。

```
184 Solaris のシステム管理 (上級編) • 2002 年 5 月
```
「端末 (Terminal)」メニュー項目については、表 11–1 を参照してください。

- **6.** 「了解 **(OK)**」をクリックします。
- **7.** 各項目を設定するには、端末として設定されたポートを選択します。次に、「アク ション **(Action)**」メニューから「プロパティ **(Properties)**」を選択します。
- **8.** 必要な場合は、テンプレートエントリの値を変更します。
- **9.** 「了解 **(OK)**」をクリックしてポートを設定します。
- **10.** 端末サービスが追加されていることを確認します。

\$ **pmadm -l -s tty***n*

#### モデムを設定する方法

**1. Solaris** 管理コンソールが起動していなければ、起動します。

```
% /usr/sadm/bin/smc &
```

```
Solaris 管理コンソールの起動については、『Solaris のシステム管理 (基本編) 』の
「Solaris Management Console を起動する」を参照してください。
```
- **2.** ナビゲーション区画で「コンピュータ **(Computer)**」アイコンをクリックします。
- **3.** 「**Devices and Hardware**」**—>**「シリアルポート **(Serial Ports)**」をクリックします。 シリアルポートメニューが表示されます。
- **4.** モデムに使用するポートを選択します。
- **5.** 「アクション **(Action)**」メニューから、次の「構成 **(Configure)**」オプションのいずれ かを選択します。
	- **a.** 「構成 **(Configure) (**モデム **(**着信**))**」
	- **b.** 「構成 **(Configure) (**モデム **(**発信**))**」
	- **c.** 「構成 **(Configure) (**モデム **(**着信**/**発信**))**」

```
「シリアルポート n を構成 (Configure Serial Port)」ウィンドウが「基本 (Basic)」
モードで表示されます。
```
「モデム (Modem)」メニュー項目については、表 11–3 を参照してください。

- **6.** 「了解 **(OK)**」をクリックします。
- **7.** 各項目を設定するには、モデムとして設定されたポートを選択します。次に、「アク ション **(Action)**」メニューから「プロパティ **(Properties)**」を選択します。
- **8.** 必要な場合は、テンプレートエントリの値を変更します。
- **9.** 「了解 **(OK)**」をクリックしてポートを設定します。

第 11 章 • 端末とモデムの設定 (手順) **185**

**10.** モデムのサービスが設定されたことを確認します。

```
$ pmadm -l -s ttyn
```
### ▼ ポートを初期化する方法

**1. Solaris** 管理コンソールが起動していなければ、起動します。

```
% /usr/sadm/bin/smc &
```

```
Solaris 管理コンソールの起動については、『Solaris のシステム管理 (基本編)』の
「Solaris Management Console を起動する」を参照してください。
```
- **2.** ナビゲーション区画で「コンピュータ **(Computer)**」アイコンをクリックします。
- **3.** 「**Devices and Hardware**」**—>**「シリアルポート **(Serial Ports)**」をクリックします。 シリアルポートメニューが表示されます。
- **4.** 初期化するポートを選択します。
- **5.** 「構成 **(Configure)**」**—>**「初期化のみ **–** 接続なし **(Initialize Only – No Connection)**」を選択します。 「シリアルポート n を構成 (Configure Serial Port)」ウィンドウが「基本 (Basic)」 モードで表示されます。 「初期化のみ (Initialize Only)」メニュー項目については、表 11–4 を参照してくださ い。
- **6.** 「了解 **(OK)**」をクリックします。
- **7.** 各項目を設定するには、初期化のみで設定されたポートを選択します。次に、「アク ション **(Action)**」メニューから「プロパティ **(Properties)**」を選択します。
- **8.** 必要な場合は、テンプレートエントリの値を変更します。
- **9.** 「了解 **(OK)**」をクリックしてポートを設定します。
- **10.** モデムのサービスが初期化されたことを確認します。
	- \$ **pmadm -l -s tty***n*

## 端末とモデムの問題を解決する方法

端末またはモデムを追加し、適切なサービスを設定したにもかかわらず、シリアル ポート回線を通してログインできない場合は、次のような順序で問題を解決してくだ さい。

■ ユーザーを確認します。

端末やモデムが正しく動作しないという報告は、多くの場合、ログインや着信がで きなかったユーザーから寄せられます。したがって、まず、デスクトップに問題が ないかどうかを確認することから始めてください。

ログインできない主な原因は、次のとおりです。

- ログイン ID またはパスワードが正しくない
- 端末が X-ON フロー制御キー (Control-q) の入力を待っている
- シリアルケーブルの接続が緩んでいるか外れている
- 端末の設定が正しくない
- 端末の電源が切られたか、端末に電源が入っていない
- 端末の設定を確認します。

次に、端末またはモデムの設定を調べます。端末またはモデムとの通信の正しい tty 名を調べ、それぞれの設定が tty 名の設定と一致することを確認します。

■ 端末サーバーの設定を確認します。

端末に問題のないことがわかったら、端末またはモデムのサーバーに問題がないか どうかを調べます。pmadm コマンドを使用して、ポートモニターが端末またはモ デムをサービスするように設定されていて、関連する tty 名が正しいことを確認 します。

\$ **pmadm -l -t ttymon**

/etc/ttydefs を調べ、ラベル定義を端末設定と照合してチェックしま す。sacadm を使用してポートモニターの状態を調べます。pmadm を使用して、 端末が使用するポートのサービスを調べます。

■ シリアル接続を確認します。

サービスアクセスコントローラが TTY ポートモニターを起動し、pmadm が端末の ポートに対するサービスが有効になっていると報告し、さらに端末の設定がポート モニターの設定と一致する場合は、シリアル接続を調べて問題の原因を探します。 シリアル接続は、シリアルポート、ケーブル、端末から構成されています。これら の構成部分のうち 2 つを、信頼性が確認されている他のものに取り替えて、1 箇所 ずつテストしてください。

次の構成部分をすべてテストします。

- シリアルポート
- モデム
- ケーブル
- コネクタ
- シリアルポートをコンソールとして使用している場合は、シリアルポートツール からシリアルポートの設定を変更しないでください。コンソール設定を正しく変更 するには、/etc/inittab ファイルの次の行を変更してください。

co:234:respawn:/usr/lib/saf/ttymon -g -h -p "`uname -n` console login: " -T *terminal\_type* -d /dev/console -l console -m ldterm,ttcompat

第 11 章 • 端末とモデムの設定 (手順) **187**

### 第 **12** 章

## サービスアクセス機能によるシリアル ポートの管理 (手順)

この章では、サービスアクセス機能 (SAF) によるシリアルポートサービスの管理方法 を説明します。

この章で説明する手順は次のとおりです。

- 197 ページの「ttymon ポートモニターを追加する方法」
- 197 ページの「ttymon ポートモニターの状態を表示する方法」
- 198 ページの「ttymon ポートモニターを停止する方法」
- 198 ページの「ttymon ポートモニターを起動する方法」
- 199 ページの「ttymon ポートモニターを無効にする方法」
- 199 ページの「ttymon ポートモニターを有効にする方法」
- 199 ページの「ttymon ポートモニターを削除する方法」
- 200 ページの「サービスを追加する方法」
- 201 ページの「TTY ポートサービスの状態を表示する方法」
- 203 ページの「ポートモニターサービスを有効にする方法」
- 204 ページの「ポートモニターサービスを無効にする方法 」

この章の内容は以下のとおりです。

- 190 ページの「サービスアクセス機能 (SAF) の概要」
- 191 ページの「全体の管理: sacadm コマンド」
- 192 ページの「ポートモニターサービス管理: pmadm コマンド」
- 194 ページの「ポートモニター: TTY モニターとネットワークリスナー」

SAF については、204 ページの「サービスアクセス機能の管理 (リファレンス)」を参 照してください。

## サービスアクセス機能 (SAF) の概要

端末とモデムの設定は、Solaris 管理コンソールのシリアルポートツー ル、admintool、SAF コマンドで行うことができます。

SAF は、端末、モデム、その他のネットワーク装置の管理用のツールです。SAF プロ グラムの最上位には、サービスアクセスコントローラ (SAC) があります。SAC は、sacadm コマンドを使用して管理するポートモニターを制御します。各ポートモ ニターは 1 つ以上のポートを管理できます。

管理者は pmadm コマンドを使用して、ポートに対応するサービスを管理しま す。SAC が提供するサービスはネットワークによって異なりますが、SAC と管理コ マンド sacadm と pmadm はネットワークには依存しません。

表 12–1 に SAF の制御階層を示します。sacadm コマンドを使用すると、ttymon お よび listen ポートモニターを制御する SAC を管理できます。

また、ttymon と listen のサービスは pmadm コマンドにより制御されま す。ttymon の 1 つのインスタンスは複数のポートにサービスを提供し、listen の 1 つのインスタンスはネットワークインタフェース上で複数のサービスを提供できま す。

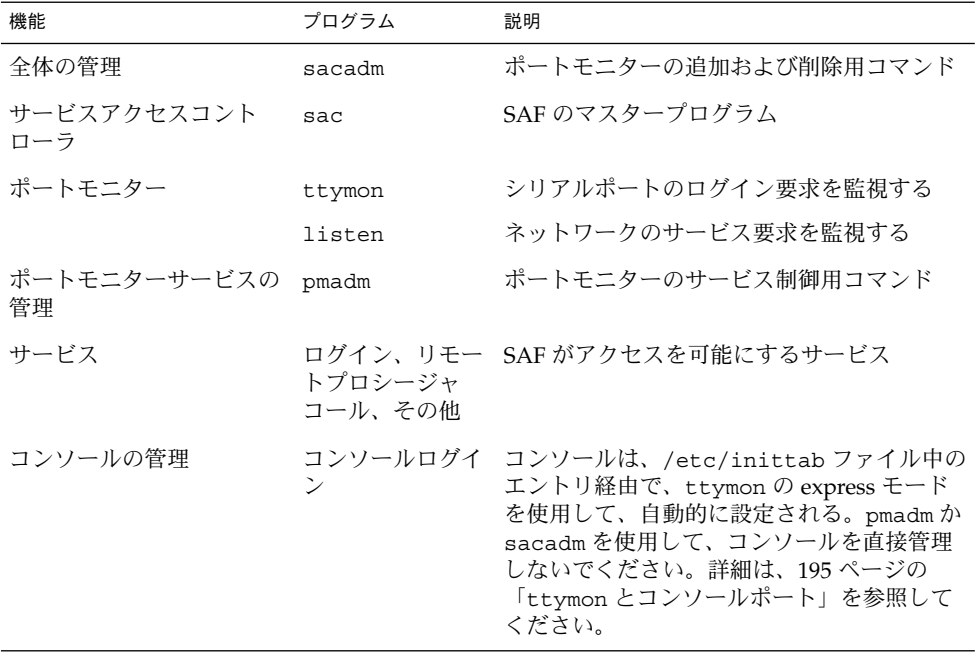

#### 表 **12–1** SAF の制御階層

## 全体の管理: sacadm コマンド

sacadm コマンドは SAF 階層の最上位のコマンドです。sacadm コマンドは主 に、ttymon および listen などのポートモニターを追加または削除するのに使用し ます。このコマンドにはそれ以外に、ポートモニターの現在の状態の表示、ポートモ ニターの構成スクリプトの管理などの機能があります。

#### サービスアクセスコントローラ: SAC プログラム

サービスアクセスコントローラ (SAC) プログラムはすべてのポートモニターを管理し ます。システムはマルチユーザーモードになると自動的に SAC を起動します。

SAC は、起動されるとまず、各システムの構成スクリプトを探して解釈し、それに よって SAC の環境をカスタマイズします。ここで行われる SAC の環境に対する変更 は、SAC のすべての「子プロセス」に継承されます。継承された環境は継承した子プ ロセスで変更できます。

SAC プログラムは、システムごとの構成スクリプトの解釈が終わると、SAC の管理 ファイルを読み取り、指定されたポートモニターを起動します。各ポートモニターに ついて、SAC はそれ自身のコピーを実行します (技術的には、SAC が子プロセスを フォークします)。次に、各子プロセスは、それぞれのポートモニターごとの構成スク リプトがあればそれを解釈します。

各ポートモニターの構成スクリプトに指定されている環境を変更すると、それぞれの ポートモニターが影響を受け、さらにそれがポートモニターのすべての子プロセスに 継承されます。最後に、子プロセスは SAC 管理ファイル内のコマンドを使用して親 であるポートモニタープログラムを実行します。

#### SAC の初期化プロセス

次に、SAC を最初に起動したときに行われる一連の処理を要約します。

- 1. init が実行レベル 2 で SAC プログラムを生成します。
- 2. SAC プログラムがシステムごとの構成スクリプト /etc/saf/\_safconfig を読 み取ります。
- 3. SAC プログラムが SAC 管理ファイル /etc/saf/\_sactab を読み取ります。
- 4. SAC プログラムが起動する各ポートモニターの子プロセスをフォークします。
- 5. 各ポートモニターがポートモニターごとの構成スクリプト /etc/saf/pmtag/ \_config を読み取ります。

## ポートモニターサービス管理: pmadm コ マンド

pmadm コマンドでポートモニターのサービスを管理できます。pmadm コマンドは特 にサービスを追加または削除したり、サービスを有効または無効にしたりする場合に 使用します。このコマンドでは、さらに、各サービスの構成スクリプトをインストー ルしたり置き換えたり、サービスに関する情報を出力したりすることもできます。

サービスの各インスタンスは、ポートモニター別、ポート別に一意に識別できなけれ ばなりません。pmadm コマンドを使用してサービスを管理する場合、*pmtag* 引数で特 定のポートモニターを、また *svctag* 引数で特定のポートをそれぞれ指定します。

ポートモニターのタイプごとに、SAF はポートモニター固有の構成データのフォー マットを定義するための特別なコマンドを必要とします。この構成データは pmadm コマンドで使用します。ttymon および listen ポートモニター用の特別なコマンド は、それぞれ ttyadm と nlsadmin です。

#### ポートモニターの動作: ttymon

直結モデムまたは英数字端末を通してログインしようとするたびに、ttymon は次の ように動作を開始します。

図 12–1 に示すように、init プロセスがブート時に最初に起動されるプロセスで す。init プロセスは、その管理ファイル (/etc/inittab) を参照して、必要に応じ て他のプロセスを起動します。それらのプロセスの 1 つに SAC があります。

SAC が起動されると、今度は SAC がその管理ファイル (/etc/saf/\_sactab) に指 定されているポートモニターを自動的に起動します。次の図は、1 つの ttymon ポー トモニターだけを示しています。

ttymon ポートモニターが起動されると、シリアルポート回線を監視してサービス要 求がないかどうかを調べます。

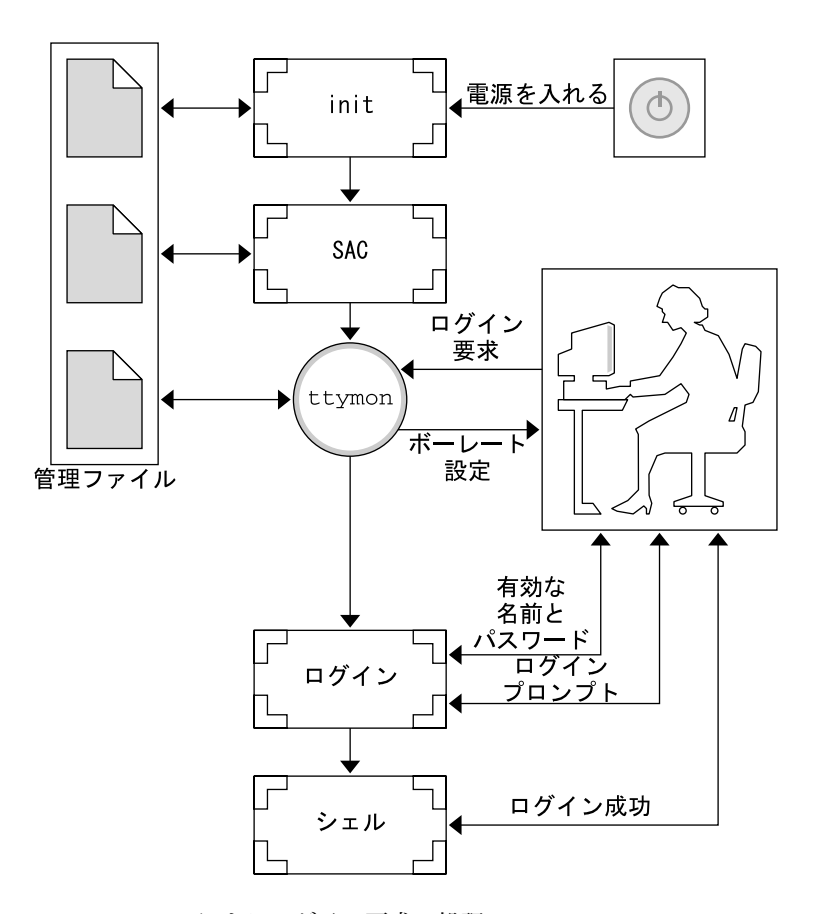

図 **12–1** ttymon によるログイン要求の処理

ユーザーが英数字端末やモデムを通してログインしようとすると、シリアルポートド ライバはその操作をオペレーティングシステムに伝えます。ttymon ポートモニター はシリアルポートの操作を監視し、通信リンクを確立しようとします。つまり、装置 との通信に必要なデータ転送速度、回線制御手順、ハンドシェークプロトコルを決定 します。

モデムや端末との通信用の正しいパラメータの設定が終わると、ttymon ポートモニ ターはそれらのパラメータをログインプログラムに渡し、制御を移します。

### ポートの初期化プロセス

ttymon ポートモニターのインスタンスが SAC によって実行されると、ttymon は ポートの監視を始めます。ttymon ポートモニターは、各ポートについて指定されて いる場合、まず回線制御手順を初期化し、次に回線速度と端末の設定を初期化しま す。初期化に使用される値は、/etc/ttydefs の該当するエントリから得られます。

ttymon ポートモニターは、次に、プロンプトを表示してユーザーからの入力を待ち ます。ユーザーが Break キーを押して回線速度が不適当であるという指示を与える と、ttymon ポートモニターは次の速度を設定して、再びプロンプトを表示します。

「自動ボーレート」がポートで有効な場合は、 ttymon ポートモニターはそのポート のボーレートを自動的に決めようとします。ttymon ポートモニターがボーレートを 認識してプロンプトを表示する前に、ユーザは Return キーを押す必要があります。

有効な入力を受け取ると、ttymon ポートモニターはポートのサービスごとの構成 ファイルを解釈し、必要な場合は /etc/utmpx エントリを作成し、サービス環境を 設定し、ポートに対応するサービスを起動します。

サービスが終了すると、ttymon は /etc/utmpx 中にエントリがあれば削除し、ポー トを初期状態に戻します。

#### 発着信両用サービス

ポートが発着信両用サービスに設定されている場合、ttymon ポートサービスは次の ように行います。

- ユーザーをサービスに接続可能にする。
- uucico、cu、または ct コマンドが、(空いていれば) ポートを発信専用モードで 使用できるようにする。
- 文字を読み取ってからプロンプトを表示する。
- 接続要求があると (connect-on-carrier フラグが設定してある場合)、プロンプト メッセージを送らないでポートの対応サービスを起動する。

## ポートモニター: TTY モニターとネット ワークリスナー

SAF は、将来のモニターや他社製のポートモニターの管理に対応するために総合的な 管理方法を提供していますが、Solaris 環境では ttymon と listen の 2 つだけが実 装されています。

#### TTY ポートモニター: ttymon

ttymon ポートモニターは STREAMS をベースにしています。ttymon ポートモニ ターは、ポートを監視し、端末モード、ボーレート、回線制御手順を設定します。 ま た、ログインプロセスを実行します。(ttymon は、以前のバージョンの SunOS 4.1 ソ フトウェアのもとで getty が提供していたのと同じサービスを Solaris ユーザーに提 供します。)

ttymon ポートモニターは SAC プログラムで実行されます。ttymon は sacadm コマ ンドを使用して構成します。ttymon の各インスタンスはそれぞれに複数のポートを 監視できます。それらのポートはポートモニターの管理ファイル内に指定します。ま た、この管理ファイルは pmadm および ttyadm コマンドを使用して構成します。

## ttymon とコンソールポート

コンソールサービスの管理は、サービスアクセスコントローラや、明示的な ttymon 管理ファイルの実行によるものではありません。/etc/inittab ファイル内のエント リを使用して、 ttymon を直接モードで使用するコンソールポートを管理します。直 接モードとは、 ttymon の特別なモードのことで、ログインサービスが必要なコマン ドによって直接呼び出されます。

/etc/inittab ファイル内のデフォルトのコンソールエントリは、次のようになりま す。

co:234:respawn:/usr/lib/saf/ttymon -g -h -p "`uname -n` console login: " -T *terminal\_type* -d /dev/console -l console -m ldterm,ttcompat

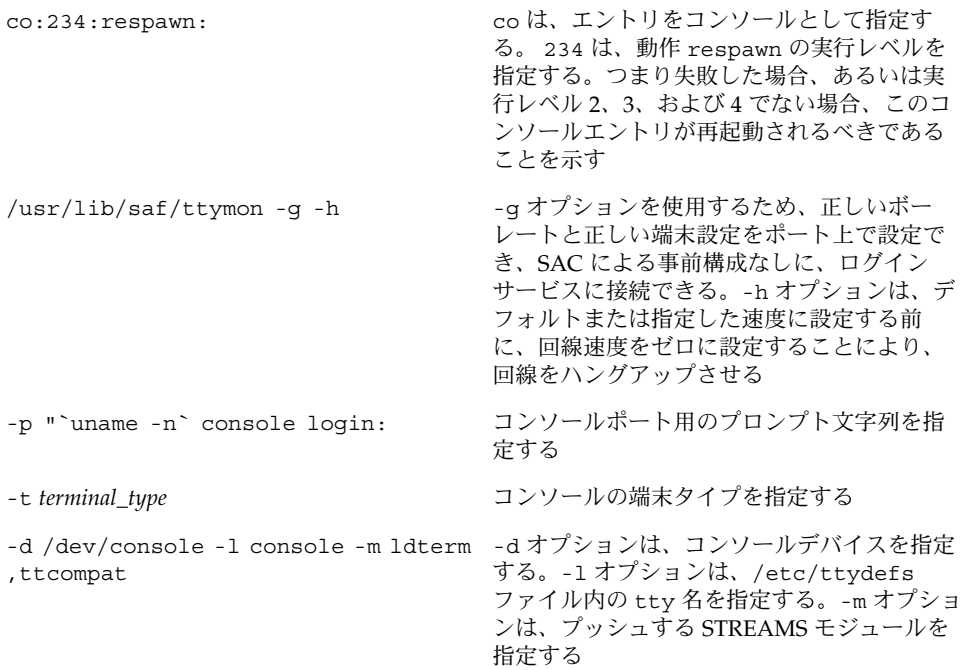

#### ttymon 固有の管理コマンド: ttyadm

ttymon の管理ファイルは、sacadm および pmadm の他に ttyadm コマンドによって も更新できます。ttyadm コマンドは、ttymon 固有の情報を書式化し、それらの情 報を標準出力に書き出し、書式化された ttymon 固有のデータを sacadm および pmadm コマンドに提示する手段を提供します。

したがって、ttyadm は ttymon を直接管理するのではなく、一般的な管理用コマン ドである sacadm および pmadm を補足するものです。詳細は、ttyadm(1M) のマ ニュアルページを参照してください。

### ネットワークリスナーサービス: listen

listen ポートモニターは SAC プログラムのもとで実行されます。このモニターは、 ネットワークを監視してサービス要求がないかを調べ、入ってきたら要求を受け付 け、それらのサービス要求に応答してサーバーを呼び出します。

listen ポートモニターは sacadm コマンドを使用して構成します。listen の各イ ンスタンスはそれぞれに複数のサービスを提供できます。それらのサービスは listen ポートモニターの管理ファイルに指定します。この管理ファイルは pmadm お よび nlsadmin コマンドを使用して構成します。

ネットワークリスナープロセスは、トランスポート層インタフェース (TLI) 仕様に準 拠する任意の接続型トランスポートプロバイダで使用できます。Solaris 環境で は、listen ポートモニターは、inetd サービスが提供しない追加ネットワークサー ビスを提供できます。

### listen 固有の管理コマンド: nlsadmin

listen ポートモニターの管理ファイルは、sacadm および pmadm の他 に、nlsadmin コマンドでも更新できます。nlsadmin コマンドは、listen 固有の 情報の書式を定義して標準出力に書き込み、書式付きの listen 固有のデータを sacadm および pmadm コマンドに提示する手段を提供します。

したがって、nlsadmin は listen を直接管理するのではなく、一般的な管理用コマ ンドである sacadm および pmadm を補足するものです。

各ネットワークには、ネットワークリスナープロセスのインスタンスが少なくとも 1 つは存在します。各ネットワークはそれぞれ個別に構成されます。nlsadmin コマン ドは listen ポートモニターの動作状態を制御します。

nlsadmin コマンドは、与えられたネットワークに対して listen ポートモニターを 設定し、そのポートモニターの固有の属性を構成し、そのモニターを起動したり、強 制終了させたりすることができます。さらに、マシン上にある listen ポートモニ ターについて報告することもできます。

詳細は、nlsadmin(1M) のマニュアルページを参照してください。

## ttymon ポートモニターの管理

sacadm コマンドを使用して ttymon ポートモニターを追加、表示、削除、終了、起 動、あるいは有効または無効にすることができます。

注 **–** 次の手順を行うにはスーパーユーザーになる必要があります。

### ttymon ポートモニターを追加する方法

ttymon ポートモニターを追加するには、次のように入力します。

# **sacadm -a -p mbmon -t ttymon -c /usr/lib/saf/ttymon -v `ttyadm -V` -y "TTY Ports a & b"**

- -a ポートモニターフラグを追加する。
- -p mbmon をポートモニタータグとして指定する。
- -t ポートモニタータイプを ttymon として指定する。
- -c ポートモニターを起動するのに使用するコマンド文字列を定義する。
- -v ポートモニターのバージョン番号を指定する。
- -y ポートモニターのインスタンスを説明するコメントを指定する。

### ttymon ポートモニターの状態を表示する方法

ttymon ポートモニターの状態を見るには、次のように入力します。

```
# sacadm -l -p mbmon
```
- -l ポートモニターを表示する。
- -p mbmon をポートモニタータグとして指定する。

#### 例 - ttymon ポートモニターの状態を表示する

# **sacadm -l -p mbmon** PMTAG PMTYPE FLGS RCNT STATUS COMMAND

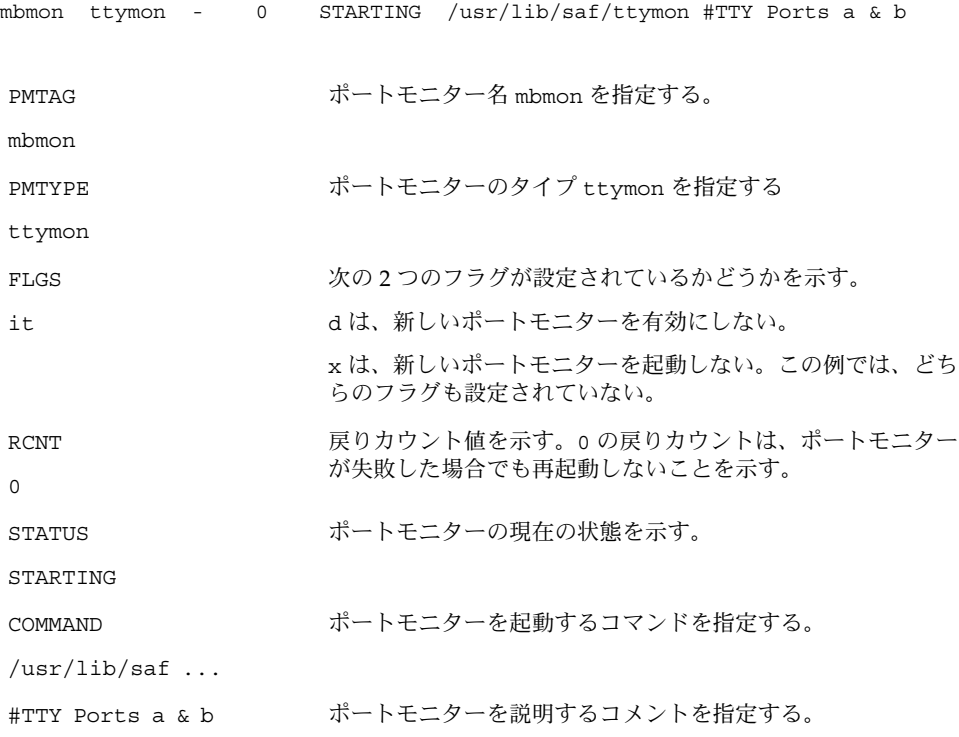

▼ ttymon ポートモニターを停止する方法

ttymon ポートモニターを終了するには、次のように入力します。 # **sacadm -k -p mbmon**

- -k ポートモニターを終了する。
- -p mbmon をポートモニタータグとして指定する。

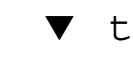

▼ ttymon ポートモニターを起動する方法

終了した ttymon ポートモニターを起動するには、次のように入力します。 # **sacadm -s -p mbmon**

-s ポートモニターを起動する。

▼ ttymon ポートモニターを無効にする方法 ポートモニターを無効にすると、以前から存在しているサービスをそのまま有効にす るため、新しいサービスが起動できなくなります。 ttymon ポートモニターを無効にするには、次のように入力します。 # **sacadm -d -p mbmon** -d ポートモニターを無効にする。 -p mbmon をポートモニタータグとして指定する。

## ▼ ttymon ポートモニターを有効にする方法

ttymon ポートモニターを有効にすると、そのモニターが新しい要求にサービスを提 供できるようになります。

ttymon ポートモニターを有効にするには、次のように入力します。

# **sacadm -e -p mbmon**

- -e ポートモニターを有効にする。
- -p mbmon をポートモニタータグとして指定する。

### ▼ ttymon ポートモニターを削除する方法

ttymon ポートモニターを削除するには、次のように入力します。

# **sacadm -r -p mbmon**

- -r ポートモニターを削除する。
- -p mbmon をポートモニタータグとして指定する。

注 **–** ポートモニターを削除すると、それに関連するすべての構成ファイルが削除され ます。ポートモニター構成ファイルは sacadm では更新や変更ができません。ポート モニターを再構成するには、古いポートモニターを削除してから新しいポートモニ ターを追加してください。

## ttymon サービスの管理

pmadm コマンドを使用してサービスを追加したり、ポートモニターに関連付けられて いる 1 つ以上のポートのサービスを表示したり、サービスを有効または無効にしたり できます。

注 **–** 次の手順を行うにはスーパーユーザーでなければなりません。

#### ▼ サービスを追加する方法

標準の端末サービスを mbmon ポートモニターに追加するには、次のように入力しま す。

# **pmadm -a -p mbmon -s a -i root -v `ttyadm -V` -m "`ttyadm -i 'Terminal disabled' -l contty -m ldterm,ttcompat -S y -d /dev/term/a -s /usr/bin/login`"**

注 **–** 上記の入力例では、contty の後が次の行にまたがっていますが、実際には Return キーを押さずに (改行なしに) 入力します。

- -a ポートモニターを追加する。
- -p mbmon をポートモニタータグとして指定する。
- -s a をポートモニターサービスタグとして指定する
- -i 識別情報を、実行中にポートモニターサービスタグに割り当てられるように指定す る。
- -v ポートモニターのバージョン番号を指定する。
- -m ttyadm により書式化された ttymon 固有の構成データを指定する。

上記の pmadm コマンドには ttyadm コマンドが組み込まれています。その組み込み コマンドの中の指定項目の意味は次のとおりです。

- -b ポートフラグを発着信両用に指定する。
- -i 無効応答メッセージを指定する。
- -l /etc/ttydefs ファイルにあるどの TTY 名を使用するか指定する。
- -m サービスを起動する前にプッシュする STREAMS モジュールを指定する。
- -d TTY ポートに使用する装置へのフルパス名を指定する。
- -s 接続要求を受信したとき起動するサービスへのフルパス名を指定する。引数が必要 な場合、コマンドと引数を二重引用符 (") で囲む。

### ▼ TTY ポートサービスの状態を表示する方法

pmadm コマンドを次に示すように使用して、特定のポートモニターに設定されている 1 つまたはすべての TTY ポートを表示します。

1 つのポートモニターの 1 つのサービスを表示するには、次のように入力します。

```
# pmadm -l -p mbmon -s a
```
- -l サービス情報を表示するフラグ
- -p mbmon をポートモニタータグとして指定する。
- -s a をポートモニターサービスタグとして指定する

すべてのポートモニターのすべてのサービスを表示するには、次のように入力しま す。

# **pmadm -l**

-l サービス情報を表示するフラグ

1 つのポートモニターのすべてのサービスを表示するには、次のように入力します。

# **pmadm -l -p mbmon**

- -l サービス情報を表示するフラグ
- -p mbmon をポートモニタータグとして指定する。

### 例 - 1 つのポートモニターのすべてのサービスを表示する

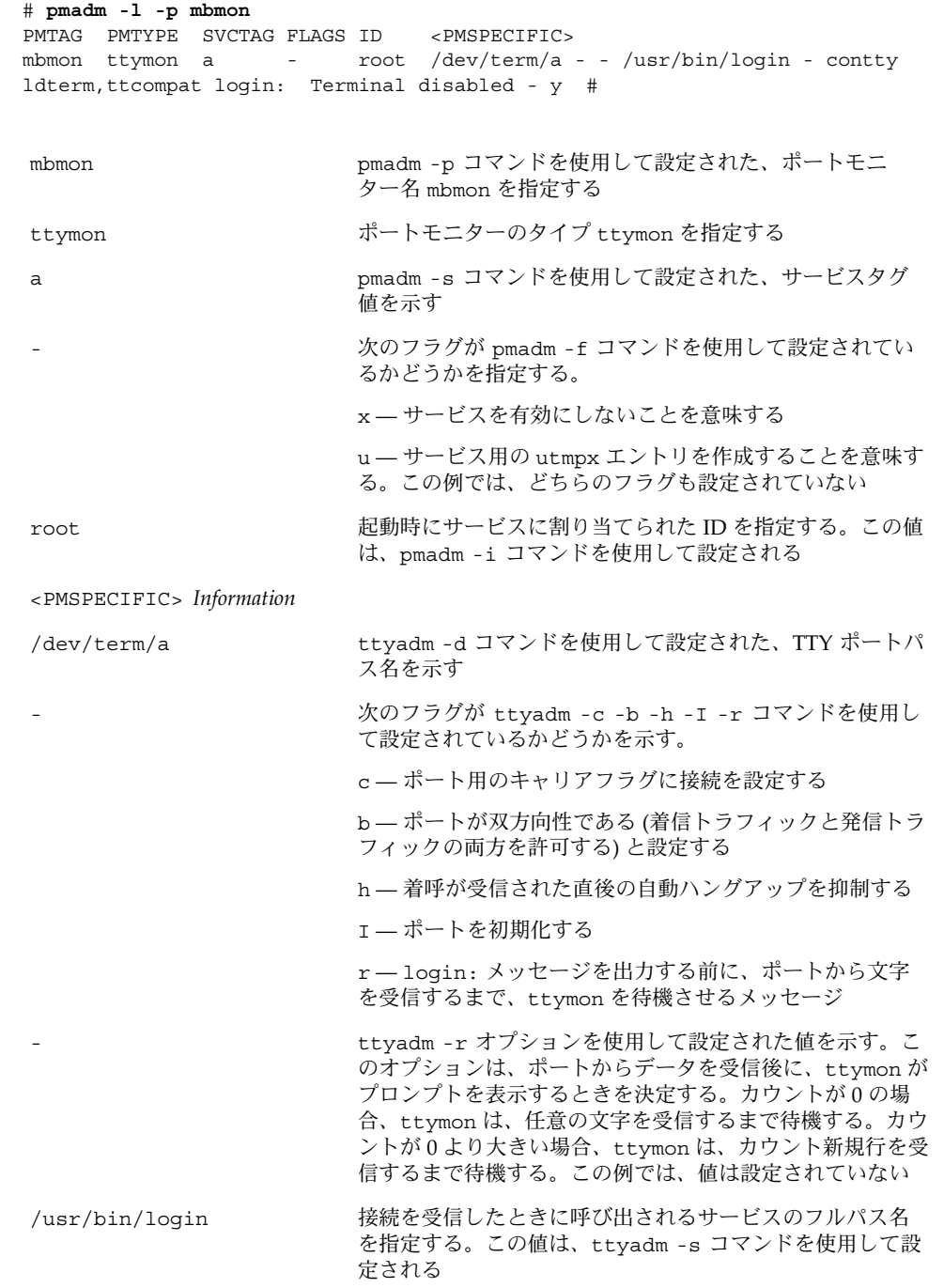

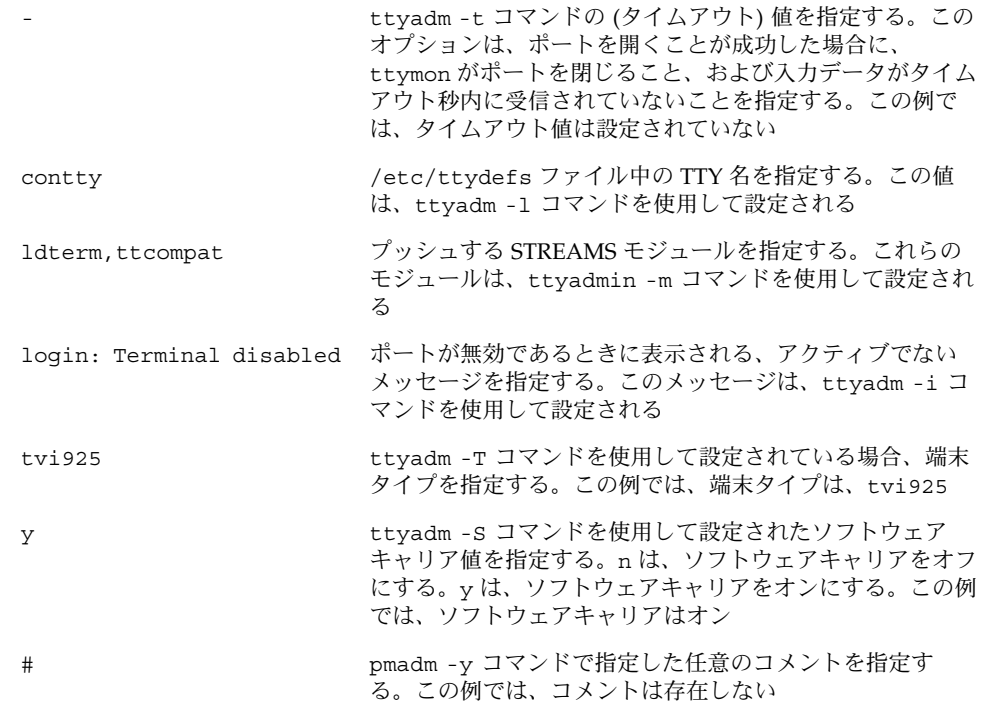

### ▼ ポートモニターサービスを有効にする方法

無効になっているポートモニターのサービスを有効にするには、次のように入力しま す。

# **pmadm -e -p mbmon -s a**

- -e 有効にする。
- -p mbmon をポートモニタータグとして指定する。
- -s a をポートモニターサービスタグとして指定する。

### ▼ ポートモニターサービスを無効にする方法 ポートモニターのサービスを無効にするには、次のように入力します。 # **pmadm -d -p mbmon -s a**

- -d 無効にする。
- -p mbmon をポートモニタータグとして指定する。
- -s a をポートモニターサービスタグとして指定する。

## サービスアクセス機能の管理 (リファレ ンス)

#### SAF の関連ファイル

SAF は構成ファイルを使用しますが、このファイルは sacadm および pmadm コマン ドを使用して変更できます。構成ファイルは手作業で編集する必要はありません。

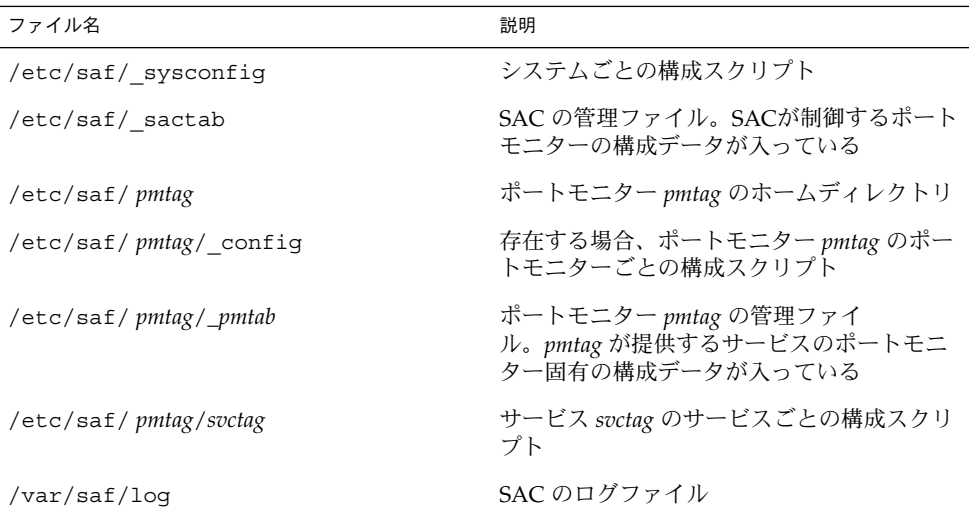

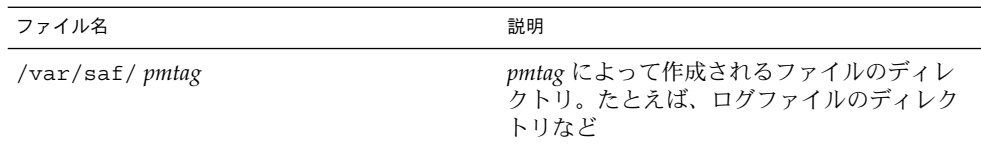

### /etc/saf/\_sactab ファイル

/etc/saf/\_sactab は、次のようになります。

```
# VERSION=1
zsmon:ttymon::0:/usr/lib/saf/ttymon #
```
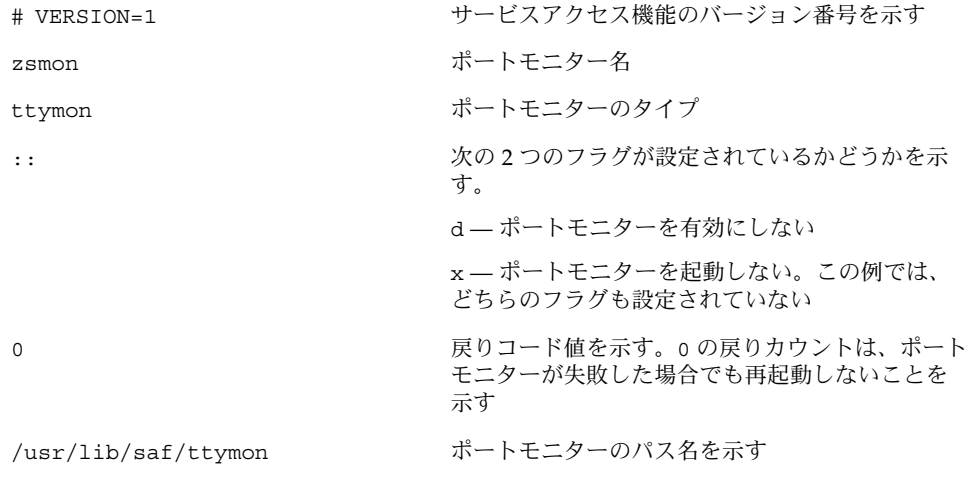

## /etc/saf/*pmtab/\_pmtab* ファイル

/etc/saf/*pmtab*/*\_pmtab* ファイル (/etc/saf/zsmon/\_pmtab など) は、次のよう になります。

# VERSION=1

ttya:u:root:reserved:reserved:reserved:/dev/term/a:I::/usr/bin/login::9600: ldterm,ttcompat:ttya login\: ::tvi925:y:#

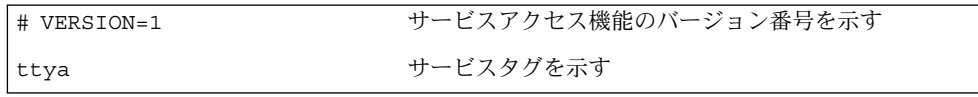

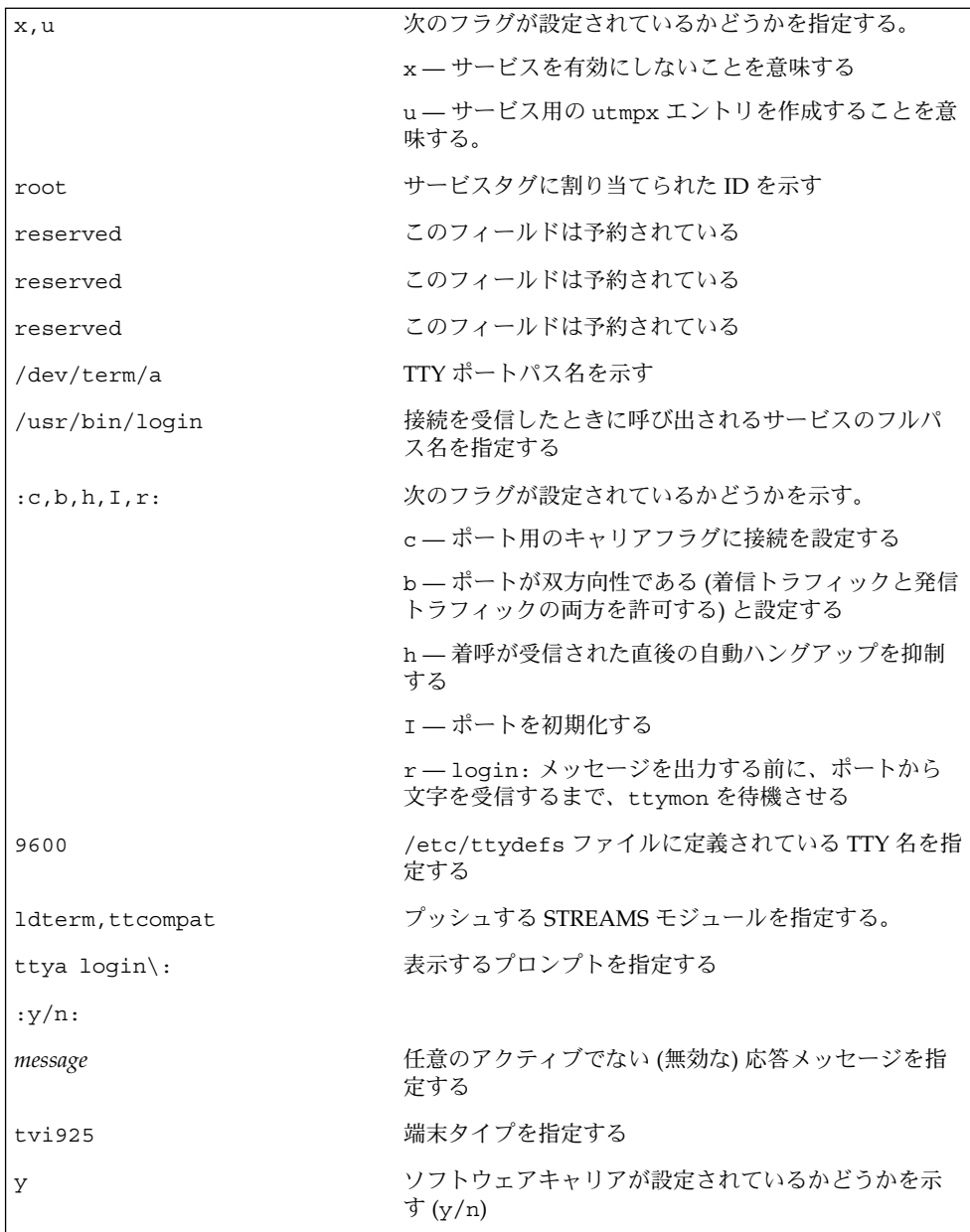

### サービスの状態

sacadm コマンドはサービスの状態を制御します。次の表は、サービスの起こりうる 状態について説明したものです。

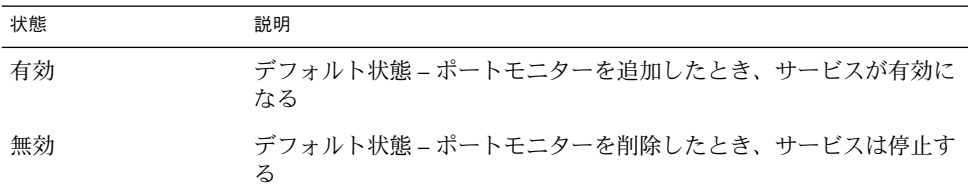

特定のサービスの状態を確認するには、次のように入力します。

# **pmadm -l -p** *portmon\_name* **-s** *svctag*

## ポートモニターの状態

sacadm コマンドは、 ttymon および listen ポートモニターの状態を制御します。 次の表は、起こりうるポートモニターの状態について説明したものです。

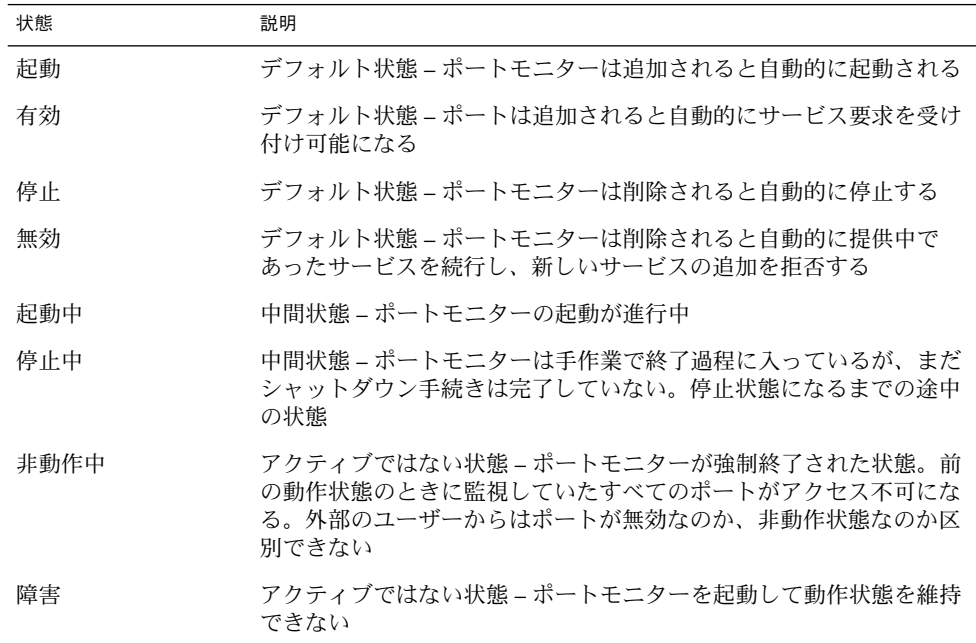

特定のポートモニターの状態を確認するには、次のように入力します。

# **sacadm -l -p** *portmon\_name*

## ポートの状態

ポートは、ポートを制御するポートモニターの状態によって、有効または無効にでき ます。

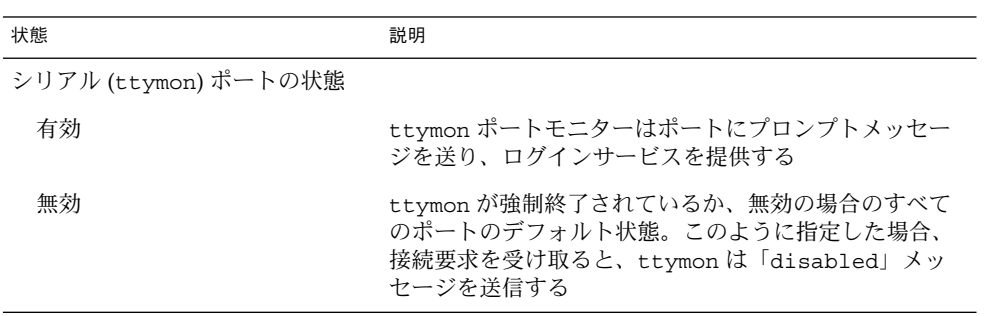

第 **13** 章

# システム資源の管理 (トピック)

以下の各章で、システム資源の管理について説明します。

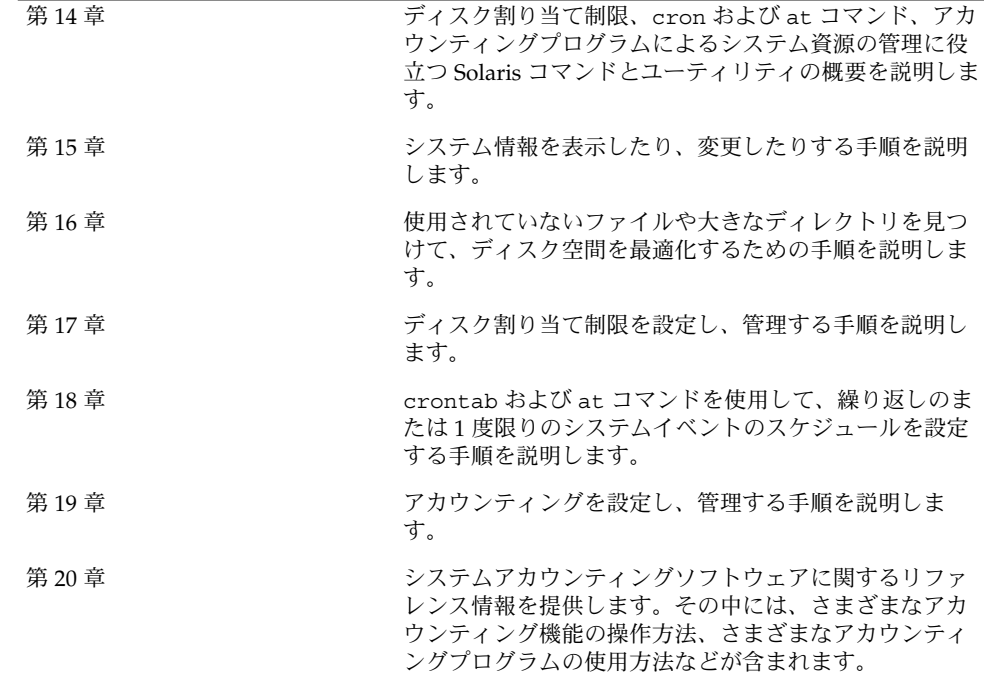

**209**

第 **14** 章

## システム資源の管理 (概要)

この章では、Solaris 9 の新しい機能とシステム資源の管理に役立つ機能について概説 します。

これらの機能を使用して、一般的なシステム情報を表示し、ディスク容量を監視し、 ディスク割り当て制限を設定し、アカウンティングプログラムを使用し、crontab と at コマンドをスケジュールして、日常的に使用するコマンドを自動的に実行すること ができます。

この節では、柔軟な方法でシステム資源の割り当て、監視、制御を可能にする Solaris の資源管理機能については言及しません。

Solaris 資源管理機能を使用しないでシステム資源を管理する手順については、213 ページの「システム資源管理の概要 (作業マップ)」を参照してください。

Solaris 資源管理機能を使用したシステム資源の管理については、『*Solaris* のシステム 管理 *(*資源管理とネットワークサービス*)*』の「Solaris 9 リソースマネージャの紹介」 を参照してください。

### システム資源管理の新機能

#### df、du、ls の新オプション

df、du、ls コマンドに、新しい -h オプションが加わり、ディスクの使用状況と ファイルやファイルシステムのサイズを 1024 の累乗で表示します。このオプション は、ファイルやディレクトリのサイズが 1024 バイトを上回る場合に、ディスクの空 き容量をキロバイト、メガバイト、ギガバイト、テラバイトで示すことによっ て、df、du、ls -l コマンドの出力の解釈をより簡単にします。

**211**

詳細については、df(1B)、du(1)、および ls(1) を参照してください。

このガイドの詳細は、224 ページの「ファイルとディスク容量の情報を表示する方 法」を参照してください。

#### システムパラメータの変更

このマニュアルの前バージョンには、ユーザー 1 人あたりのプロセス数と共有メモ リーのセグメントを増やすといった、システムパラメータの変更ついて記述されてい る節がありました。その節は削除されました。調整可能なシステムパラメータの変更 については、『*Solaris* カーネルのチューンアップ・リファレンスマニュアル』を参照 してください。

また、ネットワーク時間サーバーの設定については、『*Solaris* のシステム管理 *(*資源 管理とネットワークサービス*)*』の「システムの時刻関連サービス」に移動しました。

#### Solaris 資源管理

Solaris 資源管理を使用すると、アプリケーションがシステム資源を利用する状況を制 御できます。

また、拡張アカウンティング機能を設定して、タスクやプロセスごとのリソースの消 費状況を監視したり記録することができます。

拡張アカウンティングでは、アカウンティングデータの一般グループをあらわす、新 しい可変長の汎用アカウンティングファイル形式を導入しています。これによって、 カーネルによってさまざまなアカウンティングファイルに記録される資源の利用率を 設定することができます。

Solaris 資源管理機能には、次のものがあります。

- タスク リソースの使用状況を追跡するための新しいプロセス集合
- プロジェクト リソースの使用状況を請求するための新しい管理データベース。 実行されたタスクに基づいて、資源をプロジェクトに充てることができます。
- acctadm 拡張アカウンティング機能の様々な属性を構成するための新しいツー ル。たとえば、システムのアカウンティングによって追跡された資源は、システム 全体に基づいて構成することができます。

デフォルトの新しいアカウンティング構成は管理を必要としません。ただし、拡張ア カウンティング機能を使用しなくても、/etc/project ファイルを削除しないでくだ さい。 このファイルが存在しないと、ユーザーはシステムにログインできません。

このリリースで拡張されたアカウンティング機能についての詳細な情報は、次の表を 参照してください。

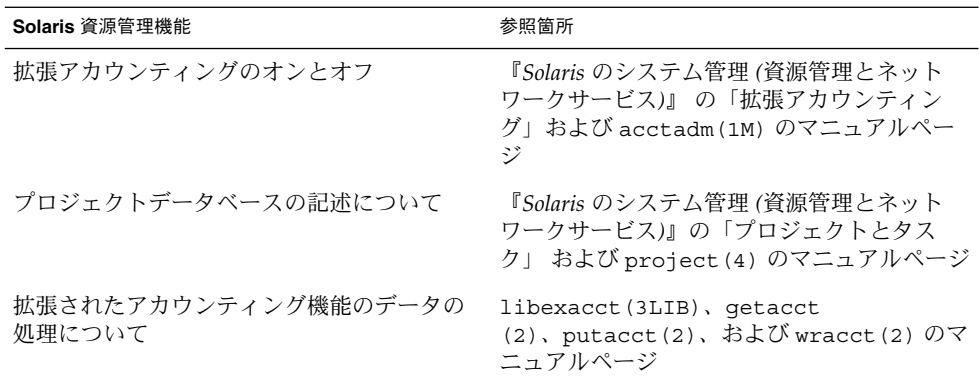

# システム資源管理の概要 (作業マップ)

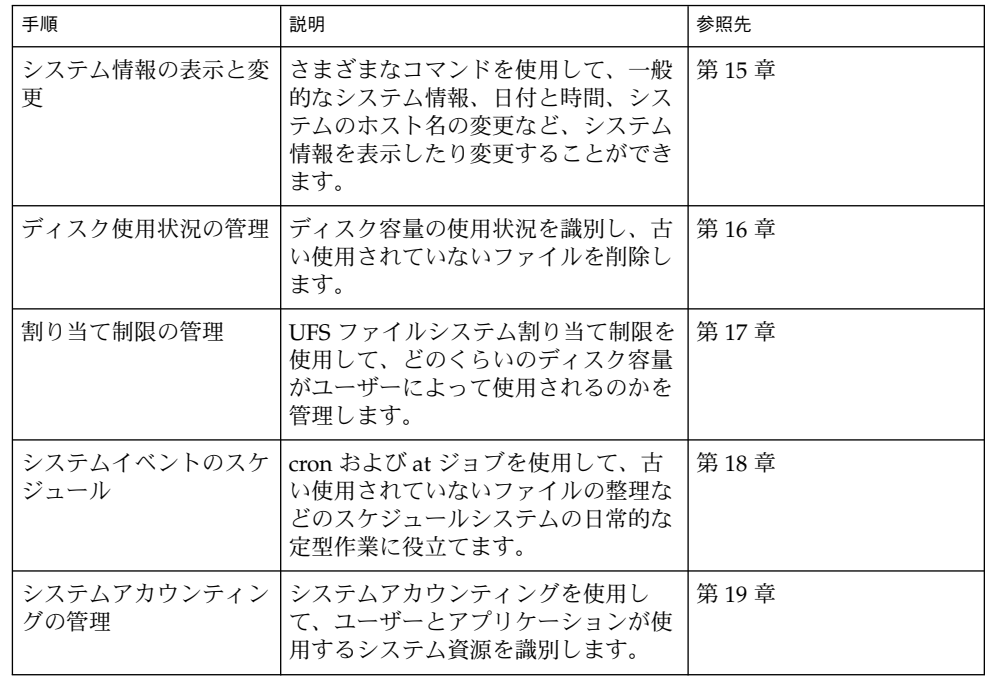

第 14 章 • システム資源の管理 (概要) **213**

第 **15** 章

# システム情報の表示と変更 (手順)

この章では、最も一般的なシステム情報を表示および変更するために必要な手順を示 します。この章で説明する手順は次のとおりです。

- 216 ページの「システムが 64 ビット Solaris オペレーティング環境を実行できるか 調べる方法」
- 218 ページの「一般的なシステム情報を表示する方法」
- 219 ページの「システムのホスト ID を表示する方法」
- 219 ページの「日付と時刻を表示する方法」
- 220 ページの「システムの日付と時刻を手作業で設定する方法」
- 221 ページの「その日のメッセージを設定する方法」
- 221 ページの「システムのホスト名の変更方法」

## システム情報の表示

表 15–1 に、一般的なシステム情報を表示するためのコマンドを示します。

表 **15–1** システム情報を表示するためのコマンド

| コマンド    | マニュアルページ    | 表示されるシステム情報                                                                                                |
|---------|-------------|----------------------------------------------------------------------------------------------------|
| psrinfo | psrinfo(1M) | プロセッサタイプ                                                                                                   |
| isainfo | isainfo(1)  | サポートされるアプリケーション、お<br>よび動作しているシステムのネイティ<br>ブアプリケーションによってサポート<br>されるビット数。ビット数は、トーク<br>ンとしてスクリプトに渡すことができ<br>ろ |

表 **15–1** システム情報を表示するためのコマンド *(*続き*)*

| コマンド    | マニュアルページ     | 表示されるシステム情報                                                                                 |
|---------|--------------|---------------------------------------------------------------------------------------------|
| showrev | showrev (1M) | ホスト名、ホスト ID、リリース、カー<br>ネルアーキテクチャ、アプリケーショ<br>ンアーキテクチャ、ハードウェアプロ<br>バイダ、ドメイン、およびカーネルの<br>バージョン |
| uname   | uname $(1)$  | オペレーティングシステム名、リリー<br>ス、バージョン、 ノード名、ハード<br>ウェア名、プロセッサタイプ                                     |
| hostid  | hostid(1)    | ホスト ID                                                                                      |
| prtconf | prtconf (1M) | インストールされているメモリー量                                                                            |
| date    | date(1)      | 日付と時刻                                                                                       |

#### ▼ システムが 64 ビット Solaris オペレーティング環 境を実行できるか調べる方法

現在、64 ビット Solaris オペレーティング環境をサポートするプラットフォームは UltraSPARC システムだけです。システムが UltraSPARC システムかどうかを確認す るには、次のコマンドを使用します。

```
$ uname -m
sun4u
```
uname -m コマンドの出力が sun4u の場合、そのマシンは UltraSPARC システムで す。

Solaris 9 リリースを実行している場合は、psrinfo コマンドを使用することによっ て、そのマシンが UltraSPARC システムであることを確認できます。

```
# psrinfo -v
```

```
Status of processor 0 as of: 05/30/01 13:48:46
 Processor has been on-line since 05/18/01 10:02:40.
 The sparcv9 processor operates at 333 MHz,
       and has a sparcv9 floating point processor.
```
プロセッサタイプが sparcv9 であれば、そのプラットフォームで 64 ビット Solaris オペレーティング環境が実行できます。以前のバージョンの psrinfo コマンドで は、すべてのプラットフォームがプロセッサタイプ sparc として報告されるため、 この検査は機能しません。
## ▼ 64 ビット Solaris 機能が有効になっているか調べる 方法

システムで 64 ビット Solaris 機能が有効になっているか調べるには isainfo コマン ドが使用できます。有効になっていれば、システムは 64 ビットカーネルでブートさ れています。

#### 例— 64 ビット Solaris 機能が有効になっているか調べる

32 ビットカーネルを実行している UltraSPARC システムの出力は、次のようになりま す。

\$ **isainfo -v** 32-bit sparc applications

この出力は、システムが 32 ビットアプリケーションだけをサポートすることを示し ます。

64 ビットカーネルを実行している UltraSPARC システムの出力は、次のようになりま す。

\$ **isainfo -v** 64-bit sparcv9 applications 32-bit sparc applications

この出力は、システムが 32 ビットと 64 ビットのアプリケーションを両方サポートす ることを示しています。

動作しているシステムのネイティブアプリケーションによってサポートされるビット 数を表示するには、isainfo -b コマンドを使用します。

32 ビット Solaris オペレーティング環境が動作する SPARC、IA、UltraSPARC システ ムは、次のように表示されます。

\$ **isainfo -b** 32

64 ビット Solaris オペレーティング環境が動作する 64 ビット UltraSPARC システム は、次のように表示されます。

\$ **isainfo -b** 64

コマンドは 64 だけを返します。64 ビット UltraSPARC システムでは 32 ビットと 64 ビットのアプリケーションが両方動作しますが、64 ビットシステムで実行するには 64 ビットアプリケーションが最適です。

第 15 章 • システム情報の表示と変更 (手順) **217**

## ▼ システムとソフトウェアのリリース情報を表示す る方法

システム情報とソフトウェアリリース情報を表示するには、showrev コマンドを使用 します。

\$ **showrev** [**-a**]

-a オプションは、提供可能なあらゆるシステム情報を表示します。

## 例 — システムとソフトウェアのリリース情報を表示する

次の例は、showrev コマンドの出力を示します。

```
$ showrev -a
Hostname: starbug
Hostid: nnnnnnnn
Release: 5.9
Kernel architecture: sun4u
Application architecture: sparc
Hardware provider: Sun_Microsystems
Domain: solar.com
Kernel version: SunOS 5.9 May 2002
```
OpenWindows version: X11 Version 6.4.2 11 April 2001

```
No patches are installed
$
```
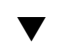

## ▼ 一般的なシステム情報を表示する方法

システム情報を表示するには、uname コマンドを使用します。

\$ **uname**[**-a**]

-a オプションは、オペレーティングシステム名とともに、システムノード名、オペ レーティングシステムのリリース、オペレーティングシステムのバージョン、ハード ウェア名、プロセッサタイプを表示する

#### 例 — 一般的なシステム情報を表示する

次の例は、uname コマンドの出力を示します。

\$ **uname** SunOS \$ **uname -a**

**218** Solaris のシステム管理 (上級編) • 2002 年 5 月

```
SunOS starbug 5.9 Generic sun4u sparc SUNW,Ultra-5_10
\mathsf{S}
```
## ▼ システムのホスト ID を表示する方法

ホスト ID を 16 進形式で表示するには、hostid コマンドを使用します。

\$ **hostid**

#### 例 — システムのホスト ID を表示する

次の例は、hostid コマンドの出力を示します。

\$ **hostid** 80a5d34c

## ▼ システムにインストールされているメモリーを表 示する方法

システムにインストールされているメモリー量を表示するには、prtconf コマンドを 使用します。

\$ **prtconf** [**| grep Memory**]

grep Memory コマンドは prtconf コマンドの出力内容を選別して、メモリー情報だ けを表示します。

例 — システムにインストールされているメモリーを表示 する

次の例は、prtconf コマンドの出力例を示します。

# **prtconf | grep Memory** Memory size: 128 Megabytes

## ▼ 日付と時刻を表示する方法

システムクロックに従った現在の日付と時刻を表示するには、date コマンドを使用 します。

\$ **date**

#### 例 — 日付と時刻を表示する

次の例は、date コマンドの出力例を示します。

第 15 章 • システム情報の表示と変更 (手順) **219**

```
$ date
Thu May 31 17:44:58 MDT 2001
\mathsf{S}
```
# システム情報の変更

この節では、一般的なシステム情報を変更するコマンドを説明します。

## ▼ システムの日付と時刻を手作業で設定する方法

- **1.** スーパーユーザーになります。
- **2.** 次のように新しい日付と時刻を入力します。

# **date** *mmddHHMM[[cc]yy]*

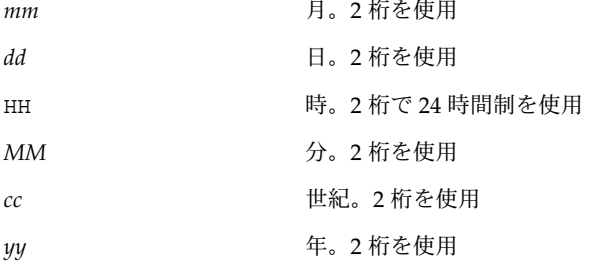

詳細は、date(1) のマニュアルページを参照してください。

**3.** オプションを付けないで date コマンドを使用し、システム日付が正しく設定された ことを確認します。

#### 例 — システムの日付と時刻を手作業で設定する

次の例は、date コマンドを使用して手作業でシステムの日付と時刻を設定する方法 を示します。

# **date** Thu Jun 21 13:59:15 MDT 2001 # **date 0621141001** Thu Jun 21 14:10:00 MDT 2001

### ▼ その日のメッセージを設定する方法

その日のメッセージファイル /etc/motd を編集して、システムの全ユーザーに対し て、ログイン時に通知または問い合わせる内容を書き込みます。ただし、この機能を 使用するときは、必要なメッセージだけを送るようにします。メッセージファイルは 定期的に編集して、不用になったメッセージを削除することをお勧めします。

- **1.** スーパーユーザーになります。
- **2.** エディタを使って /etc/motd ファイルを開き、必要なメッセージを追加します。 テキストを編集して、ユーザーのログイン時に表示されるメッセージを記述します。 スペース、タブ、リターンも入れてください。
- **3.** /etc/motd ファイルの内容を表示して、変更内容を確認します。

\$ **cat /etc/motd** Welcome to the UNIX Universe. Have a nice day.

#### 例 — その日のメッセージを設定する

Solaris ソフトウェアのインストール時に、デフォルトのその日のメッセージが設定さ れます。メッセージの内容は次のような SunOS バージョン情報です。

\$ **cat /etc/motd** Sun Microsystems Inc. SunOS 5.9 Generic May 2002

次の例は、編集後の /etc/motd ファイルの内容を示します。このファイルは、ログ インする各ユーザーに対してシステムの利用度に関する情報を提供します。

#### \$ **cat /etc/motd** The system will be down from 7:00 a.m to 2:00 p.m. on Saturday, July 7, for upgrades and maintenance. Do not try to access the system during those hours. Thank you.

## ▼ システムのホスト名の変更方法

システムのホスト名は、複数の異なる場所に指定します。

ネームサービスデータベースを更新して、新しいホスト名を反映させる必要があるこ とを覚えておいてください。

- **1.** スーパーユーザーになります。
- **2.** 次のファイルでシステムのホスト名を変更します。
	- /etc/nodename
	- /etc/hostname.*xxy*
	- /etc/inet/hosts

第 15 章 • システム情報の表示と変更 (手順) **221**

- /etc/net/ticlts/hosts
- /etc/net/ticots/hosts
- /etc/net/ticotsord/hosts
- **3. (**省略可能**)** ネームサービスを使用している場合は、host ファイルでシステムのホス ト名を変更します。
- **4.** システムをリブートして、新しいホスト名を起動します。

# **init 6**

第 **16** 章

# ディスク使用の管理 (手順)

この章では、使用していないファイルや大きなディレクトリを見つけることにより、 ディスク容量を最適化する方法を示します。この章で説明する手順は次のとおりで す。

この章で説明する手順は次のとおりです。

- 224 ページの「ファイルとディスク容量の情報を表示する方法」
- 226 ページの「ファイルサイズを表示する方法」
- 227 ページの「サイズの大きなファイルを見つける方法」
- 228 ページの「指定されたサイズ制限を超えるファイルを見つける方法」
- 229 ページの「ディレクトリ、サブディレクトリ、およびファイルのサイズを表示 する方法」
- 230 ページの「ローカル UFS ファイルシステムのユーザーの所有状況を表示する 方法」
- 232 ページの「最新ファイルのリストを表示する方法」
- 232 ページの「古いファイルと使用されていないファイルを見つけて削除する方 法」
- 233 ページの「一時ディレクトリを一度にクリアする方法」
- 234 ページの「core ファイルを見つけて削除する方法」
- 235 ページの「クラッシュダンプファイルを削除する方法」

# ファイルとディスク容量の情報の表示

次の表は、サイズとディスク容量の情報を表示するコマンドをまとめたものです。

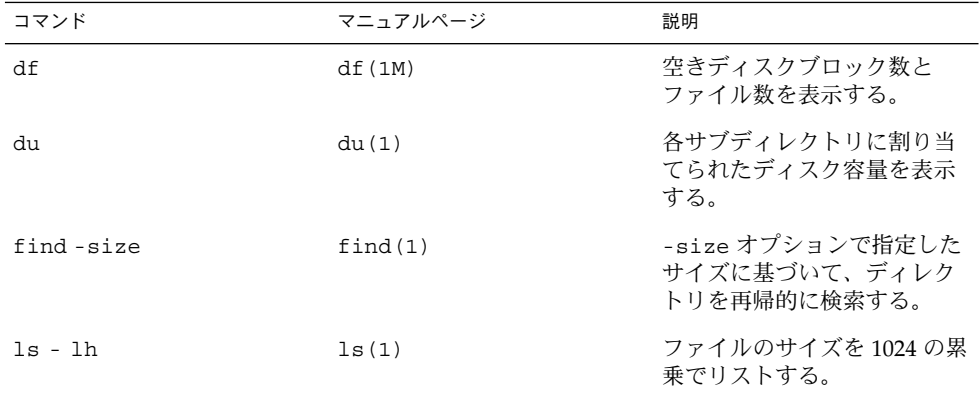

# ▼ ファイルとディスク容量の情報を表示する方法

次のように df コマンドを入力して、ディスク容量の利用状況に関する情報を表示し ます。

\$ **df** [*directory*] [**-h**] [**-t**] [**-t**]

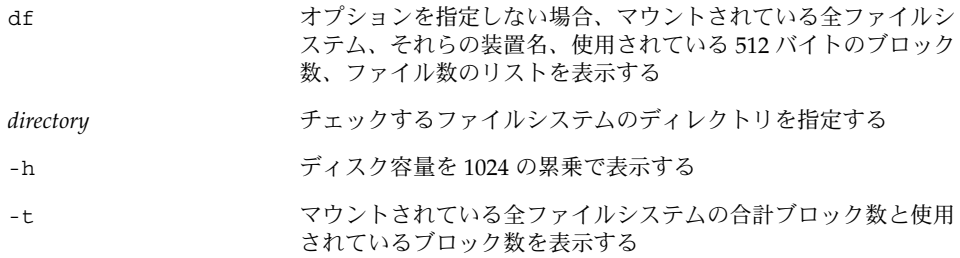

#### 例 — ファイルサイズおよびディスク容量に関する情報を 表示する

次の例では、/usr/dist を除き、すべてのファイルシステムがローカルでマウント されています。/usr/dist はシステム venus からリモートにマウントされていま す。

**224** Solaris のシステム管理 (上級編) • 2002 年 5 月

| \$ df         |                                                                  |         |               |               |             |
|---------------|------------------------------------------------------------------|---------|---------------|---------------|-------------|
|               | $\frac{1}{\text{dev}}\text{dsk}/\text{c0t0d0s0}$ : 287530 blocks |         |               |               | 92028 files |
| /usr          | (/dev/dsk/c0t0d0s6): 1020214 blocks                              |         |               | 268550 files  |             |
| $/$ proc      | $\frac{1}{2}$                                                    | $\cdot$ | 0 blocks      |               | 878 files   |
| /dev/fd       | (fd                                                              | $\cdot$ | 0 blocks      |               | 0 files     |
| /etc/mnttab   | (mnttab                                                          | $\cdot$ | 0 blocks      |               | 0 files     |
| /var/run      | (swap                                                            | $\cdot$ | 396016 blocks |               | 9375 files  |
| $/\text{tmp}$ | (swap                                                            | $\cdot$ | 396016 blocks |               | 9375 files  |
| /opt          | $//dev/dsk/c0t0d0s5$ ): 381552 blocks                            |         |               |               | 96649 files |
| /export/home  | $\frac{1}{\text{dev}}\text{dsk}/\text{c0t0d0s7}$ : 434364 blocks |         |               | 108220 files  |             |
| /usr/dist     | $(\text{venus:} / \text{usr/dist}) : 14750510 blocks$            |         |               | 2130134 files |             |

次の例は、ファイルシステム情報が 1024 バイト単位で表示されています。

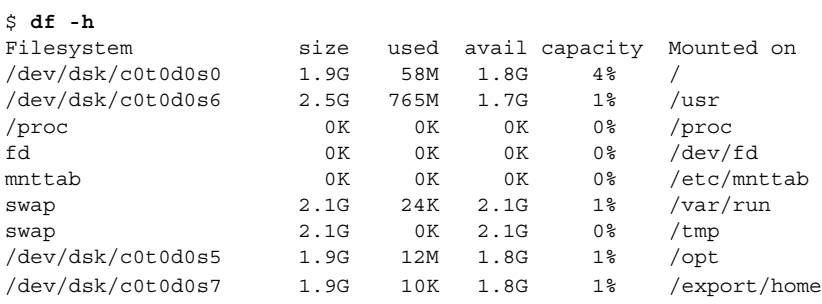

注 **–** /proc と /tmp は、ローカルファイルシステムですが、UFS ファイルシステムで はありません。/proc は PROCFS ファイルシステムであり、/var/run と /tmp は TMPFS ファイルシステムであり、/etc/mnttab は MNTFS ファイルシステムです。

次の例は、マウントされているすべてのファイルシステム、装置名、使用されている 512 バイトブロックの合計数、ファイル数を示しています。2 行構成の各エントリの 2 行目は、それぞれのファイルシステムに割り当てられているブロックの合計数とファ イルの合計数を示します。

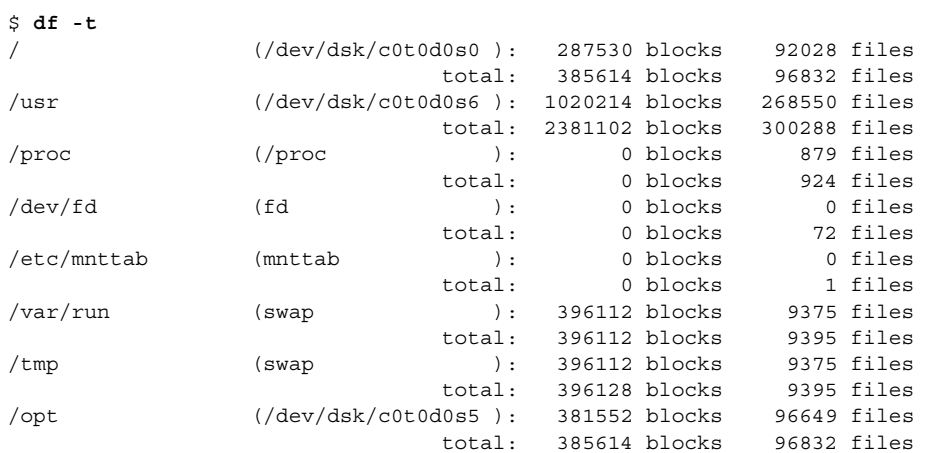

第 16 章 • ディスク使用の管理 (手順) **225**

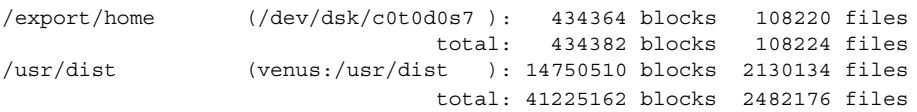

# ファイルサイズの確認

ls コマンドを使用して、ファイルサイズを調べたりソートしたりできます。ま た、find コマンドを使用して、サイズの制限を超えているファイルを探すことがで きます。詳細は、ls(1) と find(1) のマニュアルページを参照してください。

## ▼ ファイルサイズを表示する方法

- **1.** 確認したいファイルがあるディレクトリに移動します。
- **2.** 次のように入力して、ファイルのサイズを表示します。
	- \$ **ls** [**-lh**] [**-s**]

-l 長形式でファイルとディレクトリのリストを表示し、それぞれの サイズをバイト単位で示す(次の例を参照) -h ファイルやディレクトリのサイズが 1024 バイトより大きい場 合、ファイルとディレクトリのサイズをキロバイト、メガバイ ト、ギガバイト、テラバイト単位で示す。 このオプション は、-o、- n、-@、-g オプションで表示された出力を修正し て、ファイルやディレクトリのサイズを新しい形式で表示する。 詳細は ls(1) を参照してください。 -s ファイルとディレクトリのリストを表示し、それぞれのサイズを ブロック単位で示す

### 例 — ファイルサイズを表示する

次の例は、lastlog と messages が /var/adm ディレクトリ内のその他のファイル よりも大きいことを示します。

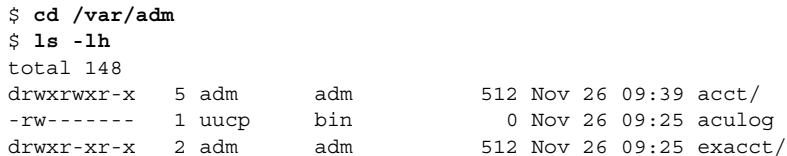

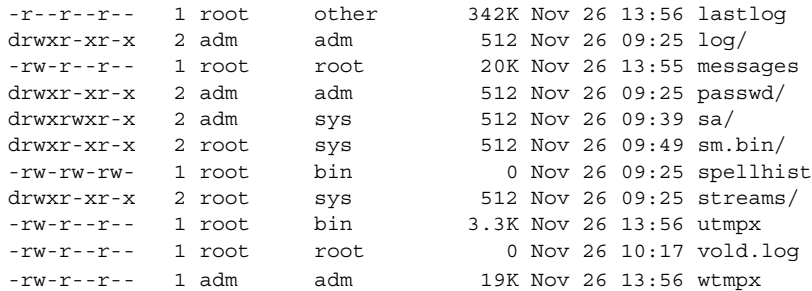

次の例は、lpsched.1 ファイルが 2 ブロックを使用していることを示します。

```
$ cd /var/lp/logs
$ ls -s
total 2 0 lpsched 2 lpsched.1
```
## ▼ サイズの大きなファイルを見つける方法

- **1.** サイズの大きなファイルを検索したいディレクトリに移動します。
- **2.** 次のように入力して、ファイルのサイズをブロック単位に、最も大きいものから降順 に表示します。

\$ **ls -s | sort -nr | more**

sort -nr ファイルのリストをブロックサイズの最も大きなものから 降順に並べる

## 例 — サイズの大きなファイルを見つける

次の例では、lastlog と messages が /var/adm ディレクトリ内で最も大きなファ イルです。

\$ **cd /var/adm** \$ **ls -s | sort -nr | more** 48 lastlog 30 messages 24 wtmpx 18 pacct 8 utmpx 2 vold.log 2 sulog 2 sm.bin/ 2 sa/ 2 passwd/ 2 pacct1 2 log/

第 16 章 • ディスク使用の管理 (手順) **227**

```
2 acct/
  0 spellhist
  0 aculog
total 144
```
## ▼ 指定されたサイズ制限を超えるファイルを見つけ る方法

次のように find コマンドを使用して、指定したサイズを超えるファイルを見つけて ファイル名を表示します。

\$ **find** *directory* **-size +***nnn*

*directory* ファイルを検索するディレクトリ

-size +*nnn* 512 バイトブロック数。このサイズを上回るファイルがリストさ れる。

### 例 — 指定されたサイズ制限を超えるファイルを見つける

次の例は、作業中のカレントディレクトリ内の 400 ブロックを超えるファイルをどの ように見つけるかを示します。

#### \$ **find . -size +400 -print**

- ./Howto/howto.doc
- ./Howto/howto.doc.backup
- ./Howto/howtotest.doc
- ./Routine/routineBackupconcepts.doc
- ./Routine/routineIntro.doc
- ./Routine/routineTroublefsck.doc
- ./.record
- ./Mail/pagination
- ./Config/configPrintadmin.doc
- ./Config/configPrintsetup.doc
- ./Config/configMailappx.doc
- ./Config/configMailconcepts.doc
- ./snapshot.rs

# ディレクトリサイズの確認

du コマンドとそのオプションを使用してディレクトリのサイズを表示できます。さら に quot コマンドを使用すれば、ユーザーアカウントによって占められるローカル UFS ファイルシステム上のディスク容量のサイズを知ることができます。これらのコ マンドについては、du(1) および quot(1M) のマニュアルページを参照してくださ い。

## ▼ ディレクトリ、サブディレクトリ、およびファイ ルのサイズを表示する方法

次のように du コマンドを入力して、1 つ以上のディレクトリ、サブディレクトリ、 ファイルのサイズを表示します。サイズは 512 バイトブロック単位で表示されます。

\$ **du** [**-as**] [*directory ...*]

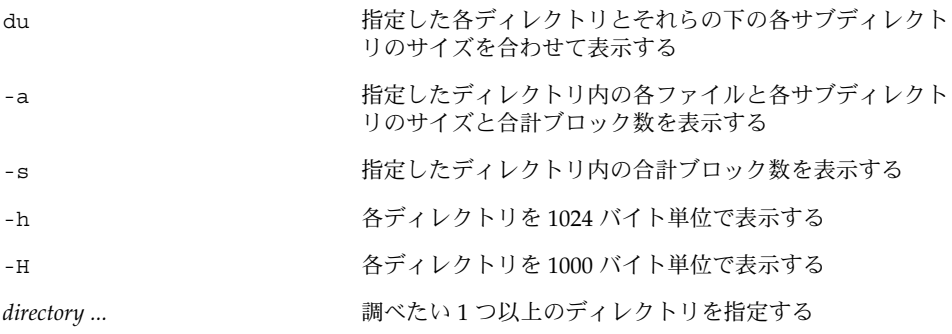

#### 例 — ディレクトリ、サブディレクトリ、およびファイル のサイズを表示する

次の例は、2 つのディレクトリの合計サイズを示しています。

```
$ du -s /var/adm /var/spool/lp
130 /var/adm
40 /var/spool/lp
```
次の例は、2 つのディレクトリとそれらのすべてのサブディレクトリとファイルのサ イズ、および各ディレクトリ内の合計ブロック数を表示します。

\$ **du /var/adm /var/spool/lp**

- 2 /var/adm/log
- 2 /var/adm/passwd

第 16 章 • ディスク使用の管理 (手順) **229**

```
2 /var/adm/acct/fiscal
2 /var/adm/acct/nite
2 /var/adm/acct/sum
8 /var/adm/acct
2 /var/adm/sa
2 /var/adm/sm.bin
130 /var/adm
4 /var/spool/lp/admins
2 /var/spool/lp/fifos/private
2 /var/spool/lp/fifos/public
6 /var/spool/lp/fifos
2 /var/spool/lp/requests/starbug
4 /var/spool/lp/requests
2 /var/spool/lp/system
2 /var/spool/lp/tmp/starbug
2 /var/spool/lp/tmp/.net/tmp/starbug
4 /var/spool/lp/tmp/.net/tmp
2 /var/spool/lp/tmp/.net/requests/starbug
4 /var/spool/lp/tmp/.net/requests
10 /var/spool/lp/tmp/.net
14 /var/spool/lp/tmp
40 /var/spool/lp
```
次の例は、ディレクトリのサイズを 1024 バイト単位で示しています。

#### **du -h /usr/share/audio**

796K /usr/share/audio/samples/au 797K /usr/share/audio/samples

```
798K /usr/share/audio
```
## ▼ ローカル UFS ファイルシステムのユーザーの所有 状況を表示する方法

- **1.** スーパーユーザーになります。
- **2.** 次のように入力して、ユーザー、ディレクトリまたはファイルシステム、**1024** バイト 単位のブロック数を表示します。

# **quot** [**-a**] [*filesystem*]

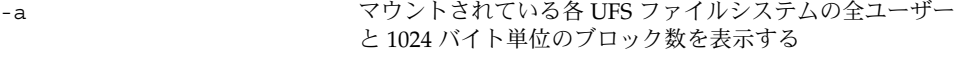

*filesystem* UFS ファイルシステムを指定する。ユーザーと使用されて いるブロック数が表示される

注 **–** quot コマンドは、ローカル UFS ファイルシステムに対してだけ使用できます。

#### 例 — ローカル UFS ファイルシステムのユーザーの所有状 況を表示する

次の例では、ルート (/) ファイルシステムのユーザーが表示されています。次に、マ ウントされた全 UFS ファイルシステムのユーザーが表示されています。

#### # **quot /**

```
/dev/rdsk/c0t0d0s0:
43340 root
3142 rimmer
  47 uucp
  35 lp
  30 adm
   4 bin
   4 daemon
# quot -a
/dev/rdsk/c0t0d0s0 (/):
43340 root
3150 rimmer
  47 uucp
  35 lp
  30 adm
   4 bin
   4 daemon
/dev/rdsk/c0t0d0s6 (/usr):
460651 root
206632 bin
 791 uucp
  46 lp
   4 daemon
   1 adm
/dev/rdsk/c0t0d0s7 (/export/home):
   9 root
```
# 古いファイルまたは使用されていない ファイルの検索と削除

非常に負荷がかかったファイルシステムを整理する作業として、最近使用されていな いファイルの特定と削除があります。使用されていないファイルは ls または find コマンドを使用して見つけることができます。詳細は、ls(1) と find(1) のマニュ アルページを参照してください。

ディスク容量を節約するその他の方法としては、/var/tmp または /var/spool 内 にあるような一時ファイルを空にしたり、core ファイルやクラッシュダンプファイ ルを削除したりするなどが含まれます。クラッシュダンプファイルの詳細は、第 28 章を参照してください。

第 16 章 • ディスク使用の管理 (手順) **231**

## ▼ 最新ファイルのリストを表示する方法

次のように ls -t コマンドを使用して、最も新しく作成または変更されたファイルか ら順番にファイルのリストを表示します。

\$ **ls -t** [*directory*]

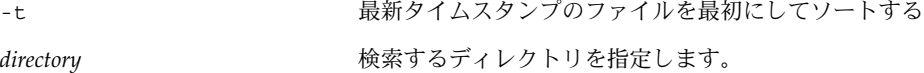

#### 例 — 最新ファイルのリストを表示する

次の例は、ls -tl コマンドを使用して、/var/adm ディレクトリ内で作成または変 更された最新のファイルを検索する方法を示しています。 sulog が最も新しく作成 または変更されたファイルです。

#### \$ **ls -tl /var/adm**  $total$  134

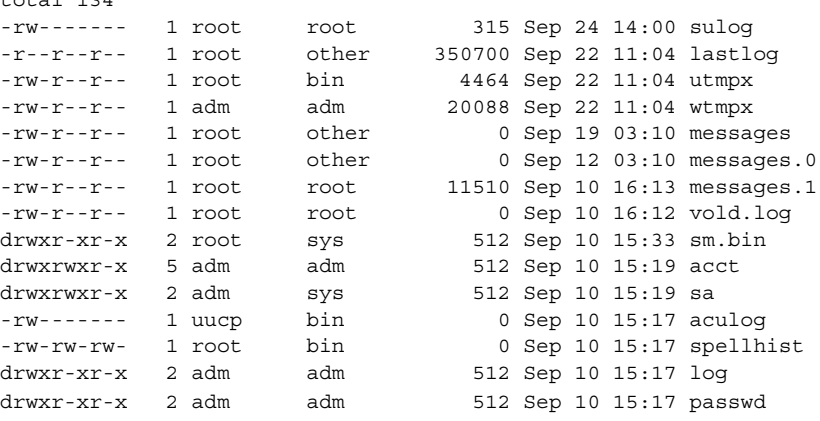

- ▼ 古いファイルと使用されていないファイルを見つ けて削除する方法
	- **1.** スーパーユーザーになります。
	- **2.** 次のように入力して、指定した日数の間アクセスのないファイルを見つけて、ファイ ルにそれらのリストを書き込みます。
		- # **find** *directory* **-type f** [**-atime +***nnn*] [**-mtime +***nnn*] **-print >** *filename*

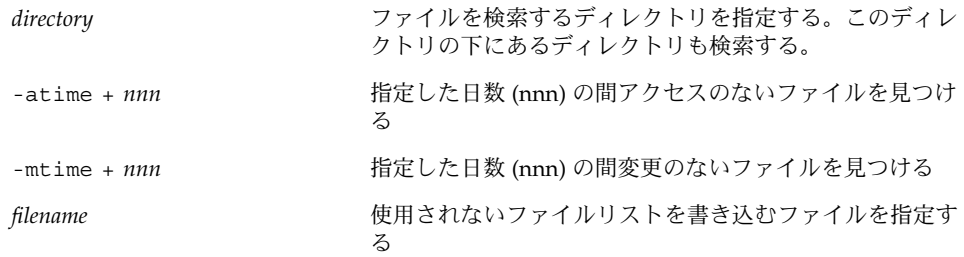

**3.** 上の手順でリストに書き込んだ使用されていないファイルを削除します。

```
# rm `cat filename`
```
*filename* は、前の手順で作成した、使用されていないファイルのリストが入っている ファイル

#### 例 — 古いファイルと使用されていないファイルを見つけ て削除する

次の例は、/var/adm ディレクトリとサブディレクトリ中の過去 60 日にわたってア クセスされていないファイルを示しています。/var/tmp/deadfiles ファイルに は、使用されていないファイルのリストが含まれます。rm コマンドは、これらの使用 されていないファイルを削除します。

```
# find /var/adm -type f -atime +60 -print > /var/tmp/deadfiles &
# more /var/tmp/deadfiles
/var/adm/aculog
/var/adm/spellhist
/var/adm/wtmpx
/var/adm/sa/sa13
/var/adm/sa/sa27
/var/adm/sa/sa11
/var/adm/sa/sa23
/var/adm/sulog
/var/adm/vold.log
/var/adm/messages.1
/var/adm/messages.2
/var/adm/messages.3
# rm `cat /var/tmp/deadfiles`
#
```
## ▼ 一時ディレクトリを一度にクリアする方法

- **1.** スーパーユーザーになります。
- **2.** 整理するディレクトリに移動します。

# **cd** *directory*

第 16 章 • ディスク使用の管理 (手順) **233**

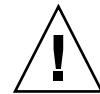

注意 **–** 手順 3 を実行する前に、正しいディレクトリにいることを確認してください。 手順 3 はカレントディレクトリ内のすべてのファイルを削除します。

**3.** カレントディレクトリ内のファイルとサブディレクトリを削除します。

# **rm -r \***

**4.** 不要な一時サブディレクトリやファイル、または古いサブディレクトリやファイルが ある他のディレクトリに移動して、手順 **3** を繰り返してサブディレクトリやファイル を削除します。

例 — 一時ディレクトリを一度にクリアする

次の例は、どのように mywork ディレクトリを整理するかを示し、すべてのファイル とサブディレクトリが削除されたことを確認する方法を示しています。

```
# cd mywork
# ls
filea.000
fileb.000
filec.001
# rm -r *
# ls
#
```
▼ core ファイルを見つけて削除する方法

- **1.** スーパーユーザーになります。
- **2.** core ファイルを検索したいディレクトリに移動します。
- **3.** 次のように入力して、ディレクトリとサブディレクトリ内のすべての core ファイル を見つけて削除します。

```
# find . -name core -exec rm {} \;
```
#### 例 — core ファイルを見つけて削除する

次の例は、どのように find コマンドを使用して jones のユーザーアカウントから core ファイルを見つけて削除するかを示します。

# **cd /home/jones**

# **find . -name core -exec rm {} \;**

▼ クラッシュダンプファイルを削除する方法

クラッシュダンプファイルは非常に大きくなる可能性があります。したがって、必要 以上に長期間保存しないでください。

- **1.** スーパーユーザーになります。
- **2.** 次のように入力して、クラッシュダンプファイルが格納されているディレクトリに移 動します。

*system* は、クラッシュダンプファイルを作成したシステムのことです。

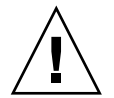

注意 **–** 手順 3 を実行する前に、正しいディレクトリにいることを確認してください。 手順 3 はカレントディレクトリ内のすべてのファイルを削除します。

**3.** クラッシュダンプファイルを削除します。

# **rm \***

**4.** クラッシュダンプファイルが削除されていることを確認します。

# **ls**

## 例 — クラッシュダンプファイルを削除する

次の例は、システム venus からどのようにクラッシュダンプファイルを削除するか と、クラッシュダンプファイルが削除されているかを確認する方法を示します。

- # **cd /var/crash/venus**
- # **rm \*** # **ls**
- #

第 16 章 • ディスク使用の管理 (手順) **235**

Solaris のシステム管理 (上級編) • 2002 年 5 月

第 **17** 章

# ディスク割り当て制限の管理 (手順)

この章では、ディスクの割り当て制限を設定し管理する方法を示します。この章で説 明する手順は次のとおりです。

- 242 ページの「割り当て制限用にファイルシステムを構成する方法」
- 243 ページの「1 ユーザーに割り当て制限を設定する方法」
- 244 ページの「複数ユーザーに割り当て制限を設定する方法」
- 244 ページの「割り当て制限の整合性を確認する方法」
- 245 ページの「割り当て制限を有効にする方法」
- 246 ページの「割り当て制限を超過したかどうかを確認する方法」
- 247 ページの「ファイルシステムの割り当て制限を確認する方法」
- 249 ページの「弱い期間制限値のデフォルトを変更する方法」
- 249 ページの「1 ユーザーの割り当て制限を変更する方法」
- 250 ページの「1 ユーザーの割り当て制限を無効にする方法」
- 251 ページの「割り当て制限を無効にする方法」

# ディスクの割り当て制限

ディスクの割り当て機能を使用することにより、システム管理者は、各ユーザーが使 用できるディスク容量と i ノード数 (おおよそのファイル数に該当) を制限して UFS ファイルシステムを制御できます。このため、ディスク割り当て制限は、特に、ユー ザーのホームディレクトリが存在するファイルシステムで便利です。公開ファイルシ ステムと /tmp ファイルシステムについてはこのディスク割り当て機能による利点は あまりありません。

割り当て制限を設定する一般的な手順は次のとおりです。

1. 一連のコマンドを使用してファイルシステムのディスク割り当て制限を行い、シス テムがリブートし、そのファイルシステムがマウントされるたびに、割り当て制限 が確実に行われるようにします。/etc/vfstab ファイルにエントリを追加し、そ のファイルシステムのルートに quotas ファイルを作成する必要があります。

**237**

- 2. 1 人のユーザー用に割り当て制限を設定した後、それを元にして他のユーザー用に コピーします。
- 3. 割り当て制限が有効になる前に、他のコマンドが現在のディスクの使用状態を チェックし、競合していないかどうかを確認します。
- 4. 最後に、コマンドは 1 つ以上のファイルシステムでの割り当て制限を有効にしま す。

以上の手順により、あるファイルシステムがマウントされるたびに、そのファイルシ ステムのディスク割り当て制限が有効になるように設定できます。手順については、 第 17 章を参照してください。

一度設定した後は、割り当て制限を変更して、ユーザーが使用できるディスク容量と i ノード数を調整できます。また、システムに変更が必要な場合は、それに合わせて 割り当て制限を追加または削除できます。割り当て制限の変更、割り当て制限を超え てもかまわない時間の長さの設定、各割り当て制限を無効または削除する方法などに ついては、248 ページの「割り当て制限の変更と削除」を参照してください。

## ディスク割り当て制限の使用

ディスク割り当て制限を使用することによって、システム管理者は、個々のユーザー が使用できるディスク容量と i ノード数 (おおよそファイルの数に相当) を制限し て、UFS ファイルシステムのサイズを制御できます。このため、ディスク割り当て制 限は、特に、ユーザーのホームディレクトリが存在するファイルシステムで便利で す。

一度設定しても、割り当て制限を変更して、ユーザーが使用できるディスク容量と i ノード数を調整できます。また、システムに変更が必要な場合は、それに合わせて割 り当て制限を追加または削除できます。ディスク割り当て制限、またはディスク割り 当て制限を超えることができる時間を変更する手順、個々のディスク割り当て制限を 無効にする手順、あるいはディスク割り当て制限をファイルシステムから削除する手 順については、248 ページの「割り当て制限の変更と削除」を参照してください。

ディスク割り当て制限を監視できます。割り当て制限コマンドを使用することにより システム管理者は、ファイルシステムでの割り当て制限を表示したり、割り当て制限 を超えて使用しているユーザーを検索したりできます。これらのコマンドの使用方法 については、246 ページの「割り当て制限のチェック」を参照してください。

**238** Solaris のシステム管理 (上級編) • 2002 年 5 月

### ディスク割り当て制限の弱い制限値と強い制限値 の設定

弱い制限値と強い制限値の両方を設定できます。システムは、ユーザーが自分の強い 制限値を超えることを許可しません。しかし、システム管理者は、ユーザーが一時的 に超えることができる、弱い制限値 (「ディスク割り当て制限」と呼ぶこともある) を 設定できます。弱い制限値は、強い制限値より小さくなければなりません。

いったんユーザーが弱い制限値を超えると、タイマーが起動します。タイマーが動い ている間、ユーザーは弱い制限値を超えて操作できます。しかし、強い制限値は超え ることができません。再びユーザーが弱い制限値を下回ると、タイマーはリセットさ れます。しかし、タイマーが期限切れになったときに、まだユーザーの使用率が弱い 制限値を超えていた場合、弱い制限値は、強い制限値として実施されます。デフォル トでは、弱い制限値のタイマーは 7 日です。

repquota コマンドと quota コマンドの timeleft フィールドは、タイマーの値を 示します。

たとえば、あるユーザーの弱い制限値が 10,000 ブロックで、強い制限値が 12,000 ブ ロックであると仮定します。そのユーザーのブロック使用率が 10,000 ブロックを超え て、タイマーも期限切れになった (7 日を超えた) 場合、そのユーザーは自分の使用率 が弱い制限値を下回るまで、それ以上のディスクブロックをそのファイルシステム上 に割り当てることはできません。

## ディスクブロックとファイル制限の相違

ファイルシステムは、ユーザーに 2 つの資源を提供します。(データの) ブロックと (ファイルの) i ノードです。各ファイルは、1 つの i ノードを使用します。ファイル データは、データブロック内に格納されます (通常は、1K バイトブロックで構成され る)。

ディレクトリがなくても、ユーザーは空のファイルを作成することによって (ブロッ クを使用することなく)、自分の i ノードディスク割り当て制限を超過することができ ます。また、ユーザーは、ユーザーの割り当て制限のデータブロックをすべて消費す るのに十分な大きさのファイルを 1 つ作成して、自分のブロックのディスク割り当て 制限を超過した i ノードを 1 つ使用することができます。

第 17 章 • ディスク割り当て制限の管理 (手順) **239**

# ディスク割り当て制限の設定

ディスクの割り当て制限を設定することにより、ユーザーが利用できるディスク容量 と、i ノードの数 (おおよそファイルの数に相当) を制限できます。これらの割り当て 制限は、ファイルシステムがマウントされるたびに自動的に有効になります。この節 ではファイルシステム用にディスク割り当て制限を構成し、設定し、有効にする手順 を説明します。

割り当て制限を設定する一般的な手順は次のとおりです。

- 1. いくつかのコマンドを使用してファイルシステムにディスク割り当て制限を決め、 システムがリブートし、そのファイルシステムがマウントされるたびに割り当て制 限を確認することができます。/etc/vfstab ファイルにエントリを追加し、ま た、そのファイルシステムの一番上のディレクトリに quotas ファイルを作成す る必要があります。
- 2. まず 1 人のユーザー用に割り当て制限を設定し、それを他のユーザー用にコピーし ます。
- 3. ディスク割り当て制限を実際に有効にする前に、他のコマンドを使用して、整合性 をチェックします。このチェックでは、提案したディスク割り当て制限と現在の ディスク使用率を比較して、矛盾しないことを確認します。
- 4. 最後に、コマンドは 1 つ以上のファイルシステムでの割り当て制限を有効にしま す。

以上の手順により、あるファイルシステムがマウントされるたびに、そのファイルシ ステムのディスク割り当て制限が有効になるように設定できます。上記手順の特定の 情報については、242 ページの「割り当て制限の設定 (作業マップ)」を参照してくだ さい。

表 17–1 で、ディスク割り当て制限を設定するコマンドを説明します。

| コマンド       | 手順                                                                                                    | マニュアルページ        |
|------------|----------------------------------------------------------------------------------------------------|-----------------|
| edquota    | 各ユーザーのiノード数とディスク<br>容量に強い制限と弱い制限を設定<br>する                                                                               | edquota (1M)    |
| quotacheck | マウントされている各 UFS ファイ<br>ルシステムを調べ、ファイルシス<br>テムのディスク割り当て制限ファ<br>イルに格納されている情報とファ<br>イルシステムの現在のディスク使<br>用状況を比較し、矛盾を明らかに<br>する | quotacheck (1M) |

表 **17–1** 割り当て制限を行うコマンド

表 **17–1** 割り当て制限を行うコマンド *(*続き*)*

| コマンド    | 手順                                                                     | マニュアルページ     |
|---------|------------------------------------------------------------------------|--------------|
| quotaon | 指定したファイルシステムの割り<br>当て制限を有効にする                                          | quotaon (1M) |
| quota   | マウントされているファイルシス<br>テムのユーザーの割り当て制限を<br>表示し、割り当て制限が正しく設<br>定されていることを確認する | quota (1M)   |

### 割り当て制限設定のガイドライン

ユーザーの割り当て制限を設定する前に、各ユーザーに割り当てるディスク容量の大 きさとファイル数を決定する必要があります。ファイルシステムの合計領域サイズを 超えないようにする場合は、ファイルシステムの合計サイズをユーザー数に等分すれ ばよいでしょう。たとえば、3 人のユーザーが 100M バイトのスライスを共有し、そ れぞれが同じディスク容量のサイズを必要とする場合は、各ユーザーに 33M バイトず つ割り当てます。

すべてのユーザーがそれぞれに割り当て制限を押し上げることがないような環境で は、割り当て制限の合計がファイルシステムの合計サイズを超えるように個々の割り 当て制限を設定することも可能です。たとえば、3 人のユーザーが 100M バイトのス ライスを共有する場合は、それぞれに 40M バイトを割り当ててもよいということで す。

あるユーザーについて edquota コマンドを使用して割り当て制限を決定すると、同 じファイルシステム上の他のユーザーにも同じ割り当て制限プロトタイプとして利用 できます。

割り当て制限を有効にする前に、まず UFS ファイルシステムの割り当て制限を構成 し、各ユーザーの割り当て制限を設定して、quotacheck コマンドを実行することに よって、現在のディスク使用状況と割り当て制限ファイル間の整合性をチェックしま す。システムがリブートされる機会がそれほど多くない場合、quotacheck コマンド を定期的に実行することをお勧めします。

edquota により設定した割り当て制限は、quotaon コマンドを使用して有効にしな ければ強制的に設定されません。割り当て制限ファイルを正しく構成したら、システ ムがリブートし、そのファイルシステムがマウントされるたびに、割り当て制限は自 動的に有効になります。

第 17 章 • ディスク割り当て制限の管理 (手順) **241**

# 割り当て制限の設定 (作業マップ)

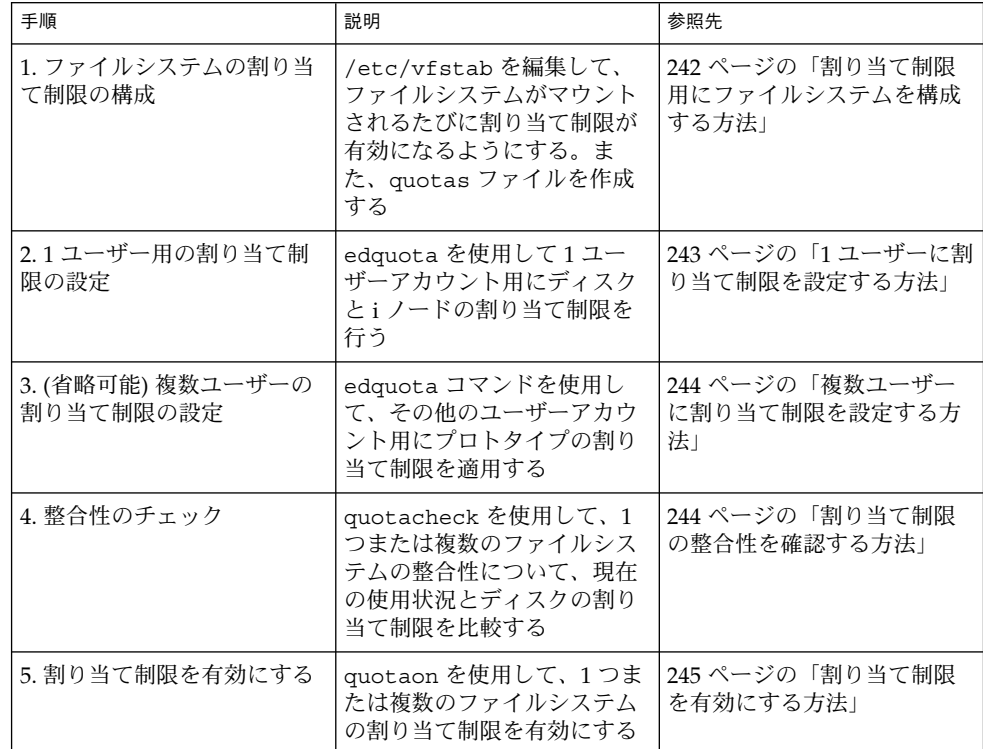

## ▼ 割り当て制限用にファイルシステムを構成する方 法

- **1.** スーパーユーザーになります。
- **2.** /etc/vfstab ファイルを編集します。割り当て制限を設定しようとする各 **UFS** ファ イルシステムの「mount options」フィールドに rq を追加します。
- **3.** 割り当て制限を格納しようとするファイルシステムのルートディレクトリに移動しま す。
- **4.** 次のように入力して、quotas というファイルを作成します。

#### # **touch quotas**

**5. root** にのみ、読み取り権/書き込み権を与えます。

# **chmod 600 quotas**

#### 例 — 割り当て制限用にファイルシステムを構成する

次の /etc/vfstab の例は、システム pluto の /export/home ディレクトリが、 ローカルシステムの NFS ファイルシステムとしてマウントされていることを示してい ます。割り当て制限が使用可能であるかは、mount options 列の下の rq エントリ によってわかります。

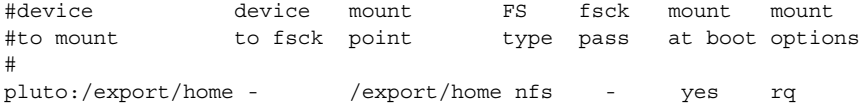

次の例は /etc/vfstab の内容で、割り当て制限が有効 (mount options 列の rq エ ントリで示される) なローカル UFSファイルシステムが /work ディレクトリにマウン トされていることを示しています。

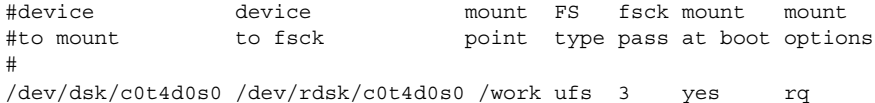

## ▼ 1 ユーザーに割り当て制限を設定する方法

- **1.** スーパーユーザーになります。
- **2.** 次のように入力して割り当て制限エディタを使用して、quotas ファイルがファイル システムのルートディレクトリにある各マウント済み **UFS** ファイルシステムに対し て、**1** 行の割り当て制限情報を含む一時ファイルを作成します。
	- # **edquota** *username*

*username* は、割り当て制限を設定するユーザーです。

- **3. 1K** バイトディスクブロック数 **(**弱い制限値と強い制限値**)**、および **i** ノード数 **(**弱い制 限値と強い制限値**)** を、それぞれ **0 (**デフォルト**)** から各ファイルシステム用に指定さ れている割り当て制限値に変更します。
- **4.** ユーザーの割り当て制限を確認します。

# **quota -v** *username*

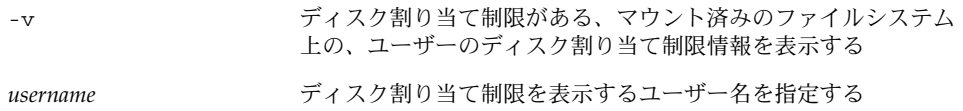

第 17 章 • ディスク割り当て制限の管理 (手順) **243**

## 例 — 1 ユーザーに割り当て制限を設定する

次の例は、edquota コマンドで開いた一時ファイルの内容を示しています。このシス テムでは、ルートディレクトリに quotas ファイルが含まれているマウント済みファ イルシステムは、/files だけです。

fs /files blocks (soft =  $0$ , hard =  $0$ ) inodes (soft =  $0$ , hard =  $0$ )

次の例は、割り当て制限設定後の一時ファイルの上と同じ行を示しています。

fs /files blocks (soft = 50, hard = 60) inodes (soft = 90, hard = 100)

## 複数ユーザーに割り当て制限を設定する方法

- **1.** スーパーユーザーになります。
- **2.** 次のように割り当て制限エディタを使用して、すでにプロトタイプユーザー用に設定 した割り当て制限を指定するその他のユーザーに適用します。

# **edquota -p** *prototype-user username ...*

prototype-user **netage intervalled as the set of the set of the set of the set of the set of the set of the set o** ザー名

*username ..* 1 人以上の追加アカウントのユーザー名を指定する

例 — 複数ユーザーにプロトタイプ割り当て制限を設定す る

次の例は、ユーザー bob に設定された割り当て制限をユーザー mary と john に適用 する方法を示しています。

# **edquota -p bob mary john**

## ▼ 割り当て制限の整合性を確認する方法

注 **–** ディスクのデータの正確さを保つには、quotacheck コマンドを実行するとき、 チェックするファイルシステムが他のユーザーによって使用できないようにしてくだ さい。システムをリブートするとき、quotacheck コマンドが自動的に実行されま す。

**1.** スーパーユーザーになります。

#### **244** Solaris のシステム管理 (上級編) • 2002 年 5 月

**2.** 次のように **UFS** ファイルシステム上の整合性チェックを実行します。

# **quotacheck** [**-va**] *filesystem*

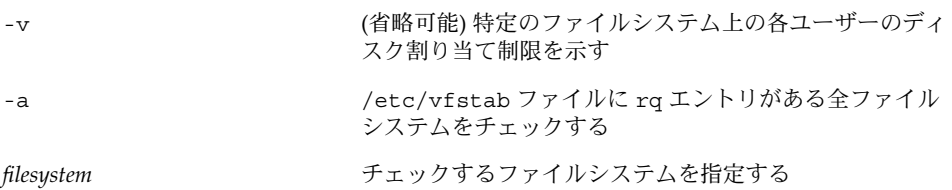

詳細は、quotacheck(1M) のマニュアルページを参照してください。

#### 例 — 割り当て制限の整合性を確認する

次の例は、スライス /dev/rdsk/c0t0d0s7 上の /export/home ファイルシステム のディスク割り当て制限をチェックする方法を示しています。/export/home ファイ ルシステムは、/etc/vfstab ファイルに rq エントリを持つ、唯一のファイルシス テムです。

```
# quotacheck -va
*** Checking quotas for /dev/rdsk/c0t0d0s7 (/export/home)
```
## ▼ 割り当て制限を有効にする方法

- **1.** スーパーユーザーになります。
- **2.** ファイルシステム割り当て制限を有効にします。

# **quotaon** [**-v**] **-a** *filesystem ...*

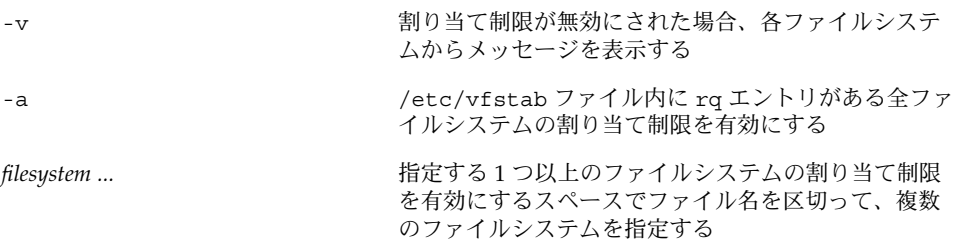

### 例 — 割り当て制限を有効にする

次の例は、スライス /dev/dsk/c0t4d0s7 と /dev/dsk/c0t3d0s7 上のファイルシ ステムのディスク割り当て制限を有効にする方法を示しています。

第 17 章 • ディスク割り当て制限の管理 (手順) **245**

# **quotaon -v /dev/dsk/c0t4d0s7 /dev/dsk/c0t3d0s7** /dev/dsk/c0t4d0s7: quotas turned on /dev/dsk/c0t3d0s7: quotas turned on

# 割り当て制限のチェック

ディスクと i ノードの割り当て制限を設定して有効にしたら、それらの割り当て制限 を超過して使用しているユーザーをチェックできます。また、ファイルシステム全体 の割り当て制限情報をチェックすることもできます。

表 17–1 で、ディスク割り当て制限をチェックするコマンドを説明します。

表 **17–2** 割り当て制限チェック用コマンド

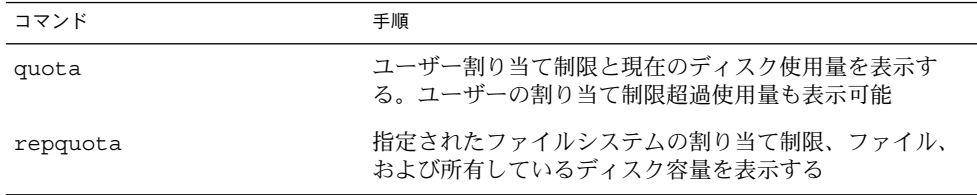

### ▼ 割り当て制限を超過したかどうかを確認する方法

quota コマンドを使用して、割り当て制限が適用されているファイルシステム上の 個々のユーザーの割り当て制限とディスク使用量を表示できます。

- **1.** スーパーユーザーになります。
- **2.** 次のように入力して、割り当て制限が有効にされているマウント済みファイルシステ ムのユーザー割り当て制限を表示します。

# **quota** [**-v**] *username*

-v または すいのとももの当て制限が設定されているマウント済みファイルシス テムすべてについてユーザー割り当て制限を表示する *username* ユーザーアカウントのユーザー名またはユーザー ID (UID)

#### 例 — 割り当て制限を超過したかどうかを確認する

次の例は、UID 301 によって識別されるユーザーアカウントに 1K バイトの割り当て 制限が設定されているが、ディスク容量をまったく使用していないことを示していま す。

**246** Solaris のシステム管理 (上級編) • 2002 年 5 月

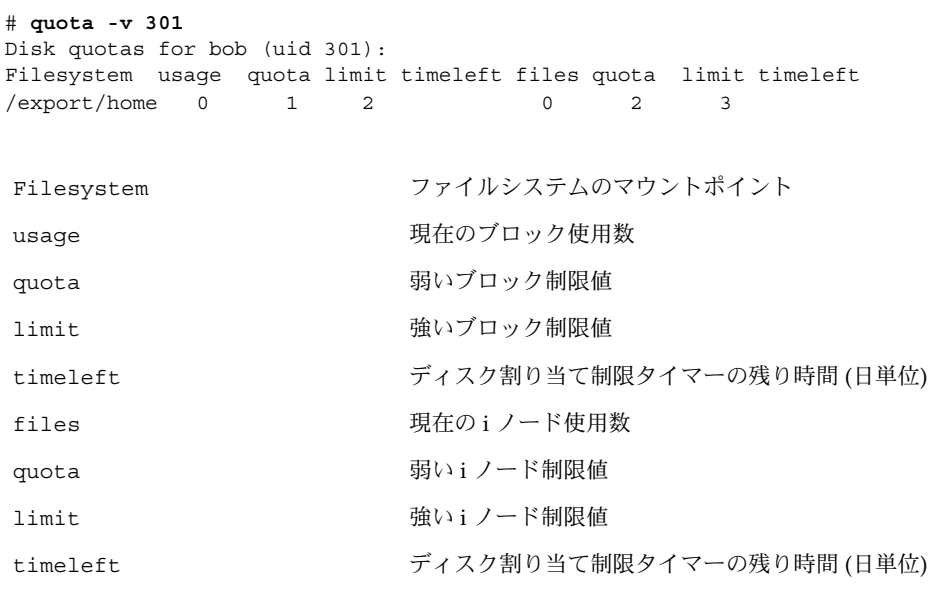

# ▼ ファイルシステムの割り当て制限を確認する方法

repquota コマンドを使用して 1 つ以上のファイルシステム上のすべてのユーザーの 割り当て制限とディスク使用量を表示します。

- **1.** スーパーユーザーになります。
- **2.** ディスクがまったく使用されていなくても、**1** つまたは複数のファイルシステムのす べての割り当て制限を表示します。

# **repquota** [**-v**] **-a** *filesystem*

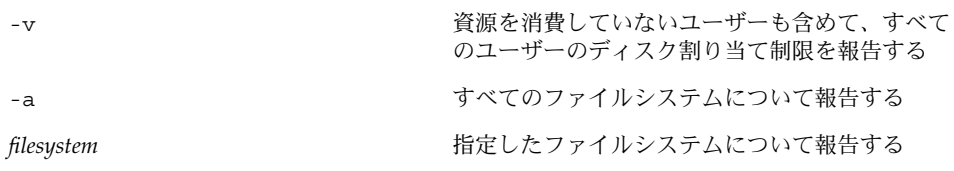

#### 例 — ファイルシステムの割り当て制限を確認する

次の例は、割り当て制限が 1 つのファイルシステム (/export/home) だけに対して有 効なシステムでの repquota コマンドからの出力を示しています。

```
# repquota -va
/dev/dsk/c0t3d0s7 (/export/home):
               Block limits File limits
```
第 17 章 • ディスク割り当て制限の管理 (手順) **247**

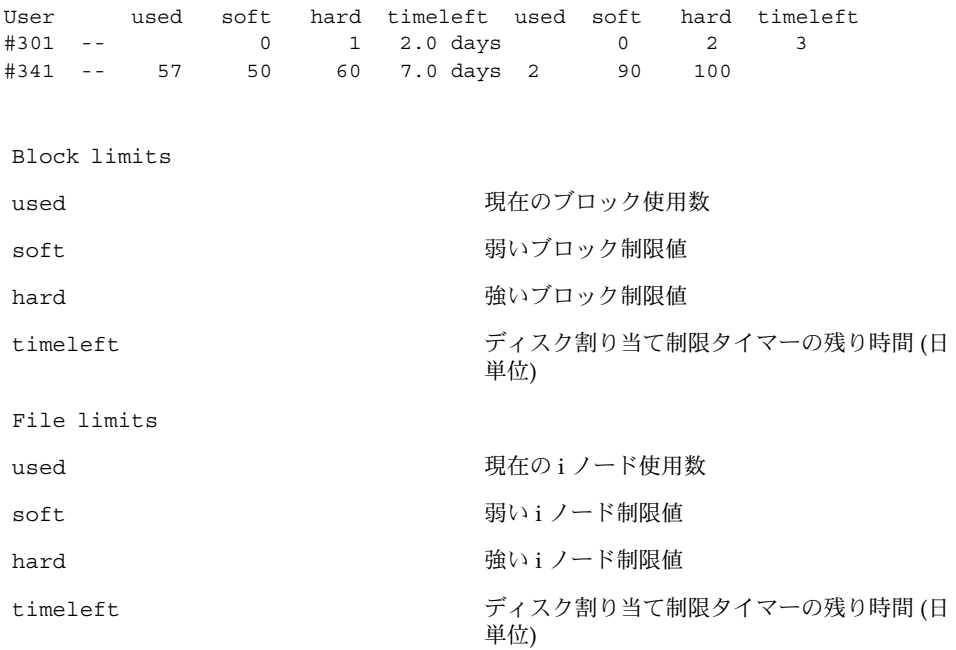

# 割り当て制限の変更と削除

割り当て制限を変更して、ユーザーが使用するディスク容量と i ノード数を調整でき ます。または、必要に応じて各ユーザーから、あるいはファイルシステム全体から割 り当て制限を削除できます。

表 17–3 で、割り当て制限を変更または削除するのに使用するコマンドを示します。

表 **17–3** 割り当て制限を変更または削除するコマンド

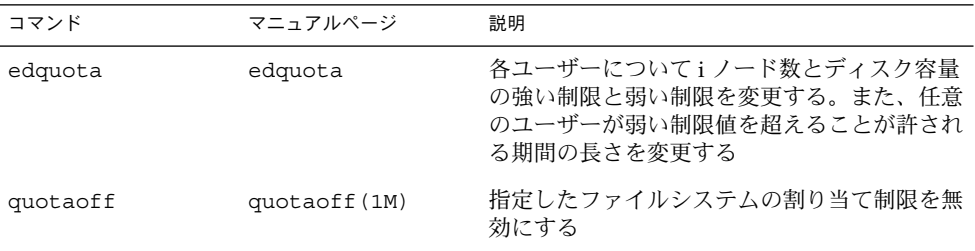

### ▼ 弱い期間制限値のデフォルトを変更する方法

デフォルトでは、ユーザーはある週の割り当て制限に対する弱い制限値を 1 週間越え ることができます。 弱い制限値を 1 週間以上超えると、システムはそのユーザーに対 し、i ノードとディスクブロックの使用を禁止します。

edquota コマンドを使用すると、この割り当て制限の期間制限を変更できます。

- **1.** スーパーユーザーになります。
- **2.** 次のように割り当て制限エディタを使用して、弱い期間制限値を含む一時ファイルを 作成します。

# **edquota -t**

-t オプションは、各ファイルシステムの弱い期間制限値を指定します。

**3.** 期間制限を、**0 (**デフォルト**)** から数値とキーワード month、week、day、hour、min、または sec を使用して指定する値に変更しま す。

注 **–** この手順は、現在のディスク割り当て制限違反者には影響しません。

#### 例 — 期間の弱い制限値のデフォルトを変更する

次の例は、/export/home がただ 1 つの quotas を持つマウント済みファイルシス テムであるシステムで edquota コマンドによって開かれた一時ファイルの内容を示 しています。値 0 (デフォルト) は、デフォルトで、1 週間の期間制限値が使用される ことを意味します。

fs /export/home blocks time limit = 0 (default), files time limit = 0 (default)

次の例は、ブロック割り当て制限の超過に対する期間制限値が 1 週間に変更され、 ファイル数の超過に対する期間制限値が 10 日に変更された後の、上の例と同じ一時 ファイルの内容を示しています。

fs /export/home blocks time limit = 2 weeks, files time limit = 16 days

### ▼ 1 ユーザーの割り当て制限を変更する方法

- **1.** スーパーユーザーになります。
- **2.** 次のように割り当て制限エディタを使用して、quotas ファイルがそれぞれのファイ ルシステムのルートディレクトリにある各マウント済みファイルシステムに対して **1** 行ずつエントリが入っている一時ファイルを開きます。

# **edquota** *username*

第 17 章 • ディスク割り当て制限の管理 (手順) **249**

*username* は、割り当て制限を変更したいユーザー名を指定します。

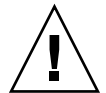

注意 **–** edquota コマンドの引数として複数のユーザーを指定できますが、表示され る情報にはどのユーザーのものなのか示されないので、混乱を招く恐れがあります。

- **3. 1K** バイトディスクブロック数の弱い制限値と強い制限値、および **i** ノード数の弱い制 限値と強い制限値を入力します。
- **4.** ユーザーの割り当て制限が正しく変更されたことを確認します。

# **quota -v** *username*

-v ディスク割り当て制限が有効にされている、すべてのマウ ント済みのファイルシステムについて、ユーザーのディス ク割り当て制限情報を表示します

*username* 割り当て制限をチェックしたいユーザー名を指定する。

#### 例 — 1 ユーザーの割り当て制限を変更する

次の例は、edquota コマンドで開いた一時ファイルの内容を示しています。このシス テムでは、ルートディレクトリに quotas ファイルが含まれているマウント済みファ イルシステムは、/files だけです。

fs /files blocks (soft =  $0$ , hard =  $0$ ) inodes (soft =  $0$ , hard =  $0$ )

次の例は、上と同じ一時ファイルの割り当て制限変更後の内容を示しています。

fs /files blocks (soft =  $0$ , hard = 500) inodes (soft =  $0$ , hard = 100)

次の例は、ユーザー smith の強い制限値の変更結果を確認する方法と、1K バイトブ ロック数と i ノード数の強い制限値がそれぞれ 500 と 100 に変更されていることを示 しています。

#### # **quota -v smith** Disk quotas for smith (uid 12): Filesystem usage quota limit timeleft files quota limit timeleft

/files 1 0 500 1 0 100

## ▼ 1 ユーザーの割り当て制限を無効にする方法

**1.** スーパーユーザーになります。

**2.** 次のように割り当て制限エディタを使用して、quotas ファイルがその最上位ディレ クトリにある各マウント済みファイルシステムに対して **1** 行の割り当て制限情報を含 む一時ファイルを作成します。

**250** Solaris のシステム管理 (上級編) • 2002 年 5 月

# **edquota** *username*

*username* は、割り当て制限を無効にしたいユーザー名を指定します。

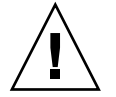

注意 **–** edquota コマンドの引数として複数のユーザーを指定できますが、表示され る情報にはどのユーザーのものなのか示されないので、混乱を招く恐れがあります。

**3. 1K** バイトディスクブロック数の弱い制限値と強い制限値、および **i** ノード数の弱い制 限値と強い制限値を **0 (**ゼロ**)** に変更します。

注 **–** 必ずこれらの値を 0 (ゼロ) に変更してください。テキストファイルから行を削除 してはいけません。

**4.** ユーザーの割り当て制限を無効にしたことを確認します。

# **quota -v** *username*

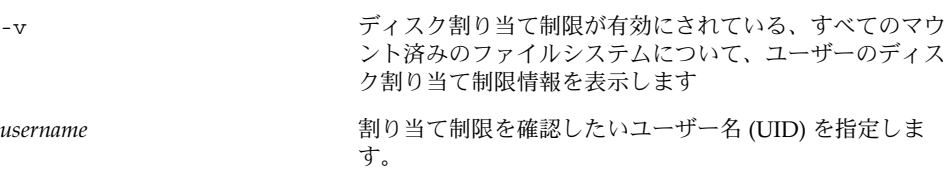

#### 例 — 1 ユーザーの割り当て制限を無効にする

次の例は、edquota コマンドで開いた一時ファイルの内容を示しています。このシス テムでは、ルートディレクトリに quotas ファイルが含まれているマウント済みファ イルシステムは、/files だけです。

fs /files blocks (soft = 50, hard = 60) inodes (soft = 90, hard = 100)

次の例は、割り当て制限を無効にした後の上と同じ一時ファイルの内容を示していま す。

fs /files blocks (soft =  $0$ , hard =  $0$ ) inodes (soft =  $0$ , hard =  $0$ )

▼ 割り当て制限を無効にする方法

- **1.** スーパーユーザーになります。
- **2.** ファイルシステムの割り当て制限を無効にします。

# **quotaoff** [**-v**] **-a** *filesystem ...*

第 17 章 • ディスク割り当て制限の管理 (手順) **251**

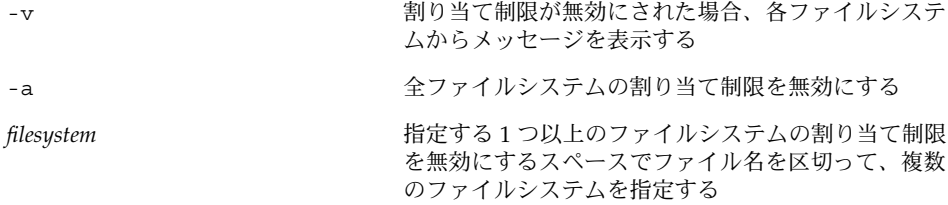

## 例—割り当て制限を無効にする

次の例は、/export/home ファイルシステムの割り当て制限を無効にする方法を示し ています。

# **quotaoff -v /export/home** /export/home: quotas turned off
第 **18** 章

# システムタスクのスケジュール設定 (手順)

この章では、crontab コマンドおよび at コマンドを使用して、定型作業や 1 度限り のシステムタスクをスケジューリングする方法を説明します。さらに、cron.deny、 cron.allow、at.deny の各ファイルを使用して、これらのコマンドの使用を制御す る方法も説明します。

この章で説明する手順は次のとおりです。

- 258 ページの「crontab ファイルを作成または編集する方法」
- 260 ページの「crontab ファイルを表示する方法」
- 261 ページの「crontab ファイルを削除する方法」
- 263 ページの「crontab の使用を拒否する方法」
- 263 ページの「crontab の使用を特定のユーザーに限定する方法」
- 266 ページの「at ジョブを作成する方法」
- 267 ページの「at 待ち行列を表示する方法」
- 267 ページの「at ジョブを表示する方法」
- 268 ページの「at ジョブを削除する方法」
- 269 ページの「at コマンドの使用を拒否する方法」

# システムタスクを自動的に実行する方法

たくさんのシステムタスクを設定して、自動的に実行することができます。 これらの タスクの中には、定期的な実行が必要になる作業があります。また、夜間や週末など の就業時間外に 1 回だけ実行する作業もあります。

この節では、crontab と at という 2 つのコマンドについて概説します。これらのコ マンドを使用すると、定型作業をスケジュールして、自動的に実行することができま す。 crontab は、繰り返し実行するコマンドをスケジュールします。 at コマンド は、1 回だけ実行するタスクをスケジュールします。

次の表は、crontab コマンドと at コマンド、これらのコマンドの使用を制御できる ファイルをまとめたものです。

表 **18–1** システムタスクのスケジューリング用コマンド

| コマンド    | スケジューリン<br>グの対象                 | ファイルの格納場所                                       | 制御ファイル                |
|---------|---------------------------------|-------------------------------------------------|-----------------------|
| crontab | 一定間隔で実<br>行する複数の<br>システムタス<br>カ | /var/spool/cron/crontabs /etc/cron.d/cron.allow | /etc/cron.d/cron.deny |
| at.     | 1つのシステ<br>ムタスク                  | /var/spool/cron/atjobs                          | /etc/cron.d/at.deny   |

Solaris 管理コンソールのスケジュールされたジョブツールを使用して、定型作業をス ケジュールすることもできます。Solaris 管理コンソールの使い方と起動については、 『*Solaris* のシステム管理 *(*基本編*)*』の「Solaris Management Console の操作 (手順)」 を参照してください。

## 繰り返されるジョブのスケジューリング (crontab)

定型的なシステム管理タスクは、crontab コマンドを使用して、毎日、毎週、または 毎月それぞれ 1 回ずつ実行するようにスケジュールできます。

毎日 1 回の crontab によるシステム管理作業には、次のようなものがあります。

- 作成後、数日以上経過したファイルを一時ディレクトリから削除する
- アカウンティング要約コマンドを実行する
- df および ps コマンドを使用してシステムのスナップショットを取る
- 日常のセキュリティ監視を実行する
- システムのバックアップを実行する

毎週 1 回の crontab システム管理作業には、次のようなものがあります。

- man -k コマンドで処理する catman データベースを再構築する
- fsck -n を実行して存在するディスク問題のリストを表示する

毎月 1 回の crontab システム管理作業には、次のようなものがあります。

- 指定月に使用されなかったファイルをリストする
- 月次アカウンティングレポートを生成する

上記に加えて、連絡事項の通知の転送やバックアップファイルの削除や、さらに他の 定型的システム作業を実行するように crontab コマンドをスケジュールすることも できます。

crontab ジョブをスケジューリングする手順については、258 ページの「crontab ファイルを作成または編集する方法」を参照してください。

## 1 つのジョブのスケジューリング (at)

特定の 1 つのジョブを後で実行するように at コマンドを使用してスケジュールでき ます。ジョブは 1 つのコマンドやスクリプトで構成されます。

crontab コマンドと同様に、at コマンドは定型作業の自動実行をスケジュールしま す。しかし、crontab ファイルとは異なり、at ファイルはそれぞれのタスクを 1 回 実行して、その後はディレクトリから削除されてしまいます。したがって、at はそれ ぞれ単純なコマンドまたはスクリプトを実行して、後で調べることができるようにそ れらの出力を別々のファイルに送るように使用するのが最も効果的です。

at ジョブの実行を指定するには、単にコマンド構文に従って at オプションで実行時 刻を指定してください。at ジョブの実行を指定する方法についての詳細は、265 ペー ジの「at コマンドの説明」を参照してください。

at コマンドは、入力されたコマンドまたはスクリプトを、現在の環境変数のコピーと 一緒に /var/spool/cron/atjobs ディレクトリに格納します。作成された at ジョ ブには、ファイル名として、at 待ち行列内での位置を指定する長い数値と .a 拡張子 からなる、たとえば 793962000.a のような文字列が与えられます。

cron デーモンは、通常 15 分間隔で定期的に atrun プログラムを実行しま す。atrun プログラムは、スケジュールされた時間に at ジョブを実行します。cron デーモンが at ジョブを実行すると、at ジョブのファイルがatjobs ディレクトリか ら削除されます。

at ジョブをスケジューリングする手順については、266 ページの「at ジョブを作成 する方法」を参照してください。

## 繰り返されるシステムタスクのスケ ジューリング (cron)

以降の各項で、crontab ファイルをどのように作成、編集、表示、削除するか、さら に、それらのファイルの使用をどのように制御するかを説明します。

### crontab ファイルの内容

cron デーモンは、各 crontab ファイル内にあるコマンドに従ってシステムタスクを スケジュールします。crontab ファイルには、それぞれ一定間隔で実行されるコマン ドが 1 行に 1 つずつ入っています。各行の先頭は cron デーモンが各コマンドを実行 する日時情報です。

たとえば、SunOS ソフトウェアのインストール時に root という名前の crontab ファイルが提供されますが、このファイルの内容は次のとおりです。

```
10 3 * * * /usr/sbin/logadm
15 3 * * 0 /usr/lib/fs/nfs/nfsfind
1 2 * * * [ -x /usr/sbin/rtc ] && /usr/sbin/rtc -c > /dev/null 2>&1
30 3 * * * [ -x /usr/lib/gss/gsscred_clean ] && /usr/lib/gss/gsscred_clean
```
最初の行は、毎日午前 3 時 10 分に logadm コマンドを実行します。2 行目は、毎週日 曜日の午前 3 時 15 分に nfsfind スクリプトを実行します。3 行目は、毎日午前 2 時 10 分に夏時間をチェック (して必要に応じて修正) するスクリプトを実行します。RTC タイムゾーンも /etc/rtc\_config ファイルもない場合、このエントリは何もしま せん。4 行目は、毎日午前 3 時 30 分に Generic Security Service テーブル /etc/gss/gsscred\_db の重複エントリをチェック (重複エントリがある場合は削 除) します。

crontab ファイル内のコマンド行の構文の詳細は、257 ページの「crontab ファイ ルエントリの構文」を参照してください。

crontab ファイルは、/var/spool/cron/crontabs ディレクトリに保存されま す。SunOS ソフトウェアのインストール時には、root 以外にもいくつかの crontab ファイルが提供されます (表 18–2 を参照してください)。

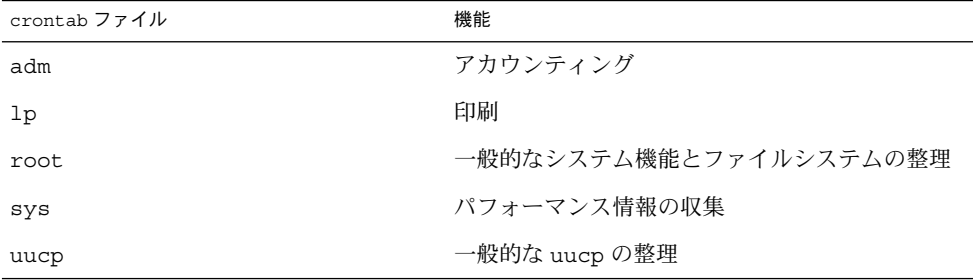

表 **18–2** デフォルトの crontab ファイル

デフォルトの crontab ファイルの他に、ユーザーは crontab ファイルを作成して ユーザー自身のシステムタスクをスケジュールできます。その他の crontab ファイ ルは、それらの中に作成されるユーザーのアカウントに基づい て、bob、mary、smith、jones などのように命名されます。

root または他のユーザーが所有する crontab ファイルに使用するには、スーパー ユーザーの特権が必要です。

#### **256** Solaris のシステム管理 (上級編) • 2002 年 5 月

crontab ファイルの作成、編集、表示、削除の手順については、以降の節で説明しま す。

## cron デーモンのスケジューリング

cron デーモンは crontab コマンドの自動スケジューリングを管理します。cron デーモンは、通常、15 分ごとに /var/spool/cron/crontab ディレクトリに crontab ファイルがあるかどうかをチェックします。cron デーモンは、新しい crontab ファイルがないか、既存の crontab が変更されていないかを確認し、いず れかがあった場合は、ファイル内のリストから実行時刻を読み取り、正しい時刻にコ マンドを実行します。

ほとんど同様に、cron デーモンは /var/spool/cron/atjobs ディレクトリ内の at ファイルのスケジューリングを制御します。

## crontab ファイルエントリの構文

crontab ファイルは、1 行に 1 つのコマンドが入った構成になっています。これらの コマンド行の最初の 5 つのフィールドには、コマンドが実行される時刻を指定し、そ れぞれスペースで区切ります。これら 5 つのフィールドを、次の表で説明します。

表 **18–3** crontab 時刻フィールドの値

| 時刻フィールド | 値          |
|---------|------------|
| 分       | $0 - 59$   |
| 時       | $0 - 23$   |
| 日       | $1 - 31$   |
| 月       | $1 - 12$   |
| 曜日      | 0-6(0は日曜日) |

次に、crontab 時刻フィールドで特殊文字を使用する際のガイドラインを示します。

- 各フィールドはスペースで区切る
- 複数の値の間はコンマで区切る
- 値の範囲はハイフンを使用して指定する
- 取り得るすべての値を含むには、ワイルドカードとしてアスタリスクを使用する
- コメントまたは空白行を示すには、行の先頭にコメント記号(#)を使用する

たとえば、次の crontab コマンドエントリの例は、毎月 1 日と 15 日の午後 4 時に、 ユーザーのコンソールウィンドウに注意を促すメッセージを表示します。

0 16 1,15 \* \* echo Timesheets Due> /dev/console

crontab ファイル内の各コマンドは、長くても 1 行内に入れなければなりません。こ れは、crontab が余分なキャリッジリターンを認識しないからです。crontab のエ ントリとコマンドオプションの詳細は、crontab(1) のマニュアルページを参照して ください。

## crontab ファイルの作成と編集

crontab ファイルを作成するもっとも簡単な方法は、crontab -e コマンドを使用 することです。このコマンドは、使用するシステム環境で使用できる環境変数 EDITOR で指定されたテキストエディタを起動します。この環境変数が設定されてい ない場合は、crontab はデフォルトのエディタ ed を使用します。あらかじめ、使い 慣れたエディタを選択しておく必要があります。

次の例は、エディタが定義されたかどうかを確認する方法と、vi をデフォルトのエ ディタとして設定する方法を示しています。

\$ **which \$EDITOR**

- $\ddot{\rm s}$ \$ **EDITOR=vi**
- \$ **export EDITOR**

crontab ファイルを作成すると、自動的に /var/spool/cron/crontabs ディレク トリ内に格納され、作成者のユーザー名で命名されます。スーパーユーザー特権があ れば、他のユーザーや root の crontab ファイルを作成または編集できます。

### ▼ crontab ファイルを作成または編集する方法

- **1. (**省略可能**)** root または他のユーザーが所有する crontab ファイルを作成または編集 する場合は、スーパーユーザーになります。
- **2.** 次のように入力して、新しい crontab ファイルを作成するか、既存の crontab ファ イルを編集します。

\$ **crontab -e** [*username*]

*username* は、crontab ファイルを作成または編集するユーザーのアカウント名を指 定します。他のユーザーの crontab ファイルを作成または編集するには、スーパー ユーザーの権限が必要です。

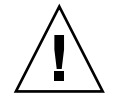

注意 **–** 誤ってオプションを指定しないで crontab コマンドを入力した場合は、使用 しているエディタの中断文字を入力してください。この文字を入力すると、変更結果 を保存せずに crontab コマンドを終了できます。この場合に変更結果を保存して ファイルを終了すると、既存の crontab ファイルが空のファイルで上書きされま す。

**3.** コマンド行をファイルに追加します。

257 ページの「crontab ファイルエントリの構文」に記載されている構文に従ってく ださい。crontab ファイルは /var/spool/cron/crontabs に格納されます。

**4.** crontab ファイルの変更箇所を確認します。

# **crontab -l** [*username*]

### 例 — crontab ファイルを作成または編集する

次の例は、他のユーザーのための crontab ファイルをどのように作成するかを示し ます。

#### # **crontab -e jones**

次の新しい crontab ファイルに追加されたコマンドは、毎週日曜日の午前 1 時に ユーザーのホームディレクトリからすべてのログファイルを自動的に削除します。こ のコマンドエントリは出力先を変更しないので、出力先変更文字がコマンド行の \*.log の後に追加されて、そのコマンドが正しく実行されるようにしています。

# This command helps clean up user accounts.

1 0 \* \* 0 rm /home/jones/\*.log> /dev/null 2>&1

## ▼ crontab ファイルを確認する方法

特定のユーザーの crontab ファイルがあるかどうかを確認するに は、/var/spool/cron/crontabs ディレクトリで ls -l コマンドを使用します。 たとえば、次の表示はユーザー smith と jones の crontab ファイルがあることを 示しています。

#### \$ **ls -l /var/spool/cron/crontabs**

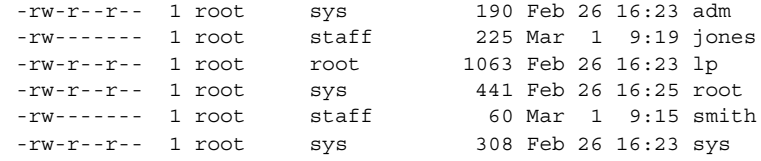

ユーザーの crontab ファイルの内容を確認するには、crontab -l コマンドを使用 します。260 ページの「crontab ファイルを表示する方法」を参照してください。

## crontab ファイルの表示

crontab -l コマンドは、cat コマンドが他のファイルタイプの内容を表示するのと まったく同様に、使用しているユーザーの crontab ファイルの内容を表示します。 このコマンドを使用するために、ディレクトリを (crontab ファイルが入っている) /var/spool/cron/crontabs に変更する必要はありません。

デフォルトでは、crontab -l コマンドは自分自身の crontab ファイルを表示しま す。他のユーザーの crontab ファイルは、スーパーユーザーでなければ表示できま せん。

## ▼ crontab ファイルを表示する方法

- **1. (**省略可能**)** root または他のユーザーの crontab ファイルを表示する場合は、スー パーユーザーになります。
- **2.** 次のように入力して、crontab ファイルを表示します。

```
$ crontab -l [username]
```
*username* は、表示する crontab ファイルのユーザーのアカウント名を指定します。 他のユーザーの crontab ファイルを表示するには、スーパーユーザーの権限が必要 です。

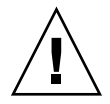

注意 **–** 誤ってオプションを指定しないで crontab コマンドを入力した場合は、使用 しているエディタの中断文字を入力してください。この文字を入力すると、変更結果 を保存せずに crontab コマンドを終了できます。この場合に変更結果を保存して ファイルを終了すると、既存の crontab ファイルが空のファイルで上書きされま す。

### 例 — crontab ファイルを表示する

次の例で、どのように crontab -l コマンドを使用してユーザのデフォルトの crontab ファイル、root のデフォルトの crontab ファイル、他のユーザーの crontab ファイルを表示するかを示します。

```
$ crontab -l
13 13 * * * chmod g+w /home1/documents/*.book> /dev/null 2>&1
$ suPassword:
# crontab -l
#ident "@(#)root 1.19 98/07/06 SMI" /* SVr4.0 1.1.3.1 */
#
# The root crontab should be used to perform accounting data collection.
```

```
#
# The rtc command is run to adjust the real time clock if and when
# daylight savings time changes.
#
10 3 * * * /usr/sbin/logadm
15 3 * * 0 /usr/lib/fs/nfs/nfsfind
1 2 * * * [ -x /usr/sbin/rtc ] && /usr/sbin/rtc -c > /dev/null 2>&1
30 3 * * * [ -x /usr/lib/gss/gsscred_clean ] && /usr/lib/gss/gsscred_clean
# crontab -l jones
13 13 * * * cp /home/jones/work_files /usr/backup/. > /dev/null 2>&1
```
## crontab ファイルの削除

デフォルトでは、rm コマンドを使用して誤って crontab ファイルを削除してしまう ことがないように、crontab ファイルは保護されています。crontab ファイルを削 除する場合は、rm コマンドではなく crontab -r コマンドを使用してください。

デフォルトでは、crontab -r は、このコマンドを実行したユーザーの crontab を 削除します。root またはその他のユーザーの crontab を削除するには、スーパー ユーザーにならなければなりません。

このコマンドを使用するには、ディレクトリを (crontab ファイルが入っている) /var/spool/cron/crontabs に変更する必要はありません。

## - crontab ファイルを削除する方法

- **1. (**省略可能**)** root または他のユーザーの crontab ファイルを削除するには、スーパー ユーザーになります。
- **2.** 次のように入力して、crontab ファイルを削除します。

\$ **crontab -r** [*username*]

*username* は、削除する crontab ファイルのユーザーのアカウント名を指定します。 他のユーザーの crontab ファイルを削除するには、スーパーユーザーの権限が必要 です。

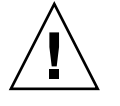

注意 **–** 誤ってオプションを指定しないで crontab コマンドを入力した場合は、使用 しているエディタの中断文字を入力してください。この文字を入力すると、変更結果 を保存せずに crontab コマンドを終了できます。この場合に変更結果を保存して ファイルを終了すると、既存の crontab ファイルが空のファイルで上書きされま す。

**3.** crontab ファイルが削除されたことを確認します。

\$ **ls /var/spool/cron/crontabs**

### 例 — crontab ファイルを削除する

次の例では、ユーザー smith が crontab -r コマンドを使用して自分の crontab ファイルを削除します。

\$ **ls /var/spool/cron/crontabs** adm jones lp root smith sys uucp \$ **crontab -r** \$ **ls /var/spool/cron/crontabs** adm jones lp root sys uucp

# crontab コマンドの使用制御

cron.deny と cron.allow という /etc/cron.d ディレクトリ内の 2 つのファイル を使用して、crontab の使用を制御できます。これらのファイルによって、指定した ユーザーだけが、それぞれ自分の crontab ファイルの作成、編集、表示、または削 除などの crontab コマンドのタスクを実行できるようにします。

cron.deny および cron.allow ファイルは、それぞれ 1 行に 1 ユーザー名が入った リストからなります。これらの使用制御用ファイルは、次のように連携して機能を果 たします。

- cron.allowが存在する場合は、このファイルにリストされているユーザーだけ が crontab ファイルを作成、編集、表示、または削除できます。
- cron.allowが存在しない場合は、cron.deny にリストされているユーザーを除 くすべてのユーザーが crontab ファイルの実行を依頼できます。
- cron.allow も cron.deny も存在しない場合は、root 以外は crontab コマン ドを実行できません。

cron.deny と cron.allow ファイルを編集または作成するには、スーパーユーザー の権限が必要です。

Solaris ソフトウェアのインストール時に作成される cron.deny ファイルには、次の ユーザー名が含まれます。

\$ **cat /etc/cron.d/cron.deny** daemon bin smtp nuucp listen nobody noaccess

**262** Solaris のシステム管理 (上級編) • 2002 年 5 月

デフォルトの cron.deny ファイル内のユーザー名は、いずれも crontab コマンド を使用できません。このファイルを編集して、crontab コマンドの使用を拒否したい ユーザー名を追加できます。

デフォルトでは、cron.allow ファイルは提供されません。つまり、Solaris ソフト ウェアをインストールした直後は、すべてのユーザー (デフォルトのcron.deny ファ イルにリストされているユーザーを除く) が crontab コマンドを使用できま す。cron.allow ファイルを作成した場合、そのユーザーだけが crontab コマンド を使用できます。

## ▼ crontab の使用を拒否する方法

- **1.** スーパーユーザーになります。
- **2.** /etc/cron.d/cron.deny ファイルを編集し、crontab コマンドを使用させない ユーザー名を **1** 行に **1** つずつ追加します。

daemon bin smtp nuucp listen nobody noaccess *username1 username2 username3* . .

.

- **3.** /etc/cron.d/cron.deny ファイルを確認します。
	- # **cat /etc/cron.d/cron.deny**

▼ crontab の使用を特定のユーザーに限定する方法

- **1.** スーパーユーザーになります。
- **2.** /etc/cron.d/cron.allow ファイルを作成します。
- **3.** root ユーザー名を cron.allow ファイルに入力します。 このファイルに root を追加しないと、スーパーユーザーの crontab コマンドの使 用が拒否されます。
- **4.** 次のように、crontab コマンドの使用を許可するユーザー名を **1** 行に **1** つずつ入力 します。

**root** *username1*

*username2 username3*

*. . .*

### 例 — crontab の使用を特定のユーザーに限定する

次は、ユーザー visitor、jones、temp に crontab を使用させない cron.deny ファイルの例です。

\$ **cat /etc/cron.d/cron.deny**daemon bin smtp nuucp listen nobody noaccess jones temp

visitor

次は cron.allow ファイルの例です。ユーザー smith、jones、lp および root だ けが、crontab コマンドを使用できます。

```
$ cat /etc/cron.d/cron.allow
root
jones
lp
smith
```
## ▼ crontab の使用制限を確認する方法

特定のユーザーが crontab を使用できるかどうかを確認するには、そのユーザーの アカウントでログインして crontab -l コマンドを使用します。

\$ **crontab -l**

そのユーザーが crontab を使用できて、すでに crontab ファイルを作成している場 合は、その crontab ファイルが表示されます。そのユーザーが crontab を使用でき るが、crontab ファイルがない場合は、次のようなメッセージが表示されます。

crontab:crontab ファイルを開けません

このユーザーは、cron.allow (が存在する場合) に含まれているか、cron.deny に 含まれていません。

ユーザーが crontab コマンドを使用できない場合は、上記の crontab ファイルの有 無に関わらず、次のメッセージが表示されます。

crontab: cron を使用許可されていません

#### **264** Solaris のシステム管理 (上級編) • 2002 年 5 月

このメッセージは、ユーザーが cron.allow (が存在する場合) に含まれていない か、cron.deny ファイルに含まれていることを意味します。

## 1 つのシステムタスクのスケジューリン  $\overrightarrow{\mathcal{J}}$  (at)

以降の節では、at コマンドを使用して特定の時刻にジョブ (コマンドとスクリプト) をスケジュールする方法、これらのジョブを表示して削除する方法、at コマンドの使 用を制御する方法について説明します。

デフォルトでは、ユーザーはそれぞれ自分の at ジョブファイルを作成、表示、また は削除できます。root または他のユーザーの at ファイルにアクセスするには、スー パーユーザーの権限が必要です。

at ジョブの実行を指定すると、at ジョブにジョブ識別番号と .a 拡張子が与えら れ、それがジョブのファイル名になります。

### at コマンドの説明

at ジョブの実行を指定するには、次の手順に従います。

- 1. コマンド実行時刻を指定して at ユーティリティを起動します。
- 2. 後で実行させるコマンドまたはスクリプトを入力します。

注 **–** このコマンドまたはスクリプトからの出力が重要な場合は、後で調べること ができるように、出力内容を必ずファイルに書き込むようにしてください。

たとえば、次の at ジョブは、7 月 31 日の真夜中に smith のユーザーアカウントか ら core ファイルを削除します。

\$ **at 11:45pm July 31** at> **rm /home/smith/\*core\*** at> *Press Control-d* commands will be executed using /bin/csh job 933486300.a at Tue Jul 31 23:45:00 2001

### at コマンドの使用制御

特定のユーザーだけがそれぞれの at ジョブに関する待ち行列情報を作成、削除、ま たは表示できるように、at コマンドの使用を制御するファイルを設定できます。at コマンドの使用を制御するファイルは /etc/cron.d/at.deny です。ここにはユー ザー名が列挙 (1 行に 1 人) されています。このファイルに列挙されているユーザー は、at コマンドを使用できません。

Solaris ソフトウェアのインストール時に作成される at.deny ファイルには、次の ユーザー名が含まれます。

daemon bin smtp nuucp listen nobody noaccess

スーパーユーザーの特権があれば、at.deny ファイルを編集して、at の使用を制限 したい他のユーザー名を追加できます。

## ▼ at ジョブを作成する方法

**1.** at ユーティリティを起動して、ジョブを実行したい時間を指定します。

\$ **at** [**-m**] *time* [*date*]

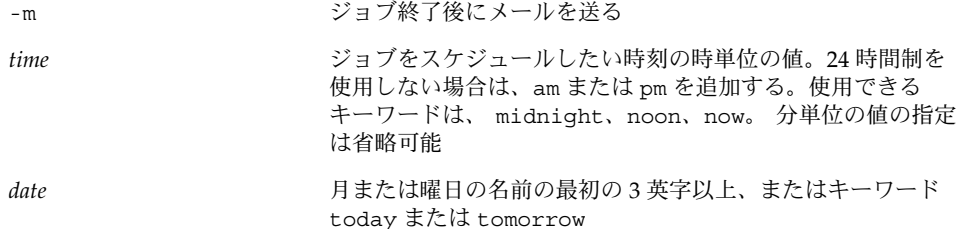

**2.** at プロンプトに、実行したいコマンドまたはスクリプトを **1** 行に **1** つずつ入力しま す。

各行の終わりで Return キーを押すことにより、複数のコマンドを入力できます。

**3.** at ユーティリティを終了し、Control-D キーを押して at ジョブを保存します。 作成できた at ジョブは待ち行列番号を割り当てられ、それがそのジョブのファイル 名にもなります。この番号は at ユーティリティの終了時に表示されます。

#### 例 — at ジョブを作成する

次の例は、ユーザー jones が彼女のバックアップファイルを 7:30 pm に削除するよ うに作成した at ジョブを示しています。彼女は、ジョブの終了後にメールメッセー ジを受け取れるように、-m オプションを使用しています。

\$ **at -m 1930** at> **rm /home/jones/\*.backup** at> *Control-D* を押す job 897355800.a at Thu Jul 12 19:30:00 2001

jones は次のメールメッセージを受け取りました。このメッセージは at ジョブが終 了したことを確認しています。

Your "at" job "**rm /home/jones/\*.backup**" completed.

次の例は、jones が土曜の午前 4 時の大規模な at ジョブをどのようにスケジュール したのかを示しています。 ジョブの出力先は big.file です。

```
$ at 4 am Saturday
at> sort -r /usr/dict/words> /export/home/jones/big.file
```
## ▼ at 待ち行列を表示する方法

at 待ち行列で実行を待っているジョブを確認するには、次に示すように atq コマン ドを使用します。このコマンドは、その使用者が作成した at ジョブに関する状態情 報を表示します。

\$ **atq**

## ▼ at ジョブを確認する方法

at ジョブが作成できたかどうかを確認するには、atq コマンドを使用します。次の atq コマンドは、jones に属する at ジョブが待ち行列に入っていることを確認して います。

\$ **atq** Rank Execution Date Owner Job Queue Job Name 1st Jul 12, 2001 19:30 jones 897355800.a a stdin 2nd Jul 14, 2001 23:45 jones 897543900.a a stdin 3rd Jul 17, 2001 04:00 jones 897732000.a a stdin

## ▼ at ジョブを表示する方法

自分の at ジョブの実行時刻に関する情報を表示するには、次のように at -l コマン ドを使用します。

\$ **at -l** [*job-id*]

-l *job-id* オプションで、状態を表示したいジョブの識別番号を指定します。

#### 例 — at ジョブを表示する

次の例は、at -l コマンドからの出力を示しています。このコマンドは、特定のユー ザーが依頼したすべてのジョブに関する状態を表示します。

\$ **at -l** 897543900.a Sat Jul 14 23:45:00 2001 897355800.a Thu Jul 12 19:30:00 2001 897732000.a Tue Jul 17 04:00:00 2001

次の例は、at -l コマンドに 1 つのジョブを指定して表示された出力を示していま す。

\$ **at -l 897732000.a** 897732000.a Tue Jul 17 04:00:00 2001

### ▼ at ジョブを削除する方法

- **1. (**省略可能**)** root または他のユーザーの at ジョブを削除する場合は、スーパーユー ザーになります。
- **2.** 次のように入力して、at ジョブが実行される前に待ち行列から削除します。

\$ **at -r** [*job-id*] -r *job-id* オプションで、削除したいジョブの識別番号を指定します。

**3.** at -l **(**または atq**)** コマンドを使用して、at ジョブが削除されていることを確認し ます。

at -l コマンドは、at 待ち行列に残っているジョブを表示します。識別番号を指定 したジョブは、このリストに表示されないはずです。

\$ **at -l** [*job-id*]

#### 例 — at ジョブを削除する

次の例では、ユーザーが 7 月 17 日の午前 4 時に実行されるようにスケジュールした at ジョブを削除しようとしています。まず、このユーザーは at 待ち行列を表示して そのジョブの識別番号を探します。次に、そのジョブを at 待ち行列から削除しま す。最後に、at 待ち行列をもう一度表示して上記のジョブが削除されていることを確 認します。

\$ **at -l** 897543900.a Sat Jul 14 23:45:00 2001 897355800.a Thu Jul 12 19:30:00 2001 897732000.a Tue Jul 17 04:00:00 2001

```
$ at -r 897732000.a
$ at -l 897732000.a
at: 858142000.a: No such file or directory
```
## ▼ at コマンドの使用を拒否する方法

- **1.** スーパーユーザーになります。
- **2.** /etc/cron.d/at.deny ファイルを開きます。at コマンドを使用させないようにす るユーザー名を **1** 行に **1** つずつ追加または削除します。

```
daemon
bin
smtp
nuucp
listen
nobody
noaccess
username1
username2
username3
.
.
```
.

### 例 — at の使用を拒否する

次は、ユーザー smith と jones が at コマンドを使用できないように編集された at.deny ファイルの例です。

\$ **cat at.deny** daemon bin smtp nuucp listen nobody noaccess jones smith

## ▼ at の使用の拒否を確認する方法

特定のユーザー名が正しく /etc/cron.d/at.deny に追加されているかどうかを確 認するには、そのユーザー名でログインして、at -l コマンドを使用します。その ユーザーが at コマンドを使用できない場合は、次のメッセージが表示されます。

```
# su smith
Password:
$ at -l
```
at: 使用許可されていません

同様に、そのユーザーが at ジョブの実行を依頼しようとした場合は、次のメッセー ジが表示されます。

\$ **at 2:30pm** at: 使用許可されていません

このメッセージによって、そのユーザーが at.deny ファイルに含まれていることが 確認されます。

at コマンドを使用できる場合、at -l コマンドは何も返しません。

第 **19** 章

# システムアカウンティングの設定と管 理 (手順)

この章では、システムアカウンティングを設定して維持する方法について説明しま す。

この章で説明する手順は次のとおりです。

- 277 ページの「システムアカウンティングを設定する方法」
- 279 ページの「ユーザーに課金する方法」
- 280 ページの「壊れた wtmpx ファイルの修復方法」
- 281 ページの「tacct エラーを修復する方法」
- 282 ページの「runacct スクリプトを再起動する方法」
- 277 ページの「システムアカウンティングを設定する方法」
- 283 ページの「システムアカウンティングを永続的に無効にする方法」

この章の内容は以下のとおりです。

- 271 ページの「システムアカウンティング」
- 276 ページの「システムアカウンティングの設定」

拡張アカウンティング機能の使い方については、『*Solaris* のシステム管理 *(*資源管理 とネットワークサービス*)*』の「拡張アカウンティング」を参照してください。

システムアカウントのさまざまなレポートについては、第 20 章を参照してくださ い。

## システムアカウンティング

SunOS 5.9 のシステムアカウンティングソフトウェアは、ユーザー接続時間、プロセ スに使用された CPU 時間、およびディスク使用量についてのデータを収集および記 録できるプログラム群です。一度このデータを収集すると、レポートを生成したり、 システム使用に対して課金したりすることができます。

アカウンティングプログラムを使用すると、次の事項を行うことができます。

- システムの使用状況の監視
- パフォーマンス上の問題の追跡と解決
- システムセキュリティの維持

システムアカウンティングプログラムは、設定が済むと、ほとんどの場合自動的に実 行されます。

## システムアカウンティングの動作

自動アカウンティングは、まずアカウンティング起動スクリプトをルートの crontab ファイルに配置することによって設定します。すると、アカウンティング起動スクリ プトが、cron コマンドによって自動的に起動されます。

次の概要は、システムアカウンティングのプロセスを示したものです。

- 1. システムを起動してからシャットダウンするまでの間に、システムの利用に関する (ユーザーログイン、実行されたプロセス、データの格納などの) raw データがアカ ウンティングファイルに収集されます。
- 2. 定期的に (通常 1 日に 1 回)、/usr/lib/acct/runacct スクリプトが各種のアカ ウンティングファイルを処理して、累積要約ファイルと日次アカウンティングレ ポートを生成します。次に、/usr/lib/acct/prdaily スクリプトが日次レポー トを印刷します。

runacct スクリプトについては、285 ページの「runacct スクリプト」を参照し てください。

3. 毎月、monacct スクリプトを実行することによって、runacct 累積要約ファイル を処理して印刷します。monacct スクリプトによって生成される要約レポート は、月次またはその他の会計期間ベースのユーザーに対する効率的な課金手段にな ります。

## システムアカウンティングのコンポーネント

アカウンティングユーティリティは、データから要約ファイルとレポートを生成する C 言語プログラムとシェルスクリプトを提供します。これらのプログラムは /usr/lib/acct ディレクトリにあります。アカウンティングレポート は、/var/adm/acct ディレクトリにあります。

日次アカウンティングによって、次の 4 種類の監査を行うことができます。

- 接続
- プロセス
- ディスク
- 料金計算

**272** Solaris のシステム管理 (上級編) • 2002 年 5 月

#### 接続アカウンティング

接続アカウンティングでは、次のデータを調べることができます。

- 特定のユーザーがログインしていた時間
- tty 回線の利用状況
- システムのリブート回数
- アカウンティングソフトウェアが有効または無効に設定された頻度

この情報を提供するために、システムは次のデータを格納します。

- 時間調節の記録
- ブート時刻
- アカウンティングソフトウェアが有効または無効に設定された時刻
- 実行レベルの変更
- ユーザープロセスの作成 (login プロセスと init プロセス)、およびプロセスの 終了

これらのレコード (date、init、login、 ttymon、acctwtmp などのシステムプロ グラムの出力によって生成されます) は /var/adm/wtmpx ファイルに格納されま す。wtmpx ファイルのエントリには、次の情報を入れることができます。

- ログイン名
- 装置名
- プロセス ID
- エントリタイプ
- エントリがいつ作成されたのかを示すタイムスタンプ

## プロセスアカウンティング

プロセスアカウンティングでは、システムで実行される各プロセスに関する次のよう なデータを追跡できます。

- プロセスを使用するユーザーおよびグループのそれぞれのユーザー ID とグループ ID
- プロセスの開始時刻と経過時間
- プロセスの CPU 時間 (ユーザー時間とシステム時間)
- 使用されるメモリーの量
- 実行されるコマンド
- プロセスを制御する tty

プロセスが終了するたびに、exit プログラムは上記のデータを収集 し、/var/adm/pacct ファイルに書き込みます。

#### ディスクアカウンティング

ディスクアカウンティングでは、各ユーザーがディスク上にもっているファイルにつ いて次のデータを収集し、それらを整形できます。

■ ユーザーのユーザー名とユーザー ID

第 19 章 • システムアカウンティングの設定と管理 (手順) **273**

■ ユーザーのファイルが使用しているブロック数

これらのデータはシェルスクリプト /usr/lib/acct/dodisk によって収集されま すが、収集周期は /var/spool/cron/crontabs/root ファイルに追加する cron コマンドによって決定されます。一方、dodisk スクリプトは、acctdisk および acctdusg コマンドを起動して、ログインによるディスク使用量を収集させます。

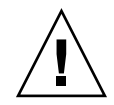

注意 **–** dodisk スクリプトを実行して収集された情報 は、/var/adm/acct/nite/disktacct ファイルに格納されます。これらの情報 は、次に dodisk スクリプトを実行したときに上書きされます。したがっ て、dodisk スクリプトは同じ日に 2 回以上実行しないでください。

acctdusg コマンドは、ランダムに書き込まれたため穴があいたファイルに対して過 剰に課金します。このような問題が起こるのは、acctdusg コマンドが、ファイルサ イズを決めるときに、ファイルの間接ブロックを読み取らないからです。acctdusg コマンドは、i ノードの *di\_size* の値をチェックして、ファイルのサイズを決めます。

#### ユーザー料金の計算

chargefee ユーティリティは、ユーザーに提供した特別なサービス (ファイルの復元 など) に対する課金を、/var/adm/fee ファイルに格納します。このファイルの各エ ントリは、ユーザーのログイン名、ユーザー ID、および料金から構成されています。 このファイルは、runacct スクリプトによって毎日チェックされて、新しいエントリ が全体のアカウンティングレコードにマージされます。chargefee スクリプトを実 行してユーザーに課金する命令については、279 ページの「ユーザーに課金する方 法」を参照してください。

### 日次アカウンティング機能の動作

次に、SunOS の日次アカウンティング機能がどのように動作するかを要約して示しま す。

- 1. システムをマルチユーザーモードに切り替えると、/usr/lib/acct/startup プ ログラムが実行されます。この startup プログラムは、それぞれ日次アカウン ティング機能を呼び出す他のプログラムを実行します。
- 2. acctwtmp プログラムは /var/adm/wtmpx ファイルに「ブート」レコードを追加 します。このレコードには、システム名が wtmpx レコード内のユーザー名として 示されます。次の表に、raw アカウンティングデータがどのように収集され、どこ に格納されるかをまとめて示します。

表 **19–1** raw アカウンティングデータ

| /var/adm内のファイル               | 格納される情報  | データを書き込むプログ<br>ラム                                                       | 表記形式  |
|------------------------------|----------|-------------------------------------------------------------------------|-------|
| wtmpx                        | 接続セッション数 | login, init                                                             | バイナリ  |
|                              | 日付変更     | date                                                                    |       |
|                              | リブート     | acctwtmp                                                                |       |
|                              | シャットダウン  | shutacct                                                                |       |
| pacctn                       | プロヤス     | カーネル(プロセス バイナリ<br>終了時)                                                  |       |
|                              |          | turnacct switch<br>(古いファイルの内容<br>が 500 ブロックに達<br>すると、新しいファ<br>イルが作成される) |       |
| fee                          | 特別料金     | chargefee                                                               | ASCII |
| acct/nite/disktacct 使用ディスク領域 |          | dodisk                                                                  | バイナリ  |

- 3. turnacct スクリプトが -on オプションで起動されて、プロセスアカウンティン グを開始します。turnacct スクリプトは、特に /var/adm/pacct 引数を使用し て accton プログラムを実行します。
- 4. remove シェルスクリプトが、runacct によって sum ディレクトリに保存されて いる pacct および wtmpx ファイルを「整理」します。
- 5. login および init プログラムが、/var/adm/wtmpx ファイルにレコードを書き 込み、接続セッションを記録します。すべての日付変更 (引数を指定して date を 使用) も /var/adm/wtmpx ファイルに書き込まれます。リブート回数とシャット ダウン回数も、acctwtmp コマンドを使用して、/var/adm/wtmpx ファイルに記 録されます。
- 6. プロセスが終了すると、カーネルが /var/adm/pacct ファイルにプロセスごとに 1 レコードを acct.h 形式で書き込みます。

cron コマンドは、1 時間ごとに ckpacct スクリプトを実行し て、/var/adm/pacct ファイルのサイズをチェックします。このファイルが 500 ブロック (デフォルト) よりも大きくなった場合は、turnacct switch コマンド が実行されます。(このプログラムは pacct ファイルを pacct*n* ファイルに移動し て、新しいファイルを作成します。) pacct ファイルを小さく分けることの利点 は、それらのレコードを処理するときに障害が発生して、runacct スクリプトを 再起動しようとしたときに明らかになります。

7. runacct スクリプトは、cron コマンドによって毎晩実行されます。 runacct スクリプトは、/var/adm/pacct*n*、/var/adm/wtmpx、/var/adm/fee および /var/adm/acct/nite/disktacct のアカウンティングファイルを処理し、 ユーザー別のコマンド要約と利用状況要約を生成します。

第 19 章 • システムアカウンティングの設定と管理 (手順) **275**

- 8. /usr/lib/acct/prdaily スクリプトは、runacct スクリプトによって 1 日 1 回実行され、/var/adm/acct/sum/rprt *MMDD* ファイルに日次アカウンティ ング情報を書き込みます。
- 9. monacct スクリプトが月に 1 回 (または毎会計期の終わりなど、ユーザーが決め た周期で) 実行されます。monacct スクリプトは、sum ディレクトリに格納され ているデータに基づいてレポートを作成します。これらのデータは runacct スク リプトによって毎日更新されています。このレポートを作成後、monacct スクリ プトは sum ディレクトリを「整理」して、新しい runacct データを格納するた めのファイルを準備します。

#### システムがシャットダウンしたときの動作

shutdown コマンドを使用してシステムをシャットダウンした場合は、shutacct ス クリプトが自動的に実行されます。shutacct スクリプトは /var/adm/wtmpx ファ イルに理由レコードを書き、アカウンティングプロセスを無効に設定します。

## システムアカウンティングの設定

システムアカウンティングは、システムがマルチユーザーモード (システム状態 2) の ときに実行されるように設定できます。システムアカウンティングには、次の内容が 含まれます。

- 1. /etc/rc0.d/K22acct および /etc/rc2.d/S22acct 起動スクリプトの作成
- 2. crontab ファイル /var/spool/cron/crontabs/adm および /var/spool/cron/crontabs/root の変更

表 19–2 に、デフォルトのアカウンティング管理スクリプトを説明します。

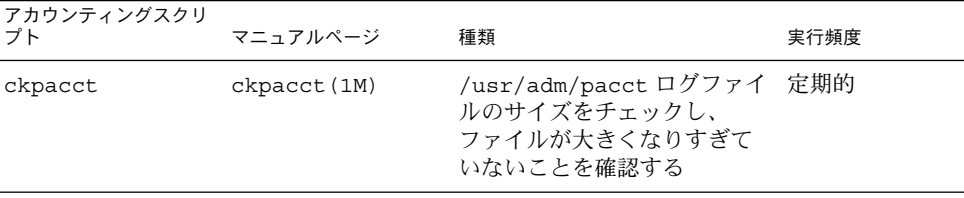

表 **19–2** デフォルトのアカウンティング管理スクリプト

| アカウンティングスクリ<br>ブト | マニュアルページ     | 種類                                                                                                    | 実行頻度                 |
|-------------------|--------------|----------------------------------------------------------------------------------------------------|----------------------|
| runacct           | runacct (1M) | 接続、ディスク、および料金<br>のアカウンティング情報を処<br>理する。 このスクリプトか<br>ら、処理したくないアカウン<br>ティング機能のコマンドを削<br>除できる                                 | 日次                   |
| monacct           | monact(1M)   | 会計アカウンティング要約レー<br>ポートを月に1回のベースで<br>生成する。このスクリプトの<br>実行頻度を決めることができ<br>る。このスクリプトから、生<br>成したくないアカウンティン<br>グ機能のコマンドを削除でき<br>る | 会計期間に基づ<br>$\langle$ |

表 **19–2** デフォルトのアカウンティング管理スクリプト *(*続き*)*

デフォルトでどのアカウンティングスクリプトを実行するのかを選択できます。これ らのエントリを crontab ファイルに追加すると、アカウンティングは自動的に実行 されるようになります。

## ▼ システムアカウンティングを設定する方法

- **1.** スーパーユーザーになります。
- **2.** 必要な場合は、pkgadd コマンドを使用して、システムに SUNWaccr と SUNWaccu パッケージをインストールします。
- **3.** 次のように入力して、/etc/init.d/acct を実行レベル **2** の起動スクリプトとして インストールします。

# **ln /etc/init.d/acct /etc/rc2.d/S22acct**

**4.** /etc/init.d/acct を実行レベル **0** の停止スクリプトとしてインストールします。

# **ln /etc/init.d/acct /etc/rc2.d/S22acct**

**5.** ckpacct、runacct、および monacct スクリプトが自動的に起動するように、adm ユーザーの crontab ファイルに次の行を追加します。

```
# EDITOR=vi; export EDITOR
# crontab -e adm
0**** /usr/lib/acct/ckpacct
30 2 * * * /usr/lib/acct/runacct 2> /var/adm/acct/nite/fd2log
30 7 1 * * /usr/lib/acct/monacct
```
**6.** dodisk スクリプトが自動的に起動するように、root の crontab ファイルに次の行 を追加します。

第 19 章 • システムアカウンティングの設定と管理 (手順) **277**

```
# crontab -e
30 22 * * 4 /usr/lib/acct/dodisk
```
- **7.** /etc/acct/holidays を編集して祭日と休日を含めます。 詳細は、holidays(4) のマニュアルページおよび次の例を参照してください。
- **8.** システムをリブートするか、手入力でアカウンティングを起動します。

```
# /etc/init.d/acct start
```
### 例 — アカウンティングを設定する

この編集された adm の crontab には、ckpacct、runacct および monacct スクリ プトが含まれています。

```
#ident "@(#)adm 1.5 92/07/14 SMI" /* SVr4.0 1.2 */
#
# The adm crontab file should contain startup of performance
# collection if the profiling and performance feature has been
# installed.
0**** /usr/lib/acct/ckpacct
30 2 * * * /usr/lib/acct/runacct 2> /var/adm/acct/nite/fd2log
30 7 1 * * /usr/lib/acct/monacct
この編集された root の crontab には、dodisk プログラムのエントリが含まれて
います。
#ident "@(#)root 1.19 98/07/06 SMI" /* SVr4.0 1.1.3.1 */
#
# The root crontab should be used to perform accounting data collection.
#
# The rtc command is run to adjust the real time clock if and when
# daylight savings time changes.
#
10 3 * * * /usr/sbin/logadm
15 3 * * 0 /usr/lib/fs/nfs/nfsfind
1 2 * * * [ -x /usr/sbin/rtc ] && /usr/sbin/rtc -c> /dev/null 2>&1
30 3 * * * [ -x /usr/lib/gss/gsscred_clean ] && /usr/lib/gss/gsscred_clean
30 22 * * 4 /usr/lib/acct/dodisk
```

```
次に /etc/acct/holidays ファイルの例を示します。
```
\* @(#)holidays January 1, 2001 \* \* Prime/Nonprime Table for UNIX Accounting System \* \* Curr Prime Non-Prime \* Year Start Start \* 1999 0800 1800 \* \* only the first column (month/day) is significant. \*

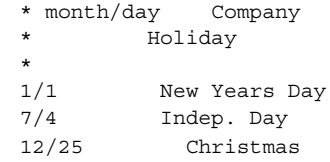

ユーザーへの課金

ファイルの復元やリモート印刷など、ユーザーに特別なサービスを提供する場合 は、chargefee ユーティリティを実行して、ユーザーに課金したいこともありま す。chargefee ユーティリティは、 /var/adm/fee ファイルに料金を記録します。 次に、runacct ユーティリティが実行されるたびに、新しいエントリが拾い出され て、全体のアカウンティングレコードにマージされます。

詳細は、acctsh(1M) のマニュアルページを参照してください。

## ▼ ユーザーに課金する方法

- **1.** スーパーユーザーになります。
- **2.** ユーザーに提供されたサービスに対して課金します。

# **/usr/lib/acct/chargefee** *username amount*

username **No. 2006 Buller また** 課金したいユーザーアカウント *amount* ユーザーに対する課金の単位数。これは、ファイルの印刷 や復元のような作業に基づいて、ユーザーに課金するため に設定する任意の単位。chargefee を実行し、特定の作 業に対してユーザーに課金するスクリプトを書く必要があ るでしょう。

### 例 — ユーザーに課金する

次の例は、ユーザーがアカウント print\_customer にログインするたびに 10 単位を 課金します。

# **/usr/lib/acct/chargefee print\_customer 10**

第 19 章 • システムアカウンティングの設定と管理 (手順) **279**

## アカウンティング情報の管理

この節では、壊れたアカウンティングファイルを修復し、runacct スクリプトを再起 動する方法を説明します。

### 壊れたファイルと wtmpx エラーを修復する

アカウンティングシステムは絶対に障害を発生しないというものではありません。 ファイルが壊れたり、失われることがあります。ファイルによっては、単に無視して よいものや、バックアップから復元できるものがあります。ただし、特定のファイル は、アカウンティングシステムの完全性を維持するために修復しなければなりませ ん。

wtmpx ファイルは、アカウンティングシステムを日常的に運用する上で発生する問題 の大部分の原因になっています。日付を手動で変更した時に、システムがマルチユー ザーモードの場合は、日付変更レコードが/var/adm/wtmpx ファイルに書き込まれ ます。wtmpfix ユーティリティは、日付変更が行われたときに、wtmp レコードのタ イムスタンプを調整するように設計されています。ただし、日付変更とリブートの組 み合わせによっては、wtmpfix の処理から漏れて、acctcon プログラムの処理が失 敗することがあります。

### ▼ 壊れた wtmpx ファイルの修復方法

- **1.** スーパーユーザーになります。
- **2.** /var/adm ディレクトリに移動します。
- **3.** wtmpx ファイルの形式をバイナリから **ASCII** に変換します。

# **/usr/lib/acct/fwtmp < wtmpx > wtmpx.ascii**

- **4.** wtmpx.ascii を編集して、壊れたレコードを削除します。
- **5.** wtmpx.ascii ファイルを再びバイナリファイルに変換します。

# **/usr/lib/acct/fwtmp -ic < wtmpx.ascii> wtmpx** 詳細は、fwtmp(1M) のマニュアルページを参照してください。

## tacct エラーを修復する

/var/adm/acct/sum/tacct ファイルの完全性は、システム資源に対してユーザー に課金している場合は重要です。不正な tacct レコードが、負の数値、重複ユー ザー ID、65535 のユーザー ID で表示されることがあります。このような場合はま

ず、prtacct スクリプトを使用して/var/adm/acct/sum/tacctprevファイルを 印刷してチェックします。内容が正しい場合は、最新の /var/adm/acct/sum/tacct*MMDD* ファイルを使用し て、/var/adm/acct/sum/tacct ファイルを作成し直してください。次の手順は、 簡単な修復手順の概要を説明しています。

## ▼ tacct エラーを修復する方法

- **1.** スーパーユーザーになります。
- **2.** ディレクトリ /var/adm/acct/sum に移動します。
- **3.** tacct*MMDD* ファイルの形式をバイナリから **ASCII** に変換します。

# **/usr/lib/acct/acctmerg -v < tacct***MMDD* **> xtacct** *MMDD* は、月と日をあらわす 2 桁の数値を組み合わせたものです。

- **4.** xtacct ファイルを編集して、壊れたレコードを削除し、重複レコードを別のファイ ルに書き込みます。
- **5.** xtacct ファイルを **ASCII** 形式からバイナリに変換します。

# **/usr/lib/acct/acctmerg -i < xtacct > tacct***MMDD MMDD* は、月と日をあらわす 2 桁の数値を組み合わせたものです。

- **6.** ファイル tacctprev と tacct*MMDD* をマージしてファイル tacct を生成します。
	- # **/usr/lib/acct/acctmerg < tacctprev tacct***MMDD* **> tacct**

## runacct スクリプトを再起動する

runacct スクリプトは、さまざまな理由で失敗することがあります。最も一般的な理 由には、システムクラッシュ、/var ディレクトリの容量不足での実行、wtmpx ファ イルが壊れたなどがあります。active*MMDD* ファイルが存在する場合は、まずエ ラーメッセージをチェックします。active ファイルおよび lock ファイルが存在す る場合は、異常なメッセージがないかどうか fd2log ファイルを調べます。

runacct スクリプトは、引数を指定しないで実行すると、その実行がその日の最初の 実行であるとみなします。runacct スクリプトを再起動し、runacct スクリプトが アカウントを返す月と日を指定する場合は、引数 *MMDD* が必要になります。処理の エントリポイントは statefile ファイルの内容に基づきます。statefile ファイ ルを無効にするには、処理を開始したい状態をコマンド行に指定します。利用可能な 状態の説明については、runacct(1M) のマニュアルページを参照してください。

第 19 章 • システムアカウンティングの設定と管理 (手順) **281**

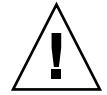

注意 **–** runacct プログラムを手動で実行するときは、ユーザー adm として実行して いることを確認してください。

## runacct スクリプトを再起動する方法

**1.** lastdate ファイルと lock**\*** ファイル **(**もしあれば**)** を削除します。

```
$ cd /var/adm/acct/nite
$ rm lastdate lock*
```
lastdate ファイルには、runacct プログラムが最後に実行された日付が含まれて います。次の手順で runacct を再起動することによって、このファイルが再び作成 されます。

**2.** runacct スクリプトを再起動します。

```
$ /usr/lib/acct/runacct MMDD [state] 2> /var/adm/acct/nite/fd2log &
```
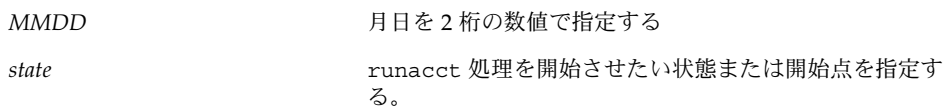

システムアカウンティングの停止と無効

システムアカウンティングは、一時的に停止することも、永続的に無効にすることも できます。

- ▼ 一時的にシステムアカウンティングを停止する方 法
	- **1.** スーパーユーザーになります。
	- **2.** 適切な行をコメントアウトすることによって、プログラム ckpacct、runacct、お よび monacct の実行が停止するように、ユーザー adm の crontab ファイルを編集 します。

```
# EDITOR=vi; export EDITOR
# crontab -e adm
#0 * * * * /usr/lib/acct/ckpacct
```
**282** Solaris のシステム管理 (上級編) • 2002 年 5 月

```
#30 2 * * * /usr/lib/acct/runacct 2> /var/adm/acct/nite/fd2log
#30 7 1 * * /usr/lib/acct/monacct
```
**3.** 適切な行をコメントアウトすることによって、プログラム dodisk の実行が停止する ように、ユーザー root の crontab ファイルを編集します。

```
# crontab -e
#30 22 * * 4 /usr/lib/acct/dodisk
```
**4.** 次のように入力して、アカウンティングプログラムを停止します。

```
# /etc/init.d/acct stop
```
**5. (**省略可能**)**新規に追加したコメント記号を crontab ファイルから削除し、アカウン ティングプログラムを再起動して、システムアカウンティングを再び利用できるよう にします。

```
# /etc/init.d/acct start
```
- ▼ システムアカウンティングを永続的に無効にする 方法
	- **1.** スーパーユーザーになります。
	- **2.** ユーザー adm の crontab ファイルを編集して、プログラム ckpacct、runacct、 および monacct 用のエントリを削除します。

```
# EDITOR=vi; export EDITOR
# crontab -e adm
```
**3.** ユーザー root の crontab ファイルを編集して、プログラム dodisk 用のエントリ を削除します。

# **crontab -e**

**4.** 実行レベル **2** 用の起動スクリプトのリンクを取り外します。

# **unlink /etc/rc2.d/S22acct**

**5.** 実行レベル **0** 用の停止スクリプトのリンクを取り外します。

```
# unlink /etc/rc0.d/K22acct
```
**6.** 次のように入力して、アカウンティングプログラムを停止します。

```
# /etc/init.d/acct stop
```
第 19 章 • システムアカウンティングの設定と管理 (手順) **283**

Solaris のシステム管理 (上級編) • 2002 年 5 月

第 **20** 章

# システムアカウンティング (リファレ ンス)

この章では、システムアカウントの参照情報について説明します。

この章の内容は、次のとおりです。

- 288 ページの「日次アカウンティングレポート」
- 285 ページの「runacct スクリプト」
- 295 ページの「システムアカウンティングファイル」

## runacct スクリプト

主となる日次アカウンティングスクリプトである runacct は、通常はプライムタイ ムつまり最も忙しい時間帯を避けて cron コマンドにより起動されます。この runacct スクリプトは、接続、料金、ディスク、プロセス用の各アカウンティング ファイルを処理します。さらに、このスクリプトは、課金目的で prdaily と monacct スクリプトが使用する日次および累積要約ファイルも準備します。

runacct スクリプトは、エラーが発生した場合、ファイルを壊さないよう注意しま す。一連の保護機構により、エラーを認識し、インテリジェント診断を提供し、最小 のユーザー介入で runacct スクリプトを起動し直せるように処理を完了しようとし ます。runacct は、説明メッセージを active というファイルに書き込み、進捗状 況を記録します。runacct スクリプトが使用するファイルは、特記しない限 り、/var/adm/acct/nite ディレクトリにあります。 runacct スクリプト実行中 の診断内容の出力は、fd2log ファイルに書き込まれます。

runacct スクリプトが実行されると、lock および lock1 ファイルが作成されま す。これらのファイルは、runacct が同時に実行されるのを防ぎます。runacct プ ログラムは、起動時にこれらのファイルが存在すれば、エラーメッセージを出力しま す。lastdate ファイルには runacct スクリプトが最後に起動されたときの月日が 入っており、このファイルは runacct スクリプトを 1 日に 1 回しか実行できないよ うにするために使用されます。runacct スクリプトがエラーを検出した場合は、エ

ラーメッセージがコンソールに出力され、メールが root と adm に送られ、ロックが 解除され、診断ファイルが保存され、実行が終了されます。runacct スクリプトを再 び起動する手順については、282 ページの「runacct スクリプトを再起動する方法」 を参照してください。

runacct スクリプトを再起動可能にするために、処理は再入可能な別々の状態に分割 されます。statefile というファイルを使用して、最後に終了した状態が追跡され ます。各状態が終了するたびに、statefile は更新されて次の状態に反映されま す。1 つの状態の処理が終了すると、statefile ファイルが読み取られて次の状態が 処理されます。runacct スクリプトは、CLEANUP 状態に達すると、ロックを解除し て実行を終了します。各状態は次の表のように実行されます。

表 **20–1** runacct 状態

| 状態      | 説明                                                                                                    |
|---------|----------------------------------------------------------------------------------------------------|
| SETUP   | turnacct switch コマンドが実行されて新しい pacct ファイルが作<br>成される。/var/adm/pacctnプロセスアカウンティングファイル<br>(pacct ファイルを除く)は、/var/adm/Spacctn.MMDD ファイル<br>に移される。/var/adm/wtmpx ファイルは(最後に現在時のレコード<br>が追加されて)/var/adm/acct/nite/wtmp.MMDDに移され、新<br>しい /var/adm/wtmp が作成される。closewtmp および<br>utmp2wtmp プログラムは、現在ログインしているユーザーに課金す<br>るために wtmp. MMDD ファイルと新しい wtmpx ファイルにレコード<br>を追加する。 |
| WTMPFIX | wtmpfix プログラムが nite ディレクトリ内の wtmp.MMDD ファイ<br>ルを調べて誤りがないか確認する。日付の変更により、acctconプロ<br>グラムの失敗が引き起こされることがあるため、日付のレコードが変<br>更されると、wtmpfix プログラムは wtmpx ファイルのタイムスタン<br>プを調整しようとする。さらに、wtmpx ファイルからのエントリが壊<br>れていた場合、壊れたエントリをすべて削除する。問題が解決された<br>後のバージョンの wtmp.MMDD ファイルは、tmpwtmp ファイルに書<br>き込まれる。                                                                    |
| CONNECT | acctcon プログラムが使用されて、ctacct.MMDD ファイルに接続<br>アカウンティングレコードが記録される。これらのレコードは<br>tacct.h形式になっている。acctconは、さらに lineuse および<br>reboots ファイルを作成する。reboots ファイルは、wtmpx ファイ<br>ルで見つかったすべてのブートレコードを記録する                                                                                                    |
| PROCESS | acctprc プログラムが使用されて、/var/adm/Spacctn.MMDDプ<br>ロセス課金ファイルを ptacctn.MMDD ファイルのアカウンティング<br>レコードの合計に変換する。runacctスクリプトが失敗した場合<br>に、Spacct ファイルが処理されないように、Spacct ファイルと<br>ptacct ファイルは番号で照合される                                                                                                    |
| MERGE   | acctmerg プログラムが、プロセスアカウンティングレコードを接続<br>アカウンティングレコードとマージして daytacct ファイルを作成す<br>る                                                                                                    |

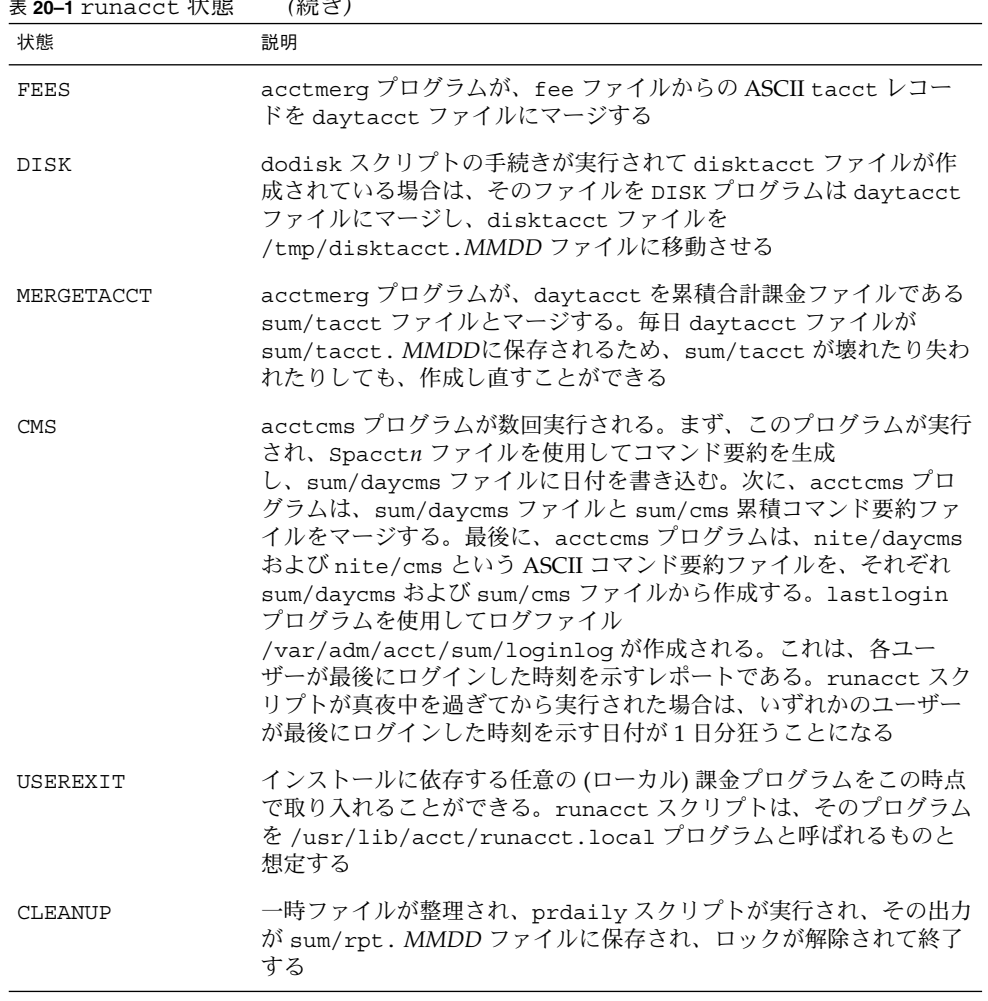

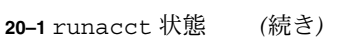

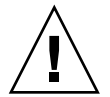

注意 **–** runacct スクリプトを CLEANUP 状態で起動し直すときは、最後の ptacct ファイルが不完全であるため、このファイルを削除してください。

第 20 章 • システムアカウンティング (リファレンス) **287**

# 日次アカウンティングレポート

runacct シェルスクリプトは、呼び出されるたびに基本的な 5 種類のレポートを生成 します。5 つの基本レポートは次のとおりです。

#### 表 **20–2** 日次アカウンティングレポート

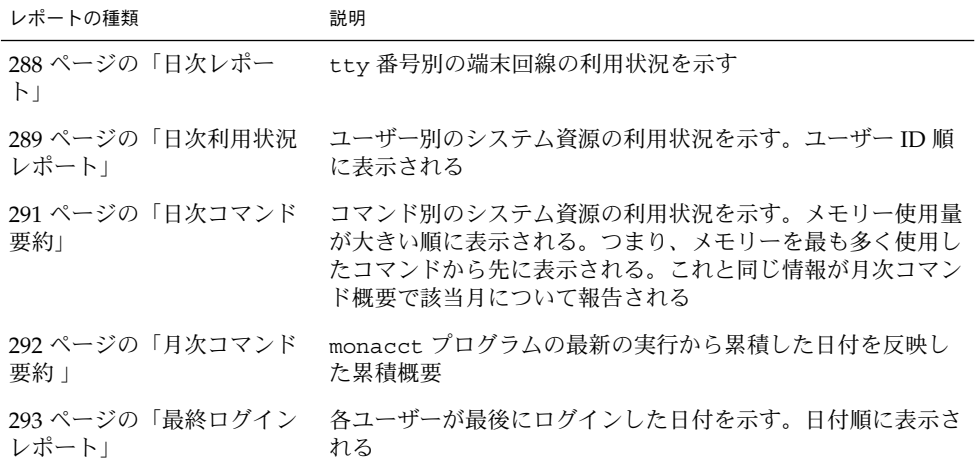

## 日次レポート

このレポートは、使用された各端末回線に関する情報を示します。次に日次レポート の例を示します。

Oct 16 02:30 2001 DAILY REPORT FOR venus Page 1

from Mon Oct 15 02:30:02 2001 to Tue Oct 16 02:30:01 2001 1 runacct 1 acctcon TOTAL DURATION IS 1440 MINUTES LINE MINUTES PERCENT # SESS # ON # OFF console 868 60 1 1 2 TOTALS 868 -- 1 1 2

**288** Solaris のシステム管理 (上級編) • 2002 年 5 月
from および to の行は、レポートに反映される時間帯を指定します。この時間帯と は、直前の日次レポートが生成された時間から現在の日次レポートが生成されるまで の時間のことです。次に、システムリブートのログ、シャットダウン、電源異常から の回復、acctwtmp プログラムによって /var/adm/wtmpx ファイルにダンプされた その他のレコードが続きます。詳細は、acct(1M) のマニュアルページを参照してく ださい。

このレポートの第 2 部は回線利用状況の内訳です。TOTAL DURATION は、システムが どれだけの時間マルチユーザーモード (端末回線を通してアクセス可能です) であった かを示します。次の表は、日次レポートのデータを説明したものです。

表 **20–3** 日次レポート

| 列              | 説明                                                                                                    |
|----------------|----------------------------------------------------------------------------------------------------|
| LINE           | 端末回線またはアクセスポート                                                                                                    |
| <b>MTNUTES</b> | アカウンティング期間を通じてこの回線が使用中であった合計分                                                                                                    |
| PERCENT        | TOTAL DURATION を MINUTES の合計値で割った数値                                                                                                    |
| # SESS         | この回線またはポートがログインセッション用にアクセスされた回数                                                                                                    |
| # ON           | SESS に同じ。(このカラムにはそれ以上の意味はない。回線または<br>ポートがユーザーのログインに使用された回数を表示する)                                                                                                    |
| # OFF          | このカラムは、この回線でユーザーがログアウトした回数と発生した<br>割り込みを表す。割り込みは一般にシステムがマルチユーザーモード<br>にされてから ttymon が初めて起動されたときに発生する。# OFF が<br>大きな割合で # SESS を上回る場合は、マルチプレクサ、モデム、<br>ケーブルに障害があるか、どこかに接続の問題がある可能性がある。<br>一番考えられる原因は、マルチプレクサからのケーブルの接続が外れ<br>たままになっていることである |

マシンの稼動中は、/var/adm/wtmpx ファイルが接続アカウンティングの元になる ため、このファイルを監視する必要があります。wtmpx ファイルが急速に大きくなる 場合は、次のコマンドを実行して、どの tty 回線が最も使用頻度が高いかを調べてく ださい。

# **/usr/lib/acct/acctcon -l** *file* < /var/adm/wtmpx

割り込みが頻繁に発生する場合は、全般的なシステムのパフォーマンスが影響を受け ることになります。さらに、wtmp ファイルが壊れることもあります。この問題を解 決するには、280 ページの「壊れた wtmpx ファイルの修復方法」を参照してくださ い。

#### 日次利用状況レポート

このレポートは、システム資源の利用状況のユーザー別の内訳を示します。このレ ポートの例は、次のとおりです。

第 20 章 • システムアカウンティング (リファレンス) **289**

Oct 16 02:30 2001 DAILY USAGE REPORT FOR skisun Page 1

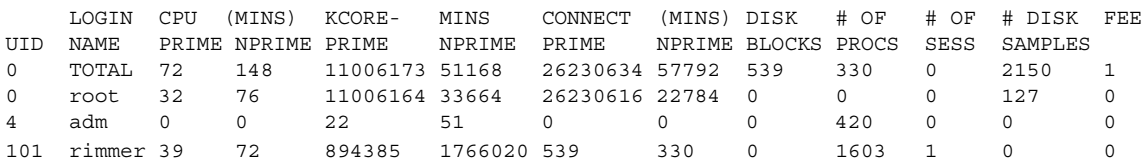

次の表は、日次利用状況レポートのデータを説明したものです。

表 **20–4** 日次利用状況レポート

| 列              | 説明                                                                                                    |
|----------------|----------------------------------------------------------------------------------------------------|
| UID            | ユーザー ID 番号                                                                                                    |
| LOGIN NAME     | ユーザーのログイン (またはユーザー) 名。複数のログイン名をもつ<br>ユーザーを識別する                                                                                                    |
| CPU (MINS)     | ユーザーのプロセスが CPU を使用した時間を表す。このカテゴリ<br>の情報は、PRIME (プライムタイム時間帯)と NPRIME (プライムタ<br>イム時間帯外)に分けられる。アカウンティングシステムのこれら<br>のデータのバージョンは、/etc/acct/holidays ファイルに格納<br>されている       |
| KCORE-MINS     | プロセスが実行中に使用する累積メモリー量を表す。毎分あたりに<br>使用される K バイトメモリーセグメント数を表す。この計量値も<br>PRIME と NPRIME に分けられる                                                                            |
| CONNECT (MINS) | ユーザーがシステムにログインしていた時間を分単位で表す。「実<br>時間」とも呼ぶ。PRIME と NPRIME に分けられる。たとえば、こ<br>の時間の値が大きく # OF PROCS の数値が小さい場合は、ログイ<br>ンの所有者がまず朝にログインし、その後はその日の終わりまで端<br>末にほとんど触れていないと考えられる |
| DISK BLOCKS    | acctdusq プログラムからの出力であり、ディスクアカウンティン<br>グプログラムを実行し、アカウンティングレコード (daytacct) を<br>マージする。 アカウンティングの目的では、ブロックは 512 バイ<br>$\mathsf{F}$                                       |
| # OF PROCS     | ユーザーが起動したプロセス数を表す。数値が大きい場合は、ユー<br>ザーのシェルプロシージャが制御できなくなった可能性がある                                                                                                    |
| # OF SESS      | ユーザーがシステムにログインした回数                                                                                                    |
| # DISK SAMPLES | 平均ディスクブロック数 (DISK BLOCKS) を得るためにディスクア<br>カウンティングが何回実行されたかを示す                                                                                                    |
| FEE            | chargefee スクリプトによってユーザーに課金された累積合計額<br>を表す。使用されない場合が多い                                                                                                    |

### 日次コマンド要約

このレポートはコマンド別のシステム資源の利用状況を示します。このレポートで は、最も使用率の高いコマンドがわかり、それらコマンドがどのようにシステム資源 を利用しているかに基づいて、どのようにしたらシステムの最適チューニングが可能 かを知ることができます。

これらのレポートは TOTAL KCOREMIN によってソートされます。TOTAL KCOREMIN は任意の基準ですが、システムでのドレーンの計算にはすぐれた指標です。

日次コマンド要約の例を、次に示します。

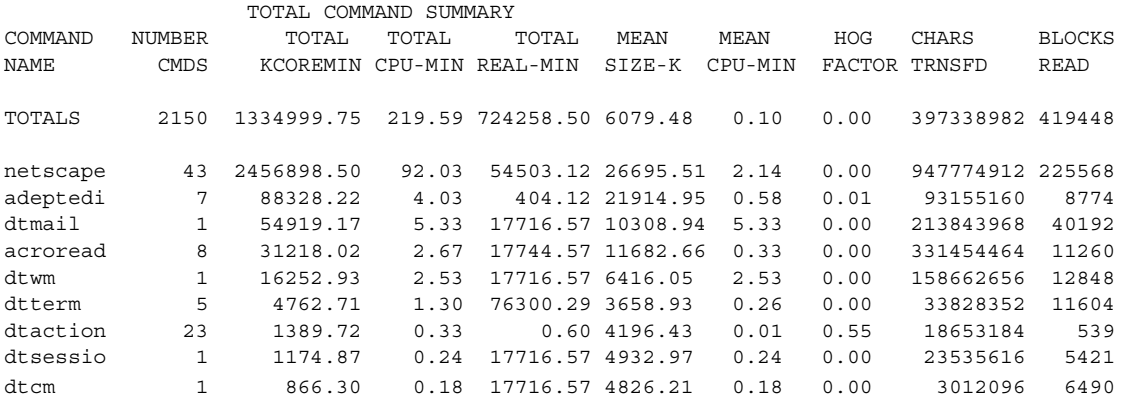

次の表は、日次コマンド要約のデータを説明したものです。

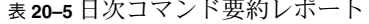

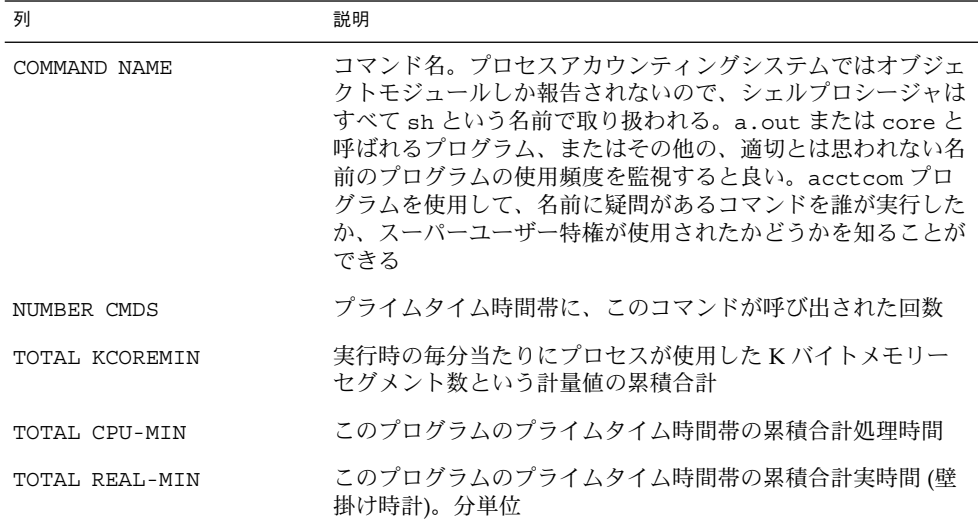

第 20 章 • システムアカウンティング (リファレンス) **291**

表 **20–5** 日次コマンド要約レポート *(*続き*)*

| 列            | 説明                                                                                        |
|--------------|-------------------------------------------------------------------------------------------|
| MEAN SIZE-K  | NUMBER CMDS で表される呼び出し回数に対する TOTAL<br>KCOREMINの平均                                          |
| MEAN CPU-MIN | NUMBER CMDS に対する TOTAL CPU-MIN の平均                                                        |
| HOG FACTOR   | 合計 CPU 時間を経過時間で割った値。システム利用可能時間<br>とシステム使用時間との比であり、プロセスがその実行中に消<br>費する合計利用可能 CPU 時間の相対値を示す |
| CHARS TRNSFD | 読み取りおよび書き込みシステムコールによってプッシュされ<br>た文字の合計数。オーバフローのために負の値になることがあ<br>Z                         |
| BLOCKS READ  | プロセスが実行した物理ブロックの読み取りおよび書き込みの<br>合計数                                                       |

#### 月次コマンド要約

日次コマンド要約と月次コマンド要約のレポート形式は、実際は同じものです。ただ し、日次コマンド要約は現在のアカウンティング期間だけでレポートするのに対し、 月次コマンド要約は会計期間の当初から現在の日付までをレポートします。つまり、 月次レポートは、monacct プログラムが最後に実行されたときからの累積データの累 積要約を表します。

レポートの例を次に示します。

Oct 16 02:30 2001 MONTHLY TOTAL COMMAND SUMMARY Page 1

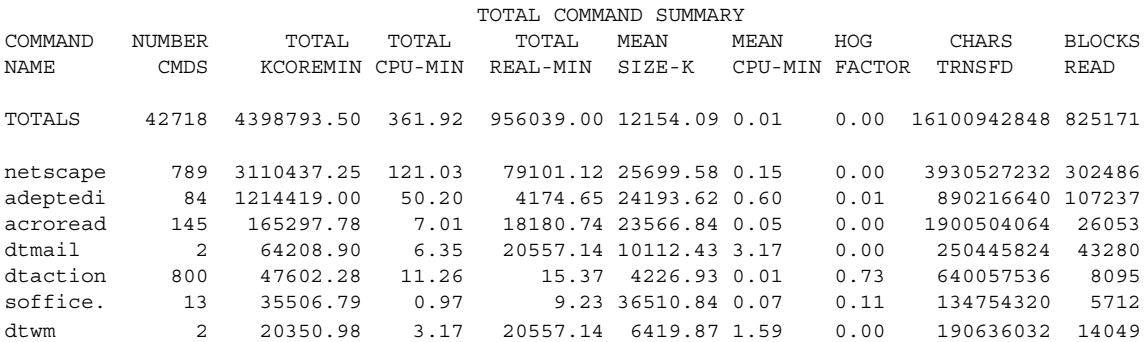

月次コマンド要約で提供されるデータの説明については、291 ページの「日次コマン ド要約」を参照してください。

### 最終ログインレポート

このレポートは、特定のログインが最後に使用された日付を示します。この情報を使 用して、使用されていないログインやログインディレクトリを見つけることができま す。それらのログインやログインディレクトリは保存して削除できます。次に例を示 します。

Oct 16 02:30 2001 LAST LOGIN Page 1

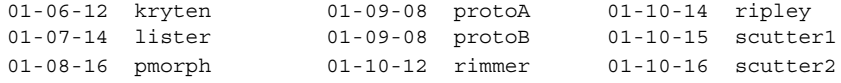

#### acctcom による pacct ファイルの確認

/var/adm/pacct*n* ファイル、または acct.h 形式の任意のファイルの内容 は、acctcom プログラムを使用していつでも調べることができます。このコマンドを 実行するときに、ファイルも標準入力も指定しなければ、acctcom コマンドは pacct ファイルを読み取ります。acctcom コマンドで読み取られる各レコードは、 終了したプロセスの情報を表します。アクティブなプロセスは、ps コマンドを実行し て調べます。acctcom コマンドのデフォルト出力は次に示す情報を示します。

acctcom 出力ファイルを、次に示します。

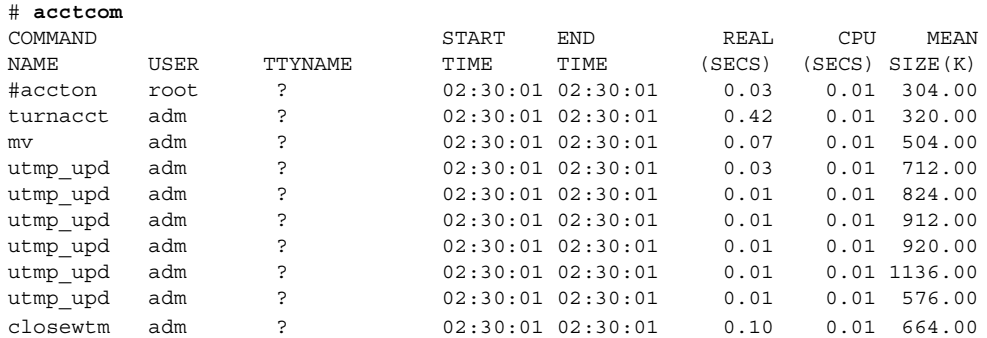

■ コマンド名 (# 記号はスーパーユーザー特権を使用して実行された場合)

- ユーザー名
- tty 名 (不明の場合は ? として表示)
- コマンド開始時刻
- コマンド終了時刻
- 実時間 (秒単位)
- CPU 時間 (秒単位)
- 平均サイズ (K バイト単位)

acctcom オプションを使用すると、次の情報を得ることができます。

■ fork/exec フラグの状態 (exec を使用しない fork の場合は1)

第 20 章 • システムアカウンティング (リファレンス) **293**

- システム終了状態
- hog 係数
- 合計 kcore 分
- CPU 係数
- 転送文字数
- 読み取りブロック数

表 20–6 で acctcom のオプションを説明します。

表 **20–6** acctcom のオプション

| オプション     | 説明                                                                                                  |
|-----------|----------------------------------------------------------------------------------------------------|
| $-a$      | 選択したプロセスに関する特定の平均統計を表示する。統計は出力が<br>記録された後に表示される                                                     |
| -b        | ファイルを逆読みし、最後のコマンドから先に表示する。標準入力の<br>読み込みには関係しない                                                      |
| - f       | fork/exec フラグおよびシステム終了状態カラムを出力する。出力<br>は8 准数                                                        |
| - h       | 平均メモリーサイズの代わりに hog 係数を表示する。これは経過時間<br>とプロセスが実行中に消費した合計 CPU 利用可能時間との比。hog<br>係数 = 合計 CPU 利用時間/経過時間   |
| -1        | 入出力カウントを含むカラムを出力する                                                                                  |
| $-k$      | メモリーサイズの代わりに、キロバイト/分ごとのコアサイズの合計<br>値を表示する                                                           |
| $-m$      | 平均コアサイズを表示する。これがデフォルト                                                                               |
| -q        | 平均統計だけを出力する。出力レコードは出力しない                                                                            |
| $-r$      | CPU 係数 (システム使用時間 / (システム使用時間 + ユーザー使用時<br>間)) を表示する                                                 |
| $-t$      | システムおよびユーザー CPU 時間を表示する                                                                             |
| $-v$      | 出力からカラム見出しを除外する                                                                                     |
| $-C$ sec  | 合計 (システム + ユーザー) CPU 時間が sec 秒を超えたプロセスだけを<br>表示する                                                   |
| $-e$ time | time 以前に存在したプロセスを hr[:min[:sec]] の書式で表示する                                                           |
| -E time   | time 以前に開始されたプロセスを hr[:min[:sec]] の書式で表示する。同<br>じ time を -s と -E の両方に使用すれば、そのときに存在していたプ<br>ロセスを表示する |
| -g group  | group に属しているプロセスだけを表示する                                                                             |

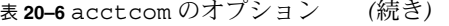

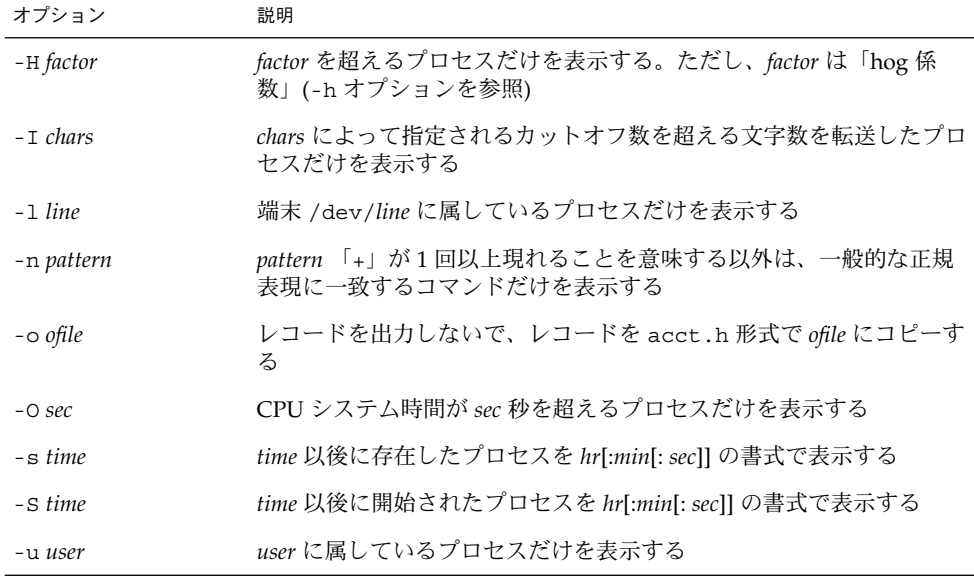

# システムアカウンティングファイル

/var/adm ディレクトリには、使用中のデータ収集ファイルが含まれています。次の 表は、このディレクトリにあるアカウンティングファイルを説明しています。

表 **20–7** /var/adm ディレクトリ内のファイル

| ファイル              | 説明                                                   |
|-------------------|------------------------------------------------------|
| dtmp              | acctdusg プログラムからの出力                                  |
| fee               | chargefee プログラムからの出力である ASCII の tacct レコード           |
| pacct             | 現在使用中のプロセスアカウンティングファイル                               |
| $\texttt{pacctn}$ | turnacct スクリプトの実行によって切り替えられたプロセスアカウ<br>ンティングファイル     |
| Spacen.MMDD       | runacct スクリプトの実行中に生成された MMDD 日付のプロセスア<br>カウンティングファイル |

第 20 章 • システムアカウンティング (リファレンス) **295**

/var/adm/acct ディレクトリには、nite、sum、fiscal の各ディレクトリが設け られ、それぞれに実際のデータ収集ファイルが格納されます。たとえば、nite ディ レクトリは runacct スクリプトが毎日繰り返して使用するファイルを格納していま す。表 20–8 で、/var/adm/acct/nite ディレクトリ内の各ファイルを簡単に説明 します。

表 **20–8** /var/adm/acct/nite ディレクトリ内のファイル

| ファイル                    | 説明                                                                              |
|-------------------------|---------------------------------------------------------------------------------|
| active                  | runacct スクリプトが進捗状況の記録用、警告メッセージ、エラー<br>メッセージの出力用として使用する                          |
| active MMDD             | runacct スクリプトがエラーを検出した後は、active ファイルに同<br>じ                                     |
| $\mathsf{cm}\mathbf{s}$ | prdaily が使用する ASCII の合計コマンド要約                                                   |
| ctacct. MMDD            | tacct.h形式の接続アカウンティングレコード                                                        |
| ctmp                    | acctcon1 プログラムの出力。ctmp.h形式の接続セッションレコー<br>ド (acctcon1 と acctcon2 は互換性を保証するために用意) |
| daycms                  | prdaily スクリプトが使用する ASCII 日次コマンド要約                                               |
| daytacct                | tacct.h形式の1日分の合計アカウンティングレコード                                                    |
| disktacct               | tacct.h形式のディスクアカウンティングレコード。dodisk スクリ<br>プトが作成する                                |
| fd2log                  | runacct スクリプトの実行中の診断出力                                                          |
| lastdate                | runacct スクリプトが最後に実行された日 (date +%m%d 書式)                                         |
| lock                    | runacct スクリプトの逐次使用の制御に使用する                                                      |
| lineuse                 | prdaily スクリプトが使用する tty 回線利用状況レポート                                               |
| log                     | acctcon プログラムからの診断出力                                                            |
| log.MMDD                | runacct スクリプトがエラーを検出した後は、log ファイルに同じ                                            |
| owtmpx                  | 前日の wtmpx ファイル                                                                  |
| reboots                 | wtmpx ファイルからの開始および終了日付とリブートのリスト                                                 |
| statefile               | runacct スクリプトの実行中の現在状態の記録用に使用                                                   |
| tmpwtmp                 | wtmpfix プログラムが修復した wtmpx ファイル                                                   |
| wtmperror               | wtmpfix エラーメッセージが格納される場所                                                        |
| wtmperror MMDD          | runacct スクリプトがエラーを検出した後は、wtmperror ファイル<br>に同じ                                  |
| wtmpx. MMDD             | runacct スクリプトが使用する wtmpx ファイルのコピー                                               |

sum ディレクトリは、runacct スクリプトが更新し、monacct スクリプトが使用す る累積要約ファイルを格納します。次の表で、/var/adm/acct/sum ディレクトリの 中にあるファイルを説明します。

表 **20–9** /var/adm/acct/sum ディレクトリ内のファイル

| ファイル       | 説明                                                                       |
|------------|--------------------------------------------------------------------------|
| $cms$      | バイナリ形式の、会計期の合計コマンド要約ファイル                                                 |
| cmsprev    | 最新の更新がなされていないコマンド要約ファイル                                                  |
| daycms     | 内部要約書式の、当日の利用状況を表すコマンド要約ファイル                                             |
| loginlog   | 各ユーザーが最後にログインした日付のレコード。lastlogin スク<br>リプトによって作成され、prdaily スクリプトの中で使用される |
| rprt MMDD  | prdaily スクリプトが保存し出力                                                      |
| tacct      | 会計期の累積合計アカウンティングファイル                                                     |
| tacctprev  | 最新の更新がない点を除いて tacct と同じ                                                  |
| tacct MMDD | MMDD 日付分の合計アカウンティングファイル                                                  |

fiscal ディレクトリは monacct スクリプトが作成する定期的要約ファイルを格納 します。次の表で、/var/adm/acct/fiscal ディレクトリの中にあるファイルを説 明します。

表 **20–10** /var/adm/acct/fiscal ディレクトリ内のファイル

| ファイル     | 説明                                                      |
|----------|---------------------------------------------------------|
| cmsn     | 内部要約書式の、会計期 n の合計コマンド要約ファイル                             |
| fiscrptn | 会計期 $n \circlearrowright$ rprt $n \in \mathbb{R}$ じレポート |
| tacctn   | 会計期 n の合計アカウンティングファイル                                   |

### runacct スクリプトが生成するファイル

次の表で、/var/adm/acct ディレクトリ内の runacct スクリプトによって生成さ れた最も役に立つファイルを説明します。

#### 表 **20–11** runacct が生成するファイル

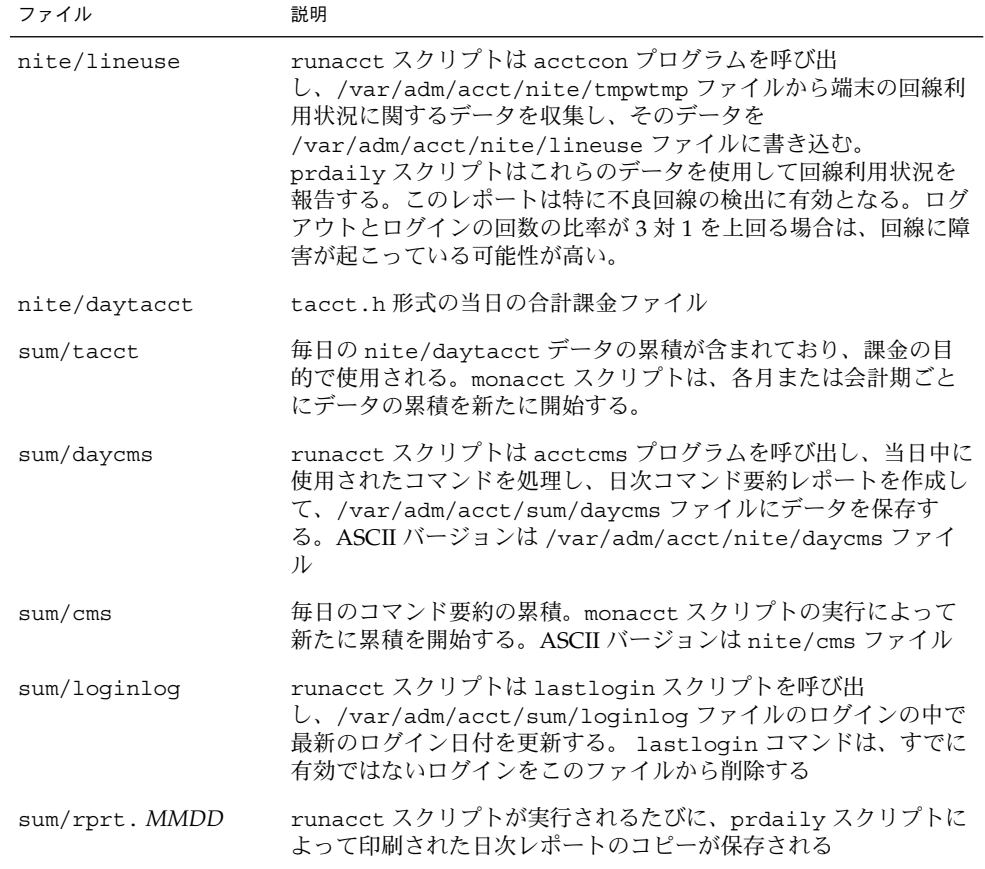

第 **21** 章

# システムパフォーマンスの管理 (ト ピック)

以下の各章で、システムパフォーマンスの管理について説明します。

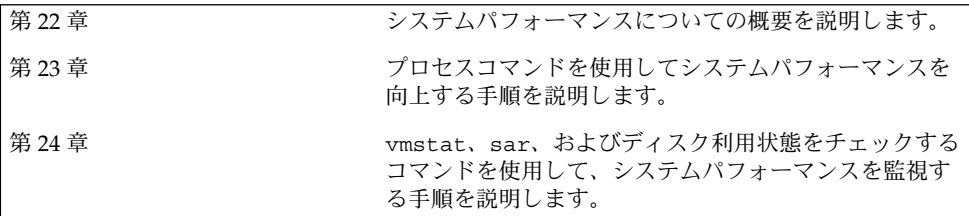

第 **22** 章

## システムパフォーマンスの管理 (概要)

コンピュータやネットワークのパフォーマンスを十分に引き出すことは、システム管 理における重要な作業です。この章では、コンピュータシステムのパフォーマンスの 維持と管理に影響する要素について簡単に説明します。

この章の内容は次のとおりです。

- 304 ページの「システムパフォーマンスに関する情報の参照箇所」
- 305 ページの「システムパフォーマンスおよびシステム資源」
- 305 ページの「プロセスとシステムのパフォーマンス」
- 307 ページの「パフォーマンスの監視」

### システムパフォーマンスの管理に関する 新機能

ここでは、システムパフォーマンスの管理に使用する新機能について説明します。

#### DNLC 機能の向上

ディレクトリ名検索キャッシュ (DNLC) が拡張され、1000 以上のファイルを含む大容 量のディレクトリにあるファイルにアクセスする際のパフォーマンスが向上しまし た。

DNLC は一般的なファイルシステムサービスであり、最近参照されたディレクトリ名 とそれに関連する v ノードをキャッシュします。UFS ディレクトリのエントリは、 ディスク上に直線的に保存されています。よって、エントリを格納するには、その名

前で各エントリを検索する必要があります。新しいエントリを追加する際は、ディレ クトリ全体を検索して、その名前が存在していないことを確認する必要があります。 このパフォーマンスに関する問題を解決するために、DNLC を使ってディレクトリ全 体をメモリーにキャッシュします。

このリリースにおける DNLC のもう 1 つの新機能は、検索したが存在しなかったファ イルオブジェクトをキャッシュすることです。これは「ネガティブキャッシュ」と呼 びます。ファイルが存在するかどうかを繰り返し調べるアプリケーションに便利で す。

詳細は、『*Solaris* カーネルのチューンアップ・リファレンスマニュアル』を参照して ください。

### pargs コマンドと preap コマンド

新しい 2 つのコマンド pargs と preap により、プロセスのデバッグが改善されてい ます。pargs コマンドを使用すると、動作中のプロセスまたはコアファイルに関連付 けられた引数と環境変数を表示できます。preap コマンドを使用すると、終了した (ゾンビ) プロセスを削除できます。

また、pargs コマンドを使用することによって、プロセスに渡された引数を ps コマ ンドで一部しか表示できないという問題がようやく解決されました。次のよう に、pargs コマンドを pgrep コマンドと併用して、プロセスに渡された引数を表示 できます。

```
# pargs `pgrep ttymon`
```

```
579: /usr/lib/saf/ttymon -g -h -p system-name console login:
-T sun -d /dev/console -l
argv[0]: /usr/lib/saf/ttymon
\arg v[1]: -qargv[2]: -h
argv[3]: -p
argv[4]: system-name console login:
argv[5]: -T
argv[6]: sun
argv[7]: -d
argv[8]: /dev/console
argv[9]: -l
argv[10]: console
argv[11]: -m
argv[12]: ldterm, ttcompat
548: /usr/lib/saf/ttymon
argv[0]: /usr/lib/saf/ttymon
```
pargs -e コマンドを使用して、プロセスに関連付けられた環境変数を次の例のよう に表示できます。

\$ **pargs -e 6763** 6763: tcsh envp[0]: DISPLAY=:0.0

pargs コマンドと preap コマンドを使用して、ユーザーの検査権限に含まれるすべ てのプロセスを検査できます。スーパーユーザーは、すべてのプロセスを検査できま す。

preap コマンドを使用して、終了した (ゾンビとも呼ばれる) プロセスを削除できま す。まだ終了状態になっていないゾンビプロセスは、その親によって取得されます(ま たは取り込まれます)。これらのプロセスは一般的に支障はありませんが、プロセスの 数が多い場合には、システム資源を消費することになります。

preap コマンドの使用方法については、preap(1) のマニュアルページを参照してく -<br>ださい。pargs コマンドの使用方法については、proc(1) のマニュアルページを参 照してください。

#### パフォーマンスツール

Solaris 管理コンソールのパフォーマンスツールを使って、システムパフォーマンスお よびシステム資源の使用を監視できます。

Solaris 資源管理によるシステム資源の割り当て、監視、および制御については、 『*Solaris* のシステム管理 *(*資源管理とネットワークサービス*)*』の「Solaris 9 リソース マネージャの紹介」を参照してください。

Solaris 管理コンソールの使用と起動の方法については、『*Solaris* のシステム管理 *(*基 本編*)*』の「Solaris Management Console の操作 (手順)」を参照してください。

#### 新しい FSS スケジューラと FX スケジューラ

FSS スケジューラ (フェアシェアスケジューラ) および FX スケジューラ (固定優先順位 スケジューラ) は、新しいユーザープロセスのスケジューラです。両方のスケジュー ラでは、TS (タイムシェアリング) スケジューリングクラスおよび IA (対話型) スケ ジューリングクラスと同じ範囲の優先順位 (0 から 59) を使用します。

FX は、プロセスを確実な優先順位で実行する、固定優先順位スケジューラです。FX はデフォルトのスケジューラではありません。TS では負荷を分散します。FX では負 荷を分散しません。同じシステムで FX と TS を使用できますが、FX の優先度を高く 設定し過ぎると、TS で実行するプロセスが停止状態になります。

FSS を使用すると、CPU 資源の配分を明示的にプロジェクトに割り当てることによっ て、アプリケーションのパフォーマンスが保証されます。その他の FSS の利点は、次 のとおりです。

- システムでの CPU 資源の細かい配分を可能にする。
- 作業負荷に対して重要度に基づいて有効な CPU 資源を割り当てるように制御す る。 作業負荷の重要度は、各作業負荷に割り当てる CPU 資源の配分数によって表 されます。

第 22 章 • システムパフォーマンスの管理 (概要) **303**

プロセッサセットを使用するのでなければ、同じシステムで FSS を TS または FX と 併用しないでください。プロセッサセットを使用する場合、同じ CPU で競合しない ように、各プロセッサセットで実行するすべてのプロセスが同じスケジューリングク ラスにある限りは、同じシステムで FSS を TS、IA、FX と併用できます。特に、プロ セッサセットを使用して、FX クラスのアプリケーションで FSS クラスのアプリケー ションの停止状態を招く優先順位を使用しないようにするのでなければ、FX スケ ジューラを新しい FSS スケジューリングクラスと併用しないでください。

次の表に、上記のスケジューラや、プロジェクト、タスクなどの他の Solaris 資源管理 に関する機能、システム資源をより良く管理するための情報を示します。

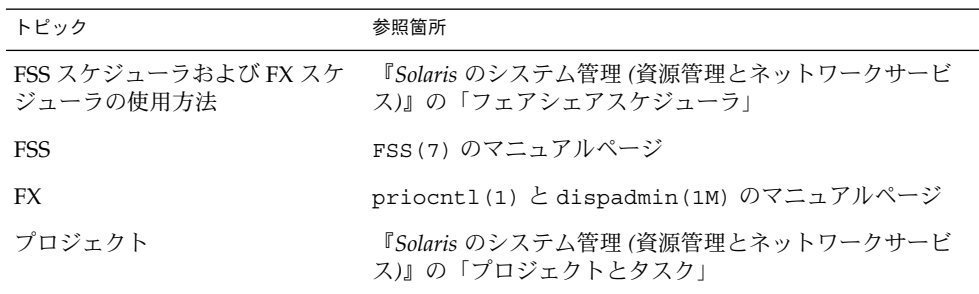

## システムパフォーマンスに関する情報の 参照箇所

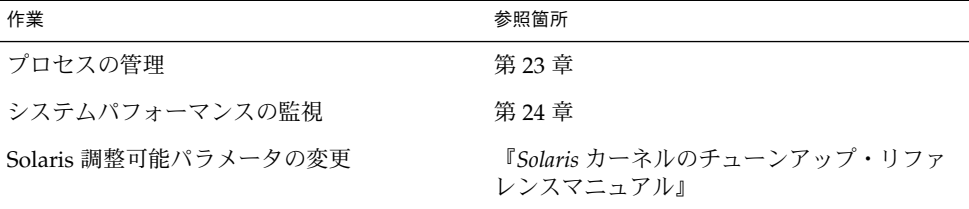

## システムパフォーマンスおよびシステム 資源

コンピュータシステムのパフォーマンスは、システムがその資源をどのように使用し て割り当てるかによって左右されます。したがって、通常の条件下でどのように動作 するかを知るために、システムパフォーマンスを定期的に監視することが重要になり ます。期待できるパフォーマンスについてよく把握し、問題が発生したときに分析で きなければなりません。

パフォーマンスに影響を及ぼすシステム資源は次のとおりです。

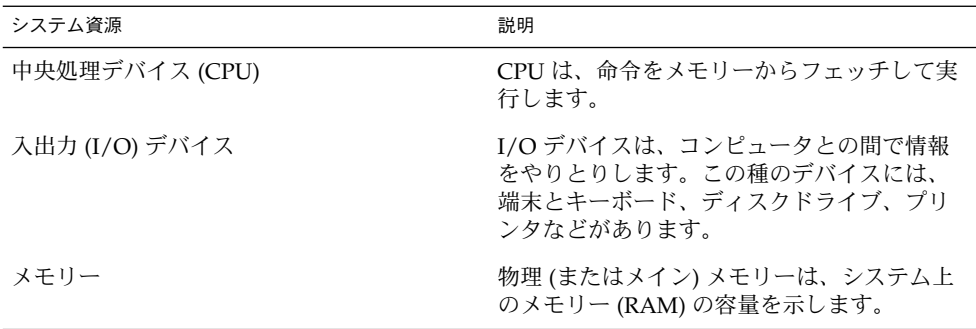

コンピュータシステムの動作とパフォーマンスに関する統計情報を表示するツールに ついては、第 24 章を参照してください。

## プロセスとシステムのパフォーマンス

次の表は、プロセスに関連する用語を示します。

#### 表 **22–1** プロセスに関連する用語

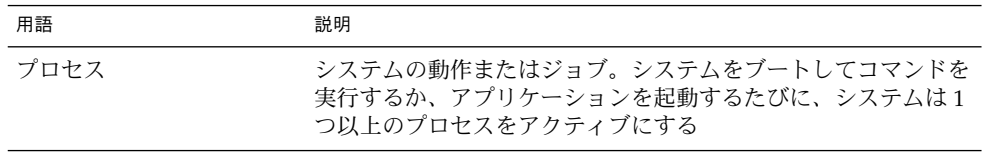

第 22 章 • システムパフォーマンスの管理 (概要) **305**

#### 表 **22–1** プロセスに関連する用語 *(*続き*)*

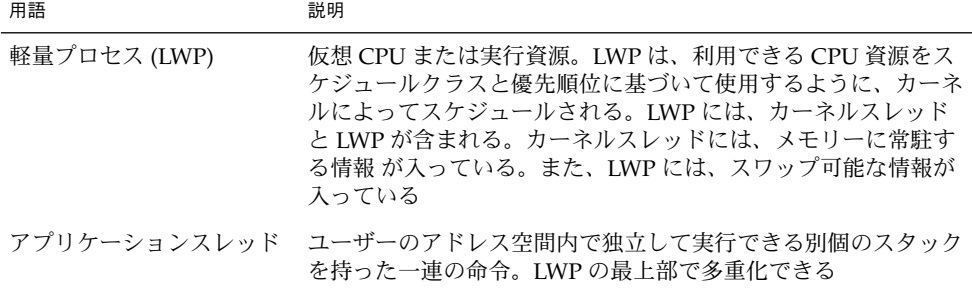

1 つのプロセスは、複数の LWP と複数のアプリケーションスレッドで構成できます。 カーネルはカーネルスレッド構造をスケジュールします。この構造は、SunOS 環境内 をスケジュールする実体です。表 22–2 に各種プロセス構造体を示します。

表 **22–2** プロセス構造体

| 構造体     | 説明                                           |
|---------|----------------------------------------------|
| proc    | プロセス全体に関連し、メインメモリーに常駐しなければならな<br>い情報が入っている   |
| kthread | 1つの LWP に関連し、メインメモリーに常駐しなければならな<br>い情報が入っている |
| user    | スワップ可能な、プロセス単位の情報が入っている                      |
| klwp    | スワップ可能な、LWP プロセス単位の情報が入っている                  |

次の図に、これらのプロセス構造体の関係を示します。

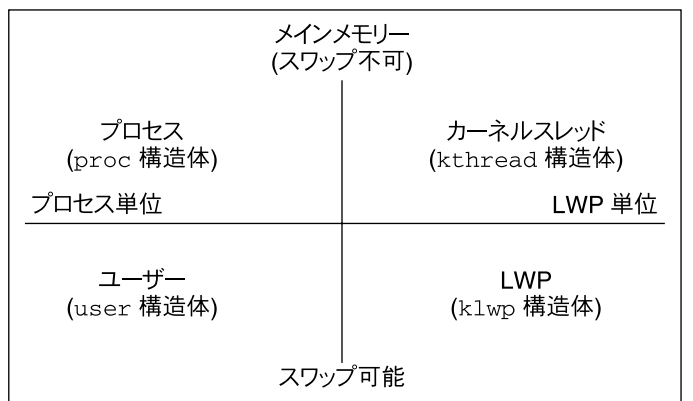

図 **22–1** プロセス構造体

プロセス内のすべてのスレッドは、ほとんどのプロセス資源にアクセスできます。ほ とんどすべてのプロセスの仮想メモリーが共有されます。あるスレッドが共有データ を変更すると、その変更結果をプロセス内の他のスレッドが利用できます。

## パフォーマンスの監視

コンピュータの稼働中は、各種のシステム動作を追跡するためにオペレーティングシ ステムのカウンタが増分されます。追跡されるシステム動作は次のとおりです。

- 中央処理デバイス (CPU) の使用状況
- バッファーの使用状況
- ディスクとテープの入出力 (I/O) 動作
- 端末デバイスの動作
- システムコールの動作
- コンテキスト切替え
- ファイルアクセス
- 待ち行列の動作
- カーネルテーブル
- プロセス間通信
- ページング
- 空きメモリーとスワップ空間
- カーネルメモリー割リ当て (KMA)

第 22 章 • システムパフォーマンスの管理 (概要) **307**

### 監視ツール

Solaris ソフトウェアには、システムパフォーマンスを追跡できるように複数のツール が提供されています。次のような監視ツールがあります。

表 **22–3** パフォーマンス監視ツール

| コマンド                          | 説明                                                | 参照箇所                                                                        |
|-------------------------------|---------------------------------------------------|-----------------------------------------------------------------------------|
| sar コマンドと sadc コ<br>マンド       | システム動作データを収集および報<br>告する                           | 第 24 章                                                                      |
| ps コマンドと prstat コ<br>マンド      | 活動中のコマンドについての情報を<br>表示する                          | 第 23 章                                                                      |
| vmstat コマンドと<br>iostat コマンド   | システム動作データの要約。仮想メ<br>モリーの統計、ディスクの使用<br>率、CPU の動作など | 第24章                                                                        |
| swap コマンド                     | ユーザーのシステムで利用可能なス<br>ワップ領域についての情報を表示す<br>る         | 『Solaris のシステム管理<br>(基本編)』の「追加スワッ<br>プ空間の構成 (手順)」                           |
| netstat コマンドと<br>nfsstat コマンド | ネットワークパフォーマンスについ<br>ての情報を表示する                     | netstat (1M) と nfsstat<br>(1M) のマニュアルページ                                    |
| Sun Enterprise SyMON          | Sun Enterprise レベルのシステム上<br>で、システム動作データを収集する      | <b><i><u>I</u></i></b> Sun Enterprise SyMON<br>2.0.1 Software User's Guide』 |

第 **23** 章

# システムプロセスの管理 (手順)

この章では、システムプロセスを管理する手順について説明します。この章で説明す る手順は次のとおりです。

- 311 ページの「プロセスを表示する方法」
- 314 ページの「プロセスに関する情報を表示する方法」
- 315 ページの「プロセスを制御する方法」
- 316 ページの「プロセスを終了させる方法」
- 318 ページの「プロセスクラスに関する基本情報を表示する方法」
- 318 ページの「プロセスのグローバル優先順位を表示する方法」
- 319 ページの「プロセスの優先順位を指定する方法」
- 319 ページの「タイムシェアリングプロセスのスケジューリングパラメータを変更 する方法」
- 320 ページの「プロセスのクラスを変更する方法」
- 322 ページの「プロセスの優先順位を変更する方法」

# システムプロセスの管理に使用するコマ ンド (概要)

次の表では、プロセス情報を管理するために使用されるコマンドについて説明しま す。

表 **23–1** プロセスを管理するためのコマンド

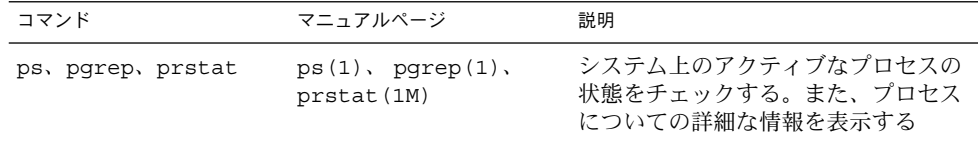

表 **23–1** プロセスを管理するためのコマンド *(*続き*)*

| コマンド      | マニュアルページ      | 説明                                                |
|-----------|---------------|---------------------------------------------------|
| dispadmin | dispadmin(1M) | デフォルトのスケジューリングポリ<br>シーをリストする                      |
| priocntl  | prior1(1)     | プロセスに優先順位クラスを割り当て<br>て、プロセスの優先度を管理する              |
| nice      | nice(1)       | タイムシェアリングプロセスの優先度<br>を変更する                        |
| psrset    | psrset (1M)   | 特定のプロセスグループを、1つのプ<br>ロセッサではなく、プロセッサのグ<br>ループに結合する |

Solaris 管理コンソールの プロセスツールを使用すると、ユーザーフレンドリなインタ フェースによるプロセスを管理できます。Solaris 管理コンソールの使用と起動の方法 については、『*Solaris* のシステム管理 *(*基本編*)*』の「Solaris Management Console の 操作 (手順)」を参照してください。

#### ps コマンド

ps コマンドを使用すると、システム上で活動中のプロセスの状態をチェックできま す。また、プロセスについての技術的な情報も表示できます。このデータは、プロセ スの優先順位をどのように設定するか判断するなどの管理作業に利用できます。

ps コマンドを使用すると、システム上で活動中のプロセスの状態をチェックできま す。使用するオプションに応じて、次の情報が表示されます。

- プロセスの現在の状態
- プロセス ID
- 親プロセス ID
- ユーザー ID
- スケジューリングクラス
- 優先順位
- プロセスのアドレス
- 使用したメモリー
- 使用した CPU 時間

次の表では、ps コマンドを使用して報告されるいくつかのフィールドについて説明し ます。どのフィールドが表示されるかは、選択するオプションによって異なります。 使用可能なすべてのオプションについては、ps(1) のマニュアルページを参照してく ださい。

表 **23–2** ps により出力されるフィールド

| フィールド       | 説明                                                                                         |
|-------------|--------------------------------------------------------------------------------------------|
| UID         | プロセス所有者の実効ユーザー ID                                                                          |
| PID         | プロセス ID                                                                                    |
| PPID        | 親プロセス ID                                                                                   |
| C           | スケジューリングのためのプロセッサ使用率。このフィールドは<br>-c オプションを使用すると表示されない                                      |
| <b>CLS</b>  | プロセスが所属するスケジューリングクラス。リアルタイム、シ<br>ステム、またはタイムシェアリングのいずれか。このフィールド<br>は、-cオプションを指定した場合にのみ表示される |
| PRI         | カーネルスレッドのスケジューリング優先順位。番号が大きいほ<br>ど優先順位が高い                                                  |
| ΝI          | プロセスの nice 番号。これは、スケジュール優先順位に影響す<br>る。プロセスの nice 番号を大きくすると、その優先順位が下が<br>$\zeta$            |
| <b>ADDR</b> | proc 構造体のアドレス                                                                              |
| SZ          | プロセスの仮想アドレスサイズ                                                                             |
| WCHAN       | プロセスが休眠中のイベントまたはロックのアドレス                                                                   |
| STIME       | プロセスの起動時刻(時、分、秒)                                                                           |
| TTY         | プロセス(またはその親プロセス)が起動された端末。疑問符<br>は、制御端末がないことを示す                                             |
| TIME        | プロセスの起動以降に使用した合計 CPU 時間                                                                    |
| <b>CMD</b>  | プロセスを生成したコマンド                                                                              |

## ▼ プロセスを表示する方法

ps コマンドを使用して、システム上で実行中のすべてのプロセスを表示します。 \$ **ps** [-**efc**]

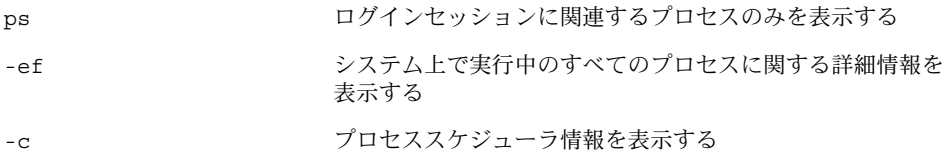

第 23 章 • システムプロセスの管理 (手順) **311**

#### 例 — プロセスを表示する

次の例は、オプションを指定しないときの ps コマンドからの出力を示します。

\$ **ps**

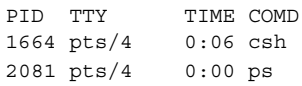

次の例は、ps -ef の出力を示します。この出力例は、システムのブート時に最初に 実行されたプロセスが sched (スワッパ) であり、それに続いて init プロセ ス、pageout の順に実行されたことを示しています。

#### \$ **ps -ef**

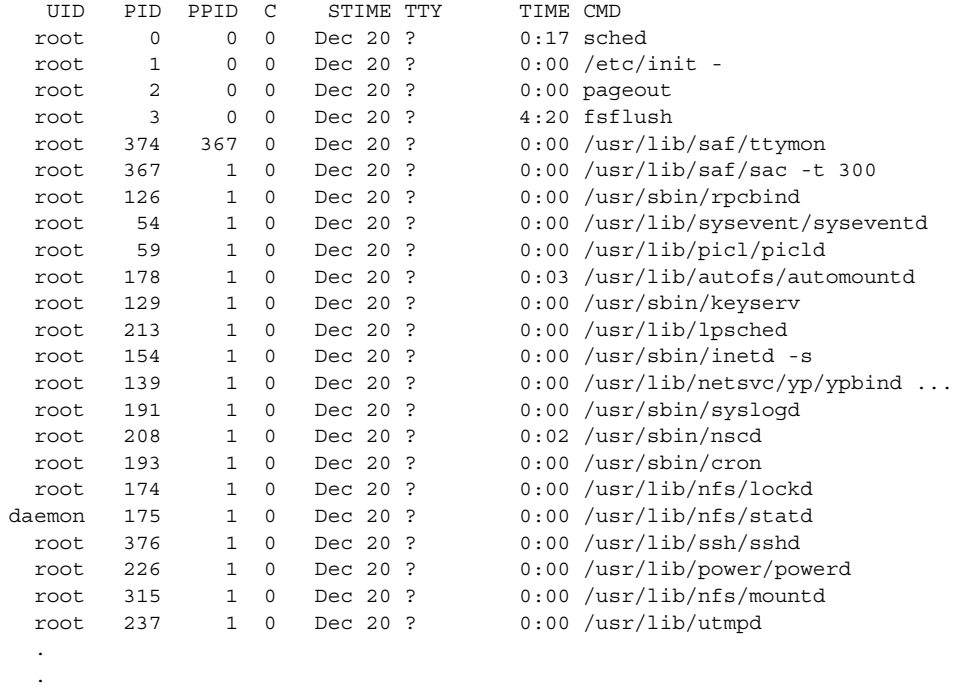

### /proc ファイルシステムとコマンド

/usr/proc/bin ディレクトリ内のプロセスツールを使用すると、/proc にあるプロ セスに関する詳細情報を表示できます。/proc ディレクトリは、プロセスファイルシ ステム (PROCFS) とも呼ばれます。アクティブなプロセスのイメージは、その プロセ スID 番号を使って /proc に格納されます。

プロセスツールは ps コマンドの一部のオプションに似ていますが、このツールから 提供される出力の方が詳細です。プロセスツールには次の機能があります。

.

- fstat や fcnt1 情報、作業ディレクトリ、親プロセスと子プロセスからなるツ リーなど、プロセスに関する詳細情報を表示します。
- ユーザーが停止または再開できるように、プロセスに対する制御を提供します。

### /proc ツールを使用したプロセスの管理

/usr/proc/bin ディレクトリに入っているいくつかのプロセスツールコマンドを使 用すると、アクティブなプロセスに関する技術的な情報の詳細を表示したり、そのプ ロセスを制御したりできます。表 23–3 に一部の /proc ツールを示します。

プロセスが無限ループ内でトラップされた場合や、実行時間が長すぎる場合は、プロ セスを終了 (kill) できます。pkill コマンドを使用してプロセスを終了する方 法に ついては、第 23 章を参照してください。

/proc ファイルシステムは、状態情報と制御機能のためのサブディレクトリを含む ディレクトリ階層です。

/proc ファイルシステムは、ウォッチポイント機能も提供します。この機能は、プロ セスのアドレス領域の個々のページの読み取り権または書き込み権を再マップするた めに使用されます。この機能は制限がなく、MT-safe です。

デバッグ用ツールは、/proc の新しいウォッチポイント機能を使用するように変更さ れています。つまり、ウォッチポイントプロセス全体がより高速になったためです。

dbx デバッグ用ツールを使用してウォッチポイントを設定するときの次の制限は取り 除かれました。

- SPARC レジスタウィンドウのため、スタック上のローカル変数にウォッチポイン トを設定する。
- マルチスレッド化されたプロセスにウォッチポイントを設定する。

詳細については、proc(4)、core(4)、および mdb(1) のマニュアルページを参照 してください。

| プロセスツール | 説明                                              |
|---------|-------------------------------------------------|
| pcred   | プロセスの資格情報を表示する                                  |
| pfiles  | プロセス内で開いているファイルに関する fstat 情報<br>と fcnt1 情報を報告する |
| pflags  | /proc 追跡フラグ、保留状態のシグナルと保持状態の<br>シグナル、他の状態情報を出力する |
| pldd    | プロセスにリンクされている動的ライブラリを表示す<br>ろ                   |

表 **23–3** /usr/proc/bin ツール

第 23 章 • システムプロセスの管理 (手順) **313**

表 **23–3** /usr/proc/bin ツール *(*続き*)*

| プロセスツール | 説明                                    |
|---------|---------------------------------------|
| pmap    | 各プロセスのアドレス空間マップを表示する                  |
| psig    | 各プロセスのシグナルの動作とハンドラを表示する               |
| prun    | 各プロセスを開始する                            |
| pstack  | 各プロセスの 16 進シンボリックスタックトレースを出<br>力する    |
| pstop   | 各プロセスを停止する                            |
| ptime   | microstate アカウントを使用してプロセスの時間を<br>測定する |
| ptree   | プロセスを含むプロセスツリーを表示する                   |
| pwait   | プロセス終了後の状態情報を表示する                     |
| pwdx    | プロセスの現在の作業ディレクトリを表示する                 |

詳細については、proc(1) のマニュアルページを参照してください。

注 **–** Solaris 9 より前のリリースでは、長いコマンド名を入力しなくても済むようにす るには、プロセスツールディレクトリを PATH 変数に追加してください。これによ り、各ファイル名の最後の部分 (たとえば、/usr/proc/bin/pwdx ではなく pwdx) を入力するだけで、プロセスツールを実行できます。

### ▼ プロセスに関する情報を表示する方法

**1.** 詳細を表示したいプロセスのプロセス **ID** を表示します。

# **pgrep** *process process* は、詳細を表示したいプロセスの名前です。 プロセス ID は、出力の第 1 列目に表示されます。

- **2.** 表示したいプロセス情報を表示します。
	- # **/usr/proc/bin/***pcommand pid*

pcommand **インステンス**<br>実行したいプロセスツールコマンド。表 23-3 を参照 *pid* プロセス ID

#### 例 — プロセスに関する情報を表示する

次の例は、プロセスツールコマンドを使用して lpsched プロセスに関する詳細情報 を表示する方法を示しています。まず、長いプロセスツールコマンドを入力しなくて もすむように、/usr/proc/bin パスが定義されています。次に、lpsched プロセ スの ID が表示されています。最後に、3 つのプロセスツールコマンドからの出力が表 示されています。

- # **PATH=\$PATH:/usr/proc/bin** # **export PATH** <sup>1</sup> # **pgrep lpsched** <sup>2</sup> 213 # **pwdx 213** <sup>3</sup> 213: / # **ptree 213** <sup>4</sup> 213 /usr/lib/lpsched # **pfiles 213** <sup>5</sup> 213: /usr/lib/lpsched Current rlimit: 4096 file descriptors 0: S\_IFIFO mode:0000 dev:270,0 ino:67 uid:0 gid:0 size:0 O\_RDWR 1: S\_IFIFO mode:0000 dev:270,0 ino:67 uid:0 gid:0 size:0 O\_RDWR 3: S\_IFCHR mode:0666 dev:136,0 ino:35882 uid:0 gid:3 rdev:21,0 O\_WRONLY FD\_CLOEXEC 4: S\_IFDOOR mode:0444 dev:275,0 ino:18526 uid:0 gid:0 size:0 O\_RDONLY|O\_LARGEFILE FD\_CLOEXEC door to nscd[208] 5: S\_IFREG mode:0664 dev:136,0 ino:64648 uid:71 gid:8 size:0 O\_WRONLY
- 1. /usr/proc/bin ディレクトリを PATH 変数に追加します。
- 2. lpsched のプロセス ID を表示します。
- 3. lpsched の現在の作業ディレクトリを表示します。
- 4. lpsched が入っているプロセスツリーを表示します。
- 5. fstat と fcntl の情報を表示します。

### ▼ プロセスを制御する方法

**1.** 制御するプロセスのプロセス **ID** を表示します。

```
# pgrep process
process は、制御するプロセスの名前です。
プロセスの ID は、出力の第 1 列目に表示されます。
```
**2.** 適切な /usr/proc/bin コマンドを使用してプロセスを制御します。

# **/usr/proc/bin/***pcommand pid*

第 23 章 • システムプロセスの管理 (手順) **315**

*pid* プロセス ID

**3.** プロセス状態を確認します。

# **ps -fe | grep** *PID*

#### 例 — プロセスを制御する

次の例は、プロセスツールを使用して dtpad を停止し再開する方法を示していま す。

```
# PATH=$PATH:/usr/proc/bin
# export PATH 1
# pgrep dtpad 2
2921
# pstop 2921 3
# prun 2921 4
```
- 1. /usr/proc/bin ディレクトリを PATH 変数に追加する
- 2. dtpad のプロセス ID を表示する
- 3. dtpad プロセスを停止する
- 4. dtpad プロセスを再開する

### プロセスの終了 (pkill)

プロセスを強制的に終了 (kill) しなければならない場合があります。プロセスが無 限ループに入っていたり、大きいジョブを開始したが完了する前に停止したい場合が あります。所有しているプロセスであれば、どれでも終了できます。また、スーパー ユーザーはプロセス ID が 0、1、2、3、4 のものを除き、システム上のどんなプロセ スでも終了できます。プロセス ID が 0、1、2、3、4 のプロセスを終了させると、シ ステムがクラッシュする可能性があります。

詳細については、pgrep(1) のマニュアルページを参照してください。

### ▼ プロセスを終了させる方法

- **1. (**省略可能**)** 別のユーザーが所有するプロセスを終了するには、スーパーユーザーにな ります。
- **2.** 停止するプロセスのプロセス **ID** を表示します。

\$ **pgrep** *process process* は、詳細を表示するプロセスの名前です。

プロセスの ID は、出力の第 1 列目に表示されます。

**3.** プロセスを停止します。

\$ **pkill** [**-9**] *process*

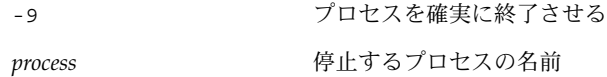

- **4.** プロセスが停止したことを確認します。
	- \$ **pgrep** *process*

## プロセスクラス情報の管理

次のリストは、システム上で構成されるクラスと、タイムシェアリングクラスのユー ザー優先順位の範囲です。クラスの種類は次のとおりです。

- フェアシェア (FSS)
- 固定優先順位 (FX)
- システム (SYS)
- 対話型 (IA)
- リアルタイム (RT)
- タイムシェアリング (TS)
	- ユーザーが指定する -60 から +60 までの優先順位の範囲
	- プロセスの優先順位は、親プロセスから継承されます。これを「ユーザーモー ド」の優先順位と呼びます。
	- システムは、ユーザーモードの優先順位をタイムシェアリングディスパッチパ ラメータテーブル内で検索し、nice または priocntl (ユーザー提供) 優先順 位に追加し、0 から 59 までの範囲を確保して「グローバル」優先順位を作成し ます。

### priocntl を使用してプロセスのスケジュール優 先順位を変更する

プロセスのスケジュール優先順位とは、プロセススケジューラによって割り当てられ る優先順位のことです。これらの優先順位は、スケジューラのスケジュールポリシー に従って割り当てられます。dispadmin コマンドを使用すると、デフォルトのスケ ジュールポリシーを表示できます。

第 23 章 • システムプロセスの管理 (手順) **317**

priocntl コマンドを使用して、プロセスを優先順位クラスに割り当てて、プロセス の優先順位を管理できます。priocntl コマンドを使用してプロセスを管理する手順 については、319 ページの「プロセスの優先順位を指定する方法」を参照してくださ い。

### ▼ プロセスクラスに関する基本情報を表示する方法

priocntl -l コマンドを使用すると、プロセスのスケジューリングクラス と優先順 位の範囲を表示できます。

\$ **priocntl -l**

#### 例 — プロセスクラスに関する基本情報を表示する

次の例に priocntl -l コマンドからの出力を示します。

#### # **priocntl -l** CONFIGURED CLASSES ================== SYS (System Class) TS (Time Sharing) Configured TS User Priority Range: -60 through 60 IA (Interactive) Configured IA User Priority Range: -60 through 60 RT (Real Time)

Maximum Configured RT Priority: 59

### ▼ プロセスのグローバル優先順位を表示する方法

ps コマンドを使用して、プロセスのグローバル優先順位を表示できます。

\$ **ps -ecl**

グローバル優先順位は、PRI カラムの下に表示されます。

### 例 — プロセスのグローバル優先順位を表示する

次の例は、ps -ecl コマンドの出力を示します。PRI カラム内のデータ は、pageout プロセスが最上位の優先順位を持ち、sh が最下位の優先順位であるこ とを示しています。

\$ **ps -ecl**

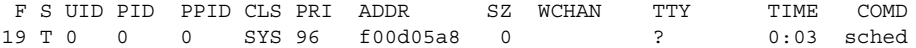

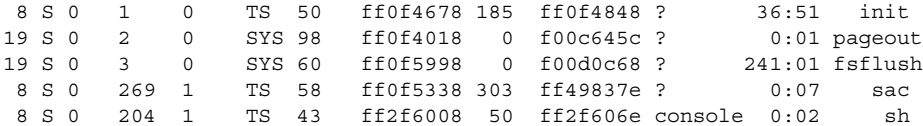

#### ▼ プロセスの優先順位を指定する方法

- **1.** スーパーユーザーになります。
- **2.** 指定した優先順位でプロセスを起動します。

# **priocntl -e -c** *class* **-m** *userlimit* **-p** *pri command-name*

-e コマンドを実行する

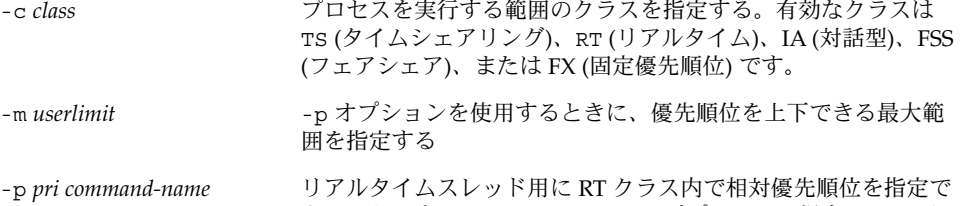

きるようにする。タイムシェアリングプロセスの場合は、-p オ プションを使用すると -60 から +60 までのユーザー指定の優先順 位を指定できる

**3.** プロセス状態を確認します。

# **ps -ecl | grep** *command-name*

例 — プロセスの優先順位を指定する

次の例では、ユーザーが指定する最上位の優先順位を使用して find コマンドを開始 します。

# **priocntl -e -c TS -m 60 -p 60 find . -name core -print** # **ps -ecl | grep find**

- ▼ タイムシェアリングプロセスのスケジューリング パラメータを変更する方法
	- **1.** スーパーユーザーになります。
	- **2.** 実行中のタイムシェアリングプロセスのスケジューリングパラメータを変更します。

第 23 章 • システムプロセスの管理 (手順) **319**

# **priocntl -s -m** *userlimit* [-**p** *userpriority*] **-i** *idtype idlist*

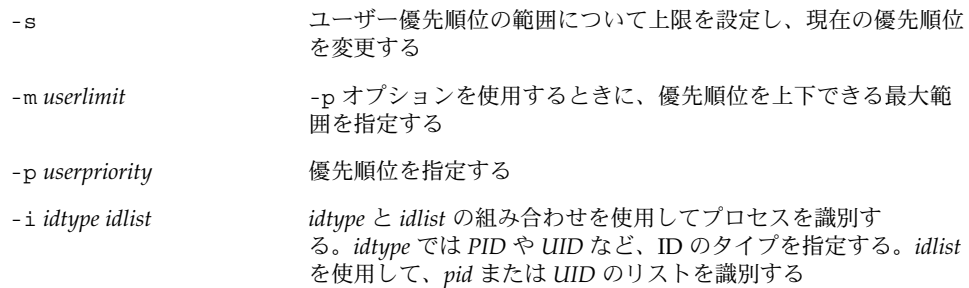

**3.** プロセス状態を確認します。

```
# ps -ecl | grep idlist
```
#### 例 — タイムシェアリングプロセスのスケジューリングパ ラメータを変更する

次の例では、500 ミリ秒のタイムスライス、クラス RT 内の優先順位 20、グローバル 優先順位 120 を指定して、コマンドを実行します。

# **priocntl -e -c RT -t 500 -p 20 myprog** # **ps -ecl | grep myprog**

#### ▼ プロセスのクラスを変更する方法

**1. (**省略可能**)** スーパーユーザーになります。

注 **–** プロセスをリアルタイムプロセスに変更したり、リアルタイムプロセスから変更 したりするには、ユーザーはスーパーユーザーであるか、リアルタイムシェル内で作 業中でなければなりません。

**2.** プロセスのクラスを変更します。

```
# priocntl -s -c class -i idtype idlist
```
-s ユーザー優先順位の範囲について上限を設定し、現在の優先順位 を変更する

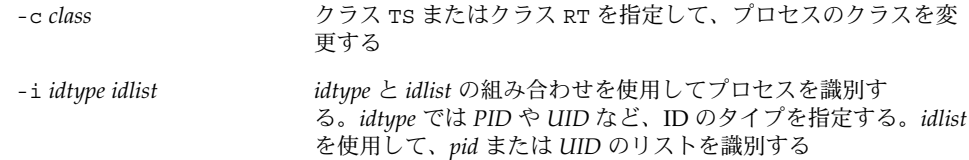

**3.** プロセス状態を確認します。

# **ps -ecl | grep** *idlist*

#### 例 — プロセスのクラスを変更する

次の例では、ユーザー 15249 が所有するすべてのプロセスをリアルタイムプロセス に変更します。

# **priocntl -s -c RT -i uid 15249** # **ps -ecl | grep 15249**

注 **–** スーパーユーザーとしてユーザープロセスをリアルタイムクラスに変更すると、 そのユーザーは priocntl -s を使用して、リアルタイムのスケジューリングパラ メータを変更できません。

#### nice を使用してタイムシェアリングプロセスの優 先順位を変更する

nice コマンドは、SunOS の旧バージョンとの下位互換性を保つためにのみサポート されます。priocntl コマンドを使用する方がプロセスを柔軟に管理できます。

プロセスの優先順位は、そのスケジュールクラスポリシーと *nice* 番号によって決定さ れます。各タイムシェアリングプロセスは、グローバル優先順位を持っています。グ ローバル優先順位は、ユーザーが指定した優先順位 (nice コマンドまたは priocntl コマンドの影響を受ける) とシステムで計算された優先順位を加算して算出されま す。

プロセスの実行優先順位番号は、オペレーティングシステムによって割り当てられ、 スケジュールクラス、使用される CPU 時間、nice 値 (タイムシェアリングプロセス の場合) などの複数の要素によって決定されます。

各タイムシェアリングプロセスは、親プロセスから継承したデフォルトの nice 番号 で起動します。nice 値は、ps レポートの NI カラムに表示されます。

ユーザーは、自分が与える nice 番号優先順位を大きくしてプロセスの優先順位を下 げることができます。ただし、nice 番号を小さくしてプロセスの優先順位を上げる ことができるのは、スーパーユーザー (または root) だけです。これは、ユーザーが各 自のプロセスの優先順位を大きくして CPU の独占比率を高めるのを防ぐためです。

第 23 章 • システムプロセスの管理 (手順) **321**

nice 番号の範囲は 0 から +40 までで、0 が最上位の優先順位となります。デフォル ト値は 20 です。nice コマンドには利用できるバージョンが 2 つあり、一方は標準 バージョンの /usr/bin/nice で、他方は C シェルの一部となっているバージョン です。

#### ▼ プロセスの優先順位を変更する方法

nice 番号を変更して、コマンドやプロセスの優先順位を変更できます。プロセスの 優先順位を下げるには、次のコマンドを使用します。

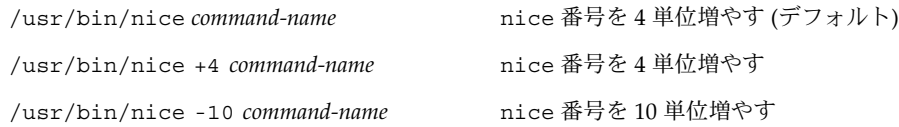

第 1 と第 2 のコマンドは、nice 番号を 4 単位増やします (デフォルト)。第 3 のコマ ンドは、nice 番号を 10 単位増やします。3 つのすべてのコマンドは、プロセスの優 先順位を下げます。

次のコマンドは、nice 番号を小さくしてコマンドの優先順位を上げます。

プロセスの優先順位を上げるには、次のいずれかを使用します。

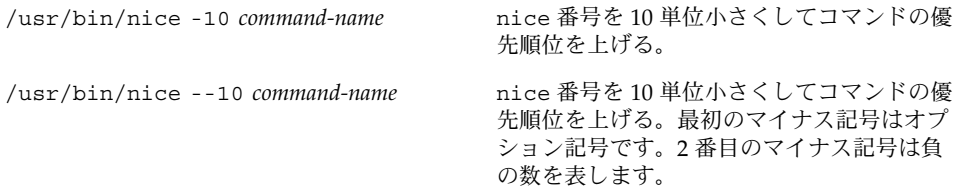

### システムのプロセスに関する問題解決方法

すでに判明している問題の解決方法のヒントを次に示します。

- 同じユーザーが所有する複数の同じジョブがないかどうかを調べます。ジョブが終 了するまで待たずに多数のバックグラウンドジョブを起動するスクリプトを実行し た場合に、この問題が発生することがあります。
- CPU 時間が大量に増えているプロセスがないかどうかを調べます。この問題を調 べるには、ps 出力の TIME フィールドを確認します。そのプロセスが無限ループ に入っている可能性があります。
- 実行中のプロセスの優先順位が高すぎないかどうかを調べます。ps -c コマンド を使用して CLS フィールドを調べると、各プロセスのスケジューラクラスが表示 されます。リアルタイム (RT) プロセスとして実行中のプロセスが CPU を独占して

いる可能性があります。また、nice 値の大きいタイムシェアリング (TS) プロセ スがないかどうかを調べます。スーパーユーザー特権を持つユーザーが、このプロ セ スの優先順位を上げすぎた可能性があります。システム管理者は、nice コマン ドを使用して優先順位を下げることができます。

■ 制御がきかなくなったプロセスを調べます。このようなプロセスは、CPU 時間の 使用が継続的に増加していきます。プロセスが開始 (STIME) されたときに調べる か、しばらくの間 CPU 時間 (TIME) が累計されるのを観察していると、この問題 が発生しているかどうかを判断できます。

第 23 章 • システムプロセスの管理 (手順) **323**
第 **24** 章

# システムパフォーマンスの監視 (手順)

#### この章では、vmstat、iostat、df、または sar コマンドを使用してシステムパ フォーマンスを監視する手順について説明します。この章で説明する手順は次のとお りです。

- 327 ページの「仮想メモリーの統計情報を表示する方法 (vmstat)」
- 328 ページの「システムイベント情報を表示する方法 (vmstat -s)」
- 329 ページの「スワップの統計情報を表示する方法 (vmstat -S)」
- 329 ページの「キャッシュフラッシュの統計情報を表示する方法 (vmstat -c)」
- 330 ページの「各デバイス当りの割り込み数を表示する方法 (vmstat -i)」
- 331 ページの「ディスクの使用状況を表示する方法 (iostat)」
- 332 ページの「拡張ディスク統計情報を表示する方法 (iostat -xtc)」
- 333 ページの「ディスク容量情報を表示する方法 (df)」
- 334 ページの「ファイルアクセスをチェックする方法 (sar -a)」
- 335 ページの「バッファー動作をチェックする方法 (sar -b)」
- 336 ページの「システムコールの統計情報をチェックする方法 (sar -c)」
- 337 ページの「ディスク動作をチェックする方法 (sar -d)」
- 339 ページの「ページアウトとメモリーをチェックする方法 (sar -g)」
- 340 ページの「カーネルメモリーの割り当てをチェックする方法 (sar -k)」
- 341 ページの「プロセス間通信をチェックする方法 (sar -m)」
- 342 ページの「ページイン動作をチェックする方法 (sar -p)」
- 343 ページの「待ち行列動作をチェックする方法 (sar -q)」
- 344 ページの「未使用のメモリーをチェックする方法 (sar -r)」
- 345 ページの「CPU の使用状況をチェックする方法 (sar -u)」
- 347 ページの「システムテーブルの状態をチェックする方法 (sar -v)」
- 348 ページの「スワップ動作をチェックする方法 (sar -w)」
- 349 ページの「端末動作をチェックする方法 (sar -y)」
- 350 ページの「システム全体のパフォーマンスをチェックする方法 (sar -A)」
- 353 ページの「自動データ収集を設定する方法」

# システムパフォーマンスの監視に関する 新機能

vmstat コマンドには、faults-in 列によるすべてのシステム割り込みが追加され ています。

従来の Solaris リリースでは、この列でクロックデバイスの割り込みが報告されません でした。

詳細については、vmstat(1M)のマニュアルページを参照してください。

# 仮想メモリーの統計情報の表示 (vmstat)

vmstat コマンドを使用すると、仮想メモリーの統計情報と、CPU の負荷、ページン グ、コンテキスト切替え数、デバイス割り込み、システムコールなどのシステムイベ ントに関する情報を表示できます。また、vmstat コマンドを使用すると、スワッ プ、キャッシュフラッシュ、および割り込みに関する統計情報も表示できます。

次の表に vmstat の出力内のフィールドを示します。

表 **24–1** vmstat コマンドからの出力

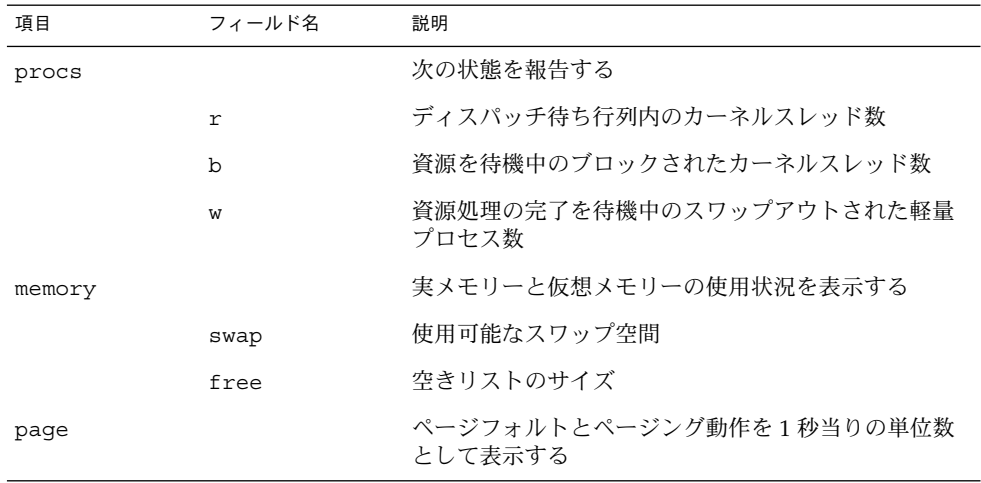

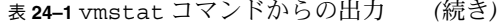

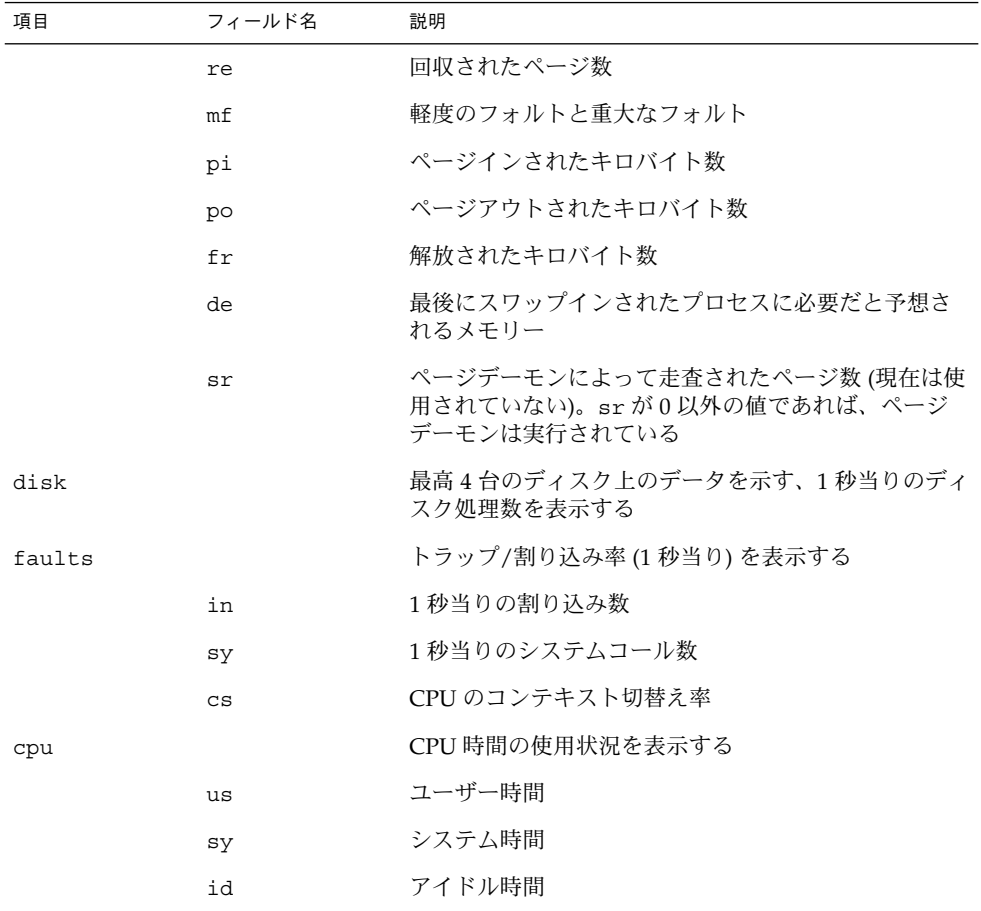

このコマンドの詳細については、vmstat(1M)のマニュアルページを参照してくださ い。

▼ 仮想メモリーの統計情報を表示する方法 (vmstat)

秒単位で時間間隔を指定して vmstat コマンドを使用すると、仮想メモリーの統計情 報が収集されます。

\$ **vmstat** *n*

*n* は、報告間隔を秒単位で表した時間間隔です。

#### 例 — 仮想メモリーの統計情報を表示する

次の例に、5 秒間隔で収集された統計情報に関する vmstat の表示を示します。

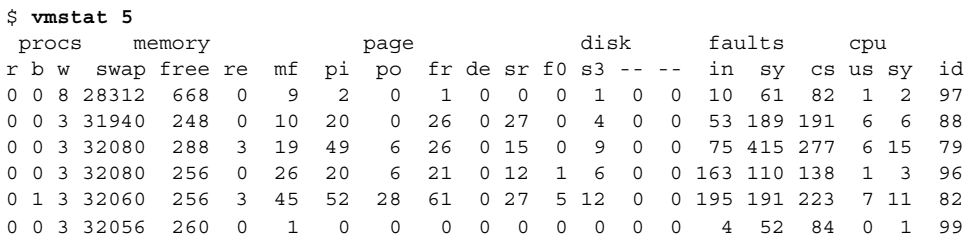

## ▼ システムイベント情報を表示する方法 (vmstat -s)

vmstat -s コマンドを実行すると、システムを前回ブートした後に発生した各種シ ステムイベントの合計が表示されます。

\$ **vmstat -s** 0 swap ins 0 swap outs 0 pages swapped in 0 pages swapped out 392182 total address trans. faults taken 20419 page ins 923 page outs 30072 pages paged in 9194 pages paged out 65167 total reclaims 65157 reclaims from free list 0 micro (hat) faults 392182 minor (as) faults 19383 major faults 85775 copy-on-write faults 66637 zero fill page faults 46309 pages examined by the clock daemon 6 revolutions of the clock hand 15578 pages freed by the clock daemon 4398 forks 352 vforks 4267 execs 12926285 cpu context switches 109029866 device interrupts 499296 traps 22461261 system calls 778068 total name lookups (cache hits 97%) 18739 user cpu 34662 system cpu 52051435 idle cpu 25252 wait cpu

# ▼ スワップの統計情報を表示する方法 (vmstat -S)

vmstat -S を実行すると、スワップの統計情報が表示されます。

\$ **vmstat -S** procs memory page disk faults cpu r b w swap free si so pi po fr de sr f0 s0 s6 -- in sy cs us sy id 0 0 0 200968 17936 0 0 0 0 0 0 0 0 0 0 0 109 43 24 0 0 100

> スワッピング統計情報を次の表に示します。その他のフィールドの説明については、 表 24–1 を参照してください。

表 **24–2** vmstat -S コマンドからの出力

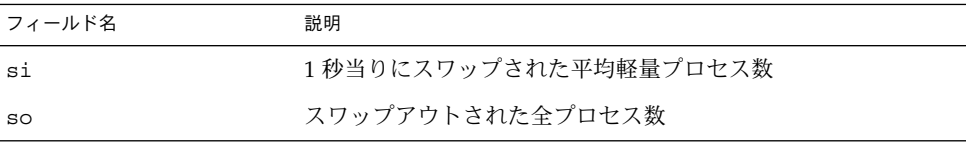

注 **–** vmstat コマンドは、これらの両フィールドを出力しません。スワップ統計情報 の詳細情報を表示するには、sar コマンドを使用してください。

## ▼ キャッシュフラッシュの統計情報を表示する方法 (vmstat -c)

vmstat -c を実行すると、仮想キャッシュのキャッシュフラッシュ統計情報が表示 されます。

\$ **vmstat -c** usr ctx rgn seg pag par 0 60714 5 134584 4486560 4718054

出力には、今回のブート後に発生したキャッシュフラッシュの合計数が表示されま す。キャッシュタイプを次の表に示します。

表 **24–3** vmstat -c コマンドからの出力

| キャッシュ名 | キャッシュタイプ |
|--------|----------|
| usr    | ユーザー     |
| ctx    | コンテキスト   |
| rgn    | 領域       |

表 **24–3** vmstat -c コマンドからの出力 *(*続き*)*

| キャッシュ名 | キャッシュタイプ |
|--------|----------|
| seg    | セグメント    |
| pag    | ページ      |
| par    | ページの一部   |

## ▼ 各デバイス当りの割り込み数を表示する方法 (vmstat -i)

vmstat -i コマンドを実行すると、デバイス当りの割り込み数が表示されます。 \$ **vmstat -i**

例 — 各デバイス当りの割り込み数を表示する

次の例は、vmstat -i コマンドからの出力を示します。

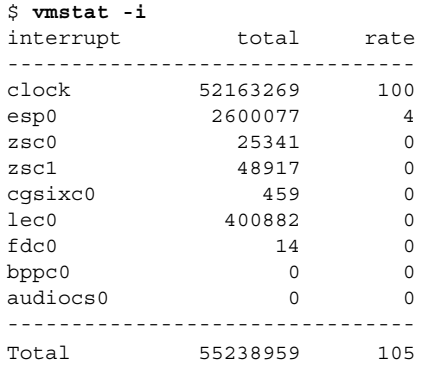

# ディスク使用状況の表示 (iostat *n*)

iostat コマンドを使用すると、ディスクの入出力に関する統計情報を表示し、ス ループット、使用率、待ち行列の長さ、トランザクション率、サービス時間の計測結 果を表示できます。このコマンドの詳細は、iostat(1M) のマニュアルページを参照 してください。

# ▼ ディスクの使用状況を表示する方法 (iostat)

秒単位で時間間隔を指定して iostat コマンドを使用すると、ディスクの使用状況が 表示されます。

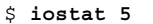

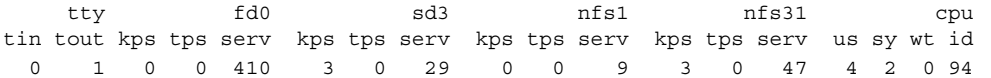

出力の 1 行目は、今回のブート以降の統計情報を示します。2 行目以降は、時間間隔 ごとの統計情報を示します。デフォルトでは、端末 (tty)、ディスク (fd と sd)、CPU (cpu) の統計情報が表示されます。

次の表に iostat コマンド出力内のフィールドを示します。

表 **24–4** iostat *n* コマンドからの出力

| デバイスの種類    | フィールド名 | 説明                |
|------------|--------|-------------------|
| 端末         |        |                   |
|            | tin    | 端末の入力待ち行列内の文字数    |
|            | tout   | 端末の出力待ち行列内の文字数    |
| ディスク       |        |                   |
|            | bps    | 1秒当りのブロック数        |
|            | tps    | 1秒当りのトランザクション数    |
|            | serv   | ミリ秒単位で表した平均サービス時間 |
| <b>CPU</b> |        |                   |
|            | us     | ユーザーモード           |
|            | sy     | システムモード           |
|            | wt     | 入出力待機中            |
|            | id     | アイドル状態            |

### 例 — ディスクの使用状況を表示する

次の例は、5 秒間隔で収集されるディスク統計情報を示します。

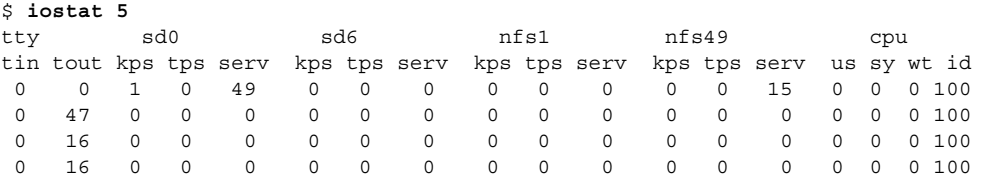

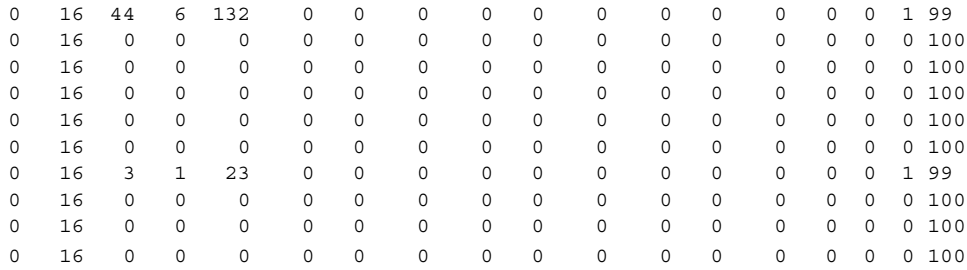

# ▼ 拡張ディスク統計情報を表示する方法 (iostat -xtc)

iostat -xtc コマンドを実行すると、拡張ディスク統計情報が表示されます。

\$ **iostat -xtc**

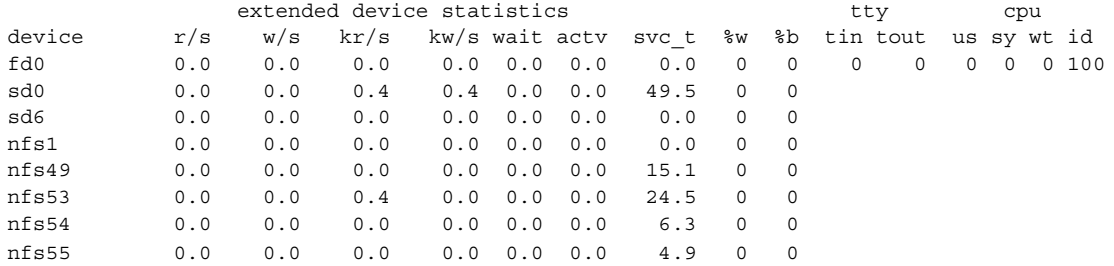

iostat -xtc コマンドを使用すると、ディスクごとに 1 行ずつ出力が表示されま す。出力フィールドを次の表に示します。

| フィールド名 | 説明                              |
|--------|---------------------------------|
| r/s    | 1秒当りの読み取り数                      |
| w/s    | 1秒当りの書き込み数                      |
| kr/s   | 1秒当りの読み取りキロバイト数                 |
| kw/s   | 1秒当りの書き込みキロバイト数                 |
| wait   | サービス (待ち行列の長さ) を待機中の平均トランザクション数 |
| actv   | サービス中の平均トランザクション数               |
| svc t  | ミリ秒単位で表した平均サービス時間               |
| %÷     | 待ち行列が空でない時間の割合                  |

表 **24–5** iostat -xtc コマンドからの出力

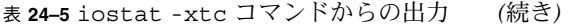

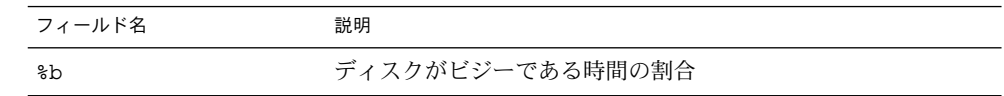

# ディスク容量統計情報の表示 (df)

df コマンドを使用すると、マウントされている各ディスク上の空きディスク容量が表 示されます。レポート用の統計情報では使用可能容量の合計の内先頭に 10% の空き容 量を残しておくので、df から報告される「使用可能」ディスク容量は全容量の 90% のみに相当します。この先頭の空き容量は、パフォーマンスを高めるために常に空に なっています。

実際に df コマンドからレポートされるディスク容量の割合は、使用済み容量を使用 可能容量で割った値です。

ファイルシステムの容量が 90% を超える場合は、cp コマンドを使用して空いている ディスクにファイルを転送するか、tar または cpio コマンドを使用してテープに転 送できます。または、ファイルを削除できます。

このコマンドの詳細については、df(1M) のマニュアルページを参照してください。

## ▼ ディスク容量情報を表示する方法 (df)

df -k コマンドを使用すると、ディスク容量情報がキロバイト単位で表示されます。

\$ **df -k** Filesystem kbytes used avail capacity Mounted on /dev/dsk/c0t3d0s0 192807 40231 133296 24% /

次の表に df -k の出力内のフィールドを示します。

表 **24–6** df -k コマンドからの出力

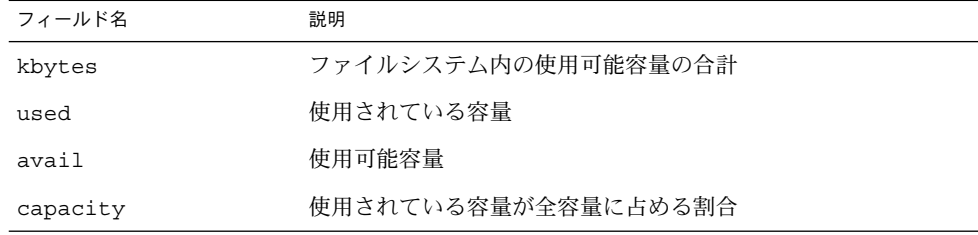

#### 表 **24–6** df -k コマンドからの出力 *(*続き*)*

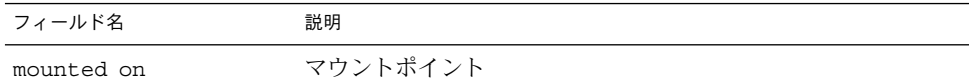

#### 例 — ファイルシステム情報を表示する

次の例は、df -k コマンドの出力を示します。

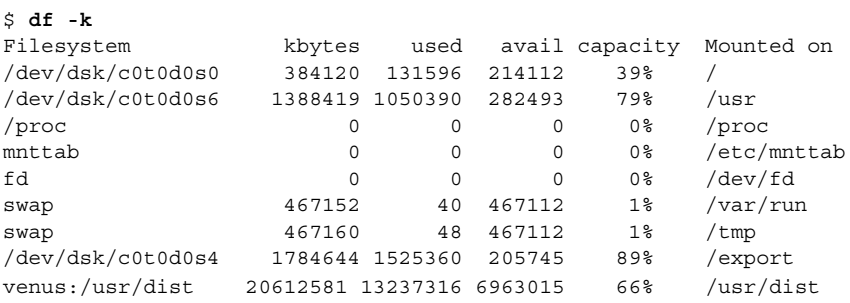

# システム動作の監視 (sar)

次のような目的には、sar コマンドを使用します。

- システム動作についてのデータを編成し表示する
- 特殊な要求に基づいて、システム動作データにアクセスする
- システムパフォーマンスを測定および監視するレポートを自動的に生成する。ま た、特定のパフォーマンス障害を正確に突き止めるための、特殊な要求レポートも 生成する。これらのツールについては、350 ページの「システム動作データの自動 収集 (sar)」を参照

このコマンドの詳細は、sar(1) のマニュアルページを参照してください。

## ▼ ファイルアクセスをチェックする方法 (sar -a)

sar -a コマンドを使用すると、ファイルアクセス操作の統計情報が表示されます。

\$ **sar -a** SunOS venus 5.9 Generic sun4u 06/24/2001 00:00:00 iget/s namei/s dirbk/s 01:00:00 0 0 0

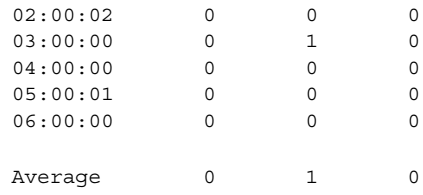

次の表に、sar -a コマンドによってレポートされるオペレーティングシステムの ルーチンを示します。

表 **24–7** sar -a コマンドからの出力

| フィールド名  | 説明                                                                                                    |
|---------|----------------------------------------------------------------------------------------------------|
| iget/s  | ディレクトリ名検索キャッシュ(DNLC)内に入っていないiノー<br>ドに対して出された要求数                                                                                           |
| namei/s | 1秒当りのファイルシステムパスの検索数。namei で DNLC 内<br>にディレクトリ名が見つからない場合は、iget が呼び出され、<br>ファイルまたはディレクトリのiノードが取得される。したがっ<br>て、ほとんどの igets は DNLC が欠落した結果である |
| dirbk/s | 1秒間に実行されたディレクトリブロックの読み取り回数                                                                                                    |

表示される値が大きいほど、カーネルはユーザーファイルへのアクセスに長い時間を 費やしています。この時間には、プログラムとアプリケーションによるファイルシス テムの使用量が反映されます。-a オプションを使用すると、アプリケーションのディ スク依存度を表示できるので便利です。

# ▼ バッファー動作をチェックする方法 (sar -b)

sar -b コマンドを使用すると、バッファー動作の統計情報が表示されます。

バッファーは、i ノード、シリンダグループブロック、間接ブロックなどのメタデー タをキャッシュするために使用されます。

#### \$ **sar -b**

00:00:00 bread/s lread/s %rcache bwrit/s lwrit/s %wcache pread/s pwrit/s 01:00:00 0 0 100 0 0 55 0 0

次の表は、-b オプションを指定したときに表示されるバッファー動作を示します。

#### 表 **24–8** sar -b コマンドからの出力

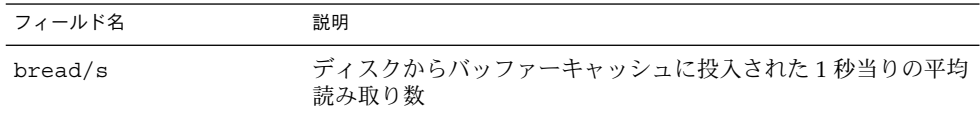

表 **24–8** sar -b コマンドからの出力 *(*続き*)*

| フィールド名  | 説明                                                                       |
|---------|--------------------------------------------------------------------------|
| lread/s | バッファーキャッシュからの1秒当りの平均論理読み取り数                                              |
| %rcache | バッファーキャッシュ内で見つかった論理読み込み数の小数部<br>(1read/s に対する bread/s の比を100% から差し引いた値)  |
| bwrit/s | バッファーキャッシュからディスクに書き込まれた1秒当りの平<br>均物理ブロック数 (512 ブロック)                     |
| lwrit/s | バッファーキャッシュへの1秒当りの平均論理書き込み数                                               |
| %wcache | バッファーキャッシュ内で見つかった論理書き込み数の小数部<br>(1writ/s に対する bwrit/s の比を 100% から差し引いた値) |
| pread/s | キャラクタ型デバイスインタフェースを使用する1秒当りの平均<br>物理読み取り数                                 |
| pwrit/s | キャラクタ型デバイスインタフェースを使用する1秒当りの平均<br>物理書き込み要求数                               |

最も重要なエントリは、キャッシュヒット率 %rcache と %wcache です。この 2 つの エントリは、システムバッファーリングの効率を測定します。%rcache が 90% 未満 の場合や、%wcache が 65% 未満の場合は、バッファー領域を大きくすればパフォー マンスを改善できる可能性があります。

### 例 — バッファー動作をチェックする

次のsar -b 出力の例は、すべてのデータは許容範囲に収まっているので、%rcache バッファーと %wcache バッファーが処理速度低下の原因ではないことを示します。 すべてのデータは許容範囲に収まっています。

\$ **sar -b**

SunOS venus 5.9 Generic sun4u 06/24/2001

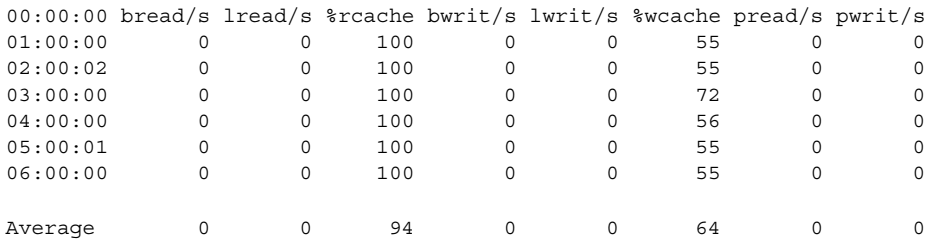

# ▼ システムコールの統計情報をチェックする方法  $(sar -c)$

sar -c コマンドを使用すると、システムコールの統計情報が表示されます。

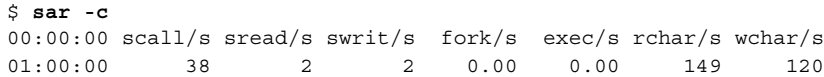

次の表は、-c オプションを指定したときに報告されるシステムコールのカテゴリを示 します。一般に、読み取りと書き込みはシステムコール合計の約半分を占めますが、 割合はシステムで実行中の動作によって大幅に変動します。

表 **24–9** sar -c コマンドからの出力

| フィールド名  | 説明                                                                              |
|---------|---------------------------------------------------------------------------------|
| scall/s | 1秒当りのすべてのタイプのシステムコール数(通常は、4ないし<br>6ユーザーのシステム上で1秒当り約30)                          |
| sread/s | 1秒当りの read システムコール数                                                             |
| swrit/s | 1秒当りの write システムコール数                                                            |
| fork/s  | 1秒当りの fork システムコール数 (4 ないし6 ユーザーのシステ<br>ム上で毎秒約0.5)。この数値は、シェルスクリプトの実行中は大<br>きくなる |
| exec/s  | 1秒当りの exec システムコール数。exec/s を fork/s で割っ<br>た値が3より大きい場合は、効率の悪い PATH 変数を調べる       |
| rchar/s | read システムコールによって転送される1秒当りの文字(バイ<br>卜) 数                                         |
| wchar/s | write システムコールによって転送される1秒当りの文字(バイ<br>ト) 数                                        |

### 例 — システムコールの統計情報をチェックする

次の例に、sar -c コマンドからの出力を示します。

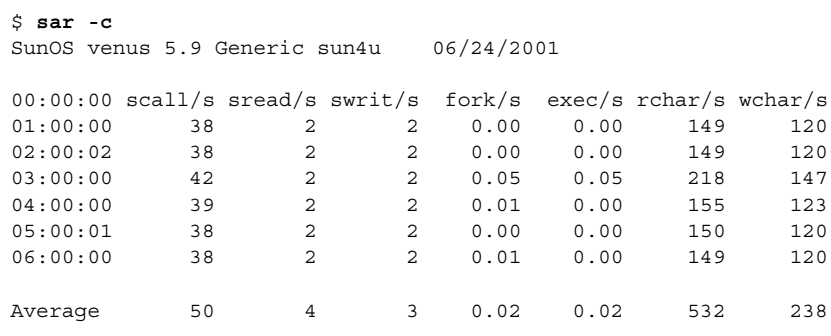

# ▼ ディスク動作をチェックする方法 (sar -d)

sar -d コマンドを使用すると、ディスク動作の統計情報が表示されます。

| \$ sar -d<br>00:00:00 | device                                  |  | %busy avque r+w/s blks/s avwait avserv                                                                                                    |     |  |
|-----------------------|-----------------------------------------|--|----------------------------------------------------------------------------------------------------|-----|--|
| $01:00:00$ $fd0$      |                                         |  | $\begin{matrix} 0 & 0 & 0 \end{matrix} \qquad \begin{matrix} 0 & 0 \end{matrix} \qquad \begin{matrix} 0 & 0 \end{matrix} \qquad \begin{matrix} 0 & 0 \end{matrix}$ | 0.0 |  |
|                       | 次の表は、-dオプションを指定したときに報告されるディスクデバイスの動作を示し |  |                                                                                                    |     |  |

表 **24–10** sar -d コマンドからの出力

ます。

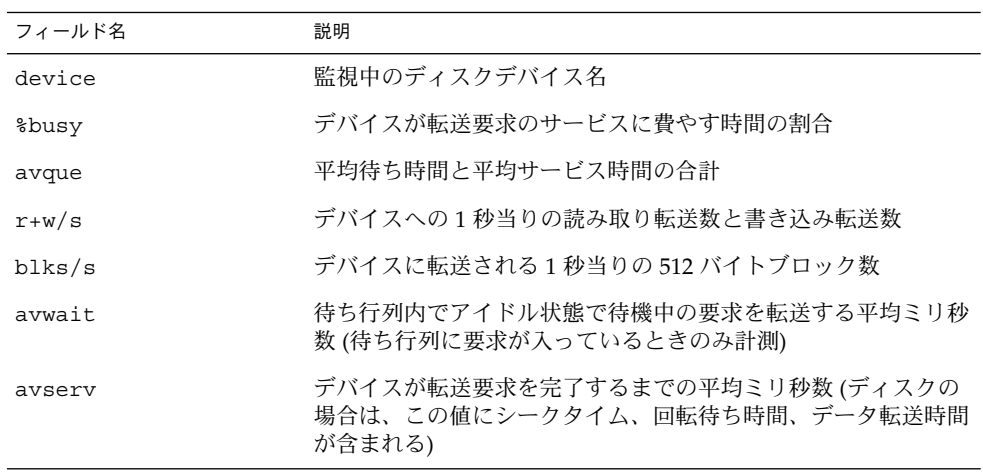

待ち行列内に何かがあるときは、待ち行列の長さと待ち時間が計測されるので注意し てください。%busy の値が小さい場合に、待ち行列とサービス時間が大きければ、変 更されたブロックをディスクに随時書き込むために、システムが定期的に処理してい ることを示す場合があります。

## 例 — ディスク動作をチェックする

次の例は、sar -d コマンドからの一部省略した出力を示します。

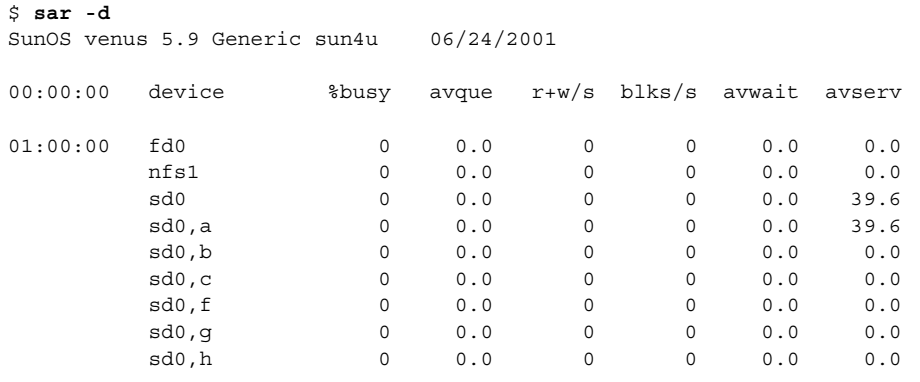

# ▼ ページアウトとメモリーをチェックする方法 (sar  $-\mathsf{q}$ )

sar -g コマンドを使用すると、ページアウトとメモリー解放動作が (平均値として) 表示されます。

\$ **sar -g**

00:00:00 pgout/s ppgout/s pgfree/s pgscan/s %ufs\_ipf 01:00:00 0.00 0.00 0.00 0.00 0.00

sar -g コマンドで表示される出力は、より多くのメモリーが必要かどうかを判断す るのに役立ちます。ps -elf コマンドを使用すると、ページデーモンに使用される CPU サイクル数が表示されます。サイクル数が大きく、pgfree/s と pgscan/s の 値が大きければ、メモリー不足を示します。

また、sar -g を使用すると、i ノードの再利用間隔が短すぎるために、再利用可能な ページが失われているかどうかも表示されます。

次の表に -g オプションからの出力について説明します。

| フィールド名      | 説明                                                                                                    |
|-------------|----------------------------------------------------------------------------------------------------|
| pqout/s     | 1秒間にページアウトされた要求数                                                                                                    |
| ppqout/s    | 1 秒間に実際にページアウトされたページ数(1 つのページアウト<br>要求で複数のページがページアウトされることがある)                                                                                                    |
| pqfree/s    | 空きリストに配置された1秒当りのページ数                                                                                                    |
| $p$ qscan/s | ページデーモンによって走査された1秒当りのページ数。この<br>値が大きい場合は、ページデーモンが空きメモリーのチェックに<br>大量の時間を費やしている。これは、メモリーを増やす必要があ<br>ることを示す                                                                                     |
| %ufs ipf    | ufs がそれに関連付けられた再使用可能ページを持つ iget に<br>よって空きリストから取り出された割合。これらのページはフ<br>ラッシュされ、プロセスが回収できなくなる。したがって、これ<br>はページフラッシュを伴う igets の割合である。値が大きけ<br>れば、iノードの空きリストがページ境界であり、ufs のiノー<br>ド数を増やす必要があることを示す |

表 **24–11** sar -g コマンドからの出力

#### 例 — ページアウトとメモリーをチェックする

次の例に、sar -g コマンドからの出力を示します。

\$ **sar -g** SunOS venus 5.9 Generic sun4u 06/24/2001

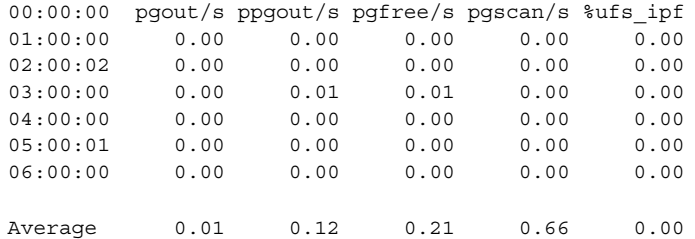

## ▼ カーネルメモリーの割り当てをチェックする方法  $(sar -k)$

sar -k コマンドを使用すると、KMA (Kernel Memory Allocator) に関して次の動作 が表示されます。

KMA を使用すると、カーネルサブシステムは必要に応じてメモリーを割り当て、解 放できます。最大量のメモリーを静的に割り当てるのではなく、ピークを下回る負荷 を要求するのが予想されるため、 KMA はメモリー要求を「小」 (256 バイト未満)、 「大」 (512 バイト~ 4K バイト)、「サイズ超過」 (4K バイト超) という 3 つのカテゴ リに分けます。また、2 つのメモリープールを管理して、「小」要求と「大」要求を 満たします。「サイズ超過」要求は、システムページアロケータからメモリーを割り 当てることで満たされます。

KMA 資源を使用するドライブや STREAMS の作成に使用中のシステムを調査する場 合は、sar -k コマンドを使用すると便利です。それ以外の場合は、このコマンドで 提供される情報は不要です。KMA 資源を使用するが、終了前には特に資源を返さな いドライバやモジュールがあると、メモリーのリークが生じることがあります。メモ リーリークが発生すると、KMA によって割り当てられるメモリーは時間が経つにつ れて増大します。したがって、sar -k コマンドの alloc フィールドの値が時間が経 つにつれ増える場合は、メモリーリークの可能性があります。メモリーリークのもう 1 つの兆候は、要求が失敗することです。この問題が発生した場合は、メモリーリー クのために KMA がメモリーを予約したり割り当てたりできなくなっている可能性が あります。

メモリーリークが発生した場合は、KMA からメモリーを要求したが返していないド ライバや STREAMS がないかどうかをチェックする必要があります。

#### \$ **sar -k**

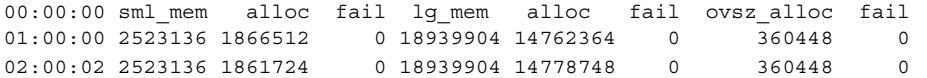

次の表に -k オプションからの出力について説明します。

表 **24–12** sar -k コマンドからの出力

| フィールド名     | 説明                                                                                  |
|------------|-------------------------------------------------------------------------------------|
| sml mem    | KMA が小メモリー要求プール内で使用できるメモリーのバイト<br>数 (小要求は 256 バイト未満)                                |
| alloc      | KMA が小メモリー要求プールから小メモリー要求に割り当てた<br>メモリーのバイト数                                         |
| fail       | 小量のメモリーで失敗した要求数                                                                     |
| lg mem     | KMA が大メモリー要求プール内で使用できるメモリーのバイト<br>数 (大要求は 512 バイトから 4K バイトまで)                       |
| alloc      | KMA が大メモリー要求プールから大メモリー要求に割り当てた<br>メモリーのバイト数                                         |
| fail       | 大メモリーで失敗した要求数                                                                       |
| ovsz alloc | サイズ超過要求 (4K バイトを超える要求)に割り当てられたメモ<br>リーの 容量。これらの要求はページアロケータによって満たされ<br>る。このため、プールはない |
| fail       | サイズ超過メモリーで失敗した要求数                                                                   |

例 — カーネルメモリーの割り当てをチェックする (sar) 次の例は、sar -k 出力を示します。

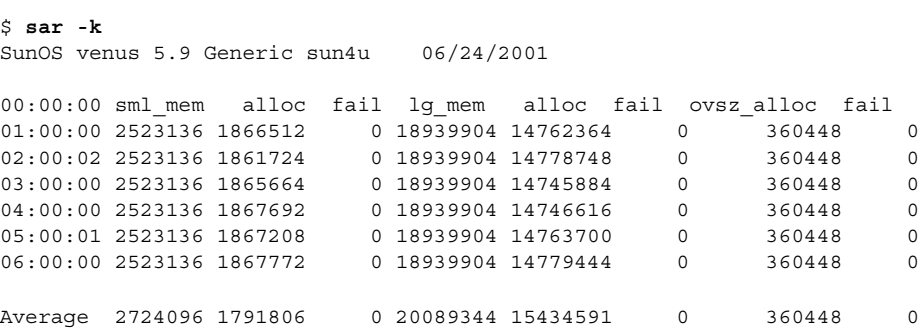

# ▼ プロセス間通信をチェックする方法 (sar -m)

sar -m コマンドを使用すると、プロセス間通信の動作が表示されます。

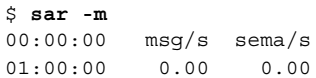

通常、これらの数字は、メッセージやセマフォを使用するアプリケーションを実行し ていない限りゼロ (0.00) です。

次の表に -m オプションからの出力について説明します。

表 **24–13** sar -m コマンドからの出力

| フィールド名 | 説明                  |
|--------|---------------------|
| msq/s  | 1秒当りのメッセージ処理 (送受信)数 |
| sema/s | 1秒当りのセマフォ処理数        |

#### 例 — プロセス間通信をチェックする

次の例は、sar -m コマンドからの一部省略した出力を示します。

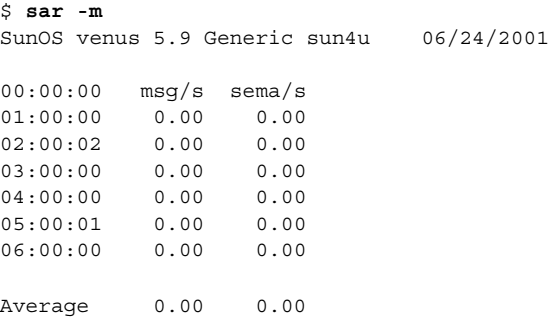

# ▼ ページイン動作をチェックする方法 (sar -p)

sar -p コマンドを使用すると、保護フォルトや変換フォルトを含むページイン動作 が表示されます。

\$ **sar -p** 00:00:00 atch/s pgin/s ppgin/s pflt/s vflt/s slock/s 01:00:00 0.07 0.00 0.00 0.21 0.39 0.00

次の表に - p オプションから報告される統計情報を示します。

表 **24–14** sar -p コマンドからの出力

| フィールド名 | 説明                                                                                                    |
|--------|----------------------------------------------------------------------------------------------------|
| atch/s | 現在メモリーに入っているページを回収して満たされる1秒当り<br>のページフォルト数(1秒当りの付加数)。この例には、空きリス<br>トから無効なページを回収し、別のプロセスに現在使用中のテキ<br>ストページを共有する処理が含まれる(たとえば、複数のプロセ<br>スが同じプログラムテキストにアクセスしている場合など) |
| pqin/s | ファイルシステムがページイン要求を受信する1秒当りの回数                                                                                                    |

表 **24–14** sar -p コマンドからの出力 *(*続き*)*

| フィールド名  | 説明                                                                                                    |
|---------|----------------------------------------------------------------------------------------------------|
| ppqin/s | ページインされる1秒当りのページ数。ソフトロック要求<br>(slock/s を参照)などの1つのページイン要求や、大型ブロッ<br>クサイズでは、複数のページがページインされることがある                                               |
| pflt/s  | 保護エラーによるページフォルト数。保護フォルトの例には、<br>ページへの不正なアクセスや、「書き込み時コピー」などがあ<br>る。通常、この数値は主に「書き込み時コピー」からなっている                                                |
| vflt/s  | 1秒当りのアドレス変換ページフォルト数。これは、有効性フォ<br>ルトと呼ばれ、所定の仮想アドレスに有効なプロセステーブルエ<br>ントリが存在しないときに発生する                                                           |
| slock/s | 物理入出力を要求するソフトウェアロック要求によって発生する<br>1秒当りのフォルト数。ソフトロック要求の発生例には、ディス<br>クからメモリーへのデータ転送などがある。システムはデータを<br>受信しないページをロックするので、別のプロセスはそれを回収<br>して使用できない |

#### 例 — ページイン動作をチェックする

次の例に、sar -g コマンドからの出力を示します。

\$ **sar -p**

SunOS venus 5.9 Generic sun4u 06/24/2001

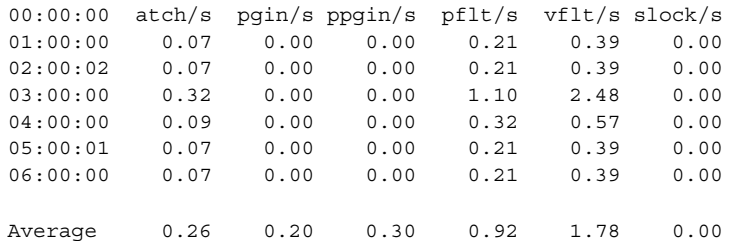

# ▼ 待ち行列動作をチェックする方法 (sar -q)

sar -q コマンドを使用すると、待ち行列に要求が入っている平均待ち行列の長さ と、その間の時間の割合が表示されます。

\$ **sar -q** 00:00:00 runq-sz %runocc swpq-sz %swpocc

注 **–** システムに空きメモリーが十分ない場合でも、スワップアウトされた軽量プロセ ス数が 0 より大きい場合があります。この状態は、休眠中の軽量プロセスがスワップ アウトされ処理されない場合 (プロセスや軽量プロセスが休眠中であり、キーボード やマウスの入力を待機中の場合など) に発生します。

次の表に -q オプションからの出力について説明します。

表 **24–15** sar -q コマンドの出力

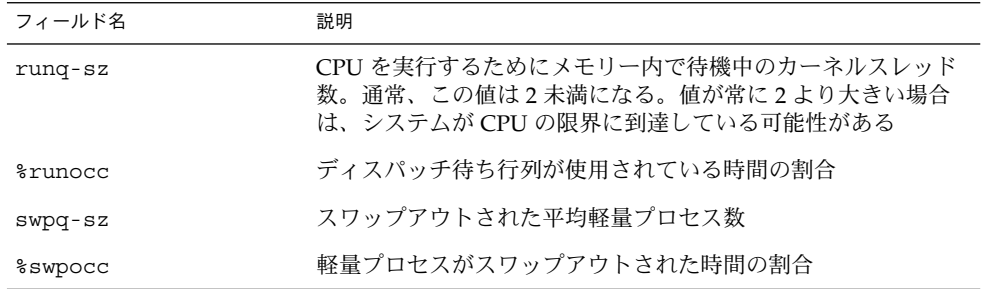

#### 例 — 待ち行列動作をチェックする

次の例は、sar -q コマンドからの一部省略した出力を示します。%runocc の値が大 きく (90 パーセント超)、runq-sz が 2 より大きい場合は、CPU の負荷が大きく、応 答速度が低下しています。この場合は、CPU の容量を増やしてシステムの応答速度を 適正化する必要があります。

\$ **sar -q** SunOS venus 5.9 Generic sun4u 06/24/2001 08:45:18 runq-sz %runocc swpq-sz %swpocc 08:45:18 unix restarts 09:00:00 1.0 0 0.0 0 09:20:00 0.0 0 0.0 0 09:40:00 0.0 0 0.0 0 Average 1.0 0 0.0 0

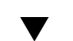

# ▼ 未使用のメモリーをチェックする方法 (sar -r)

sar -r コマンドを使用すると、現在使用されていないメモリーページ数とスワップ ファイルのディスクブロック数が表示されます。

\$ **sar -r** 00:00:00 freemem freeswap 01:00:00 2135 401922

次の表に -r オプションからの出力について説明します。

表 **24–16** sar -r コマンドからの出力

| フィールド名   | 説明                                                                   |
|----------|----------------------------------------------------------------------|
| freemem  | コマンドによるサンプル収集間隔の間にユーザープロセスに利用<br>できる平均メモリーページ数。ページサイズはマシンに応じて異<br>なる |
| freeswap | ページスワップに使用可能な 512 バイトのディスクブロック数                                      |

### 例 — 未使用のメモリーをチェックする

次の例は、sar -r コマンドからの出力を示します。

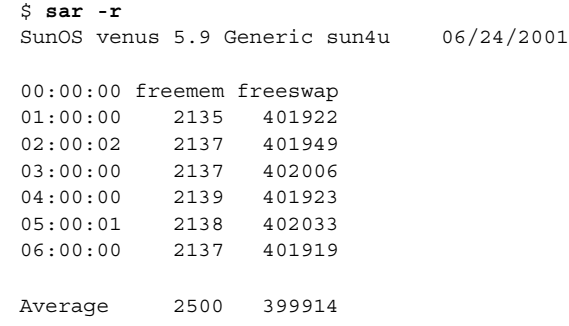

# ▼ CPU の使用状況をチェックする方法 (sar -u)

Use the sar -u command to display CPU utilization statistics.

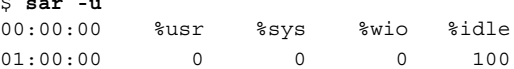

\$ **sar -u**

オプションを指定しない sar コマンドは、sar -u と同じです。 特定の瞬間では、プ ロセッサはビジー状態またはアイドル状態になっています。ビジー状態のときは、プ ロセッサはユーザーモードまたはシステムモードになっています。アイドル状態のと きは、プロセッサは入出力の完了を待っているか、何も処理することがないので「待 機」している状態です。

次の表に -u オプションからの出力について説明します。

表 **24–17** sar -u コマンドからの出力

| フィールド名            | 説明                                       |
|-------------------|------------------------------------------|
| %usr              | プロセッサがユーザーモードになっている時間の割合が表示され<br>ろ       |
| %sys              | プロセッサがシステムモードになっている時間の割合が表示され<br>ろ       |
| $\frac{1}{2}w$ in | プロセッサがアイドル状態で入出力の完了を待っている時間の割<br>合が表示される |
| %idle             | プロセッサがアイドル状態で入出力を待っていない時間の割合が<br>表示される   |

一般に、%wio の値が大きい場合は、ディスクの処理速度が低下していることを意味 します。

# 例 — CPU の使用状況をチェックする

次の例は、sar -u コマンドからの出力を示します。

#### \$ **sar -u**

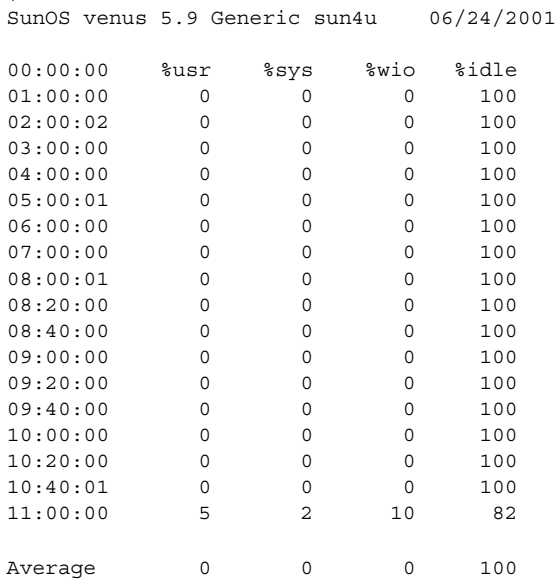

## ▼ システムテーブルの状態をチェックする方法 (sar -v)

sar -v コマンドを使用すると、プロセステーブル、i ノードテーブル、ファイルテー ブル、および共有メモリーレコードテーブルの状態が表示されます。

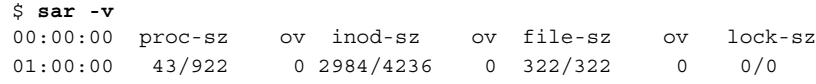

次の表に -v オプションからの出力について説明します。

表 **24–18** sar -v コマンドからの出力

\$ **sar -v**

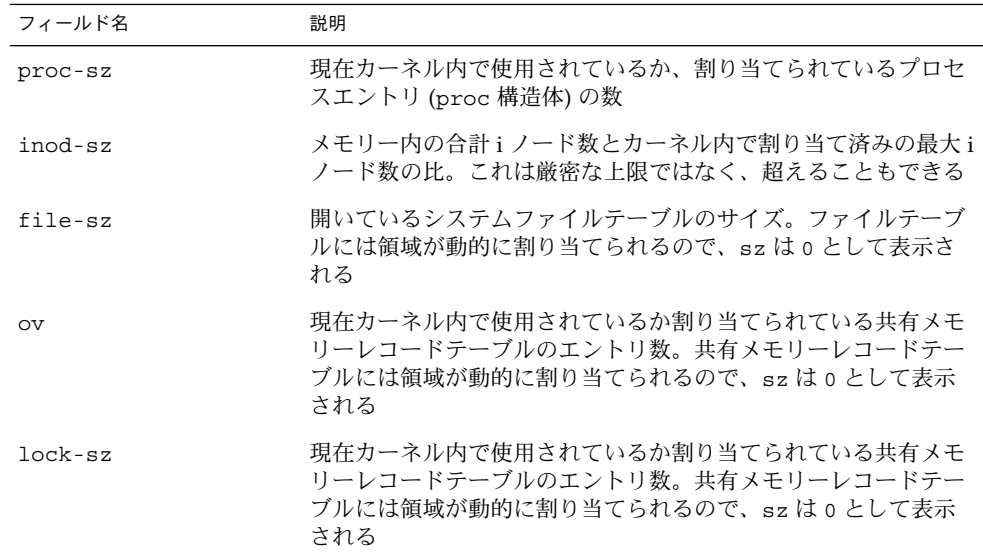

### 例 — システムテーブルの状態をチェックする

次の例は、sar -v コマンドからの一部省略した出力を示します。この例は、すべて 。<br>
のテーブルに十分なサイズがあり、オーバーフローは発生しないことを示します。こ れらのテーブルには、いずれも物理メモリーの容量に基づいて領域が動的に割り当て られます。

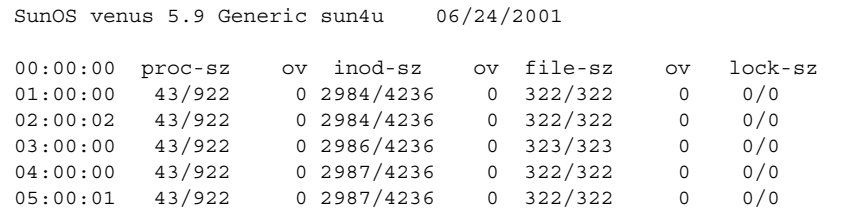

▼ スワップ動作をチェックする方法 (sar -w)

sar -w コマンドを使用すると、スワッピングと切り替え動作が表示されます。

\$ **sar -w** 00:00:00 swpin/s bswin/s swpot/s bswot/s pswch/s 01:00:00 0.00 0.0 0.00 0.0 22

次の表に、対象となる値と説明を示します。

表 **24–19** sar -w コマンドからの出力

| フィールド名     | 説明                                                            |
|------------|---------------------------------------------------------------|
| swpin/s    | メモリーに転送される1秒当りの軽量プロセス数                                        |
| bswin/s    | メモリーからスワップアウトされる1秒当りの平均プロセス数。<br>この数値が1より大きい場合は、メモリーを増やす必要がある |
| swpot/s    | メモリーからスワップアウトされる1秒当りの平均プロセス数。<br>この数値が1より大きい場合は、メモリーを増やす必要がある |
| $b$ swot/s | スワップアウト用に転送される1秒当りのブロック数                                      |
| pswch/s    | 1秒当りのカーネルスレッド切り替え数                                            |

注 **–** すべてのプロセスのスワップインには、プロセスの初期化が含まれます。

## 例 — スワップ動作をチェックする

次の例は、sar -w コマンドからの出力を示します。

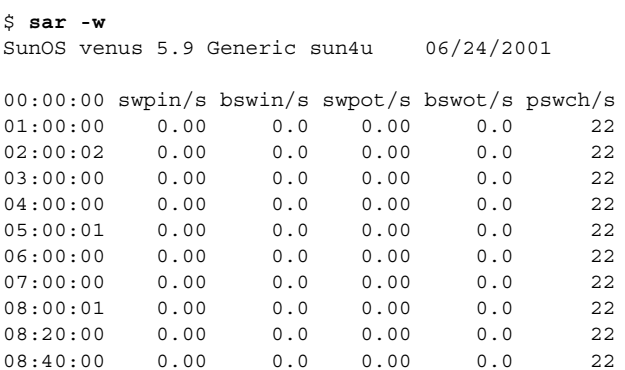

```
348 Solaris のシステム管理 (上級編) • 2002 年 5 月
```
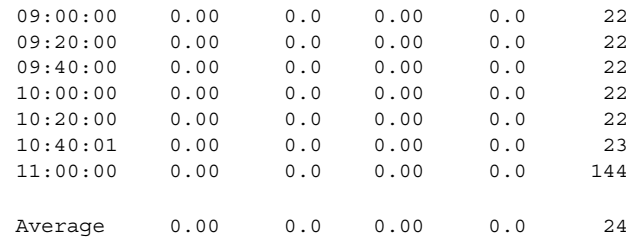

# ▼ 端末動作をチェックする方法 (sar -y)

sar -y コマンドを使用すると、端末デバイスの動作を監視できます。

\$ **sar -y** 00:00:00 rawch/s canch/s outch/s rcvin/s xmtin/s mdmin/s 01:00:00 0 0 0 0 0 0 0

大量の端末入出力がある場合は、このレポートを使用して不良な行がないかどうかを 判別できます。次の表に、記録される動作を示します。

表 **24–20** sar -y コマンドからの出力

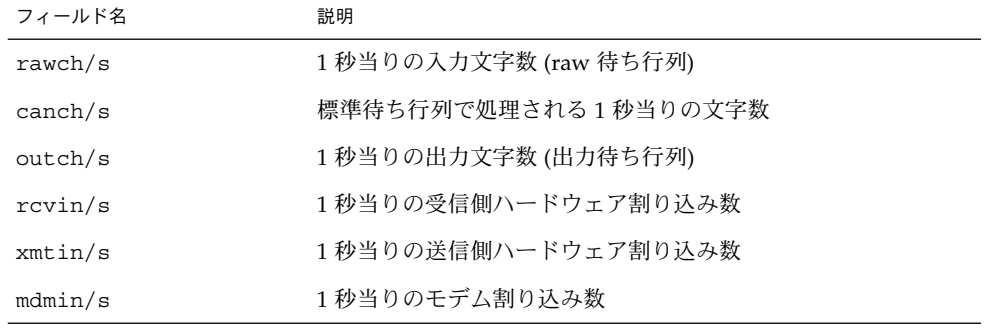

1 秒当りのモデム割り込み数 (mdmin/s) は、0 に近い値になります。また、1 秒当り の送受信側ハードウェア割り込み数 ( xmtin/s と rcvin/s) は、それぞれ着信また は発信文字数以下になります。そうでない場合は、不良回線がないかどうかをチェッ クしてください。

#### 例 — 端末動作をチェックする

次の例は、sar -y コマンドからの一部省略した出力を示します。

\$ **sar -y** SunOS venus 5.9 Generic sun4u 06/24/2001

00:00:00 rawch/s canch/s outch/s rcvin/s xmtin/s mdmin/s

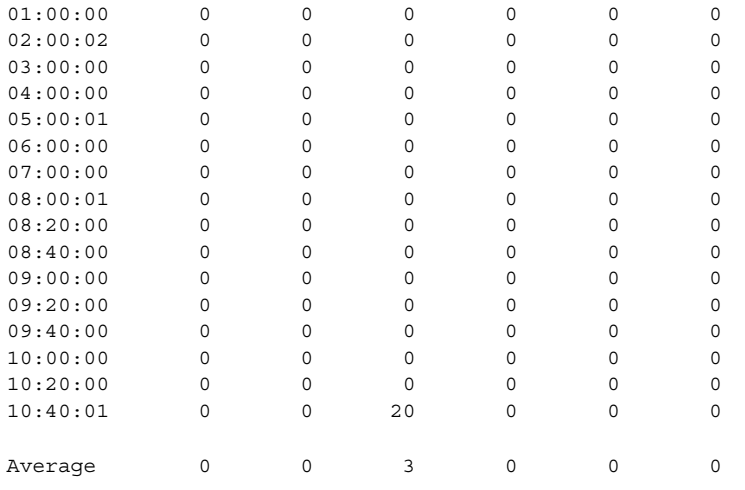

## ▼ システム全体のパフォーマンスをチェックする方 法 (sar -A)

sar -A コマンドを使用すると、すべてのオプションを指定した場合と同じように、 システム全体を示す統計情報が表示されます。

このコマンドを使用すると、全体像を把握できます。複数のタイムセグメントからの データが表示される場合は、レポートに平均値が含まれます。

# システム動作データの自動収集 (sar)

システム動作データを自動的に収集するには、sadc、sa1、sa2 という3 つのコマン ドを使用します。

sadc データ収集ユーティリティは、システム動作に関するデータを定期的に収集 し、24 時間ごとに 1 つのファイルに 2 進形式で保存します。sadc コマンドを定期的 に (通常は 1 時間ごとに) 実行したり、システムがマルチユーザーモードでブートする ときにも実行するように設定できます。データファイルは、/var/adm/sa ディレク トリに格納されます。各ファイルには sa*dd* という名前が与えられます。この場 合、*dd* は現在の日付です。このコマンドの書式は次のとおりです。

/usr/lib/sa/sadc [*t n*] [*ofile*]

このコマンドは、*t* 秒 (*t* は 5 秒より長くする必要があります) 間隔でサンプルデータを *n* 回収集します。次に、2 進形式 *ofile* ファイルまたは標準出力に書き込みます。

## ブート時に sadc コマンドを実行する

カウンタが 0 にリセットされるときから統計情報を記録するために、sadc コマンド をシステムのブート時に実行する必要があります。sadc をブート時に確実に実行す るために、日ごとのデータファイルにレコードを書き込むコマンド行が /etc/init.d/perf ファイルに含まれます。

コマンドエントリの書式は次のとおりです。

/usr/bin/su sys -c "/usr/lib/sa/sadc /var/adm/sa/sa`date +%d`"

## sa1 スクリプトを使用して sadc コマンドを定期 的に実行する

定期的にレコードを生成するには、sadc コマンドを定期的に実行する必要がありま す。そのためには、/var/spool/cron/crontabs/sys ファイルの次の行をコメン ト解除するのが最も簡単な方法です。

```
# 0 * * * 0-6 /usr/lib/sa/sa1
# 20,40 8-17 * * 1-5 /usr/lib/sa/sa1
# 5 18 * * 1-5 /usr/lib/sa/sa2 -s 8:00 -e 18:01 -i 1200 -A
```
sys の crontab エントリによって、次のように動作します。

- 最初の2つの crontab エントリによって、月曜から金曜までは午前8時から午後 5 時まで 20 分ごとに、それ以外の曜日は 1 時間ごとに、レコードが /var/adm/sa/sa*dd* に書き込まれます。
- 3番目のエントリは、月曜から金曜までは1時間ごとに、レコードを /var/adm/sa/sar*dd* ファイルに書き込み、すべての sar オプションが含まれま す。

これらのデフォルトは、必要に応じて変更できます。

# sa2 スクリプトを使用してレポートを生成する

もう 1 つのシェルスクリプト sa2 は、2 進データファイルではなくレポートを生成し ます。sa2 コマンドは sar コマンドを呼び出して、レポートファイルに ASCII 出力 を書き込みます。

### データの自動収集を設定する (sar)

sar コマンドを使用すると、システム動作データそのものを収集するか、sadc コマ ンドで作成された日ごとの動作ファイルに収集された情報をレポートできます。

sar コマンドの書式は次のとおりです。

sar [-aAbcdgkmpqruvwy] [-o *file*] *t [n*]

sar [-aAbcdgkmpqruvwy] [-s *time*] [-e *time*] [-i *sec*] [-f *file*]

次の sar コマンドは、オペレーティングシステム内の累積動作カウンタから *t* 秒間 隔 で *n* 回データを収集します。*t* は、5 秒以上の値にします。それ以外の値にすると、コ マンドそのものがサンプルに影響を与えることがあります。また、サンプルの収集間 隔を指定する必要があります。 指定しないと、このコマンドは第 2 の書式に従って動 作します。*n* のデフォルト値は 1 です。次の例では、10 秒間隔で 2 つのサンプルが収 集されます。-o オプションを指定すると、サンプルは 2 進形式でファイルに保存され ます。

\$ **sar -u 10 2**

その他に、sar では次の点に注意する必要があります。

- サンプル間隔またはサンプル数を指定しなければ、sar コマンドはデータを以前 に記録されたファイルから抽出します。その場合は、-f オプションで指定した ファイル、またはデフォルトでは最新日付分の標準の日ごとの動作ファイル /var/adm/sa/sa*dd* から抽出されます。
- -s オプションと -e オプションでは、レポートの開始時刻と終了時刻を定義しま す。開始時刻と終了時刻の書式は *hh*[*:mm*[*:ss*]] です (この場合、*h*、*m*、*s* は、それ ぞれ時間、分、秒を表します)。
- -i オプションでは、レコードの選択間隔を秒単位で指定します。-i オプションを 指定しなければ、日ごとの動作ファイル内で見つかったすべての間隔がレポートさ れます。

次の表に sar コマンドのオプションとその動作を示します。

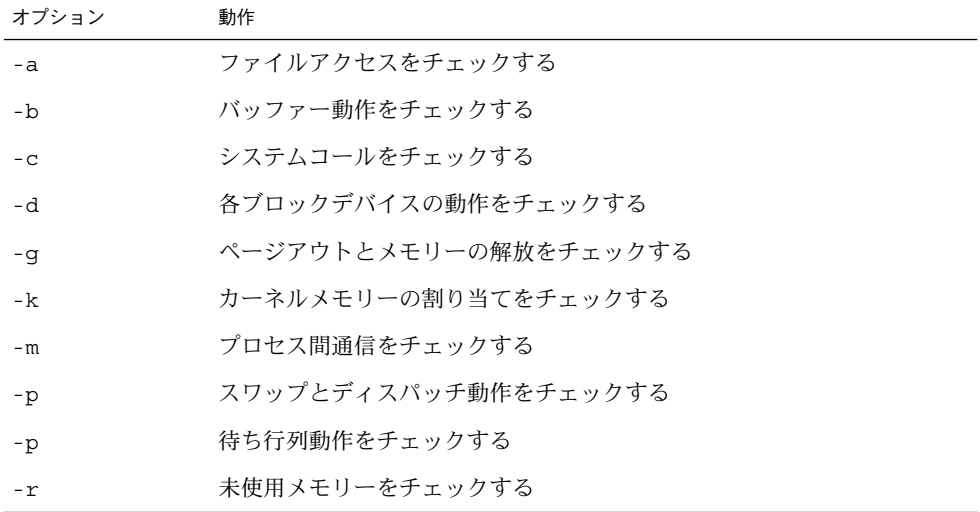

表 **24–21** sar コマンドのオプション

表 **24–21** sar コマンドのオプション *(*続き*)*

| オブション | 動作                                                |
|-------|---------------------------------------------------|
| $-11$ | CPU の使用率をチェックする                                   |
| $-nv$ | システムテーブルの状態をチェックする                                |
| - W   | ボリュームのスワッピングと切り替えをチェックする                          |
| -y    | 端末動作をチェックする                                       |
| – A   | システム全体のパフォーマンスをリポートする (すべてのオプションを入<br>力した場合と同じです) |

オプションを使用しなければ、-u オプションを指定してコマンドを呼び出すのと同じ です。

### 自動データ収集を設定する方法

- **1.** スーパーユーザーになります。
- **2.** /etc/init.d/perf ファイルを編集して次の行をコメント解除します。

```
# if [ -z "$_INIT_RUN_LEVEL" ]; then
# set -- `/usr/bin/who -r`
# _INIT_RUN_LEVEL="$7"
# _INIT_RUN_NPREV="$8"
# _INIT_PREV_LEVEL="$9"
# fi
#
# if [ $ INIT RUN LEVEL -ge 2 -a $ INIT RUN LEVEL -le 4 -a \setminus\frac{1}{4} $_INIT_RUN_NPREV -eq 0 -a \(\frac{1}{2}INIT_PREV_LEVEL = 1 -o \
\frac{1}{4} \frac{1}{5} INIT PREV LEVEL = S \) ]; then
#
# /usr/bin/su sys -c "/usr/lib/sa/sadc /var/adm/sa/sa`date +%d`"
# fi
このバージョンの sadc コマンドは、カウンタが 0 にリセットされる時間 (ブート時)
を示す特殊なレコードを書き込みます。
```
**3.** crontab ファイル /var/spool/cron/crontabs/sys の次の行をコメント解除し ます。

```
# 0 * * * 0-6 /usr/lib/sa/sa1
# 20,40 8-17 * * 1-5 /usr/lib/sa/sa1
# 5 18 * * 1-5 /usr/lib/sa/sa2 -s 8:00 -e 18:01 -i 1200 -A
```
# 第 **25** 章

# Solaris ソフトウェアで発生する問題の 解決 (トピック)

以下の各章で、Solaris ソフトウェアで発生する問題を解決する手順を説明します。

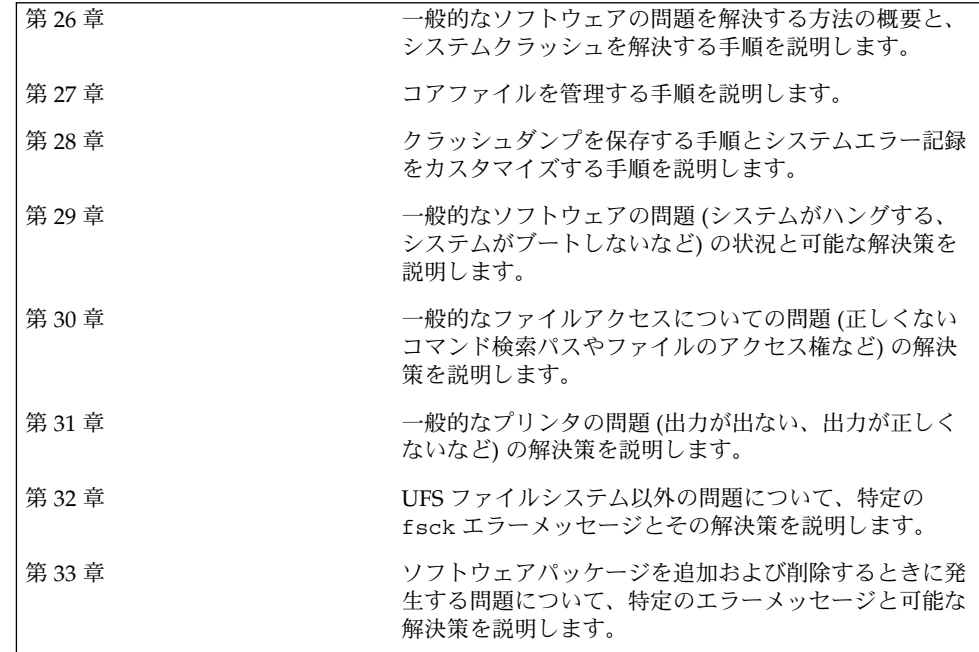

第 **26** 章

# ソフトウェアの問題解決 (概要)

この章では、ソフトウェアの問題の解決についての概要を説明します。システムク ラッシュの問題の解決とシステムメッセージの表示などが含まれます。

この章の内容は次のとおりです。

- 357 ページの「ソフトウェアの問題解決に関する新機能」
- 359 ページの「ソフトウェアの問題の解決方法の参照先」
- 359 ページの「システムクラッシュの問題の解決」
- 361 ページの「システムクラッシュを解決するためのチェックリスト」
- 362 ページの「システムメッセージの表示」
- 364 ページの「システムのメッセージ記録のカスタマイズ」

# ソフトウェアの問題解決に関する新機能

この節では、Solaris 9 リリースでの新機能について説明します。

## 新しいシステムログローテーション

Solaris 9 リリースでは、システムログファイルローテーションが、ルートの crontab ファイルのエントリから logadm コマンドによって実行されます。 /usr/lib/newsyslog スクリプトは使用されません。

この新しいシステムログローテーションは、 /etc/logadm.conf ファイルに定義さ れます。このファイルには、syslogd などのプロセスのログローテーションエントリ が含まれています。 たとえば、/etc/logadm.conf ファイルにある 1 つのエントリ は、/var/log/syslog ファイルが空でなければ、そのローテーションが毎週実行さ れます。つまり、最新の syslog ファイルが syslog.0 になり、その次に新しい syslog ファイルが syslog.1 になります。最新からさかのぼって 8 つまでの syslog ログファイルが保存されます。

また、/etc/logadm.conf ファイルには、最後のログローテーション実行時のタイ ムスタンプも含まれます。

logadm コマンドを使用して、必要に応じてシステムログをカスタマイズした り、/etc/logadm.conf ファイルにログを追加したりすることができます。

たとえば、Apache アクセスとエラーログのローテーションを実行するには、次のコ マンドを使用します。

# **logadm -w /var/apache/logs/access\_log -s 100m** # **logadm -w /var/apache/logs/error\_log -s 10m**

この例では、Apache の access\_log ファイルのローテーションは、そのサイズが 100 MB に達したときに実行され、そのファイル名に .0、.1 などのように接尾辞が付 けられます。また、古い access\_log ファイルのコピーが 10 個保存されます。ま た、error\_log のローテーションは、そのサイズが 10 MB に達したときに実行さ れ、access\_log ファイルと同様に、接尾辞が付けられ、コピーが作成されます。

前述の Apache ログローテーションの例における /etc/logadm.conf エントリの例 は、次のようになります。

# **cat /etc/logadm.conf**

. .

. /var/apache/logs/error\_log -s 10m /var/apache/logs/access\_log -s 100m

詳細については、logadm(1M) のマニュアルページを参照してください。

スーパーユーザーでログインするか、同等の役割 (ログ管理の権限を持つ) でアクセス することによって、logadm コマンドを使用できます。役割によるアクセス制御 (RBAC) を設定すれば、logadm コマンドへのアクセス権を与えることで、ルート以 外のユーザーにログ管理の権限を与えることができます。

たとえば、次のエントリを /etc/user\_attr ファイルに追加して、logadm コマン ドを使用できる andy をユーザーに与えます

andy::::profiles=Log Management

または、Solaris 管理コンソールを使用して、ログ管理の役割を設定できます。役割の 設定に関する詳細については、『*Solaris* のシステム管理 *(*セキュリティサービス*)*』の 「役割によるアクセス制御 (概要)」を参照してください。

## 新しい root アカウントに対するシェルのフォー ルバック

Solaris の前のリリースでは、root のシェルを存在しないシェルに変更すると、CD またはネットワークからシステムをブートし、/etc/passwd ファイルにある root シェルを修正する必要がありました。

Solaris 9 リリースでは、root に存在しないシェルを間違って入力しても、次のいず れかを実行すると、root のシェルが自動的に /sbin/sh にフォールバックされま す。

- su コマンドを使用して、スーパーユーザー (root) のアカウントになる。
- シングルユーザーモードのプロンプトで root のパスワードを入力する。

詳細については、su(1M) のマニュアルページを参照してください。

# ソフトウェアの問題の解決方法の参照先

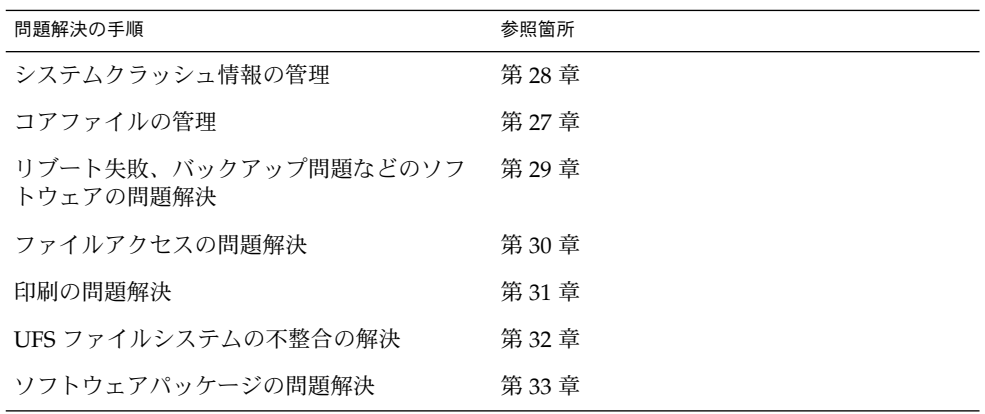

# システムクラッシュの問題の解決

Solaris オペレーティング環境が動作しているシステムがクラッシュした場合は、ク ラッシュダンプファイルを含む、可能なかぎりの情報を購入先に提供してください。

### システムがクラッシュした場合の対処方法

最も重要なことは、次のとおりです。

1. システムのコンソールメッセージを書き取ります。 システムがクラッシュした場合は、システムをリブートする前に、まずコンソール 画面にメッセージが表示されていないか確認してください。このようなメッセージ は、クラッシュした原因を解明するのに役立ちます。システムが自動的にリブート

第 26 章 • ソフトウェアの問題解決 (概要) **359**

して、コンソールメッセージが画面から消えた場合でも、システムエラーログファ イル /var/adm/messages を表示すれば、これらのメッセージをチェックできま す。システムエラーログファイルを表示する方法の詳細は、363 ページの「システ ムメッセージを表示する方法」を参照してください。

クラッシュが頻繁に発生して、その原因を特定できない場合は、システムのコン ソールや /var/adm/messages ファイルから得られるすべての情報を収集して、 購入先に問い合わせください。購入先に問い合わせるときに必要な問題解決のため の情報の完全なリストについては、359 ページの「システムクラッシュの問題の解 決」を参照してください。

システムのクラッシュ後にリブートが失敗する場合は、第 29 章を参照してくださ い。

2. 次のように入力してディスクとの同期をとり、リブートします。

#### ok **sync**

システムのクラッシュ後にリブートが失敗する場合は、第 29 章を参照してくださ い。

また、システムクラッシュダンプがシステムのクラッシュ後に生成されたかどうかを 確認してください。デフォルトでは、システムクラッシュダンプが保存されます。ク ラッシュダンプの詳細については、第 28 章を参照してください。

### 問題の解決に使用するデータの収集

システムの問題を特定するために、次の質問に答えてください。クラッシュしたシス テムの問題を解決するためのデータを収集するには、361 ページの「システムクラッ シュを解決するためのチェックリスト」を参照してください。

表 **26–1** システムクラッシュに関するデータの収集

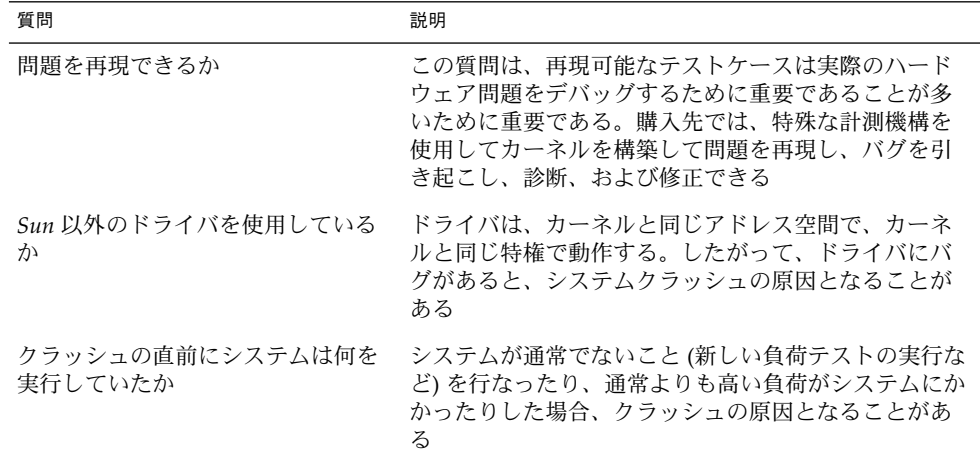
表 **26–1** システムクラッシュに関するデータの収集 *(*続き*)*

| 質問                                 | 説明                                                                                                    |
|------------------------------------|----------------------------------------------------------------------------------------------------|
| クラッシュ直前に、異常なコンソー<br>ルメッセージが表示されたか  | システムは、実際にクラッシュする前に問題の兆候を<br>示すことがある。この情報は役立つことが多い                                                       |
| /etc/system ファイルに調整パラ<br>メータを追加したか | 調整パラメータは、システムクラッシュの原因となる<br>ことがある。たとえば、共有メモリーセグメントを増<br>やした結果、システムが限度以上の多くのメモリーを<br>割り当てようとした           |
| 問題は最近発生するようになったか                   | そうであれば、問題の原因は、システムの変更(たとえ<br>ば、新しいドライバ、新しいソフトウェア、作業負荷<br>の変化、CPU のアップグレード、メモリーのアップグ<br>レードなど) にある可能性がある |

## システムクラッシュを解決するための チェックリスト

クラッシュしたシステムの問題を解決するためのデータを収集するときは、次の チェックリストを使用します。

項目 ユーザーのデータ

システムクラッシュダンプがあるか

オペレーティングシステムのリリースと適切 なソフトウェアアプリケーションのリリース レベルを確認する

システムのハードウェアを確認する

sun4u システムの prtdiag 出力を含める他の システムの Explorer 出力を含める

パッチはインストールされているか。そうで あれば、showrev -p 出力を含める

問題を再現できるか

Sun 以外のドライバをシステムで使用してい るか

クラッシュ直前のシステムの動作は

クラッシュ直前に、異常なコンソールメッ セージが表示されたか

第 26 章 • ソフトウェアの問題解決 (概要) **361**

項目 ユーザーのデータ

/etc/system ファイルにパラメータを追加 したか

問題は最近発生するようになったか

## システムメッセージの表示

システムのメッセージはコンソールデバイスに表示されます。ほとんどのシステム メッセージは次の形式で表示されます。

[ID *msgid facility*.*priority*]

次に例を示します。

[ID 672855 kern.notice] syncing file systems...

カーネルから出されるメッセージには、カーネルモジュール名が次のように表示され ます。次に例を示します。

Oct 1 14:07:24 mars ufs: [ID 845546 kern.notice] alloc: /: file system full

システムがクラッシュすると、システムのコンソールに次のようなメッセージが表示 されることがあります。

panic: *error message*

パニックメッセージより頻度は少ないですが、パニックメッセージではなく次のメッ セージが表示されることがあります。

Watchdog reset !

エラー記録デーモン syslogd は、自動的に様々なシステムの警告やエラーをメッ セージファイルに記録します。デフォルトでは、これらのシステムメッセージの多く は、システムコンソールに表示されて、/var/adm ディレクトリに格納されます。シ ステムメッセージ記録を設定することによって、これらのメッセージを格納する場所 を指示できます。詳細については、365 ページの「システムのメッセージ記録をカス タマイズする方法」を参照してください。 これらのメッセージは、失敗の予兆のある デバイスなど、システム障害をユーザーに警告できます。

/var/adm ディレクトリには、いくつかのメッセージファイルが含まれています。最 も新しいメッセージは、/var/adm/messages (および messages.\*) にあり、最も 古いメッセージは、messages.3 にあります。一定の期間 (通常は 10 日) ごとに、新 しい messages ファイルが作成されます。messages.0 のファイル名は messages.1 に、messages.1 は messages.2 に、messages.2 は messages.3 にそれぞれ変更されます。その時点の /var/adm/messages.3 は削除されます。

/var/adm ディレクトリは、メッセージやクラッシュダンプなどのデータを含んでい る大きなファイルを格納するため、多くのディスク容量を消費します。/var/adm ディレクトリが大きくならないようにするために、そして将来のクラッシュダンプが 保存できるようにするために、不要なファイルを定期的に削除しなければなりませ ん。crontab ファイルを使用すれば、この作業は自動化できます。この作業の自動化 の詳細については、235 ページの「クラッシュダンプファイルを削除する方法」と 第 18 章を参照してください。

#### ▼ システムメッセージを表示する方法

システムクラッシュまたはリブートによって生成された最近のメッセージを表示する には、dmesg コマンドを使用します。

\$ **dmesg**

あるいは、more コマンドを使用して、メッセージを 1 画面ごとに表示します。

\$ **more /var/adm/messages**

詳細については、dmesg(1M) のマニュアルページを参照してください。

#### 例 — システムメッセージを表示する

次の例は、dmesg コマンドからの出力を示しています。

\$ **dmesg**

```
Jan 3 08:44:41 starbug genunix: [ID 540533 kern.notice] SunOS Release 5.9 ...
Jan 3 08:44:41 starbug genunix: [ID 913631 kern.notice] Copyright 1983-2002 ...
Jan 3 08:44:41 starbug genunix: [ID 678236 kern.info] Ethernet address ...
Jan 3 08:44:41 starbug unix: [ID 389951 kern.info] mem = 131072K (0x8000000)
Jan 3 08:44:41 starbug unix: [ID 930857 kern.info] avail mem = 121888768
Jan 3 08:44:41 starbug rootnex: [ID 466748 kern.info] root nexus = Sun Ultra 5/
10 UPA/PCI (UltraSPARC-IIi 333MHz)
Jan 3 08:44:41 starbug rootnex: [ID 349649 kern.info] pcipsy0 at root: UPA 0x1f0x0
Jan 3 08:44:41 starbug genunix: [ID 936769 kern.info] pcipsy0 is /pci@1f,0
Jan 3 08:44:41 starbug pcipsy: [ID 370704 kern.info] PCI-device: pci@1,1, simba0
Jan 3 08:44:41 starbug genunix: [ID 936769 kern.info] simba0 is /pci@1f,0/pci@1,1
Jan 3 08:44:41 starbug pcipsy: [ID 370704 kern.info] PCI-device: pci@1, simba1
Jan 3 08:44:41 starbug genunix: [ID 936769 kern.info] simba1 is /pci@1f,0/pci@1
Jan 3 08:44:57 starbug simba: [ID 370704 kern.info] PCI-device: ide@3, uata0
Jan 3 08:44:57 starbug genunix: [ID 936769 kern.info] uata0 is /pci@1f,0/pci@1,
1/ide@3
Jan 3 08:44:57 starbug uata: [ID 114370 kern.info] dad0 at pci1095,6460
.
.
.
```
第 26 章 • ソフトウェアの問題解決 (概要) **363**

## システムのメッセージ記録のカスタマイ ズ

/etc/syslog.conf ファイルを変更すると、様々なシステムプロセスが生成するエ ラーメッセージを記録できます。デフォルトでは、/etc/syslog.conf は、多くの システムプロセスのメッセージが /var/adm/messages ファイルに格納されるよう に指示します。クラッシュとブートのメッセージも、同様にこのファイルに格納され ます。/var/adm メッセージを表示する方法については、363 ページの「システム メッセージを表示する方法」を参照してください。

/etc/syslog.conf ファイルは、タブで区切られた 2 つの列から構成されていま す。

*facility.level ... action*

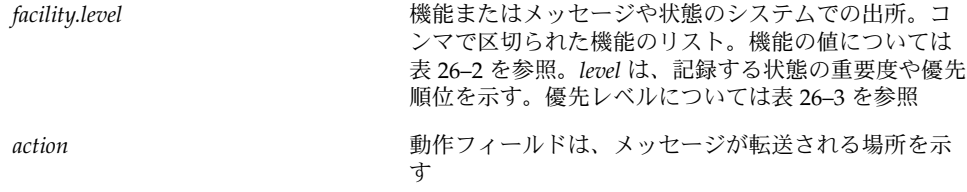

次は、デフォルトの /etc/syslog.conf ファイルの例です。

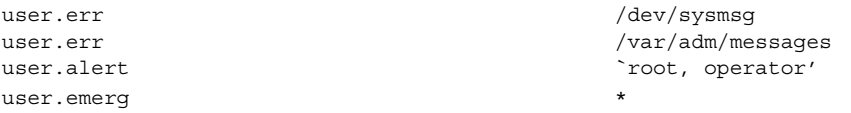

この例は、次のユーザーメッセージが自動的に記録されることを意味します。

- ユーザーエラーはコンソールに出力され、/var/adm/messages ファイルにも記 録されます。
- 早急な対応が必要なユーザーメッセージ (alert) は、root ユーザーと operator ユーザーに送信されます。
- ユーザー緊急メッセージは、各ユーザーに送信されます。

最も一般的なエラー状態の送信元を表 26–2 に示します。最も一般的な優先順位を、重 要度順に表 26–3 に示します。

表 **26–2** syslog.conf メッセージの機能

| 送信元    | 説明       |
|--------|----------|
| kern   | カーネル     |
| auth   | 認証       |
| daemon | すべてのデーモン |
| mail   | メールシステム  |
| lp     | スプールシステム |
| user   | ユーザープロセス |

注 **–** /etc/syslog.conf ファイルで有効化できる syslog 機能の数に制限はありま せん。

表 **26–3** syslog.conf メッセージの優先レベル

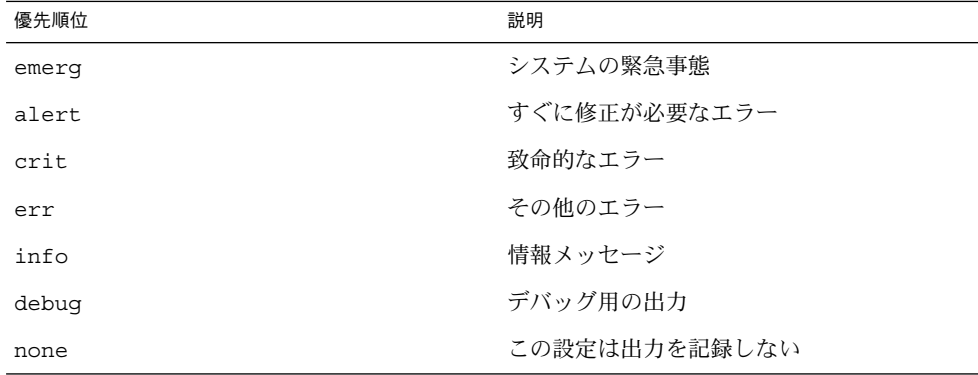

- ▼ システムのメッセージ記録をカスタマイズする方 法
	- **1.** スーパーユーザーになります。
	- **2.** /etc/syslog.conf ファイルを編集します。syslog.conf(4) のマニュアルペー ジで説明している構文に従って、メッセージの送信元、優先順位、およびメッセージ の格納場所を追加または変更します。
	- **3.** 変更を保存して編集を終了します。

第 26 章 • ソフトウェアの問題解決 (概要) **365**

#### 例 — システムメッセージ記録をカスタマイズする

次の /etc/syslog.conf の user.emerg 機能の例は、ユーザー緊急メッセージを root ユーザーと個別のユーザーに送信します。

user.emerg `root, \*'

## リモートコンソールメッセージングを有 効にする

次の新しいリモートコンソール機能を使うと、リモートシステムの問題を解決しやす くなります。

■ consadm コマンドでは、補助(またはリモート)コンソールとしてシリアルデバイ スを選択できます。consadm コマンドを使用して、システム管理者は 1 つまたは 複数のシリアルポートを構成して、出力先が変更されたコンソールメッセージを表 示したり、システムの実行レベルが変わったときに sulogin セッションをサポー トしたりできます。この機能を使用して、モデム付きのシリアルポートにダイヤル インしてコンソールメッセージを監視し、init 状態の変更を表示できます (詳細 については、sulogin(1M) のマニュアルページと次の詳しい手順を参照)。

補助コンソールとして構成されたポートからシステムにログインすることもできま すが、このポートは主に、デフォルトコンソールに表示される情報を表示する出力 デバイスです。ブートスクリプトやその他のアプリケーションがデフォルトコン ソールに対して読み書きを行う場合、書き込み出力はすべての補助コンソールに出 力されますが、入力はデフォルトコンソールからだけ読み込まれます (対話型ログ セクションでの consadm コマンドの使用方法については、368 ページの「対話型 ログインセッション中に consadm コマンドを使用する」を参照)。

■ コンソール出力はカーネルメッセージと syslog メッセージからなり、新しい仮 想デバイス /dev/sysmsg に書き込まれます。さらに、rc スクリプト起動メッ セージが /dev/msglog に書き込まれます。以前のリリースでは、これらのメッ セージはすべて /dev/console に書き込まれていました。

スクリプトメッセージを補助コンソールに表示したい場合は、コンソール出力を /dev/console に出力しているスクリプトで出力先を /dev/msglog に変更する 必要があります。メッセージ出力を補助デバイスに出力変更したい場合 は、/dev/console を参照しているプログラムで syslog() または strlog() を使用するように明示的に変更してください。

■ consadm コマンドは、デーモンを実行して補助コンソールデバイスを監視しま す。補助コンソールに指定された表示デバイスがハングアップしたりキャリア信号 がなくなって切り離されると、そのデバイスは補助コンソールデバイスのリストか ら削除され、アクティブでなくなります。1 つまたは複数の補助コンソールを有効 にしても、メッセージがデフォルトコンソールに表示されなくなるわけではありま せん。メッセージは引き続き /dev/console に出力されます。

#### 実行レベルの変更中に補助コンソールメッセージ ングを使用する

実行レベルの変更中に補助コンソールメッセージングを使う場合は、次の点に注意し てください。

- システムのブート時に実行する rc スクリプトにユーザーの入力がある場合は、補 助コンソールから入力を行うことはできません。入力はデフォルトコンソールから 行う必要があります。
- 実行レベルの変更中に、スーパーユーザーパスワード入力を要求するために sulogin プログラムが init によって呼び出されます。このプログラムは、デ フォルトのコンソールデバイスだけでなく各補助デバイスにもスーパーユーザーパ スワードの入力要求を送信するように変更されています。
- システムがシングルユーザーモードで動作し、1つまたは複数の補助コンソールが consadm コマンドによって有効になっていると、最初のデバイスでコンソールロ グインセッションが実行され、正確なスーパーユーザーパスワードを要求する sulogin プロンプトが表示されます。コンソールデバイスから正しいパスワード を受け取ると、sulogin は他のすべてのコンソールデバイスからの入力を受信で きないようにします。
- コンソールの1つがシングルユーザー特権を取得すると、デフォルトコンソールと その他の補助コンソールにメッセージが出力されます。このメッセージは、どのデ バイスから正しいスーパーユーザーパスワードが入力され、コンソールになったか を示します。シングルユーザーシェルが動作する補助コンソールのキャリア信号が 失われると、次のどちらかのアクションが起ることがあります。
	- 補助コンソールが実行レベル1のシステムを表している場合は、システムはデ フォルトの実行レベルに移行します。
	- 補助コンソールが実行レベル S のシステムを表している場合は、シェルから init s または shutdown コマンドが入力されたデバイスに「ENTER RUN LEVEL (0-6, s or S):」というメッセージが表示されます。 このデバイス のキャリア信号も失われている場合は、キャリア信号を復活して正確な実行レ ベルを入力する必要があります。init や shutdown コマンドを実行しても、 実行レベルプロンプトが再表示されることはありません。
- シリアルポートを使用してシステムにログインしている場合には、init または shutdownコマンドを使用して別の実行レベルに移行すると、このデバイスが補助 コンソールかどうかに関係なくログインセッションは失われます。この状況は、補 助コンソール機能がない Solaris リリースと同じです。
- consadm コマンドを使って補助コンソールにするデバイスを選択すると、システ ムをリブートするか補助コンソールの選択を解除するまで、そのデバイスは補助コ ンソールとして有効です。ただし、consadm コマンドには、複数のシステムリ ブートにまたがってデバイスを補助コンソールとして使用するオプションがありま す (次の詳しい手順を参照)。

第 26 章 • ソフトウェアの問題解決 (概要) **367**

#### 対話型ログインセッション中に consadm コマンド を使用する

シリアルポートに接続されている端末からシステムにログインしてから consadm コ マンドを使ってこの端末にコンソールメッセージを表示して対話型ログインセッショ ンを行う場合、次の点に注意してください。

- この端末で対話型ログインセッションを行う場合、補助コンソールがアクティブだ と、コンソールメッセージは /dev/sysmsg デバイスまたは /dev/msglog デバ イスに送られます。
- この端末からコマンドを発行すると、入力はデフォルトコンソール (/dev/console) ではなく対話型セッションに送られます。
- init コマンドを実行して実行レベルを変更すると、リモートコンソールソフト ウェアは対話型セッションを終了し、sulogin プログラムを実行します。この時 点では、入力はこの端末からだけ可能で、入力はコンソールデバイスから行われた かのように扱われます。そのため、367 ページの「実行レベルの変更中に補助コン ソールメッセージングを使用する」の説明のとおりに、sulogin プログラムにパ スワードを入力できます。

次に、(補助) 端末から正しいパスワードを入力すると、補助コンソールは、対話型 sulogin セッションを実行し、デフォルトコンソールおよび競合する補助コン ソールを使えなくします。つまり、その端末は実質的にシステムコンソールとして 機能します。

■ この端末から実行レベル3 または別の実行レベルに変更できます。実行レベルを変 更すると、すべてのコンソールデバイスで sulogin が再び実行されます。終了し たり、システムが実行レベル 3 で起動されるように指定すると、どの補助コンソー ルからも入力を行えなくなります。すべての補助コンソールはコンソールメッセー ジを表示するだけのデバイスに戻ります。

システムが起動する際には、デフォルトのコンソールデバイスから rc スクリプト に情報を入力する必要があります。システムが再び起動すると login プログラム がシリアルポートで実行されるため、別の対話型セッションを開始できます。その デバイスを補助コンソールに指定していれば、コンソールメッセージはその端末に 引き続き出力されます。ただし、端末からの入力はすべて対話型セッションに送ら れます。

#### ▼ 補助(リモート)コンソールを有効にする方法

consadm デーモンは、consadm コマンドで補助コンソールを追加するまでポートの 監視を開始しません。セキュリティ機能として、コンソールメッセージは、キャリア 信号が失われるまでか、補助コンソールデバイスの選択が解除されるまでの間だけ出 力変更されます。そのため、consadm コマンドを使うには、そのポートでキャリア信 号が確立されている必要があります。

補助コンソールを有効にする方法の詳細については、consadm(1M) のマニュアル ページを参照してください。

- **1.** システムにスーパーユーザーとしてログインします。
- **2.** 補助コンソールを有効にします。

# **consadm -a** *devicename*

**3.** 現在の接続が補助コンソールであることを確認します。

```
# consadm
```
例 — 補助 (リモート) コンソールを有効にする

```
# consadm -a /dev/term/a
# consadm
 /dev/term/a
```
#### ▼ 補助コンソールのリストを表示する方法

- **1.** システムにスーパーユーザーとしてログインします。
- **2.** 次のどちらかの手順に従います。
	- **a.** 補助コンソールのリストを表示します。

# **consadm** /dev/term/a

**b.** 持続的補助コンソールのリストを表示します。

# **consadm -p** /dev/term/b

- ▼ システムリブート後も補助 (リモート) コンソール を有効にする方法
	- **1.** システムにスーパーユーザーとしてログインします。
	- **2.** 複数のシステムリブート後も補助コンソールを有効にします。

# **consadm -a -p** *devicename*

このデバイスが持続的な補助コンソールのリストに追加されます。

**3.** デバイスが持続的な補助コンソールのリストに追加されているか確認します。

# **consadm**

第 26 章 • ソフトウェアの問題解決 (概要) **369**

#### 例 — システムリブート後も補助 (リモート) コンソールを 有効にする

# **consadm -a -p /dev/term/a** # **consadm** /dev/term/a

## ▼ 補助 (リモート) コンソールを無効にする方法

- **1.** システムにスーパーユーザーとしてログインします。
- **2.** 次のどちらかの手順に従います。
	- **a.** 補助コンソールを無効にします。

# **consadm -d** *devicename* または

- **b.** 補助コンソールを無効にし、持続的な補助コンソールのリストから削除します。 # **consadm -p -d** *devicename*
- **3.** 補助コンソールが無効になっていることを確認します。

# **consadm**

例 — 補助 (リモート) コンソールが無効になっていること を確認する

# **consadm -d /dev/term/a** # **consadm**

第 **27** 章

# コアファイルの管理 (手順)

この章では、coreadm コマンドを使って、コマンドファイルを管理する方法について 説明します。

コアファイルの管理に関連する手順の詳細については、371 ページの「コアファイル の管理 (作業マップ)」を参照してください。

# コアファイルの管理 (作業マップ)

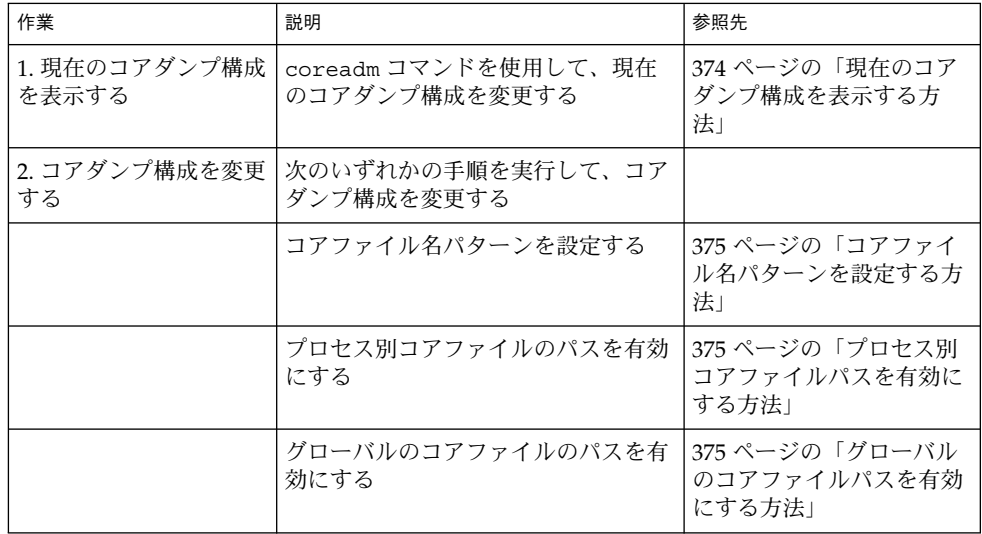

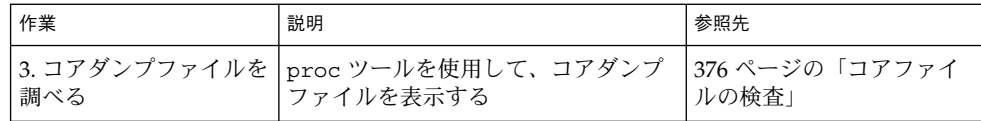

### コアファイルの管理の概要

コアファイルは、プロセスまたはアプリケーションが異常終了したときに生成されま す。コアファイルは coreadm コマンドで管理します。

たとえば、coreadm コマンドを使用して、プロセスコアファイルをすべて同じシステ ムディレクトリに置くようにシステムを構成できます。Solaris のプロセスやデーモン が異常終了した場合に、特定のディレクトリにあるコアファイルを調べればよいた め、問題の追跡が容易になります。

#### 構成可能なコアファイルのパス

次の 2 つの構成可能な新しいコアファイルのパスは、個別に有効または無効にするこ とができます。

■ プロセス別コアファイルのパスにはデフォルトで core が使用されます。このパス はデフォルトで有効になっています。プロセス別コアファイルのパスが有効になっ ていると、プロセスが異常終了したときに core ファイルが生成されます。プロセ ス別のパスは、親プロセスから新しいプロセスに継承されます。

プロセス別コアファイルは生成されるとプロセスの所有者によって所有され、所有 者には読み取り/書き込み権が与えられます。所有者だけがこのファイルを表示で きます。

■ グローバルコアファイルのパスにはデフォルトで core が使用されます。このパス はデフォルトで無効になっています。このパスが有効になっていると、プロセス別 コアファイルのパスと同じ内容のコアファイルがグローバルコアファイルのパスに 追加で作成されます。

グローバルコアファイルは生成されるとスーパーユーザーによって所有され、スー パーユーザーだけに読み取り/書き込み権が与えられます。アクセス権のないユー ザーはこのファイルを表示できません。

プロセスが異常終了すると、以前の Solaris リリースと同じように core ファイルが現 在のディレクトリに作成されます。しかし、たとえば、グローバルコアファイルのパ スが有効で /corefiles/core に設定されていると、プロセスが終了するたびにコ アファイルが 2 つ、1 つは現在の作業ディレクトリに、1 つは /corefiles ディレク トリにそれぞれ作成されます。

デフォルトでは、setuid プロセスは、グローバルの設定やプロセス別のパスを使っ てコアファイルを生成することはありません。

### 拡張されたコアファイル名

グローバルコアファイルディレクトリが有効な場合、次の表に示す変数を使って core ファイルを相互に区別できます。

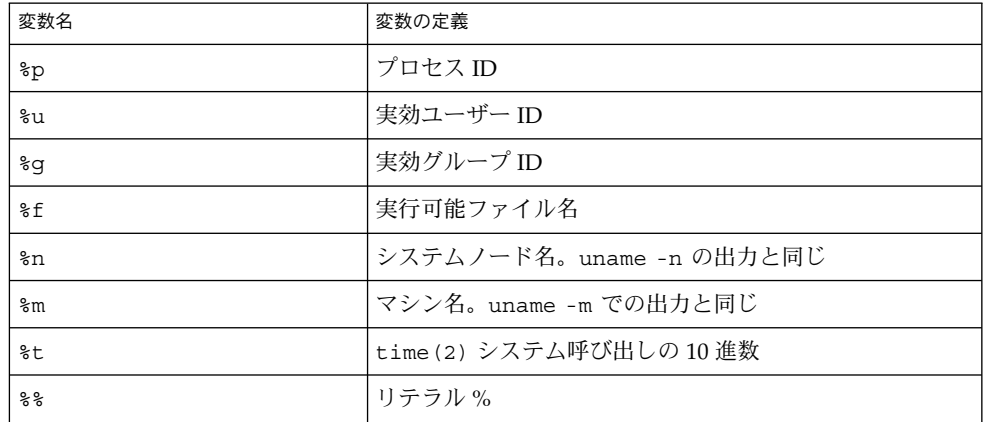

たとえば、グローバルコアファイルパスが次のように設定されている場合、

/var/core/core.%f.%p

PID 12345 の sendmail プロセスが異常終了すると、次の core ファイルが作成され ます。

/var/core/core.sendmail.12345

#### コアファイル名パターンの設定

コアファイル名パターンは、グローバルに設定したりプロセス単位で設定したりでき ます。さらに、この設定をシステムリブート後も有効になるように保存するかどうか を指定できます。

たとえば、次の coreadm コマンドでは、init プロセスで起動されたすべてのプロセ スに対しグローバルのコアファイルパターンを設定します。このパターンは複数のシ ステムリブート後も有効です。

#### \$ **coreadm -i /var/core/core.%f.%p**

グローバルのコア値は /etc/coreadm.conf ファイルに格納されるため、この設定 値はシステムリブート後も有効になるように保存されます。

次の coreadm コマンドでは、すべてのプロセスに対しプロセス別コアファイル名パ ターンを設定します。

\$ **coreadm -p /var/core/core.%f.%p \$\$**

第 27 章 • コアファイルの管理 (手順) **373**

\$\$ 記号には、現在実行中のシェルのプロセス ID を指定します。プロセス別コアファ イル名パターンは、すべての子プロセスに継承されます。

グローバルまたはプロセス別のコアファイル名パターンを設定したら、これを coreadm -e コマンドで有効にする必要があります。詳細については次の手順を参照 してください。

このコマンドをユーザーの \$HOME/.profile または .login ファイルに入れておけ ば、ユーザーのログインセッションで実行するすべてのプロセスに対しコアファイル 名パターンを設定できます。

#### setuid プログラムがコアファイルを作成できるよ うにする

coreadm コマンドを使って setuid プログラムを有効または無効にすれば、次の設 定を行うことによって、すべてのシステムプロセスに対して、または各プロセスに対 してコアファイルを作成できます。

- グローバル setuid オプションが有効になっていると、グローバルコアファイル パスに従って、システムのすべての setuid プログラムが core ファイルを作成 します。
- プロセス別 setuid オプションが有効になっていると、プロセス別コアファイル パスに従って、特定の setuid プロセスが core ファイルを作成します。

デフォルトでは、両方のフラグが無効になっています。セキュリティ上の理由によ り、グローバルコアファイルパスは、/ で始まるフルパス名であることが必要です。 スーパーユーザーがプロセス別コアファイルを無効にすると、個別のユーザーがコア ファイルを得ることはできなくなります。

setuid コアファイルはスーパーユーザーによって所有され、スーパーユーザーだけ に読み取り/書き込み権が与えられます。通常ユーザーは、たとえ setuid コアファ イルを生成したプロセスを所有していても、それらのファイルにアクセスできませ  $h<sub>o</sub>$ 

詳細については、coreadm(1M) のマニュアルページを参照してください。

#### 現在のコアダンプ構成を表示する方法

現在のコアダンプ構成を表示するには、オプションを指定しないで coreadm コマン ドを実行します。

\$ **coreadm**

global core file pattern: /var/core/core.%f.%p init core file pattern: core global core dumps: enabled per-process core dumps: enabled

global setid core dumps: enabled per-process setid core dumps: disabled global core dump logging: disabled

#### コアファイル名パターンを設定する方法

- **1.** プロセス別コアファイルを設定するのか、グローバルコアファイルを設定するのかを 決めて、次のどちらかの手順に従います。
	- **a.** プロセス別コアファイル名パターンを設定します。
		- \$ **coreadm -p \$HOME/corefiles/%f.%p \$\$**
	- **b.** グローバルコアファイル名パターンを設定します。 まずスーパーユーザーになる必要があります。

```
# coreadm -g /var/corefiles/%f.%p
```
## ▼ プロセス別コアファイルパスを有効にする方法

- **1.** スーパーユーザーになります。
- **2.** プロセス別コアファイルパスを有効にします。

```
# coreadm -e process
```
**3.** 現在のプロセスのコアファイルパスを表示して構成を確認します。

```
$ coreadm $$
1180: /home/kryten/corefiles/%f.%p
```
#### ▼ グローバルのコアファイルパスを有効にする方法

- **1.** スーパーユーザーになります。
- **2.** グローバルのコアファイルパスを有効にします。

```
# coreadm -e global -g /var/core/core.%f.%p
```
**3.** 現在のプロセスのコアファイルパスを表示して構成を確認します。

```
# coreadm
     global core file pattern: /var/core/core.%f.%p
       init core file pattern: core
            global core dumps: enabled
       per-process core dumps: enabled
      global setid core dumps: disabled
```
第 27 章 • コアファイルの管理 (手順) **375**

per-process setid core dumps: disabled global core dump logging: disabled

## コアファイルの問題解決

エラーメッセージ

NOTICE: 'set allow\_setid\_core = 1' in /etc/system is obsolete NOTICE: Use the coreadm command instead of 'allow\_setid\_core'

#### エラーの発生原因

setuid コアファイルを許容する古いパラメータが /etc/system ファイルにあり ます。

#### 解決方法

/etc/system ファイルから allow\_setid\_core=1 を削除し、coreadm コマン ドを使ってグローバル setuid コアファイルの設定を有効にします。

## コアファイルの検査

一部の proc ツールが拡張されてプロセスのコアファイルやライブプロセスが調べられ るようになりました。proc ツールは、/proc ファイルシステムの機能を操作するユー ティリティです。

現在、コアファイルを処理できるツールは /usr/proc/bin ディレクトリにある pstack、pmap、pldd、pflags、pcred です。これらのツールを使用するには、プ ロセス ID を指定するように、コアファイルの名前をコマンド行に指定します。

proc ツールを使用してコアファイルを調べる方法については、proc(1) のマニュア ルページを参照してください。

### 例 — proc ツールを使用したコアファイルの検査

\$ **./a.out** Segmentation Fault(coredump) \$ **/usr/proc/bin/pstack ./core** core './core' of 19305: ./a.out 000108c4 main (1, ffbef5cc, ffbef5d4, 20800, 0, 0) + 1c 00010880 start (0, 0, 0, 0, 0, 0) + b8

第 **28** 章

## システムクラッシュ情報の管理 (手順)

この章では、Solaris 環境でシステムクラッシュ情報を管理する方法を説明します。

システムクラッシュ情報の管理に関連する手順については、377 ページの「システム クラッシュ情報 (作業マップ)」を参照してください。

## システムクラッシュ情報 (作業マップ)

次の作業マップは、システムクラッシュ情報の管理に必要な手順を示します。

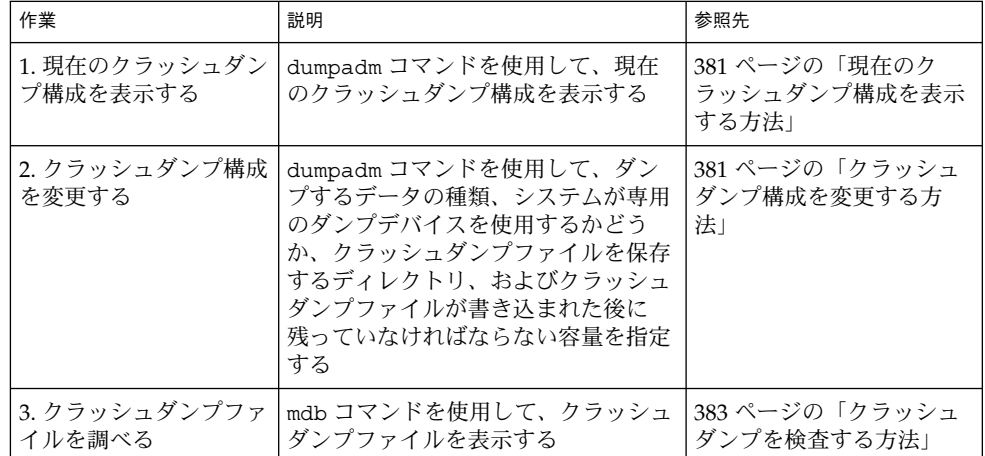

**377**

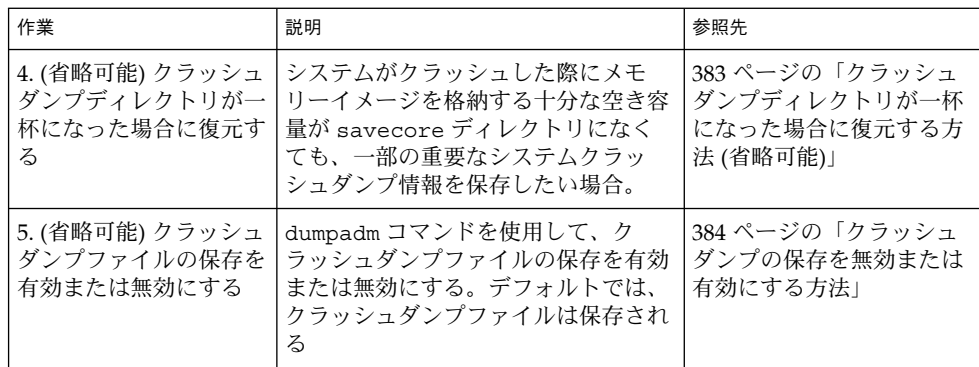

## システムクラッシュ (概要)

ハードウェアの障害、入出力の問題、ソフトウェアエラーなどが原因でシステムがク ラッシュすることがあります。システムがクラッシュすると、システムはエラーメッ セージをコンソールに表示し、物理メモリーのコピーをダンプデバイスに書き込みま す。その後、システムは自動的にリブートします。システムがリブートする と、savecore コマンドが実行され、ダンプデバイスのデータを取り出して保存され たクラッシュダンプを savecore ディレクトリに書き込みます。このクラッシュダン プファイルは、サポートプロバイダにとって、問題を診断する上で貴重な情報となり ます。

### システムクラッシュダンプファイル

システムクラッシュの後で自動的に実行される savecore コマンドは、ダンプデバイ スからクラッシュダンプ情報を取り出し、unix.*X* と vmcore.*X* という 1 対のファイ ルを作成します。*X* はダンプの通し番号です。これらのファイルは 2 つで、保存され たシステムクラッシュダンプの情報を表します。

クラッシュダンプファイルはコアファイルと混同されることがあります。コアファイ ルは、アプリケーションが異常終了したときに書き込まれるユーザーアプリケーショ ンのイメージです。

クラッシュダンプファイルは、あらかじめ決められたディレクトリに保存されます。 これはデフォルトでは /var/crash/*hostname* です。以前の Solaris リリースでは、シ ステムを手動で有効にして物理メモリーのイメージをクラッシュダンプファイルに保 存しない限り、システムがリブートされた時にクラッシュダンプファイルが上書きさ れていました。このリリースでは、クラッシュダンプファイルの保存がデフォルトで 有効です。

システムクラッシュ情報は dumpadm コマンドで管理します。詳細は、379 ページの 「dumpadm コマンド」を参照してください。

### クラッシュダンプの保存

制御構造体、アクティブなテーブル、動作中またはクラッシュしたシステムカーネル のメモリーのイメージなど、カーネルの動作状況についての情報を調べるには、mdb ユーティリティを使用します。mdb を完全に使いこなすには、カーネルについての詳 細な知識が必要ですが、このマニュアルでは説明を省きます。このユーティリティに ついては、mdb(1M) のマニュアルページを参照してください。

savecore で保存したクラッシュダンプを購入先に送って、システムがクラッシュし た原因を解析してもらうことも可能です。

#### dumpadm コマンド

dumpadm コマンドを使用して、Solaris 環境でシステムクラッシュダンプ情報を管理 します。

- オペレーティングシステムのクラッシュダンプを構成することもできま す。dumpadm 構成パラメータでは、ダンプ内容、ダンプデバイス、クラッシュダ ンプファイルが保存されるディレクトリなどを指定します。
- ダンプデータは、圧縮した形式でダンプデバイスに格納されます。カーネルのク ラッシュダンプイメージは 4G バイトを超える場合があります。データを圧縮する ことにより、ダンプが速くなり、ダンプデバイスのディスク領域も少なくてすみま す。
- スワップ領域ではなく、専用のダンプデバイスがダンプ構成の一部にあると、ク ラッシュダンプファイルの保存はバックグラウンドで行われます。つまり、システ ムを起動する際、savecore コマンドが完了するのを待たなくても、次の段階に 進むことができます。大容量のメモリーを搭載したシステムでは、savecore コ マンドが完了する前にシステムが使用可能になります。
- savecore コマンドで生成されるシステムクラッシュダンプファイルは、デフォ ルトで保存されます。
- savecore -L コマンドは、動作中の Solaris オペレーティング環境でクラッシュ ダンプを取得できる新しい機能です。たとえば、パフォーマンスに問題が発生して いるときやサービスが停止しているときなどにメモリーのスナップショットをとっ て、実行中のシステムの問題を解決するのに使用します。システムが実行中で、一 部のコマンドがまだ使用できる場合は、savecore -L コマンドを使用してシステ ムのスナップショットをダンプデバイスに保存し、クラッシュダンプファイルをた だちに savecore ディレクトリに書き込むことができます。システムが実行中で あるため、専用のダンプデバイスを構成してある場合のみ、savecore -L コマン ドを使用できます。

次の表で dumpadm の構成パラメータを説明します。

第 28 章 • システムクラッシュ情報の管理 (手順) **379**

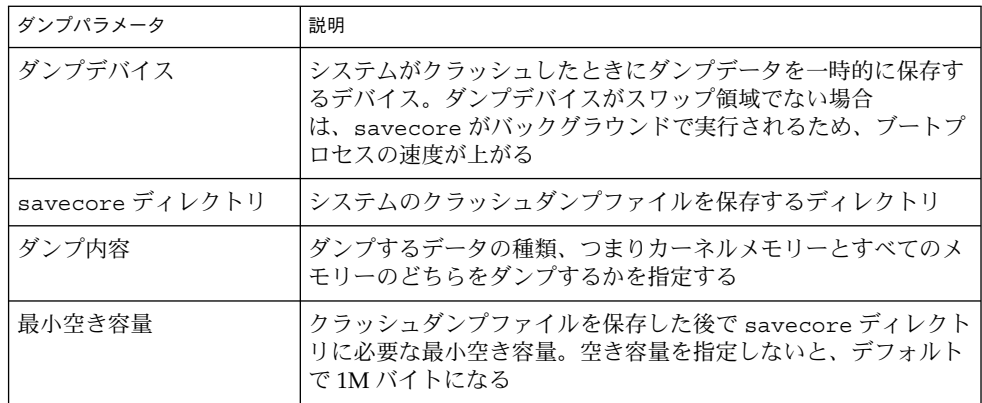

詳細については、dumpadm(1M) のマニュアルページを参照してください。

dumpadm コマンドで管理するダンプ構成パラメータは、/etc/dumpadm.conf ファ イルに保存されます。

注 **–** /etc/dumpadm.conf は、手作業で編集しないでください。システムダンプ構 成の整合性が失われる恐れがあります。

#### dumpadm コマンドの動作

dumpadm コマンドは、システム起動時に /etc/init.d/savecore スクリプトに よって呼び出され、/etc/dumpadm.conf ファイルの情報に基づいてクラッシュダン プパラメータの構成を行います。

このコマンドは、/dev/dump インタフェースを通してダンプデバイスとダンプ内容 を初期化します。

ダンプ構成が完了すると、savecore スクリプトは、/etc/dumpadm.conf ファイ ルの内容を解析してクラッシュダンプファイルのディレクトリの場所を探します。次 に savecore を呼び出してクラッシュダンプがあるかどうかを調べます。さらに、ク ラッシュダンプディレクトリにある minfree ファイルの内容も調べます。

### ダンプデバイスとボリュームマネージャ

可用性とパフォーマンス上の理由のため、Solaris ボリュームマネージャーで管理され ている専用ダンプデバイスを構成しないでください。スワップ領域を Solaris ボリュー ムマネージャーの管理下に置くことはできますが (この方法を推奨します)、ダンプデ バイスは別に確保してください。

## システムクラッシュダンプ情報の管理

システムクラッシュ情報を処理する場合には、次の点に注意してください。

- システムクラッシュ情報にアクセスして管理するには、スーパーユーザーでログイ ンする必要があります。
- システムクラッシュダンプを保存するオプションを無効にしないでください。シス テムクラッシュファイルにより、システムクラッシュの原因を判断する非常に有効 な方法が提供されます。
- また、重要なシステムクラッシュ情報は、カスタマサービス担当者に送信するまで は削除しないでください。

#### ▼ 現在のクラッシュダンプ構成を表示する方法

- **1.** スーパーユーザーになります。
- **2.** 現在のクラッシュダンプ構成を表示します。

```
# dumpadm
```

```
Dump content: kernel pages
      Dump device: /dev/dsk/c0t3d0s1 (swap)
Savecore directory: /var/pluto
 Savecore enabled: yes
```
上記の出力の意味は次のとおりです。

- ダンプの内容は、カーネルメモリーページである
- カーネルメモリーがスワップデバイス /dev/dsk/c0t3d0s1 にダンプされ る。swap -l コマンドにより、すべてのスワップ領域を識別できる
- システムクラッシュダンプファイルは /var/crash/venus ディレクトリに保存 される
- システムクラッシュダンプファイルの保存は有効に設定されている

#### ▼ クラッシュダンプ構成を変更する方法

- **1.** スーパーユーザーになります。
- **2.** 現在のクラッシュダンプ構成を確認します。

```
# dumpadm
     Dump content: kernel pages
      Dump device: /dev/dsk/c0t3d0s1 (swap)
Savecore directory: /var/crash/pluto
 Savecore enabled: yes
```
第 28 章 • システムクラッシュ情報の管理 (手順) **381**

上記の構成は、Solaris 9 リリースを実行するシステムのデフォルトダンプ構成です。

**3.** クラッシュダンプ構成を変更します。

# **dumpadm -c** *content* **-d** *dump-device* **-m** *nnnk | nnnm | nnn%* **-n -s** *savecore-dir*

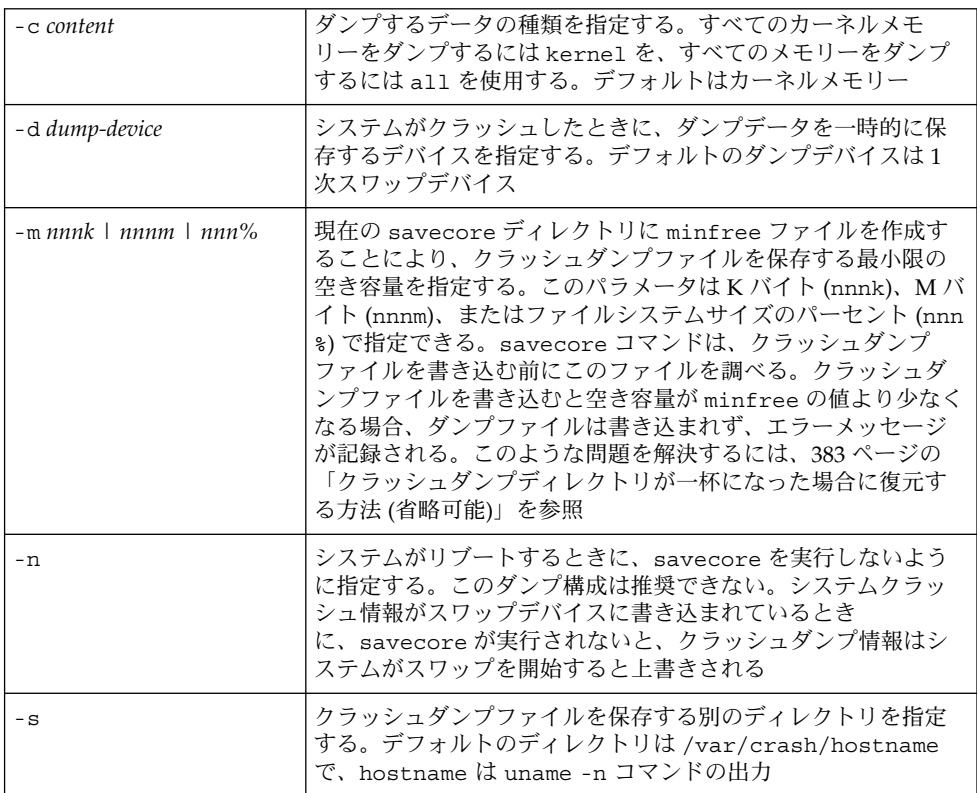

#### 例 —クラッシュダンプ構成を変更する

次の例は、すべてのメモリーを専用のダンプデバイス /dev/dsk/c0t1d0s1 にダン プします。また、クラッシュダンプファイルを保存した後に残っていなければならな い最小空き容量は、ファイルシステム容量の 10% です。

```
# dumpadm
```

```
Dump content: kernel pages
      Dump device: /dev/dsk/c0t3d0s1 (swap)
Savecore directory: /var/crash/pluto
  Savecore enabled: yes
# dumpadm -c all -d /dev/dsk/c0t1d0s1 -m 10%
     Dump content: all pages
      Dump device: /dev/dsk/c0t1d0s1 (dedicated)
Savecore directory: /var/crash/pluto (minfree = 77071KB)
 Savecore enabled: yes
```
## ▼ クラッシュダンプを検査する方法

- **1.** スーパーユーザーになります。
- **2.** mdb ユーティリティを使用して、クラッシュダンプを検査します。

# **/usr/bin/mdb** [**-k**] *crashdump-file*

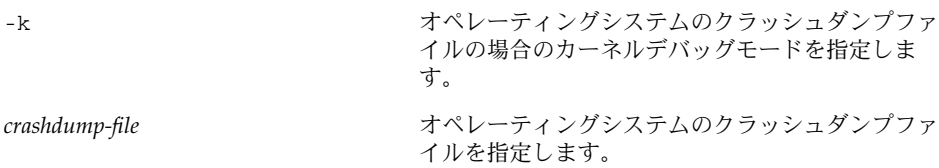

**3.** クラッシュ状態情報を表示します。

```
# /usr/bin/mdb file-name
> ::status
    .
   .
    .
> ::system
    .
    .
    .
```
#### 例 — クラッシュダンプを検査する

次の例は、mdb ユーティリティからのサンプル出力を示します。このシステムのシス テム情報と /etc/system ファイルに設定される調整可能パラメータが表示されま す。

```
# /usr/bin/mdb -k unix.0
Loading modules: [ unix krtld genunix ip nfs ipc ptm ]
> ::status
debugging crash dump /dev/mem (64-bit) from ozlo
operating system: 5.9 Generic (sun4u)
> ::system
set ufs_ninode=0x9c40 [0t40000]
set ncsize=0x4e20 [0t20000]
set pt cnt=0x400 [0t1024]
```
### ▼ クラッシュダンプディレクトリが一杯になった場 合に復元する方法 (省略可能)

ここでは、システムがクラッシュしてもメモリーイメージを格納する十分な空き容量 が savecore ディレクトリにないが、それでも、一部の重要なシステムクラッシュダ ンプ情報を保存したい場合を考えます。

第 28 章 • システムクラッシュ情報の管理 (手順) **383**

- **1.** システムがリブートした後で、スーパーユーザーとしてログインします。
- **2.** すでにサービスプロバイダに送ってある既存のクラッシュダンプファイルを削除し て、**savecore** ディレクトリ **(**通常は /var/crash/*hostname***)** を整理します。あるい は、savecore コマンドを実行し、十分な容量を持つ別のディレクトリを指定します **(**次の手順を参照してください**)**。
- **3.** 手作業で savecore コマンドを実行し、必要なら別の **savecore** ディレクトリを指定 します。

# **savecore** [ *directory* ]

#### ▼ クラッシュダンプの保存を無効または有効にする 方法

- **1.** スーパーユーザーになります。
- **2.** システム上のクラッシュダンプの保存を有効または無効にします。

# **dumpadm -n | -y**

例 — クラッシュダンプの保存を無効にする

次の例は、システムでのクラッシュダンプの保存を無効にします。

#### # **dumpadm -n**

```
Dump content: all pages
      Dump device: /dev/dsk/c0t1d0s1 (dedicated)
Savecore directory: /var/crash/pluto (minfree = 77071KB)
 Savecore enabled: no
```
#### 例 — クラッシュダンプの保存を有効にする

次の例は、システムでのクラッシュダンプの保存を有効にします。

```
# dumpadm -y
     Dump content: all pages
      Dump device: /dev/dsk/c0t1d0s1 (dedicated)
Savecore directory: /var/crash/pluto (minfree = 77071KB)
 Savecore enabled: yes
```
第 **29** 章

## ソフトウェアで発生するさまざまな問 題の解決 (手順)

この章では、ときどき発生するが比較的修正しやすい、さまざまなソフトウェアの問 題について説明します。特定のソフトウェアアプリケーションや内容に関連しない問 題(リブートの失敗やファイルシステムがフルになるなど)の解決方法も含みます。こ れらの問題の解決方法は、この後の節で説明します。

この章で説明する情報は次のとおりです。

- 385 ページの「リブートが失敗した場合の対処」
- 389 ページの「システムがハングした場合の対処」
- 390 ページの「ファイルシステムが一杯になった場合の対処」
- 391 ページの「コピーまたは復元後にファイルの ACL が消失した場合の対処」
- 392 ページの「バックアップ時の問題の解決」

## リブートが失敗した場合の対処

システムがリブートに失敗した場合またはリブートしたがクラッシュした場合は、シ ステムのブートを妨害しているソフトウェアまたはハードウェアの障害があると考え られます。

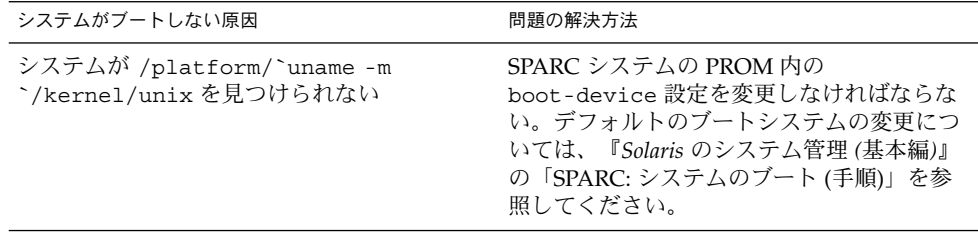

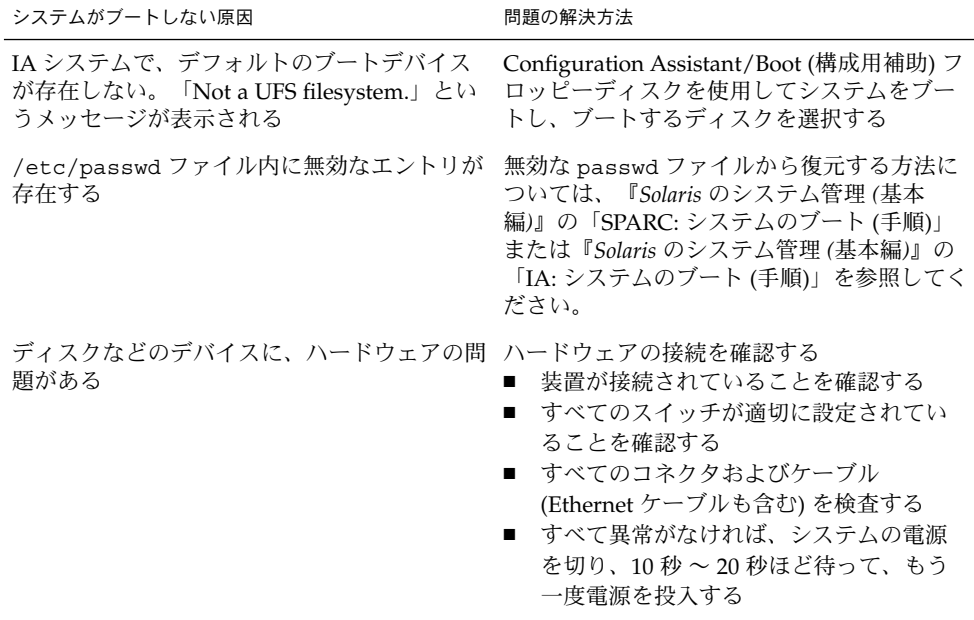

上記のリストで問題が解決できない場合は、ご購入先にお問い合わせください。

#### SPARC: 64 ビット Solaris のブートで発生する問題 の解決

64 ビット Solaris リリースを UltraSPARC システムにインストールすると、次のどの 条件も該当しない場合は、64 ビットカーネルが自動的にブートされます。

- 64 ビットカーネルをブートするのに、UltraSPARC システムに FLASH PROM アップグレードが必要な場合があります。UltraSPARC システムにファームウェア のアップグレードが必要かどうかを知るには、ハードウェアメーカーの資料を参照 してください。
- Open Boot PROM の boot-file パラメータに kernel/unix が設定されていま す。64 ビットカーネルのブートができない場合に、このパラメータがそのように 設定されているなら設定を解除してシステムをリブートします。
- 64 ビット Solaris のすべての構成要素がシステムに完全にインストールされ、正し いファームウェアがインストールされていても、UltraSPARC システムによって は、デフォルトで 64 ビット Solaris カーネルがブートされない場合があります。64 ビット Solaris カーネルがブートされなければ、64 ビットアプリケーションを実行 することはできません。

この問題の詳細や 64 ビット Solaris カーネルのブートをデフォルトで有効にする方 法については、boot(1M) のマニュアルページを参照してください。

システムがどの Solaris カーネルを実行しているかを知るには、isainfo -kv コ マンドが常に使用できます。

#### \$ **isainfo -kv**

64-bit sparcv9 kernel modules

この例では、64 ビット Solaris カーネルが実行されています。

32 ビット Solaris システムで 64 ビット Solaris オペレーティング環境をブートするこ とはできません。

## ルートパスワードを忘れた場合の対処

ルートパスワードを忘れると、システムにログインできなくなります。その場合、次 の手順を実行する必要があります。

- キーボードの停止シーケンスを使用して、システムを停止する。
- ブートサーバー、インストールサーバー、またはローカル CD-ROM からブートす る。
- ルート(/) ファイルシステムをマウントする。
- /etc/shadow ファイルからルートパスワードを削除する。
- システムをリブートする。
- ログインして、ルートのパスワードを設定する。

この手順の詳細については、『*Solaris* のシステム管理 *(*基本編*)*』の「SPARC: システ ムのブート (手順)」 および 『*Solaris* のシステム管理 *(*基本編*)*』の「IA: システムの ブート (手順)」を参照してください。

次の例では、SPARC システムおよび IA システムでルートパスワードを忘れた場合の 対処方法について説明します。

#### SPARC: 例 — ルートパスワードを忘れた場合の対 処方法

次の例では、ルートパスワードを忘れた場合にネットワークからブートして回復する 方法について説明します。この例では、ブートサーバーがすでに有効になっているも のとします。システムのリブート後に、必ず新しいルートパスワードを適用してくだ さい。

(キーボードのシステム停止シーケンスを使用します *— Stop-A* キーを押してシステムを停止します。) ok **boot net -s** # **mount /dev/dsk/c0t3d0s0 /a** # **cd /a/etc**

第 29 章 • ソフトウェアで発生するさまざまな問題の解決 (手順) **387**

# **TERM=vt100** # **export TERM** # **vi shadow** (*Remove root's encrypted password string*) # **cd /** # **umount /a** # **init 6**

#### IA: 例 — ルートパスワードを忘れた場合の対処方 法

次の例では、ルートパスワードを忘れた場合に、ネットワークからブートして回復す る方法について説明します。この例では、ブートサーバーがすでに有効になっている ものとします。システムのリブート後に、必ず新しいルートパスワードを適用してく ださい。

(キーボードのシステム停止シーケンスを使用して、システムを停止します。) Type any key to continue

SunOS Secondary Boot version 3.00

Solaris Intel Platform Edition Booting System

Running Configuration Assistant... Autobooting from Boot path: /pci@0,0/pci-ide@7,1/ide@0/cmdk@0,0:a

If the system hardware has changed, or to boot from a different device, interrupt the autoboot process by pressing ESC.

Press ESCape to interrupt autoboot in 5 seconds.

. . Boot Solaris

.

Select one of the identified devices to boot the Solaris kernel and choose Continue.

To perform optional features, such as modifying the autoboot and property settings, choose Boot Tasks.

An asterisk (\*) indicates the current default boot device.

> To make a selection use the arrow keys, and press Enter to mark it [X].

[X] NET : DEC 21142/21143 Fast Ethernet on Board PCI at Dev 3 [ ] DISK: (\*) Target 0, QUANTUM FIREBALL1280A on Bus Mastering IDE controller on Board PCI at Dev 7, Func 1 [ ] DISK: Target 1:ST5660A

```
on Bus Mastering IDE controller on Board PCI at Dev 7, Func 1
[ ] DISK: Target 0:Maxtor 9 0680D4
on Bus Mastering IDE controller on Board PCI at Dev 7, Func 1
[ ] CD : Target 1: TOSHIBA CD-ROM XM-5602B 1546
on Bus Mastering IDE controller on Board PCI at Dev 7, Func 1
F2 Continue F3 Back F4 Boot Tasks F6 Help
      .
      .
      .
               <<< Current Boot Parameters>>>
Boot path: /pci@0,0/pci-ide@7,1/ide@0/cmdk@0,0:a
Boot args: kernel/unix -r
Select the type of installation you want to perform:
1 Solaris Interactive
2 Custom JumpStart
3 Solaris Web Start
Enter the number of your choice followed by <ENTER> the key.
If you enter anything else, or if you wait for 30 seconds,
an interactive installation will be started.
Select type of installation: b -s
      .
      .
      .
# mount /dev/dsk/c0t0d0s0 /a
      .
      .
      .
# cd /a/etc
# vi shadow
(Remove root's encrypted password string)
# cd /
# umount /a
# init 6
```
## システムがハングした場合の対処

ソフトウェアプロセスに問題がある場合、システムは完全にクラッシュせずに凍結、 つまりハングすることがあります。ハングしたシステムから回復するには、次の手順 に従ってください。

1. システムがウィンドウ環境を実行していたかどうかを調べて、次の推奨事項に従っ てください。これらのリストで問題が解決できなかった場合は、手順 2 に進みま す。

第 29 章 • ソフトウェアで発生するさまざまな問題の解決 (手順) **389**

- コマンドを入力しているウィンドウの中に、ポインタがあることを確認しま す。
- 間違って Control-s キー (画面を凍結する) を押した場合は、Control-q キーを押します。Control-s キーはウィンドウだけを凍結し、画面全体は凍 結しません。ウィンドウが凍結している場合は、他のウィンドウを試します。
- 可能であれば、ネットワーク上の他のシステムからリモートでログインしま す。pgrep コマンドを使用して、ハングしているプロセスを見つけます。ウィ ンドウシステムがハングしている場合は、そのプロセスを特定して強制終了し ます。
- 2. Control-\ キーを押して、動作しているプログラムを強制終了します。core ファイルが書き出されることがあります。
- 3. Control-c キーを押して、動作している可能性があるプログラムに割り込みをか けます。
- 4. リモートからログインして、システムをハングさせているプロセスを特定して強制 終了します。
- 5. リモートからログインしてスーパーユーザーになり、システムをリブートします。
- 6. システムがまだ応答しない場合は、強制的にクラッシュダンプしてリブートしま す。強制的にクラッシュダンプしてブートする方法については、『*Solaris* のシステ ム管理 *(*基本編*)*』の「SPARC: クラッシュダンプを強制してシステムをリブートす る」 または 『*Solaris* のシステム管理 *(*基本編*)*』の「IA: クラッシュダンプを強制 してシステムをリブートする」を参照してください。
- 7. システムがまだ応答しない場合は、電源を切ってから数分待ち、もう一度電源を入 れます。
- 8. システムがまったく応答しない場合は、ご購入先にお問い合わせください。

## ファイルシステムが一杯になった場合の 対処

ルート (/) ファイルシステムや他のファイルシステムが一杯になると、次のような メッセージがコンソールウィンドウに表示されます。

#### .... file system full

ファイルシステムが一杯になる原因はいくつかあります。次の節では、一杯になった ファイルシステムを回復する方法をいくつか説明します。ファイルシステムが一杯に ならないように、古い使用されていないファイルを日常的に整理する方法について は、第 16 章を参照してください。

### 大規模ファイルまたはディレクトリを作成したた めに、ファイルシステムが一杯になる

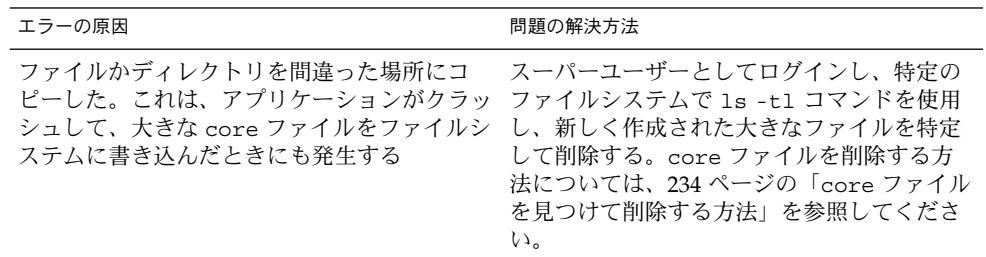

#### システムのメモリーが不足したために、tmpfs ファイルシステムが一杯になる

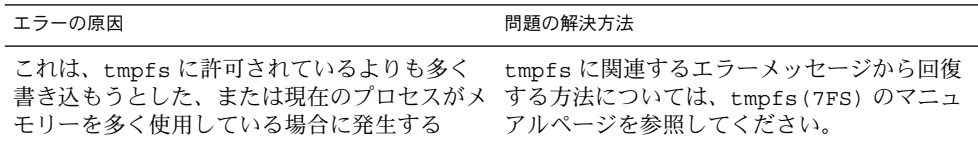

## コピーまたは復元後にファイルの ACL が消失した場合の対処

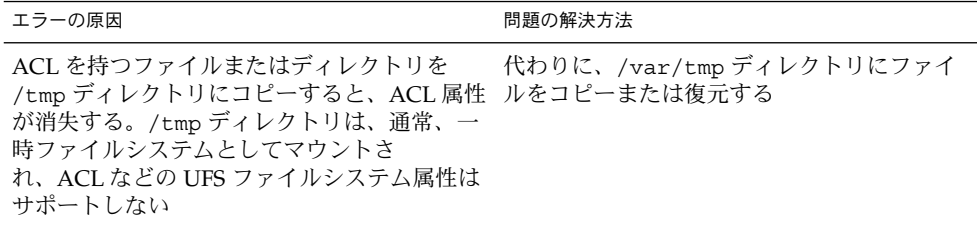

第 29 章 • ソフトウェアで発生するさまざまな問題の解決 (手順) **391**

## バックアップ時の問題の解決

この節では、データをバックアップまたは復元するときのいくつかの基本的な問題の 解決方法について説明します。

#### ファイルシステムのバックアップ中に、ルート (/) ファイルシステムが一杯になる

ファイルシステムをバックアップしている際に、ルート (/) ファイルシステムが一杯 になる場合があります。このとき、媒体には何も書き込まれず、ufsdump コマンド は、媒体の 2 番目のボリュームを挿入するようにプロンプトを表示します。

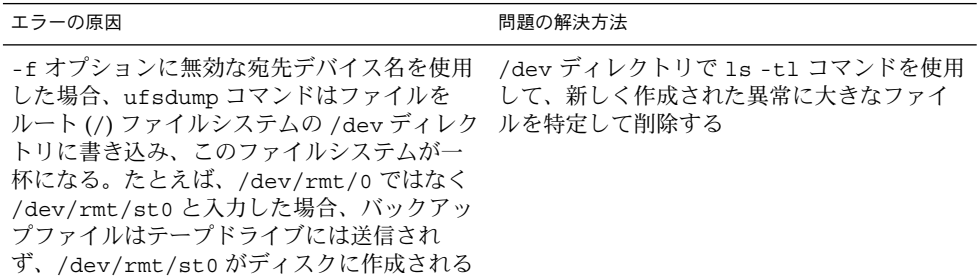

#### バックアップコマンドと復元コマンドが対応して いることを確認する

ufsrestore コマンドを使用できるのは、ufsdump コマンドを使用してバックアッ プしたファイルを復元する場合だけです。tar コマンドを使用してバックアップした 場合は、tar コマンドを使用して復元します。他のコマンドで書き込まれたテープを ufsrestore コマンドを使用して復元しようとした場合、テープが ufsdump フォー マットでないことを知らせるエラーメッセージが表示されます。

#### 現在のディレクトリが間違っていないことを確認 する

ファイルを復元する場合に、間違った場所に復元してしまうことがよくありま す。ufsdump コマンドは、常にファイルシステムのルートからのフルパス名でファイ ルをコピーします。したがって ufsrestore コマンドを実行する前に、ファイルシ ステムのルートディレクトリに移動しなければなりません。それよりも下のディレク トリでファイルを復元すると、そのディレクトリの下に完全なファイルツリーが作成 されます。

#### 対話型コマンド

対話型コマンドを使用すると、次の例のような ufsrestore> プロンプトが表示され ます。

# **ufsrestore ivf /dev/rmt/0** Verify volume and initialize maps Media block size is 126 Dump date: Thu Aug 30 10:13:46 2001 Dumped from: the epoch Level 0 dump of /export/home on starbug:/dev/dsk/c0t0d0s7 Label: none Extract directories from tape Initialize symbol table. ufsrestore>

ufsrestore> プロンプトでは、『*Solaris* のシステム管理 *(*基本編*)*』の「UFS バック アップおよび復元コマンド (参照情報)」にリストされているコマンドを使用して、 ファイルの検索、復元するファイルのリストの作成、ファイルの復元を行うこともで きます。

### 第 **30** 章

## ファイルアクセスでの問題の解決 (手 順) この章では、適切でないアクセス権と検索パスに関連する問題などのファイルアクセ スでの問題を解決する手順について説明します。 この章で説明する手順は次のとおりです。 ■ 395 ページの「検索パスに関連する問題を解決する(コマンドが見つかりません)」 ■ 398 ページの「ファイルアクセスの問題を解決する」 ■ 398 ページの「ネットワークアクセスで発生する問題の把握」

以前は使用できていたプログラム、ファイル、またはディレクトリにアクセスできな いため、システム管理者に問い合わせる場合があります。このようなときは、次の 3 点を調べてください。

- ユーザーの検索パスが変更されているか、または検索パス中のディレクトリが適切 な順序であるか
- ファイルまたはディレクトリに適切なアクセス権や所有権があるか
- ネットワーク経由でアクセスするシステムの構成が変更されているか

この章では、これらの 3 点を確認する方法を簡単に説明して、可能な解決策を提案し ます。

## 検索パスに関連する問題を解決する (コ マンドが見つかりません)

「コマンドが見つかりません」というメッセージは、次のいずれかを示しています。

- コマンドがそのシステムに存在しない
- コマンドのディレクトリが検索パスに存在しない

検索パスの問題を解決するには、コマンドが格納されているディレクトリのパス名を 知る必要があります。

間違ったバージョンのコマンドが見つかってしまうのは、同じ名前のコマンドを持つ ディレクトリが検索パスにある場合です。この場合、正しいディレクトリが検索パス の後ろの方にあるか、まったく存在しない可能性があります。

現在の検索パスを表示するには、echo \$PATH コマンドを使用します。次に入力例を 示します。

\$ **echo \$PATH**

/home/kryten/bin:/sbin:/usr/sbin:/usr/bin:/usr/dt:/usr/dist/exe

間違ったバージョンのコマンドを実行しているかどうかを調べるには、which コマン ドを使用します。次に入力例を示します。

\$ **which acroread**

/usr/doctools/bin/acroread

注 **–** which コマンドは、.cshrc ファイルの中のパス情報を調べます。.cshrc ファ イルに which コマンドの認識する別名を定義している場合に、Bourne シェルか Korn シェルから which コマンドを実行すると、間違った結果が返される場合があり ます。正しい結果を得るために、which コマンドは C シェルで使用してくださ い。Korn シェルの場合は、whence コマンドを使用します。

#### 検索パスの問題を診断して解決する方法

**1.** 現在の検索パスを表示して、コマンドが入っているディレクトリがユーザーのパス内 に存在しない **(**あるいはスペルが間違っている**)** ことを確認します。

\$ **echo \$PATH**

**2.** 次のことをチェックします。

- 検索パスは正しいか
- 検索パスは、コマンドの他のバージョンが存在する他の検索パスの前に指定されて いるか
- 検索パスのいずれかにコマンドが存在するか

パスを修正する必要がある場合は、手順 3 に進みます。修正する必要がない場合は、 手順 4 に進みます。

**3.** 次の表に示すように、適切なファイルでパスを追加します。
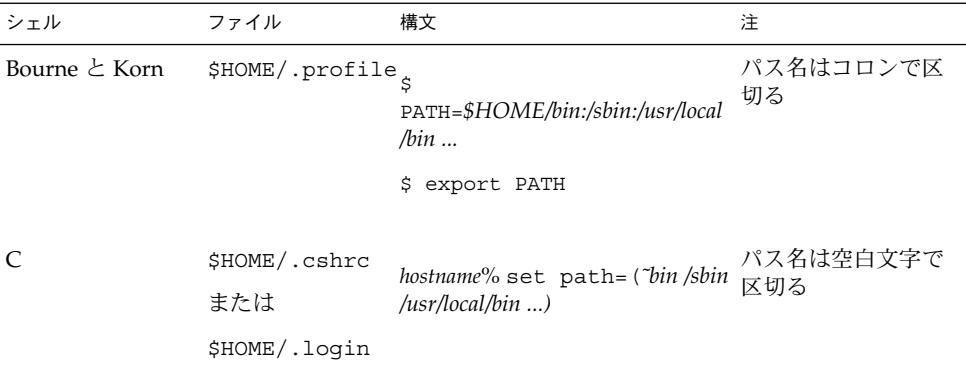

**4.** 次のように、新しいパスを有効にします。

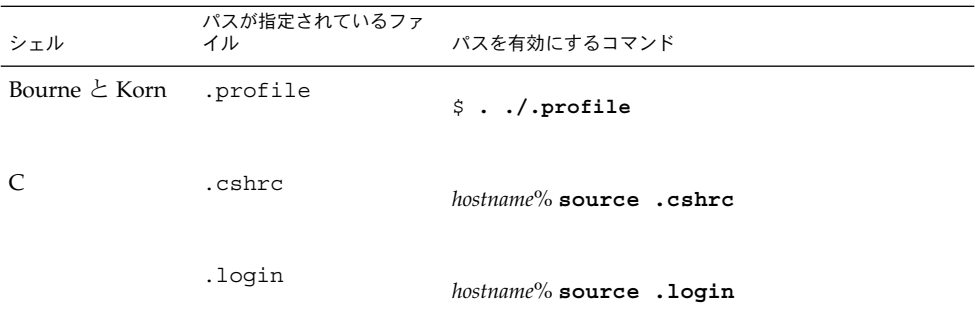

**5.** 新しいパスを確認します。

\$ **which** *command*

## 例 — 検索パスの問題を診断および修正する

この例は、which コマンドを使用して、mytool の実行可能ファイルが検索パス中の どのディレクトリにも存在しないことを示しています。

```
venus% mytool
mytool: Command not found
venus% which mytool
no mytool in /sbin /usr/sbin /usr/bin /etc /home/ignatz/bin .
venus% echo $PATH
/sbin /usr/sbin /usr/bin /etc /home/ignatz/bin
venus% vi ˜.cshrc
(Add appropriate command directory to the search path)
venus% source .cshrc
venus% mytool
```
第 30 章 • ファイルアクセスでの問題の解決 (手順) **397**

コマンドを見つけることができなかった場合は、マニュアルページでそのディレクト リパスを調べます。たとえば、lpsched コマンド (lp プリンタデーモン) を見つける ことができなかった場合、lpsched(1M) のマニュアルページを調べると、そのパス が /usr/lib/lp/lpsched であることが解かります。

# ファイルアクセスの問題を解決する

以前はアクセスできていたファイルまたはディレクトリにアクセスできない場合は、 そのファイルまたはディレクトリのアクセス権または所有権が変更されていることが あります。

## ファイルとグループの所有権の変更

誰かがスーパーユーザーとしてファイルを編集したために、ファイルやディレクトリ の所有権が変更されていることがあります。新しいユーザーのためにホームディレク トリを作成するときは、そのホームディレクトリのドット (.) ファイルの所有者をそ のユーザーにしてください。ユーザーが「.」を所有していない場合、そのユーザー は自分のホームディレクトリにファイルを作成できません。

アクセスに関する問題は、グループの所有権が変更されたとき、またはユーザーがメ ンバーであるグループが /etc/group データベースから削除されたときにも発生し ます。

アクセスに問題があるファイルのアクセス権や所有権の変更方法については、 『*Solaris* のシステム管理 *(*セキュリティサービス*)*』の「ファイルのセキュリティの適 用 (手順)」を参照してください。

# ネットワークアクセスで発生する問題の 把握

リモートコピーコマンド rcp を使用してネットワーク上でファイルをコピーするとき に問題が発生した場合、リモートシステム上のディレクトリやファイルは、アクセス 権の設定によりアクセスが制限されている可能性があります。他に考えられる問題の 原因は、リモートシステムとローカルシステムがアクセスを許可するように構成され ていないことです。

ネットワークアクセスで発生する問題と AutoFS 経由でシステムにアクセスする場合 に発生する問題については、『*Solaris* のシステム管理 *(*資源管理とネットワークサー ビス*)*』の「NFS の障害追跡の方法」を参照してください。

第 30 章 • ファイルアクセスでの問題の解決 (手順) **399**

Solaris のシステム管理 (上級編) • 2002 年 5 月

# 第 **31** 章

# 印刷時の問題の解決 (手順)

この章では、印刷サービスの設定または管理の際に発生する可能性のある印刷上の問 題を解決する方法について説明します。

この章で説明する手順は次のとおりです。

- 407 ページの「プリンタに出力されない問題を解決する方法」
- 413 ページの「出力が正しくない場合の問題を解決する方法」
- 417 ページの「LP 印刷サービスのハングを解除する方法」
- 418 ページの「アイドル状態になった(ハングした)プリンタの問題を解決する方 法」
- 420 ページの「矛盾したプリンタ状態メッセージを解決する方法」

印刷と LP 印刷サービスについては、第 2 章を参照してください。

# 印刷時の問題解決のヒント

プリンタを設定後に、何も印刷されないことがあります。また、若干は処理されるも のの、何か印刷しても正しく出力されない、読みづらいなど、期待どおりの結果が得 られないことがあります。このような問題が発生すると、他にも次のような問題が発 生することがあります。

- LP コマンドがハングする
- プリンタがアイドル状態になる
- ユーザーが矛盾したメッセージを受け取る

注 **–** この章の推奨事項の多くはパラレルプリンタに関連しますが、より一般的なシリ アルプリンタにも当てはまります。

# 出力されない (印刷されない) 場合の対処

何も印刷されないときは、次の部分をチェックします。

- プリンタハードウェア
- ネットワーク
- LP 印刷サービス

バナーページは印刷されるのに他には何も印刷されない場合は、不正な出力の特殊 ケースです。403 ページの「出力が正しくない場合の対処」 を参照してください。

## ハードウェアのチェック

ハードウェアは、最初にチェックすべきポイントです。プリンタが電源に接続され、 電源がオンになっているかどうかを確認してください。また、ハードウェア付属のマ ニュアルを参照して、ハードウェアの設定値を調べてください。コンピュータによっ ては、プリンタポートの特性を変更するハードウェアスイッチが付いているものがあ ります。

プリンタハードウェアには、プリンタ、コンピュータへの接続ケーブル、ケーブルの 先端を接続するポートが含まれます。一般的なアプローチとしては、プリンタからコ ンピュータへと順番に調べてください。まず、プリンタをチェックします。次に、 ケーブルがプリンタに接続される箇所をチェックします。次に、ケーブルをチェック します。最後に、ケーブルがコンピュータに接続されている箇所をチェックします。

## ネットワークのチェック

よく問題が発生するのは、印刷クライアントからプリンタサーバーに送られるリモー ト印刷要求です。プリンタサーバーと印刷クライアント間でネットワークアクセスが 使用可能になっているかどうかを確認してください。

ネットワークがネットワーク情報サービスプラス (NIS+) を実行している場合は、シス テム間のアクセスを有効にする方法について、『*Solaris* のシステム管理 *(*ネーミング とディレクトリサービス *: FNS, NIS+* 編*)*』を参照してください。ネットワークがネッ トワーク情報サービス (NIS) または NIS+ を実行していない場合は、プリンタサー バーと印刷クライアントを設定する前に、プリンタサーバー上の /etc/hosts ファ イルに各クライアントシステムのインターネットアドレスとシステム名を組み込んで ください。また、プリンタサーバーの IP アドレスとシステム名を、各印刷クライアン トシステムの /etc/hosts ファイルに組み込まなければなりません。

## LP 印刷サービスのチェック

正常に印刷するには、プリンタサーバーと印刷クライアント上で LP スケジューラが 動作していなければなりません。動作していない場合は、/usr/lib/lp/lpsched コマンドを使用して起動する必要があります。スケジューラの起動に問題がある場合 は、79 ページの「印刷スケジューラを再起動する方法」を参照してください。

スケジューラが動作している他に、出力する前にプリンタが使用可能になっていて、 印刷要求を受け付けられる状態になっていなければなりません。LP 印刷サービスがプ リンタへの要求を受け付けなければ、依頼した印刷要求は拒否されます。その場合、 一般にユーザーは印刷要求を依頼すると警告メッセージを受け取ります。LP 印刷サー ビスがプリンタで使用可能になっていないと、印刷要求はプリンタが使用可能になる までシステム上の待ち行列に残ります。

通常は、次の手順で印刷時の問題を分析してください。

- 手順ごとに印刷要求の経路を追跡します。
- 手順ごとに LP 印刷サービスの状態を調べます。
	- 構成は正しいか
	- プリンタは要求を受け付けるか
	- プリンタは要求を処理できるか
- 要求が転送時にハングしている場合は、syslog.conf 内の lpr.debug を設定し て、転送状況を表示します。
- 要求がローカルでハングしている場合は、1psched ログ (/var/lp/logs/lpsched) を調べます。
- 要求がローカルでハングしている場合は、プリンタデバイスエラー(障害)の通知 を送らせ、プリンタを再度使用可能にします。

407 ページの「印刷時の問題の解決」に掲載されている手順では、この方法を使用し て LP 印刷サービスに関する各種の問題に対処する方法を説明します。

# 出力が正しくない場合の対処

プリンタと印刷サービスソフトウェアが正しく構成されていない場合は、プリンタで 印刷されても、期待どおりに出力されないことがあります。

## プリンタタイプとファイル内容形式のチェック

LP 印刷サービスでプリンタを設定するときに間違ったプリンタタイプを使用すると、 不適切なプリンタ制御文字がプリンタに送られる可能性があります。その結果は予測 できません。何も印刷されない、出力が読みづらい、正しい文字セットやフォントで 印刷されないなどの結果となります。

間違ったファイル内容形式を指定した場合、バナーページは印刷できますが、他には 何も印刷されません。プリンタに指定されたファイル内容形式は、プリンタがフィル タなしで直接印刷できるファイル形式を示します。ユーザーがプリンタにファイルを 送信すると、ファイルはフィルタなしでプリンタに直接送信されます。プリンタがそ の形式を処理できないときは、問題が発生します。

印刷クライアントの設定時には、ファイル内容形式がプリンタサーバーと印刷クライ アントの両方で正しくなければならないので、間違いをおかす機会が多くなります。 推奨する方法は、印刷クライアントのファイル内容形式を any に設定することです。 こうすると、ファイルはサーバーに直接送信され、フィルタが必要かどうかはサー バー側で決定されます。したがってファイル内容形式は、サーバー側だけで正しく指 定すればよいことになります。

印刷クライアント側でファイル内容を指定し、フィルタリングの負荷をサーバーから クライアントに移すことができますが、内容の形式はプリンタサーバー側でサポート しなければなりません。

## stty 設定値のチェック

デフォルトの stty (標準端末) 設定値がプリンタから要求される設定値と一致しない と、多数のフォーマット上の問題が生じる可能性があります。この後の節では、設定 値の一部が間違っているときに発生する問題について説明します。

ボーレート設定値が正しくない場合

コンピュータのボーレート設定値がプリンタのボーレート設定値と一致しないとき は、通常何か出力されますが、希望する出力は得られません。特殊文字や不要なス ペースが異常に混じったランダムな出力が表示されます。LP 印刷サービスのデフォル トは 9600 ボーレートです。

注 **–** プリンタがパラレルポートで接続されている場合、ボーレートの設定値は無関係 です。

## パリティ設定値が正しくない場合

プリンタによっては、パリティビットを使用して、印刷用に受け取ったデータに伝送 中に誤りがなかったことを確認するものがあります。コンピュータとプリンタのパリ ティビットの設定値は一致しなければなりません。一致しない場合、文字によっては まったく印刷されないか、他の文字で置き換えられることもあります。その出力は文 字間隔が正しく、ほとんどの文字が正しい位置にあるので、一見正しいように見えま す。LP 印刷サービスの場合、デフォルトではパリティビットは設定されません。

## タブ設定値が正しくない場合

ファイルにタブが含まれていても、プリンタがタブを予期していなければ、印刷出力 にはファイルの内容が完全に印刷されますが、テキストは右マージンに対して正確に 配置されないことがあります。また、プリンタのタブ設定が間違っていると、テキス トに左マージンがない、テキストがつながってしまう、テキストがページの一部分に 集中する、間違ってダブルスペースになってしまうなどの問題が発生します。デフォ ルトでは、タブは 8 スペースごとに設定されます。

*Return* 設定値が正しくない場合

出力がシングルスペースのはずなのにダブルスペースになる場合は、プリンタのタブ 設定値が間違っているか、プリンタが Return の後に 1 行追加されています。LP 印刷 サービスは、改行の前に 1 つ Return を追加するので、その組み合わせによって 2 行 の改行が発生します。

ジグザグに印刷される場合は、改行の前に Return を送る stty オプションの onlcr が設定されていません。stty=onlcr オプションはデフォルトで設定されますが、他 の印刷問題を解決しようとしたときに、それを消去した可能性があります。

# LP コマンドがハングした場合の対処

lp コマンド (lpsystem、lpadmin、lpstat など) を入力しても何も発生しない (エ ラーメッセージ、状態情報、またはプロンプトが表示されない) 場合は、LP スケ ジューラに問題が発生した可能性があります。このような問題は、通常は LP スケ ジューラを停止して再起動すれば解決できます。操作手順については、78 ページの 「印刷スケジューラを停止する方法」を参照してください。

# プリンタがアイドル状態になった (ハングした) 場 合の対処

プリンタが印刷要求を待ち行列に入れているのに、アイドル状態になっていることが あります。プリンタがアイドル状態になっている場合は、次の原因が考えられます。

- 現在の印刷要求にフィルタがかけられている
- プリンタに障害がある
- ネットワーク上の問題が原因で、印刷処理が中断されている

## 印刷フィルタのチェック

低速印刷フィルタは、プリンタを拘束しないようにバックグラウンドで実行されま す。フィルタリングが必要な印刷要求は、フィルタリングが終わるまで印刷されませ  $h<sub>o</sub>$ 

## プリンタ障害のチェック

LP 印刷サービスが障害を検出すると、印刷はすぐにではありませんが自動的に再開さ れます。LP 印刷サービスは約 5 分間待機し、要求が正常に印刷されるまで試行し続け ます。プリンタを使用可能にすると、すぐに再試行できます。

## ネットワーク上の問題のチェック

ネットワーク経由でファイルを印刷するときには、次の問題が発生することがありま す。

- プリンタサーバーに送られた要求が、クライアントシステム(ローカル)の待ち行 列で停止する
- プリンタサーバーに送られた要求が、プリンタサーバー(リモート)の待ち行列で 停止する

ローカル待ち行列で停止する印刷要求

プリンタサーバーに依頼された印刷要求は、次の原因でクライアントシステムの待ち 行列で停止することがあります。

- プリンタサーバーがダウンしている
- プリンタがプリンタサーバー側で使用不可にされている
- 印刷クライアントとプリンタサーバー間のネットワークがダウンしている
- ベースになる互換バージョンのネットワークソフトウェアが適切に設定されていな い

問題の原因を突き止めるときには、新しい要求を待ち行列に追加しないでください。 詳細は、96 ページの「プリンタへの印刷要求を受け付けるまたは拒否する方法」 を 参照してください。

## リモート待ち行列で停止する印刷要求

印刷要求がプリンタサーバーの待ち行列で停止する場合は、プリンタが使用不可に なっている可能性があります。プリンタが要求を受け付けても処理しないとき、その 要求は印刷するために待ち行列に入れられます。プリンタを使用可能にすると、それ 以外に問題がなければ、待ち行列内の印刷要求は印刷されます。

## 矛盾した状態メッセージの対処

ユーザーが印刷要求を入力すると、クライアントシステムからは受け付けられたこと が通知され、プリンタサーバーからは印刷要求が拒否されたことを示すメールを受け 取ることがあります。これらの矛盾したメッセージは、次の原因で発生することがあ ります。

- 印刷クライアントは要求を受け付けることができても、プリンタサーバーは要求を 拒否している場合
- 印刷クライアント側のプリンタの定義が、プリンタサーバー側のプリンタの定義と 一致しない場合。特に、フィルタ、文字セット、印字ホイール、フォームなど、印 刷ジョブコンポーネントの定義が、クライアントとサーバーシステムの間で一致し ていない場合

ローカルユーザーがプリンタサーバー上でプリンタにアクセスできるように、これら のジョブコンポーネントの定義が印刷クライアントとプリンタサーバーの両方で登録 されているかどうかを確認してください。

# 印刷時の問題の解決

この節では、次の手順について説明します。

- 出力されない問題を解決する方法
- 出力が正しくない問題を解決する方法
- LP コマンドのハングを解除する方法
- アイドル状態になった (ハングした) プリンタの問題を解決する方法
- 矛盾した状態メッセージを解決する方法

# ▼ プリンタに出力されない問題を解決する方法

この作業には、次の問題解決の手順が含まれています。印刷要求をプリンタに出した のに何も印刷されない場合は、これらの手順を試してください。

- ハードウェアをチェックする (407 ページの「プリンタハードウェアをチェックす る方法」を参照)
- ネットワークをチェックする (408 ページの「プリンタのネットワーク接続を チェックする方法」を参照)
- LP 印刷サービスの基本機能をチェックする (409 ページの「LP 印刷サービスの基 本機能をチェックする方法」を参照)
- Solaris 印刷クライアントから Solaris プリンタサーバーへの印刷をチェックする (412 ページの「Solaris 印刷クライアントから Solaris プリンタサーバーへの印刷を チェックする方法」を参照)

印刷クライアント/プリンタサーバーの節に進む前に、上記のうち最初の 3 つの手順 をリストの順に試してください。ただし、バナーページは印刷されるが他に何も印刷 されない場合は、413 ページの「出力が正しくない場合の問題を解決する方法」の説 明に進んでください。

# ▼ プリンタハードウェアをチェックする方法

- **1.** プリンタがコンセントに接続され、電源がオンになっているか確認します。
- **2.** ケーブルがプリンタのポートと、システムまたはサーバーのポートに接続されている か確認します。
- **3.** そのケーブルが正しいケーブルであり、欠陥がないことを確認します。 詳細は、ハードウェア付属のマニュアルを参照してください。プリンタがシリアル ポートに接続されている場合は、そのケーブルでハードウェアフロー制御がサポート されることを確認してください。ヌルモデムアダプタでは、この機能がサポートされ ます。次の表は、ヌルモデムケーブル用のピン構成を示しています。

表 **31–1** ヌルモデムケーブル用のピン構成

|            | ホスト                 | プリンタ                |
|------------|---------------------|---------------------|
| Mini-Din-8 | 25-Pin D-sub        | 25-Pin D-sub        |
|            | 1(FG)               | 1(FG)               |
| 3(TD)      | 2(TD)               | 3(RD)               |
| 5(RD)      | 3(RD)               | 2(TD)               |
| 6(RTS)     | 4(RTS)              | 5(CTS)              |
| 2(CTS)     | 5(CTS)              | 4(RTS)              |
| 4(SG)      | 7(SG)               | 7(SG)               |
| 7(DCD)     | $6(DSR)$ , $8(DCD)$ | 20(DTR)             |
| 1(DTR)     | 20(DTR)             | $6(DSR)$ , $8(DCD)$ |

- **4.** ポート用のハードウェアスイッチが正しく設定されていることを確認します。 正しい設定については、プリンタのマニュアルを参照してください。
- **5.** プリンタが動作するか確認します。 プリンタにセルフテスト機能が付いている場合は、その機能を使用します。プリンタ のセルフテストの詳細は、プリンタのマニュアルを参照してください。
- **6.** コンピュータとプリンタのボーレートの設定値が正しいか確認します。 コンピュータとプリンタのボーレートの設定値が一致しなければ、何も印刷されない ことがあり、さらに正しく出力されない場合もあります。詳細は、413 ページの「出 力が正しくない場合の問題を解決する方法」を参照してください。

# ▼ プリンタのネットワーク接続をチェックする方法

**1.** ping コマンドを使用すると、プリンタサーバーと印刷クライアント間のネットワー クが正しく設定されているか確認できます。

*print\_client*# **ping** *print\_server print\_server* is alive *print\_server*# **ping** *print\_client print\_client* not available

システムが動作していることを示すメッセージが表示されれば、そのシステムにアク セスできることがわかるので、そのネットワークは正常です。また、このメッセージ は、入力したホスト (システム) 名が、ネームサーバーまたはローカルの /etc/hosts ファイルによって IP アドレスに変換されたことを示します。変換されていない場合 は、IP アドレスを入力する必要があります。

「not available」というメッセージが表示された場合は、次の 3 点を確認してく ださい。まず、NIS または NIS+ はサイトでどのように設定されているか。次に、プ

リンタサーバーと印刷クライアントが相互に通信できるように付加的な作業が必要 か。最後に、サイトが NIS または NIS+ を実行していない場合、各印刷クライアント の /etc/hosts ファイルにプリンタサーバーの IP アドレスを入力し、プリンタサー バーの /etc/hosts ファイルにすべての印刷クライアントの IP アドレスを入力した か確認します。

- **2. (SunOS 5.0 – 5.1** プリンタサーバーのみ**)** listen ポートモニターが正しく構成されて いるか確認します。
- **3. (SunOS 5.0 – 5.1** プリンタサーバーのみ**)** ネットワーク待機サービスがプリンタサー バー上のポートモニターに登録されているか確認します。

# ▼ LP 印刷サービスの基本機能をチェックする方法

この手順では、基本 LP 印刷サービス機能をチェックする例として、プリンタ luna を使用しています。

- **1.** プリンタサーバー上で、**LP** 印刷サービスが動作していることを確認します。
	- **a.** このコマンドは、**LP** スケジューラが動作しているか表示します。

# **lpstat -r** scheduler is running

**b.** スケジューラが動作していない場合は、スーパーユーザーまたは lp になり、スケ ジューラを起動します。

# **/usr/lib/lp/lpsched**

スケジューラを起動できない場合は、417 ページの「LP 印刷サービスのハングを 解除する方法」を参照してください。

- **2.** プリンタサーバー上と印刷クライアント上で、プリンタが要求を受け付けていること を確認します。
	- **a.** プリンタが要求を受け付けていることを確認します。

# **lpstat -a** mars accepting requests since Jul 12 14:23 2001 luna not accepting requests since Jul 12 14:23 2001 unknown reason このコマンドは、LP システムがシステム用に構成された各プリンタの要求を受け 付けているか確認します。

**b.** プリンタが要求を受け付けていない場合は、スーパーユーザーまたは lp になり、 プリンタが印刷要求を受け付けるようにします。

# **accept luna** これで、指定したプリンタは要求を受け付けます。

- **3.** プリンタサーバー上と印刷クライアント上で、プリンタが依頼された印刷要求の印刷 で使用可能になっているか確認します。
	- **a.** プリンタが使用可能になっていることを確認します。

```
# lpstat -p luna
printer luna disabled since Jul 12 14:25 2001.
available.
unknown reason
このコマンドは、プリンタの状態に関する情報を表示します。プリンタ名を省略す
ると、システム用に設定されたすべてのプリンタに関する情報を表示できます。次
の例は、使用不可になっているプリンタを示しています。
```
**b.** プリンタが使用不可になっている場合は、スーパーユーザーまたは lp になり、プ リンタを使用可能にします。

```
# enable luna
printer "luna" now enabled.
指定したプリンタが、印刷要求の処理に使用可能になります。
```
- **4.** プリンタサーバー上で、プリンタが正しいシリアルポートに接続されていることを確 認します。
	- **a.** プリンタが正しいシリアルポートに接続されていることを確認します。

```
# enable luna
printer "luna" now enabled.
「device for printer-name」というメッセージは、ポートアドレスを示しま
す。LP 印刷サービスの接続先のポートにケーブルが接続されているか確認しま
す。ポートが正しければ、手順 5 に進みます。
```
- **b.** スーパーユーザーまたは lp になります。
- **c.** ポートを表すデバイスファイルのファイル所有権を変更します。

```
# chown lp device-filename
```
このコマンドは、特殊なユーザー lp をデバイスファイルの所有者として割り当て ます。このコマンドで、*device-filename* はデバイスファイル名です。

**d.** プリンタポートのデバイスファイルのアクセス権を変更します。

# **chmod 600** *device-filename* このコマンドにより、スーパーユーザーまたは lp だけがプリンタポートデバイス ファイルにアクセスできます。

- **5.** プリンタサーバー上と印刷クライアント上で、プリンタが正しく構成されていること を確認します。
	- **a.** プリンタが適切に設定されていることを確認します。

# **lpstat -p luna -l** printer luna is idle. enabled since Jul 12 14:24 2001. available

**410** Solaris のシステム管理 (上級編) • 2002 年 5 月

Content types: postscript Printer types: PS

上の例は、正しく設定された PostScript プリンタと、そのプリンタを印刷要求の処 理に利用できることを示しています。プリンタタイプとファイル内容形式が正しい 場合は、手順 6 に進みます。

**b.** プリンタタイプまたはファイル内容形式が違っている場合は、印刷クライアント上 で、プリンタタイプを unknown に設定し、内容形式を any に設定してくださ い。

# **lpadmin -p** *printer-name* **-T** *printer-type* **-I** *file-content-type*

- **6.** プリンタサーバー上で、プリンタがプリンタ障害のために待機していないことを確認 します。
	- **a.** プリンタ障害のためにプリンタが待機していないことを確認します。

# **lpadmin -p** *printer-name* **-F continue**

このコマンドは LP 印刷サービスに対して、障害のために待機していない場合は続 行するように指示します。

**b.** プリンタを再び使用可能にすることによって、すぐに再試行させます。

# **enable** *printer-name*

**c. (**省略可能**)** プリンタ障害をすぐに通知するように、**LP** 印刷サービスに指示しま す。

# **lpadmin -p** *printer-name* **-A 'write root'**

このコマンドは LP 印刷サービスに対して、プリンタが障害を起こした場合 に、root に書き込むというデフォルトポリシーを設定し、root がログインした端 末にプリンタ障害メッセージを送るように指示します。これにより、問題を修正す るときに障害通知をすぐに受け取れます。

**7.** プリンタがログイン端末として間違った設定になっていないか確認します。

注 **–** ログイン端末としてプリンタを設定する作業では誤りをおかしやすいので、当て はまらないと思われる場合にも、必ず設定値を確認してください。

**a.** ps -ef コマンドの出力で、プリンタポートのエントリを探します。

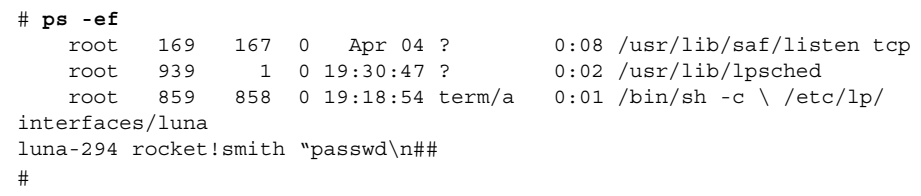

このコマンドの出力で、プリンタポートのエントリを探します。上の例で、ポート /dev/term/a はログイン端末として間違って設定されています。この行の最後に "passwd\n## 情報が付いているのでわかります。ポートが正しく設定されている 場合は、この手順の最後を飛ばしてください。

**b.** 印刷要求を取り消します。

# **cancel** *request-id*

確認してください。

このコマンドで、*request-id* は取り消したい印刷要求の要求 ID 番号です。

**c.** プリンタポートをログインデバイス以外のものとして設定します。

# **lpadmin -p** *printer-name* **-h**

- **d.** ps -ef コマンドからの出力をチェックして、プリンタポートがログインデバイス ではなくなったことを確認します。 基本的な LP 印刷サービス機能に印刷時の問題の原因が見つからない場合は、次の 中から該当するクライアント/サーバーの手順に進んでください。
- ▼ Solaris 印刷クライアントから Solaris プリンタサー バーへの印刷をチェックする方法
	- **1.** まだチェックしていなければ、プリンタサーバー上で **LP** 印刷サービスの基本機能を チェックします。 基本機能をチェックする手順については、409 ページの「LP 印刷サービスの基本機能 をチェックする方法」を参照してください。印刷クライアントから要求が出されたと きに何も印刷されない原因を調べる前に、プリンタがローカルで動作していることを
	- **2.** まだチェックしていなければ、印刷クライアント上で **LP** 印刷サービスの基本機能を チェックします。 印刷クライアントから印刷を要求する前に、そのプリンタを有効にして、その要求を 受け付けるようにする必要があります。

注 **–** 次の手順のほとんどは、root または lp としてログインして実行しなければなり ません。

- **3.** プリンタサーバーがアクセス可能であることを確認します。
	- **a.** 印刷クライアント上で、**ping** *print-server* と入力して Return キーを押します。 このコマンドにより、プリンタサーバーに応答を求める要求が送られます。

*print\_client*# **ping** *print\_server*

「*print\_server* not available」というメッセージが表示される場合は、ネット ワークに問題があります。

**412** Solaris のシステム管理 (上級編) • 2002 年 5 月

**4.** プリンタサーバーが正常に動作しているか確認します。

```
# lpstat -t luna
scheduler is running
system default destination: luna
device for luna: /dev/term/a
luna accepting requests since Jul 12 14:26 2001
printer luna now printing luna-314. enabled since Jul 12 14:26 2001.
available.
luna-129 root 488 Jul 12 14:32
#
上記の例は、プリンタサーバーが動作していることを示します。
```
**5.** プリンタサーバーが正常に動作していない場合は、手順 **1** に戻ります。

# ▼ 出力が正しくない場合の問題を解決する方法

- **1.** スーパーユーザーまたは lp としてログインします。
- **2.** プリンタタイプが正しいことを確認します。

プリンタタイプが正しくないと、正しく出力されないことがあります。たとえば、プ リンタタイプ PS を指定してページを逆順に印刷する場合は、プリンタタイプ PSR を 試してください (この 2 つのタイプ名は大文字で指定しなければなりません)。また、 プリンタタイプが正しくないと、テキストの欠落、読みづらいテキスト、または間 違ったフォントのテキストが出力されることがあります。プリンタタイプを判別する には、terminfo データベース内のエントリを調べます。terminfo データベースの 構造については、46 ページの「プリンタタイプ」を参照してください。

**a.** プリンタサーバー上で、プリンタの特性を表示します。

```
$ lpstat -p luna -l
printer luna is idle. enabled since Mon Jul 12 15:02:32 ...
        Form mounted:
        Content types: postscript
        Printer types: PS
        Description:
        Connection: direct
        Interface: /usr/lib/lp/model/standard
        After fault: continue
        Users allowed:
                (all)
        Forms allowed:
                (none)
        Banner not required
        Character sets:
        Default pitch:
        Default page size: 80 wide 66 long
        Default port settings:
\mathcal{L}
```
**b.** プリンタのマニュアルを参照して、プリンタのモデルを調べます。

**c.** プリンタタイプが正しくない場合は、**Solaris** プリンタマネージャの「プリンタの プロパティを変更 **(Modify Printer Properties)**」ウィンドウを使用して変更する か、次の lpadmin コマンドを使用します。

# **lpstat -p** *printer-name* **-T** *printer-type*

印刷クライアント上では、プリンタタイプを unknown にしてください。プリンタ サーバー上では、プリンタタイプは使用するプリンタのモデルをサポートするよう に定義された terminfo エントリと一致しなければなりません。使用するプリン タのタイプに関する terminfo エントリがない場合は、136 ページの「サポート されていないプリンタの terminfo エントリを追加する方法」を参照してくださ い。

**3.** バナーページは印刷されるが文書の本文が印刷されない場合は、ファイル内容形式を 確認します。

プリンタに指定したファイル内容形式は、プリンタがフィルタなしで直接印刷できる ファイル形式を示します。ファイル内容形式が正しくなければ、必要なときにフィル タリングがバイパスされることがあります。

**a.** 前の手順の lpstat コマンドで表示されたファイル内容形式に関する情報をメモ します。

印刷クライアント上では、1 つ以上の明示的な内容形式を指定する理由がない限 り、ファイル内容形式を any にしてください。クライアント上で内容を指定する と、プリンタサーバー上ではなく印刷クライアント上でフィルタリングが実行され ます。また、クライアント上の内容形式は、プリンタサーバー上で指定した内容形 式と一致しなければならず、プリンタサーバー上の内容形式はプリンタの機能を反 映していなければなりません。

**b.** プリンタのマニュアルを参照し、プリンタで直接印刷できるファイルのタイプを判 別します。

これらのファイル形式を参照するために使用する名前は、プリンタメーカーが使用 している名前と一致しなくてもかまいません。ただし、使用する名前は LP 印刷 サービスに認識されるフィルタで使用する名前と一致しなければなりません。

**c.** ファイル内容形式が正しくない場合は、**Solaris** プリンタマネージャの「プリンタ のプロパティを変更 **(Modify Printer Properties)**」ウィンドウを使用して変更する か、次の lpadmin コマンドを使用します。

# **lpadmin -p** *printer-name* **-I** *file-content-type(s)*

必要に応じて、このコマンドを印刷クライアント上、プリンタサーバー上、または その両方で実行します。印刷クライアント上で -I any を試し、プリンタサーバー 上で -I "" を試してください。-I "" は、NULL のファイル内容形式リストを指 定します。これは、プリンタはそのプリンタタイプと正確に一致するファイルしか 直接印刷できないので、すべてのファイルをフィルタにかけることを意味します。 ファイルが印刷されないときは、まずこの組み合わせを選択してみるとよいでしょ う。それで成功したら、プリンタサーバー上で明示的な内容形式を指定し、不要な フィルタリングを減らすことができます。ローカルの PostScript プリンタでは、プ リンタでサポートされている場合は、postscript または postscript,simple

を使用してください。PS と PSR はファイル内容形式ではなく、プリンタタイプな ので注意してください。

-I を省略すると、ファイル内容のリストはデフォルトの simple になります。-I オプションを使用し、simple 以外にもファイル内容形式を指定したい場合は、リ ストに simple を含めなければなりません。

複数のファイル内容形式を指定するときは、名前をコンマで区切ります。また、名 前をスペースで区切り、リストを引用符で囲むこともできます。ファイル内容形式 として any を指定すると、フィルタリングは行われないので、プリンタで直接印 刷できるファイルタイプのみを送信する必要があります。

**4.** フォントのダウンロードに必要なフィルタリングを、印刷要求がバイパスしていない かどうかをチェックします。

ユーザーがコマンド lp -T PS を使用して印刷要求を PostScript プリンタに依頼する と、フィルタリングは実行されません。フィルタリングを強制するコマンド lp -T postscript を使用して要求を依頼しようとすると、文書に必要な非常駐フォントが ダウンロードされることがあります。

- **5.** プリンタポートの stty 設定値が正しいことを確認します。
	- **a.** プリンタのマニュアルを参照して、プリンタポートに合った stty 設定値を判別し ます。

注 **–** プリンタがパラレルポートまたは USB ポートで接続されている場合、ボー レートの設定値は無関係です。

**b.** 現在の設定値を調べるには、stty コマンドを使用します。

```
# stty -a < /dev/term/a
speed 9600 baud;
rows = 0; columns = 0; ypixels = 0; xpixels = 0;
eucw 1:0:0:0, scrw 1:0:0:0
intr = ^c; quit = ^|; erase = ^?; kill = ^u;
eof = \Delta t; eol = <undef>; eol2 = <undef>; swtch = <undef>;
start = \gamma q; stop = \gamma s; susp = \gamma z; dsusp = \gamma y;
rprnt = ^{\wedge}r; flush = ^{\wedge}o; werase = ^{\wedge}w; lnext = ^{\wedge}v;
parenb -parodd cs7 -cstopb -hupcl cread -clocal -loblk -parext
-ignbrk brkint -ignpar -parmrk -inpck istrip -inlcr -igncr icrnl -iuclc
ixon -ixany -ixoff imaxbel
isig icanon -xcase echo echoe echok -echonl -noflsh
-tostop echoctl -echoprt echoke -defecho -flusho -pendin iexten
opost -olcuc onlcr -ocrnl -onocr -onlret -ofill -ofdel tab3
#
このコマンドでは、プリンタポートの現在の stty 設定値が表示されます。
LP 印刷サービスの標準プリンタインタフェースプログラムで使用されるデフォル
トの stty オプションを表 31–2 に示します。
```
表 **31–2** 標準インタフェースプログラムで使用されるデフォルト stty 設定値

| オプション        | 説明                                                  |
|--------------|-----------------------------------------------------|
| $-9600$      | ボーレートを 9600 に設定                                     |
| $-cs8$       | 8 ビットバイトを設定                                         |
| -cstopb      | 1バイト当たり1ストップビットを送信                                  |
| -parity      | パリティを生成しない                                          |
| -ixon        | XON/XOFF (START/STOP または DC1/DC3 ともいう) を使用<br>可能にする |
| -opost       | 以下にリストされた設定値をすべて使用して「処理後出力」を<br>実行する                |
| $-$ olcuc    | 小文字を大文字に割り当てない                                      |
| $-$ onl $cr$ | 改行をキャリッジリターン/改行に変更する                                |
| $-ocrn1$     | キャリッジリターンを改行に変更しない                                  |
| -onocr       | カラム0でもキャリッジリターンを出力する                                |
| $-n10$       | 改行後の遅延なし                                            |
| $-cr0$       | キャリッジターン後の遅延なし                                      |
| $-tab0$      | タブ後の遅延なし                                            |
| $-bs0$       | バックスペース後の遅延なし                                       |
| $-vt0$       | 垂直タブ後の遅延なし                                          |
| $-ff0$       | 用紙送り後の遅延なし                                          |

**c.** stty 設定値を変更します。

# **lpadmin -p** *printer-name* **-o "stty=** *options***"**

表 31–3 を使用して、印刷出力に影響する様々な問題を解決する stty オプション を選択します。

表 **31–3** 印刷出力の問題を解決する stty オプション

| stty 値                | 結果 | 間違った設定から起こり得る問題                                                                                          |
|-----------------------|----|----------------------------------------------------------------------------------------------------|
| 9600,19200,38400 力する) |    | 110,300,600,1200 ボーレートを指定した値に設定 ランダム文字と特殊文字が印刷さ<br>,1800,2400,4800, する(ボーレートを1つだけ入 れ、間隔がバラバラになることが<br>ある |

表 **31–3** 印刷出力の問題を解決する stty オプション *(*続き*)*

| stty 値  | 結果                                 | 間違った設定から起こり得る問題                          |
|---------|------------------------------------|------------------------------------------|
| oddp    | 奇数パリティを設定する                        | 文字が欠落または間違った文字が                          |
| evenp   | 偶数パリティを設定する                        | ランダムに表示される                               |
| -parity | パリティを設定しない                         |                                          |
| -tabs   | タブを設定しない                           | テキストが右マージンにくっつい<br>てしまう                  |
| tabs    | 8スペースごとにタブを設定す<br>Z                | テキストに左マージンがなく、つ<br>ながってしまうか、くっついてし<br>まう |
| -onler  | 行頭でキャリッジリターンを設 間違ったダブルスペース<br>定しない |                                          |
| onler   | 行頭でキャリッジリターンを設 ジグザグに印刷される<br>定する   |                                          |

オプションをスペースで区切り、オプションリストを単一引用符で囲むと、複数の オプションの設定を変更できます。たとえば、奇数パリティを使用可能にし、7 ビットの文字サイズを設定する必要のあるプリンタを仮定します。そのためには、 次の例のようなコマンドを入力します。

# **lpadmin -p neptune -o "stty='parenb parodd cs7'"**

stty オプション parenb でパリティチェック/生成を使用可能にし、parodd で 奇数パリティの生成を設定し、cs7 で文字サイズを 7 ビットに生成します。

- **6.** 文書が正しく印刷されることを確認します。
	- # **lp -d** *printer-name filename*

## ▼ LP 印刷サービスのハングを解除する方法

- **1.** スーパーユーザーまたは lp としてログインします。
- **2. LP** 印刷サービスを停止します。
	- # **/etc/init.d/lp stop**
- **3. LP** 印刷サービスを再起動します。

## # **/etc/init.d/lp start**

LP 印刷サービスが再起動されます。スケジューラが再起動されない場合は、79 ペー ジの「印刷スケジューラを再起動する方法」を参照してください。

▼ アイドル状態になった(ハングした) プリンタの問 題を解決する方法

この作業には、プリンタがアイドル状態であってはならないのにアイドル状態になる ときに使用する多数の手順が含まれています。通常は各手順を順番に試しますが、順 番どおりでなくてもかまいません。

# ▼ プリンタの準備ができているかチェックする方法

**1.** プリンタ状態情報を表示します。

# **lpstat -p** *printer-name*

表示される情報は、プリンタがアイドル状態かアクティブ状態か、使用可能か使用不 可か、または印刷要求を利用できるか受け付けていないかを示します。すべて正常と 思われる場合は、この節の他の手順に進んでください。lpstat コマンドを実行でき ない場合は、417 ページの「LP 印刷サービスのハングを解除する方法」を参照してく ださい。

**2.** プリンタが利用できない **(**要求を受け付けていない**)** 場合は、プリンタが要求を受け付 けるようにします

# **accept** *printer-name* プリンタは、その印刷待ち行列に要求を受け付け始めます。

**3.** プリンタが使用不可になっている場合は、再び使用可能にします。

# **enable** *printer-name*

このコマンドでは、待ち行列にある要求を処理するように、プリンタを再び使用可能 にします。

# ▼ 印刷のフィルタリングをチェックする方法

lpstat -o コマンドを使用して、印刷のフィルタリングをチェックします。

\$ **lpstat -o luna** luna-10 fred 1261 Mar 12 17:34 being filtered luna-11 iggy 1261 Mar 12 17:36 on terra luna-12 jack 1261 Mar 12 17:39 on terra \$

待機している最初の要求がフィルタリングされているかどうかを調べます。上の例の ような出力になる場合は、ファイルがフィルタリングされています。プリンタはハン グせず、要求の処理に少し時間がかかっているだけです。

- ▼ プリンタ障害の後に印刷を再開する方法
	- **1.** プリンタ障害に関するメッセージがある場合は、その障害を解決してください。 プリンタ障害の警告がどのように指定されているかに応じて、メッセージを電子メー ルで root に送らせるか、root がログインした端末に書き出すことができます。
	- **2.** プリンタを再び使用可能にします。

# **enable** *printer-name*

プリンタ障害によって要求がブロックされた場合は、このコマンドで強制的に再試行 します。このコマンドが動作しない場合は、この節の他の手順を続行します。

- ▼ ローカル待ち行列で停止している印刷要求をリ モートプリンタに送信する方法
	- **1.** 印刷クライアント上で、プリンタサーバーへの印刷要求を、それ以上待ち行列に入れ ないようにします。

# **reject** *printer-name*

**2.** 印刷クライアント上で、プリンタサーバーに **ping** 要求 **(**存在をチェックする要求**)** を 送信します。

*print\_client*# **ping** *print\_server print\_server* is alive

「*print\_server* not available」というメッセージが表示される場合は、ネットワー クに問題があります。

**3.** 問題を解決したら、新しい印刷要求を待ち行列に入れられるようにします。

# **accept** *printer-name*

**4.** 必要であれば、再びプリンタを使用可能にします。

# **enable** *printer-name*

# ▼ プリンタサーバーの待ち行列で停止する印刷クラ イアントからの印刷要求を使用可能にする方法

**1.** プリンタサーバー上で、印刷クライアントからプリンタサーバーへの印刷要求を、そ れ以上待ち行列に入れないようにします。

# **reject** *printer-name*

**2.** lpsched ログファイルを表示します。

# **more /var/lp/logs/lpsched**

表示される情報を参考にして、印刷クライアントからプリンタサーバーへの印刷要求 が印刷されない原因を正確に把握できます。

- **3.** 問題を解決したら、新しい印刷要求を待ち行列に入れられるようにします。
	- # **accept** *printer-name*
- **4.** 必要であれば、プリンタサーバー上で再びプリンタを使用可能にします。

# **enable** *printer-name*

# 矛盾したプリンタ状態メッセージを解決する方法

**1.** プリンタサーバー上でプリンタが使用可能になっており、要求を受け付けているかど うかを確認します。

# **lpstat -p** *printer-name*

印刷クライアントが要求を受け付けているのに、プリンタサーバーが要求を拒否して いるときは、矛盾した状態メッセージが表示されます。

**2.** プリンタサーバー上で、印刷クライアント上のプリンタの定義が、プリンタサーバー 上のプリンタの定義と一致するかどうかを確認します。

### # **lpstat -p -l** *printer-name*

印刷フィルタ、文字セット、印字ホイール、フォームなど、印刷ジョブコンポーネン トの定義を調べて、印刷クライアントとサーバー上で一致し、ローカルユーザーがプ リンタサーバーシステムのプリンタにアクセスできることを確認します。

# 第 **32** 章

# UFS ファイルシステムの不整合解決 (手順)

この章では、fsck エラーメッセージとエラーメッセージの解決に応答できる内容に ついて説明します。

この章で説明する情報は次のとおりです。

- 423 ページの「fsck の一般エラーメッセージ」
- 424 ページの「初期化フェーズでの fsck メッセージ」
- 427 ページの「フェーズ1:ブロックとサイズの検査のメッセージ」
- 430 ページの「フェーズ 1B : 走査し直して DUPS メッセージを表示する」
- 430 ページの「フェーズ 2: パス名の検査のメッセージ」
- 436 ページの「フェーズ 3: 接続性の検査のメッセージ」
- 438 ページの「フェーズ 4: 参照数の検査のメッセージ」
- 441 ページの「フェーズ 5: シリンダグループ検査のメッセージ」
- 442 ページの「クリーンアップ (後処理) フェーズのメッセージ」

fsck コマンドと、そのコマンドを使用してファイルシステムの完全性を確認する方 法については、『*Solaris* のシステム管理 *(*基本編*)*』の「UFS ファイルシステムの整合 性チェック (手順)」を参照してください。

# fsck エラーメッセージ

通常、システムが異常終了し、ファイルシステムの最新の変更がディスクに書き込ま れなかった場合に、fsck コマンドが非対話形式で実行され、ファイルシステムが修 復されます。ファイルシステムの基本的な非整合状態は自動的に修正されますが、よ り重大なエラーは修復されません。ファイルシステムを修復する間に、fsck コマン ドはこの種の異常終了から予想される非整合状態を修正します。より重大な状況の場 合は、エラーが表示されて終了します。

fsck コマンドを対話形式で実行すると、見つかった各非整合状態を表示して小さな エラーを修正します。ただし、より重大なエラーの場合は、非整合状態を表示し、応 答を選択するように促します。- y または -n オプションを指定して fsck コマンド を実行する場合、それぞれのエラー条件に対する fsck コマンドのデフォルトの応答 は、yes または no に置き換えられます。

修正処置によっては、若干のデータが失われます。失われるデータの量は、fsck の 診断出力から判断できます。

fsck コマンドはファイルシステムの複数の段階による検査プログラムです。各段階 ごとに、fsck コマンドの異なるフェーズを呼び出し、メッセージも異なります。初 期化後に、fsck コマンドはファイルシステムごとに各パスを逐次実行して、ブロッ クとサイズ、パス名、接続状態、参照数、空きブロックマップを検査します (再構築 することもあります)。また、後処理も実行します。

UFS バージョンの fsck コマンドによって実行されるフェーズ (段階) は次のとおりで す。

- 初期化
- フェーズ 1-ブロックとサイズの検査
- フェーズ 2-パス名の検査
- フェーズ 3-接続状態の検査
- フェーズ 4-参照数の検査
- フェーズ 5-シリンダグループの検査

この後の各節では、各フェーズで検出できるエラー条件、表示されるメッセージとプ ロンプト、および応答できる内容について説明します。

複数のフェーズで表示されるメッセージについては、423 ページの「fsck の一般エ ラーメッセージ」を参照してください。それ以外の場合、メッセージは発生する フェーズのアルファベット順に掲載されています。

fsck エラーメッセージには、次の表に示す省略形が含まれています。

| 省略形        | 説明          |
|------------|-------------|
| <b>BLK</b> | ブロック番号      |
| <b>DUP</b> | 重複ブロック番号    |
| <b>DIR</b> | ディレクトリ名     |
| CG         | シリンダグループ    |
| MTIME      | ファイルの最終変更時刻 |
| UNREF      | 非参照         |

表 **32–1** エラーメッセージの省略形

また、多くのメッセージには、i ノード番号などの変数フィールドが含まれていま す。このマニュアルでは、i ノード番号を *inode-number* のようにイタリック体で記載 してあります。たとえば、次の画面メッセージは、

INCORRECT BLOCK COUNT I=2529

次の例のように記載されています。

INCORRECT BLOCK COUNT I=*inode-number*

# fsck の一般エラーメッセージ

この節のエラーメッセージは、初期化後のどのフェーズでも表示されることがありま す。処理を続けるかどうかのオプションは表示されますが、通常は、致命的だと見な すのが最善の処置です。これらのエラーメッセージは重大なシステム障害を反映して おり、ただちに処理する必要があります。この種のメッセージが表示された場合 は、n(o) を入力してプログラムを終了してください。問題の原因を判断できない場合 は、ご購入先に問い合わせてください。

CANNOT SEEK: BLK *block-number* (CONTINUE)

エラーの発生原因

ファイルシステム内で、指定されたブロック番号 *block-number* へ移動させるという 要求に失敗した。このメッセージは重大な問題、おそらくハードウェア障害を示 す。

ファイルシステムのチェックを続けると、fsck は移動を再び行い、移動できな かったセクタ番号のリストを表示する。ブロックが仮想メモリーバッファーキャッ シュの一部であれば、fsck は致命的な入出力エラーメッセージを表示して終了す る。

## 対処方法

ディスクにハードウェア障害が発生していると、この問題は継続する。もう一度 fsck を実行してファイルシステムをチェックする。

このチェックでも解決しない場合、購入先に問い合わせる。

CANNOT READ: BLK *block-number* (CONTINUE)

#### エラーの発生原因

ファイルシステム内で指定されたブロック番号 block-number を読み込むという要 求に失敗した。このメッセージは重大な問題、おそらくハードウェア障害を示す。

ファイルシステムのチェックを続けたい場合、fsck は読み取りを再試行して、読 み込めなかったセクター番号のリストを表示する。ブロックが仮想メモリーバッ ファーキャッシュの一部であれば、fsck は致命的な入出力エラーメッセージを表 示して終了する。fsck が読み取りに失敗したブロックのいずれかに書き込もうと すると、次のメッセージが表示される。

WRITING ZERO'ED BLOCK *sector-numbers* TO DISK

第 32 章 • UFS ファイルシステムの不整合解決 (手順) **423**

対処方法

ディスクにハードウェア障害が発生していると、この問題は継続する。もう一度 fsck を実行してファイルシステムをチェックする。このチェックでも解決しない 場合、購入先に問い合わせる。

CANNOT WRITE: BLK *block-number* (CONTINUE)

エラーの発生原因

ファイルシステム内で、指定されたブロック番号 *block-number* への書き込みに失敗 した。

ファイルシステムのチェックを続けると、fsck は書き込みを再度実行し、書き込 めなかったセクタ番号のリストを表示する。ブロックが仮想メモリーバッファー キャッシュの一部であれば、fsck は致命的な入出力エラーメッセージを表示して 終了する。

## 対処方法

ディスクが書き込み保護されている可能性がある。ドライブ上で書き込み保護ロッ クをチェックする。ディスクにハードウェア障害がある場合、問題は解決しない。 もう一度 fsck を実行してファイルシステムをチェックする。 書き込み保護が原因 でない場合、あるいはファイルシステムを再チェックしても問題が解決しない場合 は、購入先に問い合わせる。

# 初期化フェーズでの fsck メッセージ

初期化フェーズでは、コマンド行構文がチェックされます。ファイルシステムの チェックを実行する前に、fsck はテーブルを設定してファイルを開きます。

この節のメッセージは、コマンド行オプション、メモリー要求、ファイルのオープ ン、ファイルの状態、ファイルシステムのサイズチェック、およびスクラッチファイ ルの作成によるエラー条件に関するものです。ファイルシステムを修復する間に、ど んな初期化エラーが発生した場合も、fsck は終了します。

Can't roll the log for *device-name*.

DISCARDING THE LOG MAY DISCARD PENDING TRANSACTIONS. DISCARD THE LOG AND CONTINUE?

## エラーの発生原因

UFS ファイルシステムのエラーチェックを行う前に、記録されている UFS ファイ ルシステムのトランザクションログをフラッシュできなかった。

## 対処方法

yes と応答する場合には、ファイルシステム操作がログに記録されていても、ファ イルシステムに適用されなければ、そのファイルシステム操作は失われる。この場 合、fsck は、通常と同様の検査を実行してフェーズ 5 で次の質問が表示される。

FREE BLK COUNT(S) WRONG IN SUPERBLK (SALVAGE)

ここで yes と応答すると、ログに使用したブロックを回収する。次回にログを有効 にしてファイルシステムをマウントすると、ログが再作成される。

no と応答すると、ログを保持したまま終了するが、ファイルシステムはマウント できない。

bad inode number *inode-number* to ginode

エラーの発生原因

*inode-number* が存在しないため、内部エラーが発生した。fsck は終了する。

対処方法

ご購入先に問い合わせる。

cannot alloc *size-of-block map* bytes for blockmap cannot alloc *size-of-free map* bytes for freemap cannot alloc *size-of-state map* bytes for statemap cannot alloc *size-of-lncntp* bytes for lncntp

#### エラーの発生原因

内部テーブル用のメモリー要求に失敗した。fsck は終了する。このメッセージ は、即座に処理しなければならない重大なシステム障害を示す。他のプロセスが大 量のシステム資源を使用していると、このエラー条件が発生することがある。

## 対処方法

他のプロセスを終了すると問題を解決できることがある。解決できない場合は、ご 購入先に問い合わせる。

Can't open checklist file: *filename*

## エラーの発生原因

ファイルシステムの検査リストファイル *filename* (通常は /etc/vfstab) を開いて 読み込めない。fsck は終了する。

#### 対処方法

ファイルの有無と、そのアクセスモードで読み取りが可能かどうかを検査する。

Can't open *filename*

### エラーの発生原因

fsck はファイルシステム *filename* を開けなかった。対話形式で実行している場 合、fsck はこのファイルシステムを無視し、次に指定されたファイルシステムの 検査を続ける。

## 対処方法

そのファイルシステムの raw デバイスファイルに読み取り、または書き込みができ るかどうかをチェックする。

## Can't stat root

#### エラーの発生原因

fsck はルートディレクトリに関する統計情報要求に失敗した。fsck は終了する。

## 対処方法

このメッセージは、重大なシステム障害を示す。ご購入先に問い合わせる。

Can't stat *filename*

Can't make sense out of name *filename*

第 32 章 • UFS ファイルシステムの不整合解決 (手順) **425**

エラーの発生原因

fsck はファイルシステム *filename* に関する統計情報要求に失敗した。対話形式で 実行している場合、fsck はこのファイルシステムを無視し、次に指定されたファ イルシステムの検査を続ける。

対処方法

ファイルシステムの有無とそのアクセスモードをチェックする。

*filename*: (NO WRITE)

エラーの発生原因

-n オプションが指定されているか、fsck はファイルシステム *filename* を書き込み 用に開けなかった。fsck を非書き込みモードで実行中であれば、診断メッセージ はすべて表示されるが、fsck は何も修正しない。

対処方法

-n を指定しなかった場合は、指定したファイルのタイプを検査する。通常ファイル 名の可能性がある。

IMPOSSIBLE MINFREE=*percent* IN SUPERBLOCK (SET TO DEFAULT)

エラーの発生原因

スーパーブロックの最小容量が 99 パーセントを超えているか、0 パーセント未満で ある。

対処方法

minfree パラメータをデフォルトの 10 パーセントに設定するには、デフォルトプ ロンプトから y と入力する。エラー条件を無視するには、デフォルトプロンプトか ら n と入力する。

*filename*: BAD SUPER BLOCK: *message* USE AN ALTERNATE SUPER-BLOCK TO SUPPLY NEEDED INFORMATION; e.g., fsck[-f ufs] -o b=# [special ...] where # is the alternate superblock. See fsck\_ufs(1M)

エラーの発生原因 スーパーブロックが破損している。

対処方法

次のいずれかのメッセージが表示される。

CPG OUT OF RANGE FRAGS PER BLOCK OR FRAGSIZE WRONG INODES PER GROUP OUT OF RANGE INOPB NONSENSICAL RELATIVE TO BSIZE MAGIC NUMBER WRONG NCG OUT OF RANGE NCYL IS INCONSISTENT WITH NCG\*CPG NUMBER OF DATA BLOCKS OUT OF RANGE NUMBER OF DIRECTORIES OUT OF RANGE ROTATIONAL POSITION TABLE SIZE OUT OF RANGE SIZE OF CYLINDER GROUP SUMMARY AREA WRONG SIZE TOO LARGE BAD VALUES IN SUPERBLOCK

代替スーパーブロックを使用して fsck を再実行してみる。手始めにブロック 32 を 指定するとよい。スライスに対して newfs -N コマンドを実行すると、スーパーブ ロックの代替コピーの位置を調べることができる。-N を指定しないと、newfs は 既存のファイルシステムを上書きするので注意する。

UNDEFINED OPTIMIZATION IN SUPERBLOCK (SET TO DEFAULT)

## エラーの発生原因

スーパーブロックの最適化パラメータが OPT TIME でも OPT SPACE でもない。

対処方法

ファイルシステム上で処理の実行時間を最小限度まで短縮するには、SET TO DEFAULT プロンプトから y を入力する。このエラー条件を無視するには、n と入力 する。

# フェーズ 1: ブロックとサイズの検査のメッセージ

このフェーズでは、iノードリストを検査します。次の処理中に検出されたエラー条 件が表示されます。

- i ノードのタイプを検査する
- ゼロリンク数テーブルを設定する
- 不良ブロックまたは重複ブロックの有無をiノードブロック番号で検査する
- i ノードのサイズを検査する
- i ノードの形式を検査する

ファイルシステムの修復 (preen) 中は、INCORRECT BLOCK COUNT、 PARTIALLY TRUNCATED INODE、 PARTIALLY ALLOCATED INODE、および UNKNOWN FILE TYPE を除き、このフェーズ中にどのエラーが発生した場合も、fsck が終了します。

フェーズ 1 では、次のメッセージ (アルファベット順) が発生する可能性があります。

*block-number* BAD I=*inode-number*

エラーの発生原因

i ノード *inode-number* に、ファイルシステム内の最初のデータブロックより小さい 番号または最後のデータブロックより大きい番号が付いたブロック番号 *block-number* が入っている。i ノード *inode-number* 内にファイルシステムの範囲外 のブロック番号が多すぎると、このエラー条件のためにフェーズ 1 で 「EXCESSIVE BAD BLKS」エラーメッセージが生成されることがある。フェーズ 2 と 4 では、このエラー条件が原因で「BAD/DUP」エラーメッセージが生成され る。

対処方法

なし

BAD MODE: MAKE IT A FILE?

第 32 章 • UFS ファイルシステムの不整合解決 (手順) **427**

### エラーの発生原因

指定された i ノードの状態がすべて、ファイルシステムの損傷を示す 1 に設定され ている。このメッセージは、fsck -y が実行された後で繰り返し表示される場合以 外は、物理的なディスクの損傷を示すものではない。

## 対処方法

y と入力して i ノードを妥当な値に初期化し直す。

BAD STATE *state-number* TO BLKERR

## エラーの発生原因

内部エラーによって fsck の状態マップが破壊されたため、不可能な値 *state-number* を示す。fsck は即座に終了する。

## 対処方法

ご購入先に問い合わせる。

*block-number* DUP I=*inode-number*

## エラーの発生原因

i ノード *inode-number* には、同じ i ノードまたは別の i ノードがすでに取得したブ ロック番号 *block-number* が入っている。このエラー条件が発生した場合に、i ノー ド *inode-number* 内にこの種のブロック番号が多すぎると、フェーズ 1 では 「EXCESSIVE DUP BLKS」エラーメッセージが生成されることがある。このエ ラー条件によってフェーズ 1B が呼び出され、フェーズ 2 と 4 で「BAD/DUP」エ ラーメッセージが生成される。

## 対処方法

なし

DUP TABLE OVERFLOW (CONTINUE)

## エラーの発生原因

fsck の内部テーブルには、重複するブロック番号が入る余地がない。-o p (preen、修復) オプションが指定されていると、プログラムは終了する。

### 対処方法

プログラムを続行するには、CONTINUE プロンプトから y と入力する。このエラー が発生すると、ファイルシステムを完全には検査できない。別の重複ブロックが見 つかると、このエラー条件が再発する。使用可能な仮想メモリーの容量を (プロセ スを終了し、スワップ空間を拡張して) 大きくし、もう一度 fsck を実行してファ イルシステムを検査し直す。プログラムを終了するには n と入力する。

EXCESSIVE BAD BLOCKS I=inode-number (CONTINUE)

### エラーの発生原因

i ノード *inode-number* に関連付けられたファイルシステム内の最初のデータブロッ クより小さい番号か、最後のブロックより大きい番号を持つブロックが多すぎる (通常は 10 以上)。-o p (preen、 修復) オプションを指定すると、プログラムは終了 する

#### 対処方法

プログラムを続行するには、CONTINUE プロンプトから y と入力する。このエラー が発生すると、ファイルシステムを完全には検査できない。もう一度 fsck を実行

してファイルシステムを検査し直す必要がある。プログラムを終了するには n と入 力する。

EXCESSIVE DUP BLKS I=inode-number (CONTINUE)

#### エラーの発生原因

同じ i ノード、別の i ノード、または空きリストが取得するブロック数が多すぎる (通常は 10 以上)。-o p (preen、修復) オプションを指定すると、プログラムは終了 する。

## 対処方法

プログラムを続行するには、CONTINUE プロンプトから y と入力する。このエラー が発生すると、ファイルシステムを完全には検査できない。もう一度 fsck を実行 してファイルシステムを検査し直す必要がある。プログラムを終了するには n と入 力する。

INCORRECT BLOCK COUNT I=inode-number (*number-of-BAD-DUP-or-missing-blocks* should be *number-of-blocks-in-filesystem*) (CORRECT)

## エラーの発生原因

i ノード *inode-number* のブロック数は *number-of-BAD-DUP-or-missing-blocks* である が、*number-of-blocks-in-filesystem* でなければならない。修復 (preen) の場合、fsck は数を訂正する。

対処方法

i ノード *inode-number* のブロック数を *number-of-blocks-in-filesystem* に置き換えるに は、CORRECT プロンプトから y と入力する。プログラムを終了するには n と入力 する。

LINK COUNT TABLE OVERFLOW (CONTINUE)

## エラーの発生原因

fsck の内部テーブルには、リンク数が 0 の割り当て済み i ノードが入る余地がな い。-o p (preen、修復) オプションを指定すると、プログラムは終了するの で、fsck を手作業で実行する必要がある。

## 対処方法

プログラムを続行するには、CONTINUE プロンプトから y と入力する。リンク数が 0 の別の割り当て済みブロックが見つかると、このエラー条件が再発する。このエ ラーが発生すると、ファイルシステムを完全には検査できない。もう一度 fsck を 実行してファイルシステムを検査し直す必要がある。プロセスをいくつか終了する か、スワップ領域を拡張して、使用可能な仮想メモリーを増やしてから、fsck を 実行し直す。プログラムを終了するには n と入力する。

PARTIALLY ALLOCATED INODE I=*inode-number* (CLEAR)

## エラーの発生原因

i ノード *inode-number* は割り当て済みでも未割り当てでもない。-o p (preen、修復) オプションを指定すると、この i ノードは消去される。

対処方法

i ノード *inode-number* の内容を消去して割り当てを解除するには、y と入力する。 これにより、このiノードを指すディレクトリごとに、フェーズ2でエラー条件 UNALLOCATED が生成されることがある。このエラー条件を無視するには、n と入

第 32 章 • UFS ファイルシステムの不整合解決 (手順) **429**

力する。応答しなくてよいのは、この問題を他の手段で解決しようとする場合だけ である。

PARTIALLY TRUNCATED INODE I=*inode-number* (SALVAGE)

エラーの発生原因

fsck で、割り当てられたブロック数よりも短い i ノード *inode-number* が見つかっ た。この条件が発生するのは、ファイルの切り捨て中にシステムがクラッシュした 場合だけである。ファイルシステムを修復しているとき、fsck は指定されたサイ ズへの切り捨てを完了する。

対処方法

i ノード内で指定したサイズへの切り捨てを完了するには、SALVAGE プロンプトか ら y と入力する。このエラー条件を無視するには、n と入力する。

UNKNOWN FILE TYPE I=*inode-number* (CLEAR)

## エラーの発生原因

i ノード *inode-number* のモードのワードは、この i ノードがパイプ、特殊文字 i ノー ド、特殊ブロック i ノード、通常 i ノード、シンボリックリンク、FIFO ファイル、 またはディレクトリ i ノードでないことを示す。-o p (preen、修復) オプションを 指定すると、この i ノードは消去される。

## 対処方法

i ノード *inode-number* の内容を消去して割り当てを解除するには、CLEAR プロンプ トから y と入力する。これにより、この i ノードを指すディレクトリエントリごと に、フェーズ 2 でエラー条件 UNALLOCATED が生成される。このエラー条件を無視 するには、n と入力する。

## フェーズ 1B : 走査し直して DUPS メッセージを表 示する

ファイルシステム内で重複ブロックが見つかると、次のメッセージが表示されます。

*block-number* DUP I=*inode-number*

## エラーの発生原因

i ノード *inode-number* には、すでに同じ i ノードまたは別の i ノードによって取得 されたブロック番号 *block-number* が入っている。このエラー条件によって、フェー ズ 2 で BAD/DUP エラーメッセージが生成される。重複ブロックを持つ i ノード は、このエラー条件とフェーズ 1 の DUP エラー条件を検査すれば判断できる。

## 対処方法

重複ブロックが見つかると、ファイルシステムが再び走査され、以前にそのブロッ クを取得した i ノードが検索される。

## フェーズ 2: パス名の検査のメッセージ

このフェーズでは、フェーズ 1 と 1B で見つかった不良 i ノードを指すディレクトリエ ントリが削除される。次の原因によるエラー条件が表示されます。

- 不正なルートiノードモードと状態
- 範囲外のディレクトリiノードポインタ
- 不良iノードを指すディレクトリエントリ
- ディレクトリ完全性検査

ファイルシステムを修復している場合は (-o p (preen、修復) オプション)、この フェーズでどのエラーが発生した場合も、fsck が終了します。ただし、ブロックサ イズの倍数でないディレクトリ、重複ブロックと不良ブロック、範囲外の i ノード、 過剰なハードリンクに関連するエラーは除きます。

フェーズ 2 では、次のメッセージ (アルファベット順) が表示される可能性がありま す。

BAD INODE *state-number* TO DESCEND

## エラーの発生原因

fsck の内部エラーによって、ファイルシステムのディレクトリ構造を継承する ルーチンに、無効な状態 *state-number* が渡された。fsck は終了する。

## 対処方法

このエラーメッセージが表示される場合は、ご購入先に問い合わせる。

BAD INODE NUMBER FOR '.' I=*inode-number* OWNER=*UID* MODE=*file-mode* SIZE=*file-size* MTIME=*modification-time* DIR=*filename* (FIX)

## エラーの発生原因

「.」の i ノード番号が *inode-number* に等しくないディレクトリ *inode-number* が見 つかった。

## 対処方法

「.」の i ノード番号を *inode-number* に等しくなるように変更するには、FIX プロ ンプトから y と入力する。「.」の i ノード番号を変更しない場合は、n と入力す る。

BAD INODE NUMBER FOR '..' I=*inode-number* OWNER=*UID* MODE=*file-mode* SIZE=*file-size* MTIME=*modification-time* DIR=*filename* (FIX)

### エラーの発生原因

「..」の i ノード番号が *inode-number* の親に等しくないディレクトリ *inode-number* が見つかった。

## 対処方法

「..」の i ノード番号を *inode-number* の親に等しくなるように変更するには、FIX プロンプトから y と入力する (ルート i ノード内の「..」は、それ自体を指すので 注意する)。「..」の i ノード番号を変更しない場合は、n と入力する。

BAD RETURN STATE *state-number* FROM DESCEND

### エラーの発生原因

fsck の内部エラーによって、ファイルシステムのディレクトリ構造を継承する ルーチンから、不可能な状態 *state-number* が返された。fsck は終了する。

### 対処方法

このメッセージが表示される場合は、ご購入先に問い合わせる。

第 32 章 • UFS ファイルシステムの不整合解決 (手順) **431**

BAD STATE *state-number* FOR ROOT INODE

#### エラーの発生原因

内部エラーによって、ルート i ノードに不可能な状態 *state-number* が割り当てられ た。fsck は終了する。

対処方法

このエラーメッセージが表示される場合は、ご購入先に問い合わせる。

BAD STATE *state-number* FOR INODE=*inode-number*

### エラーの発生原因

内部エラーによって、i ノード *inode-number* に不可能な状態 *state-number* が割り当 てられた。fsck は終了する。

## 対処方法

このエラーメッセージが表示される場合は、ご購入先に問い合わせる。

DIRECTORY TOO SHORT I=*inode-number* OWNER=*UID* MODE=*file-mode* SIZE=*file-size* MTIME=*modification-time* DIR=*filename* (FIX)

## エラーの発生原因

サイズ *file-size* が最小ディレクトリサイズより小さいディレクトリ *filename* が見つ かった。所有者 *UID*、モード *file-mode*、サイズ *file-size*、変更時刻 *modification-time*、およびディレクトリ名 *filename* が表示される。

### 対処方法

ディレクトリのサイズを最小ディレクトリサイズまで大きくするには、FIX プロン プトから y と入力する。このディレクトリを無視するには n と入力する。

DIRECTORY *filename*: LENGTH *file-size* NOT MULTIPLE OF *block-number* (ADJUST)

## エラーの発生原因

サイズ *file-size* がディレクトリブロックのサイズ *block-number* の倍数でないディレ クトリ *filename* が見つかった。

## 対処方法

長さを適切なブロックサイズに切り上げるには、y と入力する。ファイルシステム を修復しているとき (-o p (preen、修復)、オプション) は、fsck は警告のみを表 示してディレクトリを調整する。この条件を無視するには n と入力する。

DIRECTORY CORRUPTED I=*inode-number* OWNER=*UID* MODE=*file-mode* SIZE=*file-size* MTIME=*modification-time* DIR=*filename* (SALVAGE)

#### エラーの発生原因

内部状態の整合性がないディレクトリが見つかった。

対処方法

次のディレクトリ境界 (通常は 512 バイトの境界) までのすべてのエントリを放棄す るには、SALVAGE プロンプトから y と入力する。この処置によって、最高で 42 個 のエントリを放棄できる。この処置は、他の回復作業に失敗した場合にのみ実行す る。問題のディレクトリを変更せずに、次のディレクトリ境界までスキップして読 み取りを再開するには、n と入力する。
DUP/BAD I=*inode-number* OWNER=O MODE=M SIZE=*file-size* MTIME=*modification-time* TYPE=*filename* (REMOVE)

# エラーの発生原因

フェーズ 1 またはフェーズ 1B で、ディレクトリまたはファイルエントリ *filename*、i ノード *inode-number* に関連付けられた重複ブロックまたは不良ブロック が見つかった。所有者 *UID*、モード *file-mode*、サイズ *file-size*、変更時刻 *modification-time*、ディレクトリまたはファイル名 *filename* が表示される。-p (preen、修復) オプションを指定すると、重複または不良ブロックが削除される。

### 対処方法

ディレクトリまたはファイルのエントリ *filename* を削除するには、REMOVE プロン プトから y と入力する。このエラー条件を無視するには、n と入力する。

DUPS/BAD IN ROOT INODE (REALLOCATE)

### エラーの発生原因

フェーズ 1 またはフェーズ 1B で、ファイルシステムのルート i ノード (通常は i ノード番号 2) に、重複ブロックまたは不良ブロックが見つかった。

## 対処方法

ルート i ノードの既存の内容を消去して再割り当てを行うには、REALLOCATE プロ ンプトから y と入力する。一般にルート内で検出されるファイルとディレクトリが フェーズ 3 で復元され、lost+found ディレクトリに格納される。ルートの割り当 てに失敗すると、fsck は「CANNOT ALLOCATE ROOT INODE」というメッ セージを表示して終了する。n と入力すると、CONTINUE プロンプトが表示され る。 y と入力して CONTINUE プロンプトに応答するとルート i ノード内の DUPS/BAD エラー条件を無視して、ファイルシステムの検査を続行する。ルート i ノードが不正であれば、他の多数のエラーメッセージが生成されることがある。n の場合は、プログラムを終了する。

EXTRA '.' ENTRY I=*inode-number* OWNER=*UID* MODE=*file-mode* SIZE=*file-size* MTIME=*modification-time* DIR=*filename* (FIX)

### エラーの発生原因

「.」のエントリが複数個入っているディレクトリ *inode-number* が見つかった。

## 対処方法

「.」の余分なエントリを削除するには、FIX プロンプトから y と入力する。問題 のディレクトリを変更しない場合は、n と入力する。

EXTRA '..' ENTRY I=*inode-number* OWNER=*UID* MODE=*file-mode* SIZE=*file-size* MTIME=*modification-time* DIR=*filename*(FIX)

#### エラーの発生原因

「..」(親ディレクトリ) のエントリが複数個入っているディレクトリ *inode-number* が見つかった。

## 対処方法

「..」(親ディレクトリ) の余分なエントリを削除するには、FIX プロンプトから y と入力する。問題のディレクトリを変更しない場合は、n と入力する。

*hard-link-number* IS AN EXTRANEOUS HARD LINK TO A DIRECTORY *filename* (REMOVE)

#### 第 32 章 • UFS ファイルシステムの不整合解決 (手順) **433**

fsck によって、ディレクトリ *filename* へのハードリンク *hard-link-number* にエラー が見つかった。修復 (preen) しているとき (-o p オプション)、fsck はエラーのあ るハードリンクを無視する。

## 対処方法

エラーのあるエントリ *hard-link-number* を削除するには、 プロンプトから y と入力 する。このエラー条件を無視するには、n と入力する。

*inode-number* OUT OF RANGE I=*inode-number* NAME=*filename* (REMOVE)

## エラーの発生原因

ディレクトリエントリ *filename* には、i ノードリストの終わりより大きい i ノード番 号 *inode-number* が付いている。-p (preen、修復) オプションを指定すると、i ノー ドが自動的に削除される。

## 対処方法

ディレクトリエントリ *filename* を削除するには、REMOVE プロンプトから y と入力 する。このエラー条件を無視するには、n と入力する。

MISSING '.' I=*inode-number* OWNER=*UID* MODE=*file-mode* SIZE=*file-size* MTIME=*modification-time* DIR=*filename* (FIX)

## エラーの発生原因

最初のエントリ (「.」のエントリ) に未割り当てのディレクトリ *inode-number* が見 つかった。

対処方法

i ノード番号が *inode-number* に等しい「.」のエントリを構築するには、FIX プロン プトから y と入力する。問題のディレクトリを変更しない場合は、n と入力する。

MISSING '.' I=*inode-number* OWNER=*UID* MODE=*file-mode* SIZE=*file-size* MTIME=*modification-time* DIR=*filename* CANNOT FIX, FIRST ENTRY IN DIRECTORY CONTAINS *filename*

## エラーの発生原因

最初のエントリが *filename* となっているディレクトリ *inode-number* が見つかっ た。fsck はこの問題を解決できない。

### 対処方法

このエラーメッセージが表示される場合は、ご購入先に問い合わせる。

MISSING '.' I=*inode-number* OWNER=*UID* MODE=*file-mode* SIZE=*file-size* MTIME=*modification-time* DIR=*filename* CANNOT FIX, INSUFFICIENT SPACE TO ADD '.'

## エラーの発生原因

最初のエントリが「.」でないディレクトリ *inode-number* が見つかった。fsck は問 題を解決できない。

対処方法

このエラーメッセージが表示される場合は、ご購入先に問い合わせる。

MISSING '..' I=*inode-number* OWNER=*UID* MODE=*file-mode* SIZE=*file-size* MTIME=*modification-time* DIR=*filename* (FIX)

第 2 のエントリが割り当てられていないディレクトリ *inode-number* が見つかった。

対処方法

i ノード番号が *inode-number* の親に等しい「..」のエントリを構築するには、FIX プロンプトから y と入力する (ルート i ノード内の「..」は、それ自体を指すので 注意する)。問題のディレクトリを変更しない場合は、n と入力する。

MISSING '..' I=*inode-number* OWNER=*UID* MODE=*file-mode* SIZE=*file-size* MTIME=*modification-time* DIR=*filename* CANNOT FIX, SECOND ENTRY IN DIRECTORY CONTAINS *filename*

エラーの発生原因

第 2 のエントリが *filename* となっているディレクトリ *inode-number* が見つかっ た。fsck はこの問題を解決できない。

## 対処方法

このエラーメッセージが表示される場合は、ご購入先に問い合わせる。

MISSING '..' I=*inode-number* OWNER=*UID* MODE=*file-mode* SIZE=*file-size* MTIME=*modification-time* DIR=*filename* CANNOT FIX, INSUFFICIENT SPACE TO ADD '..'

エラーの発生原因

第 2 のエントリが「..」(親ディレクトリ) でないディレクトリ *inode-number* が見つ かった。fsck はこの問題を解決できない。

## 対処方法

このエラーメッセージが表示される場合は、ご購入先に問い合わせる。

NAME TOO LONG *filename*

### エラーの発生原因

長すぎるパス名が見つかった。通常、これはファイルシステムの名前空間内のルー プを示す。特権を持つユーザーがディレクトリへの循環リンクを作成すると、この エラーが発生することがある。

## 対処方法

循環リンクを削除する。

ROOT INODE UNALLOCATED (ALLOCATE)

### エラーの発生原因

ルート i ノード (通常は i ノード番号 2) に割り当てモードビットがない。

# 対処方法

i ノード 2 をルートi ノードとして割り当てるには、ALLOCATE プロンプトから y と入力する。一般にルート内で検出されるファイルとディレクトリがフェーズ 3 で 復元され、lost+found ディレクトリに格納される。ルートの割り当てに失敗する と、fsck は「CANNOT ALLOCATE ROOT INODE」というメッセージを表示して終 了する。 プログラムを終了するには n と入力する。

ROOT INODE NOT DIRECTORY (REALLOCATE)

第 32 章 • UFS ファイルシステムの不整合解決 (手順) **435**

ファイルシステムのルート i ノード (通常は i ノード番号 2) はディレクトリ i ノード ではない。

対処方法

ルート i ノードの既存の内容を消去して再割り当てを行うには、REALLOCATE プロ ンプトから y と入力する。一般にルート内で検出されるファイルとディレクトリが フェーズ 3 で復元され、lost+found ディレクトリに格納される。ルートの割り当 てに失敗すると、fsck は「CANNOT ALLOCATE ROOT INODE」というメッ セージを表示して終了する。fsck に FIX プロンプトを表示させるには、n と入力 する。

UNALLOCATED I=*inode-number* OWNER=*UID* MODE=*file-mode* SIZE=*file-size* MTIME=*modification-time* type=*filename*(REMOVE)

## エラーの発生原因

ディレクトリまたはファイルのエントリ *filename* は、未割り当ての i ノード *inode-number* を指している。所有者 *UID*、モード *file-mode*、サイズ *file-size*、変更時 刻 *modification-time*、およびファイル名 *filename* が表示される。

## 対処方法

ディレクトリエントリ *filename* を削除するには、REMOVE プロンプトから y と入力 する。このエラー条件を無視するには、n と入力する。

ZERO LENGTH DIRECTORY I=*inode-number* OWNER=*UID* MODE=*file-mode* SIZE=*file-size* MTIME=*modification-time* DIR=*filename* (REMOVE)

### エラーの発生原因

ディレクトリエントリ *filename* のサイズ *file-size* が 0 になっている。所有者 *UID*、 モード *file-mode*、サイズ *file-size*、変更時刻 *modification-time*、およびディレクトリ 名 *filename* が表示される。

### 対処方法

ディレクトリエントリ *filename* を削除するには、REMOVE プロンプトから y と入力 する。これにより、フェーズ 4 で「BAD/DUP」エラーメッセージが表示される。こ のエラー条件を無視するには、n と入力する。

# フェーズ 3: 接続性の検査のメッセージ

このフェーズでは、フェーズ 2 で検査したディレクトリが検査され、次の原因による エラー条件が表示されます。

- 参照されないディレクトリ
- lost+found ディレクトリが見つからないまたは一杯

フェーズ 3 では、次のメッセージがアルファベット順に表示される可能性がありま す。

BAD INODE *state-number* TO DESCEND

内部エラーによって、ファイルシステムのディレクトリ構造を継承するルーチン に、不可能な状態 *state-number* が渡された。fsck は終了する。

### 対処方法

このエラーが発生する場合は、ご購入先に問い合わせる。

DIR I=*inode-number1* CONNECTED. PARENT WAS I=*inode-number2*

## エラーの発生原因

これは、ディレクトリ i ノード *inode-number1* が lost+found ディレクトリに正常 に接続されていることを示す。ディレクトリ i ノード *inode-number1* の親 i ノード *inode-number2* は、lost+found ディレクトリの i ノード番号に置き換えられる。

## 対処方法

なし

DIRECTORY *filename* LENGTH *file-size* NOT MULTIPLE OF *block-number* (ADJUST)

## エラーの発生原因

サイズ *file-size* がディレクトリのブロックサイズ B の倍数でないディレクトリ *filename* が見つかった (この条件は、フェーズ 2 で調整しなければ、フェーズ 3 で再 発することがある)。

### 対処方法

長さを適切なブロックサイズまで切り上げるには、ADJUST プロンプトから y と入 力する。修復しているときは、fsck は警告を表示してディレクトリを調整する。 このエラー条件を無視するには、n と入力する。

lost+found IS NOT A DIRECTORY (REALLOCATE)

### エラーの発生原因

lost+found のエントリがディレクトリではない。

## 対処方法

ディレクトリ i ノードを割り当てて、それを参照する lost+found ディレクトリを 変更するには、REALLOCATE プロンプトから y と入力する。以前に lost+found ディレクトリによって参照されていた i ノードは消去されず、非参照の i ノードと して再び取得されるか、このフェーズの後半でそのリンク数が調整される。lost +found ディレクトリを作成できない場合は、「SORRY. CANNOT CREATE lost +found DIRECTORY」というメッセージが表示され、消失 i ノードへのリンク試行 が中止される。このエラーにより、フェーズ 4 で UNREF エラーメッセージが生成 される。フェーズ 4 で UNREF エラーメッセージを生成する消失 i ノードへのリンク 試行を中止するには、n と入力する。

NO lost+found DIRECTORY (CREATE)

## エラーの発生原因

ファイルシステムのルートディレクトリ内に lost+found ディレクトリがない。 修復するときに、fsck は lost+found ディレクトリを作成しようとする。

## 対処方法

ファイルシステムのルート内で lost+found ディレクトリを作成するに は、CREATE プロンプトから y と入力する。このため、「NO SPACE LEFT IN /

第 32 章 • UFS ファイルシステムの不整合解決 (手順) **437**

(EXPAND)」というメッセージが表示されることがある。lost+found ディレクト リレを作成できない場合は、fsck によって「SORRY. CANNOT CREATE lost +found DIRECTORY」というメッセージが表示され、消失 i ノードへのリンク試行 が中止される。これにより、フェーズ 4 の後半で UNREF エラーメッセージが生成 される。消失した i ノードへのリンク試行を中止するには、n と入力する。

NO SPACE LEFT IN /lost+found (EXPAND)

エラーの発生原因

使用可能な領域がないため、ファイルシステムのルートディレクトリ内で、lost +found ディレクトリに別のエントリを追加できない。修復するときに、fsck は lost+found ディレクトリを拡張する。

### 対処方法

lost+found ディレクトリを拡張して新しいエントリを追加する余地をつくるに は、EXPAND プロンプトから y と入力する。拡張試行に失敗すると、fsck によっ て「SORRY. NO SPACE IN lost+found DIRECTORY 」というメッセージが表示さ れ、lost+found ディレクトリへのファイルリンク要求が中止される。このエラー により、フェーズ 4 の後半で UNREF エラーメッセージが生成される。lost +found ディレクトリ内で不要なエントリを削除する。修復が有効な場合は、この エラーに fsck が終了する。消失 i ノードへのリンク試行を中止するには、n と入 力する。

UNREF DIR I=*inode-number* OWNER=*UID* MODE=*file-mode* SIZE=*file-size* MTIME=*modification-time* (RECONNECT)

エラーの発生原因

ファイルシステムの走査中に、ディレクトリ i ノード *inode-number* がディレクトリ エントリに接続されなかった。ディレクトリ i ノード *inode-number* の所有者 *UID*、 モード *file-mode*、サイズ *file-size*、および変更時刻 *modification-time* が表示される。 修復しているときは、ディレクトリサイズが 0 でなければ、fsck は空でないディ レクトリ i ノードを接続し直す。それ以外の場合、fsck はディレクトリ i ノードを 消去する。

対処方法

ディレクトリ i ノード *inode-number* を lost+found ディレクトリに接続し直すに は、RECONNECT プロンプトから y と入力する。ディレクトリが再び正常に接続さ れると、「CONNECTED」というメッセージが表示される。それ以外の場合 は、lost+found エラーメッセージのいずれかが表示される。このエラー条件を無 視するには、n と入力する。このエラーにより、フェーズ 4 で UNREF エラー条件が 発生する。

# フェーズ 4: 参照数の検査のメッセージ

このフェーズでは、フェーズ 2 と 3 で取得したリンク数情報が検査されます。次の原 因によるエラー条件が表示されます。

- 非参照ファイル
- lost+found ディレクトリが見つからないまたは一杯
- ファイル、ディレクトリ、シンボリックリンク、または特殊ファイルの不正なリン ク数
- 非参照ファイル、シンボリックリンク、ディレクトリ
- ファイルとディレクトリ内の不良ブロックまたは重複ブロック
- 不正な合計空き i ノード数

このフェーズのすべてのエラー (lost+found ディレクトリ内の容量不足を除く) は、 ファイルシステムを修復するときに解決できます。

フェーズ 4 では、次のメッセージ (アルファベット順) が表示される可能性がありま す。

BAD/DUP *type* I=*inode-number* OWNER=*UID* MODE=*file-mode* SIZE=*file-size* MTIME=*modification-time* (CLEAR)

### エラーの発生原因

フェーズ 1 またはフェーズ 1B で、ファイルまたはディレクトリ i ノード *inode-number* に関連付けられた重複ブロックまたは不良ブロックが見つかった。i ノード *inode-number* の所有者 *UID*、モード *file-mode*、サイズ *file-size*、および変更 時刻 *modification-time* が表示される。

## 対処方法

i ノード *inode-number* の内容を消去して割り当てを解除するには、CLEAR プロンプ トから y と入力する。このエラー条件を無視するには、n と入力する。

(CLEAR)

## エラーの発生原因

直前の UNREF エラーメッセージで記述された i ノードを再び接続できない。ファイ ルシステムを修復していると、ファイルを接続し直すには容量が足りないため fsck が終了するので、このメッセージは表示されない。

### 対処方法

i ノードの内容を消去して割り当てを解除するには、CLEAR プロンプトから y と入 力する。直前のエラー条件を無視するには、n と入力する。

LINK COUNT *type* I=*inode-number* OWNER=*UID* MODE=*file-mode* SIZE=*file-size* MTIME=*modification-time* COUNT *link-count* SHOULD BE corrected-link-count (ADJUST)

#### エラーの発生原因

ディレクトリまたはファイル i ノード *inode-number* のリンク数は *link-count* になっ ているが、*corrected-link-count* でなければならない。i ノード *inode-number* の所有者 *UID*、モード *file-mode*、サイズ *file-size*、および変更時刻 *modification-time* が表示さ れる。-o p (preen、修復) オプションを指定すると、参照数が増えていない限り、 リンク数が調整される。この条件は、ハードウェア障害がなければ発生しない。参 照数が修復中に増えると、fsck は「LINK COUNT INCREASING」というメッ セージを表示して終了する。

## 対処方法

ディレクトリまたはファイル i ノード *inode-number* のリンク数を *corrected-link-count* に置き換えるには、ADJUST プロンプトから y と入力する。このエラー条件を無視

第 32 章 • UFS ファイルシステムの不整合解決 (手順) **439**

するには、n と入力する。

lost+found IS NOT A DIRECTORY (REALLOCATE)

エラーの発生原因

lost+found のエントリがディレクトリではない。

対処方法

ディレクトリ i ノードを割り当てて、それを参照する lost+found ディレクトリを 変更するには、REALLOCATE プロンプトから y と入力する。lost+found による 以前の i ノード参照は消去されない。非参照 i ノードとして再び取得されるか、そ のリンク数がこのフェーズの後半で調整される。lost+found ディレクトリレを作 成できない場合は、「SORRY. CANNOT CREATE lost+found DIRECTORY」とい うメッセージが表示され、消失 i ノードへのリンク試行が中止される。このエラー により、フェーズ 4 の後半で UNREF エラーメッセージが生成される。消失 i ノード へのリンク試行を中止するには、n と入力する。

NO lost+found DIRECTORY (CREATE)

### エラーの発生原因

ファイルシステムのルートディレクトリ内に lost+found ディレクトリがない。 修復するときに、fsck は lost+found ディレクトリを作成しようとする。

対処方法

ファイルシステムのルート内で lost+found ディレクトリを作成するに は、CREATE プロンプトから y と入力する。lost+found ディレクトリレを作成で きない場合は、fsck によって「SORRY. CANNOT CREATE lost+found DIRECTORY」というメッセージが表示され、消失 i ノードへのリンク試行が中止 される。このエラーにより、フェーズ 4 の後半で UNREF エラーメッセージが生成 される。消失 i ノードへのリンク試行を中止するには、n と入力する。

NO SPACE LEFT IN / lost+found (EXPAND)

エラーの発生原因

ファイルシステムのルートディレクトリ内で、lost+found ディレクトリに別のエ ントリを追加する容量がない。修復するときに、fsck は lost+found ディレクト リを拡張する。

対処方法

lost+found ディレクトリを拡張して新しいエントリを追加する余地をつくるに は、EXPAND プロンプトから y と入力する。拡張試行に失敗すると、fsck によっ て「SORRY. NO SPACE IN lost+found DIRECTORY 」というメッセージが表示さ れ、lost+found ディレクトリへのファイルリンク要求が中止される。このエラー により、フェーズ 4 の後半で UNREF エラーメッセージが生成される。lost +found ディレクトリ内で不要なエントリを削除する。修復 (-o p オプション) が 有効なときは、このエラーによって fsck が終了する。消失 i ノードへのリンク試 行を中止するには、n と入力する。

UNREF FILE I=*inode-number* OWNER=*UID* MODE=*file-mode* SIZE=*file-size* MTIME=*modification-time* (RECONNECT)

ファイルシステムを走査したときに、ファイル i ノード *inode-number* がディレクト リエントリに接続されなかった。i ノード *inode-number* の所有者 *UID*、モード *file-mode*、サイズ *file-size*、および変更時刻 *modification-time* が表示される。fsck が 修復しているときに、ファイルのサイズまたはリンク数が 0 であれば、そのファイ ルは消去される。それ以外の場合は再び接続される。

対処方法

i ノード *inode-number* を lost+found ディレクトリ内のファイルシステムに接続し 直すには、y と入力する。i ノード *inode-number* を lost+found ディレクトリに接 続できないと、このエラーによってフェーズ 4 で lost+found エラーメッセージ が生成されることがある。このエラー条件を無視するには、n と入力する。このエ ラーが発生すると、フェーズ 4 で必ず CLEAR エラー条件が呼び出される。

UNREF *type* I=*inode-number* OWNER=*UID* MODE=*file-mode* SIZE=*file-size* MTIME=*modification-time* (CLEAR)

エラーの発生原因

ファイルシステムを走査するときに、i ノード *inode-number* (その *type* はディレクト リまたはファイル) がディレクトリエントリに接続されなかった。i ノード *inode-number* の所有者 *UID*、モード *file-mode*、サイズ *file-size*、および変更時刻 *modification-time* が表示される。fsck が修復しているときに、ファイルのサイズま たはリンク数が 0 であれば、そのファイルは消去される。それ以外の場合は再び接 続される。

対処方法

i ノード *inode-number* の内容を消去して割り当てを解除するには、CLEAR プロンプ トから y と入力する。このエラー条件を無視するには、n と入力する。

ZERO LENGTH DIRECTORY I=*inode-number* OWNER=*UID* MODE=*file-mode* SIZE=*file-size* MTIME=*modification-time*(CLEAR)

エラーの発生原因

ディレクトリエントリ *filename* のサイズ *file-size* が 0 になっている。所有者 *UID*、 モード *file-mode*、サイズ *file-size*、変更時刻 *modification-time*、およびディレクトリ 名 *filename* が表示される。

対処方法

i ノード *inode-number* の内容を消去して割り当てを解除するには、y と入力する。 このエラー条件を無視するには、n と入力する。

# フェーズ 5: シリンダグループ検査のメッセージ

このフェーズでは、空きブロックと使用済み i ノードのマップが検査されます。次の 原因によるエラー条件が表示されます。

- 使用済み i ノードマップから欠落している割り当て済み i ノード
- 空きブロックマップから欠落している空きブロック
- 使用済み i ノードマップ内の空き i ノード
- 不正な合計空きブロック数

第 32 章 • UFS ファイルシステムの不整合解決 (手順) **441**

## ■ 不正な合計使用済み i ノード数

フェーズ 5 では、次のメッセージがアルファベット順に表示される可能性がありま す。

BLK(S) MISSING IN BIT MAPS (SALVAGE)

エラーの発生原因

シリンダグループのブロックマップから空きブロックがいくつか欠落している。修 復中に、fsck はマップを作成し直す。

対処方法

空きブロックマップを作成し直すには、SALVAGE プロンプトから y と入力する。 このエラー条件を無視するには、n と入力する。

CG *character-for-command-option*: BAD MAGIC NUMBER

## エラーの発生原因

シリンダグループ *character-for-command-option* のマジック番号が間違っている。通 常、このエラーはシリンダグループマップが破壊されていることを示す。対話形式 で実行している場合は、シリンダグループに再度の作成が必要であることを示す マークが付けられる。ファイルシステムを修復している場合は、fsck が終了す る。

対処方法

このエラーが発生する場合は、ご購入先に問い合わせる。

FREE BLK COUNT(S) WRONG IN SUPERBLK (SALVAGE)

### エラーの発生原因

空きブロック数の実際の数が、ファイルシステムのスーパーブロック内の空きブ ロック数と一致しない。-o p (preen、修復) オプションを指定した場合は、スー パーブロック内の空きブロック数が自動的に修正される。

## 対処方法

スーパーブロックの空きブロック情報を作成し直すには、SALVAGE プロンプトから y と入力する。このエラー条件を無視するには、n と入力する。

SUMMARY INFORMATION BAD (SALVAGE)

### エラーの発生原因

集計情報が間違っている。修復していると、fsck は集計情報を計算し直す。

#### 対処方法

集計情報を作成し直すには、SALVAGE プロンプトから y と入力する。このエラー 条件を無視するには、n と入力する。

# クリーンアップ (後処理) フェーズのメッセージ

ファイルシステムのチェックが終わると、クリーンアップ処理がいくつか実行されま す。クリーンアップフェーズでは、次の状態メッセージが表示されます。

*number-of* files, *number-of-files* used, *number-of-files* free (*number-of* frags, *number-of* blocks, *percent* fragmentation)

上記のメッセージは、検査されたファイルシステムに、フラグメントサイズの *number-of* 個のブロックを使用中の *number-of* 個のファイルが入っていることと、ファ イルシステム内でフラグメントサイズのブロックが *number-of* 個空いていることを示 します。括弧内の数は、空いている数を *number-of* 個の空きフラグメント、*number-of* 個の完全サイズの空きブロック、および *percent* のフラグメントに分割したものです。

\*\*\*\*\* FILE SYSTEM WAS MODIFIED \*\*\*\*\*

上記のメッセージは、ファイルシステムが fsck によって変更されたことを示しま す。このファイルシステムがマウントされているか、現在のルート (/) ファイルシス テムの場合はリブートします。ファイルシステムがマウントされている場合は、マウ ント解除して再び fsck を実行する必要があります。そうしないと、fsck によって 実行された処理がテーブルのインコアコピー (カーネル内のコピー) によって取り消さ れます。

*filename* FILE SYSTEM STATE SET TO OKAY

上記のメッセージは、ファイルシステム *filename* に安定を示す印が付けられたことを 示します。-m オプションを指定して fsck を実行すると、この情報を使用して、ファ イルシステムの検査が必要かどうかが判断されます。

*filename* FILE SYSTEM STATE NOT SET TO OKAY

上記のメッセージは、ファイルシステム *filename* に安定を示す印が付けられなかった ことを示します。-m オプションを指定して fsck を実行すると、この情報を使用し て、ファイルシステムに検査が必要かどうかが判断されます。

第 **33** 章

# ソフトウェアパッケージで発生する問 題の解決 (手順)

この章では、ソフトウェアパッケージをインストールまたは削除するときに発生する 問題について説明します。この章には、2 つの節があります。「特定のソフトウェア パッケージのインストールエラー」では、パッケージのインストールエラーと管理エ ラーについて説明します。「一般的なソフトウェアパッケージのインストールに関す る問題」では、特定のエラーメッセージを出さない障害について説明します。

この章の内容は次のとおりです。

- 446 ページの「特定のソフトウェアパッケージのインストールエラー」
- 447 ページの「一般的なソフトウェアパッケージのインストールに関する問題」

ソフトウェアパッケージの管理については、『*Solaris* のシステム管理 *(*基本編*)*』の 「ソフトウェアの管理 (概要)」を参照してください。

# ソフトウェアパッケージのシンボリック リンクに関する問題の解決

以前の Solaris リリースでは、ソフトウェアパッケージを作成するときに、シンボリッ クリンクのリンク先を pkgmap ファイルに指定できませんでした。そのた め、pkgadd コマンドでパッケージを追加する場合、パッケージまたはパッチ関連の シンボリックリンクには、シンボリックリンクのリンク先ではなくシンボリックリン クのリンク元が使用されていました。したがって、パッケージやパッチパッケージの アップグレードの際にシンボリックリンクのリンク先を別のものに変更する必要があ るという問題がありました。

現在のリリースでは、デフォルトの動作では、パッケージのシンボリックリンクのリ ンク先を変更する必要がある場合、シンボリックリンクのリンク元の代わりにリンク 先が pkgadd コマンドによって調べられるようになりました。

しかしながら、パッケージによっては pkgadd のこの新しい動作に準拠していない場 合があります。

pkgadd シンボリックリンクの新旧動作に対応するために PKG\_NONABI\_SYMLINKS 環境変数が使用できます。この環境変数が真に設定されていると、pkgadd はシンボ リックリンクのリンク元を使用します。

pkgadd コマンドを使ってパッケージを追加する前に管理者がこの変数を設定すれ ば、新しい動作に対応していないパッケージを以前の動作で処理できます。

pkgadd コマンドを使って既存のパッケージを追加する場合、pkgadd シンボリック リンクの新しい動作が原因でパッケージを追加できないことがあります。その場合に は、次のエラーメッセージが表示されます。

unable to create symbolic link to <path>

この問題のためにパッケージをインストールできない場合は、次の手順に従います。

- 1. Sun 提供のパッケージの場合は、ご購入先に新動作に対応していないパッケージ名 をお知らせください。
- 2. PKG NONABI SYMLINKS 環境変数を設定し、pkgadd コマンドを使ってパッケー ジを再び追加してください。
	- # **PKG\_NONABI\_SYMLINKS=true**
	- # **export PKG\_NONABI\_SYMLINKS**
	- # **pkgadd** *pkg-name*

# 特定のソフトウェアパッケージのインス トールエラー

WARNING: filename <not present on Read Only file system>

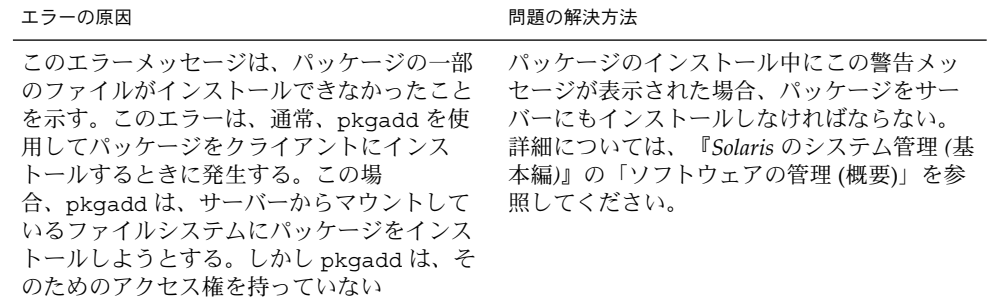

# 一般的なソフトウェアパッケージのイン ストールに関する問題

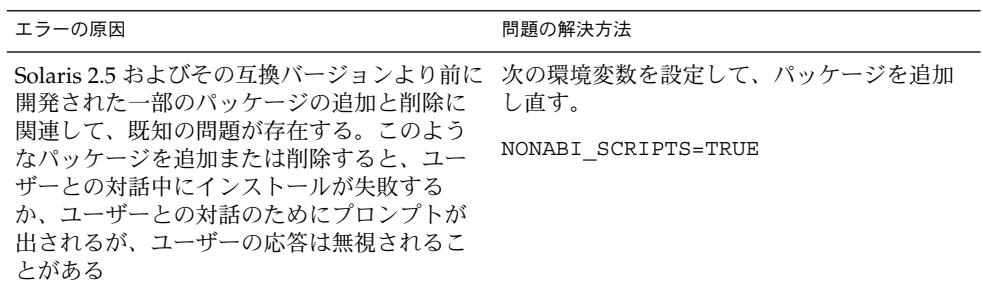

# 索引

数字・記号 64 ビット Solaris 機能が有効かどうかを決定, 217 システムが実行できるかどうかを決定, 216

# **A**

accept コマンド, 95 acct.h 形式ファイル, 293, 294 acctcms コマンド, 286, 297 acctcom コマンド, 293, 294 acctcon コマンド, 280, 286, 296 acctdusg コマンド, 274, 290 acctdusg コマンド, 295 acctprc コマンド, 286 acctwtmp コマンド, 289 acctwtmp コマンド, 273, 275 acct ファイル, 277 active.*MMDD* ファイル, 281 active*MMDD* ファイル, 296 active ファイル, 281, 296 active ファイル, 285 ASCII ファイル, ファイル内容形式, 48 at.deny ファイル, 269 at.deny ファイル, 266 at.deny ファイル, 説明, 254 /atjobs ディレクトリ, 257 atjobs ディレクトリ, 説明, 254 atq コマンド, 267 at コマンド, 265, 266, 269 -l オプション (list), 268

at コマンド -l オプション (list), 267 -m オプション (mail), 266 at コマンド -m オプション (メール), 267 at コマンド エラーメッセージ, 269 at コマンド 概要, 254, 255, 265 at コマンド 自動スケジュール, 257 at コマンド 使用制御, 269 at コマンド 使用制御, 266 at コマンド 使用制御 概要, 254 使用の拒否, 269 at ジョブファイル, 265 at ジョブファイル, 268 at ジョブファイル 位置, 255 at ジョブファイル 検査, 267 削除, 268 at ジョブファイル 作成, 267 at ジョブファイル 作成, 266 at ジョブファイル 説明, 255

at ジョブファイル 登録, 265 at ジョブファイル 表示, 268 at ジョブファイル 表示, 267 待ち行列の表示, 267 auth 機能, 365

# **B**

banner オプション, 83

# **C**

cancel コマンド, 97 catman データベース, 254 chargefee スクリプト, 279, 290 chargefee スクリプト, 275, 279 ckpacct スクリプト, 275, 276, 278 closewtmp コマンド, 286 cmsprev ファイル, 297 consadm コマンド, 368 補助コンソールのリストを表示する (方法), 369 補助コンソールを無効にする, 370 補助コンソールを有効にする, 368 システムリブート後, 369 coreadm コマンド, 372 グローバルコアファイルパスを有効にする, 375 コアダンプ構成の表示, 374 コアファイルの管理, 372 コアファイル名パターンの設定, 375 プロセス別コアファイルパスを有効にする, 375 core ファイル, proc ツールを使用した検査, 376 core ファイル 検索と削除, 234 自動削除, 265 CPU (中央処理装置) 使用時間の長いプロセス, 322 CPU (中央処理装置 ), 情報の表示, 294

CPU (中央処理装置) 情報の表示, 290, 294, 322, 326, 331, 344, 345 , 352 使用時間, 310 容量を増やす場合, 344 cpu フィールド, iostat レポート, 331 crash ディレクトリ, 235 cron.allow ファイル, 262, 264 cron.allow ファイル, 263 cron.deny ファイル, 262, 263 crontab コマンド, 263 cron デーモン, 257 -e オプション (edit), 258, 259 -l オプション (list), 260 -r オプション (remove), 261, 262 /var/adm の保守, 363 crontab コマンド アカウンティングスクリプトの実行, 276, 278 crontab コマンド アクセスの制御, 263 エラーメッセージ, 264 crontab コマンド 概要, 253, 254 crontab コマンド 使用されるファイル, 257 crontab コマンド 使用の制御, 262, 264 crontab コマンド 使用の制御, 262, 263 crontab コマンド 使用の制御 概要, 254, 262 使用の拒否, 262, 263 特定ユーザーの使用の制限, 264 crontab コマンド スケジュール, 257 変更を保存しないで終了, 259 crontab コマンド 毎日の作業, 254 /crontab ディレクトリ, 256, 257, 258 crontab ファイル あるかどうかを調べる, 259 位置, 256 構文, 257, 258 削除, 261, 262 作成, 258, 259 使用の拒否, 263

crontab ファイル (続き) 説明, 257 表示, 260 編集, 258, 259 cron デーモン, 255 cron デーモン, 257 ctacct*MMDD* ファイル, 286 ctmp ファイル, 296

# **D**

date コマンド アカウンティングデータ, 273, 275 date コマンド, 説明, 215 daytacct ファイル, 286, 290, 296, 297 deadfiles ファイル, 233 df コマンド, 333, 334 -F オプション (マウントされていないファイ ルシステム), 224 -g オプション (statvfs 構造体), 224 df コマンド --h オプション, 225 df コマンド -k オプション (キロバイト), 224, 333, 334 -t オプション (合計ブロック), 224, 225 df コマンド 概要, 224, 333 df コマンド 例, 224, 333, 334 disable コマンド, 93 disable コマンド、例, 94 disktacct.*MMDD* ファイル, 286 disktacct ファイル, 286, 296 disktacct ファイル, 274, 275 dispadmin コマンド, 概要, 317 dmesg コマンド, 363 DNLC 機能の向上, 301 dodisk スクリプト, 273 dodisk スクリプト 概要, 274 dodisk スクリプト 概要, 273, 275 dodisk スクリプト 作成されたファイル, 286, 296 dodisk スクリプト 作成されたファイル, 274, 275

dodisk スクリプト 実行するcrontab エントリ, 278 dodisk スクリプト 注意, 274 dtmp ファイル, 295 dumpadm クラッシュダンプ情報の表示, 381 クラッシュダンプ情報の変更, 381 システムクラッシュ情報の管理, 379 du コマンド, 229, 231 ディレクトリサイズの表示, 229

# **E**

edquota コマンド -p オプション (プロトタイプ), 244 -t オプション (期間制限), 249 edquota コマンド, 概要, 241 edquota コマンド 概要, 240, 248 各ユーザーのディスク割り当て制限を変更, 249 特定のユーザーのディスク割り当て制限を無 効にする, 250, 251 ユーザーディスク割り当て制限の設定, 243 , 244 enable コマンド, 93 enable コマンド、例, 94 /etc/acct/holidays ファイル, 278, 290 /etc/cron.d/at.deny ファイル, 266 /etc/cron.d/at.deny ファイル, 269 /etc/cron.d/cron.allow ファイル, 263 /etc/cron.d/cron.allow ファイル, 262, 264 /etc/cron.d/cron.deny ファイル, 262, 263 /etc/init.d/acct ファイル, 277 /etc/init.d/perf ファイル, 351, 353 /etc/inittab ファイル, 192 /etc/lp/classes/printer-class ファイ ル, 85 /etc/lp/default ファイル, 81 /etc/lp/fd ディレクトリ, 168 /etc/lp/fd ディレクトリ, 113 /etc/lp/filter.table ファイル, 113 /etc/lp/filter.table ファイル 削除されたフィルタ, 115

索引 **451**

/etc/lp/filter.table ファイル (続き) 追加されたフィルタ, 114 /etc/lp/forms/form-name/describe ファ イル, 119 /etc/lp/forms/form-name ファイル, 120 /etc/lp/forms ディレクトリ, 118 /etc/lp/printers ディレクトリ, 160 /etc/lp/printers ディレクトリ 印刷クライアント, 75 プリンタサーバー, 76 /etc/lp/Systems ファイル, 75 /etc/lp ディレクトリ, 159 /etc/motd ファイル, 221 /etc/printcap ファイル, 159 /etc/saf/\_sactab ファイル, 192 /etc/syslog.conf ファイル, 364 /etc/utmpx ファイル, 194 /etc/vfstab ファイル, 242, 244

# **F**

fcntl 情報, 313 fcntl 情報, 313, 315 fd2log ファイル, 281, 285, 296 fee file, 286 fee ファイル, 275, 279, 295 files, fstat と fcntl の情報表示, 313 find コマンド, 233 find コマンド, 228, 231, 234 fiscrpt*n* ファイル, 297 fsck コマンド, 254 fstat 情報, 313 fstat 情報, 313, 315

# **G**

getty, 179

# **H**

hog 係数 レポート, 292, 294 holidays ファイル, 278, 290 hostid コマンド, 215 hostid コマンド, 219

**452** Solaris のシステム管理 (上級編) • 2002 年 5 月

# **I**

igets コマンド, ページフラッシュ, 339 init プロセス, 192 init プロセス, 273, 275 iostat コマンド, 330 -xtc オプション (拡張), 332 概要, 330 基本情報の表示, 330, 331 iostat コマンド, ディスクの使用状況の表示, 331  $i / - 1$ , 335, 339 i ノードテーブル, 状態, 347

# **K**

kern 機能, 365 kill コマンド, 313, 316 klwp 構造体, 306 KMA (Kernel Memory Allocator), 340, 341, 352 kthread 構造体, 306

# **L**

lastdate ファイル, 286, 296 lastlogin コマンド, 286 lineuse ファイル, 286 lineuse ファイル, 297 lock1 ファイル, 286 lock ファイル, 286 log.*MMDD* ファイル, 296 loginlog ファイル, 286, 297 login コマンド, 273, 275 lpadmin コマンド -o banner オプション, 83 lpadmin コマンド 印字ホイール装着の警告の設定 (方法), 109 lpadmin コマンド 印字ホイールの装着 (方法), 108 印字ホイールの定義, 106 lpadmin コマンド デフォルトプリンタの設定 (方法), 81 バナーページを選択可能にする (方法), 82 lpadmin コマンド フォームの装着に関する警告の設定 (方法), 122

lpadmin コマンド (続き) フォームの装着 (方法), 120 フォームの取り外し (方法), 120 lpadmin コマンド フォームへのプリンタアクセスの制限, 125 lpadmin コマンド フォントカートリッジの装着 (方法), 108 フォントカートリッジの定義, 106 プリンタ記述の追加 (方法), 79 lpadmin コマンド プリンタクラスの定義 (方法), 85 プリンタの障害回復の設定 (方法), 88 プリンタの障害警告の設定 (方法), 86 プリンタへのアクセスの制限 (方法), 90 lpadmin コマンド プリンタポート特性の調整 (方法), 132 LPDEST 環境変数, 81 lpfilter コマンド, 113 lpsched デーモン (リファレンス), 173 ログファイル, 169 lpsched デーモン, 167, 169 LP 印刷サービス 印字ホイールの確認, 106 インタフェースプログラム, 169 カスタマイズ, 155 基本機能のチェック, 409, 412 構成ファイル, 159 構造, 158 参照情報, 158 使用されるファイル, 161 スケジューラ, 167 定義, 158 ディレクトリ, 158 デーモン, 161 ハングした LP コマンド, 417 フォームの追跡 (概要), 117 プリンタ特性の定義, 41 問題の解決, 402, 405 ログファイル, 161, 403 LP コマンド, 417 ls コマンド, 232 ls コマンド, 226, 227, 232 -l オプション (バイト数単位のサイズ), 226, 227 ls コマンド, -s オプション (ブロック数単位の サイズ), 227

ls コマンド -s オプション (ブロック数単位のサイズ), 226, 227 -t オプション (最新ファイル), 232 LWP (軽量プロセス) 構造体, 306 情報の表示, 313, 344 定義, 305 プロセス, 305, 306, 344

# **M**

mdb ユーティリティ, 383 messages.*n* ファイル, 362 messages ファイル, 360, 364 monacct スクリプト runacct スクリプト, 276, 285 monacct スクリプト 月次コマンドの要約, 291, 292 monacct スクリプト 実行スケジュール, 276 実行する crontab エントリ, 278 使用/生成されるファイル, 297 MOTD (その日のメッセージ) 機能, 221 motd ファイル, 221

# **N**

nice コマンド, 321, 322, 323 nice 番号, 310, 322 nlsadmin コマンド, 196

# **O**

owtmpx ファイル, 297

# **P**

```
pacctn ファイル
 概要, 286
pacctn ファイル
 概要, 275, 295
pacctn ファイル
 サイズの監視, 275, 285
```
索引 **453**

pacctn ファイル 表示, 293, 294 panic メッセージ, 362 perf ファイル, 351 pfiles コマンド, 313, 315 pflags コマンド, 313 pldd コマンド, 313 pmadm コマンド ttymon サービスの追加, 200 ttymon サービスの表示, 201 ttymon サービスを無効にする, 204 ttymon サービスを有効にする, 203 説明, 192 pmap コマンド, 313 PostScript 以外のプリンタ, 49, 104, 106 PostScript フォント, 126 インストール (方法), 128 PostScript プリンタ, 104 デフォルトの印刷フィルタ, 113 ファイル内容形式, 48 プリンタタイプ, 47 文字セット, 105 prdaily スクリプト runacct スクリプト, 285, 297 回線利用状況のレポート, 297 概要, 285 使用されるファイル, 296, 297 .printers ファイル, 設定 (方法), 61 PRINTER 環境変数, 81 priocntl コマンド -c オプション (スケジューリングクラス指定) , 319, 320 -e オプション (実行), 319 -i オプション (識別タイプ), 319, 320 -l オプション (スケジューリングクラスの表 示), 318 -m オプション (最上位/最下位優先順位), 319 -p オプション (優先順位の指定), 319 -s オプション (優先順位の上限/優先順位の 変更), 319, 320 概要, 318 PROCFS (プロセスファイルシステム), 312 proc 構造体, 306, 310 -<br>proc ツール, コアファイルの検査, 376 /proc ディレクトリ, 312 prtconf コマンド, 215, 219 psig コマンド, 313

PSR プリンタタイプ, 47 pstack コマンド, 313 ps コマンド, 310, 312 -c オプション (スケジューリングクラス), 310 ps コマンド --ecl オプション (グローバル優先順位), 318 ps コマンド --ef オプション (詳細情報), 311, 312 概要, 310 出力レポートのフィールド, 310, 323 ps コマンド 出力レポートのフィールド, 321, 322, 323 PS プリンタタイプ, 47 ptacctn.*MMDD* ファイル, 287 ptime コマンド, 313 ptree コマンド, 313, 315 pwait コマンド, 313 pwdx コマンド, 313, 315

# **Q**

quotacheck コマンド, 240, 241, 244, 245 quotaon コマンド, 245 quotas, 削除, 248 quotas ファイル, 240, 242, 243 quota コマンド, 240, 246, 250 quot コマンド, 230, 231

# **R**

reboots ファイル, 286, 296 reject コマンド, 95 repquota コマンド, 246, 247 residentfonts ファイル, 127 Return 設定、プリンタ, 405 Reverse PostScript プリンタ 印刷方法, 47 ファイル内容形式, 49 プリンタタイプ, 47, 49 rm コマンド, 233, 234 root ファイル, 256 rprt.*MMDD* ファイル, 276, 297 rpt.*MMDD* ファイル, 286, 297

RS-232-C シリアルポートを参照 runacct スクリプト, 285 monacct スクリプト, 285 prdaily スクリプト, 285, 297 エラー保護, 285, 286 エラーメッセージ, 281 概要, 275 壊れたファイルの修復, 280, 286 壊れたファイルの復元, 280 再起動, 281, 282, 286, 287 最新の実行, 296 実行スケジュール, 276 実行するcrontab エントリ, 285 失敗, 281 使用/生成されるファイル, 297 状態, 286 使用または生成されるファイル, 295, 297 診断ファイル, 285 進捗ファイル, 285 ユーザー料金の計算, 279, 290

# **S**

sa1 コマンド, 350 sa2 コマンド, 350, 351 SAC サービスアクセスコントローラを参照 sacadm コマンド ttymon ポートモニターの起動, 198 ttymon ポートモニターの削除, 199 ttymon ポートモニターの終了, 198 ttymon ポートモニターの追加, 197 ttymon ポートモニターの表示, 197 ttymon ポートモニターを無効にする, 199 ttymon ポートモニターを有効にする, 199 sacadm コマンド, 説明, 191 sadc コマンド, 350, 351, 353 sadc コマンド, 351 sa*dd* ファイル, 351 SAF サービスアクセス機能 (SAF)を参照 sar コマンド, 334, 350, 351, 353 -A オプション (全体のパフォーマンス), 350, 352 -a オプション (ファイルアクセス), 334, 335 , 352

sar コマンド (続き) -b オプション (バッファー), 335, 336, 352 -c オプション (システムコール), 336, 337, 352 -d オプション (ブロックデバイス), 337, 352 -e オプション (終了時刻), 352 sar コマンド, --f オプション (データを抽出す るファイル), 352 sar コマンド -g オプション (ページアウト/メモリーの解 放), 339, 352 -i オプション (間隔), 352 -k オプション (カーネルメモリー), 340, 341 , 352 -m オプション (プロセス間通信), 341, 352 -p オプション (ページイン/ページフォルト), 342, 352 -q オプション (待ち行列), 343, 344, 352 -r オプション (未使用メモリー), 344, 345, 352 -s オプション (開始時刻), 352 -u オプション (CPU 使用率), 345, 352 -v オプション (システムテーブル), 347, 352 -w オプション (ボリュームのスワップと切り 替え), 348, 352 -y オプション (端末の動作), 352 オプションのリスト, 353 概要, 334, 351 shutacct スクリプト, 275, 276 shutdown コマンド, 276 Solaris と lpd をベースにした印刷システム, 41 Solaris プリンタマネージャ 概要, 28 プリンタアクセスを追加, 59 プリンタの新規追加 (方法), 57 Spacct*n.MMDD* ファイル, 286 Spacctn.MMDD ファイル, 295 startup コマンド, 274 statefile ファイル, 281, 286, 296 statvfs 構造体, 224 STREAMS KMA 資源, 340 stty 設定 カスタマイズ, 138 推奨事項, 416 デフォルト, 131, 416 問題の解決, 404

sys crontab, 351 syslog.conf ファイル, 364 syslogd デーモン, 362 sys ファイル, 256

# **T**

tacct.*MMDD* ファイル, 286, 297 tacct.MMDD ファイル, 281 tacct*n* ファイル, 297 tacctprev ファイル, 297 tacct ファイル, 286, 297 tacct ファイル, 281 terminfo エントリ サポートされていないプリンタのものを追加 (方法), 136 選択可能文字セット, 104 terminfo エントリ, 追加 (概要), 133 terminfo エントリ, 必要項目のリスト, 134 terminfo データベース, 文字セット名, 104 /tmp/disktacct.*MMDD* ファイル, 286 tmpwtmp ファイル, 286, 296, 297 /tmp ディレクトリのクリア, 233, 234 TOTAL REAL-MIN 列 (日次コマンドの要約), 291 total コマンドの要約, 292 TranScript フィルタ, 113 troff フィルタによる PostScript への変換, 152 ttyadm コマンド, 196 ttymon コマンド, 273 ttymon サービス 追加, 200 表示, 201 無効にする, 204 有効にする, 203 ttymon ポートモニター 起動, 198 機能の概要, 192 削除, 199 終了, 198 図, 193 追加, 197 発着信両用サービス, 194 表示, 197 無効にする, 199 有効にする, 199 tty 回線, 使用状況の監視, 288

tty 回線 使用状況の監視, 273, 289, 297 使用の監視, 273 入出力情報の表示, 331, 349, 350, 352 不良回線の問題の解決, 289 turnacct switch スクリプト, 275 turnacct スイッチスクリプト, 286

# **U**

UFS ファイルシステム 情報の表示, 231 ユーザーの所有権, 230 uname コマンド, 218 UNIX システム (クラッシュ情報), 378 user 構造体, 306 /usr/adm/messages ファイル, 360 /usr/adm/sa ディレクトリ, 350 /usr/bin/mdb ユーティリティ, 383 /usr/lib/acct/startup コマンド, 274 /usr/lib/lp/model ディレクトリ, 169 /usr/lib/lp/postscript ディレクトリ, 168 /usr/lib/lp/postscript ディレクトリ, 112 /usr/lib/lp ディレクトリ, 113 /usr/lib/sa/sadc コマンド, 351 /usr/proc/bin ディレクトリ, 312, 313 utmp2wtmp コマンド, 286

# **V**

/var/adm/acct/fiscal ディレクトリ, 296 /var/adm/acct/nite/active. *MMDD* ファイル, 285 /var/adm/acct/nite/active.*MMDD* ファ イル, 296 /var/adm/acct/nite/active ファイル, 281, 285, 296 /var/adm/acct/nite/cms ファイル, 286 /var/adm/acct/nite/cms ファイル, 296 /var/adm/acct/nite/ctacct.*MMDD* ファ イル, 286, 296 /var/adm/acct/nite/ctmp ファイル, 296 /var/adm/acct/nite/daycms ファイル, 286, 296, 297

/var/adm/acct/nite/daytacct ファイル, 286, 290, 296, 297 /var/adm/acct/nite/disktacct.*MMDD* ファイル, 286 /var/adm/acct/nite/disktacct ファイル, 274, 275 /var/adm/acct/nite/disktacct ファイル, 286, 296 /var/adm/acct/nite/fd2log ファイル, 281, 285, 296 /var/adm/acct/nite/lastdate ファイル, 286, 296 /var/adm/acct/nite/lineuse ファイル, 286, 296, 297 /var/adm/acct/nite/lock1 ファイル, 286 /var/adm/acct/nite/lock ファイル, 281, 286, 296 /var/adm/acct/nite/log.MMDD ファイ ル, 296 /var/adm/acct/nite/log ファイル, 296 /var/adm/acct/nite/owtmpx ファイル, 297 /var/adm/acct/nite/reboots ファイル, 286, 296 /var/adm/acct/nite/statefile ファイル, 281, 286, 296 /var/adm/acct/nite/tmpwtmp ファイル, 286, 296, 297 /var/adm/acct/nite/wtmp.*MMDD* file, 286 /var/adm/acct/nite/wtmp.*MMDD* ファイ ル, 296 /var/adm/acct/nite/wtmperror.*MMDD* ファイル, 296 /var/adm/acct/nite/wtmperror ファイル, 296 /var/adm/acct/nite ディレクトリ, 296 /var/adm/acct/sum/cmsprev ファイル, 297 /var/adm/acct/sum/cms ファイル, 286 /var/adm/acct/sum/cms ファイル, 297 /var/adm/acct/sum/daycms ファイル, 297 /var/adm/acct/sum/daycmsファイル, 286 /var/adm/acct/sum/loginlog ファイル, 286, 297

/var/adm/acct/sum/rprt.*MMDD* ファイ ル, 297 /var/adm/acct/sum/rprt*MMDD* ファイル, 276 /var/adm/acct/sum/rpt.*MMDD* ファイル, 286 /var/adm/acct/sum/tacct.MMDD ファイル, 281 /var/adm/acct/sum/tacct.*MMDD* ファイ ル, 286, 297 /var/adm/acct/sum/tacctprev ファイル, 281, 297 /var/adm/acct/sum/tacct ファイル, 281 /var/adm/acct/sum/tacct ファイル, 286, 297 /var/adm/acct/sum ディレクトリ, 276, 296 , 297 /var/adm/acct ディレクトリ, 296 /var/adm/dtmp ファイル, 295 /var/adm/fee ファイル, 275, 279, 295 /var/adm/fee ファイル, 286 /var/adm/messages. *n* ファイル, 362 /var/adm/messages ファイル, 360, 364 /var/adm/sa/sa*dd* ファイル, 351 /var/adm/Spacctn.MMDD ファイル, 295 /var/adm/Spacct*n.MMDD* ファイル, 286 /var/adm ディレクトリ raw アカウンティングデータ, 274 サイズの制御, 233 説明, 295 /var/crash ディレクトリ, 235 /var/lp/logs/lpsched ファイル, 169 /var/lp/logs/lpsched ファイル, 403 /var/lp/logs ディレクトリ, 169 /var/spool/cron/atjobs ディレクトリ, 257 /var/spool/cron/atjobs ディレクトリ, 254, 255 /var/spool/cron/crontabs/adm ファイル, 256 /var/spool/cron/crontabs/lp ファイル, 256 /var/spool/cron/crontabs/lp ファイル, 169 /var/spool/cron/crontabs/root ファイル, 256 /var/spool/cron/crontabs/root ファイ ル, 274 /var/spool/cron/crontabs/sys crontab, 351

/var/spool/cron/crontabs/sys ファイル, 256 /var/spool/cron/crontab ディレクトリ, 256, 257 /var/spool/lp/requests ディレクトリ, 162 /var/spool/lp/tmp ディレクトリ, 162 /var/spool/lp ディレクトリ, 42, 165 /var/spool ディレクトリ, 233, 234 /var/tmp/deadfiles ファイル, 233 /var/tmp ディレクトリ, 233, 234 /var パーティション, 42 vfstab ファイルとディスク割り当て制限, 242, 243, 244 vmstat コマンド, 326 -c オプション (キャッシュフラッシュ), 329 -i オプション (割り込み), 330 -s オプション (システムイベント), 328 -S オプション (スワッピング), 329 概要, 326 vmstat コマンド, 仮想メモリーの表示, 327 vmstat コマンド レポートのフィールド, 326, 327

# **W**

Watchdog reset ! メッセージ, 362 write システムコール, 統計情報, 337 wtmp.*MMDD* ファイル, 286, 296 wtmperror.*MMDD* ファイル, 296 wtmperror ファイル, 296 wtmpfix コマンド, 280, 286, 296 wtmpx ファイル 概要, 280, 286 壊れたファイルの修復, 280, 286 シャットダウン, 276 日次レポート, 289

# あ アカウンティング, 282, 297 raw データ, 274 維持, 280, 282 概要, 272 課金ユーザー, 279, 290 起動, 278 壊れたファイルの修復 wtmpx ファイル, 280, 286

**458** Solaris のシステム管理 (上級編) • 2002 年 5 月

壊れたファイルの修復 (続き) 自動実行のための設定 (方法), 277 種類, 279 使用されるファイル, 295 使用不可, 283 接続, 273, 275, 286, 289, 290, 296 停止, 282 ディスク, 273, 274, 275, 290 日次, 274, 294, 297 手順の要約, 276 レポート, 288 ファイル, 297 プロセス, 273, 275, 289, 290 ユーザーへの課金, 275, 279 ユーザー料金の計算, 275, 279 レポート, 288, 289, 291, 292, 293, 294 概要, 288 合計コマンド要約 (月次), 297 日次コマンドの概要, 286 日次コマンド要約, 296, 297 日次利用状況レポート, 290 日次レポート(tty line utilization), 288 空きメモリー, 352 空きリスト, 326 アクセス フォーム (方法) プリンタの制限, 125 ユーザーの制限, 124 プリンタ 削除 (方法), 74 アスタリスク (\*), crontab ファイル, 257 アダプタボード (シリアルポート), 179 アドレス空間マップ, 313 アプリケーションスレッド, 305, 307

い 一時ディレクトリ, 231, 233, 234 位置揃えパターン 印刷, 121 定義, 154 保護, 118 印刷 状態メッセージ, 420 スプーリングディレクトリ, 165 停止 (概要), 93 特殊モード, 143

印刷 (続き) バナーページ, 81 プリンタの受け付けと拒否の設定 (概要), 95 ユーザー料金の計算, 279 リモート, 172 ローカル (図), 170 印刷クライアント 構成の確認, 410 ジョブの解放, 420 定義, 40 プリンタへのアクセスの削除 (方法), 74 印刷構成 Solaris と lpd をベースにした印刷システム の使用, 41 集中化, 40 印刷スケジューラ LP システムファイルの更新, 167 起動 (方法), 79 再起動 (方法), 78 停止 (方法), 78 動作していない場合, 409 印刷デーモン, 161 印刷フィルタ PostScript, 113 TranScript, 113 troff から PostScript への変換, 152 印刷要求の保留, 144 オプションのキーワード, 148 オプションを定義するテンプレート, 148 管理 (概要), 112 高速 (概要), 127 削除 (概要), 112 削除 (方法), 114 作成 (概要), 112, 142 作成 (方法), 151 種類, 142 情報の表示 (方法), 115 ダウンロード (概要), 127 追加 (概要), 112 追加 (方法), 114 定義, 112, 168 定義の作成, 145 低速 (概要), 127 特殊モードの処理, 143 特性, 149 バイパス, 414, 415 ファイル内容形式の変換, 112

印刷フィルタ (続き) ファイルの変換, 143 復元 (概要), 112 プリンタ障害からの回復, 88 プリンタ障害からの回復 (概要), 88 変更 (概要), 112 要件, 144 印刷フォーム フォームを参照 印刷待ち行列, ログ, 161 印刷待ち行列用のディスク容量, 42 印刷要求 ID, 81, 92, 93, 97 ID (方法), 98, 101 印刷要求の移動, 100 受け付け (方法), 96 拒否 (方法), 75, 96 状態のチェック (方法), 92 スケジューリング, 168 他のプリンタへの移動 (概要), 99 他のプリンタへの移動 (方法), 99 取り消し (概要), 97 取り消し (方法), 97 特定ユーザー, 98 プリンタを使用不可にする, 94 保留状態 (概要), 101 待ち行列の先頭に移動 (概要), 101 優先順位の変更 (概要), 92, 101 優先順位の変更 (方法), 101 ログ, 163 ログファイルから消去, 169 印刷要求の移動 (概要), 99 印刷要求の移動 (方法), 99 印刷要求の受け付け (概要), 95 印刷要求の受け付け (方法), 96 印刷要求の拒否 (概要), 95 印刷要求の拒否 (方法), 75, 96 印刷要求の優先順位, 92, 101 印字ホイール, 105 確認, 106 装着 (方法), 107 装着を促す警告, 109 定義 (方法), 106 取り外し (方法), 107 命名, 106 インストール PostScript フォント (方法), 128 ホスト常駐 PostScript フォント (方法), 129

索引 **459**

インタフェースプログラム (プリンタ) カスタマイズ (概要), 137 カスタマイズ (方法), 140 標準, 141

# え

エラーメッセージ at コマンド, 269 crontab コマンド, 264 runacct スクリプト, 281 格納場所の指定, 362, 364 クラッシュメッセージ, 362, 363 ソース, 364 優先順位, 365 ログのカスタマイズ, 364 ログファイル, 360, 362

# お オペレーティングシステム, 情報の表示, 218

か カーネル メモリー割り当て, 340, 341, 352 カーネルスレッド 構造体, 306, 310 情報の表示, 344 スケジューリング, 310 回線使用状況の監視, 273, 288, 289, 297 回線使用の監視, 273 回線制御, 193 書き込み, 335 書き込みシステムコール 統計情報, 292, 294, 336 課金ユーザー, 279, 290 確認 ディスク割り当て制限, 240, 246, 250 カスタマイズ LP 印刷サービス, 155 stty モード, 138 システムメッセージ記録, 364 システムメッセージ記録 (方法), 365 終了コード、プリンタ, 138

カスタマイズ (続き) プリンタインタフェースプログラム (概要), 137 プリンタインタフェースプログラム (方法), 140 カスタマサービス, クラッシュ情報の送信, 360 仮想キャッシュ, 329 仮想メモリー, 情報の表示, 326 環境変数 LPDEST, 81 PRINTER, 81 簡単なファイル内容形式, 48 管理 印刷フィルタ (概要), 112 フォーム, 116, 125 フォント (概要), 126 文字セット, 104

# き

期間 弱い制限, 249 起動 Solaris プリンタマネージャ (方法), 54 印刷スケジューラ (方法), 79 キャッシュ バッファーキャッシュ, 335, 336, 352 共有メモリー, プロセス仮想メモリー, 307 共有メモリーレコードテーブル, 347 許可リスト フォームへのプリンタアクセス, 125 フォームへのユーザーアクセス, 124 プリンタへのユーザーアクセス (概要), 90 拒否リスト フォームへのプリンタアクセス, 125 フォームへのユーザーアクセス, 124 プリンタへのユーザーアクセス (概要), 90 切り替え 情報の表示, 348, 352 キロバイト, ファイルシステムのディスク使用, 333

く クラス (プリンタ), 84

切り替え (続き) lpadmin コマンドによる定義 (方法), 85 使用可能または使用不可にできない, 94 状態のチェック, 92 クラッシュ, 364, 380, 390 カスタマサービス, 360, 379 クラッシュ後のリブートの失敗, 385 クラッシュダンプ情報の保存, 378 クラッシュダンプの検査, 383 クラッシュダンプファイルの削除, 235 生成されたシステム情報の表示, 362, 383 他のシステム情報の保存, 363 手順, 360, 390 クラッシュダンプ 保存を無効にする, 384 保存を有効にする, 384 クラッシュダンプ構成 dumpadm を使用した表示, 381 dumpadm を使用した変更, 381 クラッシュダンプ情報の保存, 379 クラッシュダンプディレクトリ, 一杯になった クラッシュダンプディレクトリからの回復, 383 グローバルコアファイルの設定, coreadm を使 用した設定, 372 グローバル優先順位 定義, 317 表示, 318

# け

警告 フォームの装着 (概要), 118 フォームの装着 (方法), 121 プリンタの障害 (方法), 86 文字セットの装着, 109 警告メッセージ, 446 警告メッセージの優先順位 (syslogd の), 365 月次コマンドの要約, 292 検査 at ジョブ, 267 crontab ファイルの存在, 259 検索 サイズ制限を超えるファイル, 228 削除、古い/使用されていないファイル, 231, 235, 259, 267 大規模ファイル, 227

検索パス, 設定ファイル, 396

こ コアダンプ構成, coreadm を使用した表示, 374 コアファイル, coreadm を使用した管理, 372 コアファイルの検査, proc ツールを使用した, 376 コアファイル名パターン, coreadm を使用した 設定, 373 合計コマンド要約, 297 構成 プリンタポート, 45 構造体, statvfs, 224 高速印刷フィルタ (概要), 127 構文 (crontab ファイル), 257, 258 コマンド, 使用を監視, 296 「コマンドが見つかりません」というメッセー ジ, 395 コンソール 補助 システムリブート後も有効にする, 369 コンテキスト切り替え, 情報の表示, 326

# さ

サービスアクセス機能 (SAF) 概要, 180, 190 関連ファイル (表), 204 関連プログラム (表), 190 使用, 190 使用時期, 180 制御されるサービス, 207 設定, 180 説明, 180 サービスアクセスコントローラ, 191 最下位 nice 番号, 322 再開, プロセス, 313 最下位 優先順位, 319 再起動 runacct スクリプト, 281, 282, 286, 287 印刷スケジューラ (方法), 78 最終ログインレポート, 293

索引 **461**

最上位 nice 番号, 322 優先順位, 319 サイズ システムテーブル, 347 ディレクトリ, 229, 231 du コマンド, 229 ファイル, 226, 227, 229, 231 最大 最大サイズを超えるファイルの検索, 228 最大値, pacct ファイルのサイズ, 273 削除 at ジョブ, 268 core ファイル, 234 crontab ファイル, 261, 262 一時ファイル, 233, 234 印刷フィルタ (方法), 114 クラッシュダンプファイル, 235 フォーム (方法), 119 プリンタへのアクセス (方法), 74 古いまたは使用されていないファイル, 231 , 235, 254, 259 ログファイル, 259 作成 at ジョブ, 266, 267 crontab ファイル, 258, 259 印刷フィルタ (概要), 142 印刷フィルタ (方法), 151 フォーム, 153 フォーム定義 (方法), 155 サポートされていないプリンタ, 50, 133

し シェル, 291 時間 CPU 時間が大量に増えているプロセス, 322 CPU 使用, 290, 310, 322 CPU 使用率, 326, 345, 352 ディスクの低速化, 346 表示, 215 変更, 220 時刻, 表示, 219 システムイベント 情報の表示, 328 スケジューリング, 263

システムクラッシュ情報, dumpadm を使用した 管理, 379 システムクラッシュ情報の管理, dumpadm を使 用した, 379 システムコール 情報の表示, 326, 336, 337, 352 システム資源 アカウンティング 概要, 272 概要, 305 監視, 247, 266, 380, 390 アカウンティング, 282 アカウンティングシステム, 297 クラッシュ, 364 自動, 266 プリンタサーバーの割り当て, 41 システム終了状態, 294 システムタスク 自動実行のスケジューリング, 253 スケジューリング 1 回だけのタスク, 254, 255, 265, 266, 269 繰り返し行われるタスク, 264 システムタスク実行の自動化, 254 システムタスクの自動実行 1 つのタスク, 265, 266, 269 繰り返し行われるタスク, 264 システムテーブル 状態の確認, 352 状態の検査, 347 システム動作 データの自動収集, 350, 351 システム動作データの自動収集, 350, 351, 353 システム動作データの自動報告, 350 システム動作の自動報告, 351 システムの動作 システム動作の追跡リスト, 307 データの自動収集, 351 データの手動収集, 334, 350, 351, 353 システムメッセージ 格納場所の指定, 362 ログのカスタマイズ (方法), 365 システムメッセージ記録 (カスタマイズ), 364 自動システムイベント実行, イベントの繰り返 し, 263 自動システム動作データ収集, 351 シャットダウン 監視, 275, 276, 289 集中化, 印刷構成, 40

修復 壊れた wtmpx ファイル, 280 終了 crontab コマンドの変更を保存しないで, 259 プログラムの強制終了, 390 終了コード (プリンタインタフェース), 138 終了コード (プリンタインタフェース) 表, 138 標準規格, 138 受信ハードウェア割り込み, 349 障害回復 (プリンタ), 44 障害通知 (プリンタ) Admintool による設定, 44 lpadmin コマンドによる設定 (概要), 85 lpadmin コマンドによる設定 (方法), 86 警告値, 86 使用可能, プリンタ (方法), 94 状態 印刷要求のチェック, 92 プリンタの取得 (方法), 77 状態、(runacct スクリプト), 286 使用不可 システムアカウンティング, 283 プリンタ (方法), 75, 94 所有権, 変更する理由, 398 シリアルプリンタをシステムに追加, 45 シリアルポート アダプタボード, 179 定義, 178 シリアルポートツール, 端末とモデム, 180

# す

スーパーユーザー (ルート) パスワード、忘れた IA, 388 SPARC, 387 スケジューリング 1 回だけのシステムタスク, 254, 255, 265, 266, 269 繰り返し実行するシステムタスク, 253, 264 スケジューリングクラス, 317 指定, 319 情報の表示, 310, 318 デフォルト, 319 変更, 320, 321 優先順位の変更, 317, 319, 322

スケジューリングクラス (続き) 優先順位のレベル, 317, 319 スプーリングディレクトリ, 印刷サービス, 165 スワップ領域 情報の表示, 326, 344, 345 未使用のディスクブロック, 344, 345

# せ

制御 at コマンドの使用, 254 at コマンドの使用, 266, 269 crontab コマンドの使用, 264 crontab コマンドの使用, 263 crontab コマンドの使用 概要, 254 フォームへのプリンタアクセス (方法), 125 フォームへのユーザーアクセス (方法), 124 プロセス, 315 制御がきかないプロセス, 323 制限 フォームへのプリンタアクセス (方法), 125 フォームへのユーザーアクセス (方法), 124 整合性の確認, 244 セキュリティ at コマンド, 266 crontab コマンド, 263 接続アカウンティング, 273, 275, 289, 290, 296 設定 coreadm コマンドを使用したコアファイル 名パターン, 375 印刷ホイールの装着を促す警告 (方法), 109 選択可能文字セットの別名 (方法), 110 選択可能文字セットの別名 (例), 111 フォントカートリッジの装着を促す警告 (方 法), 109 文字セット (例), 111 選択可能文字セット, 104, 105, 110, 111 選択可能文字セットの別名, 105, 110, 111

そ 送信ハードウェア割り込み, 349 装着 印刷ホイール (方法), 107

索引 **463**

装着 (続き) フォーム (概要), 117 フォーム (方法), 120 フォントカートリッジ (方法), 107 その日のメッセージ (MOTD) 機能, 221 ソフトウェアパッケージ, インストールの問題 の解決, 445

# た

大規模ファイル, 227 タイムシェアリングプロセス スケジューリングパラメータの変更, 319 優先順位, 317, 319, 321, 322 ダウンロード フォント, 415 フォント (概要), 126 ホスト常駐フォント (概要), 127 ダウンロードされた PostScript フォント, イン ストール (方法), 128 タブ設定, 404 端末 英数字, 178 回線使用状況の監視, 273, 288, 289, 297 回線使用の監視, 273 管理用ツール, 180 シリアルポートツールの概要, 182 シリアルポートツールの項目の説明, 182 設定 (方法), 184 端末間の相違, 178 定義, 178 入出力情報の表示, 331, 349, 350, 352 不良回線の問題の解決, 289 プロセス制御, 310 端末特性, 138

# ち

着信専用サービス, 178 チューニング, 日次コマンドの要約, 291 直接印刷, 48

# つ 追加

terminfo エントリ (概要), 133 印刷フィルタ (方法), 114 フォーム (方法), 118 プリンタ記述 (方法), 79 プリンタ、新規 (方法) Solaris プリンタマネージャ, 57 リモートプリンタへのアクセス, 59 ローカルプリンタまたは接続プリンタ (方法), 57 追跡フラグ, 313 ツール システムパフォーマンスの監視, 308, 353 プロセス, 313 プロセス情報の表示, 312

# て

定義 印刷ホイール (方法), 106 フォントカートリッジ (方法), 106 定型作業の自動実行 (概要), 253 定型的なシステムイベント, 263 定型的なシステムタスクのスケジューリング, 263 停止 一時プロセス, 313 印刷スケジューラ (方法), 78 システムアカウンティング, 282 プリンタ (概要), 93 ディスクアカウンティング, 273, 274, 275, 290 ディスクドライブ サイズ制限を超えるファイルの検索, 228 情報の表示, 224, 226, 227, 326, 330, 332, 333 , 337 大規模ファイルの検索, 227 低速化, 346 古いまたは使用されていないファイルの検索 と削除, 231, 259 容量, 224, 333 ディスク容量 最適化, 223 情報の表示 ディレクトリサイズ, 229, 231 ファイルサイズ, 229 マウント先, 333

情報の表示 (続き) ユーザー 1 人あたりのディスク容量, 231 ユーザーの所有権, 230 大規模ファイルの検索, 227 ファイルシステムの使用, 224, 333 古い/使用されていないファイルの検索と削 除, 235 ディスク容量の最適化, 223 ディスク容量のユーザーの所有権, 231 ディスク割り当て制限, 247 概要, 240 確認, 240, 246, 250 各ユーザー用に変更, 249 管理, 247 情報の表示, 240, 246 初期設定, 244, 245 整合性の確認, 244, 245 設定, 240 チェック, 246 特定のユーザーについて無効にする, 250, 251 ファイルシステムの確認, 247 ファイルシステムの構成, 242, 243 複数ユーザー用のプロトタイプ, 244 変更, 248 有効, 240 有効にする, 245 ユーザー, 243, 244, 246, 249, 250, 251 ユーザーディスク割り当て制限の超過の確認 , 246 要件, 241 弱い期間制限, 249 ディスク割り当て制限の初期設定, 244, 245 ディスク割り当て制限を自動的に有効にする, 240 低速印刷フィルタ, 127 ディレクトリ 一時ディレクトリのクリア, 231, 233, 234 サイズ, 229, 231 情報の表示, 226, 227, 229, 231 プロセスの現在の作業ディレクトリ, 313 デーモン lpsched, 167, 169 lpsched (リファレンス), 173 印刷, 161 テクニカルサポート クラッシュ情報の送信, 360

テクニカルサポート (続き) クラッシュダンプの分析, 379 デバイスドライバ, 340 デバイス割り込み, 326, 330, 349 デフォルト cron.deny ファイル, 262 crontab ファイル, 256 nice 番号, 322 スケジューリングクラス, 319 その日のメッセージ, 221 弱い期間制限, 249 デフォルトプリンタ lpadmin コマンドによる設定 (概要), 80 lpadmin コマンドによる設定 (方法), 81 Solaris プリンタマネージャによる設定, 44 電源異常からの回復, 289 電源を切ってまた入れる, 390 転送文字 読み取りおよび書き込みシステムコール, 292, 294, 336, 337 テンプレート (印刷フィルタ), 148

# と

トラップ, 326 取り消し 印刷要求 (方法), 97 特定ユーザー, 98 プリンタを使用不可にする, 94 取り外し 印字ホイール (方法), 107 フォーム (方法), 120 フォントカートリッジ (方法), 107

# に

日時 変更, 220 日次アカウンティング, 274, 297 手順の要約, 274, 276 レポート, 288, 289, 291, 293, 294 概要, 288 日次コマンド要約, 286, 296, 297 日次利用状況レポート, 290 日次レポート(tty 回線利用状況), 288

索引 **465**

ね ネットワーク, アクセスで発生する問題の把握, 398 ネットワークアクセスで発生する問題の把握, 398 ネットワークプリンタ 設定用作業マップ, 52 追加, 62 追加 (方法) lp コマンドによる, 67 Vendor提供ツール, 66 定義, 62

# は

ハードディスク, プリンタサーバーに推奨, 43 発信専用サービス, 178 発着信両用サービス, 178, 194 バッファーキャッシュ 動作の検査, 335, 336, 352 バナーページ 印刷しない理由, 82 オフにする (方法), 83 --o banner オプションによる, 83 出力が正しくない場合の問題の解決, 403 設定, 44 lpadmin コマンドによる, 81 選択可能にする (方法), 82 lpadmin コマンドにより, 82 本文が印刷されない, 414 パフォーマンス, 351, 353 監視ツール, 308, 353 キャッシュフラッシュ, 329 システムイベントの監視, 328 システムコール, 326, 336, 337, 352 システムテーブル, 347, 352 システム動作の監視, 307, 334, 350, 351, 353 スワップ領域, 326, 344, 345 端末入出力, 331, 349, 350, 352 追跡される動作, 307 ディスク管理, 326, 330, 337 動作データの自動収集, 350, 351, 353 動作データの手動収集, 334, 350, 351, 353 トラップ, 326 バッファー動作, 335, 336, 352 ファイルアクセス, 334, 335, 352 プロセス, 329, 343, 345, 348, 352

パフォーマンス (続き) プロセス間通信, 341, 352 プロセス管理, 305, 313, 322 ページング, 326, 339, 352 待ち行列, 343, 344, 352 メモリー管理, 326, 339, 341, 344, 345, 348 レポート, 334, 353 割り込み, 326, 330, 349 パラレルプリンタ, 45 パリティビット, プリンタ, 404

# ひ

日付, 表示, 219 表示, 326 acct.h 形式ファイル, 293, 294 at ジョブ, 267, 268 at 待ち行列, 267 coreadm を使用したコアダンプ構成, 374 crontab ファイル, 260 dumpadm を使用したクラッシュダンプ構成, 381 iostat を使用したディスクの使用状況, 331 LWP 情報, 313 pacctn ファイル, 293, 294 tty 回線入出力情報, 331, 349, 350, 352 vmstat を使用した仮想メモリー, 327 オペレーティングシステム情報, 218 キャッシュフラッシュ情報, 329 切り替え情報, 348, 352 クラッシュ情報, 362, 383 コンテキスト切り替え情報, 326 時間, 215 時刻, 219 システムイベント情報, 328 システムコール情報, 326, 336, 337, 352 システム情報, 219 コマンド, 215 システム動作情報, 334, 351, 353 実行中のプロセス, 312 スケジューリングクラス情報, 310, 318 スワップ情報, 329, 345, 348, 352 スワップ領域情報, 326, 344, 345 端末入出力情報, 331, 349, 350, 352 ディスク割り当て制限情報, 240, 246 ディレクトリ情報, 226, 227, 229, 231

表示 (続き) 日付, 215, 219 ファイルシステム情報, 224, 333 ファイル情報, 226, 227, 229, 231, 232 ファイルのサイズ, 226 ブートメッセージ, 363 フォームの状態 (方法), 123 プロセス, 311 プロセス情報 (方法), 314 ホスト ID, 215, 219 マウントされていないファイルシステムのリ スト, 224 待ち行列情報, 343, 344, 352 優先順位情報, 310, 318 リンクされたライブラリ, 313 割り込み情報, 326, 330, 349 標準プリンタインタフェースプログラム, 141 ピン構成 (ヌルモデムケーブル用), 407

# ふ

ファイル fstat 情報と fcntl 情報の表示, 315 fstat と fcntl の情報表示, 313 fstat と fcntl の情報表示, 313 LP 印刷サービスが使用する, 161 アカウンティング, 295, 297 アクセス操作の検査, 334, 335, 352 検索パスの設定, 396 壊れたファイルの修復 wtmpx ファイル, 286 壊れたファイルの復元, 280, 281 サイズ, 226, 227, 229, 231 サイズ制限を超えるファイルの検索, 228 サイズの表示, 226 使用の監視, 273, 290 情報の表示, 226, 227, 232 サイズ, 229, 231 使用率の監視, 274 古い/使用されていないファイルの検索と削 除, 231, 235, 259, 267 古い/使用されていないファイルの削除, 254 古い/使用されていないものの検索と削除, 267 マウントポイント, 228

ファイルシステム 情報の表示, 224, 333 ディスク容量の使用, 224 ディスク領域の使用, 333 復元, 279, 290 マウントされたファイルシステムの statvfs 構造体, 224 マウントされていない, 224 マウントポイント, 333 ファイルテーブル, 347 ファイル内容形式, 48 PostScript, 48 PostScript 以外のプリンタ, 49 Solaris プリンタマネージャで設定, 44 印刷フィルタによる変換, 112, 143 簡単な, 48 共通プリンタ, 49 出力が正しくない場合の問題の解決, 403 フィルタ ダウンロード, 127 ダウンロード (概要), 127 フィルタリング, 48 使用しない印刷, 48 ブート sadc コマンドの実行, 351 生成されるメッセージの表示, 363 フォーム アクセスの制御 (概要), 118 削除 (概要), 117 削除 (方法), 119 作成, 153 状態の表示 (方法), 123 情報の表示 (方法), 123 装着 (概要), 117 装着したフォームの追跡 (概要), 117 装着に関する警告 (概要), 118 装着に関する警告を設定 (方法), 121 装着 (方法), 120 属性の表示 (概要), 118 追加 (概要), 117 追加 (方法), 118 定義、作成 (方法), 155 デフォルト値, 153 取り外し (方法), 120 プリンタアクセスの制限 (方法), 125 変更 (概要), 117 ユーザーアクセスの許可 (方法), 124 ユーザーアクセスの拒否 (方法), 124

索引 **467**

フォーム (続き) ユーザーアクセスの制限 (方法), 124 用紙 (給紙と取り外し), 120 フォルト ページ, 326, 342 フォント PostScript, 126 インストール (方法), 129 種類, 104 常時ダウンロード, 126 ダウンロード, 415 ダウンロード (概要), 126 ダウンロードされた PostScript, 128 プリンタ常駐, 126 プリンタ常駐 (概要), 127 ホスト常駐, 127 ホスト常駐 (概要), 127, 128 フォントカートリッジ, 105 装着 (方法), 107 装着を促す警告, 109 定義 (方法), 106 取り外し (方法), 107 命名, 106 復元, コマンドの使用, 392 プライベートインタフェース, 159 プリンタ PostScript, 104, 105 PostScript 以外, 104, 142 stty 設定, 138, 416 stty 設定値, 416 印刷要求の受け付け (概要), 95 印刷要求の拒否 (概要), 95 印字ホイール, 104 インタフェースプログラム, 137, 138, 141 インタフェースプログラムのカスタマイズ (概要), 137 インタフェースプログラムのカスタマイズ (方法), 140 記述, 追加 (方法), 79 機能の制御 (概要), 95 許可リスト (概要), 90 拒否リスト (概要), 90 クライアントアクセスの削除 (概要), 74 クラス, 84 サポートされていないものを追加 (概要), 133 障害, 139, 143, 419 障害回復 (概要), 88

プリンタ (続き) 障害警告 (方法), 86 障害通知, 85 使用可能 (概要), 93 使用可能 (方法), 94 状態, 406 状態 (方法) チェック, 77, 92 使用不可 (概要), 93 使用不可 (方法), 75, 94 新規追加 (方法) Solaris プリンタマネージャによる, 57 設定, 51, 54, 131, 404, 416 Return, 405 タブ, 404 パリティ, 404 設定値 stty, 416 デフォルト, 81 ネットワーク, 52, 62 ネットワークプリンタの追加 (方法) lp コマンドによる, 67 Vendor提供ツールによる, 66 パリティビット, 404 ファイル内容形式, 414 フィルタの影響, 414 フォームへのアクセス (例), 119 フォントカートリッジ, 104 プリンタサーバーから削除 (方法), 74 プリンタサーバーからの削除 (方法), 76 ボーレート設定, 404 問題の解決, 403, 405, 406, 409, 414, 417, 418 , 420 出力が正しくない場合, 413 プリンタタイプが正しくない場合, 413 ユーザーアクセスの許可 (方法), 90 ユーザーアクセスの拒否 (方法), 90 リモート, 172 ローカル, 40, 52, 170 ローカルまたは接続の追加 (方法) Solaris プリンタマネージャによる追加, 57 プリンタインタフェースプログラム, 169 プリンタ記述 lpadmin コマンドによる設定 (概要), 80 lpadmin コマンドによる追加 (方法), 79 プリンタクラス, 84 lpadmin コマンドによる定義 (方法), 85
プリンタクラス (続き) 使用可能または使用不可にできない, 94 状態のチェック, 92 設定, 44 プリンタ、警告 警告を参照 プリンタサーバー アクセスのチェック, 412 構成の確認, 410 システム資源の要求, 41 接続の確認, 410 設定 (概要), 57 定義, 40, 57 ハードディスクの要件, 43 必要なスプーリング空間, 42 プリンタの削除 (方法), 76 プリンタサーバーに必要なスプーリング空間, 42 プリンタ常駐フォント (概要), 127 プリンタ情報, Solaris 2.5.1 からの変換, 71 プリンタの出力先, Solaris プリンタマネージャ による設定, 44 プリンタの状態, 77 プリンタのタイプ Solaris プリンタマネージャによる設定, 44 terminfoデータベースにない場合, 47 terminfo データベースの定義, 160 設定の問題の解決, 413 プリンタポート 構成, 45 シリアル, 45 特性、調整 (概要), 131 特性の調整 (方法), 132 パラレル, 45 複数ポートを有効にする, 45 プリンタポート特性の調整 (概要), 131 プリンタ名, 44 フルクラッシュダンプディレクトリからの復元, 383 プログラム 強制終了, 390 ディスク依存度, 335 割り込み, 390 プログラムの強制終了, 390 プログラムの割り込み, 390 プロセス init, 273 LWP, 344

プロセス (続き) nice 番号, 310, 321, 322, 323 proc ツールコマンド, 312 procツールコマンドを使用した情報の表示, 313 proc ツールを使用した情報の表示, 312 アカウンティングユーティリティ, 273, 275 , 289, 290 アドレス空間マップ, 313 アプリケーションスレッド, 305, 307 一時停止, 313 強制終了, 316 現在の作業ディレクトリ, 313, 315 構造体, 306, 310 再開, 313 シグナルの動作, 313 終了, 313, 316 情報の表示, 289, 293, 294, 310, 318, 326, 329 , 343, 344, 345, 348, 352 LWP, 313 ps コマンド, 310, 312 実行中のプロセスの表示, 312 日次利用状況レポート, 290 プロセスの表示, 311 情報の表示 (方法), 314 スケジューリングクラス, 317, 318, 319, 320 , 321, 322 情報の表示, 310 スタックトレース, 313 制御, 315 制御がきかない, 323 追跡フラグ, 313 ツールコマンド, 313 ツリー, 313, 315 定義, 305 開いたファイルの fstat 情報と fcntl 情報 , 313 開いたファイルの fstat 情報と fcntl 情報, 313, 315 開いたファイルの fstat と fcntl 情報, 313 問題の解決, 322, 323 優先順位, 317, 318, 319, 321, 322 情報の表示, 310 用語, 305, 307 リンクされたライブラリ, 313 プロセスアカウンティング, 273, 275, 289, 290

索引 **469**

プロセス間通信 検査, 341, 352 プロセステーブル, 347 プロセスの強制終了, 316 プロセスの終了, 313 プロセスファイルシステム (PROCFS), 312 プロセス別コアファイルの設定, coreadm を使 用した設定, 372 ブロックデバイス, 動作の検査, 352

へ ページデーモン, 使用サイクル, 339 ページング 情報の表示, 326, 339, 342, 344, 345, 352 ページング動作, 342, 352 変更 crontab ファイル, 258, 259 dumpadm を使用したクラッシュダンプ構成, 381 印刷要求の優先順位 (概要), 92 印刷要求の優先順位 (方法), 101 各ユーザー用のディスク割り当て制限, 249 , 250 時間, 220 システムのホスト名, 221 スケジューリングクラス, 320, 321 その日のメッセージ, 221 日時, 220 フォーム用紙, 120 優先順位, 317, 319, 321, 322 弱い期間制限, 249 編集 crontab ファイル, 258, 259

#### ほ

ポート, 45 状態 (表), 208 初期化プロセス, 193 初期化 (方法), 186 定義, 178 ポートモニター ttymon と listen (定義), 194 ttymon と listen (定義), 179 状態 (表), 207

**470** Solaris のシステム管理 (上級編) • 2002 年 5 月

ポートモニター (続き) 定義, 179 ボーレート設定, 404 ホスト常駐フォント, ダウンロード (概要), 127 ホスト名, 変更, 221

#### ま

毎週の作業 ( crontab によるスケジューリング), 254 毎月の作業 (crontab によるスケジューリング) , 254 毎日の作業 (crontab でスケジューリング), 254 待ち行列 情報の表示, 343, 344, 352 表示, 267

### む

無効にする consadm コマンドを使用した補助コンソー ル, 370 クラッシュダンプの保存, 384 特定のユーザーのディスク割り当て制限, 250, 251

### め

メタデータ, 335 メモリー 空きリスト, 326 解放, 339, 352 仮想, 326 プロセス, 307 共有, 347 プロセス仮想メモリー, 307 情報の表示, 219, 290, 294, 326, 329, 339, 340 , 341, 344, 345, 348, 352 情報表示の例, 219 情報を表示するコマンド, 215 追加する場合, 339 プロセス構造体, 306 未使用, 344, 345, 352 リーク, 340

メモリーの解放, 339

### も

文字セット 選択可能, 104, 105 ソフトウェア, 104 ハードウェア, 104, 105, 106 番号, 104 モデム 管理用ツール, 180 異なる使用方法, 178 シリアルポートツールの概要, 182 シリアルポートツールのモデムテンプレート , 182 設定 (方法), 185 着信専用サービス, 178 定義, 178 発信専用サービス, 178 発着信両用サービス, 178, 194 モデム割り込み, 349 問題の解決, 405 tty 回線, 289 印刷の問題, 401, 420 ソフトウェアパッケージのインストール/削 除, 445 プロセス, 290, 322, 323

### ゆ

有効にする consadm コマンドを使用した補助コンソー ル, 368 coreadm を使用したグローバルコアファイ ルパス, 375 coreadm を使用したプロセス別コアファイ ルパス, 375 クラッシュダンプを有効にする, 384 システムリブート後の補助コンソール, 369 ディスク割り当て制限, 245 ユーザー 印刷要求の取り消し (方法), 99 プリンタへのアクセス, 44 プリンタへのアクセス (概要) lpadmin コマンドによる制限, 89

プリンタへのアクセス (概要) (続き) Solaris プリンタマネージャによる制限, 89 ユーザーディスク割り当て制限 各ユーザー用に変更, 249 設定, 243, 244 超過の確認, 246 特定のユーザーについて無効にする, 250, 251 弱い期間制限, 249 ユーザープロセス CPU 使用, 290 優先順位, 317 優先順位の変更, 321, 322 ユーザーへの課金, 275, 279 ユーザーモード優先順位, 317 ユーザー料金, 275, 279, 290 ユーザーログイン 最終ログインの監視, 286, 293, 297 時間の監視, 273, 286, 290 ログインの数, 290 ユーザー割り当て制限, 個々のユーザーの変更, 250 優先順位 (プロセス) 概要, 317, 322 グローバル, 317, 318 最高位, 319 指定, 319 情報の表示, 310, 318 スケジューリングクラス, 319 変更, 317, 319, 321, 322 ユーザーモード優先順位, 317

# よ

要求 ログ, 169 容量 (ディスク) 空き容量, 224, 333 最適化, 223 読み取り, 335 読み取りシステムコール 統計情報, 292, 294, 336, 337 弱い期間制限 超過, 249 変更, 249

り リアルタイムプロセス クラスの変更, 320, 321 優先順位, 319 リーク、メモリー, 340 リスト ファイルとディレクトリ, 226, 227, 232 リブート 監視, 273, 275, 286, 289 クラッシュ後の失敗, 385 リモート印刷 処理図, 172 ユーザー料金の計算, 279 料金 (ユーザー), 275, 279, 290 履歴ログ (印刷要求), 162

## る

ルート crontab ファイル, 274 ルートパスワードの復元 IA, 388 SPARC, 387 ルートパスワード、忘れた IA, 388 SPARC, 387

# ろ

ローカル印刷, 170 ローカルプリンタ 設定用作業マップ, 52 定義, 40 ローカルプリンタまたは接続プリンタ, Solaris プリンタマネージャによる追加 (方法), 57 ログイン監視 最終ログイン, 286, 297 ログインの監視 最終ログイン, 293 使用時間, 273, 275, 290 ログインの数, 290 ログ ファイル, 296 ログファイル, 169 LP 印刷サービス, 161, 403 印刷待ち行列, 161 印刷要求履歴ログ, 162 自動削除, 259

**472** Solaris のシステム管理 (上級編) • 2002 年 5 月

ログファイル (続き) 消去, 169 要求, 169 要求ログのコード, 163 ロック ファイル, 281

#### わ

忘れたルートパスワード IA, 388 SPARC, 387 割り当て制限 概要, 237 個々のユーザーの変更, 250 初期化, 241 無効, 241, 251 有効, 241 有効、例, 245 ユーザー 個々のユーザーの変更, 250 割り当て制限の初期化, 241 割り当て制限を無効にする, 241, 251 割り当て制限を有効にする, 241 割り当て制限を有効にする、例, 245 割り込み, 326, 330, 349